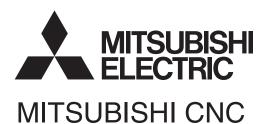

# Instruction Manual MDS-EJ/EJH Series

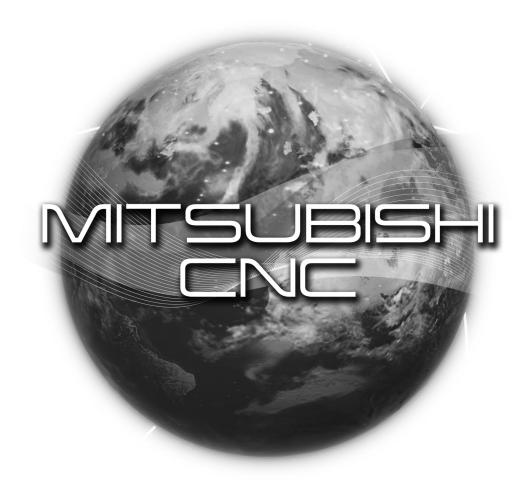

#### Introduction

Thank you for selecting the Mitsubishi numerical control unit. This instruction manual describes the handling and caution points for using this AC servo/spindle. Incorrect handling may lead to unforeseen accidents, so always read this instruction manual thoroughly to ensure correct usage.

Make sure that this instruction manual is delivered to the end user. Always store this manual in a safe place. In order to confirm if all function specifications described in this manual are applicable, refer to the specifications for each CNC.

## **Notes on Reading This Manual**

- (1) Since the description of this specification manual deals with NC in general, for the specifications of individual machine tools, refer to the manuals issued by the respective machine manufacturers. The "restrictions" and "available functions" described in the manuals issued by the machine manufacturers have precedence to those in this manual.
- (2) This manual describes as many special operations as possible, but it should be kept in mind that items not mentioned in this manual cannot be performed.

### **Precautions for Safety**

Please read this manual and auxiliary documents before starting installation, operation, maintenance or inspection to ensure correct usage. Thoroughly understand the device, safety information and precautions before starting

The safety precautions in this instruction manual are ranked as "WARNING" and "CAUTION".

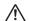

#### ♠ DANGER

When there is a potential risk of fatal or serious injuries if handling is mistaken.

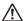

#### 

When a dangerous situation, or fatal or serious injuries may occur if handling is mistaken.

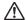

#### **⚠** CAUTION

When a dangerous situation may occur if handling is mistaken leading to medium or minor injuries, or physical damage.

Note that some items described as "ACAUTION" may lead to major results depending on the situation. In any case, important information that must be observed is described.

The signs indicating prohibited and mandatory matters are explained below.

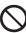

Indicates a prohibited matter. For example, "Fire Prohibited" is indicated as (%).

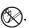

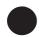

Indicates a mandatory matter. For example, grounding is indicated as

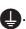

The meaning of each pictorial sign is as follows.

| CAUTION    | CAUTION rotated object    | CAUTION HOT    | Danger Electric shock risk | Danger explosive |
|------------|---------------------------|----------------|----------------------------|------------------|
| Prohibited | Disassembly is prohibited | KEEP FIRE AWAY | General instruction        | Earth ground     |

After reading this specifications and instructions manual, store it where the user can access it easily for reference.

The numeric control unit is configured of the control unit, operation board, servo drive unit, spindle drive unit, power supply, servo motor and spindle motor, etc.

In this section "Precautions for safety", the following items are generically called the "motor".

- Servo motor
- · Linear servo motor
- Spindle motor
- · Direct-drive motor

In this section "Precautions for safety", the following items are generically called the "unit".

- · Servo drive unit
- · Spindle drive unit
- Power supply unit
- · Scale interface unit
- · Magnetic pole detection unit

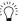

#### POINT

Important matters that should be understood for operation of this machine are indicated as a POINT in this manual.

#### For Safe Use

Mitsubishi CNC is designed and manufactured solely for applications to machine tools to be used for industrial purposes.

Do not use this product in any applications other than those specified above, especially those which are substantially influential on the public interest or which are expected to have significant influence on human lives or properties.

#### **⚠** WARNING

#### 1. Electric shock prevention

- Do not open the front cover while the power is ON or during operation. Failure to observe this could lead to electric shocks.
- Do not operate the unit with the front cover removed. The high voltage terminals and charged sections will be exposed, and can cause electric shocks.
- Do not remove the front cover and connector even when the power is OFF unless carrying out wiring work or periodic inspections. The inside of the units is charged, and can cause electric shocks.
- Since the high voltage is supplied to the main circuit connector while the power is ON or during operation, do not touch the main circuit connector with an adjustment screwdriver or the pen tip. Failure to observe this could lead to electric shocks.
- Wait at least 15 minutes after turning the power OFF, confirm that the CHARGE lamp has gone out, and check the voltage between P and N terminals with a tester, etc., before starting wiring, maintenance or inspections. Failure to observe this could lead to electric shocks.
- Ground the unit and motor. For the motor, ground it via the drive unit.
- Miring, maintenance and inspection work must be done by a qualified technician.
- Wire the servo drive unit and servo motor after installation. Failure to observe this could lead to electric shocks.
- ⚠ Do not touch the switches with wet hands. Failure to observe this could lead to electric shocks.
- <u>A</u> Do not damage, apply forcible stress, place heavy items on the cables or get them caught. Failure to observe this could lead to electric shocks.
- After assembling the built-in IPM spindle motor, if the rotor is rotated by hand etc., voltage occurs between the terminals of lead. Take care not to get electric shocks.

#### **№** WARNING

#### 2. Injury prevention

When handling a motor, perform operations in safe clothing.

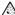

In the system where the optical communication with CNC is executed, do not see directly the light generated from CN1A/CN1B connector of drive unit or the end of cable. When the light gets into eye, you may feel something is wrong for eye.

(The light source of optical communication corresponds to class1 defined in JISC6802 or IEC60825-1.)

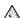

The linear servo motor, direct-drive motor and built-in IPM spindle motor uses permanent magnets in the rotor, so observe the following precautions.

#### (1)Handling

- The linear servo motor, direct-drive motor and built-in IPM spindle motor could adversely affect medical electronics such as pacemakers, etc., therefore, do not approach the rotor.
- Do not place magnetic materials as iron.
- When a magnetic material as iron is placed, take safety measure not to pinch fingers or hands due to the magnetic attraction force.
- Remove metal items such as watch, piercing jewelry, necklace, etc.
- Do not place portable items that could malfunction or fail due to the influence of the magnetic force.
- When the rotor is not securely fixed to the machine or device, do not leave it unattended but store it in the package properly.
- When installing the motor to the machine, take it out from the package one by one, and then install it.
- It is highly dangerous to lay out the motor or magnetic plates together on the table or pallet, therefore never

#### (2)Transportation and storage

- Correctly store the rotor in the package to transport and store.
- During transportation and storage, draw people's attention by applying a notice saying "Strong magnet-Handle with care" to the package or storage shelf.
- Do not use a damaged package.

#### (3)Installation

• Take special care not to pinch fingers, etc., when installing (and unpacking) the linear servo motor.

#### **CAUTION**

#### 1. Fire prevention

- Install the units, motors and regenerative resistor on non-combustible material. Direct installation on combustible material or near combustible materials could lead to fires.
- Always install a circuit protector and contactor on the servo drive unit power input as explained in this manual. Refer to this manual and select the correct circuit protector and contactor. An incorrect selection could result in fire.
- ⚠ Shut off the power on the unit side if a fault occurs in the units. Fires could be caused if a large current continues to flow.
- Mhen using a regenerative resistor, provide a sequence that shuts off the power with the regenerative resistor's error signal. The regenerative resistor could abnormally overheat and cause a fire due to a fault in the regenerative transistor, etc.
- The battery unit could heat up, ignite or rupture if submerged in water, or if the poles are incorrectly wired.
- ⚠ Cut off the main circuit power with the contactor when an alarm or emergency stop occurs.

#### 2. Injury prevention

- Do not apply a voltage other than that specified in this manual, on each terminal. Failure to observe this item could lead to ruptures or damage, etc.
- Do not mistake the terminal connections. Failure to observe this item could lead to ruptures or damage, etc.
- △ Do not mistake the polarity (+,-). Failure to observe this item could lead to ruptures or damage, etc.
- Do not touch the radiation fin on unit back face, regenerative resistor or motor, etc., or place parts (cables, etc.) while the power is turned ON or immediately after turning the power OFF. These parts may reach high temperatures, and can cause burns or part damage.
- Structure the cooling fan on the unit back face, etc., etc so that it cannot be touched after installation.
  Touching the cooling fan during operation could lead to injuries.
- A Take care not to suck hair, clothes, etc. into the cooling fan.

#### **⚠** CAUTION

#### 3. Various precautions

Observe the following precautions. Incorrect handling of the unit could lead to faults, injuries and electric shocks, etc.

- (1) Transportation and installation
- ! Correctly transport the product according to its weight.
- Use the motor's hanging bolts only when transporting the motor. Do not transport the machine when the motor is installed on the machine.
- **⚠** Do not stack the products above the tolerable number.
- ↑ Follow this manual and install the unit or motor in a place where the weight can be borne.
- Do not get on top of or place heavy objects on the unit.

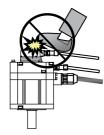

⚠ Do not hold the cables, axis or encoder when transporting the motor.

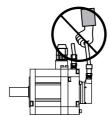

- Do not hold the connected wires or cables when transporting the units.
- ♠ Do not hold the front cover when transporting the unit. The unit could drop.
- Always observe the installation directions of the units or motors.
- Secure the specified distance between the units and control panel, or between the servo drive unit and other devices.
- ⚠ Do not install or run a unit or motor that is damaged or missing parts.
- ♠ Do not block the intake or exhaust ports of the motor provided with a cooling fan.
- Do not let foreign objects enter the units or motors. In particular, if conductive objects such as screws or metal chips, etc., or combustible materials such as oil enter, rupture or breakage could occur.
- Provide adequate protection using a material such as connector for conduit to prevent screws, metallic detritus, water and other conductive matter or oil and other combustible matter from entering the motor through the power line lead-out port.
- The units, motors and encoders are precision devices, so do not drop them or apply strong impacts to them.

#### **⚠** CAUTION

| Environment         | Unit                                                                                                    | Motor                                                                                                  |  |
|---------------------|----------------------------------------------------------------------------------------------------|----------------------------------------------------------------------------------------------------|--|
| Ambient temperature | Operation: 0 to 55°C (with no freezing),<br>Storage / Transportation: -15°C to 70°C<br>(with no freezing)              | Operation: 0 to 40°C (with no freezing),<br>Storage: -15°C to 70°C (Note2) (with no freezing)          |  |
| Ambient humidity    | Operation: 90%RH or less (with no dew condensation) Storage / Transportation: 90%RH or less (with no dew condensation) | Operation: 80%RH or less (with no dew condensation), Storage: 90%RH or less (with no dew condensation) |  |
| Atmosphere          | Indoors (no direct sunlight) With no corrosive gas, inflammable gas, oil mist, dust or conductive fine particles       |                                                                                                    |  |
| Altitude            | Operation/Storage: 1000 meters or less above sea level, Transportation: 13000 meters or less above sea level           | Operation: 1000 meters or less above sea level, Storage: 10000 meters or less above sea level          |  |
| Vibration/impact    | According to each unit or motor specification                                                                          |                                                                                                    |  |

(Note 1) For details, confirm each unit or motor specifications in addition. (Note 2) -15 $^{\circ}$ C to 55 $^{\circ}$ C for linear servo motor.

When disinfectants or insecticides must be used to treat wood packaging materials, always use methods other than fumigation (for example, apply heat treatment at the minimum wood core temperature of 56 °C for a minimum duration of 30 minutes (ISPM No. 15 (2009))).

If products such as units are directly fumigated or packed with fumigated wooden materials, halogen substances (including fluorine, chlorine, bromine and iodine) contained in fumes may contribute to the erosion of the capacitors.

When exporting the products, make sure to comply with the laws and regulations of each country.

- Do not use the products in conjunction with any components that contain halogenated flame retardants (bromine, etc). Failure to observe this may cause the erosion of the capacitors.
- Securely fix the servo motor to the machine. Insufficient fixing could lead to the servo motor slipping off during operation.
- Always install the servo motor with reduction gear in the designated direction. Failure to do so could lead to oil leaks.
- Structure the rotary sections of the motor so that it can never be touched during operation. Install a cover, etc., on the shaft.
- Mhen installing a coupling to a servo motor shaft end, do not apply an impact by hammering, etc. The encoder could be damaged.
- ⚠ Do not apply a load exceeding the tolerable load onto the servo motor shaft. The shaft could break.
- !\ Store the motor in the package box.
- When inserting the shaft into the built-in IPM spindle motor, do not heat the rotor higher than 130°C. The magnet could be demagnetized, and the specifications characteristics will not be ensured.
- Always use a nonmagnetic tool (explosion-proof beryllium copper alloy safety tool: NGK Insulators, etc.) when installing the built-in IPM spindle motor, direct-drive motor and linear servo motor.
- Always provide a mechanical stopper on the end of the linear servo motor's travel path.
- If the unit has been stored for a long time, always check the operation before starting actual operation. Please contact the Service Center, Service Station, Sales Office or delayer.

#### **⚠** CAUTION

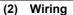

riangle Correctly and securely perform the wiring. Failure to do so could lead to abnormal operation of the motor.

Do not install a condensing capacitor, surge absorber or radio noise filter on the output side of the drive unit.

Correctly connect the output side of the drive unit (terminals U, V, W). Failure to do so could lead to abnormal operation of the motor.

Mhen using a power regenerative power supply unit, always install an AC reactor for each power supply unit.

In the main circuit power supply side of the unit, always install an appropriate circuit protector or contactor for each unit. Circuit protector or contactor cannot be shared by several units.

Always connect the motor to the drive unit's output terminals (U, V, W).

Do not directly connect a commercial power supply to the servo motor. Failure to observe this could result in a fault.

Mhen using an inductive load such as a relay, always connect a diode as a noise measure parallel to the load.

Mhen using a capacitance load such as a lamp, always connect a protective resistor as a noise measure serial to the load.

Do not reverse the direction of a diode which connect to a DC relay for the control output signals such as contractor and motor brake output, etc. to suppress a surge. Connecting it backwards could cause the drive unit to malfunction so that signals are not output, and emergency stop and other safety circuits are inoperable.

Servo drive unit

COM
(24VDC)

Control output signal

Servo drive unit

COM
(24VDC)

Control output signal

⚠ Do not connect/disconnect the cables connected between the units while the power is ON.

Securely tighten the cable connector fixing screw or fixing mechanism. An insecure fixing could cause the cable to fall off while the power is ON.

Mhen using a shielded cable instructed in the instruction manual, always ground the cable with a cable clamp, etc.

Always separate the signals wires from the drive wire and power line.

Use wires and cables that have a wire diameter, heat resistance and flexibility that conforms to the system.

(3) Trial operation and adjustment

Check and adjust each program and parameter before starting operation. Failure to do so could lead to unforeseen operation of the machine.

Do not make remarkable adjustments and changes of parameter as the operation could become unstable.

The usable motor and unit combination is predetermined. Always check the combinations and parameters before starting trial operation.

The direct-drive motor and linear servo motor do not have a stopping device such as magnetic brakes. Install a stopping device on the machine side.

Mhen using the linear servo motor for an unbalance axis, adjust the unbalance weight to 0 by installing an air cylinder, etc. on the machine side. The unbalance weight disables the initial magnetic pole adjustment.

#### CAUTION

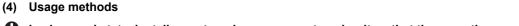

In abnormal state, install an external emergency stop circuit so that the operation can be stopped and power shut off immediately.

⚠ Turn the power OFF immediately if smoke, abnormal noise or odors are generated from the unit or motor.

O not disassemble or repair this product.

Never make modifications.

When an alarm occurs, the machine will start suddenly if an alarm reset (RST) is carried out while an operation start signal (ST) is being input. Always confirm that the operation signal is OFF before carrying out an alarm reset. Failure to do so could lead to accidents or injuries.

Reduce magnetic damage by installing a noise filter. The electronic devices used near the unit could be affected by magnetic noise. Install a line noise filter, etc., if there is a risk of magnetic noise.

Use the unit, motor and regenerative resistor with the designated combination. Failure to do so could lead to fires or trouble.

The brake (magnetic brake) of the servo motor are for holding, and must not be used for normal braking.

There may be cases when holding is not possible due to the magnetic brake's life, the machine construction (when ball screw and servo motor are coupled via a timing belt, etc.) or the magnetic brake's failure. Install a stop device to ensure safety on the machine side.

After changing the programs/parameters or after maintenance and inspection, always test the operation before starting actual operation.

<u>One of the Machine Do not enter the movable range of the machine during automatic operation. Never place body parts near or touch the spindle during rotation.</u>

Follow the power supply specification conditions given in each specification for the power (input voltage, input frequency, tolerable sudden power failure time, etc.).

Set all bits to "0" if they are indicated as not used or empty in the explanation on the bits.

Do not use the dynamic brakes except during the emergency stop. Continued use of the dynamic brakes could result in brake damage.

If a circuit protector for the main circuit power supply is shared by several units, the circuit protector may not activate when a short-circuit fault occurs in a small capacity unit. This is dangerous, so never share the circuit protector.

Mitsubishi spindle motor is dedicated to machine tools. Do not use for other purposes.

#### (5) Troubleshooting

If a hazardous situation is predicted during power failure or product trouble, use a servo motor with magnetic brakes or install an external brake mechanism.

Always turn the main circuit power of the motor OFF when an alarm occurs.

♠ If an alarm occurs, remove the cause, and secure the safety before resetting the alarm.

#### **CAUTION**

Always backup the programs and parameters before starting maintenance or inspections.

(6) Maintenance, inspection and part replacement

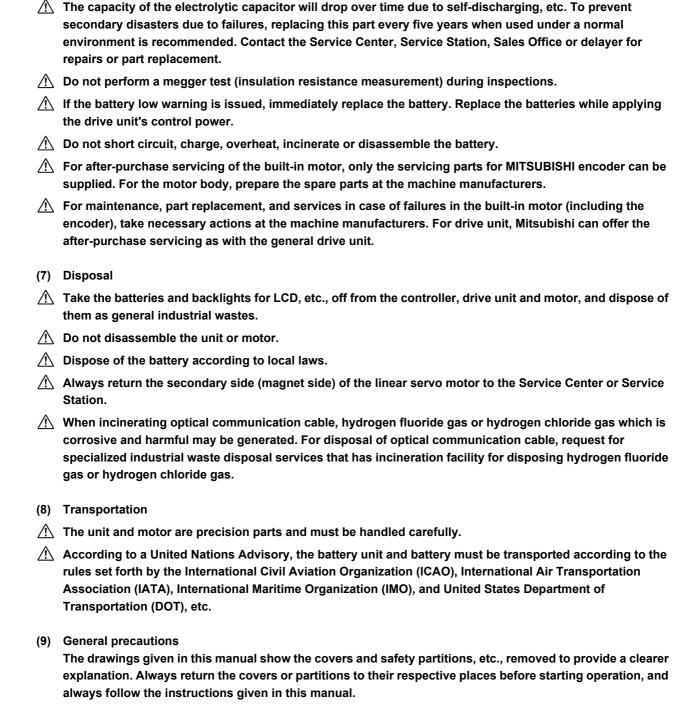

#### **Treatment of waste**

The following two laws will apply when disposing of this product. Considerations must be made to each law. The following laws are in effect in Japan. Thus, when using this product overseas, the local laws will have a priority. If necessary, indicate or notify these laws to the final user of the product.

- (1) Requirements for "Law for Promotion of Effective Utilization of Resources"
  - (a) Recycle as much of this product as possible when finished with use.
  - (b) When recycling, often parts are sorted into steel scraps and electric parts, etc., and sold to scrap contractors. Mitsubishi recommends sorting the product and selling the members to appropriate contractors.
- (2) Requirements for "Law for Treatment of Waste and Cleaning"
  - (a) Mitsubishi recommends recycling and selling the product when no longer needed according to item (1) above. The user should make an effort to reduce waste in this manner.
  - (b) When disposing a product that cannot be resold, it shall be treated as a waste product.
  - (c) The treatment of industrial waste must be commissioned to a licensed industrial waste treatment contractor, and appropriate measures, including a manifest control, must be taken.
  - (d) Batteries correspond to "primary batteries", and must be disposed of according to local disposal laws.

#### **Disposal**

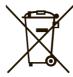

(Note) This symbol mark is for EU countries only.

This symbol mark is according to the directive 2006/66/EC Article 20 Information for endusers and Annex II.

Your MITSUBISHI ELECTRIC product is designed and manufactured with high quality materials and components which can be recycled and/or reused.

This symbol means that batteries and accumulators, at their end-of-life, should be disposed of separately from your household waste.

If a chemical symbol is printed beneath the symbol shown above, this chemical symbol means that the battery or accumulator contains a heavy metal at a certain concentration. This will be indicated as follows:

Hg: mercury (0,0005%), Cd: cadmium (0,002%), Pb: lead (0,004%)

In the European Union there are separate collection systems for used batteries and accumulators. Please, dispose of batteries and accumulators correctly at your local community waste collection/recycling centre.

Please, help us to conserve the environment we live in!

### **Trademarks**

MELDAS, MELSEC, EZSocket, EZMotion, iQ Platform, MELSOFT, GOT, CC-Link, CC-Link/LT and CC-Link IE are either trademarks or registered trademarks of Mitsubishi Electric Corporation in Japan and/or other countries.

Other company and product names that appear in this manual are trademarks or registered trademarks of the respective companies.

#### 本製品の取扱いについて

#### (日本語 /Japanese)

本製品は工業用 (クラス A) 電磁環境適合機器です。販売者あるいは使用者はこの点に注意し、住商業環境以外での使用をお願いいたします。

## Handling of our product

#### (English)

This is a class A product. In a domestic environment this product may cause radio interference in which case the user may be required to take adequate measures.

### 본 제품의 취급에 대해서

#### ( 한국어 /Korean)

이 기기는 업무용 (A 급 ) 전자파적합기기로서 판매자 또는 사용자는 이 점을 주의하시기 바라며 가정외의 지역에서 사용하는 것을 목적으로 합니다.

### **Contents**

| 1 | Installation                                                                            | 1  |
|---|-----------------------------------------------------------------------------------------|----|
|   | 1.1 Installation of Servo Motor                                                         | 2  |
|   | 1.1.1 Environmental Conditions                                                          | 2  |
|   | 1.1.2 Quakeproof Level                                                                  | 2  |
|   | 1.1.3 Cautions for Mounting Load (Prevention of Impact on Shaft)                        | 3  |
|   | 1.1.4 Installation Direction                                                            | 3  |
|   | 1.1.5 Shaft Characteristics                                                             | 4  |
|   | 1.1.6 Machine Accuracy                                                                  | 4  |
|   | 1.1.7 Coupling with the Load                                                            | 5  |
|   | 1.1.8 Oil / Water Standards                                                             | 6  |
|   | 1.1.9 Installation of Servo Motor                                                       | 8  |
|   | 1.1.10 Cable Stress                                                                     | 9  |
|   | 1.2 Installation of Spindle Motor                                                       | 10 |
|   | 1.2.1 Environmental Conditions                                                          |    |
|   | 1.2.2 Balancing the Spindle Motor (Unit)                                                | 11 |
|   | 1.2.3 Shaft Characteristics                                                             | 13 |
|   | 1.2.4 Machine Accuracy                                                                  | 13 |
|   | 1.2.5 Coupling with the Fittings                                                        | 13 |
|   | 1.2.6 Ambient Environment                                                               |    |
|   | 1.2.7 Installation of Spindle Motor                                                     | 14 |
|   | 1.2.8 Connection                                                                        | 15 |
|   | 1.2.9 Cable Stress                                                                      | 16 |
|   | 1.3 Installation of the Drive Unit                                                      |    |
|   | 1.3.1 Environmental Conditions                                                          | 17 |
|   | 1.3.2 Installation Direction and Clearance                                              |    |
|   | 1.3.3 Prevention of Entering of Foreign Matter                                          |    |
|   | 1.3.4 Heating Value                                                                     |    |
|   | 1.3.5 Heat Radiation Countermeasures                                                    |    |
|   | 1.4 Installation of the Machine End Encoder                                             |    |
|   | 1.4.1 Spindle Side ABZ Pulse Output Encoder (OSE-1024 Series)                           |    |
|   | 1.4.2 Spindle Side PLG Serial Output Encoder (TS5690, MU1606 Series)                    |    |
|   | 1.4.3 Twin-head Magnetic Encoder (MBA405W, MBE405W Series)                              |    |
|   | 1.5 Noise Measures                                                                      |    |
| 2 | Wiring and Connection                                                                   | 35 |
|   | 2.1 Part System Connection Diagram                                                      | 37 |
|   | 2.2 Main Circuit Terminal Block/Control Circuit Connector                               | 39 |
|   | 2.2.1 Names and Applications of Main Circuit Terminal Block Signals and Control Circuit |    |
|   | Connectors                                                                              | 39 |
|   | 2.2.2 Connector Pin Assignment                                                          | 40 |
|   | 2.2.3 Main Circuit Connector (CNP1,CNP2,CNP3) Wiring Method                             |    |
|   | 2.3 NC and Drive Unit Connection                                                        |    |
|   | 2.4 Motor and Encoder Connection                                                        |    |
|   | 2.4.1 Connection of the Servo Motor                                                     |    |
|   | 2.4.2 Connection of the Full-closed Loop System                                         |    |
|   | 2.4.3 Connection of the Spindle Motor                                                   |    |
|   | 2.5 Connection of Power Supply                                                          |    |
|   | 2.5.1 Power Supply Input Connection                                                     |    |
|   | 2.5.2 Connection of the Grounding Cable                                                 |    |
|   | 2.6 Connection of Regenerative Resistor                                                 |    |
|   | 2.6.1 Standard Built-in Regenerative Resistor (Only for MDS-EJ-V1)                      |    |
|   | 2.6.2 External Option Regenerative Resistor                                             |    |
|   | 2.7 Emergency Stop Observation                                                          |    |
|   | 2.8 Wiring of the Peripheral Control                                                    |    |
|   | 2.8.1 Wiring of the Input/Output Circuit                                                |    |
|   | 2.8.2 Wiring of the Contactor Control                                                   |    |
|   | 2.8.3 Wiring of the Motor Magnetic Brake (MDS-EJ-V1)                                    | ხ8 |
|   | 2.8.4 Proximity Switch Orientation                                                      | 74 |

| 3 | Safety Function                                                       | 75    |
|---|-----------------------------------------------------------------------|-------|
|   | 3.1 Safety Function                                                   | 76    |
|   | 3.1.1 Harmonized Standard                                             | 76    |
|   | 3.1.2 Outline of Safety Function                                      | 76    |
|   | 3.2 STO (Safe Torque Off) Function                                    | 77    |
|   | 3.3 SBC (Safe Brake Control) Function                                 |       |
| 4 | Setup                                                                 |       |
| 4 | •                                                                     |       |
|   | 4.1 Initial Setup                                                     |       |
|   | 4.1.1 Setting the Rotary Switch                                       |       |
|   | 4.1.2 Setting DIP Switch                                              |       |
|   | 4.1.3 Transition of LED Display After Power Is Turned ON              |       |
|   | 4.2 Setting the Initial Parameters for the Servo Drive Unit           |       |
|   | 4.2.1 Setting of Servo Specification Parameters                       |       |
|   | 4.2.2 Setting of Machine Side Encoder                                 |       |
|   | 4.2.3 Setting of Distance-coded Reference Scale                       |       |
|   | 4.2.4 List of Standard Parameters for Each Servo Motor                |       |
|   | 4.2.5 Servo Parameters                                                |       |
|   | 4.3 Setting the Initial Parameters for the Spindle Drive Unit         |       |
|   | 4.3.1 Setting of Parameters Related to the Spindle                    |       |
|   | 4.3.2 List of Standard Parameters for Each Spindle Motor              |       |
|   | 4.3.3 Spindle Specification Parameters                                |       |
|   | 4.3.4 Spindle Parameters                                              |       |
| 5 | Servo Adjustment                                                      | . 203 |
|   | 5.1 Servo Adjustment Procedure                                        | . 204 |
|   | 5.2 Gain Adjustment                                                   | . 205 |
|   | 5.2.1 Current Loop Gain                                               | . 205 |
|   | 5.2.2 Speed Loop Gain                                                 | . 206 |
|   | 5.2.3 Position Loop Gain                                              | . 209 |
|   | 5.2.4 OMR-FF Function                                                 | . 212 |
|   | 5.3 Characteristics Improvement                                       | . 219 |
|   | 5.3.1 Optimal Adjustment of Cycle Time                                | . 219 |
|   | 5.3.2 Vibration Suppression Measures                                  | . 221 |
|   | 5.3.3 Improving the Cutting Surface Precision                         | . 228 |
|   | 5.3.4 Improvement of Characteristics during Acceleration/Deceleration | 231   |
|   | 5.3.5 Improvement of Protrusion at Quadrant Changeover                |       |
|   | 5.3.6 Improvement of Overshooting                                     | 239   |
|   | 5.3.7 Improvement of the Interpolation Control Path                   | . 242 |
|   | 5.4 Adjustment during Full Closed Loop Control                        | . 244 |
|   | 5.4.1 Outline                                                         | . 244 |
|   | 5.4.2 Speed Loop Delay Compensation                                   | 245   |
|   | 5.4.3 Dual Feedback Control                                           | . 246 |
|   | 5.5 Settings for Emergency Stop                                       | . 248 |
|   | 5.5.1 Deceleration Control                                            | . 248 |
|   | 5.5.2 Vertical Axis Drop Prevention Control                           | . 251 |
|   | 5.5.3 Vertical Axis Pull-up Control                                   | . 253 |
|   | 5.6 Protective Functions                                              | . 254 |
|   | 5.6.1 Overload Detection                                              | . 254 |
|   | 5.6.2 Excessive Error Detection                                       | . 255 |
|   | 5.6.3 Collision Detection Function                                    | . 256 |
|   | 5.7 Servo Control Signal                                              | . 260 |
|   | 5.7.1 Servo Control Input (NC to Servo)                               |       |
|   | 5.7.2 Servo Control Output (Servo to NC)                              |       |
| 6 | Spindle Adjustment                                                    | . 267 |
| _ | 6.1 Adjustment Procedures for Each Control                            |       |
|   | 6.1.1 Basic Adjustments                                               |       |
|   | 6.1.2 Gain Adjustment                                                 |       |
|   | 6.1.3 Adjusting the Acceleration/Deceleration Operation               |       |
|   | 6.1.4 Orientation Adjustment                                          |       |
|   | 6.1.5 Synchronous Tapping Adjustment                                  |       |
|   |                                                                       |       |

|     | 6.1.6 High-speed Synchronous Tapping                                       | 287 |
|-----|----------------------------------------------------------------------------|-----|
|     | 6.1.7 Spindle C Axis Adjustment (For Lathe System)                         | 288 |
|     | 6.1.8 Spindle Synchronization Adjustment (For Lathe System)                | 293 |
|     | 6.1.9 Deceleration Coil Changeover Valid Function by Emergency Stop        | 295 |
|     | 6.1.10 High-response Acceleration/Deceleration Function                    | 296 |
|     | 6.1.11 Spindle Cutting Withstand Level Improvement                         | 297 |
|     | 6.1.12 Spindle Motor Temperature Compensation Function                     | 298 |
|     | 6.2 Settings for Emergency Stop                                            | 303 |
|     | 6.2.1 Deceleration Control                                                 |     |
|     | 6.3 Spindle Control Signal                                                 |     |
|     | 6.3.1 Spindle Control Input (NC to Spindle)                                |     |
|     | 6.3.2 Spindle Control Output (Spindle to NC)                               | 309 |
| 7   | Troubleshooting                                                            | 315 |
|     | 7.1 Points of Caution and Confirmation                                     |     |
|     | 7.1.1 LED Display When Alarm or Warning Occurs                             |     |
|     | 7.2 Protective Functions List of Units                                     |     |
|     | 7.2.1 List of Alarms                                                       |     |
|     | 7.2.2 List of Warnings                                                     |     |
|     | 7.3 Troubleshooting                                                        |     |
|     | 7.3.1 Troubleshooting at Power ON                                          |     |
|     | 7.3.2 Troubleshooting for Each Alarm No                                    |     |
|     | 7.3.3 Troubleshooting for Each Warning No                                  | 344 |
|     | 7.3.4 Parameter Numbers during Initial Parameter Error                     | 347 |
|     | 7.3.5 Troubleshooting the Spindle System When There Is No Alarm or Warning | 350 |
| R   | Maintenance                                                                | 353 |
| •   | 8.1 Periodic Inspections                                                   |     |
|     | 8.1.1 Inspections                                                          |     |
|     | 8.1.2 Cleaning of Spindle Motor                                            |     |
|     | 8.2 Service Parts                                                          |     |
|     | 8.3 Adding and Replacing Units and Parts                                   |     |
|     | 8.3.1 Replacing the Drive Unit                                             |     |
|     | 8.3.2 Replacing the Unit Fan                                               |     |
|     | 8.3.3 Replacing the Battery                                                |     |
|     | · · · · · · · · · · · · · · · · · · ·                                      |     |
| A   | ppendix 1 Cable and Connector Assembly                                     |     |
|     | Appendix 1.1 CMV1-xPxxS-xx Plug Connector                                  |     |
|     | Appendix 1.2 1747464-1 Plug Connector                                      |     |
|     | Appendix 1.2.1 Applicable Products                                         |     |
|     | Appendix 1.2.2 Applicable Cable                                            |     |
|     | Appendix 1.2.3 Related Documents                                           |     |
| _   |                                                                            |     |
| A   | ppendix 2 D/A Output Specifications for Drive Unit                         |     |
|     | Appendix 2.1 D/A Output Specifications                                     |     |
|     | Appendix 2.2 Output Data Settings                                          |     |
|     | Appendix 2.2.1 Servo Drive Unit Settings                                   |     |
|     | Appendix 2.2.2 Spindle Drive Unit Settings                                 |     |
|     | Appendix 2.3 Setting the Output Magnification                              |     |
|     | Appendix 2.3.1 Servo Drive Unit Settings                                   |     |
|     | Appendix 2.3.2 Spindle Drive Unit Settings                                 | 393 |
| A   | ppendix 3 Compliance to EC Directives                                      |     |
|     | Appendix 3.1 Compliance to EC Directives                                   |     |
|     | Appendix 3.1.1 European EC Directives                                      |     |
|     | Appendix 3.1.2 Cautions for EC Directive Compliance                        | 396 |
| A   | ppendix 4 EMC Installation Guidelines                                      | 399 |
| - • | Appendix 4.1 Introduction                                                  |     |
|     | Appendix 4.2 EMC Instructions                                              |     |
|     | Appendix 4.3 EMC Measures                                                  |     |
|     | Appendix 4.4 Measures for Panel Structure                                  |     |
|     | - PP                                                                       |     |

| Appendix 4.4.1 Measures for Control Panel Unit                                      | 401 |
|-------------------------------------------------------------------------------------|-----|
| Appendix 4.4.2 Measures for Door                                                    |     |
| Appendix 4.4.3 Measures for Operation Board Panel                                   |     |
| Appendix 4.4.4 Shielding of the Power Supply Input Section                          | 402 |
| Appendix 4.5 Measures for Various Cables                                            | 403 |
| Appendix 4.5.1 Measures for Wiring in Panel                                         | 403 |
| Appendix 4.5.2 Measures for Shield Treatment                                        |     |
| Appendix 4.5.3 Servo/Spindle Motor Power Cable                                      |     |
| Appendix 4.5.4 Servo/Spindle Motor Feedback Cable                                   |     |
| Appendix 4.6 EMC Countermeasure Parts                                               | 405 |
| Appendix 4.6.1 Shield Clamp Fitting                                                 | 405 |
| Appendix 4.6.2 Ferrite Core                                                         |     |
| Appendix 4.6.3 Power Line Filter                                                    | 406 |
| Appendix 4.6.4 Surge Absorber                                                       |     |
| Appendix 5 Higher Harmonic Suppression Measure Guidelines                           | 411 |
| Appendix 5.1 Higher Harmonic Suppression Measure Guidelines                         |     |
| Appendix 5.1.1 Calculating the Equivalent Capacity of the Higher Harmonic Generator |     |

## Outline for MDS-EJ/EJH Series Specifications Manual (IB-1501232-C)

#### 1 Introduction

- 1.1 Servo/Spindle Drive System Configuration
  - 1.1.1 System Configuration
- 1.2 Explanation of Type
  - 1.2.1 Servo Motor Type
  - 1.2.2 Servo Drive Unit Type
  - 1.2.3 Spindle Motor Type
  - 1.2.4 Spindle Drive Unit Type

#### 2 Specifications

- 2.1 Servo Motor
  - 2.1.1 Specifications List
  - 2.1.2 Torque Characteristics
- 2.2 Spindle Motor
  - 2.2.1 Specifications
  - 2.2.2 Output Characteristics
- 2.3 Drive Unit
  - 2.3.1 Installation Environment Conditions
  - 2.3.2 Servo Drive Unit
  - 2.3.3 Spindle Drive Unit
  - 2.3.4 Unit Outline Dimension Drawing
  - 2.3.5 Explanation of Each Part

#### 3 Function Specifications

**Function Specifications List** 

- 3.1 Base Control Functions
  - 3.1.1 Full Closed Loop Control
  - 3.1.2 Position Command Synchronous Control
  - 3.1.3 Speed Command Synchronous Control
  - 3.1.4 Distance-coded Reference Position Control
  - 3.1.5 Spindle's Continuous Position Loop Control
  - 3.1.6 Coil Changeover Control
  - 3.1.7 Gear Changeover Control
  - 3.1.8 Orientation Control
  - 3.1.9 Indexing Control
  - 3.1.10 Synchronous Tapping Control
  - 3.1.11 Spindle Synchronous Control
  - 3.1.12 Spindle/C Axis Control
  - 3.1.13 Proximity Switch Orientation Control
  - 3.1.14 Power Regeneration Control
  - 3.1.15 Resistor Regeneration Control
- 3.2 Servo/Spindle Control Functions
  - 3.2.1 Torque Limit Function
  - 3.2.2 Variable Speed Loop Gain Control
  - 3.2.3 Gain Changeover for Synchronous Tapping Control
  - 3.2.4 Speed Loop PID Changeover Control
  - 3.2.5 Disturbance Torque Observer
  - 3.2.6 Smooth High Gain Control (SHG Control)
  - 3.2.7 High-speed Synchronous Tapping Control (OMR-DD Control)
  - 3.2.8 Dual Feedback Control
  - 3.2.9 HAS Control
  - 3.2.10 OMR-FF Control
  - 3.2.11 Control Loop Gain Changeover
  - 3.2.12 Spindle Output Stabilizing Control
  - 3.2.13 High-response Spindle Acceleration/De-

#### celeration Function

- 3.3 Compensation Control Function
  - 3.3.1 Jitter Compensation
  - 3.3.2 Notch Filter
  - 3.3.3 Adaptive Tracking-type Notch Filter
  - 3.3.4 Overshooting Compensation
  - 3.3.5 Machine End Compensation Control
  - 3.3.6 Lost Motion Compensation Type 2
  - 3.3.7 Lost Motion Compensation Type 3
  - 3.3.8 Lost Motion Compensation Type 4
  - 3.3.9 Spindle Motor Temperature Compensation Function
- 3.4 Protection Function
  - 3.4.1 Deceleration Control at Emergency Stop
  - 3.4.2 Vertical Axis Drop Prevention/Pull-up Control
  - 3.4.3 Earth Fault Detection
  - 3.4.4 Collision Detection Function
  - 3.4.5 SLS (Safely Limited Speed) Function
  - 3.4.6 Fan Stop Detection
  - 3.4.7 Open-phase Detection
  - 3.4.8 Contactor Weld Detection
  - 3.4.9 STO (Safe Torque Off) Function
  - 3.4.10 SBC (Safe Brake Control) Function
  - 3.4.11 Deceleration and Stop Function at Power Failure
  - 3.4.12 Retraction Function at Power Failure
- 3.5 Sequence Functions
  - 3.5.1 Contactor Control Function
  - 3.5.2 Motor Brake Control Function
  - 3.5.3 External Emergency Stop Function
  - 3.5.4 Specified Speed Output
  - 3.5.5 Quick READY ON Sequence
- 3.6 Diagnosis Function
  - 3.6.1 Monitor Output Function
  - 3.6.2 Machine Resonance Frequency Display Function
  - 3.6.3 Machine Inertia Display Function
  - 3.6.4 Motor Temperature Display Function
  - 3.6.5 Load Monitor Output Function
  - 3.6.6 Open Loop Control Function
  - 3.6.7 Power Supply Diagnosis Display Function
  - 3.6.8 Drive Unit Diagnosis Display Function

#### 4 Characteristics

- 4.1 Servo Motor
  - 4.1.1 Environmental Conditions
  - 4.1.2 Quakeproof Level
  - 4.1.3 Shaft Characteristics
  - 4.1.4 Machine Accuracy
  - 4.1.5 Oil / Water Standards 4.1.6 Installation of Servo Motor
  - 4.1.7 Overload Protection Characteristics
  - 4.1.8 Magnetic Brake
  - 4.1.9 Dynamic Brake Characteristics
- 4.2 Spindle Motor
  - 4.2.1 Environmental Conditions
  - 4.2.2 Shaft Characteristics
  - 4.2.3 Machine Accuracy
  - 4.2.4 Installation of Spindle Motor

- 4.3 Drive Unit
  - 4.3.1 Environmental Conditions
  - 4.3.2 Heating Value

#### 5 Dedicated Options

- 5.1 Servo Options
  - 5.1.1 Battery Option
  - 5.1.2 Ball Screw Side Encoder (OSA105ET2A)
  - 5.1.3 Machine Side Encoder
  - 5.1.4 Twin-head Magnetic Encoder (MBA Series)
- 5.2 Spindle Options
  - 5.2.1 Spindle Side ABZ Pulse Output Encoder (OSE-1024 Series)
  - 5.2.2 Spindle Side PLG Serial Output Encoder (TS5690, MU1606 Series)
  - 5.2.3 Twin-head Magnetic Encoder (MBE Series)
  - 5.2.4 Spindle Side Accuracy Serial Output Encoder (ERM280, MPCI Series)

(Other Manufacturer's Product)

- 5.2.5 Machine Side Encoder
- 5.3 Encoder Interface Unit
  - 5.3.1 Serial Output Interface Unit for ABZ Analog Encoder MDS-B-HR
  - 5.3.2 Pulse Output Interface Unit for ABZ Analog Encoder IBV Series

(Other Manufacturer's Product)

5.3.3 Serial Output Interface Unit for ABZ Analog Encoder EIB192M

(Other Manufacturer's Product)

5.3.4 Serial Output Interface Unit for ABZ Analog Encoder EIB392M

(Other Manufacturer's Product)

5.3.5 Serial Output Interface Unit for ABZ Analog Encoder ADB-20J Series

(Other Manufacturer's Product)

- 5.4 Drive Unit Option
  - 5.4.1 Regenerative Option
- 5.5 Cables and Connectors
  - 5.5.1 Cable Connection Diagram
  - 5.5.2 List of Cables and Connectors
  - 5.5.3 Optical Communication Cable Specifications

#### 6 Specifications of Peripheral Devices

- 6.1 Selection of Wire
  - 6.1.1 Example of Wires by Unit
- 6.2 Selection of Circuit Protector and Contactor
  - 6.2.1 Selection of Circuit Protector
  - 6.2.2 Selection of Contactor
- 6.3 Selection of Earth Leakage Breaker
- 6.4 Branch-circuit Protection (For Control Power Supply)
  - 6.4.1 Circuit Protector
  - 6.4.2 Fuse Protection
- 6.5 Noise Filter
- 6.6 Surge Absorber
- 6.7 Relay

#### 7 Selection

- 7.1 Selection of the Servo Motor
  - 7.1.1 Outline
  - 7.1.2 Selection of Servo Motor Capacity
  - 7.1.3 Motor Shaft Conversion Load Torque
  - 7.1.4 Expressions for Load Inertia Calculation
- 7.2 Selection of the Spindle Motor
- 7.3 Selection of the Regenerative Resistor
  - 7.3.1 Regeneration Methods
  - 7.3.2 Calculation of the Regenerative Energy
  - 7.3.3 Calculation of the Positioning Frequency
- 7.4 Required Capacity of Power Supply

#### **Appendix 1 Cable and Connector Specifications**

Appendix 1.1 Selection of Cable

Appendix 1.1.1 Cable Wire and Assembly

Appendix 1.2 Cable Connection Diagram

Appendix 1.2.1 Battery Cable

Appendix 1.2.2 STO Cable

Appendix 1.2.3 Servo Encoder Cable

Appendix 1.2.4 Spindle Encoder Cable

Appendix 1.2.5 Twin-head Magnetic Encoder Cable

Appendix 1.3 Connector Outline Dimension Drawings

Appendix 1.3.1 Connector for Drive Unit

Appendix 1.3.2 Connector for Servo

Appendix 1.3.3 Connector for Spindle

#### Appendix 2 Restrictions for Lithium Batteries

Appendix 2.1 Restriction for Packing

Appendix 2.1.1 Target Products

Appendix 2.1.2 Handling by User

Appendix 2.1.3 Reference

Appendix 2.2 Products Information Data Sheet (ER Battery)

Appendix 2.3 Forbiddance of Transporting Lithium Battery by Passenger Aircraft Provided in the

Code of Federal Regulation

Appendix 2.4 California Code of Regulation "Best Management Practices for Perchlorate Materials" Appendix 2.5 Restriction Related to EU Battery Directive

Appendix 2.5.1 Important Notes

Appendix 2.5.2 Information for End-user

#### **Appendix 3 EC Declaration of Conformity**

Appendix 3.1 EC Declaration of Conformity

## Appendix 4 Instruction Manual for Compliance with UL/c-UL Standard

Appendix 4.1 Operation Surrounding Air Ambient Temperature

Appendix 4.2 Notes for AC Servo/Spindle System

Appendix 4.2.1 Warning

Appendix 4.2.2 Installation

Appendix 4.2.3 Short-circuit Ratings (SCCR)

Appendix 4.2.4 Over-temperature Protection for Motor

Appendix 4.2.5 Peripheral Devices
Appendix 4.2.6 Field Wiring Reference Table for Input and Output (Power Wiring)
Appendix 4.2.7 Motor Over Load Protection
Appendix 4.3 AC Servo/Spindle System Connection
Appendix 4.3.1 MDS-E/EH-Vx/SP Series
Appendix 4.3.2 MDS-EJ/EJH-V1/SP Series

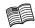

For outline dimension drawings, refer to "DRIVE SYSTEM DATA BOOK" (IB-1501252(ENG)).

## **Function Specifications List**

#### < Power supply specification >

|                        | Item                                                          | MDS-E-CV | MDS-EH-CV | MDS-EM-SPV3<br>built-in converter | MDS-EJ/EJH-V1 built-in converter |
|------------------------|---------------------------------------------------------------|----------|-----------|-----------------------------------|----------------------------------|
| Software versi         | on                                                            | A1       | A1        | A1                                | A1                               |
| 1                      | 1.14 Power regeneration control                               | •        | •         | •                                 | -                                |
| Base control functions | 1.15 Resistor regeneration control                            | -        | -         | -                                 | •                                |
|                        | 4.6 Fan stop detection                                        | •        | •         | •                                 | •                                |
|                        | 4.7 Open-phase detection                                      | •        | •         | •                                 | -                                |
| 4                      | 4.8 Contactor weld detection                                  | •        | •         | •                                 | •                                |
| Protection function    | 4.11 Deceleration and stop function at power failure (Note 1) | •        | •         | -                                 | -                                |
|                        | 4.12 Retraction function at power failure (Note 2)            | •        | •         | -                                 | -                                |
| 5                      | 5.1 Contactor control function                                | •        | •         | •                                 | •                                |
| Sequence               | 5.3 External emergency stop function                          | •        | •         | •                                 | •                                |
| function               | 5.5 High-speed READY ON sequence                              | •        | •         | •                                 | -                                |
| 6<br>Diagnosis         | 6.7 Power supply diagnosis display function                   | •        | •         | •                                 | -                                |
| Diagnosis function     | 6.8 Drive unit diagnosis display function                     | •        | •         | •                                 | •                                |

<sup>(</sup>Note 1) The power backup unit and resistor unit option are required.

<sup>(</sup>Note 2) The power backup unit and capacitor unit option are required.

#### < Servo specification >

|                       | item                                                        | MDS-E-V1/V2                                       | MDS-EH-V1/V2                                      | MDS-EM-SPV3                                       | MDS-EJ/EJH-V1                                     |
|-----------------------|-------------------------------------------------------------|---------------------------------------------------|---------------------------------------------------|---------------------------------------------------|---------------------------------------------------|
| Software version      |                                                             | A2                                                | A2                                                | A2                                                | A2                                                |
|                       | 1.1 Full closed loop control                                | •                                                 | •                                                 | •                                                 | •                                                 |
| 1<br>Base             | 1.2 Position command synchronous control                    | •                                                 | •                                                 | •                                                 | •                                                 |
| control               | 1.3 Speed command synchronous control                       | •                                                 | •                                                 | -                                                 | -                                                 |
| functions             | 1.4 Distance-coded reference position control               | •                                                 | •                                                 | •                                                 | •                                                 |
|                       | 2.1 Torque limit function (stopper function)                | •                                                 | •                                                 | •                                                 | •                                                 |
|                       | 2.2 Variable speed loop gain control                        | •                                                 | •                                                 | •                                                 | •                                                 |
|                       | 2.3 Gain changeover for synchronous tapping control         | •                                                 | •                                                 | •                                                 | •                                                 |
| •                     | 2.4 Speed loop PID changeover control                       | •                                                 | •                                                 | •                                                 | •                                                 |
| 2<br>Servo            | 2.5 Disturbance torque observer                             | •                                                 | •                                                 | •                                                 | •                                                 |
| control function      | 2.6 Smooth High Gain control (SHG control)                  | •                                                 | •                                                 | •                                                 | •                                                 |
|                       | 2.7 High-speed synchronous tapping control (OMR-DD control) | •                                                 | •                                                 | •                                                 | •                                                 |
|                       | 2.8 Dual feedback control                                   | •                                                 | •                                                 | •                                                 | •                                                 |
|                       | 2.9 HAS control                                             | •                                                 | •                                                 | •                                                 | •                                                 |
|                       | 2.10 OMR-FF control                                         | •                                                 | •                                                 | •                                                 | •                                                 |
|                       | 3.1 Jitter compensation                                     | •                                                 | •                                                 | •                                                 | •                                                 |
| 3                     | 3.2 Notch filter                                            | Variable<br>frequency: 4<br>Fixed<br>frequency: 1 | Variable<br>frequency: 4<br>Fixed<br>frequency: 1 | Variable<br>frequency: 4<br>Fixed<br>frequency: 1 | Variable<br>frequency: 4<br>Fixed<br>frequency: 1 |
| Compensation          | 3.3 Adaptive tracking-type notch filter                     | e                                                 | irequeriey. 1                                     | e                                                 | e inequency.                                      |
| control               | 3.4 Overshooting compensation                               |                                                   |                                                   |                                                   |                                                   |
| function              | 3.5 Machine end compensation control                        | •                                                 | •                                                 |                                                   |                                                   |
|                       | 3.6 Lost motion compensation type 2                         | •                                                 | •                                                 | •                                                 | •                                                 |
|                       | 3.7 Lost motion compensation type 3                         | •                                                 | •                                                 | •                                                 | •                                                 |
|                       | 3.8 Lost motion compensation type 4                         | •                                                 | •                                                 | •                                                 | •                                                 |
|                       | 4.1 Deceleration control at emergency stop                  | •                                                 | •                                                 | •                                                 | •                                                 |
|                       | 4.2 Vertical axis drop prevention/pull-up control (Note 1)  | •                                                 | •                                                 | •                                                 | •                                                 |
| 4                     | 4.3 Earth fault detection                                   | •                                                 | •                                                 | •                                                 | •                                                 |
| Protection function   | 4.4 Collision detection function                            | •                                                 | •                                                 | •                                                 | •                                                 |
| iunction              | 4.5 SLS (Safely Limited Speed) function                     | •                                                 | •                                                 | •                                                 | •                                                 |
|                       | 4.6 Fan stop detection                                      | •                                                 | •                                                 | •                                                 | •                                                 |
|                       | 4.9 STO (Safe Torque Off) function                          | •                                                 | •                                                 | •                                                 | •                                                 |
|                       | 4.10 SBC (Safe Brake Control) function                      | •                                                 | •                                                 | •                                                 | •                                                 |
| 5                     | 5.2 Motor brake control function                            | •                                                 | •                                                 | •                                                 | •                                                 |
| Sequence              | 5.4 Specified speed output                                  | •                                                 | •                                                 | •                                                 |                                                   |
| function              | 5.5 Quick READY ON sequence                                 | •                                                 | •                                                 | •                                                 |                                                   |
| 6                     | 6.1 Monitor output function                                 | •                                                 | •                                                 | •                                                 | •                                                 |
| Diagnosis<br>function | 6.2 Machine resonance frequency display function            | •                                                 | •                                                 | •                                                 | •                                                 |
| iunction              | 6.3 Machine inertia display function                        |                                                   |                                                   |                                                   |                                                   |

(Note 1) 4.5 SLS (Safely Limited Speed) function is set on NC side.

#### < Spindle specifications >

|                                 | item                                                                                                    | MDS-E-SP     | MDS-EH-SP    | MDS-EM-SPV3  | MDS-E-SP2    |
|---------------------------------|----------------------------------------------------------------------------------------------------|--------------|--------------|--------------|--------------|
| Software version                |                                                                                                    | A2           | A2           | A2           | A2           |
|                                 | 1.1 Full closed loop control                                                                                                    | •            | •            | •            | •            |
| 1                               | 1.5 Spindle's continuous position loop control                                                                                                    | •            | •            | •            | •            |
|                                 | 1.6 Coil changeover control                                                                                                    | •            | •            | •            | -            |
|                                 | 1.7 Gear changeover control                                                                                                    | •            | •            | •            | •            |
| Base<br>control                 | 1.8 Orientation control                                                                                                    | •            | •            | •            | •            |
| unctions                        | 1.9 Indexing control                                                                                                    | •            | •            | •            | •            |
| unctions                        | 1.10 Synchronous tapping control                                                                                                    | •            | •            | •            | •            |
|                                 | 1.11 Spindle synchronous control                                                                                                    | •            | •            | •            | •            |
|                                 | 1.12 Spindle/C axis control                                                                                                    | •            | •            | •            | •            |
|                                 | 1.13 Proximity switch orientation control                                                                                                    | •            | •            | •            | ● (Note 1)   |
|                                 | 2.1 Torque limit function                                                                                                    | •            | •            | •            | •            |
|                                 | 2.2 Variable speed loop gain control                                                                                                    | •            | •            | •            | •            |
|                                 | 2.5 Disturbance torque observer                                                                                                    | •            | •            | •            | •            |
| <b>!</b>                        | 2.6 Smooth High Gain control (SHG control)                                                                                                    | •            | •            | •            | •            |
| Spindle<br>control<br>functions | 2.7 High-speed synchronous tapping control (OMR-DD control)                                                                                                    | •            | •            | •            | •            |
|                                 | 2.8 Dual feedback control                                                                                                    | •            | •            | •            | •            |
|                                 | 2.11 Control loop gain changeover                                                                                                    | •            | •            | •            | •            |
|                                 | 2.12 Spindle output stabilizing control                                                                                                    | •            | •            | •            | •            |
|                                 | 2.13 High-response spindle acceleration/<br>deceleration function                                                                                                    | •            | •            | •            | •            |
| 3<br>Compensation<br>control    | 3.1 Jitter compensation                                                                                                    | •            | •            | •            | •            |
|                                 |                                                                                                    | Variable     | Variable     | Variable     | Variable     |
|                                 | 3.2 Notch filter                                                                                                    | frequency: 4 | frequency: 4 | frequency: 4 | frequency: 4 |
|                                 | ole Noton Into                                                                                                    | Fixed        | Fixed        | Fixed        | Fixed        |
|                                 | 00.41-00.41-0 | frequency: 1 | frequency: 1 | frequency: 1 | frequency: 1 |
|                                 | 3.3 Adaptive tracking-type notch filter                                                                                                    | •            | •            | •            | •            |
| unction                         | 3.4 Overshooting compensation                                                                                                    | •            | •            | •            | •            |
|                                 | 3.6 Lost motion compensation type 2                                                                                                    | •            | •            | •            | •            |
|                                 | 3.9 Spindle motor temperature compensation function                                                                                                    | •            | •            | •            | •            |
|                                 | 4.1 Deceleration control at emergency stop                                                                                                    | •            | •            | •            | •            |
| Į.                              | 4.3 Earth fault detection                                                                                                    | •            | •            | •            | •            |
| Protection<br>unction           | 4.5 SLS (Safely Limited Speed) function (Note 2)                                                                                                    | •            | •            | •            | •            |
|                                 | 4.6 Fan stop detection                                                                                                    | •            | •            | •            | •            |
|                                 | 4.9 STO (Safe Torque Off) function                                                                                                    | •            | •            | •            | •            |
| 5                               | 5.4 Specified speed output                                                                                                    | •            | •            | •            | •            |
| Sequence<br>functions           | 5.5 Quick READY ON sequence                                                                                                    | •            | •            | •            | •            |
| 6<br>Diagnosis<br>functions     | 6.1 Monitor output function                                                                                                    | •            | •            | •            | •            |
|                                 | 6.2 Machine resonance frequency display function                                                                                                    | •            | •            | •            | •            |
|                                 | 6.3 Machine inertia display function                                                                                                    | •            | •            | •            | •            |
|                                 | 6.4 Motor temperature display function                                                                                                    | •            | •            | •            | •            |
|                                 | 6.5 Load monitor output function                                                                                                    | •            | •            | •            | •            |
|                                 | 6.6 Open loop control function                                                                                                    | -            | •            | •            |              |

(Note 1) As for 2-axis spindle drive unit, setting is available only for one of the axes.

(Note 2) 4.5 SLS (Safely Limited Speed) function is set on NC side.

# 1

# Installation

1 IB-1501235-C

#### 1.1 Installation of Servo Motor

#### **⚠** CAUTION

- 1. Do not hold the cables, axis or encoder when transporting the motor. Failure to observe this could lead to faults or
- 2. Securely fix the motor to the machine. Insufficient fixing could lead to the motor deviating during operation. Failure to observe this could lead to injuries.
- 3. When coupling to a servo motor shaft end, do not apply an impact by hammering, etc. The encoder could be damaged.
- 4. Never touch the rotary sections of the motor during operations. Install a cover, etc., on the shaft.
- 5. Do not apply a load exceeding the tolerable load onto the servo motor shaft. The shaft could break. Failure to observe this could lead to injuries.
- 6. Do not connect or disconnect any of the connectors while the power is ON.

#### 1.1.1 Environmental Conditions

| Environment         | Conditions                                                                                        |  |  |  |  |
|---------------------|---------------------------------------------------------------------------------------------------|--|--|--|--|
| Ambient temperature | 0°C to +40°C (with no freezing)                                                                   |  |  |  |  |
| Ambient humidity    | 80% RH or less (with no dew condensation)                                                         |  |  |  |  |
| Storage temperature | -15°C to +70°C (with no freezing)                                                                 |  |  |  |  |
| Storage humidity    | 90% RH or less (with no dew condensation)                                                         |  |  |  |  |
| Atmosphere          | Indoors (no direct sunlight) No corrosive gas, inflammable gas, oil mist or dust                  |  |  |  |  |
| Altitude            | Operation / storage: 1000m or less above sea level Transportation: 10000m or less above sea level |  |  |  |  |

#### 1.1.2 Quakeproof Level

|                |                                    | Acceleration direction              |                                      |  |  |  |
|----------------|------------------------------------|-------------------------------------|--------------------------------------|--|--|--|
| Series         | Motor type                         | Axis direction (X)                  | Direction at right angle to axis (Y) |  |  |  |
| 200V           | HG54, 104, 154, 224, 123, 223, 142 | 24.5m/s <sup>2</sup> (2.5G) or less | 24.5m/s <sup>2</sup> (2.5G) or less  |  |  |  |
| series         | HG204, 354, 303, 302               | 24.5m/s <sup>2</sup> (2.5G) or less | 29.4m/s <sup>2</sup> (3G) or less    |  |  |  |
| 400V<br>series | HG-H54, 104, 154                   | 24.5m/s <sup>2</sup> (2.5G) or less | 24.5m/s <sup>2</sup> (2.5G) or less  |  |  |  |

The vibration conditions are as shown below.

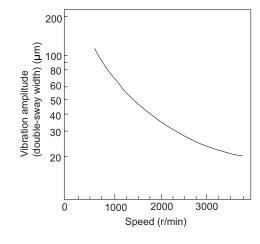

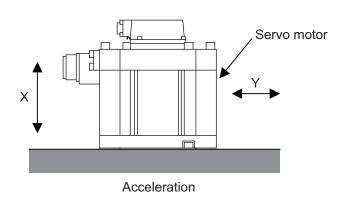

IB-1501235-C 2

#### 1.1.3 Cautions for Mounting Load (Prevention of Impact on Shaft)

- [1] When using the servo motor with key way, use the screw hole at the end of the shaft to mount the pulley onto the shaft. To install, first place the double-end stud into the shaft screw holes, contact the coupling end surface against the washer, and press in as if tightening with a nut. When the shaft does not have a key way, use a frictional coupling, etc.
- [2] When removing the pulley, use a pulley remover, and make sure not to apply an impact on the shaft.
- [3] Install a protective cover on the rotary sections such as the pulley installed on the shaft to ensure safety.
- [4] The direction of the encoder installed on the servo motor cannot be changed.

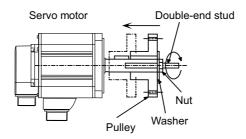

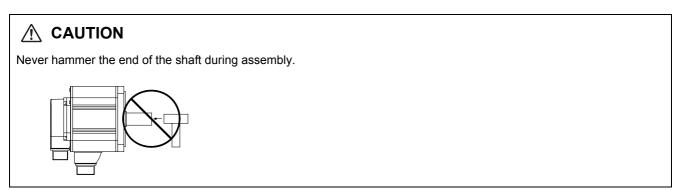

#### 1.1.4 Installation Direction

[1] There are no restrictions on the installation direction. Installation in any direction is possible, but as a standard the motor is installed so that the motor power line and encoder cable cannon plugs (lead-in wires) face downward. Installation in the standard direction is effective against dripping. Measure to prevent oil and water must be taken when not installing in the standard direction. When the motor is not installed in the standard direction, refer to section "Oil/Water Standards" and take the appropriate measures.

The brake plates may make a sliding sound when a servo motor with magnetic brake is installed with the shaft facing upward, but this is not a fault.

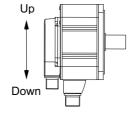

Standard installation direction

3

#### 1.1.5 Shaft Characteristics

There is a limit to the load that can be applied on the motor shaft. Make sure that the load applied on the radial direction and thrust direction, when mounted on the machine, is below the tolerable values given below. These loads may affect the motor output torque, so consider them when designing the machine.

| Series | Servo motor                                                | Tolerable radial load | Tolerable thrust load |
|--------|------------------------------------------------------------|-----------------------|-----------------------|
| 200V   | HG54T, 104T, 154T, 224T, 123T, 223T, 142T (Taper shaft)    | 392N (L=58)           | 490N                  |
| series | HG54S, 104S, 154S, 224S, 123S, 223S, 142S (Straight shaft) | 980N (L=55)           | 490N                  |
|        | HG204S, 354S, 303S, 302S (Straight shaft)                  | 2058N (L=79)          | 980N                  |
| 400V   | HG-H54T, 104T, 154T (Taper shaft)                          | 392N (L=58)           | 490N                  |
| series | HG-H54S, 104S, 154S (Straight shaft)                       | 980N (L=55)           | 490N                  |

The tolerable radial load and thrust load in the above table are values applied when each motor is used independently.

(Note 2) The symbol L in the table refers to the value of L below.

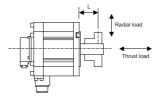

L: Length from flange installation surface to center of load mass [mm]

#### **↑** CAUTION

- 1. Use a flexible coupling when connecting with a ball screw, etc., and keep the shaft core deviation to below the tolerable radial load of the shaft.
- 2. When directly installing the gear on the motor shaft, the radial load increases as the diameter of the gear decreases. This should be carefully considered when designing the machine.
- 3. When directly installing the pulley on the motor shaft, carefully consider so that the radial load (double the tension) generated from the timing belt tension is less than the values shown in the table above.
- 4. In machines where thrust loads such as a worm gear are applied, carefully consider providing separate bearings, etc., on the machine side so that loads exceeding the tolerable thrust loads are not applied to the motor.

#### 1.1.6 Machine Accuracy

Machine accuracy of the servo motor's output shaft and around the installation part is as below. (Excluding special products)

| Accuracy                                               | Measurement | Flange size [mm]  |                  |                |                 |  |
|--------------------------------------------------------|-------------|-------------------|------------------|----------------|-----------------|--|
| Accuracy                                               | point       | Less than 100 SQ. | 100 SQ., 130 SQ. | 176 SQ 250 SQ. | 280 SQ. or over |  |
| Run-out of the flange surface to the output shaft      | а           | 0.05mm            | 0.06mm           | 0.08mm         | 0.08mm          |  |
| Run-out of the flange surface's fitting outer diameter | b           | 0.04mm            | 0.04mm           | 0.06mm         | 0.08mm          |  |
| Run-out of the output shaft end                        | С           | 0.02mm            | 0.02mm           | 0.03mm         | 0.03mm          |  |

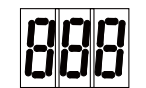

4

IB-1501235-C

#### 1.1.7 Coupling with the Load

There are several ways to couple the motor shaft and machine, such as direct coupling with flexible coupling or rigid coupling, gear connection, timing belt connection, etc.

Summarized comparison is as follows.

|                                           | Noise | No<br>lubric<br>ation | Backl<br>ash | Rigidity | Reliability<br>in coupling | Life | Torque increased at deceleration | Degree of<br>freedom in<br>motor<br>installation | Cautions in motor installation                   |
|-------------------------------------------|-------|-----------------------|--------------|----------|----------------------------|------|----------------------------------|--------------------------------------------------|--------------------------------------------------|
| Direct coupling with flexible coupling    | 0     | 0                     | 0            | 0        | C<br>Looseness of bolt     | 0    | ×                                | Δ                                                | Shaft core deviation (In the case of single)     |
| Direct coupling<br>with<br>rigid coupling | 0     | 0                     | 0            | 0        | C<br>Looseness of bolt     | 0    | ×                                | ×                                                | Shaft core deviation<br>Angle deviation          |
| Gear                                      | ×     | ×                     | Δ            | Δ        | △ Tooth chipping           | Δ    | 0                                | 0                                                | Backlash too small<br>Pitch diameter too small   |
| Timing belt                               | Δ     | 0                     | 0            | ×        | ×<br>Belt is broken        | ×    | 0                                | 0                                                | Belt stretched too much Pitch diameter too small |

#### 

If the cautions in motor installation in the above table are not observed, the motor will have a broken shaft, or the bearing will have a shorter life. Carry out design and installation adjustment so that the load on the motor shaft will be below the tolerable loads mentioned in "Shaft Characteristics".

#### (1) Direct coupling - Flexible coupling

When coupling the load directly, a flexible coupling is recommended. The benefits of a flexible coupling are as below.

(a) Shaft's angle deviation and core deviation can be absorbed to some extent, so adjustment in motor installation is easier.

However, in the case of single, shaft core deviation cannot be allowed, so it is required to design and adjust so that the shaft cores of the motor and ball screw align. Check the specification of the coupling to use. If the shaft core deviation exceeds the coupling's tolerable level, the motor will have a broken shaft, or the bearing will have a shorter life. Thus, in order to simplify the installation adjustment, use a double flexible coupling.

(b) Less looseness produces less vibration and less noise at the coupling part.

On the other hand, if assembling is loose, lower rigidity may be caused. When using a coupling with lower rigidity, the accuracy in centering the core doesn't have to be high, however, it is undesirable for servo. In order to fully utilize the servo's efficiency to ensure the maximum durability of the equipments, it is required to use a highly rigid coupling, and to fully align the shaft cores in the initial installation. It is also required to select the optimum flexible coupling according to the working conditions, and use it correctly according to the manufacturer's specification manual.

#### Example of direct coupling with load

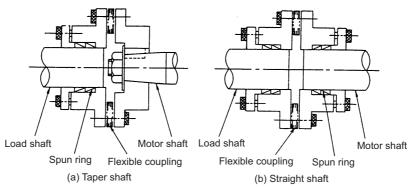

5

#### (2) Direct coupling - Rigid coupling

A rigid coupling has benefits such as high rigidity, and relatively lower price. However, shaft core deviation and angle deviation of the motor shaft and ball screw are not allowed, so full attention is required in installing the rigid coupling. Shaft core deviation is desired to be 0.01mm or less. If enough accuracy cannot be ensured, the motor will have a broken shaft, or the bearing will have a shorter life.

In addition, note that a rigid coupling is not acceptable for HF-KP Series servo motors.

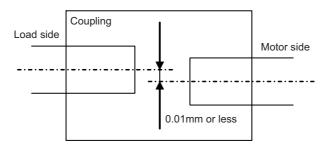

Also note that the motor side ball screw bearing must be locked so that to avoid the thrust load on the motor shaft due to expansion and contraction of the ball screw.

#### (3) Gear connection

Gear's accuracy and backlash amount greatly affect on the machine's positioning accuracy and noise during operation.

Thus, according to the machine's specification, appropriately select the accuracy and backlash amount.

In gear connection, it is required to take measures against oil to enter the motor.

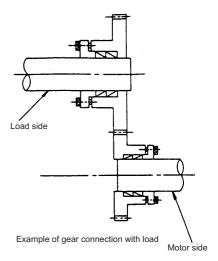

#### 1.1.8 Oil / Water Standards

(1) The motor protective format uses the IP type, which complies with IEC Standard.

However, these Standards are short-term performance specifications. They do not guarantee continuous environmental protection characteristics. Measures such as covers, etc., must be taken if there is any possibility that oil or water will fall on the motor, and the motor will be constantly wet and permeated by water. Note that the motor's IP-type is not indicated as corrosion-resistant.

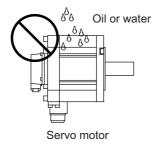

6

#### 1 Installation

(2) When a gear box is installed on the servo motor, make sure that the oil level height from the center of the shaft is higher than the values given below. Open a breathing hole on the gear box so that the inner pressure does not rise.

| Series       | Servo motor                        | Oil level(mm) |
|--------------|------------------------------------|---------------|
| 200V series  | HG54, 104, 154, 224, 123, 223, 142 | 22.5          |
| 200 V Series | HG204, 354, 303, 302               | 30            |
| 400V series  | HG-H54, 104, 154                   | 22.5          |

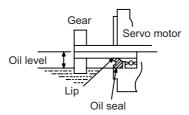

(3) When installing the servo motor horizontally, set the power cable and encoder cable to face downward. When installing vertically or on an inclination, provide a cable trap.

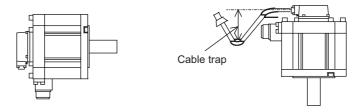

# **⚠** CAUTION

- 1. The servo motors, including those having IP67 specifications, do not have a completely waterproof (oil-proof) structure.

  Do not allow oil or water to constantly contact the motor, enter the motor, or accumulate on the motor. Oil can also enter the motor through cutting chip accumulation, so be careful of this also.
- 2. When the motor is installed facing upwards, take measures on the machine side so that gear oil, etc., does not flow onto the motor shaft.
- (4) Do not use the unit with the cable submerged in oil or water. (Refer to following drawing.)

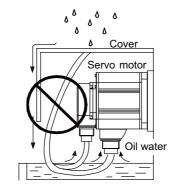

<Fault> Capillary tube phenomenon

(5) Make sure that oil and water do not flow along the cable into the motor or encoder. (Refer to following drawing.)

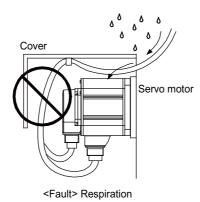

(6) When installing on the top of the shaft end, make sure that oil from the gear box, etc., does not enter the servo motor. The servo motor does not have a waterproof structure.

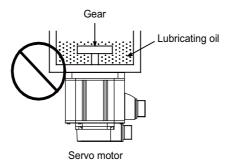

#### 1.1.9 Installation of Servo Motor

Mount the servo motor on a flange which has the following size or produces an equivalent or higher heat dissipation effect:

| Flange size (mm) | Servo motor capacity |
|------------------|----------------------|
| 250×250×12       | 0.5 to 1.5kW         |
| 300×300×20       | 2.0 to 3.5kW         |

8

#### 1.1.10 Cable Stress

- [1] Sufficiently consider the cable clamping method so that bending stress and the stress from the cable's own weight is not applied on the cable connection part.
- [2] In applications where the servo motor moves, make sure that excessive stress is not applied on the cable. If the encoder cable and servo motor wiring are stored in a cable bear and the servo motor moves, make sure that the cable bending part is within the range of the optional encoder cable. Fix the encoder cable and power cable enclosed with the servo motor.
- [3] Make sure that the cable sheathes will not be cut by sharp cutting chips, worn or stepped on by workers or vehicles.

The bending life of the encoder cable is as shown below. Regard this with a slight allowance. If the servo motor/spindle motor is installed on a machine that moves, make the bending radius as large as possible.

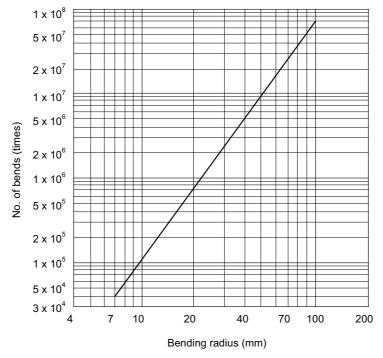

Encoder cable bending life (Material of Mitsubishi optional encoder cable: A14B2343)

(Note) The values in this graph are calculated values and are not guaranteed.

9

# 1.2 Installation of Spindle Motor

#### 

- 1. Do not hold the cables, axis or encoder when transporting the motor. Failure to observe this could lead to faults or
- 2. Securely fix the motor to the machine. Insufficient fixing could lead to the motor deviating during operation. Failure to observe this could lead to injuries.
- 3. When coupling to a servo motor shaft end, do not apply an impact by hammering, etc. The encoder could be damaged.
- 4. Never touch the rotary sections of the motor during operations. Install a cover, etc., on the shaft.
- 5. Do not apply a load exceeding the tolerable load onto the servo motor shaft. The shaft could break. Failure to observe this could lead to injuries.
- 6. Do not connect or disconnect any of the connectors while the power is ON.
- 7. When coupling the motor directly with the spindle, perform the adequate centering and parallel correcting with the axis to be coupled. The vibration of the motor should be 4.9m/s<sup>2</sup> (0.5G) or less after balancing the spindle unit.
- 8. Perform a running-in before operating the machine.

#### 1.2.1 Environmental Conditions

| Environment         | Conditions                                                                                                   |
|---------------------|----------------------------------------------------------------------------------------------------|
| Ambient temperature | 0°C to +40°C (with no freezing)                                                                              |
| Ambient humidity    | 90%RH or less (with no dew condensation)                                                                     |
| Storage temperature | -20°C to +65°C (with no freezing)                                                                            |
| Storage humidity    | 90%RH or less (with no dew condensation)                                                                     |
| Atmosphere          | Indoors (Where unit is not subject to direct sunlight) No corrosive gases, flammable gases, oil mist or dust |
| Altitude            | Operation/storage: 1000m or less above sea level Transportation: 10000m or less above sea level              |
| Vibration           | X:29.4m/s <sup>2</sup> (3G) Y:29.4m/s <sup>2</sup> (3G)                                                      |

(Note) Refer to each spindle motor specifications for details on the spindle motor vibration class.

#### 1.2.2 Balancing the Spindle Motor (Unit)

When a spindle motor is driven at a high speed with unbalance generated on the rotor, the whirling load is generated and the load to the motor's internal bearings is increased. Thus abnormal vibration, and/or damages known as fretting or flaking occurs to the bearings, which may result in shorter bearing life. Therefore, it is important to balance the rotation so that great vibration does not occur during rotation at high speed.

When balancing the spindle motor, perform to the entire rotational objects including the gear, pulley, coupling, etc. that are attached directly on the motor shaft. Provide a balancing mechanism including screw holes on the fittings while measuring the vibration so that the vibration is suppressed to the specified level or lower during high speed rotation.

#### (1) Fittings for the motor shaft

When you select fittings for the motor shaft, such as a gear, pulley, and coupling, choose those that meet the motor specifications (shaft diameter, rotation speed and output torque).

# **⚠** CAUTION

- 1. We consider key-less shaft as standard in order to simplify balancing procedure of such as gear, pulley, and coupling. We recommend you to choose a gear, pulley and coupling that have a fully symmetric shape, and arrange screw holes on their end faces at short and equal intervals in the circumferential direction.
- 2. Use a fastener such as a shaft lock element to fix those fittings to the motor shaft.
- 3. When you attach fittings to the motor shaft, be careful not to apply excessive impact by striking with a hammer, etc. This may cause the shaft distortion and bearing damage.
- 4. When using screws for balancing, apply thread locker on the screws after balancing.

#### (2) How to measure the unbalance

After attaching the fittings such as gear, pulley, and coupling, carry out no-load operation, and use an accelerometer or vibrometer compatible with frequency analysis to confirm the vibration on the points as illustrated below (on the brackets where the bearings are stored).

Make sure to place the motor on a cushioning mat to avoid vibration to the spindle from external sources during measurement. Reaction torque is generated when accelerating/decelerating the motor, so securely fix the motor with a belt, etc. to avoid rolling during measurement.

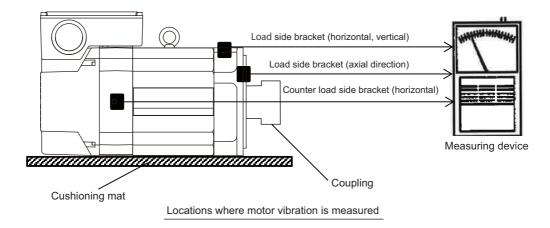

# **⚠** CAUTION

- 1. Make sure to place the motor on a cushioning mat to avoid resonance with surrounding devices during measurement.
- 2. Always secure the spindle motor body with a belt, etc. to prevent it from rolling due to the reaction torque generated during acceleration/deceleration.

#### (3) How to balance the rotation

Find out the rotation speed at which the vibration reaches the maximum, within the actual rotation speed range of the spindle motor. Run the motor at the speed found above and perform balancing to minimize the vibration. When balancing is decided, measure the vibration at different rotation speeds and make a further fine adjustment so that the vibration acceleration generated is always 0.5G (4.9m/s<sup>2</sup>) or less.

(The vibration acceleration of 0.5G is about 4.7  $\mu$  m when expressed in terms of the amplitude at the rotation speed of 10,000r/min. The higher the rotation speed is, the smaller the corresponding amplitude becomes.)

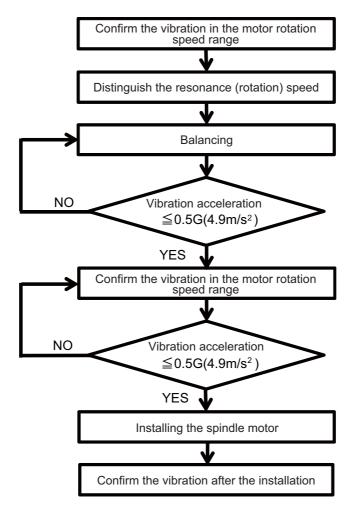

#### 1.2.3 Shaft Characteristics

There is a limit to the load that can be applied on the motor shaft. Make sure that the load applied on the radial direction, when mounted on the machine, is below the tolerable values given below. These loads may affect the motor output torque, so consider them when designing the machine.

| Spindle motor                                                    | Tolerable radial load |
|------------------------------------------------------------------|-----------------------|
| SJ-D3.7/100-01, SJ-DJ5.5/100-01, SJ-DJ5.5/120-01                 | 980N                  |
| SJ-D5.5/100-01, SJ-D5.5/120-01, SJ-DJ7.5/100-01, SJ-DJ7.5/120-01 | 1470N                 |
| SJ-D7.5/100-01, SJ-D7.5/120-01, SJ-D11/100-01, SJ-DJ11/100-01    | 1960N                 |

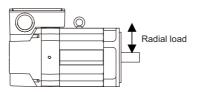

(Note) The load point is at the one-half of the shaft length.

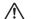

# **∴** CAUTION

Consider on the machine side so that the thrust loads are not applied to the spindle motor.

#### 1.2.4 Machine Accuracy

Machine accuracy of the spindle motor's output shaft and around the installation part is as below. (Excluding special products)

| Accuracy                                               | Measurement | Frame No.            |
|--------------------------------------------------------|-------------|----------------------|
| Accuracy                                               | point       | B90, D90, A112, B112 |
| Run-out of the flange surface to the output shaft      | а           | 0.03mm               |
| Run-out of the flange surface's fitting outer diameter | b           | 0.02mm               |
| Run-out of the output shaft end                        | С           | 0.01mm               |

(Note) Refer to Specifications Manual for the frame number of each spindle motor.

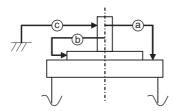

#### 1.2.5 Coupling with the Fittings

- [1] If the selection or tension of belt is incorrect, an excessive force is applied to the shaft end and bearings, which may result in shorter life or damages. We recommend you to adjust the dynamic balance (field balance) before fastening
- [2] When the load by the belt exceeds the tolerable radial load of the motor, reselect the motor or belt/pulley.
- [3] The position deviation in the axial direction between the motor pulley and spindle side pulley should be as small as possible and perform parallel correcting carefully.

#### 1.2.6 Ambient Environment

If you continue to use the spindle motor with dirt such as oil mist and dust adhered, its cooling performance degrades and the motor is unable to fully exercise its performance, which may cause the spindle motor overheat alarm. In some cases this may result in damage to the bearing or cooling fan. Use a filter, etc. to protect the motor from oil mist and dust.

#### 1.2.7 Installation of Spindle Motor

Make sure that the spindle motor is installed so that the motor shaft points from downward to 90° as shown below. When installing upward more than 90°, contact your Mitsubishi Electric dealer.

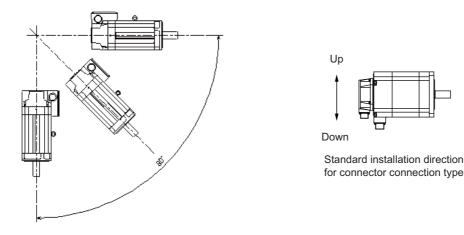

The spindle motor whose motor power line and detection lead wires are connected with connectors, as a standard, should be installed with the connectors facing down. Installation in the standard direction is effective against dripping. Measure to prevent oil and water must be taken when not installing in the standard direction.

14

# **↑** CAUTION

- 1. Rubber packing for waterproof is attached on the inner surface of the top cover of terminal block.

  After checking that the packing is installed, install the top cover.
- 2. When installing a motor on a flange, chamfer(C1) the part of flange that touches inside low part of the motor.

To yield good cooling performance, provide a space of at least 30mm between the cooling fan and wall. If the motor is covered by a structure and the air is not exchanged, its cooling performance degrades and the motor is unable to fully exercise its performance, which may cause the spindle motor overheat alarm. Do not use the spindle motor in an enclosed space with little ventilation.

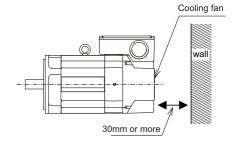

#### 1.2.8 Connection

(1) Cable wiring

When connecting the power line to the terminal block, tighten the screws with proper torque as shown below.

| Screw size | Proper torque [N•m] |
|------------|---------------------|
| M4         | 2.0                 |
| M5         | 2.5                 |
| M6         | 3.0                 |
| M8         | 10.0                |

# **⚠** CAUTION

- 1. When connecting the power line to the terminal block, tighten the screws with proper torque described in this section.
- 2. Make sure to connect the terminal to the terminal block. If running the motor with the terminal loosened, fires could be caused by motor overheat, and earth fault, short circuit and electric shocks could be caused by disconnection of the terminal
- 3.To keep the insulation distance, always cover crimp terminals with insulation tubes when connecting crimp terminals at the end of the power line.
  - (2) Connection of conduit connector

When installing a connector to a terminal box, select a water proof connector with rubber packing and prevent conductive foreign matter and other combustible foreign matter from entering through the wiring hole on the terminal box.

Use a smaller nut than the following size to fix the connector on the terminal box.

For the wiring hole diameter, refer to "DRIVE SYSTEM DATA BOOK".

Prepare a bushing, nut, and O-ring when using a connector smaller than the wiring hole on the terminal box.

#### SJ-D/SJ-DJ Series

| Wiring hole diameter [mm] | Outer diameter [mm] |  |
|---------------------------|---------------------|--|
| Ф44                       | Ф56                 |  |

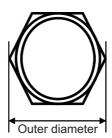

#### Connection method to a screwless terminal block for fan motor

(1) Lead-out length

Strip the sheath of the cable in the range of 8 to 9mm with an appropriate tool.

Applicable cable size: 0.08mm<sup>2</sup> to 2.5mm<sup>2</sup> (28AWG to 12AWG)

(2) Tool

Use a flat-blade screwdriver whose blade edge size is 0.6×3.5mm for connecting.

- (3) Work procedure
  - (a) Insert the edge of screwdriver into the insertion point (small square hole) in a diagonal direction. When the spring touches the blade edge, push the screwdriver down to the position that hits a conductive plate, tilting it in the inside direction of terminal block. In this state, the spring is completely opened and the screwdriver is held to the terminal block. Make sure that the screwdriver is completely held, not to create difficulties in inserting the cable for the next procedure.
  - (b) Check the stripped length of cable (8 to 9mm) and insert the cable end slowly along the outside of the insertion point (big square hole) as far as it will go, not to unravel wires. Make sure not to push thin cables too much.
  - (c) Release the screwdriver while holding one hand against the inserted cable. The spring will be closed and the cable will be connected.
  - (d) Gently pull the cable to make sure the connection. No need for a strong pull.

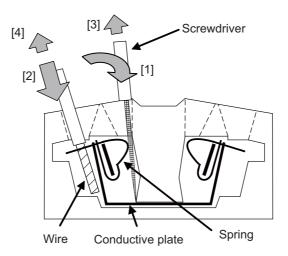

## ♠ CAUTION

- 1. Connection of a cable is restricted to one to one spring.
- 2. For connecting a cable, both twisted wire and solid wire can be used as it is without termination after the sheath has been stripped. The cable attached with bar terminal can also be connected.

#### 1.2.9 Cable Stress

- [1] Do not apply the bending stress and the stress from the cable's own weight on the cable connection part.
- [2] Make sure that the cable sheathes will not be cut by sharp cutting chips, worn or stepped on by workers or vehicles.

#### 1.3 Installation of the Drive Unit

### ♠ CAUTION

- 1. Install the unit on noncombustible material. Direct installation on combustible material or near combustible materials may
- 2. Follow the instructions in this manual and install the unit while allowing for the unit mass.
- 3. Do not get on top of the units or motor, or place heavy objects on the unit. Failure to observe this could lead to injuries.
- 4. Always use the unit within the designated environment conditions.
- 5. Do not let conductive objects such as screws or metal chips, etc., or combustible materials such as oil enter the units.
- 6. Do not block the units intake and outtake ports. Doing so could lead to failure.
- 7. The units and servo motor are precision devices, so do not drop them or apply strong impacts to them.
- 8. Do not install or run units or servo motor that is damaged or missing parts.
- 9. When storing for a long time, please contact your dealer.
- 10. Always observe the installation directions. Failure to observe this could lead to faults.
- 11. Secure the specified distance between the units and panel, or between the units and other devices. Failure to observe this could lead to faults.

#### 1.3.1 Environmental Conditions

| Environment         | Conditions                                                                                                   |
|---------------------|----------------------------------------------------------------------------------------------------|
| Ambient temperature | 0°C to +55°C (with no freezing)                                                                              |
| Ambient humidity    | 90% RH or less (with no dew condensation)                                                                    |
| Storage temperature | -15°C to +70°C (with no freezing)                                                                            |
| Storage humidity    | 90% RH or less (with no dew condensation)                                                                    |
| Atmosphere          | Indoors (no direct sunlight); no corrosive gas, inflammable gas, oil mist, dust or conductive fine particles |
| Altitude            | Operation/storage: 1000m or less above sea level Transportation: 13000m or less above sea level              |
| Vibration           | Operation/storage: 4.9m/s <sup>2</sup> (0.5G) or less Transportation: 49m/s <sup>2</sup> (5G) or less        |

(Note)

When installing the machine at 1,000m or more above sea level, the heat dissipation characteristics will drop as the altitude increases in proportion to the air density. The ambient temperature drops 1% with every 100m increase in altitude.

When installing the machine at 1,800m altitude, the heating value of the drive unit must be reduced to 92% or less. The heating value is proportional to the square of the current, and required current decreasing rate follows the expression below.

Required current decreasing rate = 
$$\sqrt{0.92}$$
 = 0.95

Therefore, use the unit with the reduced effective load rate to 95% or less.

#### 1.3.2 Installation Direction and Clearance

Wire each unit in consideration of the maintainability and the heat dissipation, as well as secure sufficient space for ventilation.

- For the heat radiation, secure the following dimensions around the unit.
- Secure the distance shown below for clearance between the unit side face and the device which is a noise source of power wire or relay, etc.,.
- Secure clearance for installing the unit so that the connector can be inserted or pull out.

#### (1) Installation of one drive unit

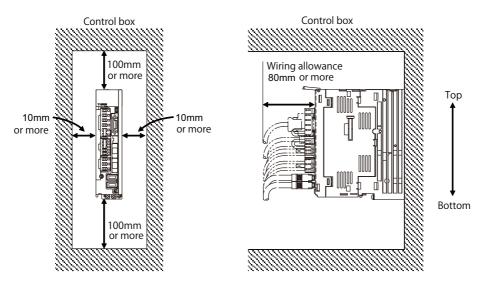

#### (2) Installation of two or more drive units

Leave a large clearance between the top of the drive unit and the internal surface of the control box, and install a fan to prevent the internal temperature of the control box from exceeding the environmental conditions.

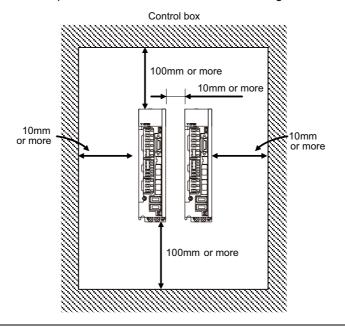

### 

- 1. The ambient temperature condition for the drive units is 55°C or less.
- 2. Because heat can easily accumulate in the upper portion of the units, give sufficient consideration to heat dissipation when designing the panel. If required, install a fan in the panel to agitate the heat in the upper portion of the units.

#### 1.3.3 Prevention of Entering of Foreign Matter

Treat the cabinet with the following items.

- (1) Make sure that the cable inlet is dust and oil proof by using packing, etc.
- (2) Make sure that the external air does not enter inside by using head radiating holes, etc.
- (3) Close all clearances of the cabinet.
- (4) Securely install door packing.
- (5) If there is a rear cover, always apply packing.
- (6) Oil will tend to accumulate on the top. Take special measures such as oil-proofing to the top so that oil does not enter the cabinet from the screw holds.
- (7) After installing each unit, avoid machining in the periphery. If cutting chips, etc., stick onto the electronic parts, trouble may occur.
- (8) When using the unit in an area with toxic gases or high levels of dust, protect the unit with air purging (system to blow clean air so that the panel's inner pressure is higher than the outer pressure).

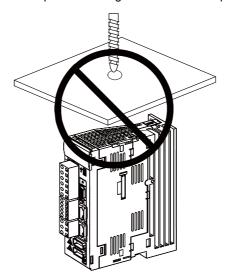

#### 1.3.4 Heating Value

Each heating value is calculated with the following values.

The values for the servo drive unit apply at 50% of the stall output. The values for the spindle drive unit apply for the continuous rated output.

| Servo drive unit |                      | Spindle drive unit |                      | Servo drive unit |                      |
|------------------|----------------------|--------------------|----------------------|------------------|----------------------|
| Type<br>MDS-EJ-  | Heating value<br>[W] | Type<br>MDS-EJ-    | Heating value<br>[W] | Type<br>MDS-EJH- | Heating value<br>[W] |
| MDO-LO-          | Inside panel         | MDO-LO-            | Inside panel         | WIDO-LUIT-       | Inside panel         |
| V1-10            | 25                   | SP-20              | 50                   | V1-10            | 40                   |
| V1-15            | 35                   | SP-40              | 90                   | V1-15            | 60                   |
| V1-30            | 50                   | SP-80              | 130                  | V1-20            | 90                   |
| V1-40            | 90                   | SP-100             | 150                  | V1-40            | 160                  |
| V1-80            | 130                  | SP-120             | 200                  |                  |                      |
| V1-100           | 195                  | SP-160             | 300                  |                  |                      |

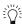

### POINT

- 1. Design the panel's heating value taking the actual axis operation (load rate) into consideration.
- 2. The heating values in the above tables are calculated with the following load rates.

| Unit               | Load rate |
|--------------------|-----------|
| Servo drive unit   | 50%       |
| Spindle drive unit | 100%      |

#### 1.3.5 Heat Radiation Countermeasures

#### (1) Heat radiation countermeasures in the control panel

In order to secure reliability and life, design the temperature in the panel so that the ambient temperature of each unit is 55°C or less.

If the heat accumulates at the top of the unit, etc., install a fan or heat exchanger so that the temperature in the panel remains constant.

Please refer to following method for heat radiation countermeasures.

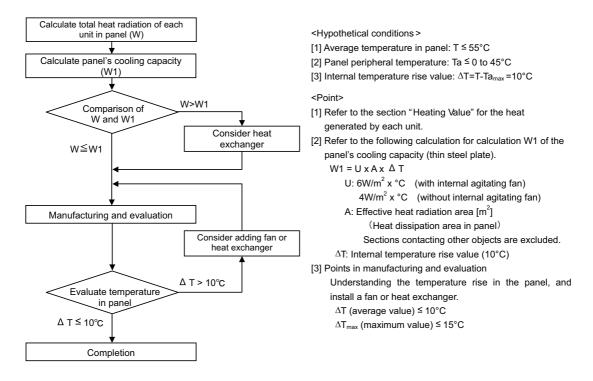

Examples of mounting heat exchanger and temperature measurement positions (reference)

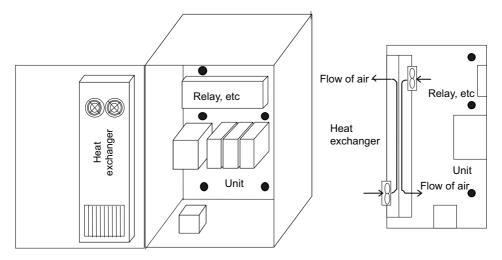

Temperature measurement positions

#### 1 Installation

The following shows a calculation example for considering heat radiation countermeasures.

#### < Control panel outline dimension (assumption) >

When installing four units which have the heating value in the panel of 15W

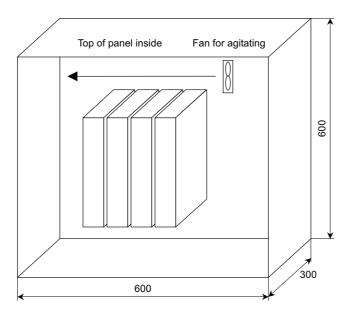

#### Heat radiation area (A): When a bottom section contacts with a machine

$$A = 0.6 \times 0.3 + 0.6 \times 0.6 \times 2 + 0.6 \times 0.3 \times 2 = 1.26 \text{ (m}^2\text{)}$$

$$(\text{Top face}) \quad (\text{Front/back face}) \quad (\text{Side face})$$

(Note) Actually, sections contacting other objects are excluded.

#### Heating value in panel (W): when installing four units which are 15W

$$W = 15 \times 4 = 60 (W)$$

#### < Considering necessity of agitating fan >

- 1 Temperature standard
  - (1) Standard of temperature in panel (around each unit)  $T \le 55^{\circ}C$
  - (2) External peripheral temperature

 $Ta = 0 \text{ to } 45^{\circ}C$ 

(3) Internal temperature rise value

 $DT = T - Ta (MAX) = 10^{\circ}C$ 

#### 2 Cooling capacity of control panel (W1)

W1 = U  $\times$  A  $\times$  DT DT = Internal temperature rise value (=10°C)

 $U = 6W/m^2 \cdot {^{\circ}C}$  (with internal agitating fan)

4W/m<sup>2</sup> • °C (without internal agitating fan)

A = Effective heat radiation area  $(m^2)$ 

- (1) With internal agitating fan  $W1 = 6 \times 1.26 \times 10 = 75.6 \text{ (W)} > 60 \text{ (W)}$
- (2) Without internal agitating fan  $W1 = 4 \times 1.26 \times 10 = 50.4$  (W) < 60 (W) -- Internal fan is required.

# POINT

Measure an actual internal temperature, and install a fan or heat exchanger which agitates the heat at the top of the unit if the temperature rise exceeds 10°C.

# 1.4 Installation of the Machine End Encoder

# 1.4.1 Spindle Side ABZ Pulse Output Encoder (OSE-1024 Series)

To maintain the encoder life and performance, a flexible coupling should be used to couple the spindle side encoder and C-axis encoder with the spindle.

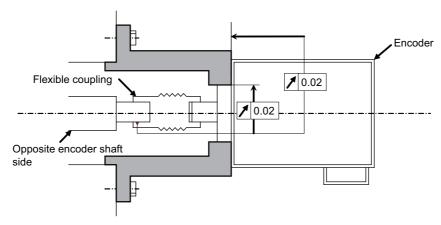

**Encoder and coupling installation accuracy** 

#### **Recommended coupling**

|                          |                    | Recommendation 1       | Recommendation 2       |
|--------------------------|--------------------|------------------------|------------------------|
| Manufacturer             |                    | Tokushu Seiko          | Eagle                  |
| Model                    |                    | Model M1               | FCS38A                 |
| Resonance frequency      |                    | 1374Hz                 | 3515Hz                 |
| Position detection error |                    | 0.8×10 <sup>-3</sup> ° | 1.2×10 <sup>-3</sup> ° |
| Tolerable speed          |                    | 20,000r/min            | 10,000r/min            |
| Mia alignment            | Core deviation     | 0.7mm                  | 0.16mm                 |
| Mis-alignment            | Angle displacement | 1.5°                   | 1.5°                   |
| Outline dimensions       | Max. length        | 74.5mm                 | 33mm                   |
| Outilile difficilisions  | Max. diameter      | Ф57mm                  | Ф38mm                  |

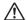

# **⚠** CAUTION

Confirm that the gear ratio (pulley ratio) of the spindle end to the encoder is 1:1.

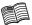

Refer to the coupling catalog, etc., for details on the coupling.

#### 1.4.2 Spindle Side PLG Serial Output Encoder (TS5690, MU1606 Series)

#### (1) Part configuration

The encoder is configured of a sensor and detection gear. The sensor and detection gear must be used in the designated combination.

These are precision parts, and require care when handling. Do not apply an excessive force on the sensor's detection surface, as this could result in faults. Do not pull and apply a load on the lead wires. Make sure that foreign matters (iron chips, etc.) do not get on the sensor's detection surface or detection gears. If any foreign matter should get on these parts, carefully remove while taking care not to damage the parts. When handling the detection gears, take care not to damage or deform the teeth.

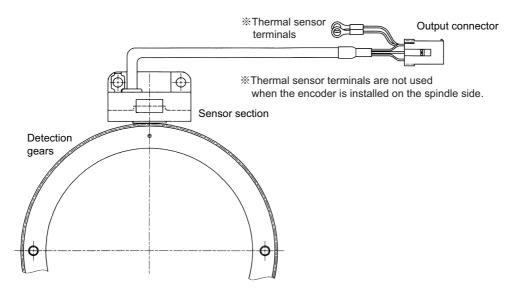

Spindle side PLG serial output encoder TS5690 Series

#### (2) Installing the detection gears

Ф125

- [1] Install the detection gears so that the first gear's teeth side (Z phase) face the sensor's lead side.
- [2] The detection gears and shaft or sleeve should be fixed with shrink fitting. Refer to the following table for the shrink fitting values. The detection gears should be heated evenly between 120 and 150°C using an electric furnace, etc.

| Inner diameter (mm) | Shrink fitting (mm) | Inner diameter (mm) | Shrink fitting (mm) |
|---------------------|---------------------|---------------------|---------------------|
| Ф40                 | 0.020 to 0.040      | Ф140                | 0.050 to 0.085      |
| Ф70                 | 0.030 to 0.055      | Ф160                | 0.060 to 0.090      |
| Ф80                 | 0.030 to 0.055      | Ф215                | 0.080 to 0.110      |

Guideline for detection gear shrink fitting values

0.050 to 0.085

- [3] Keep the run-out of the outer diameter, when the detection gears are installed on the shaft, to 0.02mm or less.
- [4] To remove a detection gear fixed with shrink fitting, use the screw holes opened in the axial direction for pulling (two M5 screw holes or two M8 screw holes), or push the end with a jig. Carry out this work carefully. Applying excessive force when pulling out the gears could cause the inner diameter of the detection gears to deform.
- [5] Before reusing detection gears which have been removed, always measure the inner diameter dimensions, and carefully check that the inner diameter is not deformed, and that the sufficient tightening amount can be secured. Do not reuse the detection gears if the inner diameter is deformed, or if any abnormality such as damage to the teeth is found.

23

#### (3) Installing the sensor section

- [1] Prepare the notched fitting section at the machine side's installation position to be of the specified dimensions in advance.
- [2] With the sensor installation seat's R section butted against the notched fitting section, fix the sensor installation seat with a mounting screw (M5 × 0.8 screws). A locking agent should be applied on the mounting screw before it is tightened.
- [3] Fix the sensor with its R section butted against the notched fitting section so that the position relation between the detection gear and sensor is kept constant. This ensures favorable accuracy of the sensor installation.
- [4] Keep the deviation of the sensor center and outer diameter center of the detection gear to ±0.25mm or less. If the center deviation cannot be directly measured, set so that the dimension from the sensor installing surface to the outer diameter edge of the detection gears is 22.5±0.25mm. (Some detection gears have thickness at the inner diameter section.)
- [5] Make sure that force is not constantly applied on the sensor's lead wires.
- [6] Check the gap between the encoder sensor and the gear (0.3±0.05mm).

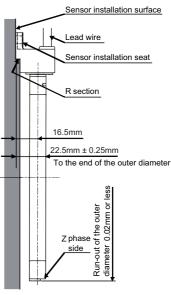

Installing the detector

#### **POINT**

To install the sensor section, the notched fitting section on the machine side must have the specified dimensions. The sensor's installation accuracy is assured by adjusting the outside dimensions of the notched fitting section.

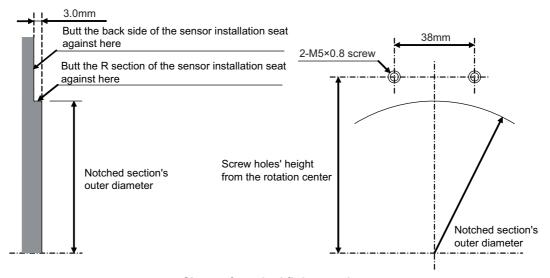

Shape of notched fitting section

#### Installing dimension of the sensor section

| Sensor series type | Screw holes' height from the rotation center (mm) | Notched fitting section's outer diameter (mm) |
|--------------------|---------------------------------------------------|-----------------------------------------------|
| TS5690N6400        | 51.4                                              | Ф72.0 <sup>+0.060</sup><br>-0.010             |
| TS5690N1200        | 77.0                                              | Ф122.0 <sup>+0.025</sup><br>-0.025            |
| TS5690N2500        | 128.2                                             | Ф223.6 <sup>+0.025</sup><br>-0.025            |

#### (4) Installation accuracy diagnosis for spindle side PLG encoder

### ♠ CAUTION

Do not operate the spindle before performing this installation accuracy diagnosis.

If operated with an improperly installed spindle side PLG encoder, the spindle motor may rotate at high speed. Always perform this diagnosis before normal operation.

#### [1] Outline

In this section, check if the installation polarity of spindle side PLG encoder corresponds to the parameter setting, and the gap between the gear and the sensor is appropriate. In a full-closed loop control where the encoder is also installed on the spindle side, it is controlled based on the feedback of the spindle side encoder during the speed command operation (S command). Do not command a normal spindle operation before confirming the installation accuracy of the spindle side encoder. Spindle side PLG encoders (TS5690 Series) have the specified gap from the gear by installing the sensor section on the machine-notched fitting section. Whether a signal is detected correctly or not can be confirmed using the servo diagnosis screen on NC while rotating the spindle motor in an open loop control.

#### [2] Confirmation of encoder installation polarity

Open the drive monitor/spindle unit on the NC Diagnosis screen, and display "Machine position", "Motor end FB" and "FB error". Confirm that "Machine position" and "Motor end FB" are counted on the same polarity, and that "FB error" is not cumulated while rotating the spindle by hand. When the polarity of "Machine position" and "Motor end FB" is different and "FB error" is cumulated, change the setting of #13017/bit4(SP017/bit4). Set the spindle parameter so that the spindle system is in a full-closed loop control during this confirmation.

- #13019(SP019) Set the encoder resolution of spindle side PLG encoder correctly
- #13031(SP031) Set to full closed loop control (6200)

#### [3] Confirmation of encoder installation accuracy

Whether the gap between the sensor section and the gear is ensured correctly or not can be confirmed using the servo diagnosis screen, [PLG diagn] on NC while rotating the spindle motor in an open loop control. Confirm it according to the following procedures.

- 1) Power ON the spindle drive unit and the NC.
- 2) Set the spindle parameter #13018/bit1 (SP018/bit1) to 1, and set to an open loop control.
- 3) Turn the NC power OFF and then ON again.
- 4) Rotate the spindle by inputting 100r/min command. Although this is the same as normal S command operation, neither the spindle side encoder feed back or the motor side encoder feed back is used for the motor control on the spindle drive unit since the open loop control is set with the spindle parameter.
- 5) Switch to the [Servo diagn] menu on the NC maintenance screen and change from [Spindle unit] to [PLG diagn]. When all the diagnosis signal bits are constantly at "0", the installation of PLG encoder is normal. When the diagnosis signal bit is "1", the result of diagnosis is abnormal. Perform troubleshooting following "(4) Diagnosis and remedy" by reference to the error details and main cause.
- 6) Set the spindle parameter #13018/bit1 (SP018/bit1) to 0 again and finish the open loop control.

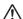

### 

The spindle PLG diagnosis is only performed during the open loop control operation. Diagnosis screen is displayed even during the normal operation, however, the error detection ("1" display) will not be performed.

#### <Display of spindle PLG diagnosis>

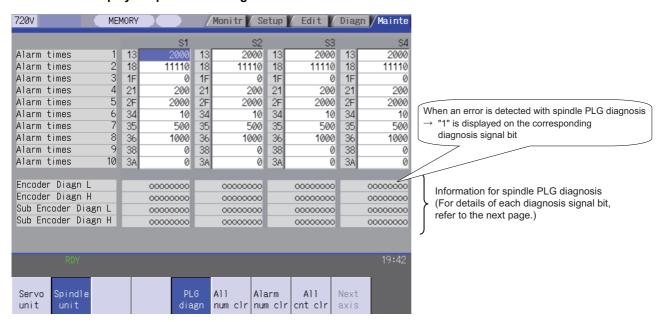

| Item                | Details                                                  |
|---------------------|----------------------------------------------------------|
| Encoder Diagn L     | Display the motor end PLG diagnosis signal bit 7 to 0.   |
| Encoder Diagn H     | Display the motor end PLG diagnosis signal bit F to 8.   |
| Sub Encoder Diagn L | Display the machine end PLG diagnosis signal bit 7 to 0. |
| Sub Encoder Diagn H | Display the machine end PLG diagnosis signal bit F to 8. |

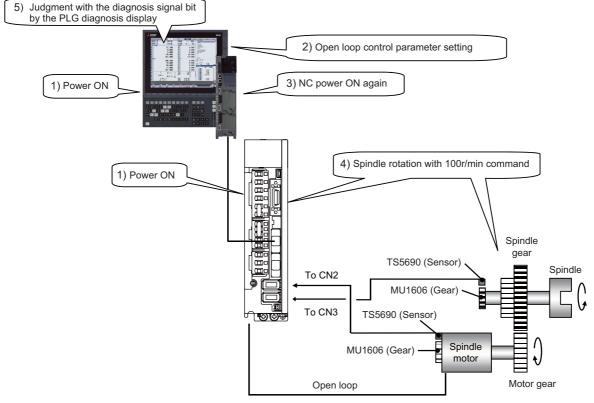

Installation diagnosis for spindle side PLG encoder

Details of each diagnosis signal bit which is displayed as information for spindle PLG diagnosis are shown in the following table.

#### 1 Installation

| Diagnosis signal bit | Error details                  | Description                                                             | Main factor                                                 |
|----------------------|--------------------------------|-------------------------------------------------------------------------|-------------------------------------------------------------|
| 0                    | A-phase amplitude excessive    | The A-phase amplitude is larger than the specified value.               | Too small gap                                               |
| 1                    | A-phase amplitude too small    | The A-phase amplitude is smaller than the specified value.              | Excessive gap                                               |
| 2                    | A-phase offset excessive +     | The A-phase offset is larger than the specified value to + side.        | The deviation between the sensor and the center of the gear |
| 3                    | A-phase offset excessive -     | The A-phase offset is larger than the specified value to - side.        | The deviation between the sensor and the center of the gear |
| 4                    | B-phase amplitude excessive    | The B-phase amplitude is larger than the specified value.               | Too small gap                                               |
| 5                    | B-phase amplitude too small    | The B-phase amplitude is smaller than the specified value.              | Excessive gap                                               |
| 6                    | B-phase offset excessive +     | The B-phase offset is larger than the specified value to + side.        | The deviation between the sensor and the center of the gear |
| 7                    | B-phase offset excessive -     | The B-phase offset is larger than the specified value to - side.        | The deviation between the sensor and the center of the gear |
| 8                    | Z-phase width excessive        | The Z-phase width is larger than the specified value. [AL2C factor]     | Too small gap                                               |
| 9                    | Z-phase width too small        | The Z-phase width is smaller than the specified value.                  | Excessive gap                                               |
| А                    | Z-phase error incorrect output | The relation of the phases between AB and Z is abnormal.  [AL2C factor] | The deviation between the sensor and the center of the gear |
| В                    | Z-phase error sliver waveform  | The relation of the phases between AB and Z is abnormal.  [AL2C factor] | The deviation between the sensor and the center of the gear |
| С                    | Z-phase error no signal        | The Z-phase signal is not detected. [AL2C factor]                       | Excessive gap, detection gear error                         |
| D                    | -                              | -                                                                       | -                                                           |
| Е                    | Z-phase error logic reversed   | The Z-phase logic (normally positive) is reversed. [AL2C factor]        | Detection gear error                                        |
| F                    | -                              | -                                                                       | -                                                           |

#### [4] Diagnosis and remedy

When the diagnosis signal bit on [PLG diagn] is "1", check the installation of the PLG encoder again.

<When the waveform of spindle end PLG installation gap diagnosis is abnormal>

The gap between the sensor section and the gear may deviate from the specified value. Confirm that the sensor section is installed on the notched fitting section properly. Also confirm that the notched fitting section is machined properly based on the specified dimensions for each PLG encoder.

<When the waveform of spindle end PLG installation all errors diagnosis is abnormal>

The sensor section may deviate from the center of the gear. Confirm the installation of the sensor section and the gear.

### **⚠** CAUTION

- 1. When finely adjusting the sensor installation position, adjust after turning the power of the drive unit OFF.
- 2. "00000000" is also displayed in the following cases.
  - (1) When the spindle parameter #13018/bit1(SP018/bit1) is 0 (open loop disabled)
  - (2) When the spindle side PLG encoder (TS5690 Series) is not connected

### [#13017(PR)] SP017 SPEC1 Spindle specification 1

#### bit 4: fdir Position feedback

Set the machine side encoder's installation polarity.

0: Forward polarity

1: Reverse polarity

### [#13018(PR)] SP018 SPEC2 Spindle specification 2

#### bit 1 : oplp Open loop control

This allows the operation in which no encoder feedback signals are used. It is used when adjusting the encoder, etc.

0: Disable 1: Enable

# [#13113] SP113 OPLP Current command value for open loop

Set the current command value for when the open loop control is enabled. When "0" is set, the state will be the same as when "50" is set. When not using, set to "0".

28

The open loop control is enabled when "SP018/bit1" is set to "1".

#### ---Setting range---

0 to 999 (Short-time rated %)

#### 1.4.3 Twin-head Magnetic Encoder (MBA405W, MBE405W Series)

### ♠ CAUTION

- 1. Handle with care as this is a precision component. Especially, do not apply external force on the sensor head component (thin metal film section) and the magnetized section (magnet) of the magnetic drum.
- 2. Pay attention not to apply excessive external force on the product by hauling the sensor head cable strongly or by hanging the installation ring with holding the cable. Applying such force will cause a fault.
- 3. The magnetic drum has magnets in it. Pay attention so that any magnetic dust will not adhere on the drum. If any dust adheres on it, remove it using air blow.
- 4. Do not make magnetic screw drivers or tools touched the magnetized section of the magnetic drum during installation.
- 5. Use iron screws (carbon steel, chromium molybdenum steel) for fixing the magnetic drum.
- 6. This product is equivalent of IP67 (IP67 is realized when cables are connected to all connectors). Note that, however, if the liquid such as oil, cutting fluid or water is constantly splashed on the product, it may cause a fault. Make sure to provide measures against splash on the machine side as much as possible.
- 7. Connect the preamp to the ground. Screw the preamp cabinet on the machine for grounding.
- 8. If the CN3 connector of the preamp is not used when using the product, leave the cap on it to prevent water from entering.
- 9. Accuracy of this product has been adjusted as a set of magnetic drum, installation ring (with main head and sub head) and preamp of the same serial No. So use this product as a set of those components. Note that normal accuracy cannot be achieved if this is replaced with another set having a different serial No.

[Method for checking the serial No.]

Check the serial No. of magnetic drum, installation ring (with main head and sub head) and preamp with each nameplate sticker attached on the following part.

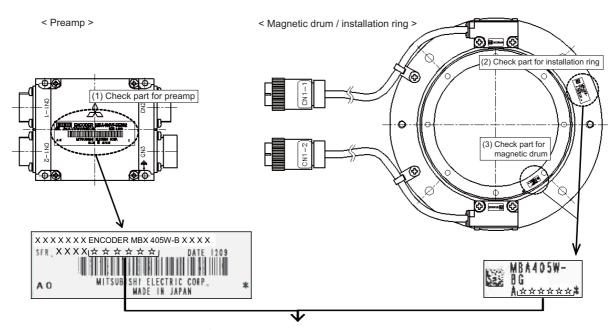

Make sure that the serial Nos. (☆ 6 digits) of the nameplate stickers attached on the above three parts are the same.

10. This product compensates an offset deviation with age in analog signals.

#### (1) Installing a magnetic drum

Install a flange on the shaft side and fix with screw in the axial direction by using the magnetic drum installation hole. Center the core with centering track so that the amplitude to the shaft rotation center is 15  $\mu$  m or less to install the magnetic drum.

[Unit:mm]

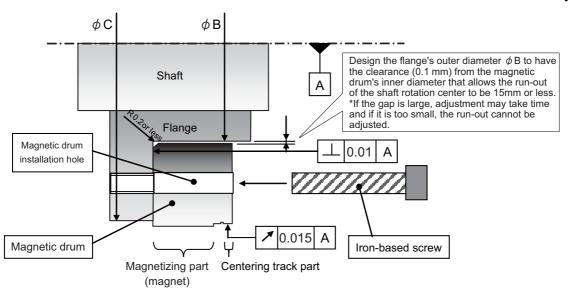

# **⚠** CAUTION

- 1. To avoid the interference with the sensor head, design the flange outer diameter ΦC so that it is equal to the magnetic drum outer diameter or less.
- 2. Fix the magnetic drum with screw on the shaft. (Do not fix with shrink fitting.)
- 3. Center the core with centering track. Do not perform by striking on the magnetizing part as it may result in damages.
- 4. Adherence of magnetic materials to the magnetizing part could lead to incorrect detections. Perform an air blow when the core alignment is completed.

| Туре                           | Centering track outer diameter [mm] | Magnetic drum installation hole position [mm]            | Installation screw | Recommended<br>screw torque<br>[N•m] |
|--------------------------------|-------------------------------------|----------------------------------------------------------|--------------------|--------------------------------------|
| MBA405W-BE082<br>MBE405W-BE082 | Ф98                                 | 8-Ф3.4 through (evenly spaced around Ф90 circumference)  | МЗ                 | 0.61 to 0.83                         |
| MBA405W-BF125<br>MBE405W-BF125 | Ф148.3                              | 8-Ф4.5 through (evenly spaced around Ф134 circumference) | M4                 | 1.39 to 1.89                         |
| MBA405W-BG160<br>MBE405W-BG160 | Ф198.6                              | 8-Ф4.5 through (evenly spaced around Ф170 circumference) | M5                 | 2.75 to 3.63                         |

#### (2) Installing a installation ring

Create a spigot-joint on machine side and fit the installation ring on the inner diameter of the spigot-joint to install the installation ring. Ensure the accuracy for the dimension of machine side spigot-joint as shown below so as not to degrade the detection accuracy.

Confirm the gap between the magnetic drum and the sensor head is secured by 0.29mm or more with clearance gauge etc. after the installation.

[Unit:mm]

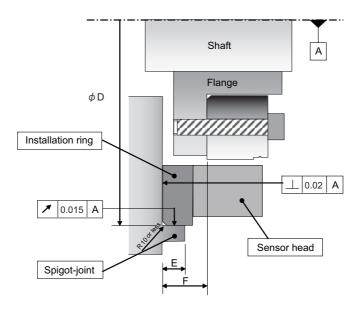

# **⚠** CAUTION

- 1. Do not contact to the magnetic drum when installing the installation ring as it may result in damages of magnetic drum or sensor head.
- 2. The sensor head is joined after adjusting the positional relationship with the installation ring beforehand, so do not remove the sensor head fixing screw.
- 3. Create a spigot-joint as close to the machine side and fit the installation ring on the spigot-joint to install. Do not center the core by striking on the installation ring outer diameter. etc.
- 4. Adherence of foreign materials to the element part of the sensor head (metallic thin film part) could lead to incorrect detections. Remove with an air blow when foreign materials are adhered so as not to damage them.

#### [Unit:mm]

| Туре                           | Installation ring outer diameter | Spigot-joint<br>inner diameter<br>(ΦD) | Spigot-joint<br>height<br>(E) | Height from installation ring bottom surface to magnetic drum bottom surface (F) |
|--------------------------------|----------------------------------|----------------------------------------|-------------------------------|----------------------------------------------------------------------------------|
| MBA405W-BE082<br>MBE405W-BE082 | Ф140 <sup>0</sup><br>-0.015      | Ф140 <sup>+0.015</sup><br>0            | 3.0 to 5.5                    | 9.5±0.2                                                                          |
| MBA405W-BF125<br>MBE405W-BF125 | Ф190 <sup>0</sup><br>-0.015      | Ф190 <sup>+0.015</sup><br>0            | 3.0 to 7.5                    | 11.5±0.2                                                                         |
| MBA405W-BG160<br>MBE405W-BG160 | Ф242 <sup>0</sup><br>-0.015      | Ф242 <sup>+0.015</sup><br>0            | 3.0 to 9.5                    | 13.5±0.2                                                                         |

31

#### (3) For Z-phase signal detection

After turning the encoder power ON, Z-phase signal is required to be detected by the main head (Z-phase signal position mark is required to pass the main head). For the device configuration which the magnetic drum cannot drive more than one rotation, install the encoder so that Z-phase can pass the main head in the shaft stroke.

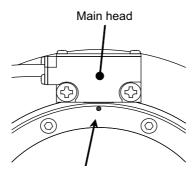

Z-phase signal position mark

#### (4) For the rotation direction of the encoder

Seeing an encoder from the upper surface as shown below, when the magnetic drum rotates clockwise is the forward run. Confirm the rotation direction of the encoder and motor by reference to each motor specifications.

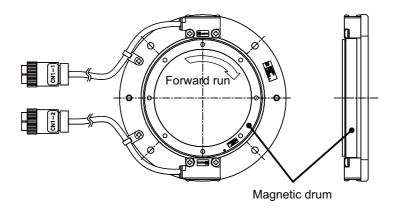

#### (5) For MBA405W (absolute encoder)

The initial setup operation is required after the operation is enabled for NC system to connect MBA405W to the servo drive unit. Refer to "4.2.2 Setting of Machine Side Encoder" for details.

The initial setup is required only for the first time after installing the encoder to the machine.

#### 1.5 Noise Measures

Noise includes "propagation noise" generated from the relay, etc., and propagated along a cable causing the drive unit to malfunction, and "radiated noise" propagated through air from a peripheral device, etc., and causing the power supply unit or drive unit to malfunction.

Always implement these noise measures to prevent the peripheral devices and unit from malfunctioning. The measures differ according to the noise propagation path, so refer to the following explanation and take appropriate measures.

#### (1) General noise measures

- (a) Avoid laying the drive unit's power line and signal wire in a parallel or bundled state. Always separate these wires. Use a twisted pair shielded wire for the encoder cable and signal wires such as the communication cable connected with the NC unit, and accurately ground the devices.
- (b) Use one-point grounding for the drive unit and motor.
- (c) Accurately ground the AC reactor.

#### (2) Propagation noise measures

Take the following measures when noise generating devices are installed and the drive unit could malfunction.

- (a) Install a surge killer on devices (magnetic contacts, relays, etc.) which generate high levels of noise.
- (b) Install a power line filter in the stage before the drive unit.
- (c) Install a ferrite core on the signal wire.
- (d) Ground the shield of the servo encoder's cable with a cable clamp.
- (e) Wire the spindle PLG encoder cable away from other wires.

#### (3) Measures against radiated noise

The types of propagation paths of the noise and the noise measures for each propagation path are shown below.

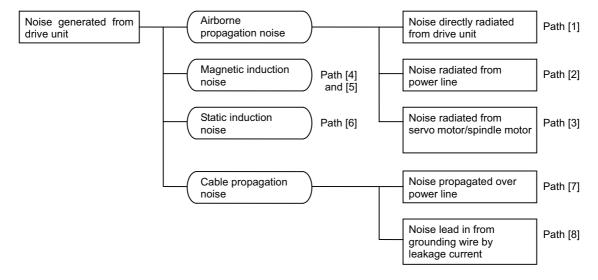

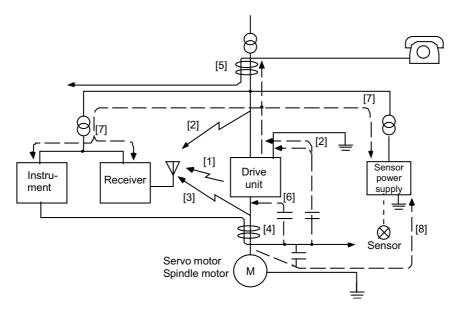

Generated noise of drive system

| Noise propagation path | Measures                                                                                                    |
|------------------------|----------------------------------------------------------------------------------------------------|
| [1] [2] [3]            | When devices such as instrument, receiver or sensor, which handle minute signals and are easily affected by noise, or the signal wire of these devices, are stored in the same panel as the drive units and the wiring is close, the device could malfunction due to airborne propagation of the noise. In this case, take the following measures.  (a) Install devices easily affected as far away from the drive units as possible.  (b) Lay devices easily affected as far away from the signal wire of the drive unit as possible.  (c) Avoid laying the signal wire and power line in a parallel or bundled state.  (d) Insert a line noise filter on the input/output wire or a radio filter on the input to suppress the noise radiated from the wires.  (e) Use a shield wire for the signal wire and power line, or place in separate metal ducts. |
| [4] [5] [6]            | If the signal wire is laid in parallel to the power line, or if it is bundled with the power line, the noise could be propagated to the signal wire and cause malfunction because of the magnetic induction noise or static induction noise. In this case, take the following measures.  (a) Install devices easily affected as far away from the drive unit as possible.  (b) Lay devices easily affected as far away from the signal wire of the drive unit as possible.  (c) Avoid laying the signal wire and power line in a parallel or bundled state.  (d) Use a shield wire for the signal wire and power line, or place in separate metal ducts.                                                                                                    |
| [7]                    | If the power supply for the peripheral devices is connected to the drive unit in the same system as the drive units, the noise generated from the power supply unit could back flow over the power line and cause the devices to malfunction. In this case, take the following measures.  (a) Install a radio filter on the drive unit's power line.  (b) Install a power filter on the drive unit's power line.                                                                                                    |
| [8]                    | If a closed loop is created by the peripheral device and drive unit's grounding wire, a leakage current could flow and cause the device to malfunction.  In this case, change the device grounding methods and the grounding place.                                                                                                    |

# **Wiring and Connection**

#### 

- 1. Wiring work must be done by a qualified technician.
- 2. Wait at least 15 minutes after turning the power OFF and check the voltage with a tester, etc., before starting wiring. Failure to observe this could lead to electric shocks.
- 3. Securely ground the drive units and servo/spindle motor.
- 4. Wire the drive units and servo/spindle motor after installation. Failure to observe this could lead to electric shocks.
- 5. Do not damage, apply forcible stress, place heavy items on the cables or get them caught. Failure to observe this could lead to electric shocks.
- 6. Always insulate the power terminal connection section. Failure to observe this could lead to electric shocks.

### ♠ CAUTION

- 1. Correctly and securely perform the wiring. Failure to do so could result in runaway of the servo/spindle motor or injury.
- 2. Do not mistake the terminal connections.
- 3. Do not mistake the polarity (+, -). Failure to observe this item could lead to ruptures or damage, etc.
- 4. Do not mistake the direction of the diodes for the surge absorption installed on the DC relay for the motor brake and contactor (magnetic contactor) control. The signal might not be output when a failure occurs.

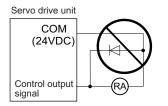

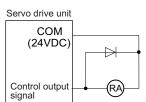

- 5. Electronic devices used near the drive units may receive magnetic obstruction. Reduce the effect of magnetic obstacles by installing a noise filter, etc.
- 6. Do not install a phase advancing capacitor, surge absorber or radio noise filter on the power line (U, V, W) of the servo/ spindle motor.
- 7. Do not modify this unit.
- 8. If the connectors are connected incorrectly, faults could occur. Make sure that the connecting position and the connection are correct.
- 9. When grounding the motor, connect to the protective grounding terminal on the drive units, and ground from the other protective grounding terminal.(Use one-point grounding)

Do not separately ground the connected motor and drive unit as noise could be generated.

# 2.1 Part System Connection Diagram

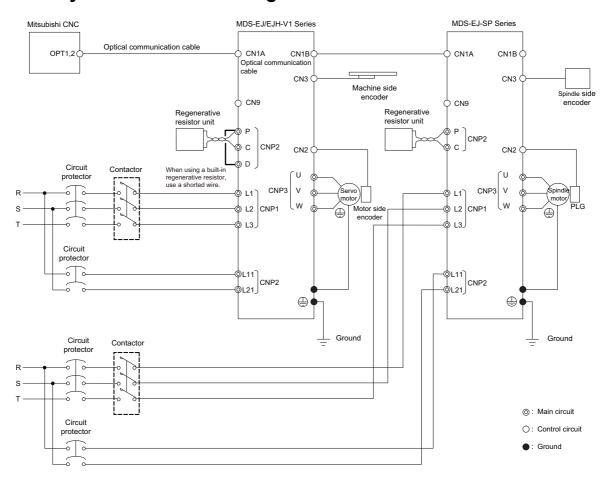

- (Note 1) The total length of the optical communication cable from the NC must be within 30m and the minimum-bending radius within 80mm.
- (Note 2) The connection method will differ according to the used motor.
- (Note 3) Install the dedicated battery for the encoder back up outside of the drive unit's bottom surface.
- (Note 4) The main circuit ( ⊚ ), control circuit ( ) and ground ( ) are safely separated.
- (Note 5) Connect the ground of the motor to the ground terminal of the connected drive unit for MDS-EJ/EJH-V1, MDS-EJ-SP Series.
- (Note 6) 3-phase 400V power supply specification is only available for MDS-EJH-V1 Series.

#### < For single-phase 200 to 240VAC >

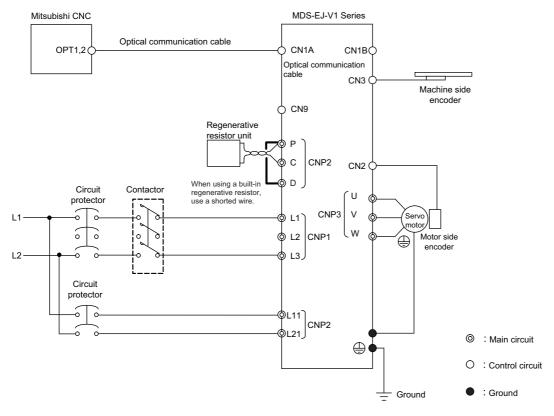

- (Note 1) The total length of the optical communication cable from the NC must be within 30m and the minimum-bending radius within 80mm.
- (Note 2) The connection method will differ according to the used motor.
- (Note 3) Install the dedicated battery for the encoder back up outside of the drive unit's bottom surface.
- (Note 4) The main circuit ( ⊚ ), control circuit ( ) and ground ( ) are safely separated.
- (Note 5) Connect the ground of the motor to the ground of the connected drive unit for MDS-EJ-V1/SP Series.
- (Note 6) Connect single-phase 200 to 240VAC power supply to L1 and L3 but do not connect anything to L2.
- (Note 7) Use the servo drive unit under an Overvoltage Category III as stipulated in IEC/EN60664-1 for a starconnected power supply with the neutral point grounded.

# 2.2 Main Circuit Terminal Block/Control Circuit Connector

# 2.2.1 Names and Applications of Main Circuit Terminal Block Signals and Control Circuit Connectors

The following table shows the details for each terminal block signal.

| Name         | Signal name                  | Description                                                                                                    |
|--------------|------------------------------|----------------------------------------------------------------------------------------------------|
| L1 . L2 . L3 | Main circuit power supply    | Main circuit power supply input terminal For MDS-EJ: Connect a 3-phase 200 to 240VAC (50/60Hz) power supply. For MDS-EJH: Connect a 3-phase 380V to 480VAC (50/60Hz) power supply.                                                                                                    |
| (N P3. P4)   | Not used                     | Not used (Short between P3 and P4.)                                                                                                    |
| P+ . C . D   | Regenerative resistor        | Regenerative resistor connection terminal When using the built-in regenerative resistor, short between P+ and D. P+ to D is wired at shipment. When using the external option regenerative resistor, disconnect the wire between P+ and D, and wire the external option regenerative resistor between P+ and C. |
| L11 L21      | Control circuit power supply | Control circuit power supply input terminal For MDS-EJ: Connect a single-phase 200 to 240VAC (50/60Hz) power supply. For MDS-EJH: Connect a single-phase 380V to 480VAC (50/60Hz) power supply.                                                                                                    |
| U . V . W    | Motor output                 | Servo/spindle motor power output terminal (3-phase AC output) The servo/spindle motor power terminal (U, V, W) is connected.                                                                                                    |
| (Note)       | Protective grounding (PE)    | Grounding terminal The servo motor/spindle motor grounding terminal is connected and grounded.                                                                                                    |

# **⚠** CAUTION

- 1. When sharing a circuit protector for several drive units, of a short-circuit fault occurs in a small capacity unit, the circuit protector could trip. This can be hazardous, so do not share the circuit protector.
- 2. Be sure to use the circuit protector of proper capacity for each drive unit.

# 2.2.2 Connector Pin Assignment

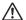

# **⚠** CAUTION

Do not apply a voltage other than that specified in Instruction Manual on each terminal. Failure to observe this item could lead to rupture or damage, etc.

### (1) Main circuit terminal block and connector Servo/spindle drive unit

| Terminal                                        | Unit        | MDS-EJ-V1-10 to 15       | MDS-EJ-V1-30<br>MDS-EJ-SP-20                | MDS-EJH-V1-10 to 15 |  |
|-------------------------------------------------|-------------|--------------------------|---------------------------------------------|---------------------|--|
| Terminal po                                     | osition     |                          |                                             |                     |  |
|                                                 | [1]<br>CNP1 |                          | L1<br>L2<br>D L3<br>D N-<br>D P3<br>D P4    |                     |  |
| Terminal<br>specification/<br>Pin<br>assignment | [2]<br>CNP2 | P+<br>C C D D L11<br>L21 |                                             |                     |  |
|                                                 | [3]<br>CNP3 |                          |                                             |                     |  |
|                                                 | [4] 🚇       |                          | Screw size: M4×10 Tightening torque: 1.2N•m |                     |  |

40

(Note) The illustrations of drive units are shown as an example.

| Terminal                                        | Unit        | MDS-EJ-V1-40 to 80<br>MDS-EJ-SP-40          | MDS-EJ-V1-100<br>MDS-EJ-SP-80 | MDS-EJH-V1-20              | MDS-EJH-V1-40 |
|-------------------------------------------------|-------------|---------------------------------------------|-------------------------------|----------------------------|---------------|
| Terminal po                                     | osition     |                                             |                               |                            |               |
| [1]<br>CNP1                                     |             |                                             |                               | L1<br>L2<br>L3<br>N-<br>P3 |               |
| Terminal<br>specification/<br>Pin<br>assignment | [2]<br>CNP2 | P+<br>C                                     |                               |                            |               |
|                                                 | [3]<br>CNP3 |                                             | U V V W                       |                            |               |
|                                                 | [4] 🖶       | Screw size: M4×10 Tightening torque: 1.2N•m |                               |                            |               |

(Note) The illustrations of drive units are shown as an example.

| Terminal                                        | Unit    | MDS-EJ-SI                                                                                                    | P-100 to 120                                   |
|-------------------------------------------------|---------|----------------------------------------------------------------------------------------------------|------------------------------------------------|
| Terminal pos                                    | ition   | [2] — [3] — [5] — [5] — [5] — [5] — [5] — [5] — [5] — [5] — [6] — [6] — |                                                |
|                                                 | [1] TE1 | L1<br>L2<br>L3<br>N-                                                                                                    | Screw size: M3.5×8<br>Tightening torque: 0.8Nm |
| [                                               | [2] TE2 | L11 L12                                                                                                    | Screw size: M4×10<br>Tightening torque: 1.2Nm  |
| Terminal<br>specification/<br>Pin<br>assignment | [3] TE3 | P3 P4 P+ C C D                                                                                                    | Screw size: M4×10<br>Tightening torque: 1.2Nm  |
| 1                                               | [4] TE4 | U V V                                                                                                    | Screw size: M4×10<br>Tightening torque: 1.2Nm  |
|                                                 | [5]     |                                                                                                    | ze: M4×12<br>orque: 1.2Nm                      |

42

(Note) The illustrations of drive units are shown as an example.

| Terminal                | Unit    | MDS-E               | J-SP-160                                      |
|-------------------------|---------|---------------------|-----------------------------------------------|
| Terminal position       |         | [3]                 |                                               |
|                         | [1] TE1 | L1 L2 L3 P+ C U V W | Screw size: M4×10<br>Tightening torque: 1.2Nm |
| Terminal specification/ | [2] TE2 | L11 L21             | Screw size: M3.5×8 Tightening torque: 0.8Nm   |
| assignment              | [3] TE3 | N- P3 P4            | Screw size: M4×10<br>Tightening torque: 1.2Nm |
|                         | [4] 🖶   |                     | ze: M4×12<br>orque: 1.2Nm                     |

(Note) The illustrations of drive units are shown as an example.

### (2) Control circuit connector

| Terminal                | Unit                 | MDS-EJ-V1-10 to 15                                          | MDS-EJ-V1-30<br>MDS-EJ-SP-20                                                              | MDS-EJH-V1-10 to 15                     |  |  |
|-------------------------|----------------------|-------------------------------------------------------------|-------------------------------------------------------------------------------------------|-----------------------------------------|--|--|
| Connector position      |                      | [8]<br>[3]<br>[7]<br>[1]<br>[1]<br>[2]<br>[4]<br>[5]<br>[6] | [8] [8] [7] [7] [1] [1] [2] [4] [5] [6] [6]                                               | [8] [8] [7] [7] [1] [1] [2] [4] [5] [6] |  |  |
|                         | [1] CN1A<br>[2] CN1B |                                                             | Optical communication connector                                                           |                                         |  |  |
|                         | [3] CN9              | Pin No.  No.1 No.11  No.10 No.20                            |                                                                                           |                                         |  |  |
| Connector specification | [4] CN2<br>[5] CN3   |                                                             | CN2:Motor side encoder connecto hine side / spindle side encoder c  No.2 No.10  No.1 No.9 |                                         |  |  |
|                         | [6] BAT              | Battery connector  No.2 No.1                                |                                                                                           |                                         |  |  |
|                         | [7] CN8              | No.7 No.8<br>No.1 No.2                                      |                                                                                           |                                         |  |  |
| (Note) The ill          | [8] CN5              | No.1<br>No.5                                                |                                                                                           |                                         |  |  |

44

(Note) The illustrations of drive units are shown as an example.

| Terminal                | Unit                 | MDS-EJ-V1-40 to 80<br>MDS-EJ-SP-40                                                                         | MDS-EJ-V1-100<br>MDS-EJ-SP-80 | MDS-EJH-V1-20 | MDS-EJH-V1-40 |  |  |
|-------------------------|----------------------|----------------------------------------------------------------------------------------------------|-------------------------------|---------------|---------------|--|--|
| Connector position      |                      |                                                                                                    |                               |               |               |  |  |
|                         | [1] CN1A<br>[2] CN1B |                                                                                                    |                               |               |               |  |  |
|                         | [3] CN9              | Pin No.  No.1  No.10  No.20                                                                                |                               |               |               |  |  |
| Connector specification | [4] CN2<br>[5] CN3   | CN2:DI/O or Maintenance connector CN3:Machine side / spindle side encoder connector  No.2 No.10  No.1 No.9 |                               |               |               |  |  |
|                         | [6] BAT              | Battery connector  No.2 No.1                                                                               |                               |               |               |  |  |
|                         | [7] CN8              | No.7 No.8<br>No.1 No.2                                                                                     |                               |               |               |  |  |
|                         | [8] CN5              | No.1<br>No.5                                                                                               |                               |               |               |  |  |

(Note) The illustrations of drive units are shown as an example.

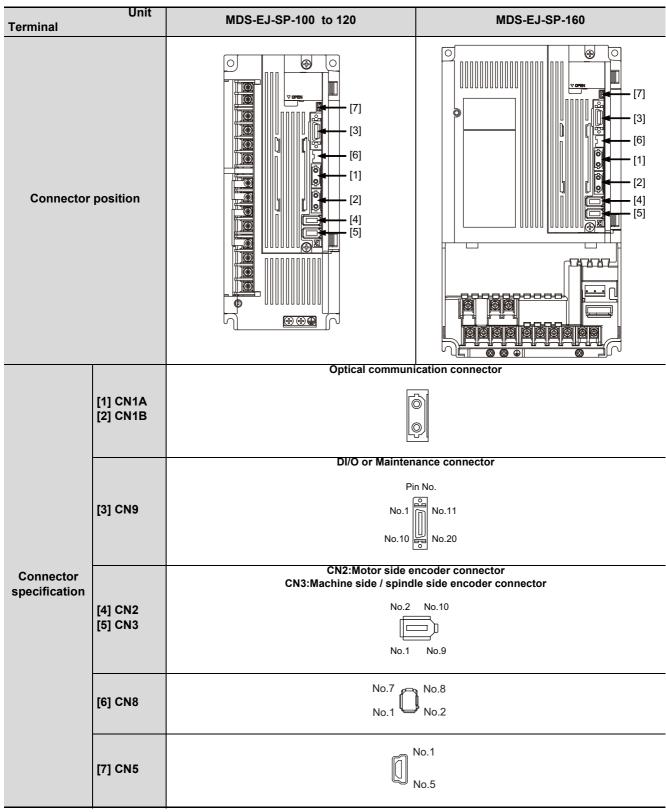

46

(Note) The illustrations of drive units are shown as an example.

### 2.2.3 Main Circuit Connector (CNP1,CNP2,CNP3) Wiring Method

Use the supplied drive unit power supply connectors for wiring of CNP1, CNP2 and CNP3.

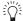

### POINT

For the wire size used for wring, refer to the section "6.1 Selection of Wire" in MDS-EJ/EJH Series Specifications Manual (IB-1501232(ENG)).

### (1) Drive unit power supply connectors

### (a) MDS-EJ-V1-10/15/30, MDS-EJ-SP-20

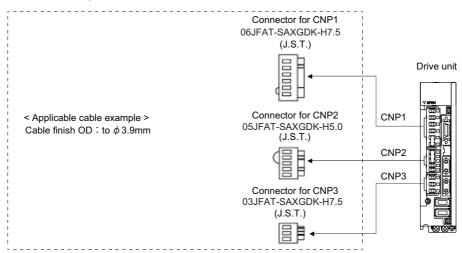

### (a) Connector and applicable cable

|           | Receptacle         | Applicable cable |                           | Strip length | Connection |              |  |
|-----------|--------------------|------------------|---------------------------|--------------|------------|--------------|--|
| Connector | assembly           | Size             | Insulator outer dimension | [mm]         | lever      | Manufacturer |  |
| CNP1      | 06JFAT-SAXGDK-H7.5 |                  |                           |              |            |              |  |
| CNP2      | 05JFAT-SAXGDK-H5.0 | AWG18 to 14      | 3.9mm or less             | 9            | J-FAT-OT   | J.S.T        |  |
| CNP3      | 03JFAT-SAXGDK-H7.5 | ]                |                           |              |            |              |  |

### (b) MDS-EJ-V1-40/80/100, MDS-EJ-SP-40/80

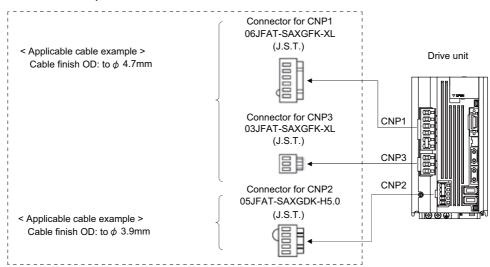

### (b) Connector and applicable cable

|           | Receptacle         | Applicable cable |                           | Strip length | Connection   |              |  |
|-----------|--------------------|------------------|---------------------------|--------------|--------------|--------------|--|
| Connector | assembly           | Size             | Insulator outer dimension | [mm]         | lever        | Manufacturer |  |
| CNP1      | 06JFAT-SAXGFK-XL   | AWG16 to10       | 4.7mm or less             | 11.5         |              |              |  |
| CNP3      | 03JFAT-SAXGFK-XL   | AVIO101010       | 4.7111111 01 1033         | 11.5         | J-FAT-OT-EXL | J.S.T        |  |
| CNP2      | 05JFAT-SAXGDK-H5.0 | AWG18 to14       | 3.9mm or less             | 9            |              |              |  |

### (c) MDS-EJH-V1-10/15/20/40

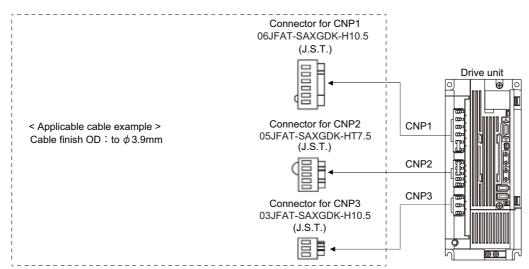

(c) Connector and applicable cable

|           | Receptacle          | Applicable cable |                           | Strip length | Connection |              |  |
|-----------|---------------------|------------------|---------------------------|--------------|------------|--------------|--|
| Connector | assembly            | Size             | Insulator outer dimension | [mm]         | lever      | Manufacturer |  |
| CNP1      | 06JFAT-SAXGDK-H10.5 |                  |                           |              |            |              |  |
| CNP2      | 05JFAT-SAXGDK-H7.5  | AWG16 to14       | 3.9mm or less             | 9            | J-FAT-OT   | J.S.T        |  |
| CNP3      | 03JFAT-SAXGDK-H10.5 |                  |                           |              |            |              |  |

### (2) Cable connection procedure

### (a) Processing of power insulator

For the strip length of the wire insulator, refer to the table "Connector and applicable cable" (a) to (c). Since the strip length of wire depends on the types of wire, etc., decide the optimum length according to the machining state.

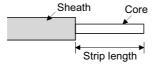

Retwist and straighten the core as shown below.

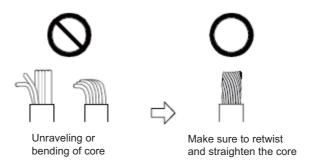

A bar terminal may be used for the connection with the connector. Select the bar terminal suitable for the cable size referring to the following table.

| Drive unit                         | Cable size Bar     |     | Bar         | terminal type     | Crimping tool | Manufacturer    |  |
|------------------------------------|--------------------|-----|-------------|-------------------|---------------|-----------------|--|
| Drive unit                         | [mm <sup>2</sup> ] | AWG | For 1 cable | For 2 cable       | Crimping tool | wanuidcturer    |  |
| MDS-EJ-V1-40/80<br>MDS-EJ-SP-40/80 | 1.25               | 16  | AI1.5-10BK  | AI-TWIN2×1.5-10BK |               |                 |  |
|                                    | 2                  | 14  | AI2.5-10BU  | AI-TWIN2×2.5-10BU | CRIMPFOX-ZA3  | Phoenix Contact |  |
| WDO-L0-01 -40/00                   | 3.5                | 12  | Al4-10GY    | -                 |               |                 |  |

### (b) Insertion of the cable

Insert the connection lever as shown in the following illustration, and push it down to open the spring. Keep the connection lever pushed down and insert the stripped wire to the insert hole. Confirm the insert depth so that the wire insulator is not caught.

Release the connection lever to fix the wire. Pulling the wire for confirming the secure connection.

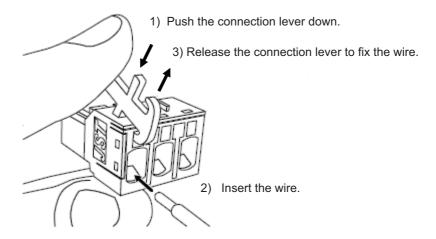

## **⚠** CAUTION

Before inserting the wire to the connector, be sure to wait at least 15 minutes after turning the drive unit's power OFF, confirm that the CHARGE lamp has gone out, and check the terminal voltage. Failure to observe this could lead to electric shocks.

### 2.3 NC and Drive Unit Connection

Connect the optical communication cables from the NC to the each drive unit so that they run in a straight line from the NC to the drive unit that is a final axis. And up to 16 axes can be connected per system. Note that the number of connected axes is limited by the NC.

### 

- 1. Connect the NC and the drive units by the optical communication cables. The distance between the NC and the final drive unit must be within 30m and the bending radius within 80mm.
- 2. A spindle drive unit that controls the high-speed synchronous tapping (OMR-DD control) has to be connected on the farther side from the NC than the servo drive unit that is subject to the synchronous tapping control.

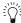

### **POINT**

Axis Nos. are determined by the rotary switch for setting the axis No. (Refer to section "Setting the Rotary Switch".) The axis No. has no relation to the order for connecting to the NC.

### < Connection >

CN1A: CN1B connector on NC or previous stage's drive unit

CN1B: CN1A connector on next stage's drive unit

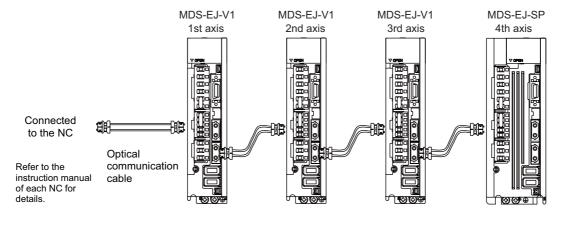

The optical communication cables from the NC to the final drive unit must be within 30m

### 2.4 Motor and Encoder Connection

### 2.4.1 Connection of the Servo Motor

(1) Connecting the HG75(B) / HG105(B) / HG54(B) / HG104(B) / HG154(B) / HG224(B) / HG223(B) / HG-H75(B) / HG-H105(B) / HG-H54(B) / HG-H104(B) / HG-H154(B)

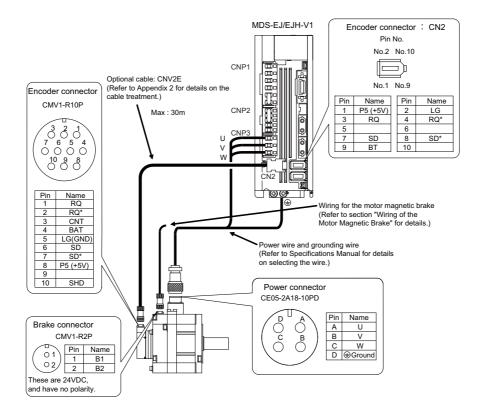

(2) Connecting the HG204(B) / HG303(B) / HG302(B) / HG354(B)

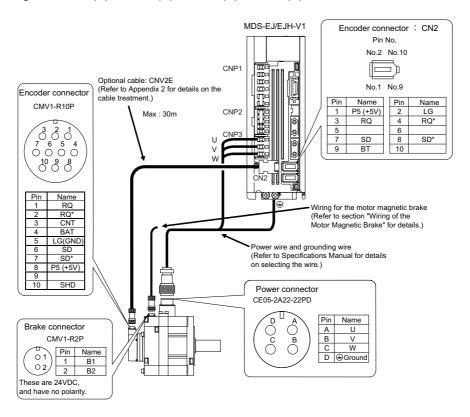

### 2.4.2 Connection of the Full-closed Loop System

Refer to the section "Connection of the Servo Motor" for details on connecting each motor type and wiring the power line or the motor magnetic brake.

### (1) Connecting the ball screw side encoder

Connect the ball screw side encoder cable to CN3. Option battery is required for the absolute position system.

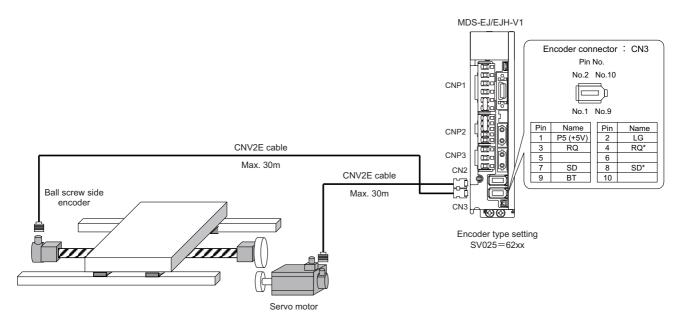

### (2) Connecting the linear scale (For Mitsubishi serial signal output)

Mitsubishi serial signal output (including when SIN wave signal output is converted to Mitsubishi serial signal output with a scale manufacturer encoder interface unit) can directly input to the drive unit.

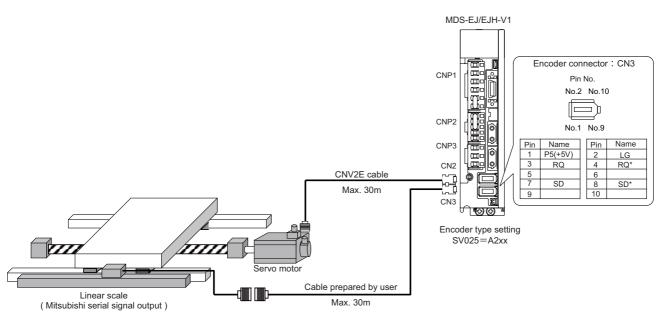

52

(Note) The conversion unit of the scale manufacturer is included.

### (3) Connecting the linear scale (for rectangular wave signal output)

Rectangular wave signal output (including when SIN wave signal output is converted to the rectangular wave signal output with a scale manufacturer encoder interface unit) can directly input to the drive unit.

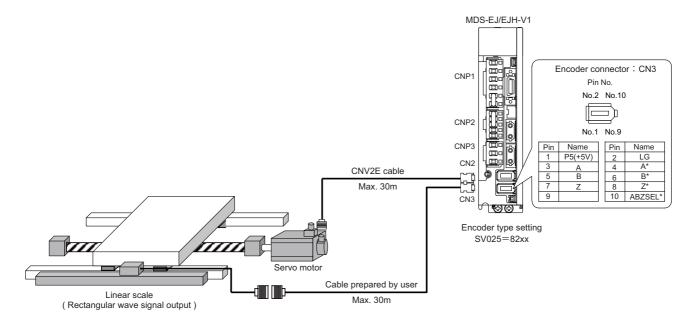

### (4) Connecting the linear scale (for SIN wave signal output)

SIN wave signal output is converted to Mitsubishi serial signal output with the encoder interface unit (MDS-B-HR).

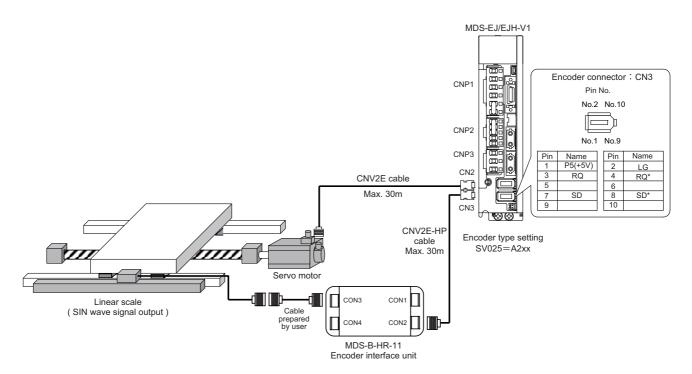

53

### 2.4.3 Connection of the Spindle Motor

Refer to each motor specifications for details on the motor side connection destination, specifications and outline, and for the spindle PLG encoder specifications.

### (1) Connecting the motor built-in PLG < MDS-EJ-SP Series > MDS-EJ-SP-20 to 80

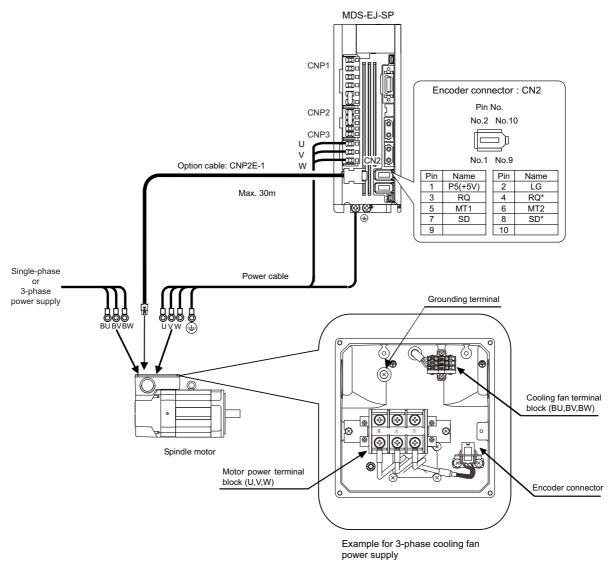

(Note) Either a single-phase or 3-phase power supply is used for the cooling fan. Refer to the Spindle Motor Specifications for details.

# **⚠** CAUTION

For a 3-phase cooling fan, when the phase sequence of the 3-phase power supply is connected reversely, its cooling capacity degrades due to the reversed rotation direction. Make sure the air blowoff direction.

When the fan rotates reversely, reconnect BU and BW reversely, and then check the blowoff direction.

### MDS-EJ-SP-100 / 120

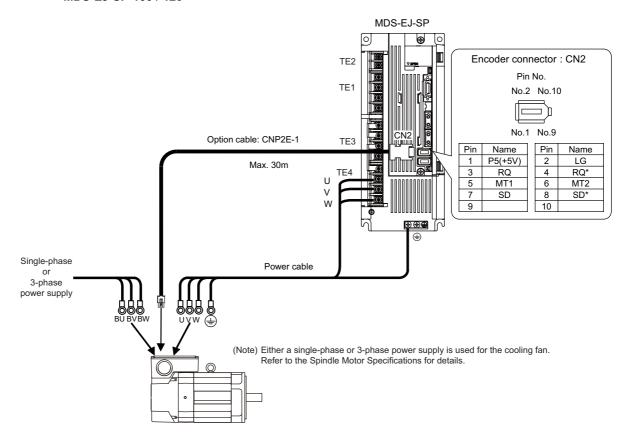

### MDS-EJ-SP-160

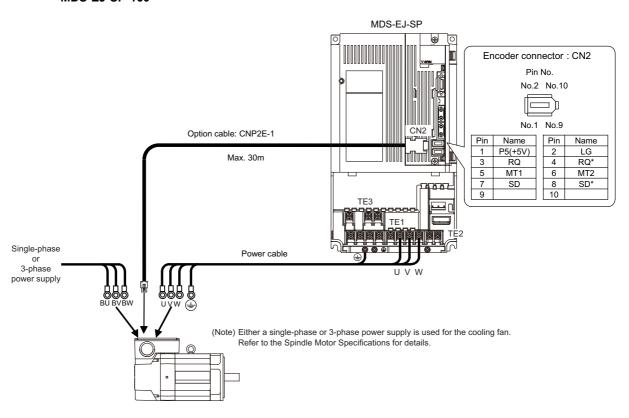

### (2) Connecting the spindle side ABZ pulse output encoder (OSE-1024-3-15-68, OSE-1024-3-15-68-8)

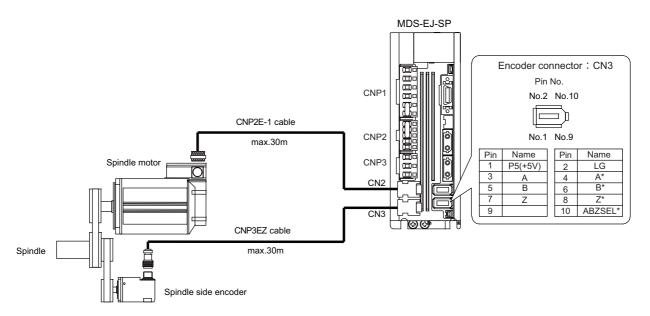

(Note) Confirm that the gear ratio (pulley ratio) of the spindle end to the encoder is 1:1. Use a timing belt for connecting.

### (3) Connecting the spindle side PLG serial output encoder (TS5690, MBE405W)

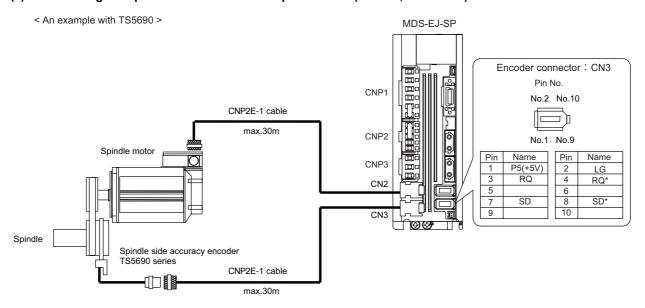

56

### 2.5 Connection of Power Supply

### **↑** CAUTION

- 1. Make sure that the power supply voltage is within the specified range of each unit. Failure to observe this could lead to damage or faults.
- 2. For safety purposes, always install a circuit protector, and make sure that the circuit is cut off when an error occurs or during inspections.
- 3. The wire size will differ according to each drive unit capacity.
- 4. For safety purposes, always install a magnetic contactor (contactor) on the main circuit power supply input. Large rush currents will flow when the power is turned ON.

### 2.5.1 Power Supply Input Connection

Drive the contactor via the relay from the contactor control output of the (MC) CN9 connector.

### < MDS-EJ-V1/SP Series >

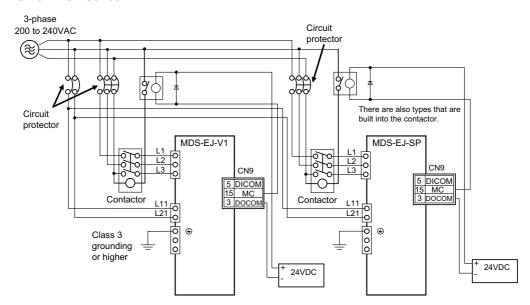

### < For single-phase 200 to 240VAC >

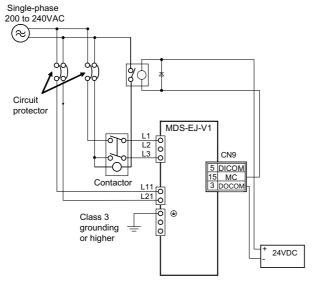

- (Note 1) Connect single-phase 200 to 240VAC power supply to L1 and L3 but do not connect anything to L2.
- (Note 2) Use the servo drive unit under an Overvoltage Category III as stipulated in IEC/EN60664-1 for a starconnected power supply with the neutral point grounded.

### 2.5.2 Connection of the Grounding Cable

### (1) Connection of the protective grounding (PE) and frame ground (FG)

Each unit has a terminal or mounting hole to connect PE( 

) or FG.

Please connect an earth wire to the main ground of a cabinet or a machine frame at one point.

Ground each device according to the grounding conditions set forth by each country. (Typically, a Y connection neutral point ground is used in Europe.)

PE: Grounding to provide protection from electric shock, etc.

FG: Grounding to stabilize the operation of the devices, etc. (Suppress noise)

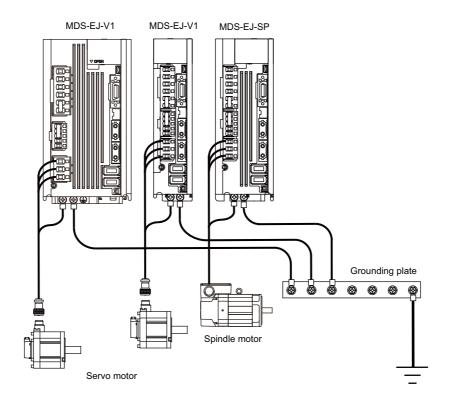

### POINT

Do not connect the grounding cable from each unit directly to the grounding plate. Noise from other units could result in malfunctions.

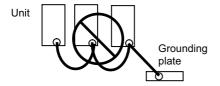

### (2) Grounding cable size

Earth wire size should follow the following table.

| Subject Grounding cable      | Grounding cable size (Required grounding)                |
|------------------------------|----------------------------------------------------------|
| Power supply grounding cable | Larger than thickness of wire connected to L1/L2/L3.(PE) |
| Motor grounding cable        | Larger than thickness of wire connected to U/V/W.(PE)    |

### 2.6 Connection of Regenerative Resistor

The drive unit has an internal regenerative resistor electronic thermal (software process), and when overheating of the regenerative resistor is detected, an over-regeneration (alarm 30) is detected. The parameters must be set correctly for the electronic thermal to operate correctly.

Refer to section "Regenerative Option" in MDS-EJ/EJH Series Specifications Manual (IB-1501232) for details on the combination of parameter settings, external option regenerative resistor and drive unit capacity.

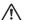

### 

The parameters must be set to the regenerative resistor in use for the electronic thermal to operate correctly.

### 2.6.1 Standard Built-in Regenerative Resistor (Only for MDS-EJ-V1)

The built-in regenerative resistor is connected by short-circuiting between the P and D terminals of the control circuit terminal block (CNP2). (Shipment state). Confirm that a short wire has been connected between the P and D terminals.

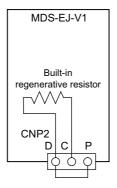

Confirm that a short wire has been connected between the P and D terminals.

### 2.6.2 External Option Regenerative Resistor

### (1) Servo drive unit

Disconnect the short wire connected between the P and D terminals, and connect the external option regenerative resistor unit P-C between the P and C terminals. The drive unit has an internal regenerative resistor electronic thermal (software process), and when overheating of the regenerative resistor is detected, an over-regeneration (alarm 30) is detected. The thermal protector terminals (G3, G4) are used when double-protecting against overheating of the regenerative resistor. When double-protecting, construct a sequence in which an emergency stop occurs if a current stops flowing between G3 and G4.

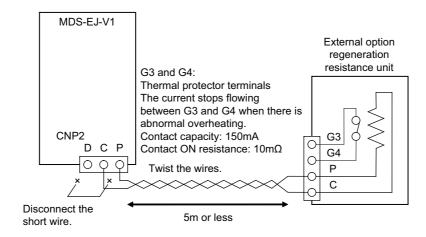

59

### (2) Spindle drive unit

Disconnect the short wire connected between the P and D terminals, and connect the external option regenerative resistor unit R1-R2 between the P and C terminals (There is no polarity). The drive unit has an internal regenerative resistor electronic thermal (software process), and when overheating of the regenerative resistor is detected, an overregeneration (alarm 30) is detected. The thermal protector terminals (AL1, AL2) are used when double-protecting against overheating of the regenerative resistor. When double-protecting, construct a sequence in which an emergency stop occurs if a current stops flowing between AL1 and AL2.

MDS-EJ-SP has no built-in regenerative resistor. Be sure to connect the external option resistor to it.

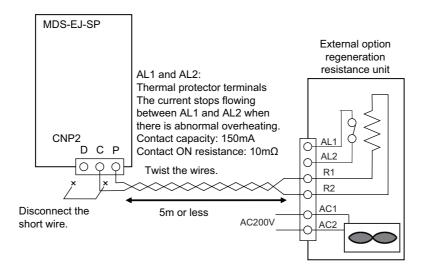

### ♠ DANGER

1. Be careful when selecting the installation location. Choose a location where foreign matter (cutting chips, cutting oil, etc.) does not adhere to the external regenerative resistor unit terminal. A short circuit between the P and C terminals could lead to drive unit damage.

60

2. The regenerative resistor generates heat of approximately 100 degrees (or higher, depending on the installation conditions).

Give sufficient consideration to heat dissipation and installation position.

- Use flame resisting wire.
- Make sure the wires do not contact the regenerative resistor unit.

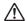

### 

Always use twisted pair cable to connect to the drive unit, and keep the length of the wiring to 5m or less.

# 2.7 Emergency Stop Observation

The double-protection for the emergency stop signal is provided and observes whether any abnormality is found in the emergency stop signal. The whole system will be in the emergency stop state when one emergency stop signal is in open state.

### (1) Input circuit of an external emergency stop

Besides the emergency stop input from the NC controller, double-protection when an emergency stop occurs can be provided by directly inputting an external emergency stop to the EMGX of CN9 connector on the drive unit. Even if the emergency stop is not input from CNC for some reason, the contactors will be shut off by the external emergency stop input from the EMGX of CN9 connector on the drive unit.

# (a) Connection < MDS-EJ/EJH-V1, MDS-EJ-SP Series >

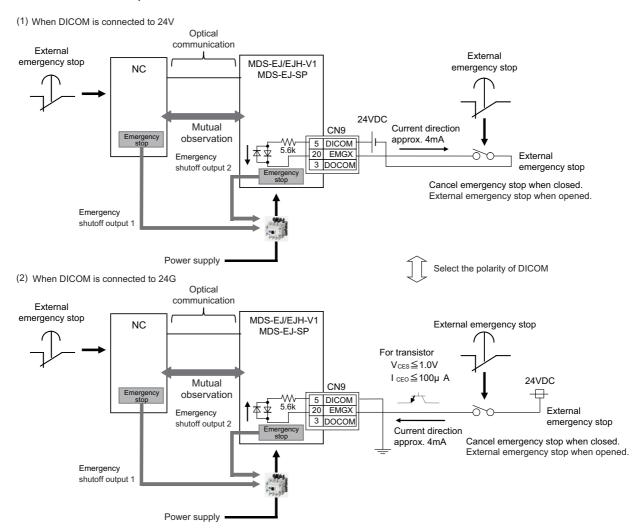

### 2 Wiring and Connection

### (b) Rotary switch settings

Setting the rotary switch is not required.

### **⚠** CAUTION

- 1. Always input the external emergency stop signal to the drive unit controlling the contactors.
- 2. The emergency stop signal input to the CNC side cannot be used as a substitute for the external emergency stop function.
- 3. To provide double-protection when an emergency stop occurs, the emergency stop input of NC and the external emergency stop input are always wired from same emergency stop switch.
- 4. The external emergency stop function is a function which helps the NC emergency stop.

### (c) Parameter settings

When using the external emergency stop, set the following parameter to the axis to which the signal is input (contactor control axis).

< For MDS-EJ/EJH-V1 >

### [#2236(PR)] SV036 PTYP Regenerative resistor type

### bit 7-4: emgx External emergency stop function

Set the external emergency stop function.

0: Disable 4: Enable

IB-1501235-C

62

### (2) Operation sequences of emergency stop

### [1] When only the external emergency stop is input

If only the external emergency stop is input, all the drive units that share one NC communication enter an emergency stop state and deceleration control (servo/spindle) or dynamic brake stop (servo) is executed. At this time, the axis to which the external emergency stop is input enters "in external emergency stop" (EA display). The contactor is turned OFF in accordance with the gate off delay time (SV055/SP055), as the NC emergency stop is not input and the ready signal is not turned OFF.

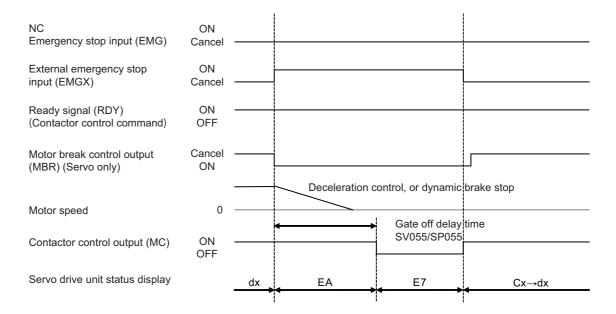

When only the external emergency stop is input

### [2] When only the NC emergency stop is input

Motors of all axes enter deceleration stop in the same sequence as normal operation (when both NC and external emergency stop signals are input) and the contactor is shut off. In case that all axes stop is not confirmed and the ready signal is not turned OFF, the contactor is shut off in accordance with the max. gate off delay time (SV055/SP055) which is set to the contactor control axis.

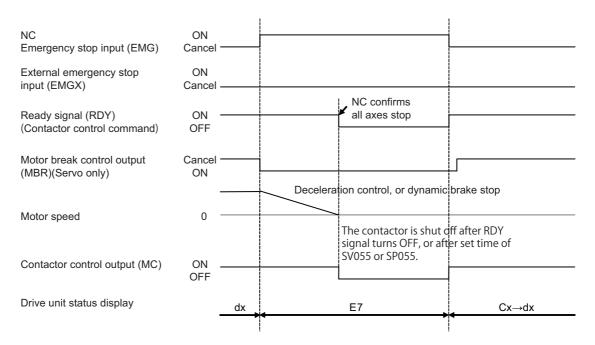

When only the emergency stop of NC is input

# 2.8 Wiring of the Peripheral Control

### 2.8.1 Wiring of the Input/Output Circuit

CN9 connector is equipped with 24V input/output circuit for the control of external devices and the control by an external signal.

Set the relevant parameters and use them with care for the wiring since some signals are changeover type, which can be switched over by parameters. Refer to the description of each function in relevant sections for details on the function specifications and settings.

| Inp        | out condition    | Output condition         |              |
|------------|------------------|--------------------------|--------------|
| Switch ON  | DC18V to DC25.2V | Output voltage           | DC24V ±5%    |
| Switch ON  | 5mA or more      | Tolerable output current | 40mA or less |
| Switch OFF | 4VDC or less     |                          |              |
| Switch OFF | 1mA or less      |                          |              |

For a switch or relay to be wired, use a switch or relay that satisfies the input/output (voltage, current) conditions.

| Interface name                 | Selection example                                                                                                    |
|--------------------------------|----------------------------------------------------------------------------------------------------|
| For digital input signal (CN9) | Use a minute signal switch which is stably contacted and operated even with low voltage or current. <example> OMRON: G2A, G6B type, MY type, LY type</example>                                                                                                    |
| For digital input signal (CN9) | Use a compact relay operated with rating of 24VDC, 50mA or less. <a href="#example"></a> <a href="#example"><a href="#example"></a></a> |

### <MDS-EJ/EJH-V1, MDS-EJ-SP Series>

### Input circuit

7//

# CN9 connector 24V EMGX DI1 DI2 DI2 DI3 DI3 DI3 DICOM DICOM DI

### Output circuit

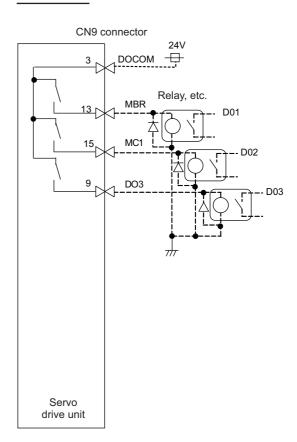

The part indicated by the " ----- " must be prepared by the user.

(Note 1) Connecting 24V with DICOM enables to be used as a sink.

Servo drive unit

(Note 2) Similarly, connecting GND with DOCOM enables to be used as a sink.

### Servo input/output signal (CN9 connector)

|                     | Device name | Connector pin No. | Signal name                    | Signal changeover parameter |
|---------------------|-------------|-------------------|--------------------------------|-----------------------------|
|                     | DI1         | CN9-2             | (Reservation)                  |                             |
| Servo input         | DI2         | CN9-12            | (Reservation)                  |                             |
| signal              | DI3         | CN9-19            | (Reservation)                  |                             |
|                     | EMGX        | CN9-20            | External emergency stop        | SV036/bit7-4=4              |
| C                   | MBR         | CN9-13            | SBC1 motor brake relay control |                             |
| Servo output signal | MC          | CN9-15            | Contactor control signal       | SV082/bitB,A=10             |
| oigilai             | DO3         | CN9-9             | SBC2 motor brake relay control |                             |

The following cable can simplify the wiring.

### FCUA-R001

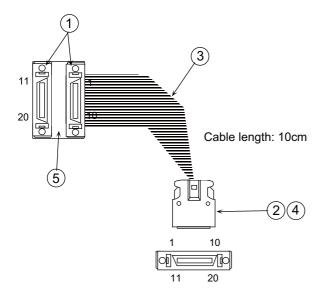

List of parts used

| No. | Part name / model                              | Manufacturer        | Q'ty |
|-----|------------------------------------------------|---------------------|------|
| 1   | Connector<br>10220-0200EL                      | Sumitomo 3M         | 2    |
| 2   | Connector<br>10120-3000VE                      | Sumitomo 3M         | 1    |
| 3   | Wire material ( flat cable ) 1.27mm pitch flat |                     | (1)  |
| 4   | Connector case<br>10320-52F0-008               | Sumitomo 3M         | 1    |
| 5   | F installation plate<br>N760D080H01            | Mitsubishi Electric | 1    |

F installation plate outline dimensions drawing

Plate thickness: 1.0mm

### Connection drawing

The signal cable connection is a one-on-one connection (One pin is connected to one pin).

The case GND planes (connector housings) of each connector are connected using with an F installation plate.

### Precautions for manufacturing

The parts are those recommended by Mitsubishi, and can be replaced with equivalent parts that are compatible specification-wise.

66

### 2.8.2 Wiring of the Contactor Control

### (1) Output circuit of contactor control

A relay or photo coupler can be driven. When using an inductive load, install a diode. (Tolerable current: 40mA or less, rush current: 100mA or less)

### < MDS-EJ/EJH-V1, MDS-EJ-SP Series >

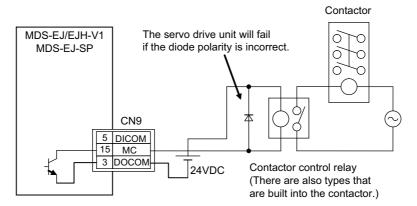

### (2) Parameter setting

Set the following parameters for the contactor control axis.

### [#2282] SV082 SSF5 Servo function 5

### bit B-A: dos3 Digital signal output 3 selection

bitB,A=

00: Disable

01: Setting prohibited

10: Contactor control output (For MDS-EJ/EJH-V1)

11: Setting prohibited

### [#13227] SP227 SFNC7 Spindle function 7

### bit B-A: dos3 Select the digital signal output 3

bitB,A=

00 : Disable

01: Setting prohibited

10 : Contactor control output (For MDS-EJ-SP)

67

11: Setting prohibited

### 2.8.3 Wiring of the Motor Magnetic Brake (MDS-EJ-V1)

The magnetic brake of servo motors with a magnetic brake is controlled by the motor brake control signal (EJ-V1: CN9-13 pin) of the servo drive unit. The servo drive unit releases the brake when the motor is ON. (Servo ON means when torque is generated in the motor.)

### (1) Output circuit of motor brake control

As shown in the illustration below, a motor brake power supply is controlled by the DO output of CN9 via a relay. As shown in the illustration below, always install a diode.

(Tolerable current: 40mA or less, rush current: 100mA or less)

# (a) In the case of using a safety brake control (Source connection))

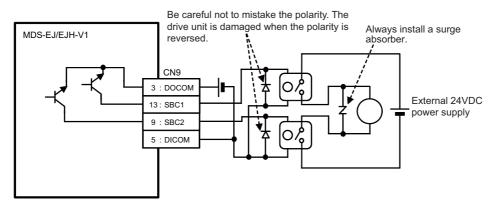

### (Sink connection)

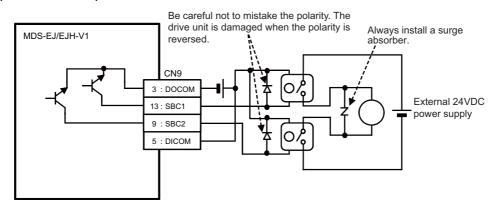

# (b) In the case of safety brake control unused (Source connection)

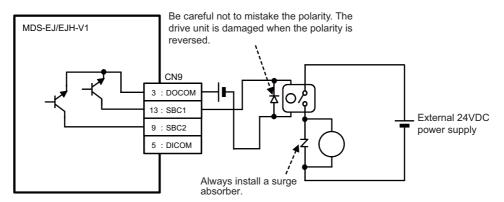

### (Sink connection)

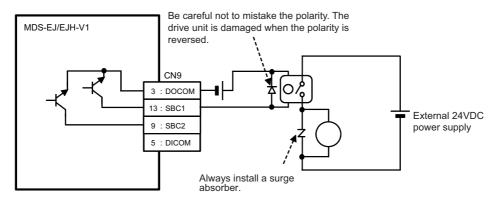

# **CAUTION**

- 1. Always install a surge absorber near the motor's brake terminal to eliminate noise and protect the contacts.
- 2. The brakes cannot be released just by connecting the CN9 and motor brake terminal. 24VDC must be supplied.
- 3. For the 24V power supply used in the motor brake circuit, use the one separated from the 24 power supply for the control circuit.

### **POINT**

To ensure safety in an emergency, make sure that the magnetic brakes are applied in sequence with the emergency stop switch.

### (2) Parameter settings

There is no parameter setting for the motor brake control signal. It is always output.

### (3) Motor brake release sequence

The motor brake control connector (CN9) releases the magnetic brake in the sequences in the following drawing when canceling the emergency stop. The brake is released after the start of the power ON to the servo motor.

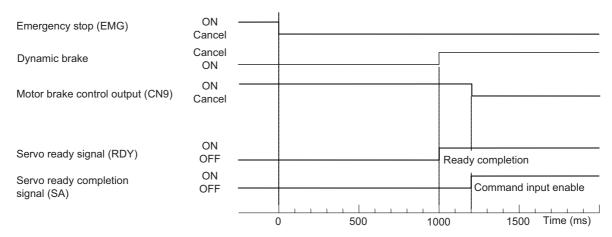

Motor brake control sequences when an emergency stop is canceled

### (4) Control during the servo OFF command

When a servo OFF command is input by an NC sequence input, the motor brake turns ON simultaneously when the motor ON is shut off. Note that the vertical axis drop prevention control is not validated, so a drop due to the brake operation lag occurs. When the servo OFF is canceled, a drop due to an uncontrolled state does not occur.

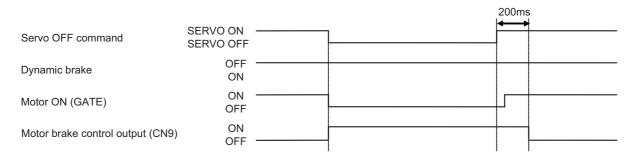

Motor brake control sequences when a servo OFF command is output

# **⚠** CAUTION

The vertical axis drop prevention control only is performed during an emergency stop (including alarms and power failures). It is not performed when a servo OFF command is input.

### (5) Operation sequences when an emergency stop occurs

The motor brake control output operation when an emergency stop occurs differs according to the motor deceleration stop method. Refer to section "Settings for Emergency Stop" for details on the operation sequences for each stop method.

### 2.8.4 Proximity Switch Orientation

### (1) Electrical specifications

Use a proximity switch which satisfies the following specifications.

| Item                 | Specification                           |
|----------------------|-----------------------------------------|
| Output method        | DC double wire system/three wire system |
| Power supply voltage | 24V DC                                  |
| Response frequency   | 400Hz or more                           |
| Load current         | 5mA or more                             |
| Residual voltage     | 4V or less                              |
| Leakage current      | 1mA or less                             |

### (2) Connection with drive unit

The connection with a drive unit is shown below.

(a) When DICOM is connected to 24V

< Connection details: For proximity switch of two wire system >

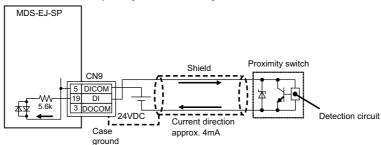

< Connection details: For proximity switch of three wire system >

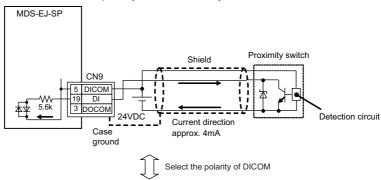

(b) When DICOM is connected to 24G

Connection details: For proximity switch of two wire system >

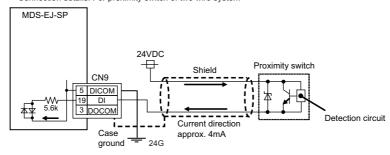

< Connection details: For proximity switch of three wire system > Not usable.

# **⚠** CAUTION

- 1. Supply the 24VDC power externally.
- 2. Install a proximity switch at the spot that rotates in the ratio of 1:1 to the spindle.
- 3. Set the spindle parameter to the pulley ratio for belt drive or to the gear ratio for gear drive.

### (3) Detection signal polarity

The table below is the polarities of the detections signals. According to the polarity, select the enable edge of the signals with the spindle parameter (SP225/bit5).

| Sensor operation     | Enable<br>detection | Drive unit input signal polarity<br>(CN9 DI) | Enable edge<br>selection<br>(SP225/bit5) |
|----------------------|---------------------|----------------------------------------------|------------------------------------------|
| Normal open<br>(NO)  | Rising part         | Detection of enable                          |                                          |
| Normal close<br>(NC) | Falling part        |                                              | Falling edge<br>(0)                      |
| Normal open<br>(NO)  | Rising part         | Detection of enable                          |                                          |
| Normal close<br>(NC) | Falling part        |                                              | Rising edge<br>(1)                       |

### (4) Parameter setting

When using the proximity switch, set the following parameters to the spindle to be used.

When the proximity switch detection is enabled, the rotation direction of the orientation follows *Z*-phase detection direction (#3106/bit0), and the rotation speed follows *Z*-phase detection speed (#3109).

### [#3106] zrn\_typ Zero point return specifications

Select the zero point return specification.

### bit F: Spindle zero point detection with contactless switch

0: Normal 1: Enable spindle zero point detection using proximity switch

### bit E: Control mode selection in orientation

Select non-interpolation mode when vibration occurs since the gain is high during the orientation.

- 0: Interpolation mode (Use the interpolation mode gain "SP002".)
- 1: Non-interpolation mode (Use the non-interpolation mode gain "SP001")

### bit D-B:

Not used. Set to "0".

### bit A-9: Spindle/C axis zero point return direction

bitA,9=

00: Short-cut

01: Forward run

10: Reverse run

### bit 8 : Designate zero point return

- 0: Compatible operation with our conventional series (Automatically return to zero point simultaneously with C-axis changeover)
- 1: Standard setting

### bit 7: Synchronous tapping command polarity

- 0: Forward direction
- 1: Reverse direction (The standard setting when spindle and motor are directly coupled)

### bit 6-5: Synchronous tapping zero point return direction

bit 6.5=

00: Short-cut

01: Forward run

10: Reverse run

### 2 Wiring and Connection

### bit 4 : Designate zero point return

- Automatically return to zero point before synchronous tapping is started (tapping phase alignment)
- 1: Not return to zero point and immediately synchronous tapping is started

### bit 3:

Not used. Set to "0".

### bit 2-1: Orientation direction

bit 2,1= 00: Short-cut 01: Forward run 10: Reverse run

### bit 0: Z phase detection direction

0: Forward direction 1: Reverse direction

### [#3108] ori\_sft Position shift amount for orientation

The orientation stop position can be moved with this parameter setting although normally the position is Z -phase position. During multi-point orientation control, the stop position is determined by the total value of this parameter and the position data for multi-point orientation of PLC input.

### ---Setting range---

-35999 to 35999 (0.01°)

### [#3109] zdetspd Z phase detection speed

For the first S command after power is turned ON, the spindle rotates at the speed of setting value for this parameter.

When "#3106/bitF = 1" (Spindle zero point proximity switch detection enabled), also proximity switch is detected.

(Note) When spindle zero point return proximity switch detection is enabled, the rotation direction of the orientation/zero point return (synchronous tapping, spindle/C axis, etc.) will follow Z phase detection direction. And the speed will follow Z phase detection speed (In order to prevent the influences of the delayed detection of the signal pulse edges).

### [#13225] SP225 SFNC5 Spindle function 5

### bit 5: ddir Proximity switch signal enable edge

0: Falling edge 1: Rising edge

### [#13227] SP227 SFNC7 Spindle function 7

### bit F-C: dis Digital signal input selection

0: No signal

4: Proximity switch signal detection

Other settings: setting prohibited

### < Related control signals >

### Control input 5 bitD. Zero point re-detection request (ORC)

When ORC is changed from 0 to 1, the Z phase passed will be 0(control output2/bit0).

### Control output 5 bitD. Zero point re-detection complete (ORF)

If the zero point re-detection is completed after the zero point re-detection request (control input5/bitD) is set to 1, ORF=1 is set. If the zero point re-detection request is set to 0, ORF=0 is set.

73

2 Wiring and Connection

# **Safety Function**

### 3.1 Safety Function

This drive unit offers the safety function which satisfies the following harmonized standard can be offered with this drive

Each function can be available in the system consisting of the safety function compliant NC control unit and drive unit, and various communication cables, sensors, and contactors.

### 3.1.1 Harmonized Standard

| Machinery Directive<br>(2006/42/EC) | IEC60204-1: 2009 IEC62061: 2005(SIL2) IEC ISO13849-1:2008(Cat.3, PL d) IEC61800-5-1:2007 IEC61800-5-2:2007 IEC61326-3-1:2008 |
|-------------------------------------|----------------------------------------------------------------------------------------------------|
|-------------------------------------|----------------------------------------------------------------------------------------------------|

### 3.1.2 Outline of Safety Function

| Function                    | Details                                                                                                    |
|-----------------------------|----------------------------------------------------------------------------------------------------|
| STO<br>(Safe Torque Off)    | The torque is shut off by shutting off the energy supply to the motor. The motor power is electronically shut off inside the drive unit.                                                                                                    |
| SBC<br>(Safe Brake Control) | Using this function enables to enhance the reliability of the brake start. In this function, the brake start signal is output redundantly and it enhances the reliability of signal path to the brake start and also diagnosis the brake signal output end. It detects the brake start circuit defect and wiring defect etc. |

Safety function assumes the following configuration.

- A)The machine is equipped with at least one safety door.
- B)Safety is ensured when the safety door is closed.

When an operator requests to open the safety door, enable the safety function and release the lock on the safety door. Safety is ensured by enabling the safety function while the safety door is open. When canceling the safety door open request, the safety door enters the locked state and safety function will be released.

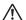

### **№** WARNING

The sequence of enabling or disabling the safety function by opening or closing the door is required to take necessary actions at the machine manufacturers.

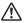

### 

Precautions for the safety function described in this manual are as follows.

Read carefully all the following fundamental precautions for safety to prevent human injury or property damage.

- 1. Only a qualified person is authorized to perform the installation, start, repair, or adjustment of the device in which these equipment are installed.
- 2. The qualified person must be familiar with the laws of the country where the device into which this product is built is installed, especially the standards described in this book, and the requirements which are listed in EN ISO 13849-1,IEC/ EN 61508,IEC 61,800-5-2 and IEC 60,204-1.
- 3. To perform the start, programming, setting and maintenance of the device in accordance with the safety standards, the staff who undertakes these work should obtain permission from the company it belongs to.

### 3.2 STO (Safe Torque Off) Function

### 

Device manufacturer accepts responsibility for all the risk assessments and related residual risks. The followings are the residual risks relevant to the STO function. Mitsubishi Electric will not accept liability for any accidents such as damage or injury caused by such residual risks.

- 1. STO function is a function to remove the energy of the motor electronically and not the function to shut off the input power to the drive unit or the connection between the drive unit and the motor physically. Therefore, the risk for electric shocks cannot be eliminated with the STO function. To prevent electric shocks, use the EMG function.
- 2. STO function is a function to disable the energy to the motor electronically. It does not guarantee the shutoff or the procedure for the deceleration control of the motor.
  - Read carefully the manual of each safety-related device for the correct installation, wiring, and adjustment. For all the safety-related relay, sensor, etc., use the one which satisfies the safety standards. TUV SUD has confirmed that the safety-related parts by Mitsubishi Electric described in this manual satisfy EN ISO13849-1 Category 3, PL d.
- 3. Even though the STO function is enabled by the STO switch, voltage may still be residual at the servo motor for the delay specific to the device.
- 4. Safety is not guaranteed until the installation or adjustment for the safety-related parts in the system has been
- 5. When replacing the drive unit, make sure that the new product is the same as the one before the replacement. After the installation, be sure to confirm the performance of the safety function before operating the system.
- 6. Perform all the risk assessments and safety level certifications for the whole device and system. The use of a third-party certifier such as TUV SUD is recommended as a final safety certification of the system.
- 7. To prevent the accumulation of failure, perform an appropriate safety confirmation check at regular intervals as required by the safety standards. The safety confirmation check must be performed at least once a day regardless of the safety level of the system.
- 8. When up-and-down short circuit is occurred to the power module of the drive unit, the servo motor shaft rotates for up to 0.5 revolution.
- 9. Be sure to supply the STO input signal (STO1, STO2) from one power supply. If the power is divided, STO shutoff state may not be realized due to a malfunction of the STO function caused by a sneak current.

### ♠ DANGER

Improper installation of a safety-related device or a system could cause a operation state without safety guaranteed and may lead to a serious or fatal accident.

Preventive measure against the above danger

As described in IEC 61800-5-2, the STO (Safe Torque Off) function is a function not to supply a energy from a drive unit to a motor and does not guarantee that a motor is not moved by an external force and other influence.

Take safety measure such as brake or counter balance additionally when the external force is acted on by the motor itself.

## 3 Safety Function

Safe Torque Off function is a shutoff function which does not provide the energy to the motor capable of generating torque and it shuts off an energy supply electronically inside the drive unit.

STO function can be used in the following two ways ((1) and (2) below).

## (1) Network STO function

## [1] System configuration and wiring

STO function shuts off the motor power of all axes in the system.

Warning A4(sub-number 0001) is detected while STO function is shutting off the motor power.

## < A system configuration example when using network STO function >

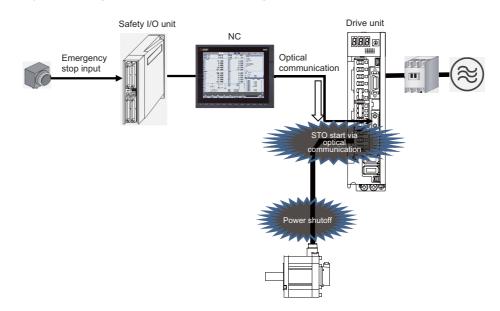

## (2) Dedicated wiring STO function

#### [1] System configuration

This method is used to shut off the motor power with STO function only for the specific axis.

For example, to shut off the motor power with STO function only for the magazine rack axis, install a safety door for tool change and directly connect the door open/close signal to the STO signal input (CN8) of the drive unit. Warning A4(sub-number 0001) is detected while STO function is shutting off the motor power.

(Note) Always insert the provided short-circuit connector to CN8 for other than magazine rack axis and cause short circuit in the STO signal.

Manufacturer: Tyco Electronics <Type> Connector set: MR-D05UDL3M-B

## < A system configuration example when using dedicated wiring STO function >

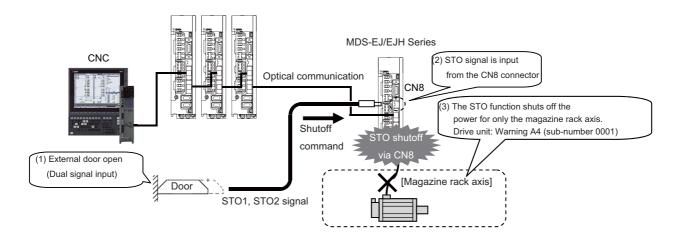

## [2] Input/output signal and operation sequences

The drive unit is equipped with a connector (CN8) which provides dedicated wiring STO function. The energy supply to a motor can completely be shutoff by using this connector with external safety device. The following wiring and parameter setting (SV113,SP229/bit8) are required when using the connector (CN8). Dedicated wiring STO function can be disabled by inserting the following connector to CN8.

Manufacturer: Tyco Electronics < Type > Connector set: MR-D05UDL3M-B

## Connector for dedicated wiring STO signal (CN8) and signal array

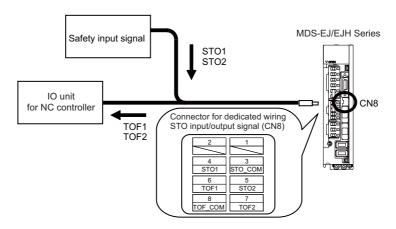

| Signal name | Connector pin No. | Details                                       | I/O class |
|-------------|-------------------|-----------------------------------------------|-----------|
| STO_COM     | CN8-3             | STO input signal common                       | DI        |
| STO1        | CN8-4             | STO input signal 1                            | DI        |
| STO2        | CN8-5             | STO input signal 2                            | DI        |
| TOF1        | CN8-6             | TOF output signal 1 (STO1 signal input state) | DO        |
| TOF2        | CN8-7             | TOF output signal 2 (STO2 signal input state) | DO        |
| TOF_COM     | CN8-8             | TOF output signal common                      | DO        |

## < Operation sequences example for dedicated wiring STO function >

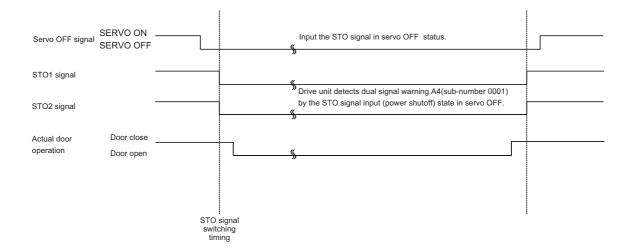

## **⚠** CAUTION

- 1. Do not connect a cable to pin 1 and 2 of CN8. A malfunction or failure may result.
- 2. Input the STO signal during servo OFF.

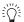

## **POINT**

1. For this function which inputs the STO signal directly to the drive unit, safety is ensured by inputting synonymous STO signals redundantly to shut off the energy supply with the independent control.

80

2. Diagnosis for the input status of STO signal can be performed by using TOF signal.

## External input/output signal connection example when using a NC controller

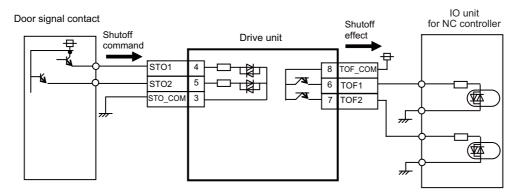

## Detail description of external input/output signal connection

Details of the input/output signal as stated before (refer to "I/O class" in the table) are shown below. Connect to an external device by referring to this section.

## (a) Digital input interface: DI

Provide a signal with a relay or open-collector transistor.

## [1] Sink input/output interface

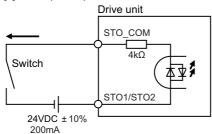

## [2] Source input/output interface

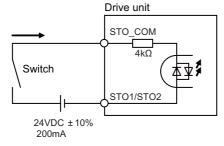

| 1 | Input voltage at external contact ON  | 24VDC±10%             |
|---|---------------------------------------|-----------------------|
| 2 | Input current at external contact ON  | 10mA or more          |
| 3 | Input voltage at external contact OFF | 4V or less            |
| 4 | Input current at external contact OFF | 2mA or less           |
| 5 | Input resistance                      | 4kΩ                   |
| 6 | Tolerable chattering time             | 1ms or less           |
| 7 | Input signal holding time             | 600ms or more         |
| 8 | Input circuit operation delay time    | 10ms typ 30ms or less |

## (b) Digital output interface: DO

Maximum 1.3V of voltage drop occurs inside the drive unit.

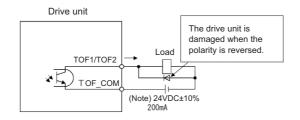

| 1 | Insulation method     | Insulation    |
|---|-----------------------|---------------|
| 2 | Rated load voltage    | 24V           |
| 3 | Rated current         | 40mA or less  |
| 4 | Maximum current       | 50mA or less  |
| 5 | Rush current          | 100mA or less |
| 6 | Internal voltage drop | 1.3V or less  |

## **⚠** CAUTION

Maximum 1.3V of voltage drop occurs inside the drive unit. Select an external connection device operable in the output voltage after the voltage drop.

81

## 3 Safety Function

## [3] Parameter setting

Input observation for dedicated wiring STO signal is set with the parameter SV113,SP229/bit8. The following parameter setting is not to enable or disable the shutoff function of STO function performed by the H/W. When using network STO function only, make sure to set to "0".

< Servo parameter >

## [#2313] SV113 SSF8 Servo function 8

## bit 8 : sto Dedicated wiring STO function

0: Dedicated wiring STO function unused 1: Dedicated wiring STO function used

< Spindle parameter >

## [#13229] SP229 SFNC9 Spindle function 9

## bit 8 : sto Dedicated wiring STO function

0: Dedicated wiring STO function unused 1: Dedicated wiring STO function used

## 3 Safety Function

## [4] Related alarm and warning

If the dual signal error (4D) or dual signal warning (A4) occurs, the alarm, axis name and sub-number that indicates the detected factor will appear on the NC Diagnosis screen as shown below:

S05 Safety function error OOOO : Alarming factor (hexadecimal)
: Axis name

S53 Safety function warning OOOO

 $\bigcirc\bigcirc\bigcirc\bigcirc\bigcirc$  : Warning factor (hexadecimal)

☐ : Axis name

When dual signal error 4D occurs, eliminate the factor of illegal parameter setting or STO signal input by referring to the following.

In addition, while the power is shut off by STO signal, dual signal warning A4 is detected regardless of SV113/bit8 or SP229/bit8 setting.

#### < Sub-number for dual signal error (4D) >

| Sub-No. | Name                                                                                                    | Details                                                                                                    | Reset<br>method | Stop method                                 |
|---------|----------------------------------------------------------------------------------------------------|----------------------------------------------------------------------------------------------------|-----------------|---------------------------------------------|
| 0001    | Power shutoff error  - The parameter setting for dedicated wiring STO function (SV113/bit8 or SP229/bit8) is wrong The connector to disable STO is not installed correctly when not using dedicated wiring STO function. |                                                                                                    |                 | Servo:                                      |
| 0002    | Illegal power shutoff error                                                                                                    | STO signal is input by dedicated wiring STO function during servo ON.                                                                                  | NR              | Dynamic stop<br>Spindle:<br>Coast to a stop |
| 0004    | STO signal mismatch error at servo OFF                                                                                                    | STO signal is illegally input by dedicated wiring STO function during servo OFF. (Illegal input : Signal input state for STO1 and STO2 is mismatched.) |                 |                                             |
| 0006    | STO signal mismatch error at servo ON STO signal is illegally input by dedicated wiring STO function during (Illegal input : Signal input state for STO1 and STO2 is mismatched.)                                        |                                                                                                    |                 |                                             |

(Note 1)Resetting methods

NR: Reset with the NC RESET button.

(Note 2)Dedicated wiring STO function is determined with the parameter (SV113:SSF8/bit8 for servo and SP229:SFNC9/bit8 for spindle) setting.

#### < Sub-number for dual signal warning (4D) >

| Sub-No. |                           |                                                         | Reset<br>method | Stop method |
|---------|---------------------------|---------------------------------------------------------|-----------------|-------------|
| 0001    | During STO signal shutoff | STO signal is normally input and the power is shut off. | *               | -           |

(Note 1)Resetting methods

(Note 2)Warning A4 is detected regardless of SV113/bit8 or SP229/bit8 setting while the power is shut off by STO signal.

<sup>\*:</sup> Automatically reset once the cause of the warning is removed.

## 3.3 SBC (Safe Brake Control) Function

## (1) Diagnosis of Motor brake starting path

In this method, the communication path of NC unit and Drive unit, and the safe brake control circuit which is redundant inside the drive unit are diagnosed. When the communication error between NC unit and Drive unit occurs, the safety communication alarm is issued. Additionally, when status is inconsistent with the crosscheck in the safe brake control circuit inside the drive unit, the V07 DRV safe circuit error (SBC circuit diagnosis error) alarm is issued. In both cases of alarms, the motor power gets shut OFF by safety stop (STO / SS1).

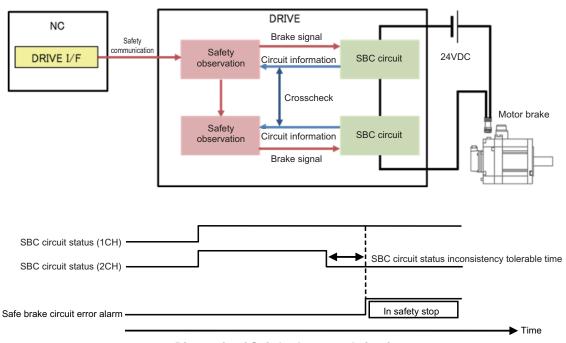

Diagnosis of Safe brake control circuit

## (2) Motor brake request output when the power shut OFF

When the motor shuts OFF, the drive unit receives the STO request from NC unit and starts the motor brake at the same time. Also, when the drive unit receives the STO request from NC unit, it waits to execute the power shut OFF for the period of time that is set to #51185 STO\_EXEWT. Set the STO\_EXEWT in such a way as to execute the power shut OFF after the brake start.

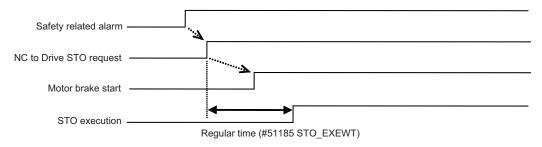

Power shut OFF sequence of Motor brake starting method

# 4

# Setup

## 4.1 Initial Setup

## 4.1.1 Setting the Rotary Switch

Before turning on the power, the axis No. must be set with the rotary switch. The rotary switch settings will be validated when the drive units are turned ON.

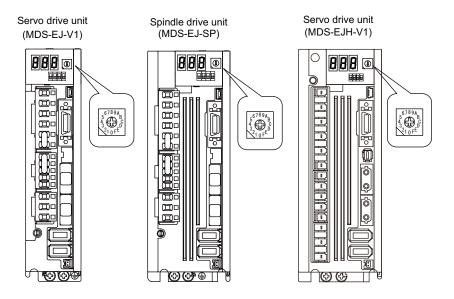

<MDS-EJ/EJH-V1, MDS-EJ-SP setting>

| Rotary switch setting | AXIS NO.  |
|-----------------------|-----------|
| 0                     | 1st axis  |
| 1                     | 2nd axis  |
| 2                     | 3rd axis  |
| 3                     | 4th axis  |
| 4                     | 5th axis  |
| 5                     | 6th axis  |
| 6                     | 7th axis  |
| 7                     | 8th axis  |
| 8                     | 9th axis  |
| 9                     | 10th axis |
| A                     | 11th axis |
| В                     | 12th axis |
| С                     | 13th axis |
| D                     | 14th axis |
| E                     | 15th axis |
| F                     | 16th axis |

## 4.1.2 Setting DIP Switch

Setting the DIP switches is necessary prior to turning ON the power. Setting of the DIP switches at the time of turning ON the power is validated.

The DIP switches shall be as the standard setting (all the switches OFF).

## < MDS-EJ/EJH-V1, MDS-EJ-SP setting >

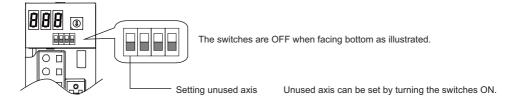

## **⚠** CAUTION

An axis set unused is not included in the functional safety.

## 4.1.3 Transition of LED Display After Power Is Turned ON

When CNC, each drive unit power have been turned ON, each unit will automatically execute self-diagnosis and initial settings for operation, etc. The LEDs on the front of the units will change as shown below according to the progression of these processes.

If an alarm occurs, the alarm No. will appear on the LEDs. Refer to section "LED Display When Alarm or Warning Occurs" for details on the alarm displays.

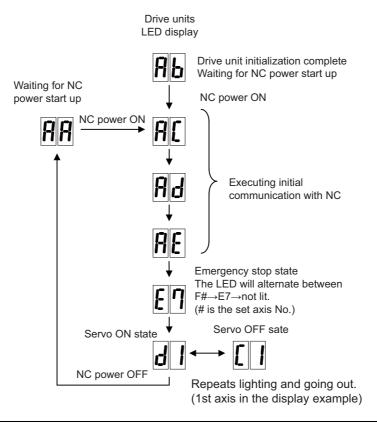

87

## **⚠** CAUTION

- 1. Always input emergency stop when starting the servo system.
- Do not insert or extract the external STO input connector (CN8) after starting the servo system.Motor power will be shut off and it may cause the collision of machine.

## 4.2 Setting the Initial Parameters for the Servo Drive Unit

The servo parameters must be set before the servo system can be started up. The servo parameters are input from the NC. The input method differs according to the NC being used, so refer to each NC Instruction Manual. When setting the initial setting parameters, perform the following settings in each system.

#### <For semi closed loop control>

- (1) Set the standard parameters in the section "4.2.4 List of Standard Parameters for Each Servo Motor".
- (2) "4.2.1 Setting of Servo Specification Parameters"

#### <For full closed loop control>>

- (1) Set the standard parameters in the section "4.2.4 List of Standard Parameters for Each Servo Motor".
- (2) "4.2.1 Setting of Servo Specification Parameters"
- (3) "4.2.2 Setting of Machine Side Encoder"

#### <For full closed loop control with a distance-coded reference scale (single-axis control)>

- (1) Set the standard parameters in the section "4.2.4 List of Standard Parameters for Each Servo Motor".
- (2) "4.2.1 Setting of Servo Specification Parameters"
- (3) "4.2.2 Setting of Machine Side Encoder"
- (4) "4.2.3 Setting of Distance-coded Reference Scale"

Setting the initial parameters above enables the test operation for the servo axis (Ex. manual pulse feed, low-speed JOG feed). When machine resonance occurs, check the machine resonance frequency at AFLT frequency on the drive monitor screen and set to the following servo parameters (When the AFLT frequency displays "0", resonance is not occurring).

## [#2238] SV038 FHz1 Notch filter frequency 1

Set the vibration frequency to suppress when machine vibration occurs. (Normally, do not set 80 or less.)

88

---Setting range---0 to 2250 (Hz)

## 4.2.1 Setting of Servo Specification Parameters

#### (1) Basic specification parameters

When performing absolute position control, set the axis specification parameter #2049. When the setting value of #2049 is "1 to 4", "SV017/bit7" is automatically set to the absolute position control.

It is not possible to set SV017/bit7 directly.

## [#2049(PR)] type Absolute position detection method

Select the absolute position zero point alignment method.

- 0: Not absolute position detection (Incremental control)
- 1: Stopper method (push against mechanical stopper)
- 2: Marked point alignment method I (The grid point is the reference position.)
- 3: Dog-type (align with dog and near point detection switch)
- 4: Marked point alignment method II
  - (The position with which the mark was aligned is the reference position.)
- 9: Simple absolute position (Not absolute position detection, but the position when the power is turned off is registered.)

## [#2217(PR)] SV017 SPEC1 Servo specification 1

## bit 7: abs Position control

These parameters are set automatically by the NC system.

0: Incremental 1: Absolute position control

#### (2) Electronic gear related parameters

Servo control is performed by changing NC command unit to servo control unit with the following parameters (electric gear). Even if each parameter is within the setting range, overflow of the electric gear coefficient may be occur. When the overflow of the electric gear occurs, initial parameter error (servo alarm 37) will occur.

## [#2201(PR)] SV001 PC1 Motor side gear ratio

## [#2202(PR)] SV002 PC2 Machine side gear ratio

Set the gear ratio in the machine side when there is the gear between the servo motor's shaft and machine (ball screw, etc.).

For the rotary axis, set the total deceleration (acceleration) ratio.

Even if the gear ratio is within the setting range, the electronic gears may overflow and an initial parameter error (servo alarm 37) may occur.

## [#2218(PR)] SV018 PIT Ball screw pitch/Magnetic pole pitch

Set the ball screw pitch. For the rotary axis, set to "360".

## [#2219(PR)] SV019 RNG1 Sub side encoder resolution

Set the same value as SV020.

For the full-closed loop control, refer to "Setting of Machine Side Encoder".

89

## [#2220(PR)] SV020 RNG2 Main side encoder resolution

Normally, set to "0".

## (3) Setting of regenerative resistor type

Set the regenerative resistor type according to the connected regenerative resistor.

## [#2236(PR)] SV036 PTYP Regenerative resistor type

Some combinations are restricted according to the drive unit's capacity.

When the external option regenerative resistor is not connected, always use the built-in resistor in the drive unit.

: 1000h Resistor built-in drive unit MR-RB032 : 1200h MR-RB12 or GZG200W39OHMK : 1300h MR-RB32 or GZG200W120OHMK 3 units connected in parallel : 1400h MR-RB30 or GZG200W39OHMK 3 units connected in parallel : 1500h MR-RB50 or GZG300W39OHMK 3 units connected in parallel : 1600h : 1700h MR-RB31 or GZG200W20OHMK 3 units connected in parallel MR-MB51 or GZG300W20OHMK 3 units connected in parallel : 1800h FCUA-RB22 : 2400h FCUA-RB37 : 2500h FCUA-RB55 : 2600h FCUA-RB75/2 : 2700h R-UNIT2 : 2900h FCUA-RB75/2 2 units connected in parallel : 2D00h FCUA-RB55 2 units connected in parallel : 2E00h

MR-RB1H-4 : 3300h MR-RB3M-4 : 3400h MR-RB3G-4 : 3500h MR-RB5G-4 : 3600h

## 4.2.2 Setting of Machine Side Encoder

#### (1) Setting of the machine side encoder specification

## [#2225(PR)] SV025 MTYP Motor/Encoder type

Set the position encoder type, according to the machine side encoder specifications.

## bit F-C: pen Position encoder

Relative position scale : pen=4
OSA105ET2A : pen=6
Serial signal output rotary scale : pen=6
Rectangular wave signal output linear scale : pen=8
Serial signal output linear scale : pen=A

## [#2219(PR)] SV019 RNG1 Sub side encoder resolution

For a ball screw end encoder OSA105ET2A: RNG1=1000 For a ball screw end encoder

Set the number of pulses per ball screw lead in one "kp" increments.

For a rotary scale

Set the number of pulses per revolution in one "kp" increments.

Note that the value must be input in increments of 10K pulses (the 1st digit of the setting value is "0").

If any restriction is imposed due to the above condition, also set SV117 in one pulse increments.

## [#2317(PR)] SV117 RNG1ex Expansion sub side encoder resolution

To set the resolution of the machine side encoder in one pulse increments, set the number of pulses of the encoder by 4-byte data in total to SV117 (high-order 16bit) and SV019 (low-order 16bit).

SV117= Quotient of the number of pulses divided by 65536 (If the quotient is 0, set SV117 to -1). SV019= Remainder of the number of pulses divided by 65536 (SV019 can be set in one pulse increments).

## (2) Setting table for each encoder Rectangular wave signal output encoder

| Manufacturer        | Encoder type                     | Interface unit type         | Control resolution       | SV025                                                | SV019                         | SV117                            |
|---------------------|----------------------------------|-----------------------------|--------------------------|------------------------------------------------------|-------------------------------|----------------------------------|
| MAGNESCALE          |                                  |                             |                          | 82 🗆 🗆                                               | remainder                     | 0/1.0)/65536=<br>quotient        |
|                     | SR74                             | Not required                | 0.5µm                    | 82 🗆 🗆                                               | remainder                     | 0/0.5)/65536=<br>quotient        |
|                     | SR84                             | Not required                | 0.1µm                    | 82 🗆 🗆                                               | (SV018×1000 remainder         | 0/0.1)/65536=<br>quotient        |
|                     |                                  |                             | 0.05µm                   | 82 🗆 🗆                                               | remainder                     | /0.05)/65536=<br>quotient        |
|                     |                                  | IBV 101 (10 divisions)      | 0.5µm                    | 82 🗆 🗆                                               | (SV018×1000 remainder         | 0/0.5)/65536=<br>quotient        |
| HEIDENHAIN          | LS187<br>LS487                   | IBV 102 (100 divisions)     | 0.05µm                   | 82 🗆 🗆                                               | remainder                     | /0.05)/65536=<br>quotient        |
|                     |                                  | IBV 660B (400<br>divisions) | 0.0125μm                 | 82 □ □ (SV018×1000/0.0125)/65530<br>remainder   quot |                               | 0.0125)/65536=<br>quotient       |
| Other manufacturers | Rectangular wave<br>output scale | Not required                | Signal frequency<br>µm/4 | 82 🗆 🗆                                               | (SV018×1000/(signal remainder | cycleµm/4)) /65536 =<br>quotient |

91

(Note) When the quotient is "0", "SV117 = -1" is applied.

## Mitsubishi serial signal output encoder (Incremental)

| Manufacturer           | Encoder type                 | Interface unit type                | Control resolution            | SV025  | SV019                                   | SV117                            |  |
|------------------------|------------------------------|------------------------------------|-------------------------------|--------|-----------------------------------------|----------------------------------|--|
|                        | SR75                         |                                    | 0.1µm                         | A2 🗆 🗆 | SV018/0.1                               | 0                                |  |
| MAGNESCALE             | SR85                         | Not required                       | 0.05μm                        | A2 🗆 🗆 | SV018/0.05                              | 0                                |  |
|                        | 31.03                        |                                    | 0.01µm                        | A2 🗆 🗆 | SV018/0.01                              | 0                                |  |
|                        | LS187<br>LS487               | EIB192M A4 20μm<br>EIB392M A4 20μm | (20/16384) μm                 | A2 □□  | (SV018×8192<br>remainder                | 200)/65536 =<br>quotient         |  |
|                        | ERM280 1200                  | EIB192M C4 1200<br>EIB392M C4 1200 | 19,660,800p/rev               | 62 🗆 🗆 | 0                                       | 300                              |  |
| HEIDENHAIN             | ERM280 2048                  | EIB192M C6 2048<br>EIB392M C6 2048 | 33,554,432p/rev               | 62 🗆 🗆 | 0                                       | 512                              |  |
|                        | LS187C                       | MDS-B-HR                           | Signal cycle µm/<br>512       | A2 □□  | remainder                               | al cycle µm)/65536 =<br>quotient |  |
|                        | LS487C                       | EIB192M A5 4µm                     | Signal cycle µm/              | A2 □□  | (SV018×16384000/signal cycle μm)/65536= |                                  |  |
|                        |                              | EIB392M A5 4µm                     | 16384                         | A2 0 0 | remainder                               | quotient                         |  |
|                        | SIN wave output              | MDS-B-HR                           | Signal cycle µm/              | A2 □□  | `                                       | ll cycle µm) /655356 =           |  |
| Other<br>manufacturers | linear scale                 | אוויםיסטווו                        | 512                           | A2 UU  | remainder                               | quotient                         |  |
|                        | SIN wave output rotary scale | MDS-B-HR                           | Signal frequency<br>×512p/rev | 62 🗆 🗆 | (Signal frequenc<br>remainder           | y×512)/65536 =<br>quotient       |  |

<sup>(</sup>Note 1) When the quotient is "0", "SV117 = -1" is applied.

(Note 2) The communication specification of EIB192M/392M is "MITSU02-4".

## Mitsubishi serial signal output encoder (Absolute position)

| Manufacturer     | Encoder type       | Interface unit type | Control resolution | SV025  | SV019                 | SV117                    |
|------------------|--------------------|---------------------|--------------------|--------|-----------------------|--------------------------|
| MITSUBISHI       | OSA105ET2A         | Not required        | 1,000,000p/rev     | 62 🗆 🗆 | 1000                  | 0                        |
| ELECTRIC         | MBA405W            | Not required        | 4,000,000p/rev     | 62 □□  | 4000                  | 0                        |
|                  | SR67A              |                     | 0.1µm              | A2 🗆 🗆 | SV018/0.1             | 0                        |
|                  | SR77               | Not required        | 0.05μm             | A2 □□  | SV018/0.05            | 0                        |
| MAGNESCALE       | SR87               |                     | 0.01µm             | A2 🗆 🗆 | SV018/0.01            | 0                        |
|                  | RU77               | Not required        | 8,000,000p/rev     | 62 🗆 🗆 | 8000                  | 0                        |
|                  | KUTT               | Not required        | 32,000,000p/rev    | 62 🗆 🗆 | 32000                 | 0                        |
|                  | LC193M             | Not required        | 0.05μm             | A2 □□  | SV018/0.05            | 0                        |
|                  | LC493M             | Not required        | 0.01µm             | A2 □□  | SV018/0.01            | 0                        |
|                  | LC195M             | Not required        | 0.01µm             | A2 □□  | SV018/0.01            | 0                        |
|                  | LC495M             | Not required        | 0.001µm            | A2 □□  | SV018/0.001           | 0                        |
| HEIDENHAIN       | LC291M             | LC291M              | 0.01µm             | A2 🗆 🗆 | SV018/0.01            | 0                        |
|                  | RCN223M            | Not required        | 8,000,000p/rev     | 62 🗆 🗆 | 8000                  | 0                        |
|                  | RCN227M            | Not required        | 134,217,728p/rev   | 62 🗆 🗆 | 0                     | 2048                     |
|                  | RCN727M<br>RCN827M | Not required        | 134,217,728p/rev   | 62 🗆 🗆 | 0                     | 2048                     |
|                  | AT343              | Not required        | 0.05μm             | A2 □□  | SV018/0.05            | 0                        |
|                  | AT543              | Not required        | 0.05μm             | A2 □□  | SV018/0.05            | 0                        |
| Mitutoyo         | AT545              | Not required        | (20/4096) µm       | A2 □□  | (SV018×2048 remainder | 800)/65536 =<br>quotient |
|                  | ST748              | Not required        | 0.1µm              | A2 □□  | SV018/0.1             | 0                        |
|                  | MPRZ Series        | ADB-20J71           | 8,000,000p/rev     | 62 🗆 🗆 | 8000                  | 0                        |
| Mitsubishi Heavy | MPS Series         | ADB-20J60           | 0.05μm             | A2 □□  | SV018/0.05            | 0                        |
| Industries       | MPI Series         | ADB-20J60           | 7,200,000p/rev     | A2 □□  | 7200                  | 0                        |
|                  | WIPI Series        | ADB-20J60           | 14,400,000p/rev    | A2 □□  | 14400                 | 0                        |
|                  | SAM Series         | Not required        | 0.05µm             | A2 □□  | SV018/0.05            | 0                        |
|                  | SVAM Series        | Not required        | 0.05µm             | A2 □□  | SV018/0.05            | 0                        |
| FAGOR            | GAM Series         | Not required        | 0.05µm             | A2 □□  | SV018/0.05            | 0                        |
| FAGUK            | LAM Series         | Not required        | 0.1µm              | A2 □□  | SV018/0.1             | 0                        |
|                  | HAM Series         | Not required        | 8,000,000p/rev     | 62 🗆 🗆 | 8000                  | 0                        |
|                  | naw Series         | Not required        | 134,217,728p/rev   | 62 🗆 🗆 | 0                     | 2048                     |
|                  | RL40N Series       | Not required        | 0.05μm             | A2 □□  | SV018/0.05            | 0                        |
| Renishaw         | NL4UN Series       | Not required        | 0.001µm            | A2 □□  | SV018/0.001           | 0                        |
| Nemsilaw         | RA Series          | Not required        | 8,000,000p/rev     | 62 🗆 🗆 | 8000                  | 0                        |
|                  | KA Selles          | Not required        | 134,217,728p/rev   | 62 🗆 🗆 | 0                     | 2048                     |

92

(Note 2) The communication specification of LC195M/LC495M/LC291M is "MITSU03-4".

<sup>(</sup>Note 1) When the quotient is "0", "SV117 = -1" is applied.

For MPI scale, set the following parameters depends on the number of poles.

## [#2217(PR)] SV017 SPEC1 Servo specification 1

## bit 8: mp MPI scale pole number setting

0: 360 poles 1: 720 poles

## (3) Setting of the installation polarity of the machine side encoder

Since the installation polarity may not be judged from the encoder appearance, confirm the installation polarity of the machine side encoder with moving the axis by hand after the installation.

If "Motor end FB" or "Machine end FB" on the NC drive monitor screen changes to the opposite polarity when the axis is moved, set "SV017/bit4" to "Reverse polarity".

## [#2217(PR)] SV017 SPEC1 Servo specification 1

## bit 4 : sdir Sub side encoder feedback

0: Forward polarity 1: Reverse polarity

#### (4) When using MBA405W with the machine side encoder

The absolute position in a rotation is decided by detecting Z-phase signal with the main head (Z-phase signal position mark passes the main head) at initial power ON for MBA405W although it is an absolute encoder. Once this is completed, the absolute position is kept by the battery connected to the drive unit even if the power turns OFF. Therefore, unlike other absolute position encoders (such as OSA405), the following setup is required at initial power ON.

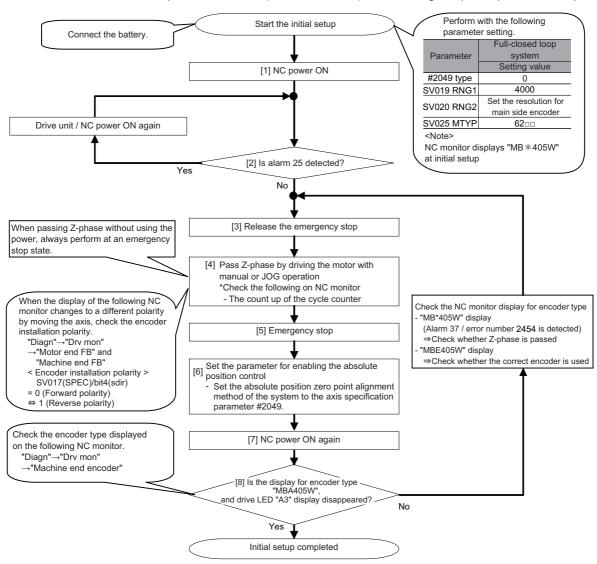

## ♠ CAUTION

- 1. Alarm 37 / error number 2454 is detected before the initial setup operation, but this is not a fault. The alarm will be cleared after the initial setup is completed and by turning the NC power ON again.
- 2. The NC monitor displays "MB\*405W" before the initial setup is completed. It will be correctly displayed as "MBA405W" after the initial setup is completed.

## **↑** CAUTION

- 1. The absolute position data will immediately be lost if the cable between the drive unit and preamp of MBA405W or the battery is removed. When the cable between the drive unit and encoder is disconnected, perform the setup above again.
- Replace the batteries with new ones immediately after the battery voltage drop alarm (9F) has been output.Replace the batteries while applying the drive unit's control power.

## (5) Setting of the machine side encoder alarm detection

When using a rectangular wave linear scale, set the following parameters.

## [#2235] SV035 SSF4 Servo function 4

## bit 7: ckab No signal detection 2

Set this to use rectangular wave output linear scale. This enables the detection of No signal 2 (alarm 21). 0: Disable 1: Enable

## [#2398] SV198 NSE No signal 2 special detection width

Set the special detection width for the no signal 2 (alarm 21). When "0" is set, the detection will be performed with a 15  $\mu$  m width.

---Setting range---0 to 32767 ( μ m)

## 4.2.3 Setting of Distance-coded Reference Scale

#### (1) Setting of the base specifications

In order to set the distance-coded reference scale, the following setting follows "Setting of Machine Side Encoder".

## 【#2281(PR)】 SV081 SPEC2 Servo specification 2

#### bit 7: szchk Distance-coded reference scale reference mark

Set the number of reference marks to be passed during the reference position calculation. If an error occurs in passing the reference mark, the neighboring mark is checked. When an error is detected three times in total, the alarm "42" will occur.

0: Check at 4 points (standard) 1: Check at 3 points

## bit 3: absc Distance-coded reference scale

0: Disable 1: Enable

## [#2330(PR)] SV130 RPITS Base reference mark interval

Set the interval between the base reference marks arranged at regular intervals on the distance-coded reference scale. When the base reference mark interval (SV130) and the reference mark's auxiliary interval are in the specified relationship, the distance-coded reference scale is judged to be connected.

Following is the specified relationship.

(SV130×1000) / SV131 >= 4 (No remainder)

## ---Setting range---

0 to 32767 (mm)

## [#2331(PR)] SV131 DPITS Auxiliary reference mark interval

Set the auxiliary interval of reference mark in the distance-coded reference scale.

#### ---Setting range---

0 to 32767 ( $\mu$  m)

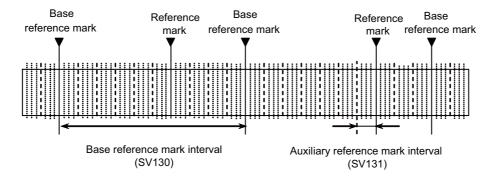

Incremental scale of distance-coded reference scale

#### (2) Setting of the distance-coded reference check function

If The reference marks are checked at four points by the basic point computer processing, the basic point can be recreated almost certainly. If you would like to strengthen the check further, set the distance-coded reference check function, which executes the relation check with a coordinate of the motor side encoder during the basic point calculation after the power-on.

When an error occurs, "Alarm 42" is detected. The battery option is required to use this function since the motor side encoder is under the absolute position control.

#### <Initial setup of the distance-coded reference check>

Performed this initial setup at the start of the system setup, linear scale exchange, or motor exchange.

- (1) Complete the setup of the distance-coded reference scale.
  - ( Complete the base specification setting, and enable the basic point establishment.)
- (2) Turn the power ON again after setting "SV137 = -1".( Under a state of the distance-coded reference check initial setup warning "A3".)
- (3) Perform the reference point return.
- (4) Conform that the warning "A3" turns OFF.
- (5) Set the value of "Rn", "Pn" and "MPOS" to "SV134", "SV135" and "SV136" on the drive monitor.
- (6) When SV137=32767, the distance-coded reference check function is disabled.

## [#2334] SV134 RRn0 Distance-coded reference check / revolution counter

## [#2335] SV135 RPn0H Distance-coded reference check /position within one rotation High

## [#2336] SV136 RPn0L Distance-coded reference check / position within one rotation Low

Set this parameter to operate distance-coded reference check when using distance-coded reference scale.

During the distance-coded reference check initial setup (SV137:RAER=-1), set the following items on the NC drive monitor screen after the distance-coded reference check initial setup warning A3 turns OFF.

SV134=Rn, SV135=Pn, SV136=MPOS

#### [#2337] SV137 RAER Distance-coded reference check allowable width

For the distance-coded reference check function when using distance-coded reference scale, set the allowable gap from the reference point position data calculated by the main side encoder. When the gap exceeds the allowable range, reference point created by distance-code is judged as wrong and detects alarm 42.

The standard setting value is "basic reference mark interval (SV130) / 4".

SV137=0 setting carries out the same operation as the standard setting value.

97

SV137=-1 setting enables the distance-coded reference initial set up mode and displays setting values of SV134 to SV136 on NC drive monitor.

To enable the distance-coded reference check function, SV081/bit3=1setting and a battery option are needed.

## ---Setting range---

-1 to 32767 (mm)

## 4.2.4 List of Standard Parameters for Each Servo Motor

## (1) 200V Standard motor HG Series

| SV001      | Abbrev. |                                    |                   | HG75   HG105         | HG54  | HG104  | HG154  | HG224 | HG204  | 11005       |
|------------|---------|------------------------------------|-------------------|----------------------|-------|--------|--------|-------|--------|-------------|
| SV001      | Abbrev. |                                    |                   | 11070   110100       | 11004 | HG 104 | HG 154 | HG224 | 110204 | HG354       |
|            |         | Details                            | MDS-EJ-V1-        | under<br>development | 30    | 40     | 80     | 80    | 80     | 100         |
|            |         | Motor side gear ratio              |                   | -                    | -     | -      | -      | -     | -      | -           |
|            |         | Machine side gear ratio            |                   |                      | -     | -      |        | -     | -      | -           |
| SV003      | PGN1    | Position loop gain 1               |                   |                      | 33    | 33     | 33     | 33    | 33     | 33          |
| SV004      | PGN2    | Position loop gain 2               |                   |                      | 0     | 0      | 0      | 0     | 0      | 0           |
| SV005 \    | VGN1    | Speed loop gain 1                  |                   |                      | 45    | 45     | 40     | 60    | 90     | 110         |
| SV006 \    | VGN2    | Speed loop gain 2                  |                   |                      | 0     | 0      | 0      | 0     | 0      | 0           |
| SV007      | VIL     | Speed loop delay compensation      |                   |                      | 0     | 0      | 0      | 0     | 0      | 0           |
| SV008      | VIA     | Speed loop lead compensation       |                   |                      | 1364  | 1364   | 1364   | 1364  | 1364   | 1364        |
| SV009      | IQA     | Current loop q axis lead compen    | sation            |                      | 20480 | 15360  | 15360  | 10240 | 8192   | 6144        |
| SV010      |         | Current loop d axis lead compen    | sation            |                      | 20480 | 15360  | 15360  | 10240 | 8192   | 6144        |
|            |         | Current loop q axis gain           |                   |                      | 3072  | 2560   | 2560   | 1536  | 3072   | 2048        |
| SV012      |         | Current loop d axis gain           |                   |                      | 3072  | 2560   | 2560   | 1536  | 3072   | 2048        |
|            |         | Current limit value                |                   |                      | 800   | 800    | 800    | 800   | 800    | 800         |
|            |         | Current limit value in special cor |                   |                      | 800   | 800    | 800    | 800   | 800    | 800         |
|            |         | Acceleration rate feed forward ga  | ain               |                      | 0     | 0      |        | 0     | 0      | 0           |
|            |         | Lost motion compensation 1         |                   |                      | 0     | 0      | 0      | _     | 0      | 0           |
|            |         | Servo specification 1              |                   |                      | 1000  | 1000   | 1000   | 1000  | 1000   | 1000        |
| SV018      |         | Ball screw pitch/Magnetic pole p   | itch              |                      | -     | -      | -      | -     | -      | -           |
|            |         | Sub side encoder resolution        |                   |                      | 0     | 0      |        | 0     | 0      | 0           |
|            |         | Main side encoder resolution       |                   |                      | 0     | 0      | 0      | _     | 0      | 0           |
|            |         | Overload detection time constan    | t                 |                      | 60    | 60     | 60     | 60    | 60     | 60          |
|            |         | Overload detection level           |                   |                      | 150   | 150    | 150    | 150   | 150    | 150         |
|            |         | Excessive error detection width    | during servo ON   |                      | 6     | 6      | 6      | 6     | 6      | 6           |
| SV024      |         | In-position detection width        |                   |                      | 50    | 50     | 50     | 50    | 50     | 50          |
|            |         | Motor/Encoder type                 |                   |                      | 2243  | 2244   | 2245   | 2246  | 2247   | 2248        |
|            |         | Excessive error detection width    | during servo OFF  |                      | 6     | 6      | 6      | 6     | 6      | 6           |
|            | SSF1    | Servo function 1                   |                   |                      | 4000  | 4000   | 4000   | 4000  | 4000   | 4000        |
| SV028      |         |                                    |                   |                      | 0     | 0      | 0      | 0     | 0      | 0           |
| SV032      | TOF     | Torque offset                      |                   |                      | . 0   | . 0    |        | . 0   | . 0    | 0           |
|            |         | Servo function 2                   |                   |                      | 0000  | 0000   | 0000   | 0000  | 0000   | 0000        |
|            |         | Servo function 3                   |                   |                      | 0000  | 0000   |        | 0000  | 0000   | 0000        |
|            |         | Servo function 4                   |                   |                      | 0000  | 0000   | 0000   | 0000  | 0000   | 0000        |
|            |         | Power supply type/ Regenerative    | resistor type     |                      | 1000  | 1000   | 1000   | 1000  | 1000   | 1000        |
| SV037      | JL      | Load inertia scale                 |                   |                      | 0     | 0      | 0      | 0     | 0      | 0           |
| :          |         |                                    |                   |                      |       | :      | :      |       | :      | <del></del> |
| SV046      |         | Notch filter frequency 2           |                   |                      | 0     | 0      | 0      | 0     | 0      | 0           |
| SV047      | EC      | Inductive voltage compensation     | gain              |                      | 100   | 100    | 100    | 100   | 100    | 100         |
| SV048 E    | EMGrt   | Vertical axis drop prevention tim  | е                 |                      | 0     | 0      | 0      | 0     | 0      | 0           |
|            | GN1sp   | Position loop gain 1 in spindle sy | nchronous control |                      | 15    | 15     | 15     | 15    | 15     | 15          |
|            | GN2sp   | Position loop gain 2 in spindle sy | nchronous control |                      | 0     | 0      | 0      | 0     | 0      | 0           |
| :<br>SV065 | TLC     | Machine end compensation gain      |                   |                      | : 0   | :<br>0 | : 0    | : 0   | : 0    | : 0         |
| 34003      | ILO     | (System parameter area)            |                   |                      | U     | U      | U      | U     | U      |             |
| SV073   FE | EEDout  | Specified speed output speed       |                   |                      | 0     | 0      | 0      | 0     | 0      | 0           |
| 010.0      | LLDout  | (System parameter area)            |                   |                      |       | •      | Ū      | Ŭ     |        |             |
| SV081   S  | SPEC2   | Servo specification 2              |                   |                      | 0000  | 0000   | 0000   | 0000  | 0000   | 0000        |
|            |         | Servo function 5                   |                   |                      | 0000  | 0000   | 0000   | 0000  | 0000   | 0000        |
|            |         | Servo function 6                   |                   |                      | 0000  | 0000   | 0000   | 0000  | 0000   | 0000        |
|            |         | Servo function 7                   |                   |                      | 0000  | 0000   | 0000   | 0000  | 0000   | 0000        |
|            |         | Lost motion compensation 3 spr     | ing constant      |                      | 0     | 0      |        | 0     |        | 0           |
| :          |         |                                    |                   |                      | :     | :      | :      | :     | :      | <del></del> |
| SV093      |         |                                    |                   |                      | 0     | 0      | 0      | 0     | 0      | 0           |
| SV094      |         | Magnetic pole position error dete  | ection speed      |                      | 10    | 10     | 10     | 10    | 10     | 10          |
| SV095 2    | ZUPD    | Vertical axis pull up distance     |                   |                      | 0     | 0      | 0      | 0     | 0      | 0           |
| :          |         |                                    |                   |                      | :     | :      | :      | :     | :      | :           |
| SV256      |         |                                    |                   |                      | 0     | 0      | 0      | 0     | 0      | 0           |

## 4 Setup

|         |         |                                    | Motor              |       |       |                          |       |       |
|---------|---------|------------------------------------|--------------------|-------|-------|--------------------------|-------|-------|
| Paramet | er      |                                    | motor              | HG123 | HG223 | lard motor HG 8<br>HG303 | HG142 | HG302 |
| No.     | Abbrev. | Details                            | MDS-EJ-V1-         | 40    | 40    | 80                       |       | 40    |
| SV001   | PC1     | Motor side gear ratio              |                    | -     | -     | -                        | -     | -     |
| SV002   | PC2     | Machine side gear ratio            |                    | -     | -     | -                        | -     | -     |
| SV003   | PGN1    | Position loop gain 1               |                    | 33    | 33    | 33                       | 33    | 33    |
| SV004   | PGN2    | Position loop gain 2               |                    | 0     | 0     | 0                        | 0     | 0     |
| SV005   | VGN1    | Speed loop gain 1                  |                    | 36    | 70    | 110                      | 34    | 140   |
| SV006   | VGN2    | Speed loop gain 2                  |                    | 0     | 0     | 0                        | 0     | 0     |
| SV007   | VIL     | Speed loop delay compensation      |                    | 0     | 0     | 0                        | 0     | 0     |
| SV008   | VIA     | Speed loop lead compensation       |                    | 1364  | 1364  | 1364                     | 1364  | 1364  |
| SV009   | IQA     | Current loop q axis lead compen    | sation             | 20480 | 10240 | 8192                     | 20480 | 10240 |
| SV010   | IDA     | Current loop d axis lead compen    | sation             | 20480 | 10240 | 8192                     | 20480 | 10240 |
| SV011   | IQG     | Current loop q axis gain           |                    | 4096  | 1536  | 2560                     | 6144  | 3072  |
| SV012   | IDG     | Current loop d axis gain           |                    | 4096  | 1536  | 2560                     | 6144  | 3072  |
| SV013   | ILMT    | Current limit value                |                    | 800   | 800   | 800                      | 800   | 800   |
| SV014   | ILMTsp  | Current limit value in special cor | itrol              | 800   | 800   | 800                      | 800   | 800   |
| SV015   | FFC     | Acceleration rate feed forward ga  | ain                | 0     | 0     | 0                        | 0     | 0     |
| SV016   | LMC1    | Lost motion compensation 1         |                    | 0     | 0     | 0                        | 0     | 0     |
| SV017   | SPEC1   | Servo specification 1              |                    | 1000  | 1000  | 1000                     | 1000  | 1000  |
| SV018   | PIT     | Ball screw pitch/Magnetic pole p   | itch               | -     | -     | -                        | -     | -     |
| SV019   | RNG1    | Sub side encoder resolution        |                    | 0     | 0     | 0                        | 0     | 0     |
| SV020   | RNG2    | Main side encoder resolution       |                    | 0     | 0     | 0                        | 0     | 0     |
| SV021   | OLT     | Overload detection time constan    | t                  | 60    | 60    | 60                       | 60    | 60    |
| SV022   | OLL     | Overload detection level           |                    | 150   | 150   | 150                      | 150   | 150   |
| SV023   | OD1     | Excessive error detection width    | during servo ON    | 6     | 6     | 6                        | 6     | 6     |
| SV024   | INP     | In-position detection width        |                    | 50    | 50    | 50                       | 50    | 50    |
| SV025   | MTYP    | Motor/Encoder type                 |                    | 2264  | 2266  | 2268                     | 2265  | 2267  |
| SV026   | OD2     | Excessive error detection width    | during servo OFF   | 6     | 6     | 6                        | 6     | 6     |
| SV027   | SSF1    | Servo function 1                   |                    | 4000  | 4000  | 4000                     | 4000  | 4000  |
| SV028   |         |                                    |                    | 0     | 0     | 0                        | 0     | 0     |
| :       |         |                                    |                    | :     | :     | :                        |       | :     |
| SV032   | TOF     | Torque offset                      |                    | 0     | 0     | 0                        | 0     | 0     |
| SV033   | SSF2    | Servo function 2                   |                    | 0000  | 0000  | 0000                     | 0000  | 0000  |
| SV034   | SSF3    | Servo function 3                   |                    | 0000  | 0000  | 0000                     | 0000  | 0000  |
| SV035   | SSF4    | Servo function 4                   |                    | 0000  | 0000  | 0000                     | 0000  | 0000  |
| SV036   | PTYP    | Power supply type/ Regenerative    | resistor type      | 1000  | 1000  | 1000                     | 1000  | 1000  |
| SV037   | JL      | Load inertia scale                 |                    | 0     | 0     | 0                        | 0     | 0     |
| :       |         |                                    |                    | :     | :     | :                        |       | :     |
| SV046   | FHz2    | Notch filter frequency 2           |                    | 0     | 0     | 0                        | 0     | 0     |
| SV047   | EC      | Inductive voltage compensation     | gain               | 100   | 100   | 100                      | 100   | 100   |
| SV048   | EMGrt   | Vertical axis drop prevention tim  | е                  | 0     | 0     | 0                        | 0     | 0     |
| SV049   | PGN1sp  | Position loop gain 1 in spindle sy | ynchronous control | 15    | 15    | 15                       | 15    | 15    |
| SV050   | PGN2sp  | Position loop gain 2 in spindle s  |                    | 0     | 0     | 0                        | 0     | 0     |
| :       |         |                                    |                    | :     | :     | :                        | :     | :     |
| SV065   | TLC     | Machine end compensation gain      |                    | 0     | 0     | 0                        | 0     | 0     |
|         |         | (System parameter area)            |                    |       |       |                          |       |       |
| SV073   | FEEDout | Specified speed output speed       |                    | 0     | 0     | 0                        | 0     | 0     |
|         |         | (System parameter area)            |                    |       |       |                          |       |       |
| SV081   | SPEC2   | Servo specification 2              |                    | 0000  | 0000  | 0000                     | 0000  | 0000  |
| SV082   | SSF5    | Servo function 5                   |                    | 0000  | 0000  | 0000                     | 0000  | 0000  |
| SV083   | SSF6    | Servo function 6                   |                    | 0000  | 0000  | 0000                     | 0000  | 0000  |
| SV084   | SSF7    | Servo function 7                   |                    | 0000  | 0000  | 0000                     | 0000  | 0000  |
| SV085   | LMCk    | Lost motion compensation 3 spr     | ing constant       | 0     | 0     |                          | 0     | 0     |
| :       |         |                                    |                    | :     | :     | :                        | :     | :     |
| SV093   |         |                                    |                    | 0     | 0     | 0                        | 0     | 0     |
| SV094   | MPV     | Magnetic pole position error dete  | ection speed       | 10    | 10    |                          | 10    | 10    |
| SV095   | ZUPD    | Vertical axis pull up distance     |                    | 0     | 0     |                          | 0     | 0     |
| :       |         | , , ,                              |                    |       | :     | :                        | :     | :     |
| SV256   |         |                                    |                    | 0     | 0     | 0                        | 0     | 0     |
|         |         |                                    |                    | ~     |       |                          | -     |       |

## (2) 400V Standard motor HG-H Series

|         |         |                                   | Motor                                 |        | Standa        | ard motor HG-H | Series  |         |
|---------|---------|-----------------------------------|---------------------------------------|--------|---------------|----------------|---------|---------|
| Paramet | er      |                                   |                                       | HG-H75 | HG-H105       | HG-H54         | HG-H104 | HG-H154 |
| No.     | Abbrev. | Details                           | MDS-EJH-V1-                           |        | der<br>opment | 20             | 20      | 40      |
| SV001   | PC1     | Motor side gear ratio             |                                       |        |               | -              | -       | -       |
| SV002   | PC2     | Machine side gear ratio           |                                       |        |               | _              | -       |         |
| SV003   | PGN1    | Position loop gain 1              |                                       |        |               | 33             | 33      | 33      |
| SV004   | PGN2    | Position loop gain 2              |                                       |        |               | 0              | 0       | 0       |
| SV005   | VGN1    | Speed loop gain 1                 |                                       |        |               | 45             | 45      | 40      |
| SV006   | VGN2    | Speed loop gain 2                 |                                       |        |               | 0              | 0       | 0       |
| SV007   | VIL     | Speed loop delay compensation     |                                       |        |               | 0              | 0       | 0       |
| SV008   | VIA     | Speed loop lead compensation      |                                       |        |               | 1364           | 1364    | 1364    |
| SV009   | IQA     | Current loop q axis lead comper   | nsation                               |        |               | 20480          | 15360   | 15360   |
| SV010   | IDA     | Current loop d axis lead comper   | nsation                               |        |               | 20480          | 15360   | 15360   |
| SV011   | IQG     | Current loop q axis gain          |                                       |        |               | 3072           | 2560    | 2560    |
| SV012   | IDG     | Current loop d axis gain          |                                       |        |               | 3072           | 2560    | 2560    |
| SV013   | ILMT    | Current limit value               |                                       |        |               | 800            | 800     | 800     |
| SV014   | ILMTsp  | Current limit value in special co | ntrol                                 |        |               | 800            | 800     | 800     |
| SV015   | FFC     | Acceleration rate feed forward g  | ain                                   |        |               | 0              | 0       | 0       |
| SV016   | LMC1    | Lost motion compensation 1        |                                       |        |               | 0              | 0       | 0       |
| SV017   | SPEC1   | Servo specification 1             |                                       |        |               | 3000           | 3000    | 3000    |
| SV018   | PIT     | Ball screw pitch/Magnetic pole p  | oitch                                 |        |               | -              | -       | -       |
| SV019   | RNG1    | Sub side encoder resolution       |                                       |        |               | -              | -       | -       |
| SV020   | RNG2    | Main side encoder resolution      |                                       |        |               | -              | -       | -       |
| SV021   | OLT     | Overload detection time constar   | nt                                    |        |               | 60             | 60      | 60      |
| SV022   | OLL     | Overload detection level          |                                       |        |               | 150            | 150     | 150     |
| SV023   | OD1     | Excessive error detection width   | during servo ON                       |        |               | 6              | 6       | 6       |
| SV024   | INP     | In-position detection width       |                                       |        |               | 50             | 50      | 50      |
| SV025   | MTYP    | Motor/Encoder type                |                                       |        |               | 2243           | 2244    | 2245    |
| SV026   | OD2     | Excessive error detection width   | during servo OFF                      |        |               | 6              | 6       | 6       |
| SV027   | SSF1    | Servo function 1                  |                                       |        |               | 4000           | 4000    | 4000    |
| SV028   |         |                                   |                                       |        |               | 0              | 0       | 0       |
| SV032   | TOF     | Torque offset                     |                                       |        |               | 0              | 0       | 0       |
| SV033   | SSF2    | Servo function 2                  |                                       |        |               | 0000           | 0000    | 0000    |
| SV034   | SSF3    | Servo function 3                  |                                       |        |               | 0000           | 0000    | 0000    |
| SV035   | SSF4    | Servo function 4                  |                                       |        |               | 0000           | 0000    | 0000    |
| SV036   | PTYP    | Power supply type/ Regenerativ    | e resistor type                       |        |               | 1000           | 1000    | 1000    |
| SV037   | JL      | Load inertia scale                | · · · · · · · · · · · · · · · · · · · |        |               | 0              | 0       | 0       |
| :       |         |                                   |                                       |        |               | :              | :       | :       |
| SV046   | FHz2    | Notch filter frequency 2          |                                       |        |               | 0              | 0       | 0       |
| SV047   | EC      | Inductive voltage compensation    |                                       |        |               | 100            | 100     | 100     |
| SV048   | EMGrt   | Vertical axis drop prevention tin |                                       |        |               | 0              | 0       | 0       |
| SV049   | PGN1sp  | Position loop gain 1 in spindle s | ~                                     |        |               | 15             | 15      | 15      |
| SV050   | PGN2sp  | Position loop gain 2 in spindle s | synchronous control                   |        |               | 0              | 0       | 0       |
| SV065   | TLC     | Machine end compensation gair     | 1                                     |        |               | 0              | 0       | 0       |
|         |         | (System parameter area)           |                                       |        |               | •              |         |         |
| SV073   | FEEDout | Specified speed output speed      |                                       |        |               | 0              | 0       | 0       |
|         |         | (System parameter area)           |                                       |        |               | _              |         |         |
| SV081   | SPEC2   | Servo specification 2             |                                       |        |               | 0000           | 0000    | 0000    |
| SV082   | SSF5    | Servo function 5                  |                                       |        |               | 0000           | 0000    | 0000    |
| SV083   | SSF6    | Servo function 6                  |                                       |        |               | 0000           | 0000    | 0000    |
| SV084   | SSF7    | Servo function 7                  |                                       |        |               | 0000           | 0000    | 0000    |
| SV085   | LMCk    | Lost motion compensation 3 sp     | ring constant                         |        |               | 0              | 0       | 0       |
| SV093   |         |                                   |                                       |        |               | 0              | 0       | 0       |
| SV094   | MPV     | Magnetic pole position error det  | ection speed                          |        |               | 10             | 10      | 10      |
| SV095   | ZUPD    | Vertical axis pull up distance    |                                       |        |               | 0              | 0       | 0       |
| :       |         |                                   |                                       |        |               | :              | :       | :       |
| SV256   |         |                                   |                                       |        |               | 0              | 0       | 0       |

#### 4.2.5 Servo Parameters

The parameters with "(PR)" requires the CNC to be turned OFF after the settings. Turn the power OFF and ON to enable the parameter settings.

## [#2201(PR)] SV001 PC1 Motor side gear ratio

Set the gear ratio in the motor side when there is the gear between the servo motor's shaft and machine (ball screw, etc.).

For the rotary axis, set the total deceleration (acceleration) ratio.

Even if the gear ratio is within the setting range, the electronic gears may overflow and an initial parameter error (servo alarm 37) may occur.

For linear servo system Set to "1".

#### ---Setting range---

1 to 32767

## [#2202(PR)] SV002 PC2 Machine side gear ratio

Set the gear ratio in the machine side when there is the gear between the servo motor's shaft and machine (ball screw, etc.).

For the rotary axis, set the total deceleration (acceleration) ratio.

Even if the gear ratio is within the setting range, the electronic gears may overflow and an initial parameter error (servo alarm 37) may occur.

For linear servo system Set to "1".

#### ---Setting range---

1 to 32767

## [#2203] SV003 PGN1 Position loop gain 1

Set the position loop gain. The standard setting is "33".

The higher the setting value is, the more accurately the command can be followed, and the shorter the settling time in positioning gets, however, note that a bigger shock will be applied to the machine during acceleration/deceleration.

When using the SHG control, also set SV004 (PGN2) and SV057 (SHGC).

When using the OMR-FF control, set the servo rigidity against quadrant projection or cutting load, etc. For the tracking ability to the command, set by SV106(PGM).

#### ---Setting range---

1 to 200 (rad/s)

## [#2204] SV004 PGN2 Position loop gain 2

When performing the SHG control, set the value of "SV003 x 8/3" to "SV004".

When not using the SHG control, set to "0".

When using the OMR-FF control, set to "0".

Related parameters: SV003, SV057

#### ---Setting range---

0 to 999 (rad/s)

## 【#2205】 SV005 VGN1 Speed loop gain 1

Set the speed loop gain.

The higher the setting value is, the more accurate the control will be, however, vibration tends to occur.

If vibration occurs, adjust by lowering by 20 to 30%.

The value should be determined to the 70 to 80% of the value at which the vibration stops.

The value differs depending on servo motors.

Aim at the standard value determined by the servo motor type and load inertia ratio to adjust.

#### ---Setting range---

1 to 30000

## [#2206] SV006 VGN2 Speed loop gain 2

Set the speed loop gain at the motor limitation speed VLMT (maximum rotation speed x 1.15) with "VCS(SV029: Speed at the change of speed loop gain)".

Use this to suppress noise at high speed rotation during rapid traverse, etc. Then, the speed loop gain decreases at faster speed than the setting value of VCS. When not using, set to "0".

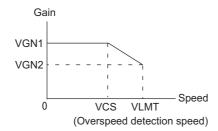

## ---Setting range---

-1000 to 30000

## [#2207] SV007 VIL Speed loop delay compensation

Set this when the limit cycle occurs in the full-closed loop, or overshooting occurs in positioning. The speed loop delay compensation method can be selected with SV027/bit1,0.

Normally, use "Changeover type 2". Changeover type 2 controls the occurrence of overshooting by lowering the speed loop lead compensation after the position droop gets 0.

When setting this parameter, make sure to set the torque offset (SV032).

#### ---Setting range---

0 to 32767

## [#2208] SV008 VIA Speed loop lead compensation

Set the gain of the speed loop integral control.

Standard setting: 1364

Standard setting in the SHG control: 1900

Adjust the value by increasing/decreasing this by about 100 at a time.

Raise this value to improve contour tracking accuracy in high-speed cutting.

Lower this value when the position droop does not stabilize (when the vibration of 10 to 20Hz occurs).

## ---Setting range---

1 to 9999

## 【#2209】 SV009 IQA Current loop q axis lead compensation

Set the fixed value of each motor.

Set the standard value for each motor described in the standard parameter list.

## ---Setting range---

1 to 20480

## [#2210] SV010 IDA Current loop d axis lead compensation

Set the fixed value of each motor.

Set the standard value for each motor described in the standard parameter list.

#### ---Setting range---

1 to 20480

## [#2211] SV011 IQG Current loop q axis gain

Set the fixed value of each motor.

Set the standard value for each motor described in the standard parameter list.

#### ---Setting range---

1 to 8192

## [#2212] SV012 IDG Current loop d axis gain

Set the fixed value of each motor.

Set the standard value for each motor described in the standard parameter list.

#### ---Setting range---

1 to 8192

## [#2213] SV013 ILMT Current limit value

Set the current (torque) limit value in a normal operation.

This is a limit value in forward run and reverse run (for linear motors: forward and reverse direction). When the standard setting value is "800", the maximum torque is determined by the specification of the motor.

Set this parameter as a proportion (%) to the stall current.

#### ---Setting range---

0 - 999 (Stall current %)

## [#2214] SV014 ILMTsp Current limit value in special control

Set the current (torque) limit value in a special operation (absolute position initial setting, stopper control and etc.).

This is a limit value in forward and reverse directions.

Set to "800" when not using.

Set this parameter as a proportion (%) to the stall current.

### ---Setting range---

0 - 999 (Stall current %)

However, when SV084/bitB=1, the setting range is from 0 to 32767 (Stall current 0.01%).

## [#2215] SV015 FFC Acceleration rate feed forward gain

When a relative error in synchronous control is too large, set this parameter to the axis that is delaying.

The standard setting is "0". The standard setting in the SHG control is "100".

To adjust a relative error in acceleration/deceleration, increase the value by 50 at a time.

## ---Setting range---

0 to 999 (%)

## [#2216] SV016 LMC1 Lost motion compensation 1

Set this parameter when the protrusion (that occurs due to the non-sensitive band by friction, torsion, backlash, etc.) at quadrant change is too large. This sets the compensation torque at quadrant change (when an axis feed direction is reversed) by the proportion (%) to the stall torque. Whether to enable the lost motion compensation and the method can be set with other parameters.

Type 2: When SV027/bit9, 8=10 (Compatible with obsolete type)

Set the type 2 method compensation torque. The standard setting is double the friction torque. Related parameters: SV027/bit9.8, SV033/bitF, SV039, SV040, SV041, SV082/bit2

#### Type 3: When SV082/bit1=1

Set the compensation torque equivalent of dynamic friction amount of the type 3 method compensation amount. The standard setting is double the dynamic friction torque.

Related parameters: SV041, SV082/bit2,1, SV085, SV086

To vary compensation amount according to the direction.

When SV041 (LMC2) is "0", compensate with the value of SV016 (LMC1) in both +/-directions. If you wish to change the compensation amount depending on the command direction, set this and SV041 (LMC2).

(SV016: + direction, SV041: - direction. However, the directions may be opposite depending on other settings.)

When "-1" is set, the compensation will not be performed in the direction of the command.

## ---Setting range---

-1 to 200 (Stall current %)

Note that when SV082/bit2 is "1", the setting range is between -1 and 20000 (Stall current 0.01%).

## [#2217(PR)] SV017 SPEC1 Servo specification 1

Select the servo specifications. A function is allocated to each bit. Set this in hexadecimal format.

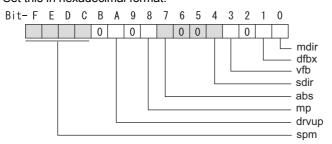

## bit F-C: spm Motor series selection

- 0: Not used
- 1: 200V HG motor (Standard)
- 2: Not used
- 3: 400V HG-H, HQ-H motor (Standard)
- 6: 200V LM-F linear motor
- 7: 200V direct-drive motor
- 8: 400V LM-F linear motor
- 9: 400V direct-drive motor

#### bit B:

Not used. Set to "0".

#### bit A: drvup Combined drive unit:

- 0: Normal setting (Combined drive unit: normal)
- 1: Combined drive unit: one upgrade

#### bit 9:

Not used. Set to "0".

## bit 8: mp MPI scale pole number setting

0: 360 poles 1: 720 poles

## bit 7: abs Position control

These parameters are set automatically by the NC system.

0: Incremental 1: Absolute position control

#### bit 6-5

Not used. Set to "0".

## bit 4 : sdir Sub side encoder feedback

Set the machine side encoder's installation polarity.

0: Forward polarity 1: Reverse polarity

## bit 3: vfb Speed feedback filter

0: Stop 1: Start (4500Hz)

## bit 2 : seqh Ready on sequence

0: Normal 1: High-speed

#### bit 1: dfbx Dual feedback control

Control the position FB signal in full closed control by the combination of a motor side encoder and machine side encoder.

0: Stop 1: Start

Related parameters: SV051, SV052

#### bit 0 : mdir Machine side encoder feedback (for Linear/direct-drive motor)

Set the encoder installation polarity in the linear servo and direct-drive motor control. 0: Forward polarity 1: Reverse polarity

## 【#2218(PR)】 SV018 PIT Ball screw pitch/Magnetic pole pitch

For servo motor:

Set the ball screw pitch. For the rotary axis, set to "360".

For direct-drive motor

Set to "360".

For linear motor

Set the ball screw pitch. (For LM-F series, set to "48")

#### ---Setting range---

For general motor: 1 to 32767 (mm/rev)
- For linear motor 1 to 32767 (mm)

## [#2219(PR)] SV019 RNG1 Sub side encoder resolution

For semi-closed loop control

Set the same value as SV020.

For full-closed loop control

Set the number of pulses per ball screw pitch.

For direct-drive motor

Set the same value as SV020.

For 1000 pulse unit resolution encoder, set the number of pulses in SV019 in increments of 1000 pulse (kp).

In this case, make sure to set "0" to SV117.

For high-accuracy binary resolution encoder, set the number of pulses to four bite data of SV117 (high-order) and SV019 (low-order) in pulse (p) unit.

SV117 = number of pulses / 65536 (when =0, set "-1" to SV117)

SV019 = the remainder of number of "pulses / 65536"

## ---Setting range---

When SV117 = 0, the setting range is from 0 to 32767 (kp)

When SV117  $\neq$  0

For M800W, M800S, M80: 0 to 65535 (p)

## [#2220(PR)] SV020 RNG2 Main side encoder resolution

Normally, set to "0".

For linear motor

Set the number of pulses of the encoder per magnetic pole pitch with SV118.

For direct-drive motor

Set the number of pulses per revolution of the motor side encoder.

For 1000 pulse unit resolution encoder, set the number of pulses to SV020 in increments of 1000 pulse (kp).

In this case, make sure to set SV118 to "0". For high-accuracy binary resolution encoder, set the number of pulses to four bite data of SV118 (high-order) and SV020 (low-order) in pulse (p) unit.

SV118 = number of pulses / 65536 (when =0, set "-1" to SV118)

SV019 = the remainder of "number of pulses / 65536"

#### ---Setting range---

When SV118 = 0, the setting range is from 0 to 32767 (kp)

When SV118  $\neq$  0

For M800W, M800S, M80: 0 to 65535 (p)

## [#2221] SV021 OLT Overload detection time constant

Normally, set to "60". (For Mitsubishi adjustment.)

Related parameters: SV022

---Setting range---

1 to 999 (s)

## [#2222] SV022 OLL Overload detection level

Set the "Overload 1" (Alarm 50) current detection level as percentage to the stall current. Normally set this parameter to "150". (For Mitsubishi adjustment.)

Related parameters: SV021

---Setting range---

110 to 500 (Stall current %)

## [#2223] SV023 OD1 Excessive error detection width during servo ON

Set the excessive error detection width in servo ON.

When set to "0", the excessive error alarm detection will be ignored, so do not set to "0".

<Standard setting value>

OD1=OD2= (Rapid traverse rate [mm/min]) / (60×PGN1) / 2 [mm]

Related parameters: SV026

## ---Setting range---

0 to 32767 (mm)

However, when SV084/bitC=1, the setting range is from 0 to 32767 ( $\mu$  m).

## [#2224] SV024 INP In-position detection width

Set the in-position detection width.

Set the positioning accuracy required for the machine.

The lower the setting is, the higher the positioning accuracy will be. However the cycle time (settling time) becomes longer.

The standard setting value is "50".

### ---Setting range---

1 to 32767 (  $\mu$  m)

## [#2225(PR)] SV025 MTYP Motor/Encoder type

Set the position encoder type, speed encoder type and motor type. The setting value is a four-digit hex (HEX).

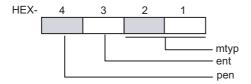

## bit F-C: pen(HEX-4) Position encoder

Semi-closed loop control by general motor pen=2

Full-closed loop control by general motor

- Ball screw end encoder (OSA105ET2A, OSA166ET2NA) pen=6
- For serial signal output rotary scale (including MDS-B-HR) pen=6
- For rectangular wave signal output scale pen=8
- For serial signal output linear scale (including MDS-B-HR and MPI scale) pen=A
- For speed command synchronization control Primary axis pen=A Secondary axis pen=D

For linear motor pen=A

For direct-drive motor pen=2

## bit B-8 : ent(HEX-3) Speed encoder

For general motor: ent=2 For linear motor: ent=A For direct-drive motor: ent=2

## bit 7-0: mtyp(HEX-2,1) Motor type

```
Set the motor type. Set this with SV017/bitF-C.
```

```
For SV017/bitF-C = 1 (200V standard motor series)
 HG75
           : 41h
           : 42h
 HG105
 HG54
           : 43h
 HG104
           : 44h
 HG154
           : 45h
 HG224
           : 46h
 HG204
           : 47h
 HG354
           : 48h
 HG223
           : 66h
 HG303
           : 68h
 HG453
           : 49h
 HG703
           : 4Ah
 HG903
           : 4Bh
 HG302
           : 67h
 For SV017/bitF-C = 3 (400V standard motor series)
 HG-H75
           : 41h
                     HQ-H903 : 58h
 HG-H105
                     HQ-H1103:59h
          : 42h
 HG-H54
           : 43h
 HG-H104
          : 44h
          : 45h
 HG-H154
 HG-H204
           : 47h
 HG-H354
           : 48h
 HG-H453
          : 49h
 HG-H703: 4Ah
 HG-H903: 4Bh
```

For linear motor and direct-drive motor, follow the settings stated in respective materials.

## [#2226] SV026 OD2 Excessive error detection width during servo OFF

```
Set the excessive error detection width during servo OFF.
```

When set to "0", the excessive error alarm detection will be ignored, so do not set to "0".

<Standard setting value>

OD1=OD2= (Rapid traverse rate [mm/min]) / (60xPGN1) / 2 [mm]

Related parameters: SV023

#### ---Setting range---

0 to 32767 (mm)

However, when SV084/bitC=1, the setting range is from 0 to 32767 (  $\mu$  m).

## [#2227] SV027 SSF1 Servo function 1

Select the servo functions. A function is assigned to each bit. Set this in hexadecimal format.

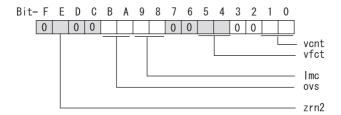

#### bit F:

Not used. Set to "0".

#### bit E: zrn2

Set to "1". (Fixed)

#### bit D:

Not used. Set to "0".

#### bit C:

Not used. Set to "0".

## bit B-A: ovs Overshooting compensation

Set this if overshooting occurs during positioning.

bitB,A=

00: Compensation stop

01: Setting prohibited

10: Setting prohibited

11: Type 3

Set the compensation amount in SV031(OVS1) and SV042(OVS2).

Related parameters: SV031, SV042, SV034/bitF-C

## bit 9-8: Imc Lost motion compensation type

Set this parameter when the protrusion at quadrant change is too large.

Type 2 has an obsolete type compatible control.

bit9,8=

00: Compensation stop

01: Setting prohibited

10: Type 2

11: Setting prohibited

Set the compensation amount in SV016(LMC1) and SV041(LMC2).

(Note) When "SV082/bit1=1", the lost motion compensation type 3 will be selected regardless of this setting.

## bit 7:

Not used. Set to "0".

#### bit 6:

Not used. Set to "0".

## bit 5-4: vfct Jitter compensation pulse number

Suppress vibration by machine backlash when axis stops.

bit5,4=

00: Disable

01: 1 pulse

10: 2 pulse

11: 3 pulses

#### 4 Setup

#### bit 3:

Not used. Set to "0".

#### bit 2:

Not used. Set to "0".

#### bit 1-0: vcnt Speed loop delay compensation changeover type selection

Normally, use "Changeover type 2".

bit1,0=

00: Disable

01: Changeover type 1

10: Changeover type 2

11: Setting prohibited

Related parameters: SV007

## [#2228(PR)] SV028 MSFT Magnetic pole shift amount (for linear/direct-drive motor)

Set this parameter to adjust the motor magnetic pole position and encoder's installation phase when using linear motors or direct-drive motors.

During the DC excitation of the initial setup (SV034/bit4=1), set the same value displayed in "AFLT gain" on the NC monitor screen.

Related parameters: SV034/bit4, SV061, SV062, SV063

For general motor:

Not used. Set to "0".

## ---Setting range---

-18000 to 18000 (Mechanical angle 0.01°)

## [#2229] SV029 VCS Speed at the change of speed loop gain

Noise at high speed rotation including rapid traverse can be reduced by lowering the speed loop gain at high speeds.

Set the speed at which the speed loop gain changes. Use this with SV006 (VGN2).

When not using, set to "0".

## ---Setting range---

0 to 9999 (r/min)

## [#2230] SV030 IVC Voltage non-sensitive band compensation

When 100% is set, the voltage reduction amount equivalent to the logical non-energization in the PWM control will be compensated.

When "0" is set, 100% compensation will be performed.

Adjust in increments of 10% from the default value of 100%.

If increased too much, vibration or vibration noise may be generated.

## ---Setting range---

0 to 255 (%)

## [#2231] SV031 OVS1 Overshooting compensation 1

This compensates the motor torque when overshooting occurs during positioning. This is valid only when the overshooting compensation (SV027/bitB,A) is selected.

Type 3 SV027/bitB,A=11

Set the compensation amount based on the motor stall current. Observing positioning droop waveform, increase in increments of 1% and find the value where overshooting does not occur.

To vary compensation amount depending on the direction.

When SV042 (OVS2) is "0", change the SV031 (OVS1) value in both of the +/- directions to compensate.

To vary the compensation amount depending on the command direction, set this and SV042 (OVS2).

(SV031: + direction, SV042: - direction. However, the directions may be opposite depending on other settings.)

When "-1" is set, the compensation will not be performed in the direction of the command.

Related parameters: SV027/bitB,A, SV034/bitF-C, SV042, SV082/bit2

#### ---Setting range---

-1 to 100 (Stall current %)

Note that the range will be "-1 - 10000" (Stall current 0.01%) when SV082/bit2 is "1".

## [#2232] SV032 TOF Torque offset

Set the unbalance torque on vertical axis and inclined axis.

When the vertical axis pull up function is enabled, the pull up compensation direction is determined by this parameter's sign. When set to "0", the vertical axis pull up will not be executed.

This can be used for speed loop delay compensation and collision detection function.

To use load inertia estimation function (drive monitor display), set this parameter, friction torque (SV045) and load inertia display enabling flag(SV035/bitF).

Related parameters: SV007, SV033/bitE, SV059

## ---Setting range---

-100 to 100 (Stall current %)

## [#2233] SV033 SSF2 Servo function 2

Select the servo functions. A function is assigned to each bit. Set this in hexadecimal format.

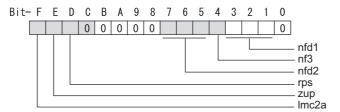

## bit F: Imc2a Lost motion compensation 2 timing

0: Normal 1: Change

## bit E: zup Vertical axis pull up function

0: Stop 1: Enable

Related parameters: SV032, SV095

## bit D: rps Safely limited speed setting increment

Change the setting units of the specified speed signal output speed (SV073).

0: mm/min 1: 100mm/min

Related parameters: SV073

## bit C-8:

Not used. Set to "0".

## bit 7-5: nfd2 Depth of Notch filter 2

Set the depth of Notch filter 2 (SV046).

bit7,6,5=

000: -  $\infty$ 

001: -18.1[dB]

010: -12.0[dB]

011: -8.5[dB]

100: -6.0[dB]

101: -4.1[dB]

110: -2.5[dB] 111: -1.2[dB]

## bit 4: fhz3 Notch filter 3

0: Stop 1: Start (1,125Hz)

## bit 3-1: nfd1 Depth of Notch filter 1

Set the depth of Notch filter 1 (SV038).

bit3,2,1=

000: -  $\infty$ 

001: -18.1[dB]

010: -12.0[dB]

011: -8.5[dB]

100: -6.0[dB]

101: -4.1[dB]

110: -2.5[dB]

111: -1.2[dB]

#### bit 0:

Not used. Set to "0".

# [#2234] SV034 SSF3 Servo function 3

Select the servo functions. A function is assigned to each bit. Set this in hexadecimal format.

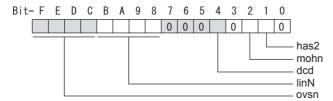

#### bit F-C: ovsn Overshooting compensation type 3 Non-sensitive band

Set the non-sensitive band of the model position droop overshooting amount in increments of 2  $\mu$  m. In the feed forward control, set the non-sensitive band of the model position droop and ignore the overshooting of the model.

0 : 0  $\mu$  m, 1: 2  $\mu$  m, 2: 4  $\mu$  m,---, E : 28  $\mu$  m, F: 30  $\mu$  m

#### bit B-8: linN The number of parallel connections when using linear motors (for linear)

Set to"2" to perform 1 amplifier 2 motor control by linear servo.

#### bit 7-5:

Not used. Set to "0".

#### bit 4: dcd (linear/direct-drive motor)

0: Normal setting 1: DC excitation mode

Related parameters: SV061, SV062, SV063

#### bit 3:

Not used. Set to "0".

# bit 2: mohn Thermistor temperature detection (linear/direct-drive motor)

0: Normal setting 1: Disable

#### bit 1: has HAS control

This stabilizes the speed overshooting by torque saturation phenomenon.

0: Normal setting 1: Enable

Related parameters: SV084/bitF

# bit 0:

Not used. Set to "0".

# [#2235] SV035 SSF4 Servo function 4

Select the servo functions. A function is assigned to each bit. Set this in hexadecimal format.

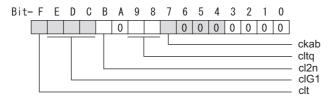

# bit F: clt Inertia ratio display

- 0: Setting for normal use
- 1: Display the total inertia ratio estimated at acceleration/deceleration at the inertia ratio on the servo monitor screen

To display it on the screen, set an imbalance torque and friction torque to both SV032 and SV045 and repeat acceleration/deceleration operations for several times.

#### bit E-C: cIG1 G1 Collision detection level

Set the collision detection level in the collision detection method 1 during cutting feed (G1) in multiples of that of rapid traverse (G0). When set to "0", detection of collision detection method 1 during cutting feed will be ignored.

G1 Collision detection level = G0 collision detection level (SV060) × clG1

#### bit B: cl2n Collision detection method 2

0: Enable 1: Disable

#### bit A:

Not used. Set to "0".

#### bit 9-8 : cltq Retract torque in collision detection

Set the retract torque in collision detection using the ratio of motor's maximum torque.

bit9,8=

00: 100%

01: 90%

10: 80%(Standard)

11: 70%

# bit 7: ckab No signal detection 2

Set this to use rectangular wave output linear scale.

This enables the detection of No signal 2 (alarm 21).

0: Disable 1: Enable

#### bit 6-0:

Not used. Set to "0".

# [#2236(PR)] SV036 PTYP Power supply type/ Regenerative resistor type

# MDS-E/EH Series: Power supply type

When connecting a power supply unit, set a code for each power supply unit.

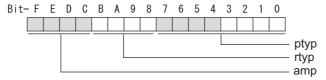

#### bit F-C: amp

Set the power backup function to be used.

No function used: 0

Deceleration and stop function at power failure: 8

Retraction function at power failure : C

#### bit B-8: rtyp

Not used. Set to "0".

# bit 7-0: ptyp External emergency stop setting

When the emergency stop input signal of the power supply unit is "disabled"

Power supply unit is not connected : 00 MDS-E-CV-37 / MDS-EH-CV-37 : 04 MDS-E-CV-75 / MDS-EH-CV-75 : 08 MDS-E-CV-110 / MDS-EH-CV-110 : 11 MDS-E-CV-185 / MDS-EH-CV-185 : 19 MDS-E-CV-300 / MDS-EH-CV-300 : 30 MDS-E-CV-370 / MDS-EH-CV-370 : 37 MDS-E-CV-450 / MDS-EH-CV-450 : 45 MDS-E-CV-550 / MDS-EH-CV-550 : 55 MDS-EH-CV-750 : 75

When the emergency stop input signal of the power supply unit is "enabled" (Note) Set the power supply retory switch to "4"

(Note) Set the power supply rotary switch to "4".

Power supply unit is not connected : 00 MDS-E-CV-37 / MDS-EH-CV-37 : 44 MDS-E-CV-75 / MDS-EH-CV-75 : 48 MDS-E-CV-110 / MDS-EH-CV-110 : 51 MDS-E-CV-185 / MDS-EH-CV-185 : 59 MDS-E-CV-300 / MDS-EH-CV-300 : 70 MDS-E-CV-370 / MDS-EH-CV-370 : 77 MDS-E-CV-450 / MDS-EH-CV-450 : 85 MDS-E-CV-550 / MDS-EH-CV-550 : 95 : B5 MDS-EH-CV-750

# MDS-EM-SPV3 Series

Not used. Set to "0000".

External emergency stop power supply type is set by spindle parameter (SP032).

# MDS-EJ/EJH Series: Regenerative resistor type

Set the regenerative resistor type.

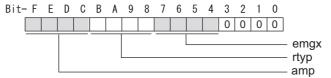

# bit F-8: amp(bit F-C) / rtyp(bit B-8)

Resistor built-in drive unit : 10 Setting prohibited : 11 MR-RB032 : 12 MR-RB12 or GZG200W39OHMK : 13 MR-RB32 or GZG200W120OHMK 3 units connected in parallel: 14 MR-RB30 or GZG200W39OHMK 3 units connected in parallel : 15 MR-RB50 or GZG300W39OHMK 3 units connected in parallel : 16 MR-RB31 or GZG200W20OHMK 3 units connected in parallel : 17 MR-RB51 or GZG300W20OHMK 3 units connected in parallel : 18 Setting prohibited : 19-1F

: 20-23 Setting prohibited FCUA-RB22 : 24 FCUA-RB37 : 25 FCUA-RB55 : 26 FCUA-RB75/2 : 27 Setting prohibited : 28 R-UNIT2 : 29 Setting prohibited : 2A-2C FCUA-RB75/2 2 units connected in parallel: 2D FCUA-RB55 2 units connected in parallel : 2E Setting prohibited

MR-RB1H-4 : 33 MR-RB3M-4 : 34 MR-RB3G-4 : 35 MR-RB5G-4 : 36

# bit 7-4: emgx External emergency stop function

Set the external emergency stop function.

0: Disable 4: Enable

#### bit 3-0:

Not used. Set to "0".

## [#2237] SV037 JL Load inertia scale

Set the motor axis conversion total load inertia including motor itself in proportion to the motor inertia.

 $SV037(JL)=(Jm+JI)/Jm\times100$ 

Jm: Motor inertia

JI: Motor axis conversion load inertia

For linear motor, set the gross mass of the moving sections in kg unit.

<< Drive monitor load inertia ratio display>>

Set SV035/bitF=1 and imbalance torque and friction torque to both SV032 and SV045, and then repeat acceleration/deceleration for several times.

# ---Setting range---

For general motor: 0 to 5000 (%) For linear motor 0 to 5000 (kg)

# [#2238] SV038 FHz1 Notch filter frequency 1

Set the vibration frequency to suppress when machine vibration occurs. (Normally, do not set 80 or less.)

Set to "0" when not using.

Related parameters: SV033/bit3-1, SV115

# ---Setting range---

0 to 2250 (Hz)

## [#2239] SV039 LMCD Lost motion compensation timing

Set this when the timing of lost motion compensation type 2 does not match. Adjust increments of 10 at a time.

#### ---Setting range---

0 to 2000 (ms)

# [#2240] SV040 LMCT Lost motion compensation non-sensitive band

Set the non-sensitive band of the lost motion compensation in the feed forward control. When "0" is set, 2  $\mu$  m is the actual value to be set. Adjust increments of 1  $\mu$  m.

#### ---Setting range---

0 to 255 ( $\mu$  m)

# [#2241] SV041 LMC2 Lost motion compensation 2

Set this with SV016 (LMC1) only when you wish to vary the lost motion compensation amount depending on the command directions.

Normally, set to "0".

# ---Setting range---

-1 to 200 (Stall current %)

Note that when SV082/bit2 is "1", the setting range is between -1 and 20000 (Stall current 0.01%).

# [#2242] SV042 OVS2 Overshooting compensation 2

Set this with SV031 (OVS1) only when you wish to vary the overshooting compensation amount depending on the command directions. Normally, set to "0".

# ---Setting range---

-1 to 100 (Stall current %)

Note that when SV082/bit2 is "1", the setting range is between -1 and 10000 (Stall current 0.01%).

# [#2243] SV043 OBS1 Disturbance observer filter frequency

Set the disturbance observer filter band.

Normally, set to "100". Setting values of 49 or less is equal to "0" setting.

To use the disturbance observer, also set SV037 (JL) and SV044 (OBS2).

When disturbance observer related parameters are changed, lost motion compensation needs to be readjusted.

Set to "0" when not using.

#### ---Setting range---

0 to 1000 (rad/s)

# [#2244] SV044 OBS2 Disturbance observer gain

Set the disturbance observer gain. The standard setting is "100 to 300".

To use the disturbance observer, also set SV037 (JL) and SV043 (OBS1).

When disturbance observer related parameters are changed, lost motion compensation needs to be readjusted.

Set to "0" when not using.

#### ---Setting range---

0 to 500 (%)

# [#2245] SV045 TRUB Friction torque

Set the frictional torque when using the collision detection function.

To use load inertia estimation function (drive monitor display), set this parameter, imbalance torque (SV032) and load inertia display enabling flag (SV035/bitF).

#### ---Setting range---

0 to 255 (Stall current %)

## [#2246] SV046 FHz2 Notch filter frequency 2

Set the vibration frequency to suppress when machine vibration occurs.

(Normally, do not set 80 or less.)

Set to "0" when not using.

Related parameters: SV033/bit7-5, SV115

# ---Setting range---

0 to 2250 (Hz)

# [#2247] SV047 EC Inductive voltage compensation gain

Set the inductive voltage compensation gain. Standard setting value is "100". If the current FB peak exceeds the current command peak, lower the gain.

#### ---Setting range---

0 to 200 (%)

# [#2248] SV048 EMGrt Vertical axis drop prevention time

Input the time required to prevent the vertical axis from dropping by delaying READY OFF until the brake works at an emergency stop.

Increase in increments of 100ms at a time, find and set the value where the axis does not drop. When using a motor with a break of HG(-H) Series and HQ-H Series, set to "200ms" as a standard. When the pull up function is enabled (SV033/bitE=1), the pull up is established during the drop prevention time.

Related parameters: SV033/bitE, SV055, SV056

#### ---Setting range---

0 to 20000 (ms)

The vertical axis pull up is not executed when "0" is set.

119

# [#2249] SV049 PGN1sp Position loop gain 1 in spindle synchronous control

Set the position loop gain during spindle synchronization control (synchronous tapping and synchronization control with spindle C-axis).

Set the same value as that of the position loop gain for spindle synchronous tapping control. When performing the SHG control, set this parameter with SV050 (PGN2sp) and SV058 (SHGCsp). When changing the value, change the value of "#2017 tap g Axis servo gain".

#### ---Setting range---

1 to 200 (rad/s)

# [#2250] SV050 PGN2sp Position loop gain 2 in spindle synchronous control

When using SHG control during spindle synchronous control (synchronous tapping and synchronization control with spindle C-axis), set this parameter with SV049 (PGN1sp) and SV058 (SHGCsp).

Make sure to set the value 8/3 times that of SV049.

When not using the SHG control, set to "0".

#### ---Setting range---

0 to 999 (rad/s)

# [#2251] SV051 DFBT Dual feedback control time constant

Set the control time constant in dual feed back.

When "0" is set, it operates at 1ms.

The higher the time constant is, the closer it gets to the semi-closed control, so the limit of the position loop gain will be raised.

For linear servo/direct-drive motor system Not used. Set to "0".

Related parameters: SV017/bit1, SV052

#### ---Setting range---

0 to 9999 (ms)

# [#2252] SV052 DFBN Dual feedback control non-sensitive band

Set the non-sensitive band in the dual feedback control. Normally, set to "0".

For linear servo/direct-drive motor system Not used. Set to "0".

Related parameters: SV017/bit1, SV052

#### ---Setting range---

0 to 9999 (  $\mu$  m)

# [#2253] SV053 OD3 Excessive error detection width in special control

Set the excessive error detection width when servo ON in a special control (initial absolute position setting, stopper control and etc.).

When "0" is set, excessive error detection will not be performed when servo ON during a special control.

#### ---Setting range---

0 to 32767 (mm)

However, when SV084/bitC=1, the setting range is from 0 to 32767 (  $\mu$  m).

# 【#2254】 SV054 ORE Overrun detection width in closed loop control

Set the overrun detection width in the full-closed loop control.

When the gap between the motor side encoder and the linear scale (machine side encoder) exceeds the value set by this parameter, it will be judged as overrun and "Alarm 43" will be detected. When "-1" is set, if the differential velocity between the motor side encoder and the machine side encoder exceeds the 30% of the maximum motor speed, it will be judged as overrun and "Alarm 43" will be detected.

When "0" is set, overrun will be detected with a 2mm width.

For linear servo/direct-drive motor system Not used. Set to "0".

# ---Setting range---

-1 to 32767 (mm)

However, when SV084/bitD=1, the setting range is from -1 to 32767 ( $\mu$  m).

# [#2255] SV055 EMGx Max. gate off delay time after emergency stop

Set the time required between an emergency stop and forced READY OFF.

Set the maximum value "+ 100ms" of the SV056 setting value of the servo drive unit electrified by the same power supply unit.

When executing the vertical axis drop prevention, the gate off will be delayed for the length of time set at SV048 even when SV055's is smaller than that of SV048.

Related parameters: SV048, SV056

# ---Setting range---

0 to 20000 (ms)

# [#2256] SV056 EMGt Deceleration time constant at emergency stop

Set the time constant used for the deceleration control at emergency stop.

Set the time required to stop from rapid traverse rate (rapid).

The standard setting value is EMGt≤G0tL×0.9.

However, note that the standard setting value differs from the above-mentioned value when the setting value of "#2003:smgst Acceleration and deceleration modes bit 3-0:Rapid traverse acceleration/deceleration type" is 8 or F. Refer to Instruction Manual of the drive unit (section "5.5.1 Deceleration Control") for details.

Related parameters: SV048, SV055

# ---Setting range---

0 to 20000 (ms)

# [#2257] SV057 SHGC SHG control gain

When performing the SHG control, set to SV003(PGN1)×6.

When not using the SHG control, set to "0".

When using the OMR-FF control, set to "0".

Related parameters: SV003, SV004

# ---Setting range---

0 to 1200 (rad/s)

# [#2258] SV058 SHGCsp SHG control gain in spindle synchronous control

When using SHG control during spindle synchronization control (synchronous tapping and synchronous control with spindle C-axis), set this parameter with SV049 (PGN1sp) and SV050 (PGN2sp).

121

Make sure to set the value 6 times that of SV049.

When not using the SHG control, set to "0".

# ---Setting range---

0 to 1200 (rad/s)

# [#2259] SV059 TCNV Collision detection torque estimated gain

Set the torque estimated gain when using the collision detection function.

The standard setting value is the same as the load inertia ratio (SV037 setting value) including motor inertia.

Set to "0" when not using the collision detection function.

Related parameters: SV032, SV035/bitF-8, SV037, SV045, SV060

<< Drive monitor load inertia ratio display>>

Set SV035/bitF=1 and imbalance torque and friction torque to both SV032 and SV045, and then repeat acceleration/deceleration for several times.

#### ---Setting range---

For general motor: 0 to 5000 (%) For linear motor: 0 to 5000 (kg)

#### 【#2260】 SV060 TLMT Collision detection level

When using the collision detection function, set the collision detection level at the G0 feeding. When "0" is set, none of the collision detection function will work.

Related parameters: SV032, SV035/bitF-8, SV037, SV045, SV059

#### ---Setting range---

0 to 999 (Stall current %)

# [#2261] SV061 DA1NO D/A output ch1 data No. / Initial DC excitation level

Input the data number you wish to output to the D/A output channel 1. When using the 2-axis drive unit, set "-1" to the axis that the data will not be output.

When the DC excitation is running (SV034/bit4=1):

Use this when the DC excitation is running (SV034/bit4=1) to adjust the initial magnetic pole position (when measuring the magnetic pole shift amount) for linear motor and direct-drive motor.

Set the initial excitation level in DC excitation control.

Set 10% as standard.

Related parameters: SV062, SV063

# ---Setting range---

-1 to 127

When the DC excitation is running (SV034/bit4=1): 0 to 100 (Stall current %)

#### 【#<u>2262】 SV062 D</u>A2NO D/A output ch2 data No. / Final DC excitation level

Input the data number you wish to output to the D/A output channel 2. When using the 2-axis drive unit, set "-1" to the axis that the data will not be output.

When the DC excitation is running (SV034/bit4=1):

Use this when the DC excitation is running (SV034/bit4=1) to adjust the initial magnetic pole position (when measuring the magnetic pole shift amount) for linear motor and direct-drive motor. Set the final excitation level in DC excitation control.

Set 10% as standard.

When the magnetic pole shift amount measurement value is unsteady, adjust the value in increments of 5%.

Related parameters: SV061, SV063

#### ---Setting range---

-1 to 127

When the DC excitation is running (SV034/bit4=1): 0 to 100 (Stall current %)

# 【#2263】 SV063 DA1MPY D/A output ch1 output scale / Initial DC excitation time

Set output scale of the D/A output channel 1 in increment of 1/100. When "0" is set, the magnification is the same as when "100" is set.

When the DC excitation is running (SV034/bit4=1):

Use this when the DC excitation is running (SV034/bit4=1) to adjust the initial magnetic pole position (when measuring the magnetic pole shift amount) for linear motor and direct-drive motor. Set the initial excitation time in DC excitation control.

Set 1000ms as standard.

When the magnetic pole shift amount measurement value is unsteady, adjust the value in increments of 500ms.

Related parameters: SV061, SV062

#### ---Setting range---

-32768 to 32767 (1/100-fold)

When the DC excitation is running (SV034/bit4=1): 0 to 10000 (ms)

## [#2264] SV064 DA2MPY D/A output ch2 output scale

Set output scale of the D/A output channel 2 in increment of 1/100. When "0" is set, the magnification is the same as when "100" is set.

#### ---Setting range---

-32768 to 32767 (1/100-fold)

# [#2265] SV065 TLC Machine end compensation gain

The shape of the machine end is compensated by compensating the spring effect from the machine end to the motor end.

Set the machine end compensation gain. Measure the error amount by roundness measurement and estimate the setting value by the following formula.

Compensation amount (  $\mu$  m) = Command speed F(mm/min)2 \* SV065 / (Radius R(mm) \* SV003 \* 16,200,000)

Set to "0" when not using.

#### ---Setting range---

-30000 to 30000 (Acceleration ratio 0.1%)

#### [#2266-2272] SV066 - SV072

This parameter is set automatically by the NC system.

# [#2273(PR)] SV073 FEEDout Specified speed output speed

Set the specified speed.

Also set SV082/bit9,8 to output digital signal.

#### ---Setting range---

0 to 32767 (r/min)

However, when SV033/bitD=1, the setting range is from 0 to 32767 (100mm/min). (Only for MDS-E/EH and MDS-EM)

# [#2274-2280] SV074 - SV080

This parameter is set automatically by the NC system.

# [#2281(PR)] SV081 SPEC2 Servo specification 2

Select the servo functions. A function is assigned to each bit. Set this in hexadecimal format.

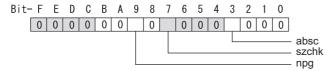

# bit F-A:

Not used. Set to "0".

# bit 9: npg Earth fault detection

0: Disable 1: Enable (standard) Set "0" and it is constantly "Enable" for MDS-EJ/EJH-V1 Series.

#### bit 8:

Not used. Set to "0".

# bit 7 : szchk Distance-coded reference scale reference mark

0: Check at 4 points (standard) 1: Check at 3 points

#### bit 6-4:

Not used. Set to "0".

#### bit 3: absc Distance-coded reference scale

0: Disable 1: Enable

#### bit 2-0:

Not used. Set to "0".

# [#2282] SV082 SSF5 Servo function 5

Select the servo functions. A function is assigned to each bit. Set this in hexadecimal format.

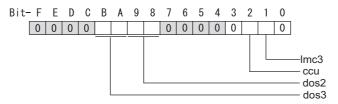

#### bit F-C:

Not used. Set to "0".

# bit B-A: dos3 Digital signal output 3 selection

bitB,A=

00: Disable

01: Setting prohibited

10: Contactor control signal output (For MDS-EJ/EJH-V1)

11: Setting prohibited

# bit 9-8: dos2 Digital signal output 2 selection

bit9,8=

00: Disable

01: Specified speed output

10: Setting prohibited

11: Setting prohibited

#### bit 7-3:

Not used. Set to "0".

# bit 2 : ccu Lost motion overshoot compensation compensation amount setting increment

0: Stall current % 1: Stall current 0.01%

# bit 1: Imc3 Lost motion compensation type 3

Set this when protrusion at a quadrant change is too big.

0: Stop 1: Start

Related parameters: SV016, SV041, SV085, SV086

#### bit 0:

Not used. Set to "0".

# [#2283] SV083 SSF6 Servo function 6

Select the servo functions. A function is assigned to each bit. Set this in hexadecimal format.

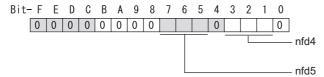

#### bit F-8:

Not used. Set to "0".

# bit 7-5: nfd5 Depth of Notch filter 5

Set the depth of Notch filter 5 (SV088).

bit7,6,5= 000: - \infty 001: -18.1[dB] 010: -12.0[dB] 011: -8.5[dB] 100: -6.0[dB] 101: -4.1[dB] 110: -2.5[dB] 111: -1.2[dB]

# bit 4:

Not used. Set to "0".

# bit 3-1: nfd4 Depth of Notch filter 4

Set the depth of Notch filter 4 (SV087).

 $\begin{array}{l} \text{bit3,2,1=} \\ 000: -\infty \\ 001: -18.1 \text{[dB]} \\ 010: -12.0 \text{[dB]} \\ 011: -8.5 \text{[dB]} \\ 100: -6.0 \text{[dB]} \\ 101: -4.1 \text{[dB]} \\ 110: -2.5 \text{[dB]} \\ 111: -1.2 \text{[dB]} \end{array}$ 

# bit 0:

Not used. Set to "0".

# [#2284] SV084 SSF7 Servo function 7

Select the servo functions. A function is assigned to each bit. Set this in hexadecimal format.

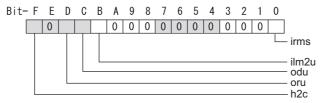

#### bit F: h2c HAS control cancel amount

0: 1/4 (standard) 1: 1/2

Related parameters: SV034/bit1

#### bit E:

Not used. Set to "0".

#### bit D: oru Overrun detection width unit

0: mm (normal setting) 1:  $\mu$  m

#### bit C: odu Excessive error detection width unit

0: mm (normal setting) 1:  $\mu$  m

### bit B: ilm2u Current limit value (SV014) in special control setting unit

0: Stall current % (normal setting) 1: Stall current 0.01%

#### bit A-1:

Not used. Set to "0".

#### bit 0: irms Motor current display

0: Motor q axis current display (normal) 1: Motor effective current display

# [#2285] SV085 LMCk Lost motion compensation 3 spring constant

Set the machine system's spring constant when selecting lost motion compensation type 3. When not using, set to "0".

Related parameters: SV016, SV041, SV082/bit2,1, SV086

#### ---Setting range---

0 to 32767 (0.01%/  $\mu$  m)

# [#2286] SV086 LMCc Lost motion compensation 3 viscous coefficient

Set the machine system's viscous coefficient when selecting lost motion compensation type 3. When not using, set to "0".

Related parameters: SV016, SV041, SV082/bit2,1, SV086

#### ---Setting range---

0 to 32767 (0.01% •s/mm)

# [#2287] SV087 FHz4 Notch filter frequency 4

Set the vibration frequency to suppress when machine vibration occurs. (Normally, do not set 80 or less.)

Set to "0" when not using.

Related parameters: SV083/bit3-1, SV115

# ---Setting range---

0 to 2250 (Hz)

# [#2288] SV088 FHz5 Notch filter frequency 5

Set the vibration frequency to suppress when machine vibration occurs. (Normally, do not set 80 or less.) Set to "0" when not using.

Related parameters: SV083/bit7-5, SV115

# ---Setting range---

0 to 2250 (Hz)

# [#2289] SV089

Not used. Set to "0".

# [#2290] SV090

Not used. Set to "0".

# [#2291] SV091 LMC4G Lost motion compensation 4 gain

Use this with LMC compensation type 3. As the delay in path tracking is monitored and compensated, the delay in path tracking will be minimized even if machine friction amount changes by aging. Use the lost motion compensation amount (SV016) \* 5 (10% of the dynamic friction torque) as the target. The higher the setting value is, the more accurate the quadrant change be; however, the more likely vibrations occur.

#### ---Setting range---

0 to 20000 (Stall current 0.01%)

# 【#2292】 SV092

Not used. Set to "0".

#### 【#2293】 SV093

Not used. Set to "0".

# [#2294] SV094 MPV Magnetic pole position error detection speed

The magnetic pole position detection function monitors the command speed and motor speed at the position command stop and detects the magnetic pole position error alarm (3E) if any. Set the error detection level for the command speed and motor speed at the position command stop.

Be aware when setting the parameter as the setting units for general motors and linear motors are different.

<<For general motor>>

When the command speed error detection level is set to "0", the magnetic pole position error (3E) is detected at 10r/min.

Set "10" as standard.

This detects the magnetic pole position error (3E) when the motor rotation speed is 100r/min and more.

<<For linear motor>>

When the command motor speed level is set to "0", the magnetic pole position error (3E) is detected at 1mm/s.

Set "10" as standard.

This detects the magnetic pole position error (3E) when the motor speed is 10mm/s and more.

#### ---Setting range---

0 to 31999

<<For general motor>>

Ten-thousands digit, Thousands digit ------ Command speed error detection level (10r/min) Hundreds digit, Tens digit, Ones digit ----- Motor speed error detection level (10r/min)

<<For linear motor>>

Ten-thousands digit, Thousands digit ----- Command speed error detection speed level (1mm/s)

Hundreds digit, Tens digit, Ones digit ------ Motor speed error detection level (1mm/s)

# [#2295] SV095 ZUPD Vertical axis pull up distance

Set this parameter to adjust the pull up distance when the vertical axis pull up function is enabled. When the pull up function is enabled and this parameter is set to "0", for a rotary motor, 8/1000 of a rotation at the motor end is internally set as the pull up distance, and for a linear motor,  $80[\mu m]$  is set.

Related parameters:

SV032: The pull up direction is determined. When "0" is set, pull up control is not executed.

SV033/bitE: Start-up of the pull up function

SV048: Set the drop prevention time. When "0" is set, pull up control is not executed.

#### ---Setting range---

0 to 2000 (  $\mu$  m)

#### [#2296-2300] SV096 - SV100

Not used. Set to "0".

#### 【#2301】 SV101 TMA1 OMR-FF movement averaging filter time constant 1

Set the movement averaging filter time constant in OMR-FF control.

The standard setting is "88".

Set to "0" when not using OMR-FF control.

#### ---Setting range---

0 to 711 (0.01ms)

# [#2302] SV102 TMA2 OMR-FF movement averaging filter time constant 2

Set the movement averaging filter time constant in OMR-FF control.

The standard setting is "88".

Set to "0" when not using OMR-FF control.

#### ---Setting range---

0 to 711 (0.01ms)

# 【#2303】 SV103

Not used. Set to "0".

# 【#2304】 SV104 FFR0 OMR-FF inner rounding compensation gain for G0

Set the inner rounding compensation amount (drive side feed forward gain) in OMR-FF control. When a shape tracking error is too large in OMR-FF control, adjust it by setting this parameter. The higher the setting value is, the less the shape tracking error will be, however, overshooting during acceleration/deceleration will increase.

Lower the value when vibration occurs during the G0 acceleration/deceleration.

The standard setting is "10000".

Set to "0" when not using OMR-FF control.

#### ---Setting range---

0 to 20000 (0.01%)

## 【#2305】 SV105 FFR1 OMR-FF inner rounding compensation gain for G1

Set the inner rounding compensation amount (drive side feed forward gain) in OMR-FF control. When a shape tracking error is too large in OMR-FF control, adjust it by setting this parameter. The higher the setting value is, the less the shape tracking error will be, however, overshooting during acceleration/deceleration will increase.

Lower the value when vibration occurs during the G1 acceleration/deceleration.

The standard setting is "10000".

Set to "0" when not using OMR-FF control.

#### ---Setting range---

0 to 20000 (0.01%)

# [#2306] SV106 PGM OMR-FF scale model gain

Set the scale model gain (position response) in OMR-FF control.

Set the same value as SV003(PGN1).

Increase the setting value to perform a high-speed machining such as a fine arc or to improve the path error.

Lower the value when vibration occurs during acceleration/deceleration.

Set to "0" when not using OMR-FF control.

# ---Setting range---

0 to 300 (rad/s)

#### 【#2307-2311】 SV107 - SV111

Not used. Set to "0".

#### 【#2312】 SV112 IFF OMR-FF current feed forward gain

Set the current feed forward rate in OMR-FF control. The standard setting is "10000".

Setting value of 0 is equal to "10000(100%)" setting. Set to "0" when not using OMR-FF control.

#### ---Setting range---

0 to 32767 (0.01%)

#### [#2313] SV113 SSF8 Servo function 8

Select the servo functions. A function is assigned to each bit. Set this in hexadecimal format.

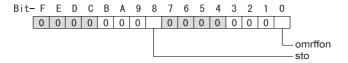

#### bit F-9:

Not used. Set to "0".

# bit 8: sto Dedicated wiring STO function

Set this parameter to use dedicated wiring STO function.

0: Dedicated wiring STO function unused
(Only for MDS-E/EH and MDS-EJ/EJH)

1: Dedicated wiring STO function used

#### bit 7-1:

Not used. Set to "0".

#### bit 0: omrffon OMR-FF control enabled

0: Disable 1: Enable

#### [#2314] SV114 SSF9 Servo function 9

Select the servo functions. A function is assigned to each bit. Set this in hexadecimal format.

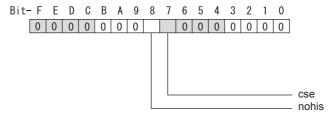

#### bit F-9:

Not used. Set to "0".

# bit 8: nohis History of communication error alarm between NC and DRV (34, 36, 38, 39)

131

0: Enable 1: Disable

#### bit 7: cse Command speed monitoring function

0: Normal setting 1: Enable

#### bit 6-0:

Not used. Set to "0".

# [#2315] SV115 SSF10 Servo function 10

Select the servo functions. A function is assigned to each bit. Set this in hexadecimal format.

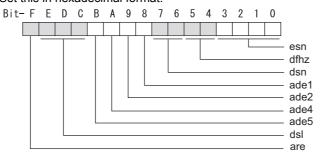

#### bit F: are Notch filter5 all frequencies adapted

When enabled, Notch filter5 all frequencies adaptive range is not limited regardless of SV115/bit4,5 setting.

0: Disable 1: Enable

# bit E-C: dsl Notch filter frequency display

Switch the "AFLT frequency" display on drive monitor screen to check every notch filter frequency. When the selected notch filter is not used, "0" is displayed.

bitE,D,C=

000: Estimated resonance frequency (Normal display)

001: Notch filter 1 frequency

010: Notch filter 2 frequency

011: Notch filter 3 frequency (always displays 1125Hz)

100 : Notch filter 4 frequency

101: Notch filter 5 frequency

Other settings: setting prohibited

# bit B: ade5 Notch filter 5 / Adaptive follow-up function

0: Disable 1: Enable

#### bit A: ade4 Notch filter 4 / Adaptive follow-up function

0: Disable 1: Enable

## bit 9: ade2 Notch filter 2 / Adaptive follow-up function

0: Disable 1: Enable

# bit 8 : ade1 Notch filter 1 / Adaptive follow-up function

0: Disable 1: Enable

#### bit 7-6: dsn Estimated resonance frequency display holding time

Set the estimated resonance frequency display holding time to the "AFLT frequency" display on drive monitor screen.

bit7,6=

00: 4 [s]

01:8 [s]

10: 12 [s]

11: 16 [s]

#### bit 5-4: dfhz Notch filter frequency range

Set the adaptive range of the notch filter frequency. When the adaptive follow-up function is enabled and if the estimated resonance frequency exists in the set range, the notch filter will be adapted. Normally set this parameter to "00".

bit5,4= 00: -10 to 10 [%] 01: -20 to 20 [%]

10: -30 to 30 [%] 11: -40 to 40 [%]

#### bit 3-0: esn Sensitivity of estimated resonance frequency

Set the sensitivity of the estimated resonance frequency. Smaller setting value enables to detect smaller vibration component, however, adaptive movement will be repeated frequently. Normally set this parameter to "0".

0 : Normal setting (same sensitivity as A) 1 : Sensitivity high to F : Sensitivity low

#### [#2316] SV116 SSF11 Servo function 11

Not used. Set to "0000".

## [#2317(PR)] SV117 RNG1ex Expansion sub side encoder resolution

For high-accuracy binary resolution encoder, set the number of pulses to four bite data of SV117 (high-order) and SV019 (low-order) by pulse (p). When SV117=0, the setting unit of SV019 is (kp).

Refer to SV019 for details.

Related parameters: SV019, SV020, SV118

---Setting range----1 to 32767

# [#2318(PR)] SV118 RNG2ex Expansion main side encoder resolution

When using high-accuracy binary resolution encoder, set the number of pulses to four bite data of SV118 (high-order) and SV020 (low-order) by pulse (p).

When SV118=0, the setting unit of SV020 is (kp).

Refer to SV020 for details.

Related parameters: SV019, SV020, SV117

---Setting range----1 to 32767

# 【#2319-2328】 SV119 - SV128

Not used. Set to "0".

# [#2329] SV129 Kwf Synchronous control feed forward filter frequency

Set the acceleration rate feed forward filter frequency in high-speed synchronous tapping control. The standard setting is "600".

Related parameters: SV244

---Setting range---0 to 32767 (rad/s)

# [#2330(PR)] SV130 RPITS Base reference mark interval

Set the base reference mark intervals of distance-coded reference scale. When the distance-coded reference scale is not used, set to "0".

The interval of basic reference mark (SV130) and auxiliary interval (SV131) must be in the specified relationship. Other settings cause the initial parameter error (alarm 37). Following is the specified relationship.

The quotient of (SV130×1000) / SV131 must be 4 or more and leaves no remainder.

Related parameters: SV081/bit7,3, SV131, SV134 to SV137

#### ---Setting range---

0 to 32767 (mm)

# 【#2331(PR)】 SV131 DPITS Auxiliary reference mark interval

Set the auxiliary interval of reference mark in the distance-coded reference scale. When the distance-coded reference scale is not used, set to "0".

The interval of basic reference mark (SV130) and auxiliary interval (SV131) must be in the specified relationship. Other settings cause the initial parameter error (alarm 37). Following is the specified relationship.

The quotient of (SV130×1000) / SV131 must be 4 or more and leaves no remainder.

Related parameters: SV081/bit7,3, SV130, SV134 to SV137

#### ---Setting range---

0 to 32767 (μm)

# [#2332] SV132

Not used. Set to "0".

#### 【#2333】 SV133

Not used. Set to "0".

# [#2334] SV134 RRn0 Distance-coded reference check / revolution counter

Set this parameter to operate distance-coded reference check when using distance-coded reference

During the distance-coded reference check initial setup (SV137:RAER=-1), set the following items on the NC drive monitor screen after the distance-coded reference check initial setup warning A3 turns OFF.

SV134=Rn, SV135=Pn, SV136=MPOS

When reference point is set, the warning A3 turns OFF.

To enable the distance-coded reference check function, SV081/bit3=1setting and a battery option are needed.

Related parameters: SV081/bit3,7, SV130, SV131, SV134 to SV137

# ---Setting range---

-32768 to 32767

# 【#2335】 SV135 RPn0H Distance-coded reference check /position within one rotation High

Set this parameter to operate distance-coded reference check when using distance-coded reference scale.

During the distance-coded reference check initial setup (SV137:RAER=-1), set the following items on the NC drive monitor screen after the distance-coded reference check initial setup warning A3 turns OFF.

SV134=Rn, SV135=Pn, SV136=MPOS

When reference point is set, the warning A3 turns OFF.

To enable the distance-coded reference check function, SV081/bit3=1setting and a battery option are needed.

Related parameters: SV081/bit3,7, SV130, SV131, SV134 to SV137

#### ---Setting range---

-32768 to 32767

# [#2336] SV136 RPn0L Distance-coded reference check / position within one rotation Low

Set this parameter to operate distance-coded reference check when using distance-coded reference scale.

During the distance-coded reference check initial setup (SV137:RAER=-1), set the following items on the NC drive monitor screen after the distance-coded reference check initial setup warning A3 turns OFF.

SV134=Rn, SV135=Pn, SV136=MPOS

When reference point is set, the warning A3 turns OFF.

To enable the distance-coded reference check function, SV081/bit3=1setting and a battery option are needed.

Related parameters: SV081/bit3,7, SV130, SV131, SV134 to SV137

#### ---Setting range---

-32768 to 32767

#### [#2337] SV137 RAER Distance-coded reference check allowable width

For the distance-coded reference check function when using distance-coded reference scale, set the allowable gap from the reference point position data calculated by the main side encoder. When the gap exceeds the allowable range, reference point created by distance-code is judged as wrong and detects alarm 42.

The standard setting value is "basic reference mark interval (SV130) / 4".

SV137=0 setting carries out the same operation as the standard setting value.

SV137=-1 setting enables the distance-coded reference initial set up mode and displays setting values of SV134 to SV136 on NC drive monitor.

To enable the distance-coded reference check function, SV081/bit3=1setting and a battery option are needed.

When SV137=32767, the distance-coded reference check function is disabled.

135

Related parameters: SV081/bit3,7, SV130, SV131, SV134 to SV136

#### ---Setting range---

-1 to 32767 (mm)

# 【#2338-2397】 SV138 - SV197

Not used. Set to "0".

# [#2398] SV198 NSE No signal 2 special detection width

Set the special detection width for the no signal 2 (alarm 21).

This detects no signal 2 (alarm 21) when machine side feedback is not invoked even if the motor side encoder feedback exceeds this setting in the rectangular wave signal output linear scale. When "0" is set, the detection will be performed with a 15  $\mu$  m width.

#### ---Setting range---

0 to 32767 (  $\mu$  m)

# 【#2399-2443】 SV199 - SV243

Not used. Set to "0".

# [#2444(PR)] SV244 DUNIT Communication interpolation unit for communication among drive units

Set the communication interpolation unit among drive units in high-speed synchronous tapping control.

When set to "0", it will be regarded as 20 (0.05  $\mu$  m) is set.

Related parameters: SV129

---Setting range--- 0 to 2000 (1/  $\mu$  m)

# 【#2445-2456】 SV245 - SV256

Not used. Set to "0".

# 4.3 Setting the Initial Parameters for the Spindle Drive Unit

The spindle specification parameters and spindle parameters must be set before the spindle system can be started up. The spindle related parameters are input from the NC. The input method differs according to the NC being used, so refer to each NC Instruction Manual.

# **⚠** CAUTION

The configuration of the spindle specification parameters (#3001 to #3138) can differ depending on the NC.

# 4.3.1 Setting of Parameters Related to the Spindle

The spindle specification parameters "#3001-#3138" and spindle parameters "#13001-#13256" must be set before the spindle is started up. Set the parameters depending on the spindle motor equipped to the machine and the machine specifications. The following parameters must be set for startup, so check the setting values.

#### < Common parameters set for starting >

Set the command time constant etc. up to the maximum rotation speed of the spindle end and the maximum rotation speed of the motor.

Especially the maximum rotation speed should be set not to exceed the machine specifications. In addition, acceleration/deceleration of the spindle is executed with the constant torque control, so the time depends on the inertia size.

#### (1) Setting of the maximum rotation speed

Set the maximum rotation speed of S commands (synchronous tapping, etc.).

## [#3001] slimt 1 Limit rotation speed (Gear: 00)

Set the spindle rotation speed for maximum motor speed when gear 00 is selected. Set the spindle rotation speed for the S analog output=10V during analog spindle control.

#### ---Setting range---

0 to 99999 (r/min)

#### [#3002] slimt 2 Limit rotation speed (Gear: 01)

[#3003] slimt 3 Limit rotation speed (Gear: 10)

【#3004】 slimt 4 Limit rotation speed (Gear: 11)

#### [#3005] smax 1 Maximum rotation speed (Gear: 00)

Set the maximum spindle rotation speed which is actually commanded when gear 00 is selected. Set this as smax1(#3005)<= slimit1(#3001).

137

By comparing the S command value and the values of gear 1 - 4, a spindle gear shift command will be output automatically.

#### ---Setting range---

0 to 99999 (r/min)

# [#3006] smax 2 Maximum rotation speed (Gear: 01)

[#3007] smax 3 Maximum rotation speed (Gear: 10)

#### [#3008] smax 4 Maximum rotation speed (Gear: 11)

#### (2) Time constant settings during acceleration/deceleration

Set the time constant from the stopped state to reach S commands of smax.

## [#3101] sp\_t 1 Acceleration/deceleration time constant with S command (Gear: 00)

Set the acceleration/deceleration time constant with S command (speed operation mode) when gear 00 is selected. Set the linear acceleration/deceleration time up to limit rotation speed (slimit1). Set the short time constant that the motor torque at acceleration is always saturated, however, when an abnormal noise or V-belt slip occurs, increase the time constant.

#### ---Setting range---

0 to 30000 (ms)

## 【#3102】 sp\_t 2 Acceleration/deceleration time constant with S command (Gear: 01)

# 【#3103】 sp\_t 3 Acceleration/deceleration time constant with S command (Gear: 10)

# 【#3104】 sp\_t 4 Acceleration/deceleration time constant with S command (Gear: 11)

#### (3) Spindle speed settings for Z-phase detection when starting

At the first spindle rotation after the power ON (including turning the power ON again only for NC), the spindle rotates at the speed of setting parameters during Z-phase detection for the encoder. Set the rotation speed.

## 【#3106】 zrn typ Zero point return specifications

#### bit F: Spindle zero point detection with contactless switch

0: Normal 1: Enable spindle zero point detection using proximity switch

## [#3109] zdetspd Z phase detection speed

For the first S command after power is turned ON, the spindle rotates at the speed of setting value for this parameter until Z phase is detected twice.

When "#3106/bitF = 1" (Spindle zero point proximity switch detection enabled), also proximity switch is detected.

(Note) When spindle zero point proximity switch detection is enabled, the rotation direction of the orientation/zero point return (synchronous tapping, spindle/C axis) will follow Z phase detection direction. And the speed will follow Z phase detection speed.

#### ---Setting range---

1 to 99999 (r/min)

#### (4) Parameters set depending on the connected NC

#### [#13230] SP230 SFNC10 Spindle function 10

#### bit 8: nohis History of communication error alarm between NC and DRV(34,36,38,39)

0: Enable 1: Disable

#### < Initial parameters set depending on the machine specifications >

Set the following parameters depending on the spindle drive method (direct, gear drive, etc.) or inertia size of rotary sections for machine specifications.

# (1) Adjustment parameters in orientation mode

When the inertia ratio is large for the spindle motor such as large lathes, set the following parameters so that abnormal noise or machine sway does not occur during orientation control.

# [#3106] zrn\_typ Zero point return specifications

#### bit E: Control mode selection in orientation

Select non-interpolation mode when vibration occurs since the gain is high during the orientation.

- 0: Interpolation mode (Use the interpolation mode gain "SP002".)
- 1: Non-interpolation mode (Use the non-interpolation mode gain "SP001")

#### (2) Setting of the gear ratio

Set the following parameters depending on the spindle drive method (direct, gear drive, belt drive) for the machine.

# [#13057(PR)] SP057 GRA1 Spindle side gear ratio 1

Set the number of gear teeth on the spindle side when "the gear selection command (control input 4/bit6, 5) "is set to "00".

---Setting range---

1 to 32767

# [#13058(PR)] SP058 GRA2 Spindle side gear ratio 2

# [#13059(PR)] SP059 GRA3 Spindle side gear ratio 3

# [#13060(PR)] SP060 GRA4 Spindle side gear ratio 4

# [#13061(PR)] SP061 GRB1 Motor side gear ratio 1

Set the number of gear teeth on the spindle side when "the gear selection command (control input 4/bit6, 5)" is set to "00".

#### ---Setting range---

1 to 32767

# [#13062(PR)] SP062 GRB2 Motor side gear ratio 2

#### [#13063(PR)] SP063 GRB3 Motor side gear ratio 3

#### [#13064(PR)] SP064 GRB4 Motor side gear ratio 4

#### < Setting parameters for the encoder with semi/full-closed loop control >

Set parameters depending on the encoder configured in the machine. For semi-closed loop, set the same value to the main side and the sub side. For full-closed loop, set the encoder of the main side and the sub side.

# [#13019(PR)] SP019 RNG1 Sub side encoder resolution

[For semi-closed loop]

Set the same value as SP020 (RNG2). (Refer to the explanation of SP020.)

[For full-closed loop]

Set the number of pulses per revolution of the machine side encoder.

When using ABZ pulse output encoder (OSE-1024-3-15-68), set this combined with SP097(RNG1ex).

SP019 = 4096

SP097 = -1

#### ---Setting range---

When SP097=0, the setting range is from 0 to 32767 (kp)

When SP097  $\neq$  0

For M800W,M800S,M80: 0 to 65535 (p)

# [#13020(PR)] SP020 RNG2 Main side encoder resolution

Set the number of pulses per revolution of the motor side encoder. When using the encoder interface unit MDS-B-HR, use this with SP098 (RNG2ex).

#### Encoder

TS5691(128 teeth): SP020 = 2000 TS5691(180 teeth): SP020 = 2880 TS5691(256 teeth): SP020 = 4000 TS5691(384 teeth): SP020 = 6000 TS5691(512 teeth): SP020 = 8000 TS5690( 64 teeth): SP020 = 2000 TS5690( 90 teeth): SP020 = 2880 TS5690(128 teeth): SP020 = 4000

TS5690(192 teeth): SP020 = 6000 TS5690(256 teeth): SP020 = 8000 TS5690(384 teeth): SP020 =12000

ERM280(1200 teeth): SP020 = 4800

ERM280(2048 teeth): SP020 = 8000

MPCI : SP020 = 7200 MBE205: SP020 = 2000 MBE405W: SP020 = 4000

#### ---Setting range---

When SP098=0, the setting range is from 0 to 32767 (kp) When SP098  $\neq$  0 For M800W,M800S,M80: 0 to 65535 (p)

#### [#13097] SP097 RNG1ex Extension sub side encoder resolution

When setting the machine side encoder resolution in pulse (p) unit, set the number of pulses to four bite data of SP097 (high-order) and SP019 (low-order) in pulse (p) unit.

When SP097=0, the setting unit of SP019 is (kp). Refer to SP019 for details. Related parameters: SP019, SP020, SP098

---Setting range---

-1 to 32767

# [#13098] SP098 RNG2ex Extension main side encoder resolution

When setting the motor side encoder resolution in pulse (p) unit, set the number of pulses to four bite data of SP098 (high-order) and SP020 (low-order) in pulse (p) unit.

When SP098=0, the setting unit of SP020 is (kp). Refer to SP020 for details.

Related parameters: SP019, SP020, SP097

#### ---Setting range---

-1 to 32767

#### [#13031(PR)] SP031 MTYP Motor type

Set the control system of the spindle drive unit.

2200: Semi closed loop control

4200: Full closed loop control by using spindle side ABZ pulse output encoder 6200: Full closed loop control by using spindle side serial output encoder

# [#13054] SP054 ORE Overrun detection width in closed loop control

Set the overrun detection width in the full-closed loop control.

When the gap between the motor side encoder and the machine side encoder exceeds the set value, it is judged as an overrun and "Alarm 43" is detected.

When "-1" is set, if the differential velocity between the motor side encoder and the machine side encoder exceeds the 30% of the maximum motor speed, it will be judged as overrun and "Alarm 43" will be detected.

When "0" is set, overrun will be detected with 2°.

In the full-closed loop control, normally set this parameter to "360". During V-belt drive, set to "-1".

# ---Setting range---

-1 to 32767 (°)

#### < Setting parameters of a proximity switch >

Set the following parameters when a proximity switch is equipped with the spindle end.

# [#13227] SP227 SFNC7 Spindle function 7

# bit F-C: dis Digital signal input selection

0: No signal

4: Proximity switch signal detection

Other settings: setting prohibited

# [#13225] SP225 SFNC5 Spindle function 5

#### bit 5: ddir Proximity switch signal enable edge

0: Falling edge 1: Rising edge

#### [#3106] zrn\_typ Zero point return specifications

# bit F: Spindle zero point detection with contactless switch

0: Normal 1: Enable spindle zero point detection using proximity switch

#### < Cautions for starting the spindle >

The test operation (acceleration/deceleration, orientation) of the spindle can be executed by setting the initial parameters, however, check the spindle operation with caution.

- Check the wiring and ensure the safety of the surroundings before starting the operation.
- Do not operate at high-speed rotation at first. After checking that there are no problems as abnormal noise, vibration, etc. from the spindle at start up with no-load and small S commands, raise the S commands gradually.
- When vibration or abnormal noise occurs during the test operation, adjust or set the speed gain or the notch filter.
- For the first check of the orientation, the orientation should be executed gradually from small S commands.

# 4.3.2 List of Standard Parameters for Each Spindle Motor

(1) Standard motor SJ-D Series (Normal)

|                |              | Motor                                                                   |                    |                    | dard motor SJ      | •                  | •                  |                   |
|----------------|--------------|-------------------------------------------------------------------------|--------------------|--------------------|--------------------|--------------------|--------------------|-------------------|
| Parame         | eter         | Miotol                                                                  | SJ-D3.7/<br>100-01 | SJ-D5.5/<br>100-01 | SJ-D5.5/<br>120-01 | SJ-D7.5/<br>100-01 | SJ-D7.5/<br>120-01 | SJ-D11/<br>100-01 |
| No.            | Abbrev.      | Details MDS-EJ-SP-                                                      | 80                 | 100                | 100                | 120                | 120                | 160               |
| SP001          | PGV          | Position loop gain non-interpolation mode                               | 15                 | 15                 | 15                 | 15                 | 15                 | 15                |
| SP002          | PGN          | Position loop gain interpolation mode                                   | 33                 | 33                 | 33                 | 33                 | 33                 | 33                |
| SP003          | PGS          | Position loop gain spindle synchronization                              | 15                 | 15                 | 15                 | 15                 | 15                 | 15                |
| SP004          | VONA         | O I I                                                                   | 0                  | 0                  |                    | 0                  | 0                  | 0                 |
| SP005          | VGN1         | Speed loop gain 1 Speed loop lead compensation 1                        | 150                | 150                | 150                | 150                | 150<br>1900        | 150<br>1900       |
| SP006<br>SP007 | VIA1<br>VIL1 | Speed loop lead compensation 1                                          | 1900               | 1900               | 1900               | 1900<br>0          | 1900               | 1900              |
| SP007          | VGN2         | Speed loop gain 2                                                       | 150                | 150                | 150                | 150                | 150                | 150               |
| SP009          | VIA2         | Speed loop lead compensation 2                                          | 1900               | 1900               | 1900               | 1900               | 1900               | 1900              |
| SP010          | VIL2         | Speed loop delay compensation 2                                         | 0                  | 0                  |                    | 0                  | 0                  | 0                 |
| :              | VILL         | opeca loop acity compensation 2                                         |                    |                    |                    |                    |                    | :                 |
| SP013          |              |                                                                         | 0                  | 0                  | 0                  | 0                  | 0                  | 0                 |
| SP014          | PY1          | Minimum excitation rate 1                                               | 50                 | 50                 | 50                 | 50                 | 50                 | 50                |
| SP015          | PY2          | Minimum excitation rate 2                                               | 100                | 100                | 100                | 100                | 100                | 100               |
| SP016          | DDT          | Phase alignment deceleration rate                                       | 20                 | 20                 | 20                 | 20                 | 20                 | 20                |
| SP017          | SPEC1        | Spindle specification 1                                                 | 0008               | 0008               | 0008               | 0008               | 8000               | 0008              |
| SP018          | SPEC2        | Spindle specification 2                                                 | 0000               | 0000               | 0000               | 0000               | 0000               | 0000              |
| SP019          | RNG1         | Sub side encoder resolution                                             | 2000               | 2000               | 2000               | 2000               | 2000               | 2000              |
| SP020          | RNG2         | Main side encoder resolution                                            | 2000               | 2000               | 2000               | 2000               | 2000               | 2000              |
| SP021          | OLT          | Overload detection time constant                                        | 60                 | 60                 | 60                 | 60                 | 60                 | 60                |
| SP022          | OLL          | Overload detection level                                                | 120                | 120                | 120                | 120                | 120                | 120               |
| SP023          | OD1          | Excessive error detection width                                         | 120                | 120                | 120                | 120                | 120                | 120               |
|                |              | (interpolation mode - spindle synchronization)                          |                    |                    |                    |                    |                    |                   |
| SP024          | INP          | In-position width                                                       | 875                | 875                | 875                | 875                | 875                | 875               |
| SP025          | INP2         | 2nd in-position width                                                   | 875                | 875                | 875                | 875                | 875                | 875               |
| SP026          | TSP          | Maximum motor speed                                                     | 10000              | 10000              | 12000              | 10000              | 12000              | 10000             |
| SP027          | ZSP          | Motor zero speed                                                        | 25                 | 25                 | 25                 | 25                 | 25                 | 25                |
| SP028          | SDTS         | Speed detection set value                                               | 1000               | 1000               | 1200               | 1000               | 1200               | 1000              |
| SP029          | SDTR         | Speed detection reset width                                             | 30                 | 30                 | 30                 | 30                 | 30                 | 30                |
| SP030          | SDT2         | 2nd speed detection setting value                                       | 0                  | 0                  | 0                  | 0                  | 0                  | 0                 |
| SP031          | MTYP         | Motor type                                                              | 2200               | 2200               | 2200               | 2200               | 2200               | 2200              |
| SP032          | PTYP         | Power supply type/ Regenerative resistor type                           | 0000               | 0000               | 0000               | 0000               | 0000               | 0000              |
| SP033          | SFNC1        | Spindle function 1                                                      | 0000               | 0000               | 0000               | 0000               | 0000               | 0000              |
| SP034          | SFNC2        | Spindle function 2                                                      | 0000               | 0000               | 0000               | 0000               | 0000               | 0000              |
| SP035          | SFNC3        | Spindle function 3                                                      | 1600               | 1600               | 1600               | 1600               | 1600               | 1600              |
| SP036          | SFNC4        | Spindle function 4                                                      | 0000               | 0000               | 0000               | 0000               | 0000               | 0000              |
| SP037<br>SP038 | JL<br>FHz1   | Load inertia scale  Notch filter frequency 1                            | 100                | 100                | 100                | 100<br>0           | 100                | 100               |
| :              | ГПДІ         | Note: mequency i                                                        | 0                  |                    |                    |                    |                    |                   |
| SP046          | FHz2         | Notch filter frequency 2                                                | . 0                | . 0                | . 0                |                    |                    | . 0               |
| SP047          | EC           | Inductive voltage compensation gain                                     | 100                | 100                | 100                | 100                | 100                | 100               |
| SP048          | LMC1         | Lost motion compensation 1                                              | 0                  | 0                  | 0                  | 0                  | 0                  | 0                 |
| SP049          | FFC          | Acceleration rate feed forward gain                                     | 0                  | 0                  | _                  | 0                  | 0                  | 0                 |
| SP050          | TOF          | Torque offset                                                           | 0                  | 0                  |                    | 0                  | 0                  | 0                 |
| SP051          | DFBT         | Dual feed back control time constant                                    | 0                  | 0                  |                    | 0                  | 0                  | 0                 |
| SP052          | DFBN         | Dual feedback control non-sensitive band                                | 0                  | 0                  |                    | 0                  | 0                  | 0                 |
|                |              | Excessive error detection width (non-                                   |                    |                    |                    |                    |                    |                   |
| SP053          | ODS          | interpolation mode)                                                     | 2000               | 2000               | 2400               | 2000               | 2400               | 2400              |
| SP054          | ORE          | Overrun detection width in closed loop control                          | 0                  | 0                  | 0                  | 0                  | 0                  | 0                 |
| SP055          | EMGx         | Max. gate off delay time after emergency stop                           | 20000              | 20000              | 20000              | 20000              | 20000              | 20000             |
| SP056          | EMGt         | Deceleration time constant at emergency stop                            | 300                | 300                | 300                | 300                | 300                | 300               |
| SP057          | GRA1         | Spindle side gear ratio 1                                               | 1                  | 1                  | 1                  | 1                  | 1                  | 1                 |
| SP058          | GRA2         | Spindle side gear ratio 2                                               | 1                  | 1                  | 1                  | 1                  | 1                  | 1                 |
| SP059          | GRA3         | Spindle side gear ratio 3                                               | 1                  | 1                  | 1                  | 1                  | 1                  | 1                 |
| SP060          | GRA4         | Spindle side gear ratio 4                                               | 1                  | 1                  | 1                  | 1                  | 1                  | 1                 |
| SP061          | GRB1         | Motor side gear ratio 1                                                 | 1                  | 1                  | 1                  | 1                  | 1                  | 1                 |
| SP062          | GRB2         | Motor side gear ratio 2                                                 | 1                  | 1                  | 1                  | 1                  | 1                  | 1                 |
| SP063          | GRB3         | Motor side gear ratio 3                                                 | 1                  | 1                  | 1                  | 1                  | 1                  | 1                 |
| SP064          | GRB4         | Motor side gear ratio 4                                                 | 1                  | 1                  | 1                  | 1                  | 1                  | 1                 |
| SP065          | TLM1         | Torque limit 1                                                          | 10                 | 10                 | 10                 | 10                 | 10                 | 10                |
| SP066          | TLM2         | Torque limit 2                                                          | 10                 | 10                 | 10                 | 10                 | 10                 | 10                |
| SP067          | TLM3         | Torque limit 3                                                          | 10                 | 10                 | 10                 | 10                 | 10                 | 10                |
| SP068          | TLM4         | Torque limit 4                                                          | 10                 | 10                 | 10                 | 10                 | 10                 | 10                |
| SP069          | PCMP         | Phase alignment completion width                                        | 875                | 875                | 875                | 875                | 875                | 875               |
| SP070          | KDDT         | Phase alignment deceleration rate scale                                 | 0                  | 0                  | 0                  | 0                  | 0                  | 0                 |
| SP071          | DIQM         | Variable current limit during deceleration,lower                        | 60                 | 60                 | 50                 | 50                 | 50                 | 45                |
|                |              | limit value                                                             |                    |                    |                    |                    |                    |                   |
| SP072          | DIQN         | Variable current limit during deceleration, break                       | 6000               | 6000               | 6000               | 5000               | 6000               | 4500              |
|                | VGVN         | point speed                                                             |                    |                    |                    |                    |                    |                   |
| SP073<br>SP074 | VGVN         | Variable speed gain target value Variable speed gain change start speed | 0                  | 0                  |                    | 0                  | 0                  | 0                 |
|                |              | TRADIACIE SCIENCI CAIN CONDON STAIT SPEND                               | . ()1              | ()                 | . 01               | ()1                | ()]                | ()                |

|                |              |                                                                          |               | Cto-          | dard motor S. | -D Series /No | rmal)         |              |
|----------------|--------------|--------------------------------------------------------------------------|---------------|---------------|---------------|---------------|---------------|--------------|
| D              | -4           | Motor                                                                    | SJ-D3.7/      | SJ-D5.5/      | SJ-D5.5/      | SJ-D7.5/      | SJ-D7.5/      | SJ-D11/      |
| Parame         |              |                                                                          | 100-01        | 100-01        | 120-01        | 100-01        | 120-01        | 100-01       |
| No.            | Abbrev.      | Details MDS-EJ-SP-<br>Slip compensation scale during regeneration        | 80            | 100           | 100           | 120           | 120           | 160          |
| SP075          | DWSH         | high-speed coil                                                          | 0             | 0             | 0             | 0             | 0             | 0            |
| SP076          | DWSL         | Slip compensation scale during regeneration low-                         | 0             | 0             | 0             | 0             | 0             | 0            |
|                |              | speed                                                                    |               | •             |               | ,             | ,             | -            |
| SP077<br>SP078 | IQA<br>IDA   | Q axis current lead compensation  D axis current lead compensation       | 4096<br>4096  | 4096<br>4096  | 4096<br>4096  | 4096<br>4096  | 4096<br>4096  | 4096<br>4096 |
| SP079          |              | Q axis current gain                                                      | 1024          | 1024          |               | 1024          | 1024          | 1024         |
| SP080          | IDG          | D axis current gain                                                      | 1024          | 1024          | 1024          | 1024          | 1024          | 1024         |
| SP081          | IQAL         | Q axis current lead compensation low-speed coil                          | 0             | 0             | 0             | 0             | 0             | 0            |
| :<br>SP088     | FHz5         | Notch filter frequency 5                                                 | : 0           | : 0           | : 0           | : 0           | : 0           | : 0          |
| SP089          | TMKQ         | Spindle output stabilizing gain Q axis                                   | 100           | 100           | 100           | 100           | 100           | 100          |
| SP090          | TMKD         | Spindle output stabilizing gain D axis                                   | 0             | 0             | 0             | 0             | 0             | 0            |
| :              |              |                                                                          | :             | :             | :             | :             | :             | : 0          |
| SP112<br>SP113 | OPLP         | Current command value for open loop                                      | 0             | 0             | -             | 0             | 0             | 0            |
| SP114          | MKT          | Coil changeover gate cutoff timer                                        | 150           | 150           | _             | 150           | 150           | 150          |
| SP115          |              | Coil changeover current limit timer                                      | 250           | 250           | 250           | 250           | 250           | 250          |
| SP116<br>SP117 | MKIL<br>SETM | Coil changeover current limit value  Excessive speed deviation timer     | 120<br>12     | 120<br>12     |               | 120<br>12     | 120<br>12     | 120<br>12    |
| SP117          | MSFT         | Magnetic pole shift amount                                               | 0             | 0             |               | 0             | 0             | 0            |
| SP119          | _            |                                                                          | 0             | 0             |               | 0             | _             | 0            |
| :              | DAGICE       | D/A autout also aut                                                      |               |               | :             | :             | :             | :            |
| SP128<br>SP129 | DA2MPY<br>PM | D/A output ch2 output scale  Motor unique constants (H)                  | 0 2           | 2             | _             | 2             | 0 2           | 2            |
| SP130          | JM           | Motor unique constants (H)                                               | 8             | 13            |               | 22            | 24            | 29           |
| SP131          | ATYP         | Motor unique constants (H)                                               | 80            | 100           | 100           | 120           | 120           | 160          |
| SP132          | ND           |                                                                          | 0             | 0             | _             | 0             | 0             | 0            |
| SP133<br>SP134 | NR<br>NB     | Motor unique constants (H)  Motor unique constants (H)                   | 10000<br>1800 | 10000<br>1800 | 12000<br>1800 | 10000<br>1500 | 12000<br>1800 | 10000        |
| SP135          | NF           | Motor unique constants (H)                                               | 1800          | 1800          |               | 1800          | 1800          | 1800         |
| SP136          | KT           | Motor unique constants (H)                                               | 1155          | 1234          | 1234          | 1262          | 1262          | 1338         |
| SP137<br>SP138 | KF1<br>KF2   | Motor unique constants (H)  Motor unique constants (H)                   | 59<br>3222    | 67<br>3330    | 67<br>3330    | 73<br>3252    | 73<br>3252    | 68<br>3208   |
| SP139          | KF3          | Motor unique constants (H)                                               | 2478          | 2345          | 2345          | 2427          | 2427          | 2468         |
| SP140          | KF4          | Motor unique constants (H)                                               | 1938          | 1961          | 1961          | 1947          | 1947          | 1942         |
| SP141          | KF5          | Motor unique constants (H)                                               | 86            | 98            | 98            | 145           | 145           | 145          |
| SP142<br>SP143 | KF6          | Motor unique constants (H)                                               | 0             | 0             |               | 0             | 0             | 0            |
| SP144          | TMIL         | Motor unique constants (H)                                               | 0             | 0             |               | 0             | 0             | 0            |
| SP145          | TMBR         | Motor unique constants (H)                                               | 388           | 335           | 467           | 369           | 460           | 440          |
| SP146          | TMBD         | Motor unique constants (H)                                               | 423           | 428           | 433           | 434           | 437           | 435          |
| SP147<br>SP148 | KE<br>LA     | Motor unique constants (H) Motor unique constants (H)                    | 71<br>1869    | 66<br>1186    | 66<br>1186    | 74<br>969     | 74<br>969     | 75<br>811    |
| SP149          |              | Motor unique constants (H)                                               | 2039          | 2837          | 2837          | 3785          | 3785          | 5233         |
| SP150          | IDSM         | Motor unique constants (H)                                               | 784           | 1228          | 1228          | 1742          | 1742          | 2214         |
| SP151          |              | Motor unique constants (H) Motor unique constants (H)                    | 343           | 167           | 167           | 105           | 105           | 81           |
| SP152<br>SP153 |              | Motor unique constants (H)                                               | 110<br>120    | 110<br>120    | 110<br>120    | 90<br>120     | 90<br>120     | 120<br>120   |
| SP154          |              | Motor unique constants (H)                                               | 150           | 150           |               | 150           | 150           | 150          |
| SP155          |              | Motor unique constants (H)                                               | 1095          | 1083          | 1083          | 1051          | 1067          | 1072         |
| SP156<br>SP157 | PCNT         | Motor unique constants (H)                                               | 0             | 0             | 0             | 0             | 0             | 0            |
| SP157          | DNB          | Motor unique constants (H)                                               | 1500          | 1500          | 1500          | 0             | 1500          | 1500         |
| SP159          | SNB          | Motor unique constants (H)                                               | 1500          | 1500          | 1500          | 0             |               | 1500         |
| SP160          | BSD          | Motor unique constants (H)                                               | 0             | 0             | -             | 0             | 0             | 0            |
| SP161<br>:     |              |                                                                          | 0             | 0             | 0             | 0             | 0             |              |
| SP224          |              |                                                                          | 0             | 0             | 0             | 0             | 0             | 0            |
| SP225          | SFNC5        | Spindle function 5                                                       | 0000          | 0000          | 0000          | 0000          | 0000          | 0000         |
| SP226          |              | Spindle function 6                                                       | 1000          | 1000          |               | 1000          | 1000          | 1000         |
| SP227          | SFNC7        | Spindle function 7                                                       | 0000          | 0000          | 0000          | 0000          | 0000          | 0000         |
| SP232          |              |                                                                          | 0000          | 0000          | 0000          | 0000          | 0000          | 0000         |
| SP233          | IVC          | Voltage non-sensitive band compensation/                                 | 0             | 0             | 0             | 0             | 0             | 0            |
| SP234          |              | Current bias cx                                                          |               |               | _             |               | _             |              |
| SP234<br>SP235 |              | Temperature compensation gain                                            | 0             | 0             |               | 0             | 0             | 0            |
| SP236          |              | Temperature compensation time constant                                   | 0             | 0             |               | 0             | 0             | 0            |
| SP237          | TCF          | Torque command filter                                                    | 500           | 500           | 500           | 500           | 500           | 500          |
| SP238<br>SP239 |              | Safety observation Safety speed<br>Safety observation Safety motor speed | 0             | 0             |               | 0             | 0             | 0            |
| SP239          |              | Jaiety Observation Salety motor speed                                    | 0             | 0             |               | 0             | 0             | 0            |
| :              |              |                                                                          | -             |               |               |               |               |              |
| SP256          |              |                                                                          |               |               |               | _             |               |              |

# (2) Standard motor SJ-DJ Series (Compact & Lightweight output)

| No.   Abbriv.   Details   MDS-E1-SP-   100-01   120-01   120-01   120-01   120-01   120-01   120-01   120-01   120-01   120-01   120-01   120-01   120-01   120-01   120-01   120-01   120-01   120-01   120-01   120-01   120-01   120-01   120-01   120-01   120-01   120-01   120-01   120-01   120-01   120-01   120-01   120-01   120-01   120-01   120-01   120-01   120-01   120-01   120-01   120-01   120-01   120-01   120-01   120-01   120-01   120-01   120-01   120-01   120-01   120-01   120-01   120-01   120-01   120-01   120-01   120-01   120-01   120-01   120-01   120-01   120-01   120-01   120-01   120-01   120-01   120-01   120-01   120-01   120-01   120-01   120-01   120-01   120-01   120-01   120-01   120-01   120-01   120-01   120-01   120-01   120-01   120-01   120-01   120-01   120-01   120-01   120-01   120-01   120-01   120-01   120-01   120-01   120-01   120-01   120-01   120-01   120-01   120-01   120-01   120-01   120-01   120-01   120-01   120-01   120-01   120-01   120-01   120-01   120-01   120-01   120-01   120-01   120-01   120-01   120-01   120-01   120-01   120-01   120-01   120-01   120-01   120-01   120-01   120-01   120-01   120-01   120-01   120-01   120-01   120-01   120-01   120-01   120-01   120-01   120-01   120-01   120-01   120-01   120-01   120-01   120-01   120-01   120-01   120-01   120-01   120-01   120-01   120-01   120-01   120-01   120-01   120-01   120-01   120-01   120-01   120-01   120-01   120-01   120-01   120-01   120-01   120-01   120-01   120-01   120-01   120-01   120-01   120-01   120-01   120-01   120-01   120-01   120-01   120-01   120-01   120-01   120-01   120-01   120-01   120-01   120-01   120-01   120-01   120-01   120-01   120-01   120-01   120-01   120-01   120-01   120-01   120-01   120-01   120-01   120-01   120-01   120-01   120-01   120-01   120-01   120-01   120-01   120-01   120-01   120-01   120-01   120-01   120-01   120-01   120-01   120-01   120-01   120-01   120-01   120-01   120-01   120-01   120-01   120-01   120-01   120-01   120-01   120-01  |        |       |                                |                   |          | SJ-DJ Series ( | Compact & Light | weight output) |              |
|----------------------------------------------------------------------------------------------------|--------|-------|--------------------------------|-------------------|----------|----------------|-----------------|----------------|--------------|
| No.   Abbrev.   Details   MDS-ELSP-   100-01   120-01   120-01   100-01   120-01   100-01   120-01   100-01   120-01   100-01   120-01   100-01   120-01   100-01   120-01   100-01   120-01   100-01   120-01   100-01   120-01   100-01   100-01   100-01   100-01   100-01   100-01   100-01   100-01   100-01   100-01   100-01   100-01   100-01   100-01   100-01   100-01   100-01   100-01   100-01   100-01   100-01   100-01   100-01   100-01   100-01   100-01   100-01   100-01   100-01   100-01   100-01   100-01   100-01   100-01   100-01   100-01   100-01   100-01   100-01   100-01   100-01   100-01   100-01   100-01   100-01   100-01   100-01   100-01   100-01   100-01   100-01   100-01   100-01   100-01   100-01   100-01   100-01   100-01   100-01   100-01   100-01   100-01   100-01   100-01   100-01   100-01   100-01   100-01   100-01   100-01   100-01   100-01   100-01   100-01   100-01   100-01   100-01   100-01   100-01   100-01   100-01   100-01   100-01   100-01   100-01   100-01   100-01   100-01   100-01   100-01   100-01   100-01   100-01   100-01   100-01   100-01   100-01   100-01   100-01   100-01   100-01   100-01   100-01   100-01   100-01   100-01   100-01   100-01   100-01   100-01   100-01   100-01   100-01   100-01   100-01   100-01   100-01   100-01   100-01   100-01   100-01   100-01   100-01   100-01   100-01   100-01   100-01   100-01   100-01   100-01   100-01   100-01   100-01   100-01   100-01   100-01   100-01   100-01   100-01   100-01   100-01   100-01   100-01   100-01   100-01   100-01   100-01   100-01   100-01   100-01   100-01   100-01   100-01   100-01   100-01   100-01   100-01   100-01   100-01   100-01   100-01   100-01   100-01   100-01   100-01   100-01   100-01   100-01   100-01   100-01   100-01   100-01   100-01   100-01   100-01   100-01   100-01   100-01   100-01   100-01   100-01   100-01   100-01   100-01   100-01   100-01   100-01   100-01   100-01   100-01   100-01   100-01   100-01   100-01   100-01   100-01   100-01   100-01   100-01   100-01   100-01   100-01   | Parame | ter   |                                | Motor             |          | SJ-DJ5.5/      | SJ-DJ7.5/       | SJ-DJ7.5/      |              |
| SPR002   PGV   Position loop gain interpolation mode                                                                                                    |        |       | Detelle                        | MDC ELOD          |          |                |                 |                |              |
| SPR02   PGN   Position loop gain interpolation mode   33   33   33   35   35   35   35   3                                                                                                    | -      |       |                                |                   |          |                |                 |                | 160          |
| SP003   PGS   Position loop gain spindle synchronization   15   15   15   15   15   15   15   1                                                                                                    |        |       |                                |                   |          |                |                 |                | 33           |
| Speed   Colon   Speed   Speed   Speed   Speed   Speed   Speed   Colon   Speed   Colon   Spee |        |       |                                |                   |          |                |                 |                | 15           |
| SPR06   VIAT   Speed floop flead compensation 1   1900   1900   1900   1900   1900   1900   1900   1900   1900   1900   1900   1900   1900   1900   1900   1900   1900   1900   1900   1900   1900   1900   1900   1900   1900   1900   1900   1900   1900   1900   1900   1900   1900   1900   1900   1900   1900   1900   1900   1900   1900   1900   1900   1900   1900   1900   1900   1900   1900   1900   1900   1900   1900   1900   1900   1900   1900   1900   1900   1900   1900   1900   1900   1900   1900   1900   1900   1900   1900   1900   1900   1900   1900   1900   1900   1900   1900   1900   1900   1900   1900   1900   1900   1900   1900   1900   1900   1900   1900   1900   1900   1900   1900   1900   1900   1900   1900   1900   1900   1900   1900   1900   1900   1900   1900   1900   1900   1900   1900   1900   1900   1900   1900   1900   1900   1900   1900   1900   1900   1900   1900   1900   1900   1900   1900   1900   1900   1900   1900   1900   1900   1900   1900   1900   1900   1900   1900   1900   1900   1900   1900   1900   1900   1900   1900   1900   1900   1900   1900   1900   1900   1900   1900   1900   1900   1900   1900   1900   1900   1900   1900   1900   1900   1900   1900   1900   1900   1900   1900   1900   1900   1900   1900   1900   1900   1900   1900   1900   1900   1900   1900   1900   1900   1900   1900   1900   1900   1900   1900   1900   1900   1900   1900   1900   1900   1900   1900   1900   1900   1900   1900   1900   1900   1900   1900   1900   1900   1900   1900   1900   1900   1900   1900   1900   1900   1900   1900   1900   1900   1900   1900   1900   1900   1900   1900   1900   1900   1900   1900   1900   1900   1900   1900   1900   1900   1900   1900   1900   1900   1900   1900   1900   1900   1900   1900   1900   1900   1900   1900   1900   1900   1900   1900   1900   1900   1900   1900   1900   1900   1900   1900   1900   1900   1900   1900   1900   1900   1900   1900   1900   1900   1900   1900   1900   1900   1900   1900   1900   1900   1900   1900   1900   1900   1900   1900   | SP004  |       |                                |                   | 0        | 0              | 0               | 0              | 0            |
| SPR08   VRL1   Speed loop delay compensation 1                                                                                                    | SP005  | VGN1  |                                |                   | 150      | 150            | 150             | 150            | 150          |
| SPR08   VONZ   Speed floop gain 2                                                                                                    |        |       |                                |                   |          |                |                 | 1900           | 1900         |
| SPR09   VIA2   Speed floop feat compensation 2   1900   1900   1900   1900   1900   1900   1900   1900   1900   1900   1900   1900   1900   1900   1900   1900   1900   1900   1900   1900   1900   1900   1900   1900   1900   1900   1900   1900   1900   1900   1900   1900   1900   1900   1900   1900   1900   1900   1900   1900   1900   1900   1900   1900   1900   1900   1900   1900   1900   1900   1900   1900   1900   1900   1900   1900   1900   1900   1900   1900   1900   1900   1900   1900   1900   1900   1900   1900   1900   1900   1900   1900   1900   1900   1900   1900   1900   1900   1900   1900   1900   1900   1900   1900   1900   1900   1900   1900   1900   1900   1900   1900   1900   1900   1900   1900   1900   1900   1900   1900   1900   1900   1900   1900   1900   1900   1900   1900   1900   1900   1900   1900   1900   1900   1900   1900   1900   1900   1900   1900   1900   1900   1900   1900   1900   1900   1900   1900   1900   1900   1900   1900   1900   1900   1900   1900   1900   1900   1900   1900   1900   1900   1900   1900   1900   1900   1900   1900   1900   1900   1900   1900   1900   1900   1900   1900   1900   1900   1900   1900   1900   1900   1900   1900   1900   1900   1900   1900   1900   1900   1900   1900   1900   1900   1900   1900   1900   1900   1900   1900   1900   1900   1900   1900   1900   1900   1900   1900   1900   1900   1900   1900   1900   1900   1900   1900   1900   1900   1900   1900   1900   1900   1900   1900   1900   1900   1900   1900   1900   1900   1900   1900   1900   1900   1900   1900   1900   1900   1900   1900   1900   1900   1900   1900   1900   1900   1900   1900   1900   1900   1900   1900   1900   1900   1900   1900   1900   1900   1900   1900   1900   1900   1900   1900   1900   1900   1900   1900   1900   1900   1900   1900   1900   1900   1900   1900   1900   1900   1900   1900   1900   1900   1900   1900   1900   1900   1900   1900   1900   1900   1900   1900   1900   1900   1900   1900   1900   1900   1900   1900   1900   1900   1900   1900   1900    |        |       |                                | on 1              |          | · ·            | ~               | -              | 0            |
| SPRIG   Speed loop delay compensation 2                                                                                                    |        |       |                                | - 0               |          | 1              |                 |                | 150          |
| SP012   SP013                                                                                                    |        |       |                                |                   |          |                |                 |                | 1900         |
| SP013   PY1   Minimum excitation rate 1                                                                                                    |        | VILZ  | Speed loop delay compensation  | )   Z             |          |                |                 |                | 0            |
| SP014   PY                                                                                                    |        |       |                                |                   |          | _              |                 |                | 0            |
| SP015         PY2         Minimum excitation rate 2         100         100         100         100         100         100         100         100         100         100         100         100         100         20         20         20         20         20         20         20         20         20         20         20         20         20         20         20         20         20         20         20         20         20         20         20         20         20         20         20         20         20         20         20         20         20         20         20         20         20         20         20         20         20         20         20         20         20         20         20         20         20         20         20         20         20         20         20         20         20         20         20         20         20         20         20         20         20         20         20         20         20         20         20         20         20         20         20         20         20         20         20         20         20         20         20         20<                                                                                                    |        |       |                                |                   |          | · ·            | -               |                | 0            |
| SPR016   DDT   Phase alignment deceleration rate   20   20   20   20   20   20   20   2                                                                                                    | SP014  | PY1   | Minimum excitation rate 1      |                   | 50       | 50             | 50              | 50             | 50           |
| SPP018   SPEC   Spindle specification 1                                                                                                    |        |       | Minimum excitation rate 2      |                   | 100      | 100            | 100             | 100            | 100          |
| SPR018   SPECZ   Spindle specification 2   0000   0000   0000   0000   0000   0000   0000   0000   0000   2000   2000   2000   2000   2000   2000   2000   2000   2000   2000   2000   2000   2000   2000   2000   2000   2000   2000   2000   2000   2000   2000   2000   2000   2000   2000   2000   2000   2000   2000   2000   2000   2000   2000   2000   2000   2000   2000   2000   2000   2000   2000   2000   2000   2000   2000   2000   2000   2000   2000   2000   2000   2000   2000   2000   2000   2000   2000   2000   2000   2000   2000   2000   2000   2000   2000   2000   2000   2000   2000   2000   2000   2000   2000   2000   2000   2000   2000   2000   2000   2000   2000   2000   2000   2000   2000   2000   2000   2000   2000   2000   2000   2000   2000   2000   2000   2000   2000   2000   2000   2000   2000   2000   2000   2000   2000   2000   2000   2000   2000   2000   2000   2000   2000   2000   2000   2000   2000   2000   2000   2000   2000   2000   2000   2000   2000   2000   2000   2000   2000   2000   2000   2000   2000   2000   2000   2000   2000   2000   2000   2000   2000   2000   2000   2000   2000   2000   2000   2000   2000   2000   2000   2000   2000   2000   2000   2000   2000   2000   2000   2000   2000   2000   2000   2000   2000   2000   2000   2000   2000   2000   2000   2000   2000   2000   2000   2000   2000   2000   2000   2000   2000   2000   2000   2000   2000   2000   2000   2000   2000   2000   2000   2000   2000   2000   2000   2000   2000   2000   2000   2000   2000   2000   2000   2000   2000   2000   2000   2000   2000   2000   2000   2000   2000   2000   2000   2000   2000   2000   2000   2000   2000   2000   2000   2000   2000   2000   2000   2000   2000   2000   2000   2000   2000   2000   2000   2000   2000   2000   2000   2000   2000   2000   2000   2000   2000   2000   2000   2000   2000   2000   2000   2000   2000   2000   2000   2000   2000   2000   2000   2000   2000   2000   2000   2000   2000   2000   2000   2000   2000   2000   2000   2000   2000   2000   2000   2000   |        |       | _                              | rate              |          | 1              |                 |                | 20           |
| SP020   RNG    Sub side encoder resolution   2000   2000   2000   2000   2000   2000   2000   2000   2000   2000   2000   2000   2000   2000   2000   2000   2000   2000   2000   2000   2000   2000   2000   2000   2000   2000   2000   2000   2000   2000   2000   2000   2000   2000   2000   2000   2000   2000   2000   2000   2000   2000   2000   2000   2000   2000   2000   2000   2000   2000   2000   2000   2000   2000   2000   2000   2000   2000   2000   2000   2000   2000   2000   2000   2000   2000   2000   2000   2000   2000   2000   2000   2000   2000   2000   2000   2000   2000   2000   2000   2000   2000   2000   2000   2000   2000   2000   2000   2000   2000   2000   2000   2000   2000   2000   2000   2000   2000   2000   2000   2000   2000   2000   2000   2000   2000   2000   2000   2000   2000   2000   2000   2000   2000   2000   2000   2000   2000   2000   2000   2000   2000   2000   2000   2000   2000   2000   2000   2000   2000   2000   2000   2000   2000   2000   2000   2000   2000   2000   2000   2000   2000   2000   2000   2000   2000   2000   2000   2000   2000   2000   2000   2000   2000   2000   2000   2000   2000   2000   2000   2000   2000   2000   2000   2000   2000   2000   2000   2000   2000   2000   2000   2000   2000   2000   2000   2000   2000   2000   2000   2000   2000   2000   2000   2000   2000   2000   2000   2000   2000   2000   2000   2000   2000   2000   2000   2000   2000   2000   2000   2000   2000   2000   2000   2000   2000   2000   2000   2000   2000   2000   2000   2000   2000   2000   2000   2000   2000   2000   2000   2000   2000   2000   2000   2000   2000   2000   2000   2000   2000   2000   2000   2000   2000   2000   2000   2000   2000   2000   2000   2000   2000   2000   2000   2000   2000   2000   2000   2000   2000   2000   2000   2000   2000   2000   2000   2000   2000   2000   2000   2000   2000   2000   2000   2000   2000   2000   2000   2000   2000   2000   2000   2000   2000   2000   2000   2000   2000   2000   2000   2000   2000   2000   2000   2000   2000 |        |       |                                |                   |          | 1              |                 |                | 0008         |
| SP020   NR02                                                                                                    |        |       | •                              |                   |          |                |                 |                | 0000         |
| SP022   OLT   Overload detection live constant   100   120   120   120   120   120   120   120   120   120   120   120   120   120   120   120   120   120   120   120   120   120   120   120   120   120   120   120   120   120   120   120   120   120   120   120   120   120   120   120   120   120   120   120   120   120   120   120   120   120   120   120   120   120   120   120   120   120   120   120   120   120   120   120   120   120   120   120   120   120   120   120   120   120   120   120   120   120   120   120   120   120   120   120   120   120   120   120   120   120   120   120   120   120   120   120   120   120   120   120   120   120   120   120   120   120   120   120   120   120   120   120   120   120   120   120   120   120   120   120   120   120   120   120   120   120   120   120   120   120   120   120   120   120   120   120   120   120   120   120   120   120   120   120   120   120   120   120   120   120   120   120   120   120   120   120   120   120   120   120   120   120   120   120   120   120   120   120   120   120   120   120   120   120   120   120   120   120   120   120   120   120   120   120   120   120   120   120   120   120   120   120   120   120   120   120   120   120   120   120   120   120   120   120   120   120   120   120   120   120   120   120   120   120   120   120   120   120   120   120   120   120   120   120   120   120   120   120   120   120   120   120   120   120   120   120   120   120   120   120   120   120   120   120   120   120   120   120   120   120   120   120   120   120   120   120   120   120   120   120   120   120   120   120   120   120   120   120   120   120   120   120   120   120   120   120   120   120   120   120   120   120   120   120   120   120   120   120   120   120   120   120   120   120   120   120   120   120   120   120   120   120   120   120   120   120   120   120   120   120   120   120   120   120   120   120   120   120   120   120   120   120   120   120   120   120   120   120   120   120   120   120   120 |        |       |                                |                   |          |                |                 |                | 2000<br>2000 |
| SP022 OLL   Overload detection level                                                                                                    | 0. 0_0 |       |                                | ant               |          |                |                 |                | 60           |
| SP023   OD1   Excessive error detection width   120   120   120   120   120   120   150   150   150   150   150   150   150   150   150   150   150   150   150   150   150   150   150   150   150   150   150   150   150   150   150   150   150   150   150   150   150   150   150   150   150   150   150   150   150   150   150   150   150   150   150   150   150   150   150   150   150   150   150   150   150   150   150   150   150   150   150   150   150   150   150   150   150   150   150   150   150   150   150   150   150   150   150   150   150   150   150   150   150   150   150   150   150   150   150   150   150   150   150   150   150   150   150   150   150   150   150   150   150   150   150   150   150   150   150   150   150   150   150   150   150   150   150   150   150   150   150   150   150   150   150   150   150   150   150   150   150   150   150   150   150   150   150   150   150   150   150   150   150   150   150   150   150   150   150   150   150   150   150   150   150   150   150   150   150   150   150   150   150   150   150   150   150   150   150   150   150   150   150   150   150   150   150   150   150   150   150   150   150   150   150   150   150   150   150   150   150   150   150   150   150   150   150   150   150   150   150   150   150   150   150   150   150   150   150   150   150   150   150   150   150   150   150   150   150   150   150   150   150   150   150   150   150   150   150   150   150   150   150   150   150   150   150   150   150   150   150   150   150   150   150   150   150   150   150   150   150   150   150   150   150   150   150   150   150   150   150   150   150   150   150   150   150   150   150   150   150   150   150   150   150   150   150   150   150   150   150   150   150   150   150   150   150   150   150   150   150   150   150   150   150   150   150   150   150   150   150   150   150   150   150   150   150   150   150   150   150   150   150   150   150   150   150   150   150   150   150   150   150   150   150   150   150  |        |       |                                | unt               |          |                |                 |                | 120          |
| SP024 NP   Imposition mode - spindle synchronization   120                                                                                                    |        |       |                                | h                 |          |                | _               |                |              |
| SP025   INP                                                                                                    | SP023  | OD1   |                                |                   | 120      | 120            | 120             | 120            | 120          |
| SP026   TSP                                                                                                    |        |       | In-position width              | ,                 | 875      | 875            | 875             | 875            | 875          |
| SP022   ZSP                                                                                                    | 0. 0_0 |       |                                |                   |          |                |                 |                | 875          |
| SP025   SDTS   Speed detection set value   1000   1200   1000   1200   1000   1200   1000   1200   1000   1200   1000   1200   1000   1200   1000   1200   1000   1200   1000   1200   1000   1200   1000   1200   1000   1200   1000   1200   1000   1200   1200   1200   1200   1200   1200   1200   1200   1200   1200   1200   1200   1200   1200   1200   1200   1200   1200   1200   1200   1200   1200   1200   1200   1200   1200   1200   1200   1200   1200   1200   1200   1200   1200   1200   1200   1200   1200   1200   1200   1200   1200   1200   1200   1200   1200   1200   1200   1200   1200   1200   1200   1200   1200   1200   1200   1200   1200   1200   1200   1200   1200   1200   1200   1200   1200   1200   1200   1200   1200   1200   1200   1200   1200   1200   1200   1200   1200   1200   1200   1200   1200   1200   1200   1200   1200   1200   1200   1200   1200   1200   1200   1200   1200   1200   1200   1200   1200   1200   1200   1200   1200   1200   1200   1200   1200   1200   1200   1200   1200   1200   1200   1200   1200   1200   1200   1200   1200   1200   1200   1200   1200   1200   1200   1200   1200   1200   1200   1200   1200   1200   1200   1200   1200   1200   1200   1200   1200   1200   1200   1200   1200   1200   1200   1200   1200   1200   1200   1200   1200   1200   1200   1200   1200   1200   1200   1200   1200   1200   1200   1200   1200   1200   1200   1200   1200   1200   1200   1200   1200   1200   1200   1200   1200   1200   1200   1200   1200   1200   1200   1200   1200   1200   1200   1200   1200   1200   1200   1200   1200   1200   1200   1200   1200   1200   1200   1200   1200   1200   1200   1200   1200   1200   1200   1200   1200   1200   1200   1200   1200   1200   1200   1200   1200   1200   1200   1200   1200   1200   1200   1200   1200   1200   1200   1200   1200   1200   1200   1200   1200   1200   1200   1200   1200   1200   1200   1200   1200   1200   1200   1200   1200   1200   1200   1200   1200   1200   1200   1200   1200   1200   1200   1200   1200   1200   1200   1200   |        |       |                                |                   |          | 1              |                 |                | 10000        |
| SP029   SDTR   Spoed detection reset width   30   30   30   30   30   30   30   3                                                                                                    |        |       | •                              |                   |          |                |                 |                | 25           |
| SP030   SP12   As speed detection setting value                                                                                                    |        |       |                                |                   |          | 1              |                 |                | 1000         |
| SP032   TYP   Power supply type   2200   2200   2200   2200   2200   2200   2200   2200   2200   2200   2200   2200   2200   2200   2200   2200   2200   2200   2200   2200   2200   2200   2200   2200   2200   2200   2200   2200   2200   2200   2200   2200   2200   2200   2200   2200   2200   2200   2200   2200   2200   2200   2200   2200   2200   2200   2200   2200   2200   2200   2200   2200   2200   2200   2200   2200   2200   2200   2200   2200   2200   2200   2200   2200   2200   2200   2200   2200   2200   2200   2200   2200   2200   2200   2200   2200   2200   2200   2200   2200   2200   2200   2200   2200   2200   2200   2200   2200   2200   2200   2200   2200   2200   2200   2200   2200   2200   2200   2200   2200   2200   2200   2200   2200   2200   2200   2200   2200   2200   2200   2200   2200   2200   2200   2200   2200   2200   2200   2200   2200   2200   2200   2200   2200   2200   2200   2200   2200   2200   2200   2200   2200   2200   2200   2200   2200   2200   2200   2200   2200   2200   2200   2200   2200   2200   2200   2200   2200   2200   2200   2200   2200   2200   2200   2200   2200   2200   2200   2200   2200   2200   2200   2200   2200   2200   2200   2200   2200   2200   2200   2200   2200   2200   2200   2200   2200   2200   2200   2200   2200   2200   2200   2200   2200   2200   2200   2200   2200   2200   2200   2200   2200   2200   2200   2200   2200   2200   2200   2200   2200   2200   2200   2200   2200   2200   2200   2200   2200   2200   2200   2200   2200   2200   2200   2200   2200   2200   2200   2200   2200   2200   2200   2200   2200   2200   2200   2200   2200   2200   2200   2200   2200   2200   2200   2200   2200   2200   2200   2200   2200   2200   2200   2200   2200   2200   2200   2200   2200   2200   2200   2200   2200   2200   2200   2200   2200   2200   2200   2200   2200   2200   2200   2200   2200   2200   2200   2200   2200   2200   2200   2200   2200   2200   2200   2200   2200   2200   2200   2200   2200   2200   2200   2200   2200   2200   2200   2200   2 |        |       |                                | dua.              |          |                |                 |                | 30           |
| SP032   PTYP   Power supply type   Regenerative resistor type   0000   0000   0000   0000   0000   0000   0000   0000   0000   0000   0000   0000   0000   0000   0000   0000   0000   0000   0000   0000   0000   0000   0000   0000   0000   0000   0000   0000   0000   0000   0000   0000   0000   0000   0000   0000   0000   0000   0000   0000   0000   0000   0000   0000   0000   0000   0000   0000   0000   0000   0000   0000   0000   0000   0000   0000   0000   0000   0000   0000   0000   0000   0000   0000   0000   0000   0000   0000   0000   0000   0000   0000   0000   0000   0000   0000   0000   0000   0000   0000   0000   0000   0000   0000   0000   0000   0000   0000   0000   0000   0000   0000   0000   0000   0000   0000   0000   0000   0000   0000   0000   0000   0000   0000   0000   0000   0000   0000   0000   0000   0000   0000   0000   0000   0000   0000   0000   0000   0000   0000   0000   0000   0000   0000   0000   0000   0000   0000   0000   0000   0000   0000   0000   0000   0000   0000   0000   0000   0000   0000   0000   0000   0000   0000   0000   0000   0000   0000   0000   0000   0000   0000   0000   0000   0000   0000   0000   0000   0000   0000   0000   0000   0000   0000   0000   0000   0000   0000   0000   0000   0000   0000   0000   0000   0000   0000   0000   0000   0000   0000   0000   0000   0000   0000   0000   0000   0000   0000   0000   0000   0000   0000   0000   0000   0000   0000   0000   0000   0000   0000   0000   0000   0000   0000   0000   0000   0000   0000   0000   0000   0000   0000   0000   0000   0000   0000   0000   0000   0000   0000   0000   0000   0000   0000   0000   0000   0000   0000   0000   0000   0000   0000   0000   0000   0000   0000   0000   0000   0000   0000   0000   0000   0000   0000   0000   0000   0000   0000   0000   0000   0000   0000   0000   0000   0000   0000   0000   0000   0000   0000   0000   0000   0000   0000   0000   0000   0000   0000   0000   00000   00000   00000   00000   00000   00000   00000   00000   00000   00000   00000   00000   0 |        |       |                                | alue              |          | · ·            | ~               | -              | 2200         |
| SP033   SFNC2   Spindle function 1                                                                                                    |        |       |                                | ive resistor type |          |                |                 |                | 0000         |
| SP034   SFNC2   Spindle function 2   0000   0000   0000   0000   0000   0000   0000   0000   0000   0000   0000   0000   0000   0000   0000   0000   0000   0000   0000   0000   0000   0000   0000   0000   0000   0000   0000   0000   0000   0000   0000   0000   0000   0000   0000   0000   0000   0000   0000   0000   0000   0000   0000   0000   0000   0000   0000   0000   0000   0000   0000   0000   0000   0000   0000   0000   0000   0000   0000   0000   0000   0000   0000   0000   0000   0000   0000   0000   0000   0000   0000   0000   0000   0000   0000   0000   0000   0000   0000   0000   0000   0000   0000   0000   0000   0000   0000   0000   0000   0000   0000   0000   0000   0000   0000   0000   0000   0000   0000   0000   0000   0000   0000   0000   0000   0000   0000   0000   0000   0000   0000   0000   0000   0000   0000   0000   0000   0000   0000   0000   0000   0000   0000   0000   0000   0000   0000   0000   0000   0000   0000   0000   0000   0000   0000   0000   0000   0000   0000   0000   0000   0000   0000   0000   0000   0000   0000   0000   0000   0000   0000   0000   0000   0000   0000   0000   0000   0000   0000   0000   0000   0000   0000   0000   0000   0000   0000   0000   0000   0000   0000   0000   0000   0000   0000   0000   0000   0000   0000   0000   0000   0000   0000   0000   0000   0000   0000   0000   0000   0000   0000   0000   0000   0000   0000   0000   0000   0000   0000   0000   0000   0000   0000   0000   0000   0000   0000   0000   0000   0000   0000   0000   0000   0000   0000   0000   0000   0000   0000   0000   0000   0000   0000   0000   0000   0000   0000   0000   0000   0000   0000   0000   0000   0000   0000   0000   0000   0000   0000   0000   0000   0000   0000   0000   0000   0000   0000   0000   0000   0000   0000   0000   0000   0000   0000   0000   0000   0000   0000   0000   0000   0000   0000   0000   0000   0000   0000   0000   0000   0000   0000   0000   0000   0000   0000   0000   0000   0000   0000   0000   0000   0000   0000   0000   0000   0000   0000  |        |       |                                | ive resistor type |          | 1              |                 |                | 0000         |
| SP035   SFNC3   Spindle function 3   1600   1600   1600   1600   1600   1600   1600   1600   1600   1600   1600   1600   1600   1600   1600   1600   1600   1600   1600   1600   1600   1600   1600   1600   1600   1600   1600   1600   1600   1600   1600   1600   1600   1600   1600   1600   1600   1600   1600   1600   1600   1600   1600   1600   1600   1600   1600   1600   1600   1600   1600   1600   1600   1600   1600   1600   1600   1600   1600   1600   1600   1600   1600   1600   1600   1600   1600   1600   1600   1600   1600   1600   1600   1600   1600   1600   1600   1600   1600   1600   1600   1600   1600   1600   1600   1600   1600   1600   1600   1600   1600   1600   1600   1600   1600   1600   1600   1600   1600   1600   1600   1600   1600   1600   1600   1600   1600   1600   1600   1600   1600   1600   1600   1600   1600   1600   1600   1600   1600   1600   1600   1600   1600   1600   1600   1600   1600   1600   1600   1600   1600   1600   1600   1600   1600   1600   1600   1600   1600   1600   1600   1600   1600   1600   1600   1600   1600   1600   1600   1600   1600   1600   1600   1600   1600   1600   1600   1600   1600   1600   1600   1600   1600   1600   1600   1600   1600   1600   1600   1600   1600   1600   1600   1600   1600   1600   1600   1600   1600   1600   1600   1600   1600   1600   1600   1600   1600   1600   1600   1600   1600   1600   1600   1600   1600   1600   1600   1600   1600   1600   1600   1600   1600   1600   1600   1600   1600   1600   1600   1600   1600   1600   1600   1600   1600   1600   1600   1600   1600   1600   1600   1600   1600   1600   1600   1600   1600   1600   1600   1600   1600   1600   1600   1600   1600   1600   1600   1600   1600   1600   1600   1600   1600   1600   1600   1600   1600   1600   1600   1600   1600   1600   1600   1600   1600   1600   1600   1600   1600   1600   1600   1600   1600   1600   1600   1600   1600   1600   1600   1600   1600   1600   1600   1600   1600   1600   1600   1600   1600   1600   1600   1600   1600   1600   1600   1600   1600  |        |       |                                |                   |          | 1              |                 |                | 0000         |
| SP037                                                                                                    |        |       |                                |                   | 1600     | 1600           | 1600            | 1600           | 1600         |
| SP038                                                                                                    | SP036  | SFNC4 | Spindle function 4             |                   | 0000     | 0000           | 0000            | 0000           | 0000         |
| SP046   FHz2   Notch filter frequency 2                                                                                                    |        |       |                                |                   | 100      | 100            | 100             | 100            | 100          |
| SP046   FHz2   Notch filter frequency 2                                                                                                    | 0.000  | FHz1  | Notch filter frequency 1       |                   | 0        | 0              | 0               | 0              | 0            |
| SP047   EC   Inductive voltage compensation gain   100   100   100   100   100   100   100   100   100   100   100   100   100   100   100   100   100   100   100   100   100   100   100   100   100   100   100   100   100   100   100   100   100   100   100   100   100   100   100   100   100   100   100   100   100   100   100   100   100   100   100   100   100   100   100   100   100   100   100   100   100   100   100   100   100   100   100   100   100   100   100   100   100   100   100   100   100   100   100   100   100   100   100   100   100   100   100   100   100   100   100   100   100   100   100   100   100   100   100   100   100   100   100   100   100   100   100   100   100   100   100   100   100   100   100   100   100   100   100   100   100   100   100   100   100   100   100   100   100   100   100   100   100   100   100   100   100   100   100   100   100   100   100   100   100   100   100   100   100   100   100   100   100   100   100   100   100   100   100   100   100   100   100   100   100   100   100   100   100   100   100   100   100   100   100   100   100   100   100   100   100   100   100   100   100   100   100   100   100   100   100   100   100   100   100   100   100   100   100   100   100   100   100   100   100   100   100   100   100   100   100   100   100   100   100   100   100   100   100   100   100   100   100   100   100   100   100   100   100   100   100   100   100   100   100   100   100   100   100   100   100   100   100   100   100   100   100   100   100   100   100   100   100   100   100   100   100   100   100   100   100   100   100   100   100   100   100   100   100   100   100   100   100   100   100   100   100   100   100   100   100   100   100   100   100   100   100   100   100   100   100   100   100   100   100   100   100   100   100   100   100   100   100   100   100   100   100   100   100   100   100   100   100   100   100   100   100   100   100   100   100   100   100   100   100   100   100   100   100   100   100   100   1 |        | F11-0 | Natal filter for more or       |                   | :        | :              | :               | :              | :            |
| SP048                                                                                                    |        |       |                                | n anin            |          | _              |                 |                | 0<br>100     |
| SP049   FFC   Acceleration rate feed forward gain   0   0   0   0   0   0   0   0   0                                                                                                    |        |       |                                | лі уані           |          |                |                 |                | 0            |
| SP050   TOF   Torque offset   0   0   0   0   0   0   0   0   0                                                                                                    |        |       |                                | gain              |          |                |                 | -              | 0            |
| SP052   DFBN   Dual feedback control non-sensitive band   0   0   0   0   0   0   0   0   0                                                                                                    |        |       |                                | <u> </u>          |          | · ·            |                 |                | 0            |
| SP052   DFBN   Dual feedback control non-sensitive band   O   O   O   O   O   O   O   O   O                                                                                                    | SP051  | DFBT  | Dual feed back control time co | nstant            | 0        | 0              | 0               | 0              | 0            |
| SP053   OBS   Interpolation mode    2000   2400   2000   2400   2000   2000   2000   2000   2000   2000   2000   2000   2000   2000   2000   2000   2000   2000   2000   2000   2000   2000   2000   2000   2000   2000   2000   2000   2000   2000   2000   2000   2000   2000   2000   2000   2000   2000   2000   2000   2000   2000   2000   2000   2000   2000   2000   2000   2000   2000   2000   2000   2000   2000   2000   2000   2000   2000   2000   2000   2000   2000   2000   2000   2000   2000   2000   2000   2000   2000   2000   2000   2000   2000   2000   2000   2000   2000   2000   2000   2000   2000   2000   2000   2000   2000   2000   2000   2000   2000   2000   2000   2000   2000   2000   2000   2000   2000   2000   2000   2000   2000   2000   2000   2000   2000   2000   2000   2000   2000   2000   2000   2000   2000   2000   2000   2000   2000   2000   2000   2000   2000   2000   2000   2000   2000   2000   2000   2000   2000   2000   2000   2000   2000   2000   2000   2000   2000   2000   2000   2000   2000   2000   2000   2000   2000   2000   2000   2000   2000   2000   2000   2000   2000   2000   2000   2000   2000   2000   2000   2000   2000   2000   2000   2000   2000   2000   2000   2000   2000   2000   2000   2000   2000   2000   2000   2000   2000   2000   2000   2000   2000   2000   2000   2000   2000   2000   2000   2000   2000   2000   2000   2000   2000   2000   2000   2000   2000   2000   2000   2000   2000   2000   2000   2000   2000   2000   2000   2000   2000   2000   2000   2000   2000   2000   2000   2000   2000   2000   2000   2000   2000   2000   2000   2000   2000   2000   2000   2000   2000   2000   2000   2000   2000   2000   2000   2000   2000   2000   2000   2000   2000   2000   2000   2000   2000   2000   2000   2000   2000   2000   2000   2000   2000   2000   2000   2000   2000   2000   2000   2000   2000   2000   2000   2000   2000   2000   2000   2000   2000   2000   2000   2000   2000   2000   2000   2000   2000   2000   2000   2000   2000   2000   2000   2000   2000   2000   | SP052  | DFBN  | Dual feedback control non-ser  | sitive band       |          |                |                 |                | 0            |
| SP054   ORE   Overrun detection width in closed loop control   0   0   0   0   0   0   0   0   0                                                                                                    | SP053  | ODS   | Excessive error detection widt | h (non-           | 2000     | 2400           | 2000            | 2400           | 2000         |
| SP055   EMGx   Max. gate off delay time after emergency stop   20000   20000   20000   20000   20000   20000   20000   20000   20000   20000   20000   20000   20000   20000   20000   20000   20000   20000   20000   20000   20000   20000   20000   20000   20000   20000   20000   20000   20000   20000   20000   20000   20000   20000   20000   20000   20000   20000   20000   20000   20000   20000   20000   20000   20000   20000   20000   20000   20000   20000   20000   20000   20000   20000   20000   20000   20000   20000   20000   20000   20000   20000   20000   20000   20000   20000   20000   20000   20000   20000   20000   20000   20000   20000   20000   20000   20000   20000   20000   20000   20000   20000   20000   20000   20000   20000   20000   20000   20000   20000   20000   20000   20000   20000   20000   20000   20000   20000   20000   20000   20000   20000   20000   20000   20000   20000   20000   20000   20000   20000   20000   20000   20000   20000   20000   20000   20000   20000   20000   20000   20000   20000   20000   20000   20000   20000   20000   20000   20000   20000   20000   20000   20000   20000   20000   20000   20000   20000   20000   20000   20000   20000   20000   20000   20000   20000   20000   20000   20000   20000   20000   20000   20000   20000   20000   20000   20000   20000   20000   20000   20000   20000   20000   20000   20000   20000   20000   20000   20000   20000   20000   20000   20000   20000   20000   20000   20000   20000   20000   20000   20000   20000   20000   200000   20000   20000   200000   200000   200000   200000   200000   200000   200000   200000   200000   200000   200000   200000   200000   200000   2000000   2000000   2000000   20000000   20000000   200000000                                                                                                    |        |       |                                |                   |          |                | 2000            | 2400           |              |
| SP056   EMGt   Deceleration time constant at emergency stop   300   300   300   300   300   300   300   300   300   300   300   300   300   300   300   300   300   300   300   300   300   300   300   300   300   300   300   300   300   300   300   300   300   300   300   300   300   300   300   300   300   300   300   300   300   300   300   300   300   300   300   300   300   300   300   300   300   300   300   300   300   300   300   300   300   300   300   300   300   300   300   300   300   300   300   300   300   300   300   300   300   300   300   300   300   300   300   300   300   300   300   300   300   300   300   300   300   300   300   300   300   300   300   300   300   300   300   300   300   300   300   300   300   300   300   300   300   300   300   300   300   300   300   300   300   300   300   300   300   300   300   300   300   300   300   300   300   300   300   300   300   300   300   300   300   300   300   300   300   300   300   300   300   300   300   300   300   300   300   300   300   300   300   300   300   300   300   300   300   300   300   300   300   300   300   300   300   300   300   300   300   300   300   300   300   300   300   300   300   300   300   300   300   300   300   300   300   300   300   300   300   300   300   300   300   300   300   300   300   300   300   300   300   300   300   300   300   300   300   300   300   300   300   300   300   300   300   300   300   300   300   300   300   300   300   300   300   300   300   300   300   300   300   300   300   300   300   300   300   300   300   300   300   300   300   300   300   300   300   300   300   300   300   300   300   300   300   300   300   300   300   300   300   300   300   300   300   300   300   300   300   300   300   300   300   300   300   300   300   300   300   300   300   300   300   300   300   300   300   300   300   300   300   300   300   300   300   300   300   300   300   300   300   300   300   300   300   300   300   300   300   300   300   300   300   300   300   300   300   300   30 |        |       |                                | •                 |          |                |                 |                | 0            |
| SP057   GRA1   Spindle side gear ratio 1   1   1   1   1   1   1   1   1   1                                                                                                    |        |       |                                |                   |          |                |                 |                | 20000        |
| SP058   GRA2   Spindle side gear ratio 2                                                                                                    |        |       |                                | emergency stop    | 300      | 300            | 300             | 300            | 300          |
| SP059         GRA3         Spindle side gear ratio 3         1         1         1         1         1           SP060         GRA4         Spindle side gear ratio 4         1         1         1         1         1         1         1         1         1         1         1         1         1         1         1         1         1         1         1         1         1         1         1         1         1         1         1         1         1         1         1         1         1         1         1         1         1         1         1         1         1         1         1         1         1         1         1         1         1         1         1         1         1         1         1         1         1         1         1         1         1         1         1         1         1         1         1         1         1         1         1         1         1         1         1         1         1         1         1         1         1         1         1         1         1         1         1         1         1         1         1         1 <th></th> <th></th> <th></th> <th></th> <th>1</th> <th>1</th> <th>1</th> <th>1</th> <th>1</th>                                                                                                    |        |       |                                |                   | 1        | 1              | 1               | 1              | 1            |
| SP060   GRA4   Spindle side gear ratio 4   1   1   1   1   1   1   1   1   1                                                                                                    |        |       |                                |                   | 1        | 1              |                 | 1              | 1            |
| SP061   GRB1   Motor side gear ratio 1                                                                                                    |        |       |                                |                   | 1        | 1              |                 | 1              | <u>.</u>     |
| SP062         GRB2         Motor side gear ratio 2         1         1         1         1         1           SP063         GRB3         Motor side gear ratio 3         1         1         1         1         1         1         1         1         1         1         1         1         1         1         1         1         1         1         1         1         1         1         1         1         1         1         1         1         1         1         1         1         1         1         1         1         1         1         1         1         1         1         1         1         1         1         1         1         1         1         1         1         1         1         1         1         1         1         1         1         1         1         1         1         1         1         1         1         1         1         1         1         1         1         1         1         1         1         1         1         1         1         1         1         1         1         1         1         1         1         1         1                                                                                                    |        |       |                                |                   | 1        | 1              |                 | 1              | 1            |
| SP064   GRB4   Motor side gear ratio 4                                                                                                    | SP062  | GRB2  | Motor side gear ratio 2        |                   | 1        | 1              | 1               | 1              | 1            |
| SP065   TLM1   Torque limit 1   10   10   10   10   10   10   10                                                                                                    |        |       |                                |                   | 1        | -              |                 | 1              | 1            |
| SP066         TLM2         Torque limit 2         10         10         10         10           SP067         TLM3         Torque limit 3         10         10         10         10           SP068         TLM4         Torque limit 4         10         10         10         10           SP069         PCMP         Phase alignment completion width         875         875         875         875         875         875         875         875         875         875         875         875         875         875         875         875         875         875         875         875         875         875         875         875         875         875         875         875         875         875         875         875         875         875         875         875         875         875         875         875         875         875         875         875         875         875         875         875         875         875         875         875         875         875         875         875         875         875         875         875         875         875         875         875         875         875         875                                                                                                    |        |       |                                |                   |          |                |                 | •              | 1            |
| SP067         TLM3         Torque limit 3         10         10         10         10           SP068         TLM4         Torque limit 4         10         10         10         10           SP069         PCMP         Phase alignment completion width         875         875         875         875         875         875         875         875         875         875         875         875         875         875         875         875         875         875         875         875         875         875         875         875         875         875         875         875         875         875         875         875         875         875         875         875         875         875         875         875         875         875         875         875         875         875         875         875         875         875         875         875         875         875         875         875         875         875         875         875         875         875         875         875         875         875         875         875         875         875         875         875         875         875         875         8                                                                                                    |        |       | •                              |                   |          |                |                 |                | 10           |
| SP068         TLM4         Torque limit 4         10         10         10         10           SP069         PCMP         Phase alignment completion width         875         875         875         875         875         875         875         875         875         875         875         875         875         875         875         875         875         875         875         875         875         875         875         875         875         875         875         875         875         875         875         875         875         875         875         875         875         875         875         875         875         875         875         875         875         875         875         875         875         875         875         875         875         875         875         875         875         875         875         875         875         875         875         875         875         875         875         875         875         875         875         875         875         875         875         875         875         875         875         875         875         875         875         875                                                                                                    |        |       | •                              |                   |          |                |                 |                | 10<br>10     |
| SP069         PCMP         Phase alignment completion width         875         875         875         885           SP070         KDDT         Phase alignment deceleration rate scale         0         0         0         0         0           SP071         DIQM         Variable current limit during deceleration,lower limit value         45         35         45         35           SP072         DIQN         Variable current limit during deceleration,break point speed         4500         4500         4500         4500         4500         4500         4500         4500         4500         4500         4500         4500         4500         4500         4500         4500         4500         4500         4500         4500         4500         4500         4500         4500         4500         4500         4500         4500         4500         4500         4500         4500         4500         4500         4500         4500         4500         4500         4500         4500         4500         4500         4500         4500         4500         4500         4500         4500         4500         4500         4500         4500         4500         4500         4500         4500         4500         4500                                                                                                    |        |       | •                              |                   |          |                |                 |                | 10           |
| SP070         KDDT         Phase alignment deceleration rate scale         0         0         0         0           SP071         DIQM         Variable current limit during deceleration, lower limit value         45         35         45         35           SP072         DIQN         Variable current limit during deceleration, break point speed         4500         4500         4500         4500         4500         4500         4500         4500         4500         4500         4500         4500         4500         4500         4500         4500         4500         4500         4500         4500         4500         4500         4500         4500         4500         4500         4500         4500         4500         4500         4500         4500         4500         4500         4500         4500         4500         4500         4500         4500         4500         4500         4500         4500         4500         4500         4500         4500         4500         4500         4500         4500         4500         4500         4500         4500         4500         4500         4500         4500         4500         4500         4500         4500         4500         4500         4500         4500<                                                                                                    |        |       |                                | vidth             |          |                |                 |                | 875          |
| SP071         DIQM         Variable current limit during deceleration, lower limit value         45         35         45         35           SP072         DIQN         Variable current limit during deceleration, break point speed         4500         4500         4500         4500         4500         4500         4500         4500         4500         4500         4500         4500         4500         4500         4500         4500         4500         4500         4500         4500         4500         4500         4500         4500         4500         4500         4500         4500         4500         4500         4500         4500         4500         4500         4500         4500         4500         4500         4500         4500         4500         4500         4500         4500         4500         4500         4500         4500         4500         4500         4500         4500         4500         4500         4500         4500         4500         4500         4500         4500         4500         4500         4500         4500         4500         4500         4500         4500         4500         4500         4500         4500         4500         4500         4500         4500         4500                                                                                                    |        |       |                                |                   |          |                |                 |                | 0/3          |
| SP071 DIQM limit value                                                                                                    |        |       |                                |                   |          |                |                 |                |              |
| SP072 DIQN point speed 4500 4500 4500 4500 4500 4500 4500 450                                                                                                    | SP071  | DIQM  |                                | ,                 | 45       | 35             | 45              | 35             | 45           |
| SP073 VGVN Variable speed gain target value 0 0 0 0 0 0 0 0 0 0 0 0 0 0 0 0 0 0 0                                                                                                    | SP072  | DION  |                                | eceleration,break | 4500     | 4500           | 4500            | 4500           | 4500         |
| SP074 VGVS Variable speed gain change start speed 0 0 0 0 0 0 SP075 DWSH Slip compensation scale during regeneration 0 0 0 0 0 0 0 0 0 0 0 0 0 0 0 0 0 0 0                                                                                                    |        |       |                                |                   |          |                |                 |                |              |
| SP075 DWSH Slip compensation scale during regeneration                                                                                                    |        |       |                                |                   |          |                |                 |                | 0            |
| SP0/51 DWSH 1 : : : : : : : : : : : : : : : : : :                                                                                                    | SP074  | VGVS  |                                |                   | 0        | 0              | 0               | 0              | 0            |
| Illigir-speed coll                                                                                                    | SP075  | DWSH  |                                | g regeneration    | 0        | 0              | 0               | 0              | 0            |
|                                                                                                    |        |       | mgn-speed con                  |                   | <u> </u> | <u> </u>       |                 |                |              |

|                |             | ·                                                                     |              | OLDIO : ·      | 0                            |                          |              |
|----------------|-------------|-----------------------------------------------------------------------|--------------|----------------|------------------------------|--------------------------|--------------|
|                |             | Motor                                                                 | SJ-DJ5.5/    | SJ-DJ Series ( | Compact & Light<br>SJ-DJ7.5/ | weight output) SJ-DJ7.5/ | SJ-DJ11/     |
| Parame         | eter        |                                                                       | 100-01       | 120-01         | 100-01                       | 120-01                   | 100-01       |
| No.            | Abbrev.     | Details MDS-EJ-SP-                                                    | 100          | 100            | 120                          | 120                      | 160          |
| SP076          | DWSL        | Slip compensation scale during regeneration low-                      | 0            | 0              | 0                            | 0                        | 0            |
| SP077          | IQA         | speed Q axis current lead compensation                                | 4096         | 4096           | 4096                         | 4096                     | 4096         |
| SP078          | IDA         | D axis current lead compensation                                      | 4096         | 4096           | 4096                         | 4096                     | 4096         |
| SP079          | IQG         | Q axis current gain                                                   | 1024         | 1024           | 1024                         | 1024                     | 1024         |
| SP080          | IDG         | D axis current gain                                                   | 1024         | 1024           | 1024                         | 1024                     | 1024         |
| SP081          | IQAL        | Q axis current lead compensation low-speed coil                       | 0            | 0              | 0                            | 0                        | 0            |
| :<br>SP088     | FHz5        | Notch filter frequency 5                                              | :<br>0       | : 0            | : 0                          | : 0                      | : 0          |
| SP089          | TMKQ        | Spindle output stabilizing gain Q axis                                | 100          | 100            | 100                          | 100                      | 100          |
| SP090          | TMKD        | Spindle output stabilizing gain D axis                                | 0            | 0              | 0                            | 0                        | 0            |
| :              |             |                                                                       | :            | :              | :                            | :                        | :            |
| SP112          |             |                                                                       | 0            | 0              | 0                            | 0                        | 0            |
| SP113<br>SP114 | OPLP<br>MKT | Current command value for open loop                                   | 0            | 0<br>150       | 0<br>150                     | 0<br>150                 | 150          |
| SP114          | MKT2        | Coil changeover gate cutoff timer Coil changeover current limit timer | 150<br>250   | 250            | 250                          | 250                      | 250          |
| SP116          | MKIL        | Coil changeover current limit value                                   | 120          | 120            | 120                          | 120                      | 120          |
| SP117          | SETM        | Excessive speed deviation timer                                       | 12           | 12             | 12                           | 12                       | 12           |
| SP118          | MSFT        | Magnetic pole shift amount                                            | 0            | 0              | 0                            | 0                        | 0            |
| SP119          |             |                                                                       | 0            | 0              | 0                            | 0                        | 0            |
| :<br>SP128     | DASMEY      | D/A output ch2 output scale                                           | : 0          | : 0            | : 0                          | : 0                      | : 0          |
| SP128          | PM          | Motor unique constants (H)                                            | 2            | 2              | 2                            | 2                        | 2            |
| SP130          | JM          | Motor unique constants (H)                                            | 8            | 8              | 13                           | 13                       | 24           |
| SP131          | ATYP        | Motor unique constants (H)                                            | 100          | 100            | 120                          | 120                      | 160          |
| SP132          |             |                                                                       | 0            | 0              | 0                            | 0                        | 0            |
| SP133          |             | Motor unique constants (H)                                            | 10000        | 12000          | 10000                        | 12000                    | 10000        |
| SP134<br>SP135 | NB<br>NF    | Motor unique constants (H) Motor unique constants (H)                 | 1800<br>1800 | 1800<br>1800   | 1800<br>1800                 | 1800<br>1800             | 1800<br>1800 |
| SP136          | KT          | Motor unique constants (H)                                            | 1123         | 1123           | 1352                         | 1352                     | 1377         |
| SP137          | KF1         | Motor unique constants (H)                                            | 67           | 67             | 73                           | 73                       | 68           |
| SP138          | KF2         | Motor unique constants (H)                                            | 2880         | 2280           | 3023                         | 3023                     | 2963         |
| SP139          | KF3         | Motor unique constants (H)                                            | 2939         | 2939           | 2652                         | 2652                     | 2796         |
| SP140<br>SP141 | KF4<br>KF5  | Motor unique constants (H) Motor unique constants (H)                 | 1884<br>72   | 1884<br>72     | 1922<br>88                   | 1922<br>88               | 1900<br>127  |
| SP141          | KF6         | Motor unique constants (H)                                            | 0            | 0              | 0                            | 0                        | 0            |
| SP143          | •           | inoto: amque constante (1)                                            | 0            | 0              | 0                            | 0                        | 0            |
| SP144          | TMIL        | Motor unique constants (H)                                            | 0            | 0              | 0                            | 0                        | 0            |
| SP145          |             | Motor unique constants (H)                                            | 460          | 473            | 424                          | 468                      | 466          |
| SP146<br>SP147 |             | Motor unique constants (H) Motor unique constants (H)                 | 423<br>82    | 427<br>82      | 429<br>73                    | 432<br>73                | 83           |
| SP147          | LA          | Motor unique constants (H)                                            | 1405         | 1405           | 1165                         | 1165                     | 940          |
| SP149          |             | Motor unique constants (H)                                            | 3118         | 3118           | 3532                         | 3532                     | 5085         |
| SP150          | IDSM        | Motor unique constants (H)                                            | 1189         | 1189           | 1525                         | 1525                     | 2197         |
| SP151          |             | Motor unique constants (H)                                            | 259          | 259            | 167                          | 167                      | 105          |
| SP152          |             | Motor unique constants (H)                                            | 90           | 90             | 90                           | 90                       | 90           |
| SP153<br>SP154 |             | Motor unique constants (H) Motor unique constants (H)                 | 120<br>150   | 120<br>150     | 120<br>150                   | 120<br>150               | 120<br>150   |
| SP154          |             | Motor unique constants (H)                                            | 1100         | 1100           | 1065                         | 1065                     | 1075         |
| SP156          |             | Motor unique constants (H)                                            | 0            | 0              | 0                            | 0                        | 0            |
| SP157          |             | · · · · · · · · · · · · · · · · · · ·                                 | 0            | 0              | 0                            | 0                        | 0            |
| SP158          |             | Motor unique constants (H)                                            | 1500         | 1500           | 1500                         | 1500                     | 1500         |
| SP159<br>SP160 |             | Motor unique constants (H) Motor unique constants (H)                 | 1500         | 1500           | 1500                         | 1500                     | 1500         |
| SP160          | БЭР         | motor unique constants (n)                                            | 0            | 0              | 0                            | 0                        | 0            |
| :              |             |                                                                       | :            | :              | :                            | :                        | <del></del>  |
| SP224          |             |                                                                       | 0            | 0              | 0                            | 0                        | 0            |
| SP225          |             | Spindle function 5                                                    | 0000         | 0000           | 0000                         | 0000                     | 0000         |
| SP226          |             | Spindle function 6                                                    | 1000         | 0100           | 1000                         | 1000                     | 1000         |
| SP227          | SFNC7       | Spindle function 7                                                    | 0000         | 0000           | 0000                         | 0000                     | 0000         |
| SP232          |             |                                                                       | 0000         | 0000           | 0000                         | 0000                     | 0000         |
|                | IVC         | Voltage non-sensitive band compensation/                              |              |                |                              |                          |              |
| SP233          | IVC         | Current bias cx                                                       | 0            | 0              | 0                            | 0                        | 0            |
| SP234          |             |                                                                       | 0            | 0              | 0                            | 0                        | 0            |
| SP235          | R2H         | Temperature compensation gain                                         | 0            | 0              | 0                            | 0                        | 0            |
| SP236<br>SP237 | WIH         | Temperature compensation time constant Torque command filter          | 0<br>500     | 0<br>500       | 0<br>500                     | 0<br>500                 | 500          |
| SP238          |             | Safety observation Safety speed                                       | 0            | 0              | 0                            | 0                        | 0            |
| SP239          |             | Safety observation Safety motor speed                                 | 0            | 0              | 0                            | 0                        | 0            |
| SP240          |             | ·                                                                     | 0            | 0              | 0                            | 0                        | 0            |
| :              |             |                                                                       |              |                |                              |                          |              |
| SP256          |             |                                                                       |              |                |                              |                          |              |

# 4.3.3 Spindle Specification Parameters

# 

The configuration of the spindle specification parameters (#3001 to #3138) can differ depending on the NC.

The parameters with "(PR)" requires the CNC to be turned OFF after the settings. Turn the power OFF and ON to enable the parameter settings.

#### #3001 slimt 1 Limit rotation speed (Gear: 00)

Set the spindle rotation speed for maximum motor speed when gear 00 is selected. Set the spindle rotation speed for the S analog output=10V during analog spindle control.

#### ---Setting range---

0 to 99999 (r/min)

#### (#3002) slimt 2 Limit rotation speed (Gear: 01)

Set the spindle rotation speed for maximum motor speed when gear 01 is selected. Set the spindle rotation speed for the S analog output=10V during analog spindle control.

#### ---Setting range---

0 to 99999 (r/min)

#### (#3003) slimt 3 Limit rotation speed (Gear: 10)

Set the spindle rotation speed for maximum motor speed when gear 10 is selected. Set the spindle rotation speed for the S analog output=10V during analog spindle control.

#### ---Setting range---

0 to 99999 (r/min)

#### #3004 slimt 4 Limit rotation speed (Gear: 11)

Set the spindle rotation speed for maximum motor speed when gear 11 is selected. Set the spindle rotation speed for the S analog output=10V during analog spindle control.

#### ---Setting range---

0 to 99999 (r/min)

#### #3005 Maximum rotation speed (Gear: 00) smax 1

Set the maximum spindle rotation speed which is actually commanded when gear 00 is selected. Set this as smax1(#3005)<= slimit1(#3001).

By comparing the S command value and the values of gear 1 - 4, a spindle gear shift command will be output automatically.

#### ---Setting range---

0 to 99999 (r/min)

#### 【#3006】 smax 2 Maximum rotation speed (Gear: 01)

Set the maximum spindle rotation speed which is actually commanded when gear 01 is selected. Set this as smax2(#3006)<= slimit2(#3002).

By comparing the S command value and the values of gear 1 - 4, a spindle gear shift command will be output automatically.

#### ---Setting range---

0 to 99999 (r/min)

# [#3007] smax 3 Maximum rotation speed (Gear: 10)

Set the maximum spindle rotation speed which is actually commanded when gear 10 is selected. Set this as smax3(#3007)<= slimit3(#3003).

By comparing the S command value and the values of gear 1 - 4, a spindle gear shift command will be output automatically.

#### ---Setting range---

0 to 99999 (r/min)

# [#3008] smax 4 Maximum rotation speed (Gear: 11)

Set the maximum spindle rotation speed which is actually commanded when gear 11 is selected. Set this as smax4(#3008)<= slimit4(#3004).

By comparing the S command value and the values of gear 1 - 4, a spindle gear shift command will be output automatically.

#### ---Setting range---

0 to 99999 (r/min)

# [#3009] ssift 1 Shift rotation speed (Gear: 00)

Set the spindle speed for gear shifting with gear 00.

(Note) Setting too large value may cause a gear nick when changing gears.

#### ---Setting range---

0 to 32767 (r/min)

# [#3010] ssift 2 Shift rotation speed (Gear: 01)

Set the spindle speed for gear shifting with gear 01.

(Note) Setting too large value may cause a gear nick when changing gears.

#### ---Setting range---

0 to 32767 (r/min)

# [#3011] ssift 3 Shift rotation speed (Gear: 10)

Set the spindle speed for gear shifting with gear 10.

(Note) Setting too large value may cause a gear nick when changing gears.

#### ---Setting range---

0 to 32767 (r/min)

# [#3012] ssift 4 Shift rotation speed (Gear: 11)

Set the spindle speed for gear shifting with gear 11.

(Note) Setting too large value may cause a gear nick when changing gears.

147

# ---Setting range---

0 to 32767 (r/min)

#### [#3013] stap 1 Synchronous tapping 1st step rotation speed (Gear: 00)

Set the speed which switches from 1st step to 2nd step in synchronous tapping multi-step acceleration/deceleration control when gear 00 is selected.

The inclination of linear acceleration/deceleration control for 1st step is determined by the ratio of stap1(#3013) to stap1(#3017).

When the inclination is not set after 2nd step or it is higher than that of 1st step, the acceleration/ deceleration control is executed with the same inclination as the 1st step for the rotation speed of stap1 or higher.

#### ---Setting range---

0 to 99999 (r/min)

# [#3014] stap 2 Synchronous tapping 1st step rotation speed (Gear: 01)

Set the speed which switches from 1st step to 2nd step in synchronous tapping multi-step acceleration/deceleration control when gear 01 is selected.

The inclination of linear acceleration/deceleration control for 1st step is determined by the ratio of stap2(#3014) to stapt2(#3018).

When the inclination is not set after 2nd step or it is higher than that of 1st step, the acceleration/ deceleration control is executed with the same inclination as the 1st step for the rotation speed of stap2 or higher.

#### ---Setting range---

0 to 99999 (r/min)

# 【#3015】 stap 3 Synchronous tapping 1st step rotation speed (Gear: 10)

Set the speed which switches from 1st step to 2nd step in synchronous tapping multi-step acceleration/deceleration control when gear 10 is selected.

The inclination of linear acceleration/deceleration control for 1st step is determined by the ratio of stap3(#3015) to stapt3(#3019).

When the inclination is not set after 2nd step or it is higher than that of 1st step, the acceleration/ deceleration control is executed with the same inclination as the 1st step for the rotation speed of stap3 or higher.

# ---Setting range---

0 to 99999 (r/min)

# [#3016] stap 4 Synchronous tapping 1st step rotation speed (Gear: 11)

Set the speed which switches from 1st step to 2nd step in synchronous tapping multi-step acceleration/deceleration control when gear 11 is selected.

The inclination of linear acceleration/deceleration control for 1st step is determined by the ratio of stap4(#3016) to stap4(#3020).

When the inclination is not set after 2nd step or it is higher than that of 1st step, the acceleration/ deceleration control is executed with the same inclination as the 1st step for the rotation speed of stap4 or higher.

# ---Setting range---

0 to 99999 (r/min)

# [#3017] stapt 1 Synchronous tapping 1st step acceleration/deceleration time constant (Gear: 00)

Set the time constant for synchronous tapping 1st step linear acceleration/deceleration control when gear 00 is selected. (linear acceleration/deceleration pattern)

# ---Setting range---

1 to 5000 (ms)

# [#3018] stapt 2 Synchronous tapping 1st step acceleration/deceleration time constant (Gear: 01)

Set the time constant for synchronous tapping 1st step linear acceleration/deceleration control when gear 01 is selected. (linear acceleration/deceleration pattern)

# ---Setting range---

1 to 5000 (ms)

# [#3019] stapt 3 Synchronous tapping 1st step acceleration/deceleration time constant (Gear: 10)

Set the time constant for synchronous tapping 1st step linear acceleration/deceleration control when gear 10 is selected. (linear acceleration/deceleration pattern)

## ---Setting range---

1 to 5000 (ms)

# [#3020] stapt 4 Synchronous tapping 1st step acceleration/deceleration time constant (Gear: 11)

Set the time constant for synchronous tapping 1st step linear acceleration/deceleration control when gear 11 is selected. (linear acceleration/deceleration pattern)

#### ---Setting range---

1 to 5000 (ms)

#### <Relation of spindle limit rotation speed and spindle maximum rotation speed>

The spindle rotation speed which can be attained at the spindle motor's maximum rotation speed is set for the limit rotation speed (slimt). This value is obtained by multiplying the gear ratio on the spindle motor maximum rotation speed (SP026). Set the maximum rotation speed (smax) when the rotation speed is to be limited according to the machine specifications, such as the spindle gear specifications. Up to four value can be set for gear changeover.

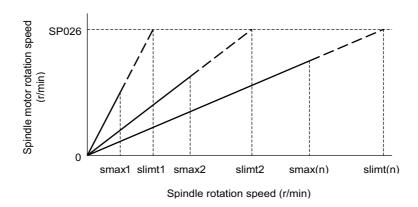

#### <Synchronous tapping multi-step acceleration/deceleration control parameter>

The acceleration/deceleration control can be set up to three steps in synchronous tapping control to carry out an optimal acceleration/deceleration control in accordance with the spindle motor characteristics whose output torque steps down when exceeding the base rotation speed.

Set the inclination for 2nd step or subsequent steps when the maximum rotation speed exceeds the base rotation speed during synchronous tapping control.

When the inclination is not set after 2nd step or it is higher than that of 1st step, the acceleration/deceleration control is executed with the same inclination as the 1st step for all the rotation speed.

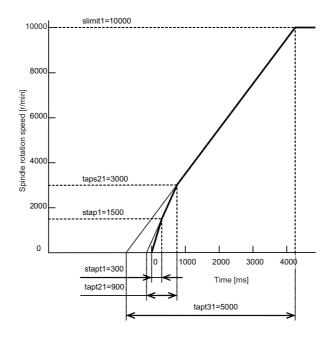

#### <Spindle synchronization multi-step acceleration/deceleration control parameter>

The acceleration/deceleration control can be set up to eight steps in spindle synchronization control to carry out an optimal acceleration/deceleration control in accordance with the spindle motor characteristics whose output torque steps down when exceeding the base rotation speed and further attenuate in output stepdown zone.

For 2nd step or subsequent steps, the specification allows to set the time constant magnification and changeover rotation speed based on the acceleration/deceleration setting of the 1st step.

Set the value of limit rotation speed or higher as the changeover rotation speed for the step not to be shifted when not carrying out a step shift.

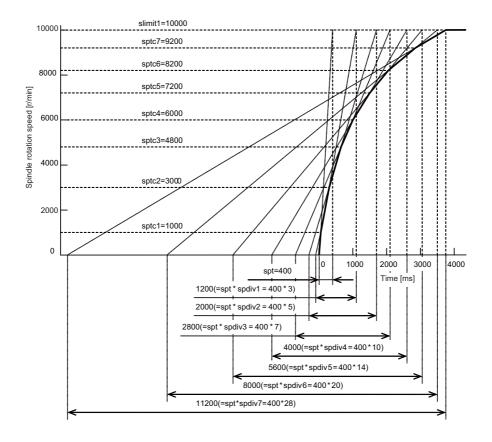

#### 【#3021】

Not used. Set to "0".

# 【#3022】 sgear Encoder gear ratio

Set the deceleration rate of the encoder to the spindle when inputting ABZ pulse output encoder feedback to NC during analog spindle control.

0: 1/1

1: 1/2

2: 1/4

3: 1/8

#### ---Setting range---

0 to 3

### [#3023] smini Minimum rotation speed

Set the minimum spindle speed.

If an S command below this setting is issued, the spindle will rotate at the minimum speed set by this parameter.

# ---Setting range---

0 to 32767 (r/min)

### [#3024(PR)] sout Spindle connection

Select the connection method with a spindle drive unit.

- 0: No unit to connect
- 1: Optical digital communication (Mitsubishi spindle drive unit)
- 2 5: S-analog (Analog spindle drive unit)

#### ---Setting range---

0 to 5

#### [#3025] enc-on Spindle encoder

Set the connection specifications of a spindle's encoder.

- 0: Without encoder feedback when using analog spindle and connecting to NC
- 1: With encoder feedback when using analog spindle and connecting to NC
- 2: Mitsubishi spindle drive unit

# ---Setting range---

0 to 2

#### [#3026] cs\_ori Selection of winding in orientation mode

Select the coil control in orientation mode for the spindle motor which performs coil changeover.

- 0: Perform coil changeover based on the command from NC. (depending on the setting of parameter #1239/bit0)
- 1: Use the coil L

#### [#3027] cs\_syn Selection of winding in spindle synchronization control mode

Select the coil control in spindle synchronization control mode for the spindle motor which performs coil changeover.

- 0: Perform coil changeover based on the command from NC. (depending on the setting of parameter #1239/bit0)
- 1: Use the coil H

#### 【#3028】 sprcmm Tap cycle M command selection

Set the M codes for the spindle forward run/reverse run commands during tapping cycle.

High-order 3 digits: Set the M code for spindle forward run command.

Low-order 3 digits: Set the M code for spindle reverse run command.

When "0" is set, it is handled assuming that "3004" is set (the M code for spindle forward run command is "3" and the M code for spindle reverse run command is "4").

#### ---Setting range---

0 to 999999

### [#3029] tapsel Asynchronous tap gear selection

Select the speed which is compared with S command at gear selection when using asynchronous tapping control with the spindle which performs gear changeover.

- 0: Synchronous tapping 1st step rotation speed (stap)--- Multi-step acceleration/deceleration is not used.
- 1: Maximum speed (smax)--- Multi-step acceleration/deceleration is used.

This parameter is enabled only when "#1272 ext08/bit1 is 1".

#### [#3030]

Not used. Set to "0".

# [#3031(PR)] smcp\_no Drive unit I/F channel No. (spindle)

Set the interface channel No. of CNC control unit to which the spindle is connected and the axis No. within each channel.

Set this parameter in 4-digit (hexadecimal) format.

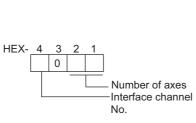

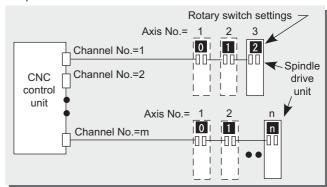

HEX-4 : Drive unit interface channel No.

HEX-3 : Not used. Set to "0".

HEX-2, 1: Axis No.

For an analog spindle, set to "0000".

#### ---Setting range---

0000, 1001 to 1010, 2001 to 2010

#### [#3032]

Not used. Set to "0".

# [#3035(PR)] spunit Output unit

Select the data unit for communication with the spindle drive unit.

This selection is applied to the data communicated between the NC and spindle drive unit as well as the spindle movement data. Although the standard setting is B (0.001deg), set the same value as "#1004 ctrl unit" when using Spindle/C axis control.

B: 0.001deg (1  $\mu$  m)

C:  $0.0001 deg (0.1 \mu m)$ 

D: 0.00001deg (10nm)

E: 0.000001deg (1nm)

# [#3037] taps21 Synchronous tapping 2nd step rotation speed (Gear: 00)

Set the speed which switches from 2nd step to 3rd step in synchronous tapping multi-step acceleration/deceleration control when gear 00 is selected.

The inclination of linear acceleration/deceleration control for 2nd step is determined by the ratio of taps21(#3037) to tapt21(#3041).

When the inclination is not set for 3rd step or it is higher than that of 2nd step, the acceleration/ deceleration control is executed with the same inclination as the 2nd step for the rotation speed of taps21 or higher.

# ---Setting range---

0 to 99999 (r/min)

### [#3038] taps22 Synchronous tapping 2nd step rotation speed (Gear: 01)

Set the speed which switches from 2nd step to 3rd step in synchronous tapping multi-step acceleration/deceleration control when gear 01 is selected.

The inclination of linear acceleration/deceleration control for 2nd step is determined by the ratio of taps22(#3038) to tapt22(#3042).

When the inclination is not set for 3rd step or it is higher than that of 2nd step, the acceleration/ deceleration control is executed with the same inclination as the 2nd step for the rotation speed of taps22 or higher.

#### ---Setting range---

0 to 99999 (r/min)

# 【#3039】 taps23 Synchronous tapping 2nd step rotation speed (Gear: 10)

Set the speed which switches from 2nd step to 3rd step in synchronous tapping multi-step acceleration/deceleration control when gear 10 is selected.

The inclination of linear acceleration/deceleration control for 2nd step is determined by the ratio of taps23(#3039) to tapt23(#3043).

When the inclination is not set for 3rd step or it is higher than that of 2nd step, the acceleration/ deceleration control is executed with the same inclination as the 2nd step for the rotation speed of taps23 or higher.

#### ---Setting range---

0 to 99999 (r/min)

# [#3040] taps24 Synchronous tapping 2nd step rotation speed (Gear: 11)

Set the speed which switches from 2nd step to 3rd step in synchronous tapping multi-step acceleration/deceleration control when gear 11 is selected.

The inclination of linear acceleration/deceleration control for 2nd step is determined by the ratio of taps24(#3040) to tapt24(#3044).

When the inclination is not set for 3rd step or it is higher than that of 2nd step, the acceleration/ deceleration control is executed with the same inclination as the 2nd step for the rotation speed of taps24 or higher.

#### ---Setting range---

0 to 99999 (r/min)

# [#3041] tapt21 Synchronous tapping 2nd step acceleration/deceleration time constant (Gear: 00)

Set the time constant for synchronous tapping 2nd step linear acceleration/deceleration control when gear 00 is selected.

#### ---Setting range---

1 to 5000 (ms)

# [#3042] tapt22 Synchronous tapping 2nd step acceleration/deceleration time constant 2 (Gear: 01)

Set the time constant for synchronous tapping 2nd step linear acceleration/deceleration control when gear 01 is selected.

#### ---Setting range---

1 to 5000 (ms)

# [#3043] tapt23 Synchronous tapping 2nd step acceleration/deceleration time constant (Gear: 10)

Set the time constant for synchronous tapping 2nd step linear acceleration/deceleration control when gear 10 is selected.

#### ---Setting range---

1 to 5000 (ms)

# [#3044] tapt24 Synchronous tapping 2nd step acceleration/deceleration time constant (Gear: 11)

Set the time constant for synchronous tapping 2nd step linear acceleration/deceleration control when gear 11 is selected.

### ---Setting range---

1 to 5000 (ms)

# [#3045] tapt31 Synchronous tapping 3rd step acceleration/deceleration time constant (Gear: 00)

Set the time constant for synchronous tapping 3rd step linear acceleration/deceleration control when gear 00 is selected.

The inclination of linear acceleration/deceleration control for 3rd step is determined by the ratio of slimit1(#3001) to tapt31(#3045).

#### ---Setting range---

1 to 5000 (ms)

# [#3046] tapt32 Synchronous tapping 3rd step acceleration/deceleration time constant (Gear: 01)

Set the time constant for synchronous tapping 3rd step linear acceleration/deceleration control when gear 01 is selected.

The inclination of linear acceleration/deceleration control for 3rd step is determined by the ratio of slimit2(#3002) to tapt32(#3046).

#### ---Setting range---

1 to 5000 (ms)

# [#3047] tapt33 Synchronous tapping 3rd step acceleration/deceleration time constant (Gear: 10)

Set the time constant for synchronous tapping 3rd step linear acceleration/deceleration control when gear 10 is selected.

The inclination of linear acceleration/deceleration control for 3rd step is determined by the ratio of slimit3(#3003) to tapt33(#3047).

#### ---Setting range---

1 to 5000 (ms)

# [#3048] tapt34 Synchronous tapping 3rd step acceleration/deceleration time constant (Gear: 11)

Set the time constant for synchronous tapping 3rd step linear acceleration/deceleration control when gear 11 is selected.

The inclination of linear acceleration/deceleration control for 3rd step is determined by the ratio of slimit4(#3004) to tapt34(#3048).

#### ---Setting range---

1 to 5000 (ms)

# [#3049] spt Spindle synchronization acceleration/deceleration time constant

Set the acceleration/deceleration time constant under spindle synchronization control.

155

The inclination of acceleration/deceleration control is determined by the ratio to limit rotation speed (slimit). Set the same value for the reference axis and synchronous axis.

The time constant for 2nd step or subsequent steps is the magnification setting on the basis of this setting value.

#### ---Setting range---

0 to 9999 (ms)

# [#3050] sprly Spindle synchronization rotation speed attainment level

Set the level of speed difference between the basic and synchronous spindles during spindle synchronization control. Setting of the synchronous spindle side is enabled. When the difference becomes below the setting level, the spindle speed synchronization complete signal will turn ON.

#### ---Setting range---

0 to 4095 (pulse) (1 pulse =  $0.088^{\circ}$ )

### [#3051] spply Spindle phase synchronization attainment level

Set the level of phase difference between the basic and synchronous spindles during spindle synchronization. Setting of the synchronous spindle side is validated. When the difference becomes below the setting level, the spindle phase synchronization complete signal will go ON.

#### ---Setting range---

0 to 4095 (pulse) (1 pulse =  $0.088^{\circ}$ )

### 【#3052】 spplr Spindle synchronization relative polarity

Set the polarity to match the rotation direction between the spindles which perform synchronization control under spindle synchronization control.

- 0: Positive polarity (Spindle CW rotation at motor CW rotation)
- 1: Negative polarity (Spindle CCW rotation at motor CW rotation)

#### ---Setting range---

0000/0001 (HEX)

# [#3053] sppst Spindle encoder Z -phase position

Set the deviation amount from the spindle's basic point to the spindle encoder's Z phase. Obtain the deviation amount, considering a clockwise direction as positive when viewed from the spindle's front side.

### ---Setting range---

0 to 359999 (1/1000°)

# [#3054] sptc1 Spindle synchronization multi-step acceleration/deceleration changeover speed 1

Set the speed which switches from 1st step to 2nd step in spindle synchronization multi-step acceleration/deceleration control. Set the same value for the reference axis and synchronous axis. Set the value of limit rotation speed (slimit) or higher not to carry out a step shift.

#### ---Setting range---

0 to 99999 (r/min)

# [#3055] sptc2 Spindle synchronization multi-step acceleration/deceleration changeover speed 2

Set the speed which switches from 2nd step to 3rd step in spindle synchronization multi-step acceleration/deceleration control. Set the same value for the reference axis and synchronous axis. Set the value of limit rotation speed (slimit) or higher not to carry out a step shift.

#### ---Setting range---

0 to 99999 (r/min)

# [#3056] sptc3 Spindle synchronization multi-step acceleration/deceleration changeover speed 3

Set the speed which switches from 3rd step to 4th step in spindle synchronization multi-step acceleration/deceleration control. Set the same value for the reference axis and synchronous axis. Set the value of limit rotation speed (slimit) or higher not to carry out a step shift.

# ---Setting range---

0 to 99999 (r/min)

# [#3057] sptc4 Spindle synchronization multi-step acceleration/deceleration changeover speed 4

Set the speed which switches from 4th step to 5th step in spindle synchronization multi-step acceleration/deceleration control. Set the same value for the reference axis and synchronous axis. Set the value of limit rotation speed (slimit) or higher not to carry out a step shift.

#### ---Setting range---

0 to 99999 (r/min)

# [#3058] sptc5 Spindle synchronization multi-step acceleration/deceleration changeover speed 5

Set the speed which switches from 5th step to 6th step in spindle synchronization multi-step acceleration/deceleration control. Set the same value for the reference axis and synchronous axis. Set the value of limit rotation speed (slimit) or higher not to carry out a step shift.

### ---Setting range---

0 to 99999 (r/min)

# [#3059] sptc6 Spindle synchronization multi-step acceleration/deceleration changeover speed 6

Set the speed which switches from 6th step to 7th step in spindle synchronization multi-step acceleration/deceleration control. Set the same value for the reference axis and synchronous axis. Set the value of limit rotation speed (slimit) or higher not to carry out a step shift.

# ---Setting range---

0 to 99999 (r/min)

# [#3060] sptc7 Spindle synchronization multi-step acceleration/deceleration changeover speed 7

Set the speed which switches from 7th step to 8th step in spindle synchronization multi-step acceleration/deceleration control. Set the same value for the reference axis and synchronous axis. Set the value of limit rotation speed (slimit) or higher not to carry out a step shift.

#### ---Setting range---

0 to 99999 (r/min)

# [#3061] spdiv1 Time constant magnification for changeover speed 1

Set the acceleration/deceleration time constant to be used at the speed of changeover speed 1 (sptc1) and higher in spindle synchronization multi-step acceleration/deceleration control. Set this as a magnification in relation to the spindle synchronization acceleration/deceleration time constant (spt).

#### ---Setting range---

0 to 127

# [#3062] spdiv2 Time constant magnification for changeover speed 2

Set the acceleration/deceleration time constant to be used at the speed of changeover speed 2 (sptc2) and higher in spindle synchronization multi-step acceleration/deceleration control. Set this as a magnification in relation to the spindle synchronization acceleration/deceleration time constant (spt).

#### ---Setting range---

0 to 127

# [#3063] spdiv3 Time constant magnification for changeover speed 3

Set the acceleration/deceleration time constant to be used at the speed of changeover speed 3 (sptc3) and higher in spindle synchronization multi-step acceleration/deceleration control. Set this as a magnification in relation to the spindle synchronization acceleration/deceleration time constant (spt).

# ---Setting range---

0 to 127

# [#3064] spdiv4 Time constant magnification for changeover speed 4

Set the acceleration/deceleration time constant to be used at the speed of changeover speed 4 (sptc4) and higher in spindle synchronization multi-step acceleration/deceleration control. Set this as a magnification in relation to the spindle synchronization acceleration/deceleration time constant (spt).

# ---Setting range---

0 to 127

# 【#3065】 spdiv5 Time constant magnification for changeover speed 5

Set the acceleration/deceleration time constant to be used at the speed of changeover speed 5 (sptc5) and higher in spindle synchronization multi-step acceleration/deceleration control. Set this as a magnification in relation to the spindle synchronization acceleration/deceleration time constant (spt).

#### ---Setting range---

0 to 127

### [#3066] spdiv6 Time constant magnification for changeover speed 6

Set the acceleration/deceleration time constant to be used at the speed of changeover speed 6 (sptc6) and higher in spindle synchronization multi-step acceleration/deceleration control. Set this as a magnification in relation to the spindle synchronization acceleration/deceleration time constant (spt).

# ---Setting range---

0 to 127

### [#3067] spdiv7 Time constant magnification for changeover speed 7

Set the acceleration/deceleration time constant to be used at the speed of changeover speed 7 (sptc7) and higher in spindle synchronization multi-step acceleration/deceleration control. Set this as a magnification in relation to the spindle synchronization acceleration/deceleration time constant (spt).

#### ---Setting range---

0 to 127

# [#3068] symtm1 Phase synchronization start confirmation time

Set the time to confirm that synchronization is attained before spindle phase synchronization control is started.

When "0" is set, the time will be 500ms. When "100" or less is set, the time will be 100ms.

# ---Setting range---

0 to 9999 (ms)

#### [#3069] symtm2 Phase synchronization end confirmation time

Set a period of waiting time for spindle phase synchronization control's completion as a time in which the speed stays within the attainment range.

When "0" is set, the time will be 500ms. When "100" or less is set, the time will be 100ms.

# ---Setting range---

0 to 9999 (ms)

# [#3070] syprt Phase synchronization alignment speed

Set the amount of speed fluctuation of synchronous spindle during spindle phase synchronization control. Set this as a proportion to commanded speed.

When "0" is set, the amount will be 5%.

# ---Setting range---

0 to 100 (%)

# [#3071(PR)] SscDrSelSp Speed monitor Door selection

Select which door group of the speed monitoring a spindle belongs to.

0000: Belong to the door 1 group.

0001: Belong to the door 1 group.

0002: Belong to the door 2 group.

0003: Belong to the door 1 and 2 groups.

(Note) Speed monitoring function is validated when "SP229/bitF=1".

# ---Setting range---

0000 to 0003 (HEX)

# [#3072(PR)] Ssc Svof Filter Sp Speed monitor Error detection time during servo OFF

Set the error detection time for when an error of command speed monitoring or feedback speed monitoring is detected during servo OFF.

The alarm will occur if actual speed exceeds safe speed or safe rotation speed for a period of time longer than this setting.

When "0" is set, the detection time will be 200 (ms).

(Note) Speed monitoring function is validated when "SP229/bitF=1".

# ---Setting range---

0 to 9999 (ms)

# [#3074] GBsp Guide bushing spindle synchronization control

Set the reference spindle and G/B spindle.

- 1:Reference spindle
- 2:Guide bushing spindle
- 0:Other

# [#3101] sp\_t 1 Acceleration/deceleration time constant with S command (Gear: 00)

Set the acceleration/deceleration time constant with S command (speed operation mode) when gear 00 is selected. Set the linear acceleration/deceleration time up to limit rotation speed (slimit1). Set the short time constant that the motor torque at acceleration is always saturated, however, when an abnormal noise or V-belt slip occurs, increase the time constant.

#### ---Setting range---

0 to 30000 (ms)

# 【#3102】 sp\_t 2 Acceleration/deceleration time constant with S command (Gear: 01)

Set the acceleration/deceleration time constant with S command (speed operation mode) when gear 01 is selected. Set the linear acceleration/deceleration time up to limit rotation speed (slimit2). Set the short time constant that the motor torque at acceleration is always saturated, however, when an abnormal noise or V-belt slip occurs, increase the time constant.

#### ---Setting range---

0 to 30000 (ms)

### 【#3103】 sp\_t 3 Acceleration/deceleration time constant with S command (Gear: 10)

Set the acceleration/deceleration time constant with S command (speed operation mode) when gear 10 is selected. Set the linear acceleration/deceleration time up to limit rotation speed (slimit3). Set the short time constant that the motor torque at acceleration is always saturated, however, when an abnormal noise or V-belt slip occurs, increase the time constant.

#### ---Setting range---

0 to 30000 (ms)

### [#3104] sp t 4 Acceleration/deceleration time constant with S command (Gear: 11)

Set the acceleration/deceleration time constant with S command (speed operation mode) when gear 11 is selected. Set the linear acceleration/deceleration time up to limit rotation speed (slimit4). Set the short time constant that the motor torque at acceleration is always saturated, however, when an abnormal noise or V-belt slip occurs, increase the time constant.

#### ---Setting range---

0 to 30000 (ms)

# [#3105] sut Speed reach range

Set the speed deviation rate with respect to the commanded speed, at which the speed reach signal will be output.

It will be 15% when set to "0".

If the speed deviation is smaller than 45r/min, it will be set as 45r/min.

## ---Setting range---

0 to 100 (%)

# [#3106] zrn typ Zero point return specifications

Select the zero point return specification. Functions are allocated to each bit. Set this in hexadecimal format.

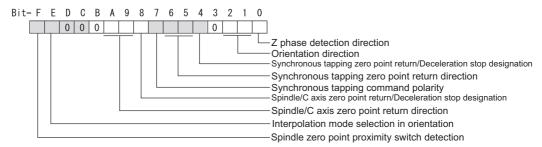

#### bit F: Spindle zero point detection with contactless switch

0: Normal 1: Enable spindle zero point detection using proximity switch

#### bit E: Control mode selection in orientation

Select non-interpolation mode when vibration occurs since the gain is high during the orientation.

- 0: Interpolation mode (Use the interpolation mode gain "SP002".)
- 1: Non-interpolation mode (Use the non-interpolation mode gain "SP001")

#### bit D-B:

Not used. Set to "0".

# bit A-9: Spindle/C axis zero point return direction

bitA,9=

- 00: Short-cut
- 01: Forward run
- 10: Reverse run

# bit 8 : Designate zero point return

- 0: Compatible operation with our conventional series (Automatically return to zero point simultaneously with C-axis changeover)
- 1: Standard setting

#### bit 7: Synchronous tapping command polarity

- 0: Forward direction
- 1: Reverse direction (The standard setting when spindle and motor are directly coupled)

#### bit 6-5: Synchronous tapping zero point return direction

bit 6.5=

- 00: Short-cut
- 01: Forward run
- 10: Reverse run

## bit 4 : Designate zero point return

- 0: Automatically return to zero point before synchronous tapping is started (tapping phase alignment)
- 1: Not return to zero point and immediately synchronous tapping is started

161

#### bit 3:

Not used. Set to "0".

#### bit 2-1: Orientation direction

bit 2,1=

- 00: Short-cut
- 01: Forward run
- 10: Reverse run

# bit 0 : Z phase detection direction

0: Forward direction 1: Reverse direction

# [#3107] ori spd Orientation command speed

Set the spindle speed during orientation command.

When the spindle is not running or running to the different direction with the orientation, the orientation is carried out with this speed after a stop. When the spindle is running to the same direction with the orientation, this parameter does not have a meaning because it decelerates directly and the orientation is carried out.

#### ---Setting range---

1 to 99999 (r/min)

# 【#3108】 ori\_sft Position shift amount for orientation

The orientation stop position can be moved by this parameter setting although normally the position is Z -phase position.

During multi-point orientation control, the stop position is determined by the total value of this parameter and the position data for multi-point orientation of PLC input.

### ---Setting range---

-35999 to 35999 (0.01°)

# (#3109) zdetspd Z phase detection speed

For the first S command after power is turned ON, the spindle rotates at the speed of setting value for this parameter until Z phase is detected twice.

When "#3106/bitF = 1" (Spindle zero point proximity switch detection enabled), also proximity switch is detected.

(Note) When spindle zero point proximity switch detection is enabled, the rotation direction of the orientation/zero point return (synchronous tapping, spindle/C axis) will follow Z phase detection direction. And the speed will follow Z phase detection speed.

#### ---Setting range---

1 to 99999 (r/min)

# [#3110] tap\_spd Synchronous tapping zero point return speed

Set the zero point return speed during synchronous tapping control.

#### ---Setting range---

1 to 99999 (r/min)

#### [#3111] tap\_sft Synchronous tapping zero point return shift amount

Set the zero point return shift amount during synchronous tapping control. Zero point angle shifts from Z phase according to the setting angle.

#### ---Setting range---

0 to 35999 (0.01°)

# (#3112) cax spd Spindle C axis zero point return speed

Set the zero point return speed during spindle C axis control.

#### ---Setting range---

1 to 99999 (r/min)

#### [#3113] cax sft Spindle C axis zero point return shift amount

Set the spindle C axis zero point return shift amount. Zero point angle shifts from Z phase according to the setting angle.

#### ---Setting range---

0 to 359999 (0.001°)

# [#3114] cax para chg Spindle/C axis parameter switch

Parameter switches when switching the encoder system between normal spindle control and C axis control, such as using spindle side encoder only for C axis control in spindle drive system. It is validated with replacing a certain servo parameter of the corresponding servo axis to a spindle parameter.

0: Not switch

1: Switch

#### ---Setting range---

0/1 (Standard: 0)

# [#3115] sp2\_t1 Time constant in orientation/interpolation mode automatic reference position return (Gear: 00)

Set the linear acceleration/deceleration time constant for zero point return control (#3106/bit4,8) which is automatically started at the time of switching orientation control, C axis control and synchronous tapping control when gear 00 is selected. The inclination is determined by the ratio to limit rotation speed (slimit1). Set the sufficiently large value compared to the acceleration/deceleration time constant with S command (sp\_t1) so that the output torque is not saturated. When executing C axis zero point return manually, it depends on the axis specification parameter.

### ---Setting range---

0 to 30000 (ms)

# [#3116] sp2\_t2 Time constant in orientation/interpolation mode automatic reference position return (Gear: 01)

Set the linear acceleration/deceleration time constant for zero point return control (#3106/bit4,8) which is automatically started at the time of switching orientation control, C axis control and synchronous tapping control when gear 01 is selected. The inclination is determined by the ratio to limit rotation speed (slimit2). Set the sufficiently large value compared to the acceleration/ deceleration time constant with S command (sp\_t2) so that the output torque is not saturated. When executing C axis zero point return manually, it depends on the axis specification parameter.

#### ---Setting range---

0 to 30000 (ms)

# [#3117] sp2\_t3 Time constant in orientation/interpolation mode automatic reference position return (Gear: 10)

Set the linear acceleration/deceleration time constant for zero point return control (#3106/bit4,8) which is automatically started at the time of switching orientation control, C axis control and synchronous tapping control when gear 10 is selected. The inclination is determined by the ratio to limit rotation speed (slimit3). Set the sufficiently large value compared to the acceleration/deceleration time constant with S command (sp\_t3) so that the output torque is not saturated. When executing C axis zero point return manually, it depends on the axis specification parameter.

#### ---Setting range---

0 to 30000 (ms)

# [#3118] sp2\_t4 Time constant in orientation/interpolation mode automatic reference position return (Gear: 11)

Set the linear acceleration/deceleration time constant for zero point return control (#3106/bit4,8) which is automatically started at the time of switching orientation control, C axis control and synchronous tapping control when gear 11 is selected. The inclination is determined by the ratio to limit rotation speed (slimit4). Set the sufficiently large value compared to the acceleration/ deceleration time constant with S command (sp\_t4) so that the output torque is not saturated. When executing C axis zero point return manually, it depends on the axis specification parameter.

# ---Setting range---

0 to 30000 (ms)

# [#3120] staptr Time constant reduction rate in high-speed synchronous tapping

When performing high-speed synchronous tapping control(#1281/bit5), set the reduction rate of the time constant compared to the time constant in normal synchronous tapping.

(Setting "0"or "100" will be regarded as reduction rate zero, so the time constant won't be reduced.) E.g.) When set to "10", time constant in high-speed synchronous tapping will be 90% of that in normal synchronous tapping.

### ---Setting range---

0 to 100(%)

# 【#3121】 tret Turret indexing

Select the validity of turret indexing.

0: Invalid

1: Valid

# [#3122] GRC Turret side gear ratio

Set the number of teeth on the turret side when the gear selection command (control input 4/bit6, 5) is set to 00. Set a value of GRC so that the ratio of GRC to the spindle side gear ratio (#13057 SP057) will be 1:N (an integer).

If GRC is set to "0", it will be regarded as "1".

#### ---Setting range---

0 to 32767

# [#3123] tret\_spd Turret indexing speed

Set the turret end indexing speed when in turret indexing.

When this parameter is set to 0, it follows the value set for Orientation command speed (#3107).

#### ---Setting range---

0 to 32767(r/min)

# [#3124] tret\_t Turret indexing time constant

Set the acceleration/deceleration time constant to reach Limit rotation speed (slimt1) at gear 00 when in turret indexing. Set this parameter to a larger value than time constant in orientation (#3115).

# ---Setting range---

0 to 30000 (ms)

### [#3125] tret\_inpos Turret indexing in-position width

Set the position error range in which the index positioning complete signal is output when in turret indexing. When this parameter is set to 0, the value of In-position width (#13024 SP024) will be used for this width.

# ---Setting range---

0 to 32767(1°/1000)

# [#3126] tret\_fin\_off Index positioning complete signal OFF time

Set the time to forcedly turn OFF the index positioning complete signal since the indexing start signal turns ON. If this period of time has not passed yet, the index positioning complete signal will not turn ON even at the completion of index positioning.

# ---Setting range---

0 to 10000 (ms)

# [#3127] SPECSP Spindle specification

#### bit0: Select the gear changeover method.

- Gear change type 1 (Gear is changed when the spindle stop signal is ON and when a gear recommended by NC and the one selected are different)
- 1: Gear change type 2 (Gear is changed when the spindle stop signal and spindle gear shift signal is ON)

### ---Setting range---

0x0000 to 0xffff (hexadecimal)

### [#3128] ori spec Orientation control specification

#### bit0: Orientation imposition advance output

Reduce the orientation time by detecting an in-position faster.

The in-position detection width is changed from SP024(#13024) to ori\_inp2.

0: Invalid 1: Valid

#### ---Setting range---

0x0000 to 0xffff (hexadecimal)

#### 【#3129】 cax\_spec Spindle/C axis control specification

Not used. Set to "0000".

#### [#3130] syn\_spec Spindle synchronization control specification

### bit0: Tool spindle synchronization II (hobbing) automatic compensation selection

- 1: Compensate hobbing axis delay (advance) with workpiece axis.
- 0: No compensation.

# [#3131] tap\_spec Synchronous tapping control specification

Not used. Set to "0000".

# [#3132] ori\_inp2 2nd in-position width for orientation

Set the in-position width when imposition advance output control (#3128/bit0) is valid. Reduce the orientation time by setting a bigger value than the value of conventional SP024 and detecting an inposition faster.

Conventional SP024 is used for 2nd in-position signal detection width.

# ---Setting range---

0 to 32767 (1deg/1000)

# [#3133] spherr Hobbing axis delay (advance) allowable angle

Set the allowable angle between the commanded position and actual position of hobbing axis when it is in tool spindle synchronization II (hobbing) mode (X18AE ON), and also when hobbing axis and workpiece axis are synchronizing (X18A9 ON).

#### ---Setting range---

0 to 32767 (1deg/1000)

# [#3134] sphtc Primary delay time constant for hobbing axis automatic compensation

165

Set the primary delay time constant of hobbing axis automatic compensation primary delay filter control in tool spindle synchronization II (hobbing).

When set to 0, primary delay filter control is invalid.

#### ---Setting range---

0 to 32767 (ms)

(#3137)

#### 【#3135】 sfwd\_g Feed forward gain for hobbing axis

Set the feed forward gain for the hobbing axis in tool spindle synchronization II (hobbing) mode.

#### ---Setting range---0 to 200 (%)

stap\_ax\_off High-speed synchronous tapping unsupported axis

Not used. Set to "0".

#### (#3138) motor\_type Spindle motor type

Set the spindle motor type. The set type will be displayed on the drive monitor screen, and it will be also output to the system configuration data.

### ---Setting range---

Character string within 26 characters including A-Z, a-z, 0-9, "." (decimal point), "-" (hyphen), "/" (slash) (Cleared by inputting "0".)

# [#3140(PR)] S\_DINSp\_Speed observation input door No.

Set the door signal input in the drive unit.

Use this parameter only when the axis with a door signal belongs to several door groups.

The correspondence between the door signals and bits are as follows.

bit0: Door1 signal bit1: Door2 signal

If the axis does not receive any door signal, set to "0".

An error (Y20 0027) will occur in the following cases.

- Several bits are enabled.
- Any bit other than those set in "#3071 S\_DSISp" is enabled.

# ---Setting range---

0000 to 0002 (HEX)

# 4.3.4 Spindle Parameters

These parameters are sent to the spindle drive unit when the NC power is turned ON. The standard parameters are designated with the "Spindle parameter setting list" enclosed when the spindle motor is delivered. There may be cases when the machine specifications are unclear, so the parameters determined by the machine specifications should be confirmed by the user.

The parameters with "(PR)" requires the CNC to be turned OFF after the settings. Turn the power OFF and ON to enable the parameter settings.

# [#13001] SP001 PGV Position loop gain non-interpolation mode

Set the position loop gain for "Non-interpolation" control mode.

When the setting value increases, the command tracking ability will enhance and the positioning settling time can be shorter. However, the impact on the machine during acceleration/deceleration will increase.

Use the selection command, the control mode "bit 2, 1, 0 = 000" in control input 4. (Note) The control mode is commanded by NC.

#### ---Setting range---

1 to 200 (1/s)

# [#13002] SP002 PGN Position loop gain interpolation mode

Set the position loop gain for "interpolation" control mode.

When the setting value increases, the command tracking ability will enhance and the positioning settling time can be shorter. However, the impact on the machine during acceleration/deceleration will increase.

Use the selection command, the control mode "bit 2, 1, 0 = 010 or 100" in control input 4. (Note) The control mode is commanded by NC.

When carrying out the SHG control, set SP035/bitC to "1".

#### ---Setting range---

1 to 200 (1/s)

# [#13003] SP003 PGS Position loop gain spindle synchronization

Set the position loop gain for "spindle synchronization" control mode.

When the setting value increases, the command tracking ability will enhance and the positioning settling time can be shorter. However, the impact on the machine during acceleration/deceleration will increase.

Use the selection command, the control mode "bit 2, 1, 0 = 001" in control input 4.

(Note) The control mode is commanded by NC.

When carrying out the SHG control, set SP036/bit4 to "1".

# ---Setting range---

1 to 200 (1/s)

#### 【#13004】 SP004

Not used. Set to "0".

# [#13005] SP005 VGN1 Speed loop gain 1

Set the speed loop gain.

Set this according to the load inertia size.

The higher setting value will increase the accuracy of control, however, vibration tends to occur. If vibration occurs, adjust by lowering by 20 to 30%.

The final value should be 70 to 80% of the value at which the vibration stops.

# ---Setting range---

1 to 9999

# 【#13006】 SP006 VIA1 Speed loop lead compensation 1

Set the speed loop integral control gain.

The standard setting is "1900". Adjust the value by increasing/decreasing the value by about 100. Raise this value to improve the contour tracking accuracy in high-speed cutting.

Lower this value when the position droop does not stabilize (when the vibration of 10 to 20Hz occurs).

#### ---Setting range---

1 to 9999

# 【#13007】 SP007 VIL1 Speed loop delay compensation 1

Set this parameter when the limit cycle occurs in the full-closed loop or overshooting occurs in positioning.

When setting this parameter, make sure to set the torque offset "SP050(TOF)".

When not using, set to "0".

#### ---Setting range---

0 to 32767

# [#13008] SP008 VGN2 Speed loop gain 2

Normally SP005(VGN1) is used.

By setting "SP035/bit1, SP035/bit9 or SP036/bit1=1", gain 2 can be used according to the application.

Gain 2 can also be used by setting "Speed gain set 2 changeover request (control input 5/ bitC) = 1". Refer to SP005(VGN1) for adjustment procedures.

#### ---Setting range---

1 to 9999

# [#13009] SP009 VIA2 Speed loop lead compensation 2

Normally SP006(VIA1) is used.

By setting "SP035/bit1, SP035/bit9 or SP036/bit1=1", gain 2 can be used according to the application.

Gain 2 can also be used by setting "Speed gain set 2 changeover request (control input 5/ bitC) = 1". Refer to SP006(VIA1) for adjustment procedures.

# ---Setting range---

1 to 9999

# [#13010] SP010 VIL2 Speed loop delay compensation 2

Normally SP007(VIL1) is used.

By setting "SP035/bit1, SP035/bit9 or SP036/bit1=1", gain 2 can be used according to the application.

Gain 2 can also be used by setting "Speed gain set 2 changeover request (control input 5/ bitC) = 1". Refer to SP007(VIL1) for adjustment procedures.

#### ---Setting range---

0 to 32767

#### 【#13011】 SP011

Not used. Set to "0".

#### 【#13012】 SP012

Not used. Set to "0".

#### 【#13013】 SP013

Not used. Set to "0".

# [#13014] SP014 PY1 Minimum excitation rate 1

Set the minimum value for the variable excitation rate. The standard setting is "50".

Set to "0" when using an IPM spindle motor.

If noise including gear noise is loud, select a small value. However, a larger setting value is more effective for impact response.

(Note) When setting a value at "50 or more", check if there is no problem with gear noise, motor excitation noise, vibration during low-speed rotation or vibration when the servo is locked during orientation stop, etc.

When setting a value at "less than 50", check if there is no problem with the impact load response or rigidity during servo lock.

#### ---Setting range---

0 to 100 (%)

# [#13015] SP015 PY2 Minimum excitation rate 2

Normally, SP014(PY1) is used.

By setting "SP035/bit2, SP035/bitA or SP036/bit2=1", the excitation rate 2 can be used according to the application.

The excitation rate 2 can also be used by setting "the minimum excitation rate 2 changeover request (control input 5/ bitB) = 1". Refer to SP014(PY1) for adjustment procedures. Set to "0" when using an IPM spindle motor.

# ---Setting range---

0 to 100 (%)

# [#13016] SP016 DDT Phase alignment deceleration rate

Set the single-rotation position alignment deceleration rate for orientation stopping, phase alignment while rotating and switching from non-interpolation mode to spindle synchronization mode while rotating.

When the load inertia is larger, the setting value should be smaller.

When the setting value is larger, the orientation in-position and single-rotation position alignment complete faster, but the impact applied on the machine will increase.

To change the deceleration rate only during rotation command (command F  $\Delta$  T  $\neq$  0), set this parameter together with SP070 (KDDT).

#### ---Setting range---

1 to 32767 (0.1(r/min)/ms)

# [#13017(PR)] SP017 SPEC1 Spindle specification 1

Select the spindle specification. A function is allocated to each bit. Set this in hexadecimal format.

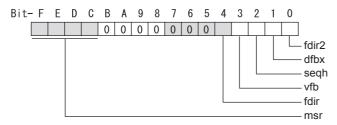

#### bit F-C: msr Motor series selection

- 0: 200V specification IM spindle motor
- 1: 200V specification IPM spindle motor
- 2: 400V specification IM spindle motor
- 3: 400V specification IPM spindle motor
- 4: 200V specification Tool spindle motor

#### bit B-5

Not used. Set to "0".

#### bit 4: fdir Position feedback

Set the machine side encoder's installation polarity.

0: Forward polarity 1: Reverse polarity

# bit 3: vfb Speed feedback filter

0: Disable 1: Enable (2250Hz)

#### bit 2: seqh READY ON sequence

0: Normal 1: High-speed

# bit 1 : dfbx Dual feedback control

Control the position FB signal in full closed control by the combination of a motor side encoder and machine side encoder.

0: Stop 1: Start

Related parameters: SP051, SP052

# bit 0 : fdir2 Speed feedback polarity

Set the motor side encoder's installation polarity by a built-in motor.

0: Forward polarity 1: Reverse polarity

# [#13018(PR)] SP018 SPEC2 Spindle specification 2

Select the spindle specification. A function is allocated to each bit. Set this in hexadecimal format.

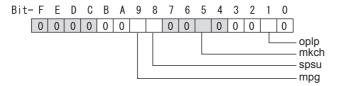

#### bit F-A:

Not used. Set to "0".

# bit 9: mpg Earth fault detection

0: Disable 1: Enable (standard)
Set "0" and it is constantly "Enable" for MDS-EJ-SP Series.

#### bit 8 : spsu Command speed limit value

0: 33,750 r/min 1: 135,000 r/min

#### bit 7-6:

Not used. Set to "0".

#### bit 5: mkch Coil switch function

0: Disable 1: Enable

#### bit 4-2:

Not used. Set to "0".

# bit 1 : oplp Open loop control

This allows the operation in which no encoder feedback signals are used.

It is used when adjusting the encoder, etc.

0: Disable 1: Enable

#### bit 0:

Not used. Set to "0".

# [#13019(PR)] SP019 RNG1 Sub side encoder resolution

[For semi-closed loop]

Set the same value as SP020 (RNG2). (Refer to the explanation of SP020.)

[For full-closed loop]

Set the number of pulses per revolution of the machine side encoder.

When using ABZ pulse output encoder (OSE-1024-3-15-68), set this combined with SP097(RNG1ex).

SP019 = 4096

SP097 = -1

#### ---Setting range---

When SP097=0, the setting range is from 0 to 32767 (kp)

When SP097  $\neq$  0

For M800W,M800S,M80: 0 to 65535 (p)

#### 【#13020(PR)】 SP020 RNG2 Main side encoder resolution

Set the number of pulses per revolution of the motor side encoder. When using the encoder interface unit MDS-B-HR, use this with SP098(RNG2ex).

TS5691(128 teeth): SP020 = 2000 TS5691(180 teeth): SP020 = 2880 TS5691(256 teeth): SP020 = 4000 TS5691(384 teeth): SP020 = 6000 TS5691(512 teeth): SP020 = 8000 TS5690(64 teeth): SP020 = 2000 TS5690( 90 teeth): SP020 = 2880 TS5690(128 teeth): SP020 = 4000 TS5690(192 teeth): SP020 = 6000 TS5690(256 teeth): SP020 = 8000 TS5690(384 teeth): SP020 =12000 ERM280(1200 teeth): SP020 = 4800

ERM280(2048 teeth): SP020 = 8000 MPCI: SP020 = 7200

MBE205: SP020 = 2000 MBE405W: SP020 = 4000

#### ---Setting range---

When SP098=0, the setting range is from 0 to 32767 (kp) When SP098  $\neq$  0 For M800W, M800S, M80: 0 to 65535 (p)

#### (#13021(PR)) SP021 OLT Overload detection time constant

Set the detection time constant of Overload 1 (Alarm 50). (For Mitsubishi adjustment) Normally, set to "60".

Set to "300" when using an IPM spindle motor.

#### ---Setting range---

1 to 15300 (s)

#### 【#13022】 SP022 OLL Overload detection level

Set the current detection level of "Overload 1" (Alarm 50) as a percentage against the motor shorttime rated output current. (For Mitsubishi adjustment)

Normally, set to "120".

Set to "100" when using an IPM spindle motor.

#### ---Setting range---

1 to 200 (Short-time rated %)

# [#13023] SP023 OD1 Excessive error detection width (interpolation mode - spindle synchronization)

Set the excessive error detection width for the interpolation mode and spindle synchronization. The standard setting is "120".

When set to "0", the excessive error detection will be ignored, so do not set to "0".

#### ---Setting range---

1 to 32767 (°)

#### 4 Setup

# [#13024] SP024 INP In-position width

Set the in-position detection width.

Set the positioning accuracy required to the machine.

Lower setting value increases the positioning accuracy, but makes the cycle time (settling time) longer.

The standard setting is "875".

#### ---Setting range---

0 to 32767 (1°/1000)

# [#13025] SP025 INP2 2nd in-position width

Use this when detecting an in-position different from normal in-position width such as advancing the in-position signal. The adjustment procedure is the same as SP024 (INP).

The standard setting is "875".

#### ---Setting range---

0 to 32767 (1°/1000)

### [#13026(PR)] SP026 TSP Maximum motor speed

Set the maximum motor speed.

If the motor speed exceeds the set maximum speed, an overspeed alarm will occur.

#### ---Setting range---

1 to 32767 (r/min)

# [#13027] SP027 ZSP Motor zero speed

Set the motor speed for detecting zero speed.

If the motor speed drops below the set speed, the zero speed signal turns ON.

The standard setting is "50".

#### ---Setting range---

1 to 1000 (r/min)

# [#13028] SP028 SDTS Speed detection set value

Set the motor speed for detecting the speed.

If the motor speed drops below the set speed, the speed detection signal turns ON.

The standard setting is 10% of the maximum motor speed.

# ---Setting range---

10 to 32767 (r/min)

# [#13029] SP029 SDTR Speed detection reset width

Set the hysteresis width in which the speed detection changes from ON to OFF.

If the setting value is small, the speed detection will chatter easily.

The standard setting is "30".

#### ---Setting range---

10 to 1000 (r/min)

# [#13030] SP030 SDT2 2nd speed detection setting value

Set the specified speed of the specified speed output.

When carrying out digital output of the specified speed output, set SP229/bitC to "1".

It is not available for MDS-EJ-SP Series.

# ---Setting range---

0 to 32767 (r/min)

# [#13031(PR)] SP031 MTYP Motor type

Set the control system of the spindle drive unit.

2200: Semi closed loop control

4200: Full closed loop control by using spindle side ABZ pulse output encoder

6200: Full closed loop control by using spindle side serial output encoder

# [#13032(PR)] SP032 PTYP Power supply type/ Regenerative resistor type

#### MDS-E/EH Series: Power supply type

When connecting a power supply unit, set a code for each power supply unit.

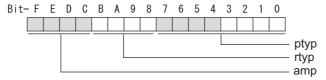

#### bit F-C: amp

Set the power backup function to be used.

No function used: 0

Deceleration and stop function at power failure: 8

Retraction function at power failure: C

#### bit B-8: rtyp

Not used. Set to "0".

# bit 7-0: ptyp External emergency stop setting

When the emergency stop input signal of the power supply unit is "disabled"

Power supply unit is not connected : 00 MDS-E-CV-37 / MDS-EH-CV-37 : 04 MDS-E-CV-75 / MDS-EH-CV-75 : 08 MDS-E-CV-110 / MDS-EH-CV-110 : 11 MDS-E-CV-185 / MDS-EH-CV-185 : 19 MDS-E-CV-300 / MDS-EH-CV-300 : 30 MDS-E-CV-370 / MDS-EH-CV-370 : 37 MDS-E-CV-450 / MDS-EH-CV-450 : 45 MDS-E-CV-550 / MDS-EH-CV-550 : 55 MDS-EH-CV-750 : 75

When the emergency stop input signal of the power supply unit is "enabled"

(Note) Set the power supply rotary switch to "4".

Power supply unit is not connected : 00 MDS-E-CV-37 / MDS-EH-CV-37 : 44 MDS-E-CV-75 / MDS-EH-CV-75 : 48 MDS-E-CV-110 / MDS-EH-CV-110 : 51 MDS-E-CV-185 / MDS-EH-CV-185 : 59 MDS-E-CV-300 / MDS-EH-CV-300 : 70 MDS-E-CV-370 / MDS-EH-CV-370 : 77 MDS-E-CV-450 / MDS-EH-CV-450 : 85 MDS-E-CV-550 / MDS-EH-CV-550 : 95 : B5 MDS-EH-CV-750

# MDS-EM-SPV3 Series: Power supply type

Set as follows for the spindle drive section of the MDS-EM-SPV3.

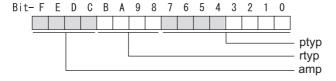

#### bit F-C: amp

Not used. Set to "0".

#### bit B-8: rtyp

Not used. Set to "0".

# bit 7-0: ptyp External emergency stop setting

Normal : 19

External emergency stop function: 59

# MDS-EJ-SP Series: Regenerative resistor type

Set the regenerative resistor type.

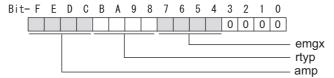

# bit F-8: amp(bit F-C) / rtyp(bit B-8)

Setting prohibited : 10-12 MR-RB12 or GZG200W39OHMK : 13 MR-RB32 or GZG200W120OHMK 3 units connected in parallel: 14 MR-RB30 or GZG200W39OHMK 3 units connected in parallel : 15 MR-RB50 or GZG300W39OHMK 3 units connected in parallel : 16 Setting prohibited : 17-1F Setting prohibited FCUA-RB22 : 20-23 : 24 FCUA-RB37 : 25 FCUA-RB55 : 26 FCUA-RB75/2 1 unit : 27 R-UNIT1 : 28 R-UNIT2 : 29 R-UNIT3 : 2A R-UNIT4 : 2B : 2C R-UNIT5 FCUA-RB75/2 2 units connected in parallel: 2D FCUA-RB55/2 2 units connected in parallel: 2E

#### bit 7-4: emgx External emergency stop function

Set the external emergency stop function.

0: Disable 4: Enable

Setting prohibited

## bit 3-0:

Not used. Set to "0".

# [#13033] SP033 SFNC1 Spindle function 1

Select the spindle specification. A function is allocated to each bit. Set this in hexadecimal format.

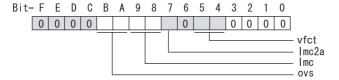

#### bit F-C:

Not used. Set to "0".

### bit B-A: ovs Overshoot compensation

Set this parameter when overshooting occurs during positioning.

bitB,A=

00: Compensation stop

01: Setting prohibited

10: Setting prohibited

11: Compensation type 3

Set the compensation amount in SP043(OVS1) and SP042(OVS2).

#### bit 9-8: Imc Lost motion compensation type2

Set this parameter when the protrusion at quadrant change is too large.

bit9,8=

00: Compensation stop

01: Setting prohibited

10: Compensation type 2

11: Setting prohibited

### bit 7: Imc2a Lost motion compensation 2 timing

0: Normal 1: Change

#### bit 6:

Not used. Set to "0".

# bit 5-4: vfct Jitter compensation pulse number

Suppress vibration by machine backlash when axis stops.

bit5.4=

00: Disable

01: 1 pulse

10: 2 pulse

11: 3 pulses

### bit 3-0:

Not used. Set to "0".

# [#13034] SP034 SFNC2 Spindle function 2

Select the spindle function. A function is allocated to each bit. Set this in hexadecimal format.

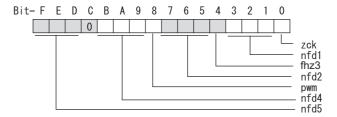

# bit F-D: nfd5 Depth of Notch filter 5

Set the depth of Notch filter 5 (SP088).

bit F,E,D= 000: -  $\infty$ 001: -18.1[dB] 010: -12.0[dB] 011: -8.5[dB] 100: -6.0[dB]

101: -4.1[dB] 110: -2.5[dB] 111: -1.2[dB]

#### bit C:

Not used. Set to "0".

# bit B-9: nfd4 Depth of Notch filter 4

Set the depth of Notch filter 4 (SP087).

bit B,A,9=

000: - ∞

001: -18.1[dB]

010: -12.0[dB]

011: -8.5[dB]

100: -6.0[dB] 101: -4.1[dB]

110: -2.5[dB]

111: -1.2[dB]

#### bit 8: pwm Current control

0: Standard current control 1: High frequency current control

# bit 7-5: nfd2 Depth of Notch filter 2

Set the depth of Notch filter 2 (SP046).

bit7,6,5=

000: -  $\infty$ 

001: -18.1[dB] 010: -12.0[dB]

011: -8.5[dB]

100: -6.0[dB]

101: -4.1[dB]

110: -2.5[dB]

111: -1.2[dB]

#### bit 4: fhz3 Notch filter 3

0: Stop 1: Start (1125Hz)

#### bit 3-1: nfd1 Depth of Notch filter 1

Set the depth of Notch filter 1 (SP038).

bit3,2,1=

000: - ∞

001: -18.1[dB]

010: -12.0[dB]

011: -8.5[dB]

100: -6.0[dB]

101: -4.1[dB]

110: -2.5[dB] 111: -1.2[dB]

#### bit 0:

Not used. Set to "0".

# [#13035(PR)] SP035 SFNC3 Spindle function 3

Select the spindle function.

A function is allocated to each bit.

Set this in hexadecimal format.

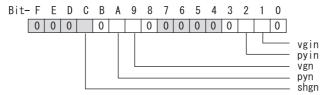

#### bit F-D:

Not used. Set to "0".

#### bit C: shgn SHG control in interpolation mode

0: Stop 1: Start

When using the OMR-FF control, set to "0".

#### bit B

Not used. Set to "0".

# bit A: pyn Excitation rate selection in interpolation mode

0: Select Excitation rate 1 1: Select Excitation rate 2

# bit 9 : vgn Speed loop gain set selection in interpolation mode

0: Select Set 1 1: Select Set 2

#### bit 8-3:

Not used. Set to "0".

#### bit 2: pyin Excitation rate selection in non-interpolation mode

The excitation rate after the in-position can be selected.

0: Select Excitation rate 1 1: Select Excitation rate 2

# bit 1 : vgin Speed loop gain set selection in non-interpolation mode

The speed loop gain set after the in-position can be selected.

0: Select Set 1 1: Select Set 2

#### bit 0:

Not used. Set to "0".

### [#13036(PR)] SP036 SFNC4 Spindle function 4

Select the spindle function.
A function is allocated to each bit.
Set this in hexadecimal format.

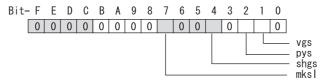

#### bit F-8:

Not used. Set to "0".

# bit 7: mksl Coil selection in spindle synchronization mode

0: Select the coil commanded during synchronization 1: Select high-speed coil

#### bit 6-5:

Not used. Set to "0".

#### bit 4: shgs SHG control in spindle synchronization mode

0: Stop 1: Start

When using the OMR-FF control, set to "0".

#### bit 3:

Not used. Set to "0".

#### bit 2: pys Excitation rate selection in spindle synchronization mode

0: Select Excitation rate 1 1: Select Excitation rate 2

#### bit 1: vgs Speed loop gain set selection in spindle synchronization mode

0: Select Set 1 (SP005,SP006,SP007) 1: Select Set 2 (SP008,SP009,SP010)

#### bit 0:

Not used. Set to "0".

# [#13037] SP037 JL Load inertia scale

Set the motor axis conversion total load inertia including motor itself in proportion to the motor inertia.

 $SV037(JL)=(Jm+JI)/Jm\times100$ 

Jm: Motor inertia

JI: Motor axis conversion load inertia

#### ---Setting range---

0 to 5000 (%)

# [#13038] SP038 FHz1 Notch filter frequency 1

Set the vibration frequency to suppress when machine vibration occurs. (Enabled at 50 or more.)

When not using, set to "0".

Related parameters: SP034/bit3-1

#### ---Setting range---

0 to 2250 (Hz)

# [#13039] SP039 LMCD Lost motion compensation timing

Set this parameter when the lost motion compensation type2 timing does not match. Adjust by increasing the value by 10 at a time.

# ---Setting range---

0 to 2000 (ms)

### 【#13040】 SP040 LMCT Lost motion compensation non-sensitive band

Set the non-sensitive band of the lost motion compensation in the feed forward control. When "0" is set, 2°/1000 is set. Adjust by increasing the value by 1°/1000 at a time.

#### ---Setting range---

-32768 to 32767 (1°/1000)

# [#13041] SP041 LMC2 Lost motion compensation 2

Set this parameter with SP048(LMC1) only to vary the lost motion compensation amount depending on the command directions.

Normally, set to "0".

#### ---Setting range---

-1 to 200 (Short-time rated %)

Note that when SP227/bit2 is "1", the range will be -1 to 20000 (Short-time rated 0.01%).

# [#13042] SP042 OVS2 Overshooting compensation 2

Set this parameter with SP043(OVS1) only to vary the lost motion compensation amount depending on the command directions.

Normally, set to "0".

#### ---Setting range---

-1 to 100 (Short-time rated %)

Note that when SP227/bit2 is "1", the range will be -1 to 10000 (Short-time rated 0.01%).

# [#13043] SP043 OVS1 Overshooting compensation 1

Set this parameter when overshooting occurs during positioning. This compensates the motor torque during positioning.

This is valid only when the overshooting compensation SP033 (SFNC1/ovs) is selected.

[Type 3 "When SP033/ bitB,A=11"]

Use this when performing overshoot compensation in the feed forward control during arc cutting mode.

Set the compensation amount based on the motor short-time rated current.

Increase the value in increments of 1% to find the value where overshooting ceases.

[To vary compensation amount depending on the direction]

When SV042 (OVS2) is "0", change the SP043 (OVS1) value in both +/- directions to compensate. To change the compensation amount depending on the command direction, set this with SP042 (OVS2).

(SP043: + direction, SP042: - direction, However, the directions may be opposite depending on other settings.)

When "-1" is set, the compensation will not be performed in the command direction.

#### ---Setting range---

-1 to 100 (Short-time rated %)

Note that when SP227/bit2 is "1", the range will be -1 to 10000 (Short-time rated 0.01%).

# [#13044] SP044 OBS2 Disturbance observer gain

Set the disturbance observer gain. The standard setting is "100".

To use the disturbance observer, also set SP037(JL), ŠP045(OBS1) and SP226/ bitE. When not using, set to "0".

#### ---Setting range---

0 to 500 (%)

# [#13045] SP045 OBS1 Disturbance observer filter frequency

Set the disturbance observer filter band.

Normally, set to "100".

To use the disturbance observer, also set SP037(JL), SP044(OBS2) and SP226/ bitE. When not using, set to "0".

# ---Setting range---

0 to 1000 (rad/s)

# [#13046] SP046 FHz2 Notch filter frequency 2

Set the vibration frequency to suppress when machine vibration occurs.

(Enabled at 50 or more.)

When not using, set to "0".

Related parameters: SP034/bit7-5

### ---Setting range---

0 to 2250 (Hz)

# [#13047] SP047 EC Inductive voltage compensation gain

Set the inductive voltage compensation gain. Normally, set to "100".

Lower the gain when the current FB peak exceeds the current command peak.

#### ---Setting range---

0 to 200 (%)

#### [#13048] SP048 LMC1 Lost motion compensation 1

Set this parameter when the protrusion (that occurs due to the non-sensitive band by friction, torsion, backlash, etc.) at quadrant change is too large.

This sets the compensation torque at quadrant change (when an axis feed direction is reversed) by Short-time rated %.

Whether to enable the lost motion compensation and the method can be set with other parameters.

#### [Type 2 "When SP033/bit9,8=10"]

Set the compensation amount based on the motor short-time rated current.

The standard setting is double of the friction torque. The compensation amount will be 0 when "0" is set.

Related parameters: SP033/bit9-8, SP039, SP040, SP041, SP227/bit2

[To vary compensation amount depending on the direction]

When SP041 (LMC2) is "0", change SP048 (LMC1) value in both of +/- directions to compensate. To vary the compensation amount depending on the command direction, set this with SP041 (LMC2).

+ direction, SP041: - direction, However, the directions may be opposite depending on (SP048: other settings.)

When "-1" is set, the compensation will not be performed in the command direction.

#### ---Setting range---

-1 to 200 (Short-time rated %)

Note that when SP227/bit2 is "1", the range will be -1 to 20000 (Short-time rated 0.01%).

#### [#13049] SP049 FFC Acceleration rate feed forward gain

When a relative error in the synchronous control is too large, set this parameter to the axis that is

The standard setting is "0". The standard setting in the SHG control is "50".

181

Adjust relative errors in acceleration/deceleration by increasing the value by 50.

#### ---Setting range---

0 to 999 (%)

#### 【#13050】 SP050 TOF Torque offset

Set the imbalance torque.

#### ---Setting range---

-100 to 100 (Short-time rated %)

# [#13051] SP051 DFBT Dual feed back control time constant

Set the control time constant in dual feed back.

When the function is valid, the standard setting is "100". When "0" is set, the value is 1 ms. When the time constant is increased, the operation will get closer to the semi-closed control and the limit of the position loop gain will be raised.

However, this cannot be used when the spindle slip occurs in machine configuration such as V-belt drive.

Related parameters: SP017/bit1, SP052

### ---Setting range---

0 to 9999 (ms)

# [#13052] SP052 DFBN Dual feedback control non-sensitive band

Set the non-sensitive band in the dual feedback control. Normally set to "0".

Related parameters: SP017/bit1, SP051

#### ---Setting range---

0 to 9999 (1/1000°)

# [#13053] SP053 ODS Excessive error detection width (non-interpolation mode)

Set the excessive error detection width in non-interpolation mode. Standard setting value: ODS = Maximum motor speed [r/min] × 6/PGV/2

When set to "0", the excessive error detection will not be performed.

#### ---Setting range---

0 to 32767 (°)

# [#13054] SP054 ORE Overrun detection width in closed loop control

Set the overrun detection width in the full-closed loop control.

When the gap between the motor side encoder and the machine side encoder exceeds the set value, it is judged as an overrun and "Alarm 43" is detected.

When "-1" is set, if the differential velocity between the motor side encoder and the machine side encoder exceeds the 30% of the maximum motor speed, it will be judged as overrun and "Alarm 43" will be detected.

When "0" is set, overrun will be detected with 2°.

In the full-closed loop control, normally set this parameter to "360". During V-belt drive, set to "-1".

#### ---Setting range---

-1 to 32767 (°)

# [#13055] SP055 EMGx Max. gate off delay time after emergency stop

Set the time required to forcibly execute READY OFF after the emergency stop is input. Normally set to "20000".

When "0" is set, READY OFF is forcibly executed with "7000ms".

When the set time is shorter than the time to decelerate and stop, the spindle will stop with the dynamic brake after the set time is out.

When using the power backup system, set a value which is not exceeded the initial communication timeout time of NC (5000[ms]).

Related parameters: SP056, SP230

#### ---Setting range---

0 to 29900 (ms)

# [#13056] SP056 EMGt Deceleration time constant at emergency stop

Set the time constant used for the deceleration control at emergency stop. Set the time required to stop from the maximum motor speed (TSP).

When "0" is set, the deceleration control is executed with "7000ms".

Related parameters: SP055, SP230

---Setting range---

0 to 29900 (ms)

# [#13057(PR)] SP057 GRA1 Spindle side gear ratio 1

Set the number of gear teeth on the spindle side when "the gear selection command (control input 4/bit6, 5) "is set to "00".

---Setting range---

1 to 32767

# [#13058(PR)] SP058 GRA2 Spindle side gear ratio 2

Set the number of gear teeth on the spindle side when "the gear selection command (control input 4/bit6, 5)" is set to "01".

---Setting range---

1 to 32767

# [#13059(PR)] SP059 GRA3 Spindle side gear ratio 3

Set the number of gear teeth on the spindle side when "the gear selection command (control input 4/bit6, 5)" is set to "10".

---Setting range---

1 to 32767

# [#13060(PR)] SP060 GRA4 Spindle side gear ratio 4

Set the number of gear teeth on the spindle side when "the gear selection command (control input 4/bit6, 5)" is set to "11".

---Setting range---

1 to 32767

# 【#13061(PR)】 SP061 GRB1 Motor side gear ratio 1

Set the number of gear teeth on the motor side when "the gear selection command (control input 4/bit6, 5)" is set to "00".

---Setting range---

1 to 32767

# [#13062(PR)] SP062 GRB2 Motor side gear ratio 2

Set the number of gear teeth on the motor side when "the gear selection command (control input 4/bit6, 5)" is set to "01".

---Setting range---

1 to 32767

# [#13063(PR)] SP063 GRB3 Motor side gear ratio 3

Set the number of gear teeth on the motor side when "the gear selection command (control input 4/bit6, 5)" is set to "10".

---Setting range---

1 to 32767

# 【#13064(PR)】 SP064 GRB4 Motor side gear ratio 4

Set the number of gear teeth on the motor side when "the gear selection command (control input 4/bit6, 5)" is set to "11".

## ---Setting range---

1 to 32767

### 【#13065】 SP065 TLM1 Torque limit 1

Set the torque limit value when "the torque limit (control input 1/bitA, 9, 8)" is set to "001".

#### ---Setting range---

0 to 999 (Short-time rated %)

# [#13066] SP066 TLM2 Torque limit 2

Set the torque limit value when "the torque limit (control input 1/bitA, 9, 8)" is set to "010".

#### ---Setting range---

0 to 999 (Short-time rated %)

# [#13067] SP067 TLM3 Torque limit 3

Set the torque limit value when "the torque limit (control input 1/bitA, 9, 8)" is set to "011".

#### ---Setting range---

0 to 999 (Short-time rated %)

# 【#13068】 SP068 TLM4 Torque limit 4

Set the torque limit value when "the torque limit (control input 1/bitA, 9, 8)" is set to "100".

#### ---Setting range---

0 to 999 (Short-time rated %)

# [#13069] SP069 PCMP Phase alignment completion width

Set the single-rotation position alignment completion width for phase alignment and changing from non-interpolation to spindle synchronization mode during rotation.

Set the rotation error that is required to the machine.

When the setting value decreases, the rotation error will decrease, but the cycle time (settling time) will get longer. The standard setting is "875".

#### ---Setting range---

0 to 32767 (1°/1000)

#### [#13070] SP070 KDDT Phase alignment deceleration rate scale

Set the scale for SP016 (DDT) to change the deceleration rate only during rotation command (command F  $\Delta$  T  $\neq$  0).

When the setting value increases, the single-rotation position alignment will be completed faster, but the impact to the machine will also increase. When not using, set to "0".

#### ---Setting range---

0 to 255 (1/16-fold)

# [#13071] SP071 DIQM Variable current limit during deceleration, lower limit value

Set this parameter to adjust the deceleration time by changing the current limit value during deceleration depending on the motor speed.

As shown below, set the lower limit rate of the current limit in SP071 (DIQM), and use with SP072 (DIQN).

When DIQM is set to 100%, the standard current limit value in deceleration (TMLR) is applied.

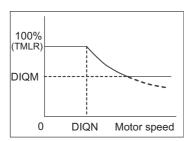

# ---Setting range---0 to 999 (%)

# [#13072] SP072 DIQN Variable current limit during deceleration, break point speed

Set this parameter to adjust the deceleration time by changing the current limit value during deceleration depending on the motor speed.

As shown below, set the lower limit rate of the current limit in SP071 (DIQM), and use with SP072 (DIQN).

When DIQM is set to 100%, the standard current limit value in deceleration (TMLR) is applied.

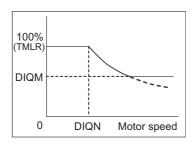

#### ---Setting range---1 to 32767 (r/min)

## 【#13073】 SP073 VGVN Variable speed gain target value

If noise is bothersome during high speed rotation, it may be reduced by lowering the speed loop gain at high speed.

Set this value to ensure the adequate response by suppressing noise and vibration at low speeds and increasing the speed loop gain at high speeds for a high-speed spindle of machining center, etc. As shown below, set the speed loop gain rate for the overspeed detection speed in SP073 (VGVN), and use with SP074 (VGVS).

When not using, set to "0".

The overspeed detection speed (VLMT) is 115% of the maximum motor speed (TSP).

This function can be used when either Speed loop gain set 1 or Speed loop gain set 2 is selected.

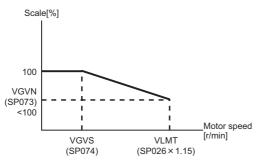

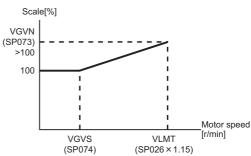

When lowering the speed loop gain at high speed

When increasing the speed loop gain at high speed

---Setting range---0 to 999 (%)

## [#13074] SP074 VGVS Variable speed gain change start speed

If noise is bothersome during high speed rotation, it may be reduced by lowering the speed loop gain at high speed.

Set this value to ensure the adequate response by suppressing noise and vibration at low speeds and increasing the speed loop gain at high speeds for a high-speed spindle of machining center, etc. As shown below, set the speed loop gain rate for the overspeed detection speed in SP073 (VGVN), and use with SP074 (VGVS).

When not using, set to "0".

The overspeed detection speed (VLMT) is 115% of the maximum motor speed (TSP).

This function can be used when either Speed loop gain set 1 or Speed loop gain set 2 is selected.

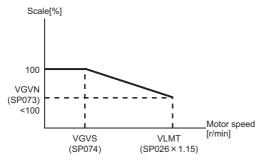

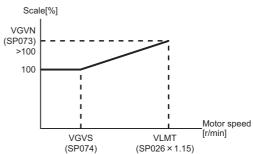

When lowering the speed loop gain at high speed

When increasing the speed loop gain at high speed

---Setting range---0 to 32767 (r/min)

## 【#13075】 SP075 DWSH Slip compensation scale during regeneration high-speed coil

Set the slip frequency scale during deceleration. Normally, set to "0". (For Mitsubishi adjustment)

---Setting range---0 to 255 (1/16-fold)

## 【#13076】 SP076 DWSL Slip compensation scale during regeneration low-speed coil

Set the slip frequency scale at deceleration when using the low-speed coil. Normally, set to "0". (For Mitsubishi adjustment)

#### ---Setting range---

0 to 255 (1/16-fold)

## [#13077] SP077 IQA Q axis current lead compensation

Set the current loop gain.

To use the coil switch function, set the current loop gain for when the high-speed coil is selected. The setting value is determined by the motor's electrical characteristics so that the value is fixed to each motor used.

Set the value given in the spindle parameter list. (For Mitsubishi adjustment)

#### ---Setting range---

1 to 20480

## [#13078] SP078 IDA D axis current lead compensation

Set the current loop gain.

To use the coil switch function, set the current loop gain for when the high-speed coil is selected. The setting value is determined by the motor's electrical characteristics so that the value is fixed to each motor used.

Set the value given in the spindle parameter list. (For Mitsubishi adjustment)

#### ---Setting range---

1 to 20480

## [#13079] SP079 IQG Q axis current gain

Set the current loop gain.

To use the coil switch function, set the current loop gain for when the high-speed coil is selected. The setting value is determined by the motor's electrical characteristics so that the value is fixed to each motor used.

Set the value given in the spindle parameter list. (For Mitsubishi adjustment)

#### ---Setting range---

1 to 8192

## [#13080] SP080 IDG D axis current gain

Set the current loop gain.

To use the coil switch function, set the current loop gain for when the high-speed coil is selected. The setting value is determined by the motor's electrical characteristics so that the value is fixed to each motor used.

Set the value given in the spindle parameter list. (For Mitsubishi adjustment)

## ---Setting range---

1 to 8192

## [#13081] SP081 IQAL Q axis current lead compensation low-speed coil

When using coil switch function, set the current loop gain for when the low-speed coil is selected. The setting value is determined by the motor's electrical characteristics so that the value is fixed to each motor used.

Set the value given in the spindle parameter list. (For Mitsubishi adjustment)

## ---Setting range---

1 to 20480

## [#13082] SP082 IDAL D axis current lead compensation low-speed coil

When using coil switch function, set the current loop gain for when the low-speed coil is selected. The setting value is determined by the motor's electrical characteristics so that the value is fixed to each motor used.

Set the value given in the spindle parameter list. (For Mitsubishi adjustment)

#### ---Setting range---

1 to 20480

#### 【#13083】 SP083 IQGL Q axis current gain low-speed coil

When using coil switch function, set the current loop gain for when the low-speed coil is selected. The setting value is determined by the motor's electrical characteristics so that the value is fixed to each motor used.

Set the value given in the spindle parameter list. (For Mitsubishi adjustment)

#### ---Setting range---

1 to 8192

## 【#13084】 SP084 IDGL D axis current gain low-speed coil

When using coil switch function, set the current loop gain for when the low-speed coil is selected. The setting value is determined by the motor's electrical characteristics so that the value is fixed to each motor used.

Set the value given in the spindle parameter list. (For Mitsubishi adjustment)

#### ---Setting range---

1 to 8192

#### 【#13085】 SP085

Not used. Set to "0".

#### 【#13086】 SP086

Not used. Set to "0".

## [#13087] SP087 FHz4 Notch filter frequency 4

Set the vibration frequency to suppress when machine vibration occurs.

(Enabled at 50 or more.)

When not using, set to "0".

Related parameters: SP034/bitB-9

#### ---Setting range---

0 to 2250 (Hz)

## [#13088] SP088 FHz5 Notch filter frequency 5

Set the vibration frequency to suppress when machine vibration occurs.

(Enabled at 50 or more.)

When not using, set to "0".

Related parameters: SP034/bitF-D

#### ---Setting range---

0 to 2250 (Hz)

## [#13089] SP089 TMKQ Spindle output stabilizing gain Q axis

Set the magnification of the torque current stabilizing gain. (For Mitsubishi adjustment) When set to "0", the torque current stabilization is disabled.

When not using, set to "0".

#### ---Setting range---

0 to 32767

## [#13090] SP090 TMKD Spindle output stabilizing gain D axis

Set the magnification of the excitation current stabilizing gain. (For Mitsubishi adjustment) When set to "0", the excitation current stabilization is disabled. When not using, set to "0".

## ---Setting range---

0 to 32767

## 【#13091】 SP091

Not used. Set to "0".

#### 【#13092】 SP092

Not used. Set to "0".

#### 【#13093】 SP093

Not used. Set to "0".

## [#13094] SP094 MPV Magnetic pole error detection speed

In the magnetic pole position detection function, the command motor speed and motor speed during the position command stop are monitored.

Set the command motor speed level and motor speed level during the position command stop in "r/min" unit.

When the command motor speed level is set to "0", the magnetic pole position error is detected at 10r/min.

Set to "10" as a standard setting when the magnetic pole position error detection function is enabled. This detects the magnetic pole position error when the motor speed is "100r/min".

Ten-thousands digit, Thousands digit ----- Command motor speed level (10r/min) Hundreds digit, Tens digit, Ones digit ----- Motor speed level (10r/min)

#### ---Setting range---

0 to 31999

## [#13095] SP095 VIAX Lead compensation scale during high-response acceleration/deceleration

Set the magnification against delay/lead compensation (SP006) of the high-response acceleration/deceleration (valid when SP226/ bitD is set to "1").

Normally, set to "0". Set this parameter to suppress overshooting when the speed is reached.

#### ---Setting range---

0 to 10000 (0.01%)

## [#13096] SP096 SDW Speed slowdown allowable width

When the spindle slows down due to multiple cutting, set the processable speed as percentage against the NC command speed.

When "0" is set, the magnification is the same as when "85" is set. When set to "-1", the allowable width will be disabled.

#### ---Setting range---

-1,0 to 100(%)

## [#13097] SP097 RNG1ex Extension sub side encoder resolution

When setting the machine side encoder resolution in pulse (p) unit, set the number of pulses to four bite data of SP097 (high-order) and SP019 (low-order) in pulse (p) unit.

When SP097=0, the setting unit of SP019 is (kp). Refer to SP019 for details.

189

Related parameters: SP019, SP020, SP098

## ---Setting range---

-1 to 32767

## [#13098] SP098 RNG2ex Extension main side encoder resolution

When setting the motor side encoder resolution in pulse (p) unit, set the number of pulses to four bite data of SP098 (high-order) and SP020 (low-order) in pulse (p) unit.

When SP098=0, the setting unit of SP020 is (kp). Refer to SP020 for details.

Related parameters: SP019, SP020, SP097

---Setting range----1 to 32767

## 【#13099】 SP099

Not used. Set to "0".

## 【#13100】 SP100

Not used. Set to "0".

## [#13101] SP101 TMA1 OMR-FF movement averaging filter time constant 1

Set the movement averaging filter time constant in OMR-FF control. The standard setting is "88". Set to "0" when not using OMR-FF control.

---Setting range---0 to 711 (0.01ms)

## [#13102] SP102 TMA2 OMR-FF movement averaging filter time constant 2

Set the movement averaging filter time constant in OMR-FF control.

The standard setting is "88".

Set to "0" when not using OMR-FF control.

#### ---Setting range---

0 to 711 (0.01ms)

#### 【#13103】 SP103

Not used. Set to "0".

## [#13104] SP104 FFR0 OMR-FF inner rounding compensation gain for G0

Set the inner rounding compensation amount (drive side feed forward gain) in OMR-FF control. When a shape tracking error is too large in OMR-FF control, adjust it by setting this parameter. The higher the setting value is, the less the shape tracking error will be, however, overshooting during acceleration/deceleration will increase.

Lower the value when vibration occurs during the G0 acceleration/deceleration.

The standard setting is "10000"

Set to "0" when not using OMR-FF control.

#### ---Setting range---

0 to 20000 (0.01%)

## [#13105] SP105 FFR1 OMR-FF inner rounding compensation gain for G1

Set the inner rounding compensation amount (drive side feed forward gain) in OMR-FF control. When a shape tracking error is too large in OMR-FF control, adjust it by setting this parameter. The higher the setting value is, the less the shape tracking error will be, however, overshooting during acceleration/deceleration will increase.

Lower the value when vibration occurs during the G1 acceleration/deceleration.

The standard setting is "10000".

Set to "0" when not using OMR-FF control.

#### ---Setting range---

0 to 20000 (0.01%)

#### [#13106] SP106 PGM OMR-FF scale model gain

Set the scale model gain (position response) in OMR-FF control.

Set the same value as SV002(PGN).

Increase the setting value to perform a high-speed machining such as a fine arc or to improve the path error.

Lower the value when vibration occurs during acceleration/deceleration.

Set to "0" when not using OMR-FF control.

#### ---Setting range---

0 to 300 (rad/s)

## 【#13107-13111】 SP107-SP111

Not used. Set to "0".

#### [#13112] SP112 IFF OMR-FF current feed forward gain

Set the current feed forward rate in OMR-FF control.

The standard setting is "10000".

Setting value of 0 is equal to "10000(100%)" setting.

Set to "0" when not using OMR-FF control.

#### ---Setting range---

0 to 32767 (0.01%)

## [#13113] SP113 OPLP Current command value for open loop

Set the current command value for when the open loop control is enabled.

When "0" is set, the state will be the same as when "50" is set.

When not using, set to "0".

The open loop control is enabled when "SP018/bit1" is set to "1".

#### ---Setting range---

0 to 999 (Short-time rated %)

## [#13114] SP114 MKT Coil changeover gate cutoff timer

Set the time required to cut off the gate when turning OFF/ON the coil switch contactor.

The value should be longer than the coil switch contactor's OFF/ON time.

The standard setting is "150".

#### ---Setting range---

0 to 3500 (ms)

## [#13115] SP115 MKT2 Coil changeover current limit timer

Set the time required to limit the current immediately after the coil switch contactor ON/OFF is completed and the gate is turned ON.

The standard setting is "250".

#### ---Setting range---

0 to 3500 (ms)

## [#13116] SP116 MKIL Coil changeover current limit value

Set the time required to limit the current immediately after the coil switch contactor ON/OFF is completed and the gate is turned ON.

The standard setting is "120".

#### ---Setting range---

0 to 999 (Short-time rated %)

## [#13117] SP117 SETM Excessive speed deviation timer

Set the time to detect the speed excessive error alarm.

Set the time required to the machine.

The standard setting is "12".

#### ---Setting range---

0 to 60 (s)

## 【#13118(PR)】 SP118 MSFT Magnetic pole shift amount

Set the magnetic pole shift amount of IPM spindle motor.

During DC excitation of the initial setup: Set the same value displayed in the "AFLT gain" on the NC monitor screen in SP225/bit4=1.

When not using, set to "0".

## ---Setting range---

-18000 to 18000 (electrical angle 0.01°)

## [#13119] SP119

Not used. Set to "0".

## 【#13120】 SP120

Not used. Set to "0".

## [#13121] SP121 MP Kpp Magnetic pole detection position loop gain

Set the position loop gain in the magnetic polar detection loop.

This is used in the initial magnetic polar detection when the IPM spindle motor is turned ON. Set to "0" when using an IM spindle motor.

#### ---Setting range---

0 to 32767

## 【#13122】 SP122 MP Kvp Magnetic pole detection speed loop gain

Set the speed loop gain in the magnetic polar detection loop.

This is used in the initial magnetic polar detection when the IPM spindle motor is turned ON. Set to "0" when using an IM spindle motor.

#### ---Setting range---

0 to 32767

## [#13123] SP123 MP Kvi Magnetic pole detection speed loop lead compensation

Set the speed loop lead compensation in the magnetic polar detection loop. This is used in the initial magnetic polar detection when the IPM spindle motor is turned ON. Set to "0" when using an IM spindle motor.

#### ---Setting range---

0 to 32767

### [#13124] SP124 ILMTsp Magnetic pole detection current limit value

Set the current limit value for the magnetic polar detection loop.

This is used in the initial magnetic polar detection when the IPM spindle motor is turned ON. Set to "0" when using an IM spindle motor.

#### ---Setting range---

0 to 999 (Short-time rated %)

## [#13125] SP125 DA1NO D/A output ch1 data No. / Initial DC excitation level

Input the desired data number to D/A output channel.

When using the 2-axis drive unit, set "-1" to the axis that the data will not be output.

When the DC excitation is running:

Use in the DC excitation function.

DC excitation: Set the initial excitation level when SP225/bit4=1.

When "0" is set, the state will be the same as when "20" is set.

## ---Setting range---

-32768 to 32767

## [#13126] SP126 DA2NO D/A output ch2 data No. / Final DC excitation level

Input the desired data number to D/A output channel.

When using the 2-axis drive unit, set "-1" to the axis that the data will not be output.

193

When the DC excitation is running:

Use in the DC excitation function.

DC excitation: Set the final excitation level when SP225/bit4=1.

When "0" is set, the state will be the same as when "50" is set.

#### ---Setting range---

-32768 to 32767

#### 【#13127】 SP127 DA1MPY D/A output ch1 output scale / Initial DC excitation time

Set the output scale in increments of 1/100.

When "0" is set, the scale is the same as when "100" is set,

When the DC excitation is running:

Use in the DC excitation function.

DC excitation: Set the initial excitation time when SP225/bit4=1.

When "0" is set, the state will be the same as when "10000" is set.

#### ---Setting range---

-32768 to 32767 (1/100-fold)

### 【#13128】 SP128 DA2MPY D/A output ch2 output scale

Set the output scale in increments of 1/100.

When "0" is set, the scale is the same as when "100" is set.

#### ---Setting range---

-32768 to 32767 (1/100-fold)

## 

Set the unique constants for the spindle motor. (High-speed coil)

The setting value is determined by the motor's mechanical and electrical characteristics and specifications, so normally set the value given in the spindle parameter list.

## 【#13142(PR)】 SP142

Set the unique constants for the spindle motor. (High-speed coil)

The setting value is determined by the motor's mechanical and electrical characteristics and specifications, so normally set the value given in the spindle parameter list.

For IPM spindle motor

This parameter is used in initial magnetic pole detection of IPM spindle motor.

- (1) Pulse application time: Set it in [ $\mu$ s] unit.(0 < application time < 350)
- (2) Pulse application coil: To select a low-speed coil, add 1000 to the pulse application time.
- (3) Polarity of estimated magnetic pole: When it is set to the reverse polarity, add "-" to the total of (1) and (2).

E.g.: When performing 333  $\mu$  s pulse-applied magnetic pole estimation in a low-speed coil and selecting the reverse polarity for the estimated polarity

SP142 = -(333+1000) = -1333

## 【#13143(PR)-13160(PR)】 SP143 - SP160

Set the unique constants for the spindle motor. (High-speed coil)

The setting value is determined by the motor's mechanical and electrical characteristics and specifications, so normally set the value given in the spindle parameter list.

## 【#13161(PR)-13192(PR)】 SP161 - SP192

Set the unique constants for the spindle motor. (Low-speed coil)

The setting value is determined by the motor's mechanical and electrical characteristics and specifications, so normally set the value given in the spindle parameter list.

## [#13193] SP193 LMR Change magnification for load meter standard output (High-speed coil)

Set the standard output to be displayed as 100% in load meter using the short-time rated output ratio.

To display the continuous rated output as 100%, set as follows.

Continuous rated output/Short-time rated output × 100

When "0" is set, normal display will be applied.

It is not available for MDS-EJ-SP Series.

## ---Setting range---

0 to 100 (%)

## [#13194] SP194 LMN Base speed for load meter standard output (High-speed coil)

Set the base speed of the standard output to be displayed as 100% in load meter. When "0" is set, the base speed of the short-time rated output will be applied. It is not available for MDS-EJ-SP Series.

#### ---Setting range---

0 to 32767 (r/min)

# [#13195] SP195 LMRL Change magnification for load meter standard output (Low-speed coil)

Set the standard output to be displayed as 100% in load meter using the short-time rated output ratio.

To display the continuous rated output as 100%, set as follows.

Continuous rated output/Short-time rated output × 100

When "0" is set, normal display will be applied.

It is not available for MDS-EJ-SP Series.

#### ---Setting range---

0 to 100 (%)

## [#13196] SP196 LMNL Base speed for load meter standard output (Low-speed coil)

Set the base speed of the standard output to be displayed as 100% in load meter. When "0" is set, the base speed of the short-time rated output will be applied. It is not available for MDS-EJ-SP Series.

#### ---Setting range---

0 to 32767 (r/min)

## [#13197-13224] SP197 - SP224

Not used. Set to "0".

#### [#13225] SP225 SFNC5 Spindle function 5

Select the spindle functions. Functions are allocated to each bit. Set this in hexadecimal format.

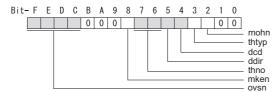

#### bit F-C: ovsn Overshooting compensation type 3 non-sensitive band

Set the non-sensitive band of the overshooting compensation type 3 in increments of  $2^{\circ}/1000$ . In the feed forward control, set the non-sensitive band for the model position droop and ignore the model overshooting. Set to " $2^{\circ}/1000$ " as a standard.

#### bit B-9:

Not used. Set to "0".

#### bit 8: mken Coil switch allowance in deceleration control

This enables a coil changeover while decelerating after an emergency stop for a spindle motor with coil changeover specification. A coil changeover may enable an excessive load inertia to stop within the maximum delay time.

0: Normal (Disable) 1: Enable

#### bit 7-6: thno

Select the thermistor characteristics.

When SP225/bit3=0 (N type) is selected

bit7,6=

00: For Mitsubishi spindle motor

01: Setting prohibited

10: Setting prohibited

11: Setting prohibited

When SP225/bit3=1 (P type) is selected

bit7,6=

00: KTY84-130 (Manufactured by Philips)

01: Setting prohibited

10: Setting prohibited

11: Setting prohibited

#### bit 5: ddir Proximity switch signal enable edge

0: Falling edge 1: Rising edge

#### bit 4: dcd DC excitation mode

0: Normal 1: Start

#### bit 3: thtyp

Select the thermistor type.

0: Type N thermistor (Mitsubishi standard) 1: Type P thermistor

#### bit 2: mohn Thermistor temperature detection

0: Normal 1: Disable (Except for TS5690/5691)

## bit 1-0:

Not used. Set to "0".

## [#13226] SP226 SFNC6 Spindle function 6

Select the spindle functions. Functions are allocated to each bit. Set this in hexadecimal format.

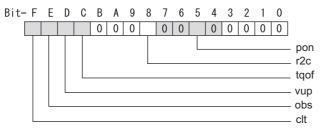

## bit F: clt Spindle monitor load inertia ratio

0: Normal 1: Display

#### bit E: obs Disturbance observer

0: Normal 1: Enable

#### bit D: vup High response acceleration / deceleration

This suppresses a temporal delay which occurs when the target speed is attained from acceleration and when the spindle stops from deceleration.

0: Normal acceleration/deceleration 1: High response acceleration/deceleration Enable

#### bit C: tqof Spindle output stabilization during acceleration

0: Normal 1: Disable

#### bit B-9:

Not used. Set to "0".

#### bit 8 : r2c Temperature compensation adjustment indicator

0: Normal 1: Display

#### bit 7-6:

Not used. Set to "0".

#### bit 5: pon IPM spindle pulse application magnetic pole estimation

197

0: Normal 1: Enable

#### bit 4-0:

Not used. Set to "0".

## [#13227] SP227 SFNC7 Spindle function 7

Select the spindle functions. Functions are allocated to each bit. Set this in hexadecimal format.

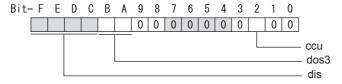

## bit F-C: dis Digital signal input selection

- 0: No signal
- 4: Proximity switch signal detection

Other settings: setting prohibited

## bit B-A: dos3 Digital signal output 3 selection (MDS-EJ-SP)

bitB,A=

00: Disable

- 01: Setting prohibited
- 10: Contactor control signal output
- 11: Setting prohibited

#### bit 9-3:

Not used. Set to "0".

#### bit 2 : ccu Lost motion/overshoot compensation compensation amount setting unit

0: Short-time rated % 1: Short-time rated 0.01%

#### bit 1-0:

Not used. Set to "0".

## [#13228] SP228 SFNC8 Spindle function 8

Not used. Set to "0000".

## [#13229] SP229 SFNC9 Spindle function 9

Select the spindle functions. Functions are allocated to each bit. Set this in hexadecimal format.

## bit F-E:

Not used. Set to "0".

## bit D: rps Safely limited speed setting unit

0: Normal 1: 100°/min

#### bit C: sdt2 Specified speed output digital signal 2 output

0: Normal 1: Enable

#### bit B-9:

Not used. Set to "0".

## bit 8: sto Dedicated wiring STO function

Set this parameter to use dedicated wiring STO function.

0: Dedicated wiring STO function unused
(Only for MDS-E/EH and MDS-EJ/EJH)

1: Dedicated wiring STO function used

#### bit 7-1:

Not used. Set to "0".

#### bit 0: omrffon OMR-FF control enabled

0: Disable 1: Enable

## [#13230] SP230 SFNC10 Spindle function 10

Select the spindle functions. Functions are allocated to each bit. Set this in hexadecimal format.

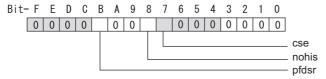

#### bit F-C:

Not used. Set to "0".

#### bit B: pfdsr

Set the spindle stop operation at a power failure when the deceleration and stop function at power failure is enabled.

Normal (Coast to a stop at power failure): 0 Deceleration and stop at power failure : 1

## bit A-9:

Not used. Set to "0".

#### bit 8: nohis History of communication error alarm between NC and DRV(34,36,38,39)

0: Enable 1: Disable

#### bit 7: cse Spindle C axis command speed monitoring function

0: Normal setting (function disabled) 1: Function enabled

#### bit 6-0:

Not used. Set to "0".

Related parameters: SP055, SP056

### 【#13231】 SP231

Not used. Set to "0000".

## 【#13232】 SP232

Not used. Set to "0000".

## [#13233] SP233 IVC Voltage non-sensitive band compensation

When 100% is set, the voltage equivalent to the logical non-energized time will be compensated. When "0" is set, 100% compensation will be performed.

Adjust in increments of 10% from the default value 100%.

If the value is too large, vibration or vibration noise may be generated.

#### ---Setting range---

0 to 255 (%)

#### 【#13234】 SP234

Not used. Set to "0".

#### [#13235(PR)] SP235 R2H Temperature compensation gain

Set the magnification in converting the thermistor temperature to the control compensation amount. When "0" is set, the temperature compensation function is disabled. When not using, or when using an IPM spindle motor, set to "0".

## ---Setting range---

0 to 400 (%)

## [#13236(PR)] SP236 WIH Temperature compensation time constant

Set the delay time constant from the thermistor temperature to the control compensation amount. When "0" is set, the delay time constant is disabled.

When not using, or when using an IPM spindle motor, set to "0".

#### ---Setting range---

0 to 150 (min)

## [#13237(PR)] SP237 TCF Torque command filter

Set the filter for the torque command.

When not using, set to "0".

The standard value is "500" when using the motor side encoder TS5690 or TS5691.

#### ---Setting range---

0 to 4500 (Hz)

## [#13238-13240(PR)] SP238 - SP240

Not used. Set to "0".

## 【#13241(PR)-13256(PR)】 SP241 - SP256

This is automatically set by the NC system.

4 Setup

# **Servo Adjustment**

## **5.1 Servo Adjustment Procedure**

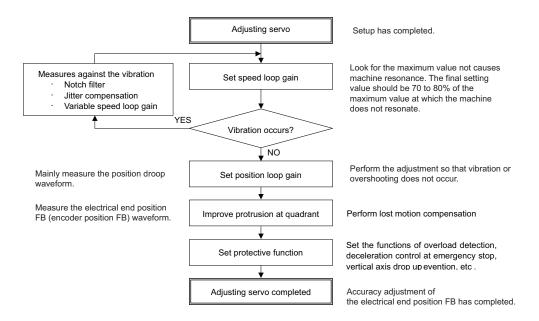

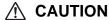

Perform adjusting the servo in the factory configuration of the machine. When the servo is adjusted without having an enough running-in or a cover, friction torque, machine resonance frequency or resonance gain may be different, resulting in an incorrect adjustment.

## 5.2 Gain Adjustment

## 5.2.1 Current Loop Gain

## [#2209] SV009 IQA Current loop q axis lead compensation

Set the fixed value of each motor.

Set the standard value for each motor described in the standard parameter list.

#### ---Setting range---

1 to 20480

## [#2210] SV010 IDA Current loop d axis lead compensation

Set the fixed value of each motor.

Set the standard value for each motor described in the standard parameter list.

#### ---Setting range---

1 to 20480

## [#2211] SV011 IQG Current loop q axis gain

Set the fixed value of each motor.

Set the standard value for each motor described in the standard parameter list.

#### ---Setting range---

1 to 8192

## [#2212] SV012 IDG Current loop d axis gain

Set the fixed value of each motor.

Set the standard value for each motor described in the standard parameter list.

#### ---Setting range---

1 to 8192

## 5.2.2 Speed Loop Gain

#### (1) Setting the speed loop gain

The speed loop gain 1 (SV005: VGN1) is an important parameter for determining the responsiveness of the servo control. During servo adjustment, the highest extent that this value can be set to becomes important. The setting value has a large influence on the machine cutting precision and cycle time.

- [1] Refer to the following standard VGN1 graphs and set the standard VGN1 according to the size of the entire load inertia (motor and machine load inertia).
- [2] If the standard VGN1 setting value is exceeded, the current command fluctuation will increase even if the speed feedback fluctuates by one pulse. This can cause the machine to vibrate easily, so set a lower value to increase the machine stability.

#### <When machine resonance does not occur at the standard VGN1>

Set the standard VGN1. Use the standard value if no problem (such as machine resonance) occurs. If sufficient cutting precision cannot be obtained at the standard VGN1, VGN1 can be raised above the standard value as long as a 70 percent margin in respect to the machine resonance occurrence limit is maintained. The cutting accuracy can also be improved by adjusting with the disturbance observer.

#### <When machine resonance occurs at the standard VGN1>

Machine resonance is occurring if the shaft makes abnormal sounds when operating or stopping, and a fine vibration can be felt when the machine is touched while stopped. Machine resonance occurs because the servo control responsiveness includes the machine resonance points. (Speed control resonance points occur, for example, at parts close to the motor such as ball screws.) Machine resonance can be suppressed by lowering VGN1 and the servo control responsiveness, but the cutting precision and cycle time are sacrificed. Thus, set a vibration suppression filter and suppress the machine resonance (Refer to section "Vibration Suppression Measures"), and set a value as close as possible to the standard VGN1. If the machine resonance cannot be sufficiently eliminated even by using a vibration suppression filter, then lower the VGN1.

#### [#2205] SV005 VGN1 Speed loop gain 1

Set the speed loop gain.

The higher the setting value is, the more accurate the control will be, however, vibration tends to occur.

If vibration occurs, adjust by lowering by 20 to 30%.

The value should be determined to the 70 to 80% of the value at which the vibration stops.

The value differs depending on servo motors.

Aim at the standard value determined by the servo motor type and load inertia ratio to adjust.

#### ---Setting range---

1 to 30000

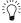

## **POINT**

Suppressing the resonance with the vibration suppression function and increasing the VGN1 setting is effective for adjusting the servo later.

#### Load inertia ratio display

Perform the measurement in the section "Measuring unbalance torque and frictional torque", and set a torque offset (SV032) and frictional torque (SV045).

When an acceleration/deceleration operation is executed with the setting of SV035/bitF=1, an estimated load inertia ratio will be displayed in "load inertia ratio" on the drive monitor screen.

## Standard VGN1 graph (servo motor HG Series)

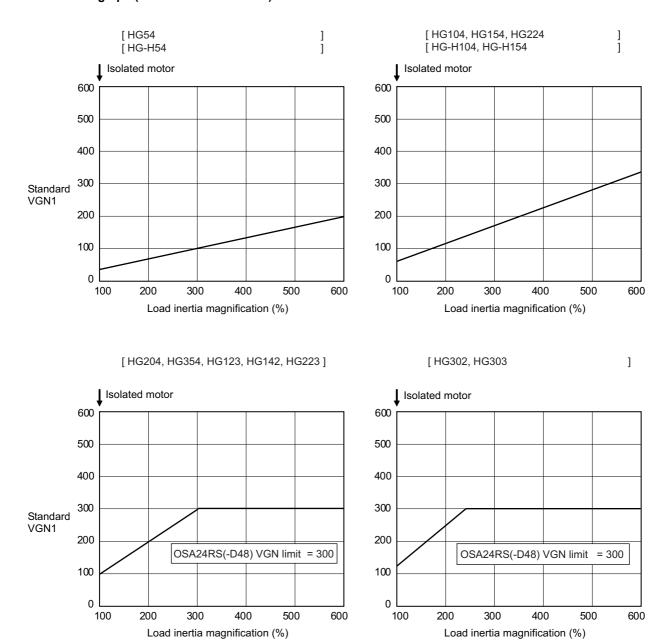

#### (2) Setting the speed loop lead compensation

The speed loop lead compensation (SV008: VIA) determines the characteristics of the speed loop mainly at low frequency regions. 1364 is set as a standard, and 1900 is set as a standard during SHG control. The standard value may drop in respect to loads with a large inertia.

When the VGN1 is set lower than the standard value because the load inertia is large or because machine resonance occurred, the speed loop control band is lowered. If the standard value is set in the leading compensation in this status, the leading compensation control itself will induce vibration. In concrete terms, a vibration of 10 to 20Hz could be caused during acceleration/ deceleration or stopping, and the position droop waveform could be disturbed when accelerating to a constant speed and when stopped. (Refer to lower left drawing)

This vibration cannot be suppressed by the vibration suppression functions. Lower the VIA in increments of 100 from the standard setting value. Set a value where vibration does not occur and the position droop waveform converges smoothly. Because lowering the VIA causes a drop in the position control's trackability, the vibration suppression is improved even when a disturbance observer is used without lowering the VIA. (Be careful of machine resonance occurrence at this time.)

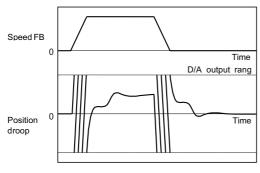

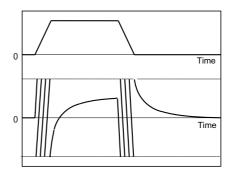

Vibration waveform with lead compensation control

Adjusted position droop waveform

If VIA is lowered, the position droop waveform becomes smooth and overshooting does not occur.

However, because the trackability in respect to the position commands becomes worse, the positioning time and accuracy are sacrificed. VIA must be kept high (set the standard value) to guarantee precision, especially in high-speed contour cutting (generally F = 1000 or higher). In other words, in a machine aiming for high speed and high accuracy, a large enough value must be set in VGN1 so that VIA does not need to be lowered. When adjusting, the cutting precision will be better if adjustment is carried out to a degree where overshooting does not occur and a high VIA is maintained, without pursuing position droop smoothness.

If there are no vibration or overshooting problems, the high-speed contour cutting precision can be further improved by setting the VIA higher than the standard value. In this case, adjust by raising the VIA in increments of 100 from the standard value.

Setting a higher VIA improves the trackability regarding position commands in machines for which cycle time is important, and the time to when the position droop converges on the in-position width is shortened.

It is easier to adjust the VIA to improve precision and cycle time if a large value (a value near the standard value) can be set in VGN1, or if VGN1 can be raised equivalently using the disturbance observer.

### [#2208] SV008 VIA Speed loop lead compensation

Set the gain of the speed loop integral control.

Standard setting: 1364

Standard setting in the SHG control: 1900

Adjust the value by increasing/decreasing this by about 100 at a time.

Raise this value to improve contour tracking accuracy in high-speed cutting.

Lower this value when the position droop does not stabilize (when the vibration of 10 to 20Hz occurs).

#### ---Setting range---

1 to 9999

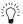

#### **POINT**

Position droop vibration of 10Hz or less is not leading compensation control vibration. The position loop gain must be adjusted.

## 5.2.3 Position Loop Gain

#### (1) Setting the position loop gain

The position loop gain 1 (SV003: PGN1) is a parameter that determines the trackability to the command position. 33 is set as a standard. Set the same position loop gain value between interpolation axes.

When PGN1 is raised, the trackability will be raised and the settling time will be shortened, but a speed loop that has a responsiveness that can track the position loop gain with increased response will be required. If the speed loop responsiveness is insufficient, several Hz of vibration or overshooting will occur during acceleration/ deceleration. Vibration or overshooting will also occur when VGN1 is smaller than the standard value during VIA adjustment, but the vibration in the position loop occurs generally 10Hz or less. (The VIA vibration occurs from 10 to 20Hz.) When the position control includes machine resonance points (Position control machine resonance points occur at the tool end parts, etc.) because of insufficient machine rigidity, the machine will vibrate during positioning, etc. In either case, lower PGN1 and adjust so that vibration does not occur.

If the machine also vibrates due to machine backlash when the motor stops, the vibration can be suppressed by lowering the PGN1 and smoothly stopping.

If SHG control is used, an equivalently high position loop gain can be maintained while suppressing these vibrations. Adjust SHG control by raising the gain gradually after setting PGN1 as 1/2 a value of PGN1 at which a vibration does not occur under the normal control. If the PGN1 setting value is more than 1/2 of the normal control PGN1 when SHG control is used, there is an improvement effect in position control. (Note that for the settling time the improvement effect is at  $1/\sqrt{2}$  or more.)

### 【#2203】 SV003 PGN1 Position loop gain 1

Set the position loop gain. The standard setting is "33".

The higher the setting value is, the more accurately the command can be followed, and the shorter the settling time in positioning gets, however, note that a bigger shock will be applied to the machine during acceleration/deceleration.

When using the SHG control, also set SV004 (PGN2) and SV057 (SHGC).

## ---Setting range---

1 to 200 (rad/s)

## [#2204] SV004 PGN2 Position loop gain 2

When performing the SHG control, set the value of "SV003 x 8/3" to "SV004". When not using the SHG control, set to "0".

#### ---Setting range---

0 to 999 (rad/s)

## [#2257] SV057 SHGC SHG control gain

When performing the SHG control, set to SV003(PGN1)\*6. When not using the SHG control, set to "0".

#### ---Setting range---

0 to 1200 (rad/s)

## **⚠** CAUTION

Always set the same value for the position loop gain between the interpolation axes.

#### (2) Setting the position loop gain for spindle synchronous control

During spindle synchronous control (synchronous tapping control, etc.), there are three sets of position loop gain parameters besides the normal control.

#### (#2249) SV049 PGN1sp Position loop gain 1 in spindle synchronous control

Set the position loop gain during spindle synchronization control (synchronous tapping and synchronization control with spindle C-axis).

Set the same value as that of the position loop gain for spindle synchronous tapping control. When performing the SHG control, set this parameter with SV050 (PGN2sp) and SV058 (SHGCsp).

#### ---Setting range---

1 to 200 (rad/s)

#### 【#2250】 SV050 PGN2sp Position loop gain 2 in spindle synchronous control

When using SHG control during spindle synchronous control (synchronous tapping and synchronization control with spindle C-axis), set this parameter with SV049 (PGN1sp) and SV058

Make sure to set the value 8/3 times that of SV049.

When not using the SHG control, set to "0".

#### ---Setting range---

0 to 999 (rad/s)

#### 【#2258】 SV058 SHGCsp SHG control gain in spindle synchronous control

When using SHG control during spindle synchronization control (synchronous tapping and synchronous control with spindle C-axis), set this parameter with SV049 (PGN1sp) and SV050 (PGN2sp).

Make sure to set the value 6 times that of SV049.

When not using the SHG control, set to "0".

#### ---Setting range---

0 to 1200 (rad/s)

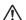

## 

Always set the same value for the position loop gain between the spindle and servo synchronous axes.

#### (3) SHG control

If the position loop gain is increased or feed forward control (NC function) is used to shorten the settling time or increase the precision, the machine system may vibrate easily.

SHG control changes the position loop to a high-gain by stably compensating the servo system position loop through a delay. This allows the settling time to be reduced and a high precision to be achieved. (SHG: Smooth High-Gain)

- (Feature 1) When the SHG control is set, even if PGN1 is set to the same value as the conventional gain, the position loop gain will be doubled.
- (Feature 2) The SHG control response is smoother than conventional position control during acceleration/ deceleration, so the gain can be increased further with SHG control compared to the conventional position control.
- (Feature 3) With SHG control, a high gain is achieved so a high precision can be obtained during contour control. The following drawing shows an example of the improvement in roundness characteristics with SHG control

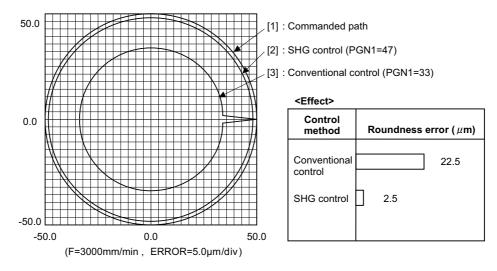

## Shape error characteristics

During SHG control, PGN1, PGN2 and SHGC are set with the following ratio.

PGN1: PGN2: SHGC = 1:8/3:6

During SHG control even if the PGN1 setting value is the same, the actual position loop gain will be higher, so the speed loop must have a sufficient response. If the speed loop response is low, vibration or overshooting could occur during acceleration/deceleration in the same manner as conventional control. If the speed loop gain has been lowered because machine resonance occurs, lower the position loop gain and adjust.

| No.              | Abbrev.          | Parameter name       | Setting ratio | Setting example |     |     | ample | <b>e</b> | Explanation                                              | Setting range        |
|------------------|------------------|----------------------|---------------|-----------------|-----|-----|-------|----------|----------------------------------------------------------|----------------------|
| SV003<br>(SV049) | PGN1<br>(PGN1sp) | Position loop gain 1 | 1             | 21              | 27  | 33  | 39    | 48       |                                                          | 1 to 200<br>(rad/s)  |
| SV004<br>(SV050) | PGN2<br>(PGN2sp) | Position loop gain 2 | 8/3           | 56              | 72  | 88  | 104   | 128      | Always set with a combination of these three parameters. | 0 to 999<br>(rad/s)  |
| SV057<br>(SV058) | SHGC<br>(SHGCsp) | SHG control gain     | 6             | 126             | 162 | 198 | 234   | 288      |                                                          | 0 to 1200<br>(rad/s) |

#### [#2208] SV008 VIA Speed loop lead compensation

Set the gain of the speed loop integral control.

Standard setting: 1364

Standard setting in the SHG control: 1900

Adjust the value by increasing/decreasing this by about 100 at a time.

Raise this value to improve contour tracking accuracy in high-speed cutting.

Lower this value when the position droop does not stabilize (when the vibration of 10 to 20Hz occurs).

#### ---Setting range---

1 to 9999

## [#2215] SV015 FFC Acceleration rate feed forward gain

When a relative error in synchronous control is too large, set this parameter to the axis that is delaying.

The standard setting is "0". The standard setting in the SHG control is "100".

211

To adjust a relative error in acceleration/deceleration, increase the value by 50 at a time.

#### ---Setting range---

0 to 999 (%)

#### 5.2.4 OMR-FF Function

OMR-FF control improves the inner rounding amount of the arc, corner tracking error, or path vibration, etc. more comprehensively than conventional high-speed high-accuracy control by creating appropriate feed forward command for each of position, speed, and current depending on the vibration characteristics of the control target.

Feed forward is performed inside the drive unit according to the scale model and inertia setting in the OMR-FF generation part, and can independently set the command trackability with the scale model position loop gain (PGM) and the servo rigidity with the position control gain (PGN). This enables the higher and smoother trackability to the position command.

This function can be highly effective for linear servo, direct drive motors, or general motors in semi-closed loop control. OMR-FF control option for NC side is required when using this function.

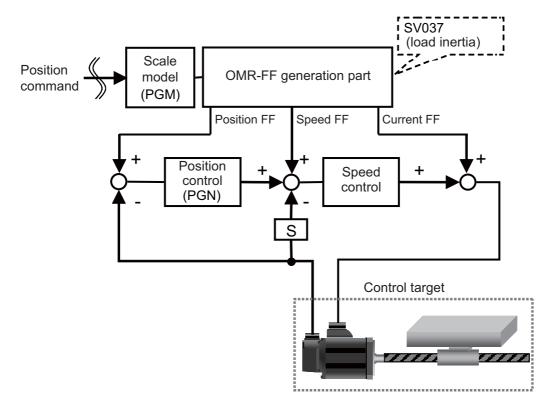

**OMR-FF** function adjustment parameters

| No.   | Abbrev. | Parameter name                                 | Setting range (unit) |
|-------|---------|------------------------------------------------|----------------------|
| SV104 | FFR0    | OMR-FF inner rounding compensation gain for G0 | 0 to 20000 (0.01%)   |
| SV105 | FFR1    | OMR-FF inner rounding compensation gain for G1 | 0 to 20000 (0.01%)   |
| SV106 | PGM     | OMR-FF scale model gain                        | 0 to 300 (rad/s)     |
| SV112 | IFF     | OMR-FF current feed forward gain               | 0 to 32767 (0.01%)   |

## **⚠** CAUTION

- 1. Always set the load inertia scale when using this function because the parameter is crucial to this function. If this function is enabled, the estimated inertia value is displayed as "0". If setting the load inertia scale, be sure to set it before the adjustment for OMR-FF function.
- 2. Disable SHG control when using this function.

#### < Initial implementation >

When using OMR-FF function, perform the following adjustment items beforehand. The adjustment for OMR-FF function does not operate correctly if the following items are not performed.

## < Setting method >

(1) Confirm that OMR-FF function is invalid.

#2139 : omrff\_off= "1"

#2213 : SV113(SSF8)/bit0(omrffon) = "0"

- (2) Set the standard parameters for the motor to be used.
- (3) Enable SHG control.

Set #2203: SV003(PGN1) to the standard setting, "33".

Set #2204 : SV004(PGN2) to "88".

Set #2257: SV057(SHGC) to "198".

Set #2208: SV008(VIA) to "1900".

- (4) Adjust the speed loop gain. Adjust so that VGN1 is an appropriate value (the result of frequency response measurement on NC Analyzer is "Gain Margin > 8dB / Phase Margin > 30deg").
  - -> For the adjustment method, refer to the section "6.1.2 (3) Adjusting the speed loop parameter".
- (5) Confirm that acceleration/deceleration operation can be executed with no alarm.
- (6) Set SV035(SSF4)/bitF(clt) to "1" and repeat acceleration/deceleration several times. Check the estimated inertia value on the NC monitor screen and set the displayed value to SV037(JL).
- (7) Set SV003(PGN1).

Check "Cross Freq (Hz)" with frequency response measurement on NC Analyzer.

SV003(PGN1) = "Cross Freq (Hz)"  $\times$  2  $\pi$  / 4

(Example 1) Measurement value Cross Freg: 100Hz

Since  $100(Hz) \times 2\pi / 4 = 157$ , set SV003(PGN1) to 157.

## [#2139] omrff\_off OMR-FF invalid

Select whether to enable or temporarily disable the OMR-FF control when OMR-FF is valid.

- 0: OMR-FF function is applied if OMR-FF function is enabled.
- OMR-FF function is temporarily disabled and conventional feed forward control is applied if OMR-FF function is enabled.

<sup>\*</sup> The value of SV003(PGN1) must be set for each axis to be used.

## 【#2203】 SV003 PGN1 Position loop gain 1

Set the position loop gain. The standard setting is "33".

The higher the setting value is, the more accurately the command can be followed, and the shorter the settling time in positioning gets, however, note that a bigger shock will be applied to the machine during acceleration/deceleration.

When using the SHG control, also set SV004 (PGN2) and SV057 (SHGC).

When using the OMR-FF control, set the servo rigidity against quadrant projection or cutting load, etc. For the tracking ability to the command, set by SV106(PGM).

#### ---Setting range---

1 to 200 (rad/s)

## [#2204] SV004 PGN2 Position loop gain 2

When performing the SHG control, set the value of "SV003 x 8/3" to "SV004".

When not using the SHG control, set to "0".

When using the OMR-FF control, set to "0".

Related parameters: SV003, SV057

## ---Setting range---

0 to 999 (rad/s)

## [#2257] SV057 SHGC SHG control gain

When performing the SHG control, set to SV003(PGN1)×6.

When not using the SHG control, set to "0". When using the OMR-FF control, set to "0".

Related parameters: SV003, SV004

#### ---Setting range---

0 to 1200 (rad/s)

## [#2237] SV037 JL Load inertia scale

Set the motor axis conversion total load inertia including motor itself in proportion to the motor inertia.

SV037(JL)=(Jm+JI)/Jm×100

Jm: Motor inertia

JI: Motor axis conversion load inertia

For linear motor, set the gross mass of the moving sections in kg unit.

<< Drive monitor load inertia ratio display>>

Set SV035/bitF=1 and imbalance torque and friction torque to both SV032 and SV045, and then repeat acceleration/deceleration for several times.

#### ---Setting range---

For general motor: 0 to 5000 (%) For linear motor 0 to 5000 (kg)

#### < OMR-FF function adjustment items >

Enable OMR-FF function after performing the adjustment items in < Initial implementation > and adjust the following parameters.

#### < Setting method >

(1) Disable SHG control.

Set #2204 : SV004(PGN2) to "0" Set #2257 : SV057(SHGC) to "0" Set #2208 : SV008(VIA) to "1364"

(2) Enable OMR-FF function.

#2139 : omrff\_off = "0"

#2213 : SV113(SSF8)/bit0(omrffon) = "1"

(3) Set the OMR-FF function related parameters.

Set #2301: SV101(TMA1) to the standard setting, "33".

Set #2302 : SV102(TMA2) to "88"

Set #2306: SV106(PGM) to the same value as SV003.

Set #2312 : SV112(IFF) to "10000"

- (4) Set the following parameter with overshooting, machine vibration and current value in cutting feed and rapid traverse.
  - < Adjustment parameter >

#2306: SV106(PGM)

- (5) Set the following parameters with the roundness measurement.
  - < Adjustment parameters >

#2304 : SV104(FFR0) #2305 : SV105(FFR1) #2306 : SV106(PGM)

- (6) Set the following parameters with the corner accuracy test.
  - < Adjustment parameters >

#2304 : SV104(FFR0) #2305 : SV105(FFR1) #2306 : SV106(PGM)

## **CAUTION**

- 1. After the above adjustment, set SV106 in the interpolation axes to the same value as the axis with the lowest SV106 value.
- 2. Perform the above confirmation of accuracy in G61.1(G8P1)(high-accuracy) mode; use the constant and filter for high-accuracy mode with OMR-FF function. Note that only #2010: fwd-g (Feed forward gain) will be disabled.
- 3. When the setting value for SV105 increases, ΔR will decrease, however, overshooting or machine vibration tend to occur during acceleration/deceleration.
  - -> Check the acceleration/deceleration waveforms again after setting SV105.
- Feed forward gain (#2010 : fwd\_g) on NC side will be disabled while this function is enabled (#2139:omrff\_off = "0").
- 5. The following functions will be disabled when using this function.
  - Machine side compensation function
  - Acceleration rate feed forward function
  - Overshoot compensation function

#### Adjustment method of OMR-FF function

Always perform < Initial implementation > before performing the following adjustment items.

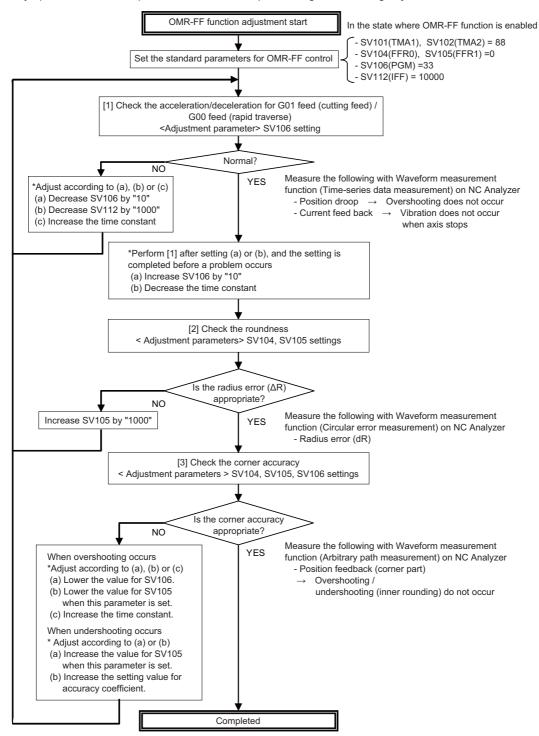

## **⚠** CAUTION

- 1. Always set the same value in the scale model gain of the interpolation axes when OMR-FF function is enabled.
- 2. Perform the above confirmation of accuracy in G61.1(G8P1)(high-accuracy) mode; use the constant and filter for high-accuracy mode with OMR-FF function.
  - Note that only #2010: fwd-g (Feed forward gain) will be disabled.
- 3. When the setting value for SV105 increases, ΔR will decrease, however, overshooting or machine vibration tend to occur during acceleration/deceleration.
  - -> Check the acceleration/deceleration waveforms again after setting SV105.

## [#2301] SV101 TMA1 OMR-FF movement averaging filter time constant 1

Set the movement averaging filter time constant in OMR-FF control. The standard setting is "88".

Set to "0" when not using OMR-FF control.

#### ---Setting range---

0 to 711 (0.01ms)

## [#2302] SV102 TMA2 OMR-FF movement averaging filter time constant 2

Set the movement averaging filter time constant in OMR-FF control. The standard setting is "88".

Set to "0" when not using OMR-FF control.

#### ---Setting range---

0 to 711 (0.01ms)

## [#2304] SV104 FFR0 OMR-FF inner rounding compensation gain for G0

Set the inner rounding compensation amount (drive side feed forward gain) in OMR-FF control. When a shape tracking error is too large in OMR-FF control, adjust it by setting this parameter. The higher the setting value is, the less the shape tracking error will be, however, overshooting during acceleration/deceleration will increase.

Lower the value when vibration occurs during the G0 acceleration/deceleration.

The standard setting is "10000".

Set to "0" when not using OMR-FF control.

## ---Setting range---

0 to 20000 (0.01%)

#### 【#2305】 SV105 FFR1 OMR-FF inner rounding compensation gain for G1

Set the inner rounding compensation amount (drive side feed forward gain) in OMR-FF control. When a shape tracking error is too large in OMR-FF control, adjust it by setting this parameter. The higher the setting value is, the less the shape tracking error will be, however, overshooting during acceleration/deceleration will increase.

Lower the value when vibration occurs during the G1 acceleration/deceleration.

The standard setting is "10000".

Set to "0" when not using OMR-FF control.

#### ---Setting range---

0 to 20000 (0.01%)

## [#2306] SV106 PGM OMR-FF scale model gain

Set the scale model gain (position response) in OMR-FF control.

Set the same value as SV003(PGN1).

Increase the setting value to perform a high-speed machining such as a fine arc or to improve the path error.

Lower the value when vibration occurs during acceleration/deceleration.

Set to "0" when not using OMR-FF control.

## ---Setting range---

0 to 300 (rad/s)

## [#2312] SV112 IFF OMR-FF current feed forward gain

Set the current feed forward rate in OMR-FF control. The standard setting is "10000".

Setting value of 0 is equal to "10000(100%)" setting. Set to "0" when not using OMR-FF control.

## ---Setting range---

0 to 32767 (0.01%)

## [#2313] SV113 SSF8 Servo function 8

## bit 0: omrffon OMR-FF control enabled

0: Disable 1: Enable

## 5.3 Characteristics Improvement

#### 5.3.1 Optimal Adjustment of Cycle Time

The following items must be adjusted to adjust the cycle time. Refer to the Instruction Manuals provided with each CNC for the acceleration/deceleration pattern.

- [1] Rapid traverse rate (rapid): This will affect the maximum speed during positioning.
- [2] Clamp speed (clamp): This will affect the maximum speed during cutting.
- [3] Acceleration/deceleration time constant (G0t\*, G1t\*): Set the time to reach the feedrate.
- [4] In-position width (SV024): This will affect each block's movement command end time.
- [5] Position loop gain (SV003): This will affect each block's movement command settling time.

#### (1) Adjusting the rapid traverse

To adjust the rapid traverse, the CNC axis specification parameter rapid traverse rate (rapid) and acceleration/ deceleration time constant (G0t\*) are adjusted. The rapid traverse rate is set so that the motor speed matches the machine specifications in the range below the maximum speed in the motor specifications. For the acceleration/ deceleration time constants, carry out rapid traverse reciprocation operation, and set so that the maximum current command value at acceleration/deceleration is within the range shown below. The output torque is limited at areas near the maximum speed, so monitor the current FB waveform during acceleration/deceleration and adjust so that the torque is within the specified range.

If the drive unit's input voltage is less than the rated voltage, the torque will easily become insufficient, and excessive errors will occur easily during acceleration/deceleration.

Maximum tolerable current command value when adjusting the rapid traverse acceleration/deceleration time constan

| MDS-EJ Se   | eries (200V)                               | MDS-EJH Series (400V) |                                            |  |  |
|-------------|--------------------------------------------|-----------------------|--------------------------------------------|--|--|
| Motor model | Max. tolerable<br>current<br>command value | Motor model           | Max. tolerable<br>current<br>command value |  |  |
| HG75        | Within 350%                                | HG-H75                | Within 350%                                |  |  |
| HG105       | Within 270%                                | HG-H105               | Within 270%                                |  |  |
| HG54        | Within 420%                                | HG-H54                | Within 420%                                |  |  |
| HG104       | Within 350%                                | HG-H104               | Within 350%                                |  |  |
| HG154       | Within 380%                                | HG-H154               | Within 380%                                |  |  |
| HG224       | Within 310%                                |                       |                                            |  |  |
| HG204       | Within 280%                                |                       |                                            |  |  |
| HG354       | Within 230%                                |                       |                                            |  |  |
| HG123       | Within 190%                                |                       |                                            |  |  |
| HG223       | Within 230%                                |                       |                                            |  |  |
| HG303       | Within 240%                                |                       |                                            |  |  |
| HG142       | Within 190%                                |                       |                                            |  |  |
| HG302       | Within 210%                                |                       |                                            |  |  |

## (2) Adjusting the cutting feed

To adjust the cutting rate, the NC axis specification parameter clamp speed (clamp) and acceleration/ deceleration time constant (G1t\*) are adjusted. The in-position width at this time must be set to the same value as actual cutting.

- Determining the clamp rate and adjusting the acceleration/deceleration time constant

(Features)The maximum cutting rate (clamp speed) can be determined freely.

(Adjustment)Carry out cutting feed reciprocation operation with dwell at the maximum cutting rate and adjust the acceleration/deceleration time constant so that the maximum current command value during acceleration/deceleration is within the range shown below.

- Setting the step acceleration/deceleration and adjusting the clamp speed

(Features)The acceleration/deceleration time constant is determined with the position loop in the servo, so the acceleration/deceleration F  $\Delta$  T can be reduced.

(Adjustment)Set 1 (step) for the acceleration/deceleration time constant and carry out cutting feed reciprocation operation with dwell. Adjust the cutting feed rate so that the maximum current command value during acceleration/deceleration is within the range shown below, and then set the value in the clamp speed.

#### Maximum tolerable current command value when adjusting the cutting feed acceleration/deceleration time constant

| MDS-EJ Se   | eries (200V)   | MDS-EJH Series (400V) |                |  |  |
|-------------|----------------|-----------------------|----------------|--|--|
|             | Max. tolerable |                       | Max. tolerable |  |  |
| Motor model | current        | Motor model           | current        |  |  |
|             | command value  |                       | command value  |  |  |
| HG75        | Within 245%    | HG-H75                | Within 245%    |  |  |
| HG105       | Within 189%    | HG-H105               | Within 189%    |  |  |
| HG54        | Within 294%    | HG-H54                | Within 294%    |  |  |
| HG104       | Within 245%    | HG-H104               | Within 245%    |  |  |
| HG154       | Within 266%    | HG-H154               | Within 266%    |  |  |
| HG224       | Within 217%    |                       |                |  |  |
| HG204       | Within 196%    |                       |                |  |  |
| HG354       | Within 161%    |                       |                |  |  |
| HG123       | Within 133%    |                       |                |  |  |
| HG223       | Within 161%    |                       |                |  |  |
| HG303       | Within 168%    |                       |                |  |  |
| HG142       | Within 133%    |                       |                |  |  |
| HG302       | Within 147%    |                       |                |  |  |

## 

Always set the same value for the cutting feed time constant between the interpolation axes.

#### (3) Adjusting the in-position width

Because there is a response delay in the servo motor drive due to position loop control, a "settling time" is also required for the motor to actually stop after the command speed from the CNC reaches 0.

The movement command in the next block is generally started after it is confirmed that the machine has entered the "in-position width" range set for the machine.

Set the precision required for the machine as the in-position width. If a high precision is set needlessly, the cycle time will increase due to a delay in the settling time.

The in-position width is validated with the servo parameter settings, but there may be cases when it is validated with the NC parameters. Refer to each NC Instruction Manual.

#### SV024 INP In-position detection width 【#2224】

Set the in-position detection width.

Set the positioning accuracy required for the machine.

The lower the setting is, the higher the positioning accuracy will be. However the cycle time (settling time) becomes longer.

The standard setting value is "50".

#### ---Setting range---

1 to 32767 (μ m)

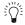

## POINT

The in-position width setting and confirmation availability depend on the CNC parameters.

#### (4) Adjusting the settling time

The settling time is the time required for the position droop to enter the in-position width after the feed command (F  $\Delta$  T) from the CNC reaches 0. The settling time can be shortened by raising the position loop gain or using SHG control. However, a sufficient response (sufficiently large VGN1 setting) for the speed loop is required to carry out stable control.

The settling time during normal control when the CNC is set to linear acceleration/ deceleration can be calculated using the following equation. During SHG control, estimate the settling time by multiplying PGN1 by  $\sqrt{2}$ .

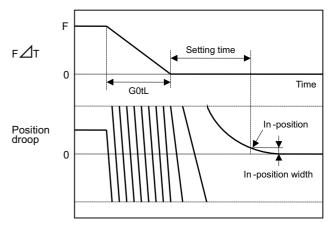

Settling time ( ms) = 
$$\frac{10^3}{\text{PGN1}}$$
 ·  $ln$  
$$\frac{ \frac{\text{F} \times 10^6}{60 \times \text{GOtL} \times \text{PGN1}^2} \times \left[ 1 - \exp \left[ -\frac{\text{PGN1} \times \text{GOtL}}{10^3} \right] \right] }{\text{INP}}$$

PGN1 : Position loop gain1 (SV003) (rad/s)
F : Rapid traverse rate (mm/mir

F : Rapid traverse rate (mm/min) G0tL : Rapid traverse linear acceleration/

deceleration time constant (ms)

NP : In-position width (SV024)  $(\mu m)$ 

#### 5.3.2 Vibration Suppression Measures

If vibration (machine resonance) occurs, it can be suppressed by lowering the speed loop gain 1 (VGN1). However, cutting precision and cycle time will be sacrificed. (Refer to "Speed Loop Gain".) Thus, try to maintain the VGN1 as high as possible, and suppress the vibration using the vibration suppression functions.

If the VGN1 is lowered and adjusted because vibration cannot be sufficiently suppressed with the vibration suppression functions, adjust the entire gain (including the position loop gain) again.

#### (Examples of vibration occurrence)

- A fine vibration is felt when the machine is touched, or a groaning sound is heard.
- Vibration or noise occurs during rapid traverse.

If machine resonance occurs, the resonance frequency can be confirmed at AFLT frequency on NC drive monitor screen. Based on this frequency, the notch filter frequency can be set. When "0" is displayed, resonance is not occurring.

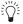

## **POINT**

Suppress the vibration using the vibration suppression functions, and maintain the speed loop gain (SV005) as high as possible.

#### <Notch filter>

This servo drive unit mounts 5 notch filters. Measure the resonance frequency with AFLT frequency display on NC drive monitor screen and the current feedback analog output function, and set that frequency in parameter.

However, if the notch filter is set to a particularly low frequency, another resonance frequency that did not vibrate initially may occur. If the notch filter's depth compensation (SV033, nfd1, nfd2) is adjusted so that the filter does not operate unless necessary, the servo control will be stabilized.

Notch filter 3 is a filter with frequency fixed to 1125Hz, and has no depth compensation.

#### <Setting method>

- [1] Set the resonance frequency in the notch filter frequency (1, 2, 4, 5).
- [2] If the machine starts to vibrate at another frequency, raise (make shallower) the notch filter depth compensation value, and adjust to the optimum value at which the resonance can be eliminated.
- [3] When the vibration cannot be completely eliminated, use also another notch filter for this frequency.

#### [#2233] SV033 SSF2 Servo function 2

### bit 7-5: nfd2 Depth of Notch filter 2

Set the depth of Notch filter 2 (SV046).

bit7,6,5=

000: - ∞

001: -18.1[dB]

010: -12.0[dB]

011: -8.5[dB]

100: -6.0[dB]

101: -4.1[dB]

110: -2.5[dB]

111: -1.2[dB]

#### bit 4: fhz3 Notch filter 3

0: Stop 1: Start (1,125Hz)

#### bit 3-1: nfd1 Depth of Notch filter 1

Set the depth of Notch filter 1 (SV038).

bit3,2,1=

000: -  $\infty$ 

001: -18.1[dB]

010: -12.0[dB]

011: -8.5[dB]

100: -6.0[dB]

101: -4.1[dB]

110: -2.5[dB]

111: -1.2[dB]

#### 【#2238】 SV038 FHz1 Notch filter frequency 1

Set the vibration frequency to suppress when machine vibration occurs.

(Normally, do not set 80 or less.)

Set to "0" when not using.

#### ---Setting range---

0 to 2250 (Hz)

### [#2246] SV046 FHz2 Notch filter frequency 2

Set the vibration frequency to suppress when machine vibration occurs.

(Normally, do not set 80 or less.)

Set to "0" when not using.

#### ---Setting range---

0 to 2250 (Hz)

### [#2283] SV083 SSF6 Servo function 6

### bit 7-5: nfd5 Depth of Notch filter 5

Set the depth of Notch filter 5 (SV088).

bit7,6,5=

000: -  $\infty$ 

001: -18.1[dB]

010: -12.0[dB]

011: -8.5[dB]

100: -6.0[dB]

101: -4.1[dB] 110: -2.5[dB]

111: -1.2[dB]

#### bit 3-1: nfd4 Depth of Notch filter 4

Set the depth of Notch filter 4 (SV087).

bit3,2,1=

000: -  $\infty$ 

001: -18.1[dB]

010: -12.0[dB]

011: -8.5[dB]

100: -6.0[dB] 101: -4.1[dB] 110: -2.5[dB]

111: -1.2[dB]

#### (#2287) **SV087** FHz4 Notch filter frequency 4

Set the vibration frequency to suppress when machine vibration occurs.

(Normally, do not set 80 or less.)

Set to "0" when not using.

### ---Setting range---

0 to 2250 (Hz)

#### [#2288] SV088 FHz5 Notch filter frequency 5

Set the vibration frequency to suppress when machine vibration occurs.

(Normally, do not set 80 or less.)

Set to "0" when not using

#### ---Setting range---

0 to 2250 (Hz)

#### < Notch filter frequency adaptive tracking function >

Machine system resonance can vary depending on secular changes or installation conditions of machine, resonance frequency may deviate from the notch filter frequency set at the initial adjustment. The adaptive tracking function estimates minor changes in resonance frequency from current command oscillating component, automatically adjusting notch filter effective frequency. The resonance frequency is estimated while G0 is moving and effective frequency is modified while the axis is stopped.

The adaptive tracking function can be applied to notch filter 1, 2, 4, 5 (SV038, SV046, SV087, SV088). When resonance frequency is detected within the adaptive ranges which centers in the frequency set by parameter. resonance frequency from which notch filter effective frequency with the closest setting value is detected, suppressing machine resonance.

#### <Other specifications>

- (a) Machine resonance is detected at frequency ranges of 150Hz to 90Hz.
- (b) The depth of notch filter is not automatically adjusted. Only the effective frequency will change while the filter depth remains fixed.
- (c) When the notch filter 5 is adaptive to all frequency and also, others are not available, the effective frequency of notch filter 5 is changed.
- (d) When parameter setting value is changed; if the effective frequency remains within the adaptive ranges, it will keep operating with the original frequency; if it doesn't, changed parameter value will be applied.

#### Notch filter application ranges when the adaptive tracking function is available

| Notch filter   | Estimated adaptive frequency range | Avail. Adaptive operation | Adaptive range                                                                                                    |
|----------------|------------------------------------|---------------------------|----------------------------------------------------------------------------------------------------|
| Notch filter 1 | 150 to 900 [Hz]                    | SV115/bit8                | Setting value(SV038)±Adaptive range (SV115/bit4,5) [Hz]                                                                     |
| Notch filter 2 | 150 to 900 [Hz]                    | SV115/bit9                | Setting value (SV046)±Adaptive range (SV115/bit4,5) [Hz]                                                                    |
| Notch filter 3 | Not included                       | Not included              | Not included                                                                                                    |
| Notch filter 4 | 150 to 900 [Hz]                    | SV115/bitA                | Setting value (SV087)±Adaptive range (SV115/bit4,5) [Hz]                                                                    |
| Notch filter 5 | 150 to 900 [Hz]                    | SV115/bitB                | Setting value (SV088)±Adaptive range (SV115/bit4,5) [Hz] (Note) When adaptive to all frequency (SV115/bitF) 150 to 900 [Hz] |

### **⚠** CAUTION

If adaptive ranges are set too wide, frequency may fluctuate so greatly that the control can become unstable. When the notch filter 5 is set adaptive to all frequency, the depth of the filter shall be set shallowly to enable stable operation with low frequency.

### [#2315] SV115 SSF10 Servo function 10

### bit F: are Notch filter5 all frequencies adopted

When enabled, Notch filter5 all frequencies adoptive range is not limited regardless of SV115/bit4,5 setting.

0: Disable 1: Enable

### bit E-C: dsl Notch filter frequency display

Switch the "AFLT frequency" display on drive monitor screen to check every notch filter frequency. When the selected notch filter is not used, "0" is displayed.

bitE,D,C=

000 : Estimated resonance frequency (Normal display)

001 : Notch filter 1 frequency

010: Notch filter 2 frequency

011 : Notch filter 3 frequency (always displays 1125Hz)

100 : Notch filter 4 frequency101 : Notch filter 5 frequencyOther settings: setting prohibited

### bit B: ade5 Notch filter 5 / Adoptive follow-up function

0: Disable 1: Fnable

#### bit A: ade4 Notch filter 4 / Adoptive follow-up function

0: Disable 1: Enable

#### bit 9: ade2 Notch filter 2 / Adoptive follow-up function

0: Disable 1: Enable

#### bit 8: ade1 Notch filter 1 / Adoptive follow-up function

0: Disable 1: Enable

#### bit 7-6: dsn Estimated resonance frequency display holding time

Set the estimated resonance frequency display holding time to the "AFLT frequency" display on drive monitor screen.

bit7,6=

00: 4 [s]

01: 8 [s]

10: 12 [s]

11: 16 [s]

#### bit 5-4: dfhz Notch filter frequency range

Set the adaptive range of the notch filter frequency. When the adaptive follow-up function is enabled and if the estimated resonance frequency exists in the set range, the notch filter will be adapted. Normally set this parameter to "00".

bit5,4=

00: -10 to 10 [%]

01: -20 to 20 [%]

10: -30 to 30 [%]

11: -40 to 40 [%]

#### bit 3-0 : esn Sensitivity of estimated resonance frequency

Set the sensitivity of the estimated resonance frequency. Smaller setting value enables to detect smaller vibration component, however, adoptive movement will be repeated frequently. Normally set this parameter to "0".

0 : Normal setting (same sensitivity as A) 1 : Sensitivity high to F : Sensitivity low

#### <Jitter compensation (Vibration control when motor is stopped.)>

The load inertia becomes much smaller than usual if the motor position enters the machine backlash when the motor is stopped. Because this means that an extremely large VGN1 is set for the load inertia, vibration may occur. Jitter compensation can suppress the vibration that occurs at the motor stop by ignoring the backlash amount of speed feedback pulses when the speed feedback polarity changes.

Increase the number of ignored pulses by one pulse at a time, and set a value at which the vibration can be suppressed. (Because the position feedback is controlled normally, there is no worry of positional deviation.) When jitter compensation is set to an axis that is not vibrating is set, vibration could be induced, so take care.

### [#2227] SV027 SSF1 Servo function 1

#### bit 5-4: vfct Jitter compensation pulse number

Suppress vibration by machine backlash when axis stops.

bit5,4=

00: Disable

01: 1 pulse

10: 2 pulse

11: 3 pulses

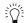

### POINT

Jitter compensation vibration suppression is only effective when the motor is stopped.

#### **5 Servo Adjustment**

#### <Variable speed loop gain control>

If vibration occurs when the motor is rotating at a high speed, such during rapid traverse, or if disturbing noise occurs, the state can be improved by lowering the speed loop gain during high-speed rotation. The low-speed region speed loop gain used for cutting feed (G1 feed), etc., is maintained at a high level, so the vibration can be improved without dropping the machining accuracy.

### [#2205] SV005 VGN1 Speed loop gain 1

Set the speed loop gain.

The higher the setting value is, the more accurate the control will be, however, vibration tends to occur.

If vibration occurs, adjust by lowering by 20 to 30%.

The value should be determined to the 70 to 80% of the value at which the vibration stops.

The value differs depending on servo motors.

Aim at the standard value determined by the servo motor type and load inertia ratio to adjust.

### ---Setting range---

1 to 30000

## [#2206] SV006 VGN2 Speed loop gain 2

Set the speed loop gain at the motor limitation speed VLMT (maximum rotation speed x 1.15) with "VCS(SV029: Speed at the change of speed loop gain)".

Use this to suppress noise at high speed rotation during rapid traverse, etc. Then, the speed loop gain decreases at faster speed than the setting value of VCS.

When not using, set to "0".

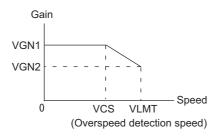

#### ---Setting range---

-1000 to 30000

#### [#2229] SV029 VCS Speed at the change of speed loop gain

Noise at high speed rotation including rapid traverse can be reduced by lowering the speed loop gain at high speeds.

Set the speed at which the speed loop gain changes. Use this with SV006 (VGN2).

When not using, set to "0".

#### ---Setting range---

0 to 9999 (r/min)

### **5.3.3 Improving the Cutting Surface Precision**

If the cutting surface precision or roundness is poor, these can be improved by increasing the speed loop gain (VGN1, VIA) or by using the disturbance observer function.

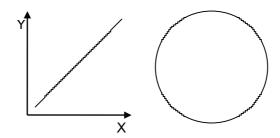

### <Examples of faults>

- The surface precision in the 45° direction of a taper or arc is poor.
- The load fluctuation during cutting is large, causing vibration or surface precision defects to occur.

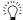

### POINT

Adjust by raising the speed loop gain equivalently to improve cutting surface precision, even if the measures differ. In this case, it is important how much the machine resonance can be controlled, so adjust making sufficient use of vibration suppression functions.

#### (1) Adjusting the speed loop gain (VGN1)

If the speed loop gain is increased, the cutting surface precision will be improved but the machine will resonate

The final VGN1 setting should be approx. 70 to 80% of the maximum value where resonance does not occur. (Refer to "Setting the speed loop gain")

#### (2) Adjusting the speed loop leading compensation (VIA)

The VIA has a large influence on the position trackability, particularly during high-speed cutting (generally F1000 or more). Raising the setting value improves the position trackability, and the contour precision during high-speed cutting can be improved. For high-speed high-precision cutting machines, adjust so that a value equal to or higher than the standard value can be set.

When VIA is set lower than the standard value and set to a value differing between interpolation axes, the roundness may worsen (the circle may distort). This is due to differences occurring in the position trackability between interpolation axes. The distortion can be improved by matching the VIA with the smaller of the values. Note that because the position trackability is not improved, the surface precision will not be improved. (Refer to "Setting the speed loop lead compensation")

### [#2205] SV005 VGN1 Speed loop gain 1

Set the speed loop gain.

The higher the setting value is, the more accurate the control will be, however, vibration tends to occur.

If vibration occurs, adjust by lowering by 20 to 30%.

The value should be determined to the 70 to 80% of the value at which the vibration stops.

The value differs depending on servo motors.

Aim at the standard value determined by the servo motor type and load inertia ratio to adjust.

#### ---Setting range---

1 to 30000

### [#2208] SV008 VIA Speed loop lead compensation

Set the gain of the speed loop integral control.

Standard setting: 1364

Standard setting in the SHG control: 1900

Adjust the value by increasing/decreasing this by about 100 at a time.

Raise this value to improve contour tracking accuracy in high-speed cutting.

Lower this value when the position droop does not stabilize (when the vibration of 10 to 20Hz occurs).

### ---Setting range---

1 to 9999

#### (3) Voltage non-sensitive zone (Td) compensation

With the PWM control of the inverter circuit, a dead time (non-energized time) is set to prevent short-circuits caused by simultaneous energizing of the P side and N side transistors having the same phase. The dead time has a non-sensitive zone for particularly low voltage commands. Thus, when feeding with a low speed and a low torque, the control may be unstable.

When an unbalanced axis is lowering, the frictional torque and unbalance torque, and the frictional torque and deceleration torque before the quadrant changes during circle cutting, are balanced. The motor output torque will be approximately zero, and the control accuracy may drop. In this case, the control accuracy can be improved by using the voltage non-sensitive band compensation. Note that this may cause vibration to be increased while the motor is running.

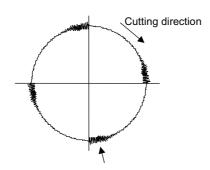

Deceleration torque = frictional torque

For circle cutting

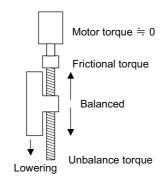

For unbalance torque

#### [#2230] SV030 IVC Voltage non-sensitive band compensation

When 100% is set, the voltage reduction amount equivalent to the logical non-energization in the PWM control will be compensated.

When "0" is set, 100% compensation will be performed.

Adjust in increments of 10% from the default value of 100%.

If increased too much, vibration or vibration noise may be generated.

#### ---Setting range---

0 to 255 (%)

#### (4) Disturbance observer

The disturbance observer can reduce the effect caused by disturbance, frictional resistance or torsion vibration during cutting by estimating the disturbance torque and compensating it. It also is effective in suppressing the vibration caused by speed leading compensation control.

#### <Setting method>

- [1] Adjust VGN1 to the value where vibration does not occur, and then lower it 10 to 20%.
- [2] Set the load inertia scale (SV037: JL) with a percentage in respect to the motor inertia of the total load
- [3] Set the observer filter band (observer pole) in the disturbance observer filter frequency (SV043: OBS1), and suppress the high frequency disturbance estimate to suppress the vibration. Set "100" as a standard.
- [4] Set the observer gain in disturbance observer gain (SV044: OBS2). The disturbance observer will function here for the first time. Set 100 first, and if vibration does not occur, increase the setting by 50 at a time to increase the observer effect.

#### #2237 SV037 JL Load inertia scale

Set the motor axis conversion total load inertia including motor itself in proportion to the motor inertia.

SV037(JL)=(Jm+JI)/Jm×100

Jm: Motor inertia

JI: Motor axis conversion load inertia

For linear motor, set the gross mass of the moving sections in kg unit.

<< Drive monitor load inertia ratio display>>

Set SV035/bitF=1 and imbalance torque and friction torque to both SV032 and SV045, and then repeat acceleration/deceleration for several times.

#### ---Setting range---

For general motor: 0 to 5000 (%) For linear motor 0 to 5000 (kg)

### #2243 SV043 OBS1 Disturbance observer filter frequency

Set the disturbance observer filter band.

Normally, set to "100". Setting values of 49 or less is equal to "0" setting.

To use the disturbance observer, also set SV037 (JL) and SV044 (OBS2).

When disturbance observer related parameters are changed, lost motion compensation needs to be readjusted.

Set to "0" when not using.

#### ---Setting range---

0 to 1000 (rad/s)

#### (#2244) SV044 OBS2 Disturbance observer gain

Set the disturbance observer gain. The standard setting is "100 to 300".

To use the disturbance observer, also set SV037 (JL) and SV043 (OBS1).

When disturbance observer related parameters are changed, lost motion compensation needs to be readiusted.

Set to "0" when not using

#### ---Setting range---

0 to 500 (%)

## POINT

The lost motion compensation must be readjusted when the disturbance observer is started.

### 5.3.4 Improvement of Characteristics during Acceleration/Deceleration

#### <SHG control>

Because SHG control has a smoother response during acceleration/deceleration than conventional position controls, the acceleration/deceleration torque (current FB) has more ideal output characteristics (A constant torque is output during acceleration/deceleration.) The peak torque is kept low by the same acceleration/deceleration time constant, enabling the time constant to be shortened.

Refer to item "(3) SHG control" in section "Position Loop Gain" for details on setting SHG control.

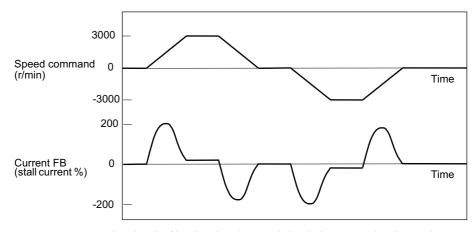

Acceleration/deceleration characteristics during conventional control

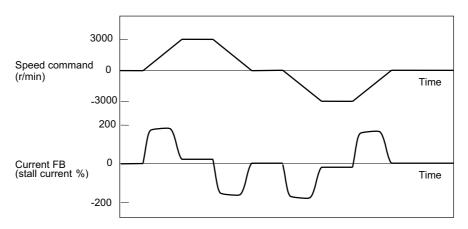

Acceleration/deceler ation characteristics during SHG control

| No.              | Abbrev.          | Parameter name       | Setting ratio | o Setting example |     |     | Explanation | Setting range |                              |                      |
|------------------|------------------|----------------------|---------------|-------------------|-----|-----|-------------|---------------|------------------------------|----------------------|
| SV003<br>(SV049) | PGN1<br>(PGN1sp) | Position loop gain 1 | 1             | 21                | 27  | 33  | 39          | 48            | Always set with              | 1 to 200<br>(rad/s)  |
| SV004<br>(SV050) | PGN2<br>(PGN2sp) | Position loop gain 2 | 8/3           | 56                | 72  | 88  | 104         | 128           | a combination of these three | 0 to 999<br>(rad/s)  |
| SV057<br>(SV058) | SHGC<br>(SHGCsp) | SHG control gain     | 6             | 126               | 162 | 198 | 234         | 288           | parameters.                  | 0 to 1200<br>(rad/s) |

231

#### <Acceleration feed forward>

Vibration may occur at 10 to 20 Hz during acceleration/deceleration when a short time constant of 30 ms or less is applied, and a position loop gain (PGN1) higher than the general standard value or SHG control is used. This is because the torque is insufficient when starting or when starting deceleration, and can be resolved by setting the acceleration rate feed forward gain (SV015: FFC). This is also effective in reducing the peak current (torque). While measuring the current command waveform, increase FFC by 50 to 100 at a time and set the value where vibration does not occur.

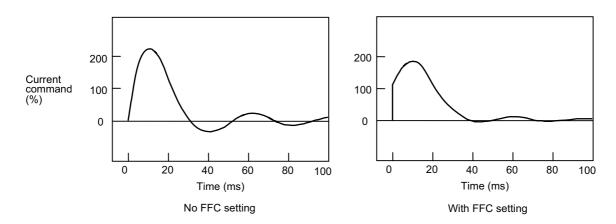

Acceleration rate feed forward gain means that the speed loop gain during acceleration/deceleration is raised equivalently. Thus, the torque (current command) required during acceleration/deceleration starts sooner. The synchronization precision will improve if the FFC of the delayed side axis is raised between axes for which high-precision synchronous control (such as synchronous tapping control and superimposition control).

### [#2215] SV015 FFC Acceleration rate feed forward gain

When a relative error in synchronous control is too large, set this parameter to the axis that is delaying.

The standard setting is "0". The standard setting in the SHG control is "100".

To adjust a relative error in acceleration/deceleration, increase the value by 50 at a time.

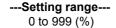

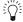

### **POINT**

Overshooting occurs easily when a value above the standard value is set during SHG control.

#### < Inductive voltage compensation >

The current loop response is improved by compensating the back electromotive force element induced by the motor rotation. This improved the current command efficiency, and allows the acceleration/deceleration time constant to the shortened.

#### < Adjustment method >

While accelerating/decelerating at rapid traverse, adjust the inductive voltage compensation gain (SV047: EC) so that the current FB peak (MAX current 3) is a few % smaller than the current command peak (MAX current 2).

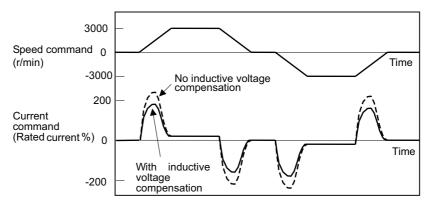

Inductive voltage compensation

#### Inductive voltage compensation gain **SV047** EC

Set the inductive voltage compensation gain. Standard setting value is "100". If the current FB peak exceeds the current command peak, lower the gain.

### ---Setting range---0 to 200 (%)

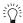

### POINT

If the current FB peak (MAX current 3) becomes larger than the current command peak (MAX current 2) (over compensation), an overcurrent (alarm 3A) will occur easily. Note that over compensation will occur easily if the load inertia is large.

#### < HAS control >

If an output torque during acceleration/deceleration is close to the servo motor's maximum torque, the motor cannot accelerate with a commanded time constant when the torque is saturated due to input voltage fluctuation, etc.

Generally, if an acceleration command is switched to a constant speed command, speed FB overshoots to compensate a delay of position droop, making the machine operation unstable.

When the HAS control is enabled, a delay of position droop will be compensated by controlling the amount of speed FB overshoot within 1% or less than maximum speed of the motor.

The controllable amount of position droop delay with HAS control HAS can be set at 1/4 or 1/2 of the excessive error detection width.

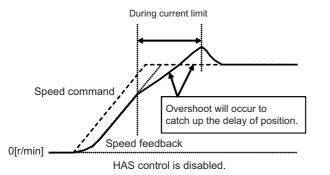

During current limit 1% or less than maximum speed Speed command, HAS control will catch up the delay of position. Speed feedback 0[r/min] HAS control is enabled.

#### 【#2234】 SV034 SSF3 Servo function 3

#### bit 1: has HAS control

This stabilizes the speed overshooting by torque saturation phenomenon. 0: Normal setting 1: Enable

#### (#2284) SV084 SSF7 Servo function 7

#### bit F: h2c HAS control cancel amount

0: 1/4 (standard)

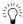

### POINT

- 1. During G1 drive, if HAS control is started, the compensation amount can not be compensated. Therefore, adjust the feed speed cramp value or acceleration/deceleration time constant so that the current limit does not occur.
- 2. HAS control can not be used for axes in synchronous control since machine torsion may be occur.
- 3. Even if HAS control is enabled, adjust the acceleration/deceleration time constant so that the current limit does not
- 4. If setting half of error excessive encoder width to the droop compensation amount, error excessive alarm in acceleration may occur more easily than if 1/4.

### 5.3.5 Improvement of Protrusion at Quadrant Changeover

The response delay (caused by dead band from friction, torsion, expansion/contraction, backlash, etc.) caused when the machine advance direction reverses is compensated with the lost motion compensation (LMC compensation) function. With this, the protrusions that occur at the quadrant changeover in the DBB measurement method, or the streaks that occur when the quadrant changes during circular cutting can be improved.

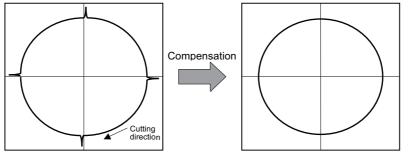

Circle cutting path before compensation

Circle cutting path after compensation

DBB: Double Ball Bar

### [1] LMC compensation type 2

This is an obsolete compensation method. When performing new adjustment, use LMC compensation type 3.

#### [2] LMC compensation type 3

In addition to frictional torque influence, this type compensates torsion and expansion/contraction influences in the machine system in which compensation amount is changed by travel speed. A mechanical system viscosity coefficient setting further enhances the compensation accuracy even if the travel speed is changed. Adjustment requires a machine roundness measurement.

#### [3] LMC compensation type 4

This is used in combination with LMC compensation type 3. Compensation is performed by monitoring path tracking delay. Therefore, even if the machine friction amount has changed due to aged deterioration, the path tracking delay is controlled so that it will be minimum.

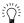

### POINT

- 1. LMC compensation performs adjustment while measuring the electrical end roundness waveform (encoder position FB). Disable the NC side machine error compensation (pitch error compensation, relative position compensation, backlash compensation).
- 2. After the compensation adjustment is completed, adjust the machine error compensation while measuring the machine error compensation with DBB measurement method, etc.

#### (1) Measuring unbalance torque and frictional torque

Machine unbalance torque and frictional torque measurements are required before the LMC compensation can be set. However, the horizontal axis unbalance torque is necessarily "0".

Carry out the reciprocating operation (approx. F1000) with the measured axis, and the load current % value during constant-speed feed is measured at the NC servo monitor screen. The unbalance torque and frictional torque at that time are expressed by the following formulas.

### 

Assume that the load current % was -55% in the + direction and -25% in the - direction when JOG feed was carried out at approx. F1000. The unbalance torque and frictional torque are as shown below.

Unbalance torque (%) = 
$$\frac{(-55) + (-25)}{2}$$
 = -40%

Friction torque (%) = 
$$\frac{|(-55) - (-25)|}{2}$$
 = 15%

The measurement values are not used for LMC compensation type 3. However, since they are used for other controls, set them to the following parameters.

### [#2232] SV032 TOF Torque offset

Set the unbalance torque on vertical axis and inclined axis.

When the vertical axis pull up function is enabled, the pull up compensation direction is determined by this parameter's sign. When set to "0", the vertical axis pull up will not be executed.

This can be used for speed loop delay compensation and collision detection function.

To use load inertia estimation function (drive monitor display), set this parameter, friction torque (SV045) and load inertia display enabling flag(SV035/bitF).

Related parameters: SV007, SV033/bitE, SV059

### ---Setting range---

-100 to 100 (Stall current %)

### [#2245] SV045 TRUB Friction torque

Set the frictional torque when using the collision detection function.

To use load inertia estimation function (drive monitor display), set this parameter, imbalance torque (SV032) and load inertia display enabling flag (SV035/bitF).

### ---Setting range---

0 to 255 (Stall current %)

#### (2) Setting and adjusting LMC compensation type 3

LCM compensation type 3 can be used to accommodate quadrant projection changes that accompany feed rate and circular radius changes which could not be accommodated by LCM compensation type 2. In this case, on a machine model where the travel direction is reversed, the effect caused by torsion or expansion and contraction on the machine system are also considered in addition to the friction, with compensation occurring in accordance with the changes in the cutting conditions.

Adjust Compensation parameter (SV016, SV041), a basis of compensation, while measuring roundness at low speed. Then adjust viscous coefficient (SV086) while measuring roundness at high speed.

LMC compensation type 3 parameter adjustments should be made while measuring an electrical end position FB waveform by the NC sampling function.

#### <Adjustment method>

- [1] Turn the NC side machine error compensation (pitch error compensation, relative position compensation or backlash compensation) OFF.
- [2] Set servo function selection 5 SV082/ bit=1. (The LMC compensation type 3 will start).
- [3] Set a value double the friction torque to the lost motion compensation 1 (SV016). The SV016 setting value will be used for compensation in the positive and negative directions when the lost motion compensation 2 (SV041) is 0.
- [4] Set the initial value, SV016 x 200 to the lost motion compensation viscous coefficient (SV086).
- [5] Perform a roundness measurement at such speed as radius R=100mm and feedrate F=1000mm/min and adjust SV016 value.
- [6] Set SV041, when changing the compensation amount in the direction for compensation. The setting of the compensation direction is shown below with the setting of CW/CCW in the NC parameter. If compensating only one direction, set –1 to the side not to be compensated.

| Compensation point | CW            | CCW           |
|--------------------|---------------|---------------|
| Α                  | X axis: SV041 | X axis: SV016 |
| В                  | Y axis: SV016 | Y axis: SV041 |
| С                  | X axis: SV016 | X axis: SV041 |
| D                  | Y axis: SV041 | Y axis: SV016 |

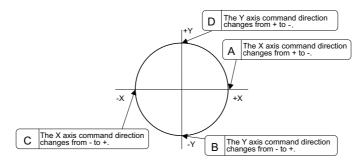

- [7] Perform a roundness measurement at such speed as radius, R=100mm and feedrate, F=5000mm/min. (Select a condition to be used for the actual cutting according to the machine's specification.) Adjust viscous coefficient (SV086) by increasing and reducing it approx. ±500 gradually to have minimum quadrant protrusion.
- [8] After adjusting SV086, verify its accuracy by performing roundness measurement at low speed again.
- [9] At this time, if requiring to improve the accuracy further, adjust the spring constant (SV085) in increments of about 50 while performing the machine roundness measurement at low speed.

### **POINT**

- As the acceleration of circular feed increases, the quadrant protrusion tends to get larger. Therefore, the quadrant protrusion gets larger as the circular feedrate increases for the same radius and as radius gets smaller for the same feedrate.
- 2. Torque offset (SV032) does not work for LMC compensation type 3.
- 3. Always set 0 to the lost motion compensation timing (SV039:LMCD).

### [#2216] SV016 LMC1 Lost motion compensation 1

Set this parameter when the protrusion (that occurs due to the non-sensitive band by friction, torsion, backlash, etc.) at quadrant change is too large. This sets the compensation torque at quadrant change (when an axis feed direction is reversed) by the proportion (%) to the stall torque. Whether to enable the lost motion compensation and the method can be set with other parameters.

Type 2: When SV027/bit9, 8 =10 (Compatible with obsolete type)

Set the type 2 method compensation torque. The standard setting is double the friction torque.

#### Type 3: When SV082/bit1= 1

Set the compensation torque equivalent of dynamic friction amount of the type 3 method compensation amount. The standard setting is double the dynamic friction torque.

To vary compensation amount according to the direction.

When SV041 (LMC2) is "0", compensate with the value of SV016 (LMC1) in both +/-directions. If you wish to change the compensation amount depending on the command direction, set this and SV041 (LMC2).

(SV016: + direction, SV041: - direction. However, the directions may be opposite depending on other settings.)

When "-1" is set, the compensation will not be performed in the direction of the command.

#### ---Setting range---

-1 to 200 (Stall current %)

Note that when SV082/bit2 is "1", the setting range is between -1 and 20000 (Stall current 0.01%).

## [#2241] SV041 LMC2 Lost motion compensation 2

Set this with SV016 (LMC1) only when you wish to vary the lost motion compensation amount depending on the command directions. Normally, set to "0".

#### ---Setting range---

-1 to 200 (Stall current %)

Note that when SV082/bit2 is "1", the setting range is between -1 and 20000 (Stall current 0.01%).

### 【#2282】 SV082 SSF5 Servo function 5

# bit 2 : ccu Lost motion overshoot compensation compensation amount setting increment

0: Stall current % 1: Stall current 0.01%

#### bit 1: Imc3 Lost motion compensation type 3

Set this when protrusion at a quadrant change is too big.

0: Stop 1: Start

#### [#2285] SV085 LMCk Lost motion compensation 3 spring constant

Set the machine system's spring constant when selecting lost motion compensation type 3. When not using, set to "0".

#### ---Setting range---

0 to 32767 (0.01%/  $\mu$  m)

### [#2286] SV086 LMCc Lost motion compensation 3 viscous coefficient

Set the machine system's viscous coefficient when selecting lost motion compensation type 3. When not using, set to "0".

#### ---Setting range---

0 to 32767 (0.01% •s/mm)

#### (3) Setting and adjusting LMC compensation type 4

LMC compensation type 4 is enabled by being used with LMC compensation type 3. Make sure to adjust the LMC compensation type 3 before setting the LMC compensation type 4.

#### <Adjustment method>

- [1] Set about 5-fold SV016 setting value in SV091. (Set about 10% of machine friction.)
- [2] Increase SV0091 in increments of about 20%, and confirm the limit value where vibration does not occur. Note that the limit value is about 500.
- [3] Set 50% of the limit value.

### [#2291] SV091 LMC4G Lost motion compensation 4 gain

Use this with LMC compensation type 3. As the delay in path tracking is monitored and compensated, the delay in path tracking will be minimized even if machine friction amount changes by aging. Use the lost motion compensation amount (SV016) \* 5 (10% of the dynamic friction torque) as the target. The higher the setting value is, the more accurate the quadrant change be; however, the more likely vibrations occur.

#### ---Setting range---

0 to 20000 (Stall current 0.01%)

### 5.3.6 Improvement of Overshooting

The phenomenon when the machine position goes past or exceeds the command during feed stopping is called overshooting. Overshooting is compensated by overshooting compensation (OVS compensation). Overshooting occurs due to the following two causes.

- [1] Machine system torsion: Overshooting will occur mainly during rapid traverse settling.
- [2] Machine system friction: Overshooting will occur mainly during one pulse feed.

Either phenomenon can be confirmed by measuring the position droop.

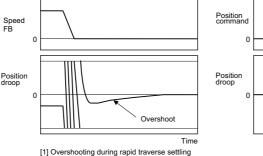

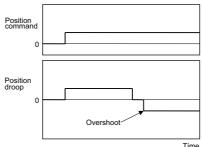

[2] Overshooting during pulse feed

#### (1) Overshooting compensation (OVS compensation)

In OVS compensation, the overshooting is suppressed by subtracting the torque command set in the parameters when the motor stops.

OVS compensation type 3 has a compensation effect for the overshooting during either rapid traverse settling or pulse feed. To compensate overshooting during feed forward control, refer to the following section "(2) Adjusting for feed forward control".

### <Setting and adjustment methods>

- [1] Set the servo function selection 1 (SV027: SSF1)/bit A, B. (OVS compensation type 3 will start.)
- [2] Observe the position droop waveform using the D/A output, and increase the overshooting compensation 1 (SV031: OVS1) value 1% at a time. Set the smallest value where the overshooting does not occur. If SV042 (OVS2) is 0, the overshooting will be compensated in both the forward/reverse directions with the OVS1 setting value.
- [3] If the compensation amount is to be changed in the direction to be compensated, set the + direction compensation value in OVS1 and the - direction compensation value in OVS2. If only one direction is to be compensated, set the side not to be compensated as -1. The compensation direction setting will be as reversed with the NC parameter CW/CCW setting.

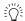

## POINT

- 1. When either parameter SV031: OVS1 or SV042: OVS2 is set to 0, the same amount of compensation is carried out in both the positive and negative direction, using the setting value of the other parameter (the parameter not set to 0).
- 2. To compensate in only one direction, set -1 in the parameter (OVS1 or OVS2) for the direction in which compensation is
- 3. For contour cutting, the projection at the arc end point is compensated with OVS compensation. LMC compensation is carried out at the arc starting point.

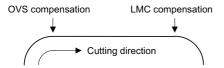

#### (2) Adjusting for feed forward control

When using feed forward control (high-speed high-accuracy control), the feed forward control must be stopped (fwd g =0) before adjusting the overshooting compensation. After adjusting the overshooting compensation with normal control, set the overshooting compensation non-sensitive zone (SV034 (SSF3)/bitC to F (ovsn) to 1 (2μm) and start up feed forward control.

If overshooting compensation is used during feed forward control, the overshooting will increase, or protrusions could appear during arc cutting. This is because, when the NC is carrying out feed forward (fwd) control, overshooting equivalent to the operation fraction unit occurs in the position command, and the OVS compensation is recognized as a change in the command direction, resulting in compensation in the reverse direction. This can be improved by setting the overshooting compensation non-sensitive zone width.

If overshooting does not occur during normal control, and occurs only during feed forward control, adjust the feed forward gain (fwd g).

### [#2231] SV031 OVS1 Overshooting compensation 1

This compensates the motor torque when overshooting occurs during positioning. This is valid only when the overshooting compensation (SV027/bitB,A) is selected.

#### Type 3 SV027/bitB,A = 11

Set the compensation amount based on the motor stall current. Observing positioning droop waveform, increase in increments of 1% and find the value where overshooting does not occur.

To vary compensation amount depending on the direction.

When SV042 (OVS2) is "0", change the SV031 (OVS1) value in both of the +/-directions to compensate.

To vary the compensation amount depending on the command direction, set this and SV042 (OVS2).

(SV031: + direction, SV042: - direction. However, the directions may be opposite depending on other settings.)

When "-1" is set, the compensation will not be performed in the direction of the command.

#### ---Setting range---

-1 to 100 (Stall current %)

Note that the range will be "-1 - 10000" (Stall current 0.01%) when SV082/bit2 is "1".

# [#2242] SV042 OVS2 Overshooting compensation 2

Set this with SV031 (OVS1) only when you wish to vary the overshooting compensation amount depending on the command directions. Normally, set to "0".

#### ---Setting range---

-1 to 100 (Stall current %)

Note that when SV082/bit2 is "1", the setting range is between -1 and 10000 (Stall current 0.01%).

## [#2227] SV027 SSF1 Servo function 1

#### bit B-A: ovs Overshooting compensation

Set this if overshooting occurs during positioning.

hitB A=

00: Compensation stop

01: Setting prohibited

10: Setting prohibited

11: Type 3

Set the compensation amount in SV031(OVS1) and SV042(OVS2).

#### [#2234] SV034 SSF3 Servo function 3

#### bit F-C: ovsn Overshooting compensation type 3 Non-sensitive band

Set the non-sensitive band of the model position droop overshooting amount in increments of 2  $\mu$  m. In the feed forward control, set the non-sensitive band of the model position droop and ignore the overshooting of the model.

0 : 0  $\mu$  m, 1: 2  $\mu$  m, 2: 4  $\mu$  m,---, E : 28  $\mu$  m, F: 30  $\mu$  m

### [#2282] SV082 SSF5 Servo function 5

# bit 2 : ccu Lost motion overshoot compensation compensation amount setting increment

0: Stall current % 1: Stall current 0.01%

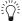

#### **POINT**

When using feed forward control (high-speed high-accuracy control), stop the feed forward control (fwd\_g=0) before adjusting the overshooting compensation. If overshooting occurs during subsequent feed forward control, adjust the feed forward gain (fwd\_g).

### 5.3.7 Improvement of the Interpolation Control Path

#### (1) Machine end compensation control

The machine end compensation control compensates the shape of the tool end during high-speed and high-speed acceleration/deceleration. The spring effect from the machine (spindle) end to the motor (scale) end is compensated. If the machine has a large spring effect, the shape may be fine during low-speed operation. However, at high speeds (specially when using a small radius), the section from the machine (spindle) end to the outer sides of the motor (scale) end could swell, and cause the shape to become elliptical during measurement of the roundness. The machine end compensation control compensates the motor end position according to the acceleration size, so the tool end position is always controlled to the commanded position.

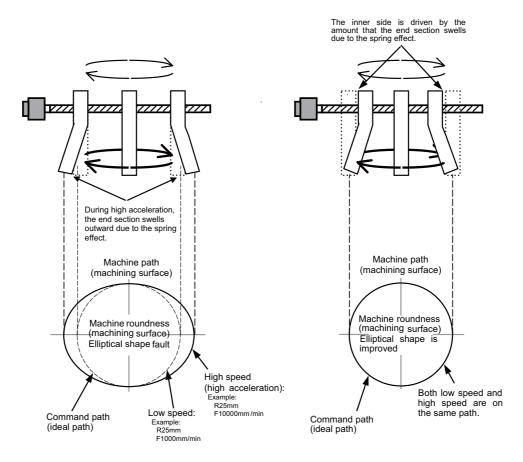

Without machine end compensation control

With machine end compensation control

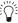

### POINT

- 1. Always evaluate the roundness accuracy at the machine side.
- 2. Adjust the parameter after adjusting the electrical end roundness accuracy.

#### <Adjustment methods>

- [1] Confirm that the motor side circle accuracy measured with the NC sampling function is appropriate.
- [2] In this state, measure the machine side low-speed and high-speed circle path without machine end compensation control. The difference of the high-speed circle path and low-speed circle path is the amount that path has swelled due to the spring effect of the machine system. Calculate the SV065 setting value with the following expression using this amount as the compensation amount.

SV065 = 
$$\frac{\text{Compensation amount [}\mu\text{m}\text{] x radius R [}m\text{m}\text{] x SV003 x 16,200,000}}{(\text{command speed F [}m\text{m/min]})^2}$$

- [3] Input the value calculated in step [2] into SV065. Measure the high-speed circle path. If the shape is still elliptical, adjust by increasing/decreasing the SV065 value in 1/10 units.
- [4] Confirm that there is no problem with the low-speed circle path.

#### Example of low-speed and high-speed roundness measurement for adjusting machine compensation

|                                                       | When using grid encoder     | When using DBB measurement   | Acceleration |
|-------------------------------------------------------|-----------------------------|------------------------------|--------------|
| Low speed (reference circle)                          | R=25 [mm], F=500 [mm/min]   | R=100 [mm], F=1000 [mm/min]  | 0.00028G     |
| High-speed<br>(when adjusting<br>compensation amount) | R=25 [mm], F=10000 [mm/min] | R=100 [mm], F=20000 [mm/min] | 0.11G        |

### [#2265] SV065 TLC Machine end compensation gain

The shape of the machine end is compensated by compensating the spring effect from the machine end to the motor end.

Set the machine end compensation gain. Measure the error amount by roundness measurement and estimate the setting value by the following formula.

Compensation amount (  $\mu$  m) = Command speed F (mm/min)2 \* SV065 / (Radius R (mm) \* SV003 \* 16,200,000)

Set to "0" when not using.

### ---Setting range---

-30000 to 30000 (Acceleration ratio 0.1%)

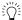

### POINT

- 1. To confirm the machine's spring element, adjust the electrical end roundness, and then machine roundness while changing the cutting speed. Confirm that the error increases with the speed.
- 2. The electrical roundness will have an error on the inner side when machine end compensation control is used.

### **∴** CAUTION

If an excessive value is set in the machine end compensation gain (SV065), the machine could vibrate when stopping, resulting in a dangerous state.

# 5.4 Adjustment during Full Closed Loop Control

#### 5.4.1 Outline

#### (1) Full closed loop control

The servo control is all closed loop control using the encoder's feedback. "Full closed loop control" is the system that directly detects the machine position using a linear scale, whereas the general "semi-closed loop" is the one that detects the motor position.

In a machine that drives a table with a ball screw, the following factors exist between the motor and table end:

- [1] Coupling or ball screw table bracket's backlash
- [2] Ball screw pitch error

These can adversely affect the accuracy. If the table position is directly detected with a linear scale, high-accuracy position control which is not affected by backlash or pitch error is possible. However, with the full closed loop system, the machine system is also directly included in the position loop control. Thus, if the machine's rigidity is not high, the gain cannot be increased, and the required high accuracy cannot be attained.

The procedures for adjusting the servo with the full closed loop system are the same as the semi-closed loop system. Vibration or overshooting will occur easily, so the position loop gain is generally lower than the semi-closed loop.

#### (2) Overrun detection

With the full closed system, the position feedback (FB) detected with the linear scale is used for the position control. However, the motor position FB is detected at the same time, and the error of both FB is observed. If this FB error exceeds the servo parameter SV054 setting value, alarm 43 will be detected and the system will stop to prevent overrunning due to a scale FB error from occurring.

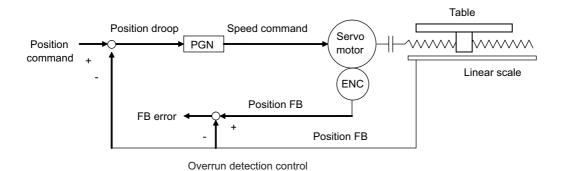

## [#2254] SV054 ORE Overrun detection width in closed loop control

Set the overrun detection width in the full-closed loop control.

When the gap between the motor side encoder and the linear scale (machine side encoder) exceeds the value set by this parameter, it will be judged as overrun and "Alarm 43" will be detected. When "-1" is set, if the differential velocity between the motor side encoder and the machine side encoder exceeds the 30% of the maximum motor speed, it will be judged as overrun and "Alarm 43" will be detected.

When "0" is set, overrun will be detected with a 2mm width.

For linear servo/direct-drive motor system Not used. Set to "0".

#### ---Setting range---

-1 to 32767 (mm)

However, when SV084/bitD=1, the setting range is from -1 to 32767 (  $\mu$  m).

### 5.4.2 Speed Loop Delay Compensation

Generally, the machine position follows the operation later than the motor position. With full closed loop position loop control, the machine position is used for position feedback, so the motor position could advance too far and cause the machine position to overshoot easily. Speed loop delay compensation suppresses overshooting by weakening the speed loop PI control (weakening lead compensation = delaying). If the compensation is too large and PI control is weakened too far, the positioning time could increase, or the position droop will remain when the motor is stopped.

#### <Adjustment method>

- [1] Set the servo function selection 1 (SV027: SSF1)/bit1, bit0 to 10. (Select delay compensation changeover type
- [2] Set the axis unbalance torque to the torque offset (SV032: TOF). (Refer to "Measuring unbalance torque and frictional torque" for details on measuring the unbalance torque.)
- [3] Observe the position droop waveform, and confirm the overshooting. Increase SV007 (VIL) in increments of 5, and adjust so that the overshooting is improved. If set too high, the position droop will remain when the axis is stopped.

### [#2207] SV007 VIL Speed loop delay compensation

Set this when the limit cycle occurs in the full-closed loop, or overshooting occurs in positioning. The speed loop delay compensation method can be selected with SV027/bit1,0. Normally, use "Changeover type 2". Changeover type 2 controls the occurrence of overshooting by lowering the speed loop lead compensation after the position droop gets 0. When setting this parameter, make sure to set the torque offset (SV032).

## ---Setting range---

0 to 32767

### [#2232] SV032 TOF Torque offset

Set the unbalance torque on vertical axis and inclined axis.

When the vertical axis pull up function is enabled, the pull up compensation direction is determined by this parameter's sign. When set to "0", the vertical axis pull up will not be executed.

This can be used for speed loop delay compensation and collision detection function.

To use load inertia estimation function (drive monitor display), set this parameter, friction torque (SV045) and load inertia display enabling flag(SV035/bitF).

#### ---Setting range---

-100 to 100 (Stall current %)

#### 【#2227】 SV027 SSF1 Servo function 1

#### bit 1-0: vcnt Speed loop delay compensation changeover type selection

Normally, use "Changeover type 2".

bit1,0=

00: Disable

01: Changeover type 1

10: Changeover type 2

11: Setting prohibited

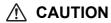

The position droop will remain if SV007 is set too high.

#### 5.4.3 Dual Feedback Control

If the motor and machine coupling or machine system's rigidity is low (ex. large machine, etc.) when using a closed loop system, the response during acceleration/deceleration will vibrate and cause overshooting. This can cause the position loop gain from increasing. The dual feedback function is effective in this case.

To validate the dual feedback function, use position feedback with a motor side encoder in ranges with high acceleration to enable stable control. In ranges with low acceleration, use position feedback with the machine side encoder (scale). This will make it possible to increase the position loop gain.

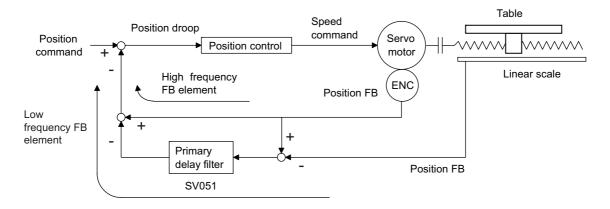

**Dual feedback control** 

The state will approach the semi-closed loop system as the primary delay filter's time constant increases, so the position loop gain limit will increase. Note that the limit of the position loop gain increased with the dual feedback function is the same as the position loop gain limit for a semi-closed system that does not use a machine side encoder (scale, etc.). In addition, the positioning time will increase as the primary delay filter time constant increases.

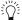

### **POINT**

- Dual feedback control is a function that compensates symptoms resulting from insufficient machine rigidity.
   If there are items that can be improved on the machine (improvement of scale installation position, etc.)
   improve those first.
- 2. The position loop gain limit will not increase compared to the semi-closed loop system even when using dual feedback control.

#### **5 Servo Adjustment**

#### <Adjustment method>

- [1] Set the servo specifications (SV017: SPEC)/bit1 to 1, and turn the NC power ON again.
- [2] Measure the position droop overshooting while increasing the dual feedback control time constant (SV051: DFBT) in increments of 5ms. Adjust to the time constant where overshooting does not occur.
- [3] For the final setting value, set a value 1.5 to 2-fold the value adjusted in 3.

### [#2217(PR)] SV017 SPEC1 Servo specification 1

#### bit 1: dfbx Dual feedback control

Control the position FB signal in full closed control by the combination of a motor side encoder and machine side encoder.

0: Stop 1: Start

## [#2251] SV051 DFBT Dual feedback control time constant

Set the control time constant in dual feed back.

When "0" is set, it operates at 1ms.

The higher the time constant is, the closer it gets to the semi-closed control, so the limit of the position loop gain will be raised.

For linear servo/direct-drive motor system Not used. Set to "0".

#### ---Setting range---

0 to 9999 (ms)

#### 【#2252】 SV052 DFBN Dual feedback control non-sensitive band

Set the non-sensitive band in the dual feedback control. Normally, set to "0".

For linear servo/direct-drive motor system Not used. Set to "0".

#### ---Setting range---

0 to 9999 (  $\mu$  m)

# 5.5 Settings for Emergency Stop

Emergency stop in this section refers to the following states.

- [1] Emergency stop was input (including other axis alarms)
- [2] NC power down was detected
- [3] A drive unit alarm was detected

#### 5.5.1 Deceleration Control

With the servo drive unit, if the deceleration stop function is validated, the motor will decelerate following the set time constant while maintaining the READY ON state. READY will turn OFF and the dynamic brakes will function after stopping.

If an alarm, for which dynamic brakes are designated as the stopping method, occurs, the motor will stop with the dynamic brakes.

#### <Features>

When the load inertia is large, deceleration stop can be executed at a shorter time than the dynamic brakes. (The stop time for the normal acceleration/deceleration time constants will be achieved.)

#### (1) Setting the deceleration control time constant

Set the time for stopping from the rapid traverse rate (rapid: axis specification parameter) in the deceleration time constant for emergency stop (SV056: EMGt). The operation stops with the position loop step when 0 is set. For the standard setting value of SV056, refer to the following table.

When applying this setting to the synchronous control axes, set the same value with negative symbol to the both axes. Even if the dynamic break stop is applied to either axis, it is also applied to the other axis.

#### Standard setting value of SV056

| #2003: smgst Acceleration and deceleration modes bit 3-0: Rapid traverse acceleration/deceleration type (hexadecimal) |                    |                                                         | SV056: EMGt Deceleration time constant<br>at emergency stop<br>Standard setting value |  |  |
|----------------------------------------------------------------------------------------------------|--------------------|---------------------------------------------------------|---------------------------------------------------------------------------------------|--|--|
| 1:Linear acceleration/deceleration                                                                                    |                    |                                                         | EMGt≤G0tL× 0.9                                                                        |  |  |
| 8:Exponential acceleration and linear deceleration                                                                    |                    |                                                         | EMGt≤(2×G0t1)× 0.9                                                                    |  |  |
| F:Soft acceleration/<br>deceleration                                                                                  | #1219:aux03/bit7=0 | Accelerating/decelerating time is G0tL                  | EMGt≤(G0tL-G0t1)× 0.9                                                                 |  |  |
|                                                                                                    | #1219:aux03/bit7=1 | Accelerating/decelerating time is obtained by G0tL+G0t1 | EMGt≤G0tL× 0.9                                                                        |  |  |
| A value other than the above                                                                                          |                    |                                                         | EMGt≤G0tL× 0.9                                                                        |  |  |

#2004: G0tL G0 time constant (linear)

#2005: G0t1 G0 time constant (primary delay) / Second-step time constant for soft acceleration/deceleration

# **⚠** CAUTION

If the deceleration control time constant at emergency stop (EMGt) is set to a value longer than the above value, the soft limit point (stroke end point) may be exceeded. Take care as the axis could collide the machine.

#### <Operation>

When an emergency stop occurs, the motor will decelerate at the same inclination from each speed.

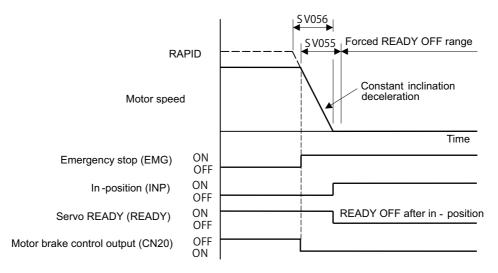

Deceleration control sequence

### [#2255] SV055 EMGx Max. gate off delay time after emergency stop

Set the time required between an emergency stop and forced READY OFF.

Set the maximum value "+ 100ms" of the SV056 setting value of the servo drive unit electrified by the same power supply unit.

When executing the vertical axis drop prevention, the gate off will be delayed for the length of time set at SV048 even when SV055's is smaller than that of SV048.

#### ---Setting range---

0 to 20000 (ms)

### [#2256] SV056 EMGt Deceleration time constant at emergency stop

Set the time constant used for the deceleration control at emergency stop.

249

Set the time required to stop from rapid traverse rate (rapid).

The standard setting value is EMGt≤G0tL×0.9.

However, note that the standard setting value differs from the above-mentioned value when the setting value of "#2003:smgst Acceleration and deceleration modes bit 3-0:Rapid traverse acceleration/deceleration type" is 8 or F. Refer to Instruction Manual of the drive unit (section "Deceleration Control") for details.

### ---Setting range---

0 to 20000 (ms)

#### **5 Servo Adjustment**

#### (2) Deceleration control stop distance

The stopping distance Lemg when the motor is stopped with deceleration control during an emergency stop can be approximated with the following expression. Note that the value will be higher than this if the current is limited during deceleration.

$$L_{emg} = \frac{F}{PGN1 \times 60} + \frac{1}{2} \times \frac{F}{60} \times \frac{F \times EMGt}{rapid \times 1000}$$
 (mm)

F :Feedrate during emergency stop (mm/min)

:Rapid traverse rate (mm/min) rapid PGN1 :Position loop gain 1 (SV003) (rad/s)

**EMGt** :Deceleration time constant for emergency stop (SV056) (ms)

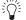

# POINT

1. Deceleration control will not take place when a servo alarm, for which the stopping method is dynamic, occurs. The motor will stop with dynamic braking regardless of the parameter setting.

2. If the power fails and the deceleration time constant is set to a relatively long time, the braking method may change from deceleration control to dynamic braking due to a drop in the bus voltage in the drive unit.

# **⚠** CAUTION

If the deceleration control time constant (EMGt) is set to a value longer than the acceleration/deceleration time constant, the soft limit point (stroke end point) may be exceeded.

Take care as the axis could collide the machine.

### 5.5.2 Vertical Axis Drop Prevention Control

The vertical axis drop prevention control is a function that prevents the vertical axis from dropping due to a delay in the brake operation when an emergency stop occurs. The no-control time until the brakes activate can be eliminated by delaying the servo READY OFF state by the time set in the parameters when an emergency stop occurs.

Always use this function together with deceleration control.

#### <Setting procedures>

- [1] Apply emergency stop while viewing the current position on the NC screen. Adjust the vertical axis drop prevention time (SV048), and set the 1.5-fold minimum delay time at which the axis does not drop. When using a motor with a break, confirm that the axis will not drop at the 150ms setting, and set 200ms.
- [2] Set the value of the normal acceleration/deceleration time constant plus 100ms for the max. gate off delay time at emergency stop (SV055), and set the standard setting value of the axis for the deceleration control time constant at emergency stop (SV056). Refer to "Deceleration Control" for details.
- [3-1] When the contactor is controlled by the MDS-EJ/EJH-V1 unit, to which the vertical axis drop prevention control is set.
  - The parameter setting is completed.
- [3-2] When the contactor of MDS-EJ/EJH-V1 to which the vertical axis drop prevention control is set, is controlled by the MDS-E/EH-CV unit
  - Set the spindle parameters SP055 and SP056 of the spindle drive unit that controls the MDS-E/EH-CV unit.
- [3-3] When the contactor of the MDS-EJ-V1 unit, to which the vertical axis drop prevention control is set, is controlled by the MDS-EJ-SP unit
  - Set the spindle parameters SP055 and SP056 of the MDS-EJ-SP unit.

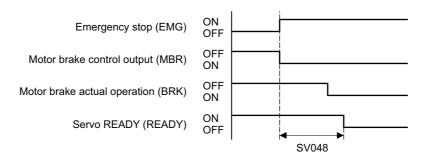

Vertical axis drop prevention control sequence

# **⚠** CAUTION

- 1. Always set deceleration control when using the vertical axis drop prevention control setting.
- 2. In the system with MDS-EJ/EJH-V1unit only, configure so that the contactor is controlled directly by the axis which controls the vertical axis drop prevention control.
- 3. If an alarm, for which dynamic brake stopping is designated, occurs with the axis for which vertical axis drop prevention control is active, the function will not activate. To prevent axis dropping under all conditions, provide measures on the machine side by installing a balance unit, etc.
- 4. In consideration of the relay delay time for the break control, set the vertical axis drop prevention time.

#### #2248 SV048 EMGrt Vertical axis drop prevention time

Input the time required to prevent the vertical axis from dropping by delaying READY OFF until the brake works at an emergency stop.

Increase in increments of 100ms at a time, find and set the value where the axis does not drop. When using a motor with a break, set to "200ms" as a standard.

When the pull up function is enabled (SV033/bitE=1), the pull up is established during the drop prevention time.

#### ---Setting range---

0 to 20000 (ms)

#### SV055 EMGx Max. gate off delay time after emergency stop (#2255)

Set the time required between an emergency stop and forced READY OFF.

Set the maximum value "+ 100ms" of the SV056 setting value of the servo drive unit electrified by the same power supply unit.

When executing the vertical axis drop prevention, the gate off will be delayed for the length of time set at SV048 even when SV055's is smaller than that of SV048.

#### ---Setting range---

0 to 20000 (ms)

#### SV056 EMGt Deceleration time constant at emergency stop 【#2256】

Set the time constant used for the deceleration control at emergency stop.

Set the time required to stop from rapid traverse rate (rapid).

The standard setting value is EMGt≤G0tL×0.9.

However, note that the standard setting value differs from the above-mentioned value when the setting value of "#2003:smgst Acceleration and deceleration modes bit 3-0:Rapid traverse acceleration/deceleration type" is 8 or F. Refer to Instruction Manual of the drive unit (section "Deceleration Control") for details.

#### ---Setting range---

0 to 20000 (ms)

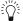

#### POINT

- 1. If an alarm, for which dynamic brake stopping is designated, occurs with the axis for which vertical axis drop prevention control is active, the function will not activate
- 2. A drop amount of several µm to several 10µm may be generated due to brake play.

### 

- 1. Do not set the vertical axis drop prevention time longer than required. The servo control and brakes could collide, resulting in an overload alarm or drive unit damage. There is no problem if the overlapping time is within 100ms.
- 2. Vertical axis drop prevention control (including deceleration control) longer than 100ms will not be guaranteed during a power failure. The operation will change to dynamic brakes.
- 3. If only SV048 and SV055 are set, and SV056 is set to 0, the deceleration stop will be a stepped stop and could result in collision with the machine.

### 5.5.3 Vertical Axis Pull-up Control

Even when the vertical axis drop prevention control is applied, the axis will drop several  $\mu$  m due to the mechanical play of the motor brakes. Work could be damaged especially when the power fails during machining. For the vertical machining center, etc., vertical axis pull-up control protect works from collision by slightly pulling the vertical axis when an emergency stop (including the power failure) occurs.

If the pull-up control itself has possibility to cause interference during synchronous tapping machining or soft limit's stop, vertical axis pull-up control suppression command (servo control input 4/bit2) is input from NC and stops the pull-up control.

#### < Adjustment procedure >

- [1] Set "Vertical Axis Drop Prevention Control".
- [2] Set servo function selection 2 SV033/bitE = 1 (Vertical axis drop prevention control will start).
- [3] Set the torque offset SV032. The pull-up directions is distinguished by this setting value's sign.

  Refer to "Measuring unbalance torque and frictional torque measurement" for details on the setting.
- [4] Input emergency stop when axes stop and confirm the subject axis to be retracted upward.
- [5] If the pull-up range is insufficient, adjust vertical axis pull-up distance SV095.

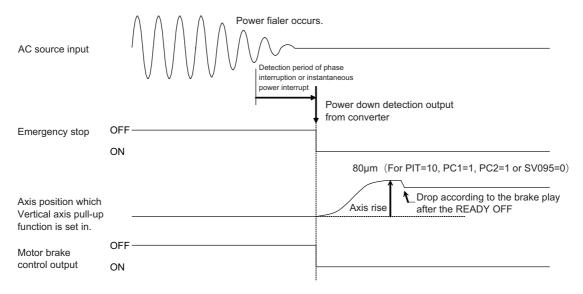

Vertical axis pull-up control operation sequences when the power fails

# **↑** CAUTION

This function is valid for Z axis in the vertical machining center. Basically it cannot be used with the horizontal machining center's Y axis or the lathe's X axis as collisions could occur. Check the machine's working conditions carefully before using this function.

## [#2232] SV032 TOF Torque offset

Set the unbalance torque on vertical axis and inclined axis.

When the vertical axis pull up function is enabled, the pull up compensation direction is determined by this parameter's sign. When set to "0", the vertical axis pull up will not be executed. This can be used for speed loop delay compensation and collision detection function.

To use load inertia estimation function (drive monitor display), set this parameter, friction torque (SV045) and load inertia display enabling flag(SV035/bitF).

### ---Setting range---

-100 to 100 (Stall current %)

### [#2233] SV033 SSF2 Servo function 2

### bit E: zup Vertical axis pull up function

0: Stop 1: Enable

### [#2248] SV048 EMGrt Vertical axis drop prevention time

Input the time required to prevent the vertical axis from dropping by delaying READY OFF until the brake works at an emergency stop.

Increase in increments of 100ms at a time, find and set the value where the axis does not drop. When using a motor with a break, set to "200ms" as a standard.

When the pull up function is enabled (SV033/bitE=1), the pull up is established during the drop prevention time.

### ---Setting range---

0 to 20000 (ms)

### [#2295] SV095 ZUPD Vertical axis pull up distance

Set this parameter to adjust the pull up distance when the vertical axis pull up function is enabled. When the pull up function is enabled and this parameter is set to "0", for a rotary motor, 8/1000 of a rotation at the motor end is internally set as the pull up distance, and for a linear motor, 80[ $\mu$  m] is set.

#### ---Setting range---

0 to 2000 ( $\mu$  m)

### **5.6 Protective Functions**

#### 5.6.1 Overload Detection

The servo drive unit is equipped with an electronic thermal that protects the servo motor and servo drive unit from overload conditions. The overload 1 alarm (alarm 50) is detected if an overload condition occurs, and the overload 2 alarm (alarm 51) is detected if 95% or more of the maximum current is commanded continuously for 1 second or longer due to a machine collision, etc. The parameters shown below are for Mitsubishi adjustment purposes only, and should be kept at their standard settings (SV021=60, SV022=150).

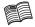

For details concerning the overload protection characteristics, refer to the MDS-EJ/EJH Series Specifications Manual (IB-1501232).

### [#2221] SV021 OLT Overload detection time constant

Normally, set to "60". (For Mitsubishi adjustment.)

#### ---Setting range---

1 to 999 (s)

#### [#2222] SV022 OLL Overload detection level

Set the "Overload 1" (Alarm 50) current detection level as percentage to the stall current. Normally set this parameter to "150". (For Mitsubishi adjustment.)

#### ---Setting range---

110 to 500 (Stall current %)

#### 5.6.2 Excessive Error Detection

An excessive error (alarms 52, 53, 54) is detected when the difference between the servo's commanded position and the FB position exceeds the value set by parameter. Separate excessive error detection width can be set for servo ON (SV023) and servo OFF (SV026) statuses. When a wider excessive error detection width than that used for standard control is required in stopper control, etc., the detection width setting can be changed to the SV053 setting value by NC command.

Follow-up control (NC commanded position tracks servo FB position) is used during emergency stop and during a servo OFF command, and so there is no excessive error detection at those times, although the follow-up control during a servo OFF status can be disabled by an NC system parameter setting.

### [#2223] SV023 OD1 Excessive error detection width during servo ON

Set the excessive error detection width in servo ON.

<Standard setting value>

OD1=OD2= (Rapid traverse rate [mm/min]) / (60×PGN1) / 2 [mm]

When set to "0", the excessive error alarm detection will be ignored, so do not set to "0".

#### ---Setting range---

0 to 32767 (mm)

However, when SV084/bitC=1, the setting range is from 0 to 32767 (  $\mu$  m).

### [#2226] SV026 OD2 Excessive error detection width during servo OFF

Set the excessive error detection width during servo OFF.

<Standard setting value>

OD1=OD2= (Rapid traverse rate [mm/min]) / (60×PGN1) / 2 [mm]

When set to "0", the excessive error alarm detention will be ignored, so do not set to "0".

#### ---Setting range---

0 to 32767 (mm)

However, when SV084/bitC=1, the setting range is from 0 to 32767 ( $\mu$  m).

#### [#2253] SV053 OD3 Excessive error detection width in special control

Set the excessive error detection width when servo ON in a special control (initial absolute position setting, stopper control and etc.).

When "0" is set, excessive error detection will not be performed when servo ON during a special control.

#### ---Setting range---

0 to 32767 (mm)

However, when SV084/bitC=1, the setting range is from 0 to 32767 (  $\mu$  m).

#### 5.6.3 Collision Detection Function

Collision detection function quickly detects a collision of the motor shaft, and decelerates and stops the motor. This suppresses the generation of an excessive torque in the machine tool, and helps to prevent an abnormal state from occurring. Impact at a collision will not be prevented by using this collision detection function, so this function does not necessarily guarantee that the machine tool will not be damaged or that the machine accuracy will be maintained after a collision. The same caution as during regular operation is required to prevent the machine from colliding.

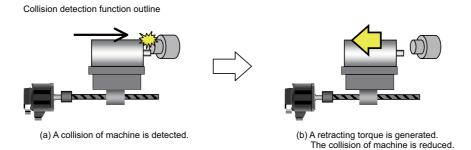

#### (1) Collision detection method 1

The required torque for the command is estimated from the position command issued from the NC, and the disturbance torque is obtained from the difference with the actual torque. When this disturbance torque exceeds the collision detection level set with the parameters, the motor will decelerate to a stop with a torque 80% (standard) value of the motor's maximum torque. After decelerating to a stop, alarm 58 or 59 will occur, and the system will stop.

The collision detection level for rapid traverse (G0) is set with SV060: TLMT. The collision detection level for cutting feed (G1) is set to 0 to 7-fold (SV35.clG1) based on the collision detection level for rapid traverse. When clG1 is set to 0, collision detection method 1 will not function during cutting feed. If SV060 is set to 0, all collision detection (including methods 1 and 2) will not function.

|                                        | Collision detection level setting parameter | Detected alarm |
|----------------------------------------|---------------------------------------------|----------------|
| During rapid traverse (During G0 feed) | SV060                                       | Alarm 58       |
| During cutting feed (During G1 feed)   | SV060 × c1G1 (SV035)                        | Alarm 59       |

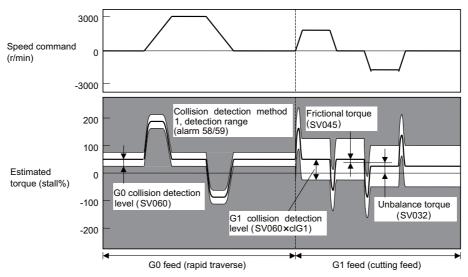

Alarm detection range for collision detection method 1

# **⚠** CAUTION

The collision detection function does not guarantee safety or machine accuracy when a collision occurs. Thus, the same caution as during regular operation is required to prevent the machine from colliding.

#### (2) Collision detection method 2

When the current command reaches the motor's maximum current, the motor will decelerate and stop at a torque 80% (standard value) of the motor's maximum torque. After decelerating to a stop, alarm 5A will occur, and the system will stop. If the acceleration/deceleration time constant is short and incorrect detections easily occur during normal operation, lengthen the acceleration/ deceleration time constant and adjust so that the current is not saturated (does not reach the maximum current) during acceleration.

If the acceleration/deceleration time constant cannot be lengthened, set parameter SV035/bitB (SSF4.c12n) to 1 to ignore collision detection method 2.

#### (3) Retracting torque

In each collision detection method, impact after a collision is reduced by generating the retracting torque after the collision is detected.

The retracting torque is a torque 70% to 100% which is set with SV035: SSF4/cltg (bit8, bit9) based on the current of the motor maximum ability.

### POINT

- 1. Always validate SHG control when using the collision detection function, or when carrying out SV059 setting value operation.
- 2. Provide an allowance in the detection level setting to prevent incorrect detections.
- 3. All collision detection functions will be disabled when SV60 is set to 0.
- 4. Collision detection method 2 will function if a value other than 0 is set in SV060. Note that the detection can be ignored by setting the parameter (SV035/bitB).
- 5. The torque estimated gain (SV059) must be readjusted when there are changes in the encoder replacement following maintenance, etc., in the encoder resolution, or in the position control system such as encoder loop gain (PGN), etc. (closed loop control and semi-closed loop has been changed).
- 6. The retracting torque generated when a collision is detected outputs the motor maximum torque. If the torque limitation is required in order to protect the machine, set "SV035: SSF4/cltg (bit8, bit9)".

#### <Setting and adjustment methods>

- [1] Confirm that SHG control is active. Collision detection function is valid only during SHG control.
- [2] Set the axis unbalanced torque to the torque offset (SV032: TOF). (Refer to "Measuring unbalance torque and frictional torque" for details on measuring the unbalance torque.)
- [3] Measure the frictional torque and set in the frictional torque (SV045: TRUB). Carry out reciprocation operation (approx. F1000) with the axis to be adjusted, and measure the load current % when the axis is fed at the constant speed on the NC SERVO MONITOR screen. This frictional torque is expressed with the following expression.

- [4] Set SV035: SSF4.clt (bitF) to 1 for the axis being adjusted, and move in both directions with JOG, etc., at the rapid traverse rate. When the load inertia ratio display on the NC SERVO MONITOR screen has stabilized, set that value for the torque estimated gain (SV059: TCNV). Return SV035: SSF4.clt (bitF) to 0.
- [5] If the acceleration/deceleration time is short, and the current is limited, set SV035: SSF4.c12n (bitB) to 1 to invalidate collision detection method 2.
- [6] Adjust the collision detection level (SV060: TLMT). First set 100. If operation at the rapid traverse rate results in an alarm, increase the setting value by approx. 20. If an alarm does not occur, lower the setting value by approx. 10. The estimated disturbance torque value on the servo monitor screen will indicate the estimated disturbance torque peak value for the latest two seconds. This value can be used as reference. Set the final setting value to a value approx. 1.5-fold the limit value at which an alarm does not occur.
- [7] Divide the maximum cutting load with the value set for the collision detection level (SV060: TLMT). (Round up the decimal) Set this value in SV035: SSF4.clG1 (bitC-E).
  - (Example) For maximum cutting load: 200%, SV060: TLMT setting value: 80%

200/80=2.5 -> The detection level is 3 (-fold), so set SV035:SSF4 to "3xxx".

[8] Set the retracting torque when the a collision is detected to SV035: SSF4.cltq (bit8,9). (Example) To set the retracting torque to 70% of the motor maximum torque: Set SV035:SSF4 to "x3xx".

#### (#2232) SV032 TOF Torque offset

Set the unbalance torque on vertical axis and inclined axis.

When the vertical axis pull up function is enabled, the pull up compensation direction is determined by this parameter's sign. When set to "0", the vertical axis pull up will not be executed. This can be used for speed loop delay compensation and collision detection function.

To use load inertia estimation function (drive monitor display), set this parameter, friction torque.

To use load inertia estimation function (drive monitor display), set this parameter, friction torque (SV045) and load inertia display enabling flag(SV035/bitF).

---Setting range---

-100 to 100 (Stall current %)

#### [#2235] SV035 SSF4 Servo function 4

#### bit F: clt Inertia ratio display

- 0: Setting for normal use
- 1: Display the total inertia ratio estimated at acceleration/deceleration at the inertia ratio on the servo monitor screen

To display it on the screen, set an imbalance torque and friction torque to both SV032 and SV045 and repeat acceleration/deceleration operations for several times.

#### bit E-C: clG1 G1 Collision detection level

Set the collision detection level in the collision detection method 1 during cutting feed (G1) in multiples of that of rapid traverse (G0). When set to "0", detection of collision detection method 1 during cutting feed will be ignored.

G1 Collision detection level = G0 collision detection level (SV060) × clG1

#### bit B: cl2n Collision detection method 2

0: Enable 1: Disable

#### bit 9-8 : cltq Retract torque in collision detection

Set the retract torque in collision detection using the ratio of motor's maximum torque.

bit9,8=

00: 100%

01: 90%

10: 80%(Standard)

11: 70%

# [#2245] SV045 TRUB Friction torque

Set the frictional torque when using the collision detection function.

To use load inertia estimation function (drive monitor display), set this parameter, imbalance torque (SV032) and load inertia display enabling flag (SV035/bitF).

#### ---Setting range---

0 to 255 (Stall current %)

# [#2259] SV059 TCNV Collision detection torque estimated gain

Set the torque estimated gain when using the collision detection function.

The standard setting value is the same as the load inertia ratio (SV037 setting value) including motor inertia.

Set to "0" when not using the collision detection function.

<< Drive monitor load inertia ratio display>>

Set SV035/bitF=1 and imbalance torque and friction torque to both SV032 and SV045, and then repeat acceleration/deceleration for several times.

#### ---Setting range---

For general motor: 0 to 5000 (%) For linear motor: 0 to 5000 (kg)

# [#2260] SV060 TLMT Collision detection level

When using the collision detection function, set the collision detection level at the G0 feeding. When "0" is set, none of the collision detection function will work.

#### ---Setting range---

0 to 999 (Stall current %)

# 5.7 Servo Control Signal

The sequence input/output signals exchanged between the NC and servo drive unit are explained in this section. The status of each signal is displayed on the NC SERVO MONITOR screen.

# 5.7.1 Servo Control Input (NC to Servo)

(1) Servo control input 1

| Name                  | Details                                                  |  |  |  |  |  |  |  |  |  |  |  |  |
|-----------------------|----------------------------------------------------------|--|--|--|--|--|--|--|--|--|--|--|--|
| Servo control input 1 |                                                          |  |  |  |  |  |  |  |  |  |  |  |  |
|                       | F E D C B A 9 8 7 6 5 4 3 2 1 0                          |  |  |  |  |  |  |  |  |  |  |  |  |
|                       | IL1 ALMR EOM KPM SRV RDY                                 |  |  |  |  |  |  |  |  |  |  |  |  |
|                       |                                                          |  |  |  |  |  |  |  |  |  |  |  |  |
|                       | bit Details                                              |  |  |  |  |  |  |  |  |  |  |  |  |
|                       | 0 RDY READY ON command                                   |  |  |  |  |  |  |  |  |  |  |  |  |
|                       | 1 SRV Servo ON command                                   |  |  |  |  |  |  |  |  |  |  |  |  |
|                       | 2 - (For maintenance)                                    |  |  |  |  |  |  |  |  |  |  |  |  |
|                       | 3 - (For maintenance)                                    |  |  |  |  |  |  |  |  |  |  |  |  |
|                       | 4 KPM Position loop gain changeover command              |  |  |  |  |  |  |  |  |  |  |  |  |
|                       | - (For maintenance)                                      |  |  |  |  |  |  |  |  |  |  |  |  |
|                       | 6 EOM Excessive error detection width changeover command |  |  |  |  |  |  |  |  |  |  |  |  |
|                       | 7 ALMR Alarm reset command                               |  |  |  |  |  |  |  |  |  |  |  |  |
|                       | 8 IL1 Current limit selection command                    |  |  |  |  |  |  |  |  |  |  |  |  |
|                       | 9 - (For maintenance)                                    |  |  |  |  |  |  |  |  |  |  |  |  |
|                       | A - (For maintenance)                                    |  |  |  |  |  |  |  |  |  |  |  |  |
|                       | B - (For maintenance)                                    |  |  |  |  |  |  |  |  |  |  |  |  |
|                       | C - (For maintenance)                                    |  |  |  |  |  |  |  |  |  |  |  |  |
|                       | D - (For maintenance)                                    |  |  |  |  |  |  |  |  |  |  |  |  |
|                       | E - (For maintenance)                                    |  |  |  |  |  |  |  |  |  |  |  |  |
|                       | F - (For maintenance)                                    |  |  |  |  |  |  |  |  |  |  |  |  |

bit0. READY ON command (RDY)

Status turns to ready ON at RDY=1.

- bit1. Servo ON command (SRV)
  - [1] Drive unit turns ON at SRV=1 (servo ON status).
  - [2] Drive unit turns OFF at SRV=0 (servo OFF status).
- bit4. Position loop gain changeover command (KPM)
  - [1] The position loop gain (SV049/SV050/SV058) for spindle synchronous (synchronoustapping, synchronous control with spindle C-axis, etc.) is selected at KPM=1.
  - [2] The normal position loop gain (SV003/SV004/SV057) is selected at KPM=0.
- bit6. Excessive error detection width changeover command (EOM)
  - [1] The excessive error width (SV053) for the special control (initial absolute position setting, stopper control, etc.) is selected at EOM =1.
  - [2] The normal excessive error width (SV023) is selected at EOM =0.
- bit7. Alarm reset command (ALMR)

NR alarm is reset at ALMR=1.

- bit8. Current limit selection command (IL1)
  - [1] The current (torque) limit (SV014) for the special control (initial absolute position setting, stopper control, etc.) is selected at IL1 =1.
  - [2] The normal current (torque) limit (SV013) is selected at IL1 =0.
- (Note) The bits other than those above are used for maintenance.

#### (2) Servo control input 2

| Name                  |   | Details |      |                                                                                                    |        |         |        |       |    |       |   |   |   |   |   |   |  |
|-----------------------|---|---------|------|----------------------------------------------------------------------------------------------------|--------|---------|--------|-------|----|-------|---|---|---|---|---|---|--|
| Servo control input 2 |   |         |      |                                                                                                    |        |         |        |       |    |       |   |   |   |   |   |   |  |
|                       | F | Е       | D    | С                                                                                                    | В      | Α       | 9      | 8     | 7  | 6     | 5 | 4 | 3 | 2 | 1 | 0 |  |
|                       |   |         |      |                                                                                                    | SRVDC  | NCDC    | ssw    |       |    |       |   |   |   |   |   |   |  |
|                       | F | bit     |      |                                                                                                    |        |         |        |       | De | tails |   |   |   |   |   |   |  |
|                       | 0 | -       | (For | maint                                                                                                    | enance | e)      |        |       |    |       |   |   |   |   |   |   |  |
|                       | 1 | -       | (For | maint                                                                                                    | enance | ∍)      |        |       |    |       |   |   |   |   |   |   |  |
|                       | 2 | -       | (For | maint                                                                                                    | enance | ∍)      |        |       |    |       |   |   |   |   |   |   |  |
|                       | 3 | -       | (For | (For maintenance) (For maintenance) (For maintenance) (For maintenance) (For maintenance) (For maintenance) |        |         |        |       |    |       |   |   |   |   |   |   |  |
|                       | 4 | -       | (For |                                                                                                    |        |         |        |       |    |       |   |   |   |   |   |   |  |
|                       | 5 | -       | (For |                                                                                                    |        |         |        |       |    |       |   |   |   |   |   |   |  |
|                       | 6 | -       | (For |                                                                                                    |        |         |        |       |    |       |   |   |   |   |   |   |  |
|                       | 7 | -       | (For |                                                                                                    |        |         |        |       |    |       |   |   |   |   |   |   |  |
|                       | 8 | -       | (For | maint                                                                                                    | enance | ∍)      |        |       |    |       |   |   |   |   |   |   |  |
|                       | 9 | SSW     | Spe  | ed m                                                                                                    | onitor | comr    | nand   | valid |    |       |   |   |   |   |   |   |  |
|                       |   | NCDC    | In d | oor cl                                                                                                    | osed   | (contr  | oller) |       |    |       |   |   |   |   |   |   |  |
|                       | В | SRVDC   | In d | oor cl                                                                                                    | osed   | (all dr | ive ur | nits) |    |       |   |   |   |   |   |   |  |
|                       | С | -       | (For | maint                                                                                                    | enance | e)      |        |       |    |       |   |   |   |   |   |   |  |
|                       | D | -       | (For | maint                                                                                                    | enance | e)      |        |       |    |       |   |   |   |   |   |   |  |
|                       | Е | -       | (For | maint                                                                                                    | enance | ∍)      |        |       |    |       |   |   |   |   |   |   |  |
|                       | F | -       | (For | maint                                                                                                    | enance | 9)      |        |       |    |       |   |   |   |   |   |   |  |
|                       |   |         |      |                                                                                                    |        |         |        |       |    |       |   |   |   |   |   |   |  |

bit9. Speed monitor command valid (SSW)

When speed monitor command is valid, SSW=1 (valid) is set.

bitA. In door closed (controller) (NCDC)

When "In door closed" signal for controller is valid, NCDC =1 (valid) is set.

bitB. In door closed (all drive units) (SRVDC)

When the theoretical sum of "In door closed" signals for all drive units is valid, SRVDC =1 (valid) is set.

(Note) The bits other than those above are used for maintenance.

# (3) Servo control input 3

| Name                 |   |     |      |        |        |              |        | Det | ails |       |   |   |   |   |   |     |
|----------------------|---|-----|------|--------|--------|--------------|--------|-----|------|-------|---|---|---|---|---|-----|
| ervo control input 3 |   |     |      |        |        |              |        |     |      |       |   |   |   |   |   |     |
|                      | F | E   | D    | С      | В      | Α            | 9      | 8   | 7    | 6     | 5 | 4 | 3 | 2 | 1 | 0   |
|                      |   |     |      |        |        |              |        |     |      |       |   |   |   |   |   | AXI |
|                      |   | bit |      |        |        |              |        |     | De   | tails |   |   |   |   |   |     |
|                      | 0 | AXF | Con  | trol a | xis de | tachn        | nent o | omm | and  |       |   |   |   |   |   |     |
|                      | 1 | -   | (For | mainte | enance | e)           |        |     | •    |       |   |   |   |   |   |     |
|                      | 2 | -   | (For | mainte | enance | e)           |        |     | •    |       |   |   |   |   |   |     |
|                      | 3 | -   | (For | mainte | enance | e)           |        |     | •    |       |   |   |   |   |   |     |
|                      | 4 | -   | (For | mainte | enance | e)           |        |     |      |       |   |   |   |   |   |     |
|                      | 5 | -   | (For | mainte | enance | e)           |        |     | •    |       |   |   |   |   |   |     |
|                      | 6 | -   | (For | mainte | enance | e)           |        |     | •    |       |   |   |   |   | • |     |
|                      | 7 | -   | (For | mainte | enance | e)           |        |     | •    |       |   |   |   |   |   |     |
|                      | 8 | -   | (For | mainte | enance | <del>)</del> |        |     |      |       |   |   |   |   |   |     |
|                      | 9 | -   | (For | mainte | enance | e)           |        |     | •    |       |   |   |   |   | • |     |
|                      | Α | -   | (For | mainte | enance | e)           |        |     | •    |       |   |   |   |   |   |     |
|                      | В | -   | (For | mainte | enance | e)           |        |     | •    |       |   |   |   |   |   |     |
|                      | С | -   | (For | mainte | enance | e)           |        |     |      |       |   |   |   |   |   |     |
|                      | D | -   | (For | mainte | enance | e)           |        |     |      |       |   |   |   |   |   |     |
|                      | E | -   | (For | mainte | enance | e)           |        |     | •    |       |   |   |   |   |   |     |
|                      | F | -   | (For | mainte | enance | e)           |        |     |      |       |   |   |   |   |   |     |

bit0. Control axis detachment command (AXF)
The control axis is detached at AXF=1.

(Note) The bits other than those above are used for maintenance.

#### (4) Servo control input 4

This is used for maintenance.

# (5) Servo control input 5

This is used for maintenance.

# (6) Servo control input 6

| Name                  |   |          |            |        |        |        |           | Deta  | ls   |   |   |   |   |   |       |
|-----------------------|---|----------|------------|--------|--------|--------|-----------|-------|------|---|---|---|---|---|-------|
| Servo control input 6 |   |          |            |        |        |        |           |       |      |   |   |   |   |   |       |
| ·                     | F | Е        | D C        | В      | Α      | 9      | 8         | 7     | 6    | 5 | 4 | 3 | 2 | 1 | 0     |
|                       |   |          |            |        |        |        | DD1       |       |      |   |   |   |   |   | OMRFF |
|                       |   |          |            |        |        |        |           |       |      |   |   |   |   |   |       |
|                       | b | it       |            |        |        |        |           | Detai | ls   |   |   |   |   |   |       |
|                       | 0 | OMRFF    | OMR-FF     | contr  | ol rec | quest  |           |       |      |   |   |   |   |   |       |
|                       | 1 | -        | (For mai   |        |        |        |           |       |      |   |   |   |   |   |       |
|                       | 2 | -        | (For mai   |        |        |        |           |       |      |   |   |   |   |   |       |
|                       | 3 | -        | (For mai   | ntenar | nce)   |        |           |       |      |   |   |   |   |   |       |
|                       | 4 | <u> </u> | (For mai   | ntenar | nce)   |        |           |       |      |   |   |   |   |   |       |
|                       | 5 | <u> </u> | (For mai   | ntenar | nce)   |        |           |       |      |   |   |   |   |   |       |
|                       | 6 | -        | (For mai   | ntenar | nce)   |        | . <b></b> |       |      |   |   |   |   |   |       |
|                       | 7 | -        | (For mai   | ntenar | nce)   |        |           |       |      |   |   |   |   |   |       |
|                       | 8 | DD1      | Drivers of | ommu   | ınica  | tion o | ontro     | l req | uest |   |   |   |   |   |       |
|                       | 9 | -        | (For mai   | ntenar | nce)   |        |           |       |      |   |   |   |   |   |       |
|                       | Α | ļ -      | (For mai   | ntenar | nce)   |        |           |       |      |   |   |   |   |   |       |
|                       | В | -        | (For mai   | ntenar | nce)   |        |           |       |      |   |   |   |   |   |       |
|                       | С | -        | (For mai   | ntenar | nce)   |        |           |       |      |   |   |   |   |   |       |
|                       | D |          |            |        |        |        |           |       |      |   |   |   |   |   |       |
|                       | E |          | (For mai   |        |        |        |           |       |      |   |   |   |   |   |       |
|                       | F | -        | (For mai   | ntenar | nce)   |        |           |       |      |   |   |   |   |   |       |

# bit0. OMR-FF control request (OMRFF)

- [1] The OMR-FF control which determines the tracking ability to the position command by using scale model gain is selected with OMRFF=1.
- [2] The tracking ability to the position command is determined by using conventional position loop gain with OMRFF=0.

# bit8. Drivers communication control request (DD1)

- [1] The high-speed synchronous tapping control which allows data communication between drive units is selected with DD1=1.
- [2] The normal synchronous tapping is selected with DD1=0.
- (Note) The bits other than those above are used for maintenance.

# 5.7.2 Servo Control Output (Servo to NC)

#### (1) Servo control output 1

| Name                   | Details                                                                                                    |
|------------------------|----------------------------------------------------------------------------------------------------|
| Servo control output 1 | F E D C B A 9 8 7 6 5 4 3 2 1 0 WRN AER LMT INP IL1 ALMR EOM KPM SRV RDY                                                                                                    |
|                        | bit Details  0 RDY In READY ON  1 SRV In servo ON  2 - (For maintenance)  3 - (For maintenance)  4 KPM In position loop gain changeover  5 - (For maintenance)  6 EOM In excessive error detection width changeover  7 ALMR In alarm  8 IL1 In current limit selection  9 - (For maintenance)  A - (For maintenance)  B - (For maintenance) |
|                        | C INP In in-position D LMT In current limit E AER In absolute position data loss F WRN In warning                                                                                                    |

#### bit0. In ready ON (RDY)

It indicates that the status is in ready ON at RDN=1.

# bit1. In servo ON (SRV)

It indicates that the drive unit turns ON (servo ON) at SRV=1.

#### bit4. In position loop gain changeover (KPM)

- [1] The position loop gain (SV049/SV050/SV058) for spindle synchronous (synchronoustapping, synchronous control with spindle C-axis, etc.) is being selected at KPM=1.
- [2] The normal position loop gain (SV003/SV004/SV057) is being selected at KPM=0.
- bit6. In excessive error detection width changeover (EOM)
  - [1] The excessive error width (SV053) for the special control (initial absolute position setting, stopper control, etc.) is being selected at EOM =1.
  - [2] The normal excessive error width (SV023) is being selected at EOM =0.

# bit7. In alarm (ALMR)

It indicates that drive unit is in some alarm state at ALM=1.

#### bit8. In current limit selection (IL1)

- [1] The current (torque) limit (SV014) for the special control (initial absolute position setting, stopper control, etc.) is being selected at IL1 =1.
- [2] The normal current (torque) limit (SV013) is being selected at IL1 =0.

#### bitC. In in-position (INP)

The status changes to INP=1 when position droop exists within the in-position area set by parameter SP024 (INP) regardless of serve ON or OFF.

# bitD. In current limit (LMT)

It indicates that the drive unit is in current limit at LMT=1.

# **5 Servo Adjustment**

bitE. In absolute position data loss (AER)

It indicates that the drive unit is in absolute position data loss at AER=1.

bitF. In warning (WRN)

It indicates that drive unit is in some warning state at WRN=1.

(Note) The bits other than those above are used for maintenance.

# (2) Servo control output 2

| Name                   |   | Details |       |        |       |       |         |       |       |      |   |   |    |   |   |     |
|------------------------|---|---------|-------|--------|-------|-------|---------|-------|-------|------|---|---|----|---|---|-----|
| Servo control output 2 |   |         |       |        |       |       |         |       |       |      |   |   |    |   |   |     |
|                        | F | E       | D     | С      | В     | Α     | 9       | 8     | 7     | 6    | 5 | 4 | 3  | 2 | 1 | 0   |
|                        |   |         |       |        | SRVDC | NCDO  | SSW     |       | EXEMG |      |   |   | ZS |   |   | ZCN |
|                        | F | bit     |       |        |       |       |         |       | Det   | ails |   |   |    |   |   |     |
|                        | 0 | ZCN     | Z pł  | nase į | oasse | d     |         |       |       |      |   |   |    |   |   |     |
|                        | 1 | -       | (For  | maint  | enanc | e)    |         |       |       |      |   | • |    |   |   |     |
|                        | 2 | -       | (For  | maint  | enanc | e)    |         |       |       |      |   |   |    |   |   |     |
|                        | 3 | ZS      | In z  | ero s  | oeed  |       |         |       |       |      |   |   |    |   |   |     |
|                        | 4 | -       | (For  | maint  | enanc | e)    |         |       |       |      |   |   |    |   |   |     |
|                        | 5 | -       | (For  | maint  | enanc | e)    |         |       |       |      |   |   |    |   |   |     |
|                        | 6 | -       | (For  | maint  | enanc | e)    |         |       |       |      |   |   |    |   |   |     |
|                        |   | EXEMG   | In e  | xterna | al em | ergen | cy sto  | р     |       |      |   |   |    |   |   |     |
|                        | 8 | -       | (For  | maint  | enanc | e)    |         |       |       |      |   |   |    |   |   |     |
|                        | 9 | SSW     | In s  | peed   | moni  | or    |         |       |       |      |   |   |    |   |   |     |
|                        | Α | NCDC    | In d  | oor cl | osed  | (cont | roller) |       |       |      |   |   |    |   |   |     |
|                        | В | SRVDC   | In de | oor cl | osed  | (self | drive ı | unit) |       |      |   |   |    |   |   |     |
|                        | С | -       | (For  | maint  | enanc | e)    |         |       |       |      |   |   |    |   |   |     |
|                        | D | -       | (For  | maint  | enanc | e)    |         |       |       |      |   |   |    |   |   |     |
|                        | Е | -       | (For  | maint  | enanc | e)    |         |       |       |      |   |   |    |   |   |     |
|                        | F | -       | (For  | maint  | enanc | e)    |         |       |       |      |   |   |    |   |   |     |

bit0. Z phase passed (ZCN)

ZCN is set to "1" after passing the Z phase at ZCN=0.

bit3. In zero speed (ZS)

It indicates that the servo motor is stopping at ZS=1.

bit7. In external emergency stop

It indicates that an external stop input to the power supply is being input.

bit9. In speed monitor

It indicates that a signal in speed monitor command is being received.

bitA. In door closed (controller)

It indicates that "In door closed" signal for controller is being received.

bitB. In door closed (self drive unit)

It indicates the status of "In door closed" signal for self drive unit.

(Note) The bits other than those above are used for maintenance.

#### (3) Servo control output 3

| Name                   |   | Details |      |                                                    |        |       |        |   |    |       |   |   |   |   |   |     |  |
|------------------------|---|---------|------|----------------------------------------------------|--------|-------|--------|---|----|-------|---|---|---|---|---|-----|--|
| Servo control output 3 |   |         |      |                                                    |        |       |        |   |    |       |   |   |   |   |   |     |  |
|                        | F | Е       | D    | С                                                  | В      | Α     | 9      | 8 | 7  | 6     | 5 | 4 | 3 | 2 | 1 | 0   |  |
|                        |   |         |      |                                                    |        |       |        |   |    |       |   |   |   |   |   | AXF |  |
|                        |   | bit     |      |                                                    |        |       |        |   | De | tails |   |   |   |   |   |     |  |
|                        | 0 | AXF     | In c | ontrol                                             | axis   | detac | hmen   | t |    |       |   |   |   |   |   |     |  |
|                        | 1 | -       | (For | mainte                                             | enance | ∍)    | •••••• |   |    |       |   |   |   |   |   |     |  |
|                        | 2 | -       | (For | mainte                                             | enance | ∍)    | •••••  |   |    |       |   |   |   |   |   |     |  |
|                        | 3 | -       |      | For maintenance) For maintenance)                  |        |       |        |   |    |       |   |   |   |   |   |     |  |
|                        | 4 | -       | (For | mainte                                             | enance | e)    |        |   |    |       |   |   |   |   |   |     |  |
|                        | 5 | -       | (For | mainte                                             | enance | ∍)    | •••••• |   |    |       |   |   |   |   |   |     |  |
|                        | 6 | -       | (For | For maintenance) For maintenance) For maintenance) |        |       |        |   |    |       |   |   |   |   |   |     |  |
|                        | 7 | -       | (For | mainte                                             | enance | ∍)    | •••••• |   |    |       |   |   |   |   |   |     |  |
|                        | 8 | -       | (For | mainte                                             | enance | 9)    |        |   |    |       |   |   |   |   |   |     |  |
|                        | 9 | -       |      |                                                    | enance |       | •••••• |   |    |       |   |   |   |   |   |     |  |
|                        | Α | -       | (For | mainte                                             | enance | ∍)    |        |   |    |       |   |   |   |   |   |     |  |
|                        | В | -       | (For | mainte                                             | enance | ∍)    |        |   |    |       |   |   |   |   |   |     |  |
|                        | С | -       | (For | mainte                                             | enance | 9)    |        |   |    |       |   |   |   |   |   |     |  |
|                        | D | -       | (For | mainte                                             | enance | e)    |        |   |    |       |   |   |   |   |   |     |  |
|                        | Е | -       | (For | mainte                                             | enance | e)    | •••••• |   |    |       |   |   |   |   |   |     |  |
|                        | F | -       | (For | mainte                                             | enance | e)    |        |   |    |       |   |   |   |   |   |     |  |
|                        |   | •       |      |                                                    |        |       |        |   |    |       |   |   |   |   |   |     |  |

bit0. In control axis detachment (AXF)

The control axis is being detached at AXF=1.

(Note) The bits other than those above are used for maintenance.

#### (4) Servo control output 4

This is used for maintenance.

# (5) Servo control output 5

This is used for maintenance.

# (6) Servo control output 6

| Name                   | Details                                         |
|------------------------|-------------------------------------------------|
| Servo control output 6 |                                                 |
|                        | F E D C B A 9 8 7 6 5 4 3 2 1 0                 |
|                        | DD1 OMRFF                                       |
|                        |                                                 |
|                        | bit Details                                     |
|                        | 0 DMRFF In OMR-FF control                       |
|                        | 1 - (For maintenance)                           |
|                        | 2 - (For maintenance)                           |
|                        | 3 - (For maintenance)                           |
|                        | 4 - (For maintenance)                           |
|                        | 5 - (For maintenance)                           |
|                        | 6 - (For maintenance)                           |
|                        | 7 - (For maintenance)                           |
|                        | 8 DD1 In drivers communication control          |
|                        | 9 - (For maintenance)                           |
|                        | A - (For maintenance)                           |
|                        | B - (For maintenance)                           |
|                        | C - (For maintenance)                           |
|                        | D - (For maintenance)                           |
|                        | E   - (For maintenance) F   - (For maintenance) |
|                        | F - (For maintenance)                           |
|                        |                                                 |

bit0. In OMR-FF control (OMRFF)

OMRFF=1 (enabled) if OMR-FF control is enabled.

bit8. In drivers communication control (DD1)

DD1=1 (enabled) if high-speed synchronous tapping control is enabled.

(Note) The bits other than those above are used for maintenance.

5 Servo Adjustment

# **Spindle Adjustment**

# 6.1 Adjustment Procedures for Each Control

# 

- 1. Do not adjust when possible risks associated with adjustment procedures are not thoroughly taken into consideration.
- 2. Be careful when touching rotating section, or your hand may be caught in or cut.
- 3. Changing of parameters has to be done carefully.

#### 6.1.1 Basic Adjustments

#### (1) Items to check during trial operation

- [1] When the power is ON for the first time, check the wiring. When the machine is operated for the first time, check the set parameters again.
- [2] Confirm that the values of the NC side parameters "slimt1 to 4", "smax1 to 4", and "smini" comply with the machine specification.
- [3] When the machine running-in has not been completed, gradually raise the rotation speed (in increments of 1000r/min) for the spindle. Raise the speed at the timing when the load meter value is stabilized during rotation.
  - If the load meter value is higher than the normal value, stop the operation and check the spindle section of the machine.
- [4] Confirm that the command (S command) speed and actual speed match during running-in. When gear ratio is set, the spindle end speed and motor speed differ.
- Confirm that there is no abnormal noise, odor or motor overheat during running-in.

### (2) Adjusting the spindle rotation speed

When the spindle motor and the spindle end are coupled using a gear or pulley, the rotation speeds of the spindle motor and the spindle end may not match. Adjust the command and the rotation speed of spindle end with the following method.

Apply the following adjustment methods [1] to [3] individually to each of the gears 00 to 11. Confirm that the machine's gear changes correctly before the adjustment.

- [1] Set the spindle specification parameters, "slimt1 to 4". Calculation expression:
  - slimt1 to 4 = SP026 × (deceleration rate of the gears 00 to 11 between the motor and spindle end)
- [2] Set the S command to half of the maximum spindle rotation speed and confirm the rotation speed of the spindle end. Adjust slimt1 to 4 until the rotation speed matches.
- [3] Set the S command to the maximum spindle end rotation speed and confirm that the S command speed and the spindle end speed match.

# 6.1.2 Gain Adjustment

#### (1) Checking the current loop gain

Check to see if the settings of following parameters, SP077 to SP084, are the standard setting.

Basically, parameters for current loop gain do not need to be changed.

## [#13077] SP077 IQA Q axis current lead compensation

Set the current loop gain.

To use the coil switch function, set the current loop gain for when the high-speed coil is selected. The setting value is determined by the motor's electrical characteristics so that the value is fixed to each motor used.

Set the value given in the spindle parameter list. (For Mitsubishi adjustment)

#### ---Setting range---

1 to 20480

#### [#13078] SP078 IDA D axis current lead compensation

Set the current loop gain.

To use the coil switch function, set the current loop gain for when the high-speed coil is selected. The setting value is determined by the motor's electrical characteristics so that the value is fixed to each motor used.

Set the value given in the spindle parameter list. (For Mitsubishi adjustment)

#### ---Setting range---

1 to 20480

# [#13079] SP079 IQG Q axis current gain

Set the current loop gain.

To use the coil switch function, set the current loop gain for when the high-speed coil is selected. The setting value is determined by the motor's electrical characteristics so that the value is fixed to each motor used.

Set the value given in the spindle parameter list. (For Mitsubishi adjustment)

# ---Setting range---

1 to 8192

# [#13080] SP080 IDG D axis current gain

Set the current loop gain.

To use the coil switch function, set the current loop gain for when the high-speed coil is selected. The setting value is determined by the motor's electrical characteristics so that the value is fixed to each motor used.

Set the value given in the spindle parameter list. (For Mitsubishi adjustment)

#### ---Setting range---

1 to 8192

# [#13081] SP081 IQAL Q axis current lead compensation low-speed coil

When using coil switch function, set the current loop gain for when the low-speed coil is selected. The setting value is determined by the motor's electrical characteristics so that the value is fixed to each motor used.

Set the value given in the spindle parameter list. (For Mitsubishi adjustment)

#### ---Setting range---

1 to 20480

# [#13082] SP082 IDAL Daxis current lead compensation low-speed coil

When using coil switch function, set the current loop gain for when the low-speed coil is selected. The setting value is determined by the motor's electrical characteristics so that the value is fixed to each motor used.

Set the value given in the spindle parameter list. (For Mitsubishi adjustment)

# ---Setting range---

1 to 20480

# [#13083] SP083 IQGL Q axis current gain low-speed coil

When using coil switch function, set the current loop gain for when the low-speed coil is selected. The setting value is determined by the motor's electrical characteristics so that the value is fixed to each motor used.

Set the value given in the spindle parameter list. (For Mitsubishi adjustment)

#### ---Setting range---

1 to 8192

# [#13084] SP084 IDGL D axis current gain low-speed coil

When using coil switch function, set the current loop gain for when the low-speed coil is selected. The setting value is determined by the motor's electrical characteristics so that the value is fixed to each motor used.

Set the value given in the spindle parameter list. (For Mitsubishi adjustment)

#### ---Setting range---

1 to 8192

(Note) Low-speed coil setting SP081, SP082, SP083 and SP084 are set to "0" when coil changeover specification is not available.

#### (2) Adjusting the gain parameter

Adjust the gain parameters as usual or by application in accordance with the chart below.

| Control item                | S command  | Or           | ientation             | Synchronous tapping/<br>Spindle C axis | Spindle<br>synchronization |
|-----------------------------|------------|--------------|-----------------------|----------------------------------------|----------------------------|
| Changeover setting          | -          | #3106/bitE=0 | #3106/bitE=1          | -                                      | -                          |
| Position loop gain          | SP001      | SP002        | SP001                 | SP002                                  | SP003                      |
| SHG control start parameter | No setting | No setting   | No setting            | SP035/bitC=1                           | SP036/bit4=1               |
| Application                 |            | Standard     | Vibration suppression |                                        |                            |

| Control item                  | S command | Or       | ientation        |                  | Synchrono<br>Spindle | us tapping/<br>e C axis | Spindle<br>synchronization |                     |  |
|-------------------------------|-----------|----------|------------------|------------------|----------------------|-------------------------|----------------------------|---------------------|--|
| Speed loop proportional gain  | -         | -        | SP035/<br>bit1=0 | SP035/<br>bit1=1 | SP035/<br>bit9=0     | SP035/<br>bit9=1        | SP036/<br>bit1=0           | SP036/<br>bit1=1    |  |
| Speed loop lead compensation  | SP005     | SP008    | SP005            | SP008            | SP005                | SP008                   | SP005                      | SP008               |  |
| Speed loop delay compensation | SP006     | SP009    | SP006            | SP009            | SP006                | SP009                   | SP006                      | SP009               |  |
| Application                   | SP007     | SP010    | SP007            | SP010            | SP007                | SP010                   | SP007                      | SP010               |  |
| Speed loop proportional gain  |           | Standard |                  |                  |                      | Standard                | Double grasping control    | Polygonal machining |  |

| Control item            | S command | Or       | ientation        |                  |                  | us tapping/<br>e C axis | Spindle synchronization |                     |  |
|-------------------------|-----------|----------|------------------|------------------|------------------|-------------------------|-------------------------|---------------------|--|
| Changeover setting      | -         | -        | SP035/<br>bit2=0 | SP035/<br>bit2=1 | SP035/<br>bitA=0 | SP035/<br>bitA=1        | SP036/<br>bit2=0        | SP036/<br>bit2=1    |  |
| Minimum excitation rate | SP014     | SP015    | SP014            | SP015            | SP014            | SP015                   | SP014                   | SP015               |  |
| Application             |           | Standard |                  |                  |                  | Standard                | Double grasping control | Polygonal machining |  |

(Note) Position and speed loop gain is switched depend on the control item, so set the parameter correctly.

#### (3) Adjusting the speed loop parameter

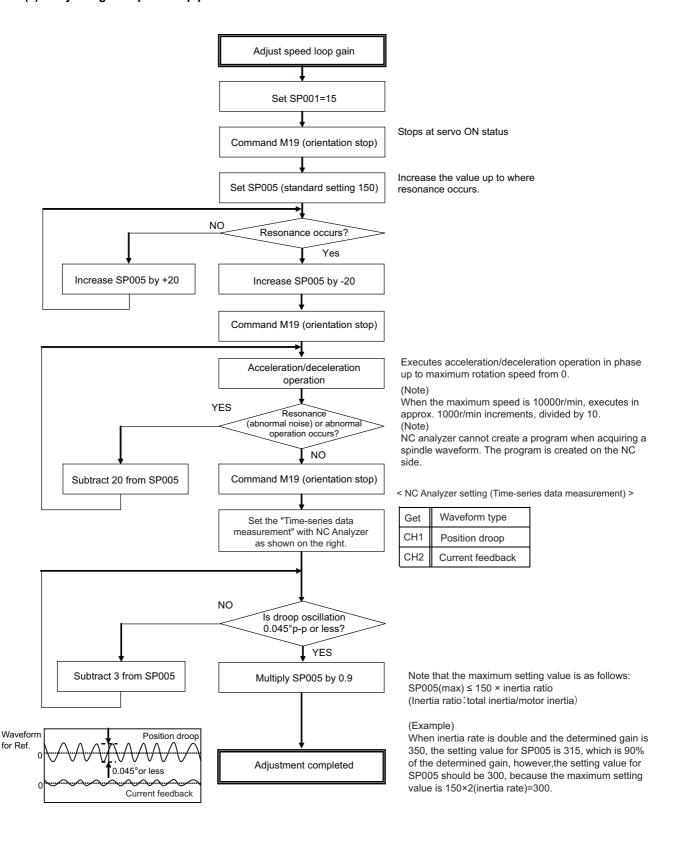

# 【#13005】 SP005 VGN1 Speed loop gain 1

Set the speed loop gain.

Set this according to the load inertia size.

The higher setting value will increase the accuracy of control, however, vibration tends to occur.

If vibration occurs, adjust by lowering by 20 to 30%.

The final value should be 70 to 80% of the value at which the vibration stops.

#### ---Setting range---

1 to 9999

# (4) Adjusting the position loop gain (SP001: PGV non-interpolation mode position loop gain)

After setting the speed gain, in order to perform acceleration/deceleration operation, set the position loop gain (SP001) by increasing its setting value from 15. When overshooting occurs at the time of acceleration/deceleration completion, or when oscillation of the g axis current command gets bigger during a set rotation, the position loop gain is in limit state. Note that standard position loop gain below is set for the setting gain.

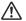

# 

Change "Excessive error detection width" (SP053) when "Position loop gain" (SP001) is changed.

#### Method for checking the limitation of position loop gain

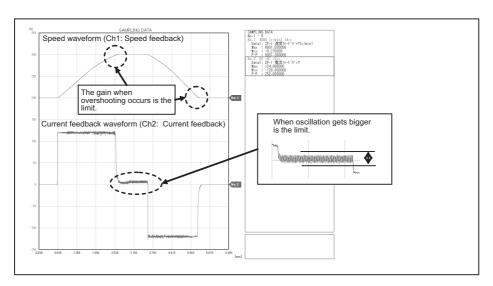

(Example)As the closest value should be selected from the standard setting range shown below, set 47 to SP001 when the limit gain is 55.

| Standard position loop gain | 15 | 18 | 21 | 23 | 26 | 33 | 38 | 47 | 60 | 70  |
|-----------------------------|----|----|----|----|----|----|----|----|----|-----|
| Otanaara position loop gain | 10 | 2  |    | 23 | 20 | 00 | 00 | 77 | 00 | , , |

#### PGV Position loop gain non-interpolation mode 【#13001】 SP001

Set the position loop gain for "Non-interpolation" control mode.

When the setting value increases, the command tracking ability will enhance and the positioning settling time can be shorter. However, the impact on the machine during acceleration/deceleration will increase.

Use the selection command, the control mode "bit 2, 1, 0 = 000" in control input 4. (Note) The control mode is commanded by NC.

# ---Setting range---

1 to 200 (1/s)

# 6.1.3 Adjusting the Acceleration/Deceleration Operation

#### (1) Calculating the theoretical acceleration/deceleration time

The spindle motor output characteristics (shown on the right) have three ranges, which are constant torque, constant output, and deceleration ranges. Each range has different calculation method. The acceleration/ deceleration time is calculated using the calculation expression which corresponds to each range of the rotation speed for calculation. Note that the load torque (friction torque) is not considered in the calculation expression, so the result may slightly differ from the actual acceleration/ deceleration time.

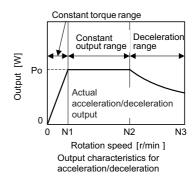

#### (a) Maximum motor output during acceleration/deceleration: Po

The output during acceleration/deceleration (actual acceleration/

deceleration output) Po is 1.2-fold of "Standard output during acceleration/deceleration" or "Short time rated output".

The output Po during acceleration/deceleration follows the expression below.

Po = ("Short time rated output" or "Standard output during acceleration/deceleration") x 1.2 Substitute this value into Po of the expression.

#### (b) Total load inertia: Jall

Total load inertia means the total inertia of the spindle motor and of the components which are rotated the motor (shaft, etc.).

J<sub>all</sub> = (Motor inertia) + (Spindle conversion inertia) [kg•m²]

The values obtained in (a) and (b) are substituted into the following calculation expressions.

To calculate the acceleration/deceleration time of the rotation speed N (r/min), use the expression (c), (d) or (e) which is selected depending on the range that corresponds to the speed N.

(c) Acceleration/deceleration time for constant torque range: t1···0 to N [r/min] (0  $\leq$  N  $\leq$  N1) (For N>N1, apply N=N1 and also calculate t2 or t3.)

t1 = 
$$\frac{1.097 \times 10^{-2} \times J_{all} \times N1 \times N}{P_0}$$
 [s] (Caution 1)

(d) Acceleration/deceleration time for constant output range: t2···N1 to N [r/min] (N1<N  $\leq$  N2) (For N>N2, apply N=N2 and also calculate t3.)

t2 = 
$$\frac{1.097 \times 10^{-2} \times J_{\text{all}} \times (N^2 - N1^2)}{2 \times Po}$$
 [s] (Caution 1)

(e) Acceleration/deceleration time in deceleration output range: t3···N2 to N [r/min] (N2<N  $\leq$  N3)

t3 = 
$$\frac{1.097 \times 10^{-2} \times J_{all} \times (N^3 - N2^3)}{3 \times Po \times N2}$$
 [s] (Caution 1)

Based on the above expressions, the acceleration/deceleration time: t from 0 to N3 [r/min] is:

$$t = t1 + t2 + t3$$
 [s] (Caution 2)

# 

- 1. Note that the inertia (J) is a quarter of "GD<sup>2</sup>". Ex.) When "GD<sup>2</sup>" is 0.2 [kg•m<sup>2</sup>], the inertia is "0.2 / 4 = 0.05 [kg•m<sup>2</sup>]".
- 2. If the AC input power voltage to the power supply is low, or if the input power impedance is high, the acceleration/ deceleration time may be long. (Especially, the acceleration/deceleration time of the deceleration output range may be long.)
- 3. For the actual measurement in comparison with the theoretical value, perform under the same condition as the calculated load inertia of Jall.

The acceleration/deceleration time differs according to the inertia. When performing the measurement with a workpiece or tool installed to the spindle, confirm that the acceleration/deceleration time has been calculated when the total inertia is included in the installed workpiece and tool.

#### [Calculation example]

Calculate the acceleration/deceleration time from 0 to 10000[r/min] for an spindle motor having the output characteristics shown on the right when the motor inertia is 0.0148 [kg·m<sup>2</sup>], and when the motor shaft conversion load inertia is 0.05 [kg·m²].

Po = (Short-time rated output) 
$$\times$$
 1.2 = 5500  $\times$  1.2 = 6600 [W]

$$J_{all}$$
 = (Motor inertia) + (load inertia)  
= 0.0148 + 0.05 = 0.0648 [kg·m<sup>2</sup>]

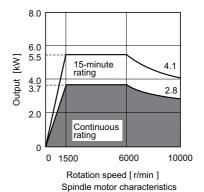

$$t1 = \frac{1.097 \times 10^{-2} \times J_{all} \times N1^{2}}{Po} = \frac{1.097 \times 10^{-2} \times 0.0648 \times 1500^{2}}{6600} = 0.242 [s]$$

$$t2 = \frac{1.097 \times 10^{-2} \times J_{all} \times (N2^{2} - N1^{2})}{2 \times Po} = \frac{1.097 \times 10^{-2} \times 0.0648 \times (6000^{2} - 1500^{2})}{2 \times 6600} = 1.818 [s]$$

$$t3 = \frac{1.097 \times 10^{-2} \times J_{all} \times (N3^{3} - N2^{3})}{3 \times Po \times N2} = \frac{1.097 \times 10^{-2} \times 0.0648 \times (10000^{3} - 6000^{3})}{3 \times 6600 \times 6000} = 4.691 [s]$$

Thus,

$$t = t1 + t2 + t3 = 0.242 + 1.818 + 4.691 = 6.751 [s]$$

#### (2) Measuring the acceleration/deceleration waveforms

Measure the speed feedback and current feedback output by setting the monitor output data on "Time-series data measurement" with NC Analyzer, and check if theoretical acceleration/deceleration time is within ±15%. Refer to "NC Analyzer Instruction Manual (IB-1501086)" for details on setting the monitor output data.

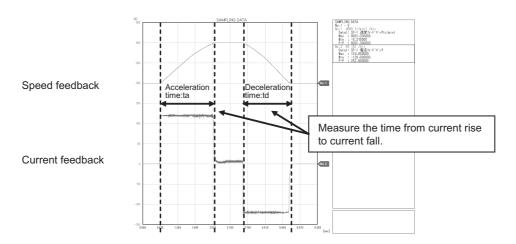

Acceleration/deceleration characteristics of spindle motor

When acceleration/deceleration time does not match the theoretical value (an error rate 15% or more), check the following items.

- [1] There may be an error in calculating load inertia for the motor axis conversion used when calculating the theoretical acceleration/deceleration time. Check the load inertia again.
- [2] When acceleration time is long and deceleration time is short, friction torque is thought to be large. Check load meter value at the maximum speed (spindle monitor screen). If the load is 10% or more, friction torque is thought to be relatively large. Mechanical friction, such as bearing friction or timing belt friction, is assumed to be large. Measure the acceleration/deceleration time again following trial run.
- [3] Even if the problems above are not found, when acceleration/deceleration time does not match, there may be a possibility of using spindle motor and spindle drive unit that are not specified, or using wrong parameters. Check the spindle motor type and spindle drive unit type again, as well as the spindle parameter settings.

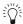

# POINT

There are cases where acceleration/deceleration waveforms change depending on the spindle temperature. Check the waveforms when the spindle temperature is high (after continuous operation) and when it is low.

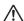

# **∴** CAUTION

Vibration or sudden acceleration/deceleration may occur during adjustment. When performing measurement with a workpiece or tool installed, pay careful attention for the safety during adjustment.

#### (3) Adjustment when the load inertia is large

When the load inertia is large and acceleration time is 10s or more, excessive speed deviation alarm (ALM23) may occur because the time in which deviation between speed command and speed FB, which is the actual spindle motor rotation speed, exists is prolonged. In this case, increase the time constant (3101 to 3104) during spindle rotation by S command. When the acceleration time is 10s or less, use the standard value 300 (300ms). Alarm can be avoided by adjusting excessive speed deviation timer (SP117). However, in this case, alarm detection will be delayed during constant speed operation.

In order to improve current ripple waveforms during acceleration/deceleration, adjust by using speed command dual cushion explained later.

# [#13117] SP117 SETM Excessive speed deviation timer

Set the time to detect the speed excessive error alarm. Set the time required to the machine. The standard setting is "12".

---Setting range---0 to 60 (s)

# [#3101] sp\_t 1 Acceleration/deceleration time constant with S command (Gear: 00)

Set the acceleration/deceleration time constant with S command (speed operation mode) when gear 00 is selected. Set the linear acceleration/deceleration time up to limit rotation speed (slimit1). Set the short time constant that the motor torque at acceleration is always saturated, however, when an abnormal noise or V-belt slip occurs, increase the time constant.

---Setting range---0 to 30000 (ms)

#### 【#3102】 sp\_t 2 Acceleration/deceleration time constant with S command (Gear: 01)

Set the acceleration/deceleration time constant with S command (speed operation mode) when gear 01 is selected. Set the linear acceleration/deceleration time up to limit rotation speed (slimit2).

---Setting range---0 to 30000 (ms)

#### [#3103] sp t 3 Acceleration/deceleration time constant with S command (Gear: 10)

Set the acceleration/deceleration time constant with S command (speed operation mode) when gear 10 is selected. Set the linear acceleration/deceleration time up to limit rotation speed (slimit3).

---Setting range---0 to 30000 (ms)

#### [#3104] sp t 4 Acceleration/deceleration time constant with S command (Gear: 11)

Set the acceleration/deceleration time constant with S command (speed operation mode) when gear 11 is selected. Set the linear acceleration/deceleration time up to limit rotation speed (slimit4).

---Setting range---0 to 30000 (ms)

#### (4) Acceleration/deceleration adjustment

Checks acceleration waveform and adjusts deceleration time.

# (a) Checking acceleration waveform

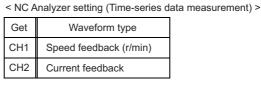

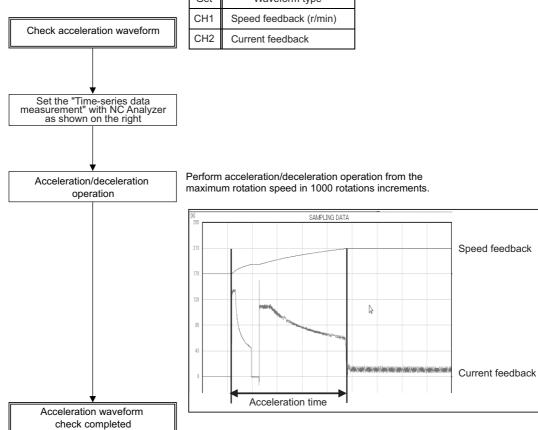

#### (b) Adjusting deceleration time

Adjusts deceleration time in the same manner as acceleration time by using SP071 (variable current limit during deceleration, lower limit value) and SP072 (variable current limit during deceleration, break point speed).

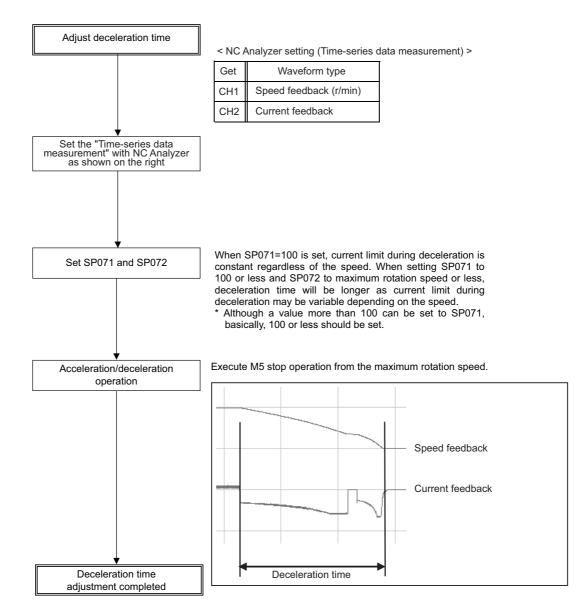

Relation between SP071 (variable current limit during deceleration, lower limit value) and SP072 (variable current limit during deceleration, break point speed)

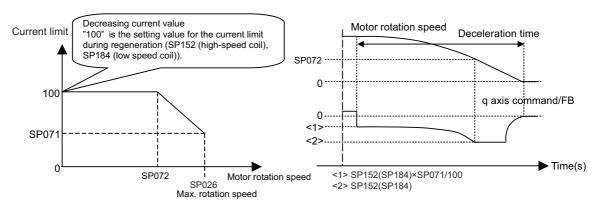

- (1) Rotation speed Decreasing current value curve
- (2) Rotation speed/current command FB waveform

# [#13071] SP071 DIQM Variable current limit during deceleration, lower limit value

Set this parameter to adjust the deceleration time by changing the current limit value during deceleration depending on the motor speed.

As shown below, set the lower limit rate of the current limit in SP071 (DIQM), and use with SP072 (DIQN).

When DIQM is set to 100%, the standard current limit value in deceleration (TMLR) is applied.

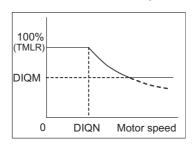

#### ---Setting range---0 to 999 (%)

# [#13072] SP072 DIQN Variable current limit during deceleration, break point speed

Set this parameter to adjust the deceleration time by changing the current limit value during deceleration depending on the motor speed.

As shown below, set the lower limit rate of the current limit in SP071 (DIQM), and use with SP072 (DIQN).

When DIQM is set to 100%, the standard current limit value in deceleration (TMLR) is applied.

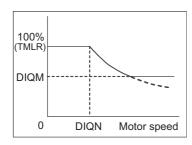

---Setting range---1 to 32767 (r/min)

# 6.1.4 Orientation Adjustment

Adjusts orientation time by adjusting SP016.

#### (1)Orientation characteristics

When decelerating to stop is executed with orientation, the remaining distance to the orientation stop position is compensated within one rotation. Thus, as shown in Case 1 below, when the remaining distance in deceleration is about "0", orientation time would be the shortest (time required to decelerate and stop + 0s), and as shown in Case 2 below, when the remaining distance in deceleration is about as much as one rotation amount, orientation time would be the longest.

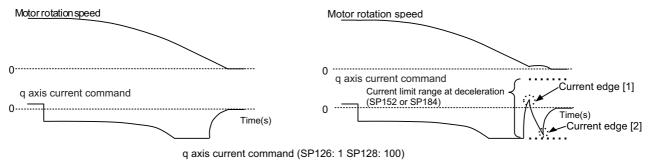

Case2: Remaining distance at deceleration ÷ 1 rotation

# [#13016] SP016 DDT Phase alignment deceleration rate

Set the single-rotation position alignment deceleration rate for orientation stopping, phase alignment while rotating and switching from non-interpolation mode to spindle synchronization mode while rotating.

When the load inertia is larger, the setting value should be smaller.

When the setting value is larger, the orientation in-position and single-rotation position alignment complete faster, but the impact applied on the machine will increase.

To change the deceleration rate only during rotation command (command F  $\Delta$  T  $\neq$  0), set this parameter together with SP070 (KDDT).

#### ---Setting range---

1 to 32767 (0.1(r/min)/ms)

# [#13035(PR)] SP035 SFNC3 Spindle function 3

#### bit 2: pyin Excitation rate selection in non-interpolation mode

The excitation rate after the in-position can be selected.

0: Select Excitation rate 1 1: Select Excitation rate 2

# bit 1 : vgin Speed loop gain set selection in non-interpolation mode

The speed loop gain set after the in-position can be selected.

0: Select Set 1 1: Select Set 2

#### (2) Confirmation in orientation stop at deceleration ≒ 0 rotation according to spindle specification

If orientation stop is performed with the load inertia increased due to an excessive workpiece or tool installed to the spindle, the spindle may start vibrating by trying to reverse after overshooting the stop position and stop after converging the vibrations (refer to the waveform below).

In this case, the orientation completion time is extended by the time to converge the spindle vibrations. Thus, the adjustment to suppress the reversing and vibrations at stop is required.

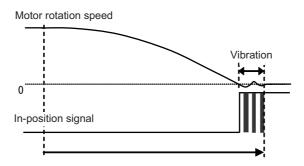

#### <Adjustment method>

- Set SP016: Lower the setting value by 5. By lowering, the inclination of the speed becomes gradual. Set the optimum value while observing the speed waveform so that the speed will not vibrate.
- 2) Lower the position loop gain.By lowering the position loop gain, a sway that exceeds the stop position is suppressed.
  - Adjust the speed gain (SP005, SP006). The converging time becomes shorter if the rigidity during orientation stop is higher. However this affects the speed stability during constant feed, thus it is required to confirm the speed waveform at the constant speed and the machining surface during cutting.

### (3) Orientation time adjustment method

(a) Orientation adjustment from maximum rotation speed

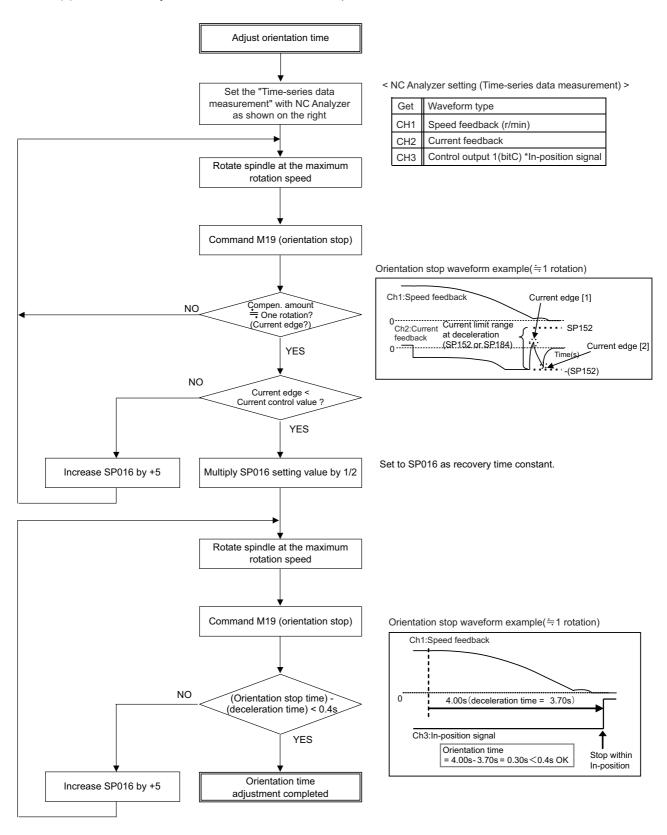

# POINT

Check the orientation operation with the maximum inertia by installing a workpiece or tool to the spindle head. However, if it is dangerous to check the operation at the maximum speed, slow down to the safe speed to check.

#### (b) Orientation adjustment from stop mode

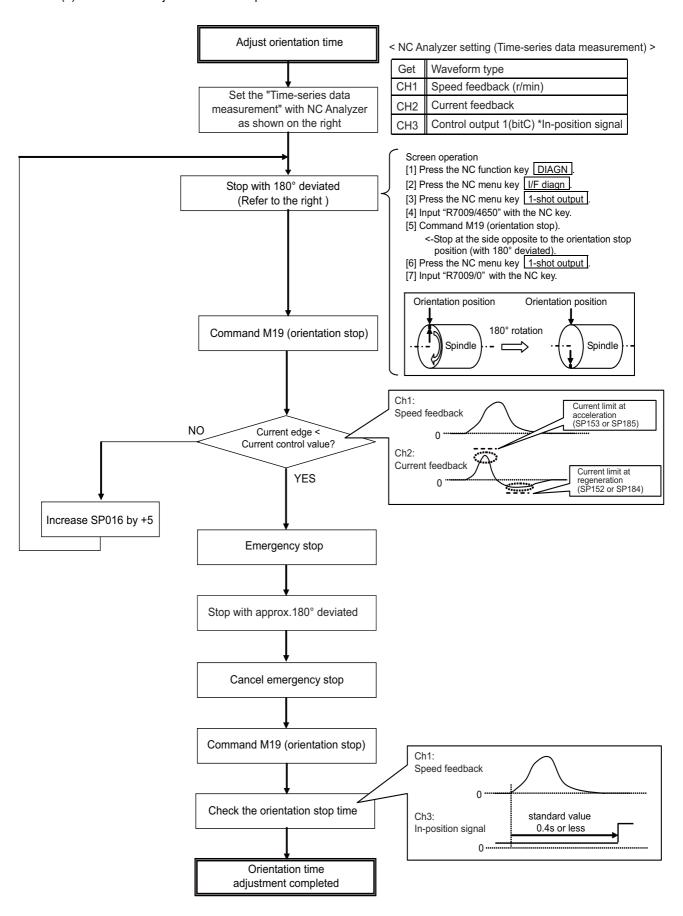

#### 6.1.5 Synchronous Tapping Adjustment

#### (1) Gain setting and time constant determination

[1] For speed loop gain during synchronous tapping, speed loop gain set 2, which consists of SP008 (speed loop gain 2), SP009 (speed loop lead compensation 2), and SP010 (speed loop delay compensation 2), is used. Thus, SP035 has to be set as follows. For position loop gain, set standard 33 to SP002 (position loop gain interpolation mode).

#### <List of parameters used for adjustment>

| Parameter | Setting value                                                           |
|-----------|-------------------------------------------------------------------------|
| SP002     | 33                                                                      |
| SP008     | Value in SP005 set at "Gain Adjustment"<br>(Initial setting value: 150) |
| SP009     | 1900                                                                    |
| SP010     | 0                                                                       |
| SP035     | 0200: Speed loop gain set 2 selection (Validate bit9)                   |

#### <Related servo parameters>

Set the spindle and interpolation axis by tapping.

| Parameter | Setting value                                              |
|-----------|------------------------------------------------------------|
| SV049     | Set the same value as spindle parameter "SP002"            |
| SV050     | Set it when using SHG control (when not using, set to "0") |
| SV058     | Set it when using SHG control (when not using, set to "0") |

[2] Create a NC program so that the synchronous tapping operation program has 3000r/min of spindle rotation speed, 1mm (equivalent of M6 screw) of screw pitch size, and depths at which the following two different operation patterns are generated.

(Note that the operation conditions, such as spindle rotation speed and screw pitch, may be specified by the machine manufacturer.)

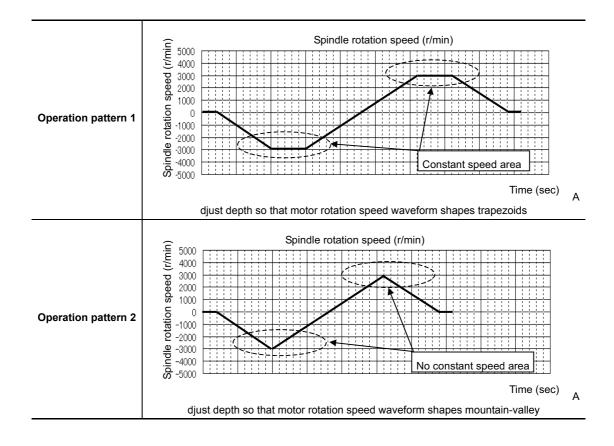

- [3] Select "Synchronous tapping error measurement" on NC Analyzer, and perform synchronous tapping operations with the operation pattern 2 above.
  - \*The following measurement data of servo and spindle are automatically set when "Synchronous tapping error measurement" is selected.

| Get | Waveform type                                                       |
|-----|---------------------------------------------------------------------|
| CH1 | Synchronous tapping error *Position error of spindle and servo axis |
| CH2 | Speed feed back of servo                                            |
| СН3 | Speed feed back of spindle                                          |
| CH4 | Current feed back of servo                                          |
| CH5 | Current feed back of spindle                                        |

[4] Check the waveform and adjust the synchronous tapping time constant so that the margin for current limit at acceleration/deceleration is 50% or more.

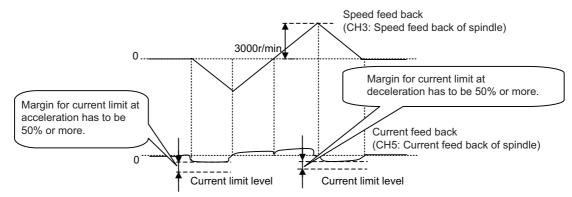

Output waveform example during synchronized tapping

# (2) Accuracy test using NC Analyzer

- [1] Perform synchronous tapping operations using the time constant determined in (1) above.
- [2] Check the synchronous tapping accuracy (for both operation pattern 1 and 2) by using the synchronous tapping accuracy check tool.

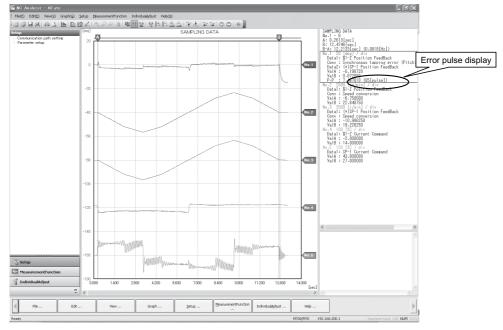

- [3] If the number of error pulse is 100 (p-p) or less, satisfactory accuracy is secured, and the check is completed.
- [4] If the number of error pulse exceeds 100, increase SP008 (VGN2) by 10 increments, and adjust so that the error pulse is 100 or less. Note that the maximum setting value is 150 × [inertia ratio].

# 【#13002】 SP002 PGN Position loop gain interpolation mode

Set the position loop gain for "interpolation" control mode.

When the setting value increases, the command tracking ability will enhance and the positioning settling time can be shorter. However, the impact on the machine during acceleration/deceleration will increase.

Use the selection command, the control mode "bit 2, 1, 0 = 010 or 100" in control input 4.

(Note) The control mode is commanded by NC.

When carrying out the SHG control, set SP035/bitC to "1".

#### ---Setting range---

1 to 200 (1/s)

# [#13008] SP008 VGN2 Speed loop gain 2

Normally SP005(VGN1) is used.

By setting "SP035/bit9=1", gain 2 can be used according to the application.

Gain 2 can also be used by setting "Speed gain set 2 changeover request (control input 5/ bitC) = 1". Refer to SP005(VGN1) for adjustment procedures.

#### ---Setting range---

1 to 9999

# [#13009] SP009 VIA2 Speed loop lead compensation 2

Normally SP006(VIA1) is used.

By setting "SP035/bit9=1", gain 2 can be used according to the application.

Gain 2 can also be used by setting "Speed gain set 2 changeover request (control input 5/ bitC) = 1". Refer to SP006(VIA1) for adjustment procedures.

#### ---Setting range---

1 to 9999

# [#13010] SP010 VIL2 Speed loop delay compensation 2

Normally SP007(VIL1) is used.

By setting "SP035/bit9=1", gain 2 can be used according to the application.

Gain 2 can also be used by setting "Speed gain set 2 changeover request (control input 5/ bitC) = 1". Refer to SP007(VIL1) for adjustment procedures.

# ---Setting range---

0 to 32767

#### [#13035(PR)] SP035 SFNC3 Spindle function 3

#### bit C: shgn SHG control in interpolation mode

0: Stop 1: Start

# bit A: pyn Excitation rate selection in interpolation mode

0: Select Excitation rate 1 1: Select Excitation rate 2

#### bit 9: vgn Speed loop gain set selection in interpolation mode

0: Select Set 1 1: Select Set 2

# 6.1.6 High-speed Synchronous Tapping

This function enables the reduction of synchronization errors by allowing data communication between drive units.

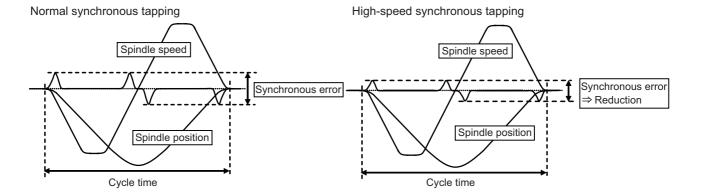

#### <Adjustment method>

- (1) Adjust the normal synchronous tapping.
- (2) Set the total inertia rate with respect to the motor inertia to the servo parameter "SV037". If this value has already been set for adjustment of the other functions, use the same value.
- (3) Set 600 to the servo parameter "SV129".
- (4) Set the basic specification parameter "#1281/ bit5 =1(high-speed synchronous tapping valid)".
- (5) Adjust the spindle parameter "#3120" while confirming that the current margin and the number of error pulses are within the tolerable range in the high-speed synchronous tapping operation.
  - High-speed synchronous tapping time constant
  - = Normal synchronous tapping time constant×{100 (Setting value of #3120)} /100

# [#2237] SV037 JL Load inertia scale

Set the motor axis conversion total load inertia including motor itself in proportion to the motor inertia.

SV037(JL)=(Jm+JI)/Jm×100

Jm: Motor inertia

JI: Motor axis conversion load inertia

For linear motor, set the gross mass of the moving sections in kg unit.

<< Drive monitor load inertia ratio display>>

Set SV035/bitF=1 and imbalance torque and friction torque to both SV032 and SV045, and then repeat acceleration/deceleration for several times.

#### ---Setting range---

For general motor: 0 to 5000 (%) For linear motor 0 to 5000 (kg)

# [#2329] SV129 Kwf Synchronous control feed forward filter frequency

Set the acceleration rate feed forward filter frequency in high-speed synchronous tapping control. The standard setting is "600".

Related parameters: SV244

---Setting range---

0 to 32767 (rad/s)

# 【#1281(PR)】 ext17

#### bit5: High-speed synchronous tapping valid

Select whether to enable the high-speed synchronous tapping.

0: Disable

1: Enable

# [#3120] staptr Time constant reduction rate in high-speed synchronous tapping

When performing high-speed synchronous tapping control (#1281/bit5), set the reduction rate of the time constant compared to the time constant in normal synchronous tapping.

(Setting "0" or "100" will be regarded as reduction rate zero, so the time constant won't be reduced.) E.g.) When set to "10", time constant in high-speed synchronous tapping will be 90% of that in normal synchronous tapping.

# ---Setting range---

0 to 100(%)

#### 6.1.7 Spindle C Axis Adjustment (For Lathe System)

#### (1) Setting the gain

For spindle C axis speed loop gain, SP008 (speed loop gain 2), speed loop gain set 2, which consists of SP009 (speed loop lead compensation 2), and SP010 (speed loop delay compensation 2), is used. Thus, SP035 has to be set as follows. For position loop gain, set standard 33 to SP002 (position loop gain, interpolation mode).

| Parameter | Setting value                                                               |
|-----------|-----------------------------------------------------------------------------|
| SP002     | 33                                                                          |
| SP008     | SP005 setting value set in "Basic Adjustments" (Initial setting value: 150) |
| SP009     | 1900                                                                        |
| SP010     | 0                                                                           |
| SP035     | 0200: Speed loop gain set 2 selection (validate bit9)                       |

# <Related servo parameters>

Set the spindle and interpolation axis.

| Parameter | Setting value                                              |
|-----------|------------------------------------------------------------|
| SV003     | Set the same value as spindle parameter "SP002"            |
| SV004     | Set it when using SHG control (when not using, set to "0") |
| SV057     | Set it when using SHG control (when not using, set to "0") |

# (2) Gain adjustment and accuracy test during C axis operation

[1] Set the "Time-series data measurement" with NC Analyzer as follows during stopped in C axis mode (servo ON status) or when executing cutting feed with G01 F20. Then check the droop fluctuation is within 10°/1000.

#### < NC Analyzer setting (Time-series data measurement) >

| Get | Waveform type   |
|-----|-----------------|
| CH1 | Position droop  |
| CH2 | Current command |

Offset is 2.5V.

#### \* Waveform during stopped in C axis (Reference)

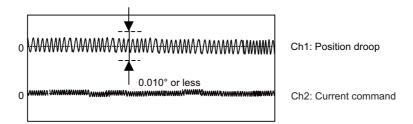

#### \* Waveform when executing cutting feed with G01 F20 (Reference)

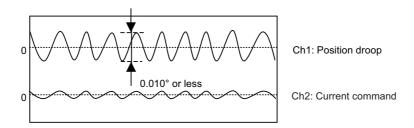

[2] When satisfactory accuracy is not secured, increase SP008 (VGN2) by 10 increments and adjust so that the accuracy level meets the standard. Note that the maximum setting value is 150 x [inertia ratio].

#### (3) Setting the notch filter

During spindle C axis operation, there are times where motor is rotated while brake is applied, resulting in resonance occurred. In this case, measure resonance frequency from q axis current command waveform and set the value to SP038 (notch filter 1). Also, depending on the set frequency, filter depth must be set to SP034. When notch filter is set, perform acceleration/deceleration operation at the maximum speed and confirm that no abnormal oscillation or noise is found.

Notch filter's set frequency and standard depth setting

| SP034                                     | bit3=0 bit2=0 bit1=0 | bit3=0 bit2=1 bit1=0 | bit3=1 bit2=0 bit1=0 |
|-------------------------------------------|----------------------|----------------------|----------------------|
| Notch filter 1 Depth setting              | Setting value: XXX0  | Setting value: XXX4  | Setting value: XXX8  |
| SP038<br>Notch filter 1 Setting frequency | 2000(Hz) to 400(Hz)  | 399(Hz) to 200(Hz)   | 190(Hz) or lower     |

Setting example: When there are 16 wavelengths within 0.02 sec.

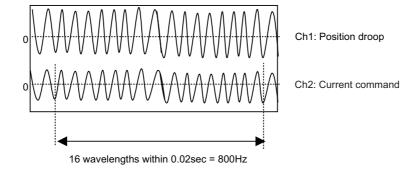

Set 800 to SP038 and XXX0 to SP034. Measure position droop and current command at this time, and adjust notch filter's frequency and depth so that the position droop is within standard range.

289

#### **6 Spindle Adjustment**

# **POINT**

- 1. When incorrect frequency is set, suddenly resonance can occur and big abnormal noise can be generated. Input the appropriate value.
- 2. Do not set the value to low-frequency (50Hz).

# [#13002] SP002 PGN Position loop gain interpolation mode

Set the position loop gain for "interpolation" control mode.

When the setting value increases, the command tracking ability will enhance and the positioning settling time can be shorter. However, the impact on the machine during acceleration/deceleration will increase.

Use the selection command, the control mode "bit 2, 1, 0 = 010 or 100" in control input 4.

(Note) The control mode is commanded by NC.

When carrying out the SHG control, set SP035/bitC to "1".

#### ---Setting range---

1 to 200 (1/s)

# [#13008] SP008 VGN2 Speed loop gain 2

Normally SP005(VGN1) is used.

By setting "SP035/bit9=1", gain 2 can be used according to the application.

Gain 2 can also be used by setting "Speed gain set 2 changeover request (control input 5/ bitC) = 1". Refer to SP005(VGN1) for adjustment procedures.

#### ---Setting range---

1 to 9999

# [#13009] SP009 VIA2 Speed loop lead compensation 2

Normally SP006(VIA1) is used.

By setting "SP035/bit9=1", gain 2 can be used according to the application.

Gain 2 can also be used by setting "Speed gain set 2 changeover request (control input 5/ bitC) = 1". Refer to SP006(VIA1) for adjustment procedures.

#### ---Setting range---

1 to 9999

# [#13010] SP010 VIL2 Speed loop delay compensation 2

Normally SP007(VIL1) is used.

By setting "SP035/bit9=1", gain 2 can be used according to the application.

Gain 2 can also be used by setting "Speed gain set 2 changeover request (control input 5/ bitC) = 1". Refer to SP007(VIL1) for adjustment procedures.

#### ---Setting range---

0 to 32767

# 【#13034】 SP034 SFNC2 Spindle function 2

111: -1.2[dB]

# bit F-D: nfd5 Depth of Notch filter 5

Set the depth of Notch filter 5 (SP088). bit F,E,D=  $000: -\infty$  001: -18.1[dB] 010: -12.0[dB] 011: -8.5[dB] 100: -6.0[dB] 101: -4.1[dB] 101: -2.5[dB]

#### bit B-9: nfd4 Depth of Notch filter 4

Set the depth of Notch filter 4 (SP087). bit B,A,9=  $000: -\infty$  001: -18.1[dB] 010: -12.0[dB] 011: -8.5[dB] 100: -6.0[dB] 101: -4.1[dB] 111: -4.2[dB] 111: -1.2[dB]

#### bit 7-5: nfd2 Depth of Notch filter 2

Set the depth of Notch filter 2 (SP046). bit7,6,5= 000: -  $\infty$  001: -18.1[dB] 010: -12.0[dB] 011: -8.5[dB] 100: -6.0[dB] 101: -4.1[dB] 111: -2.5[dB] 111: -1.2[dB]

# bit 4: fhz3 Notch filter 3

0: Stop 1: Start (1125Hz)

#### bit 3-1: nfd1 Depth of Notch filter 1

Set the depth of Notch filter 1 (SP038). bit3,2,1=
000: - ∞
001: -18.1[dB]
010: -12.0[dB]
011: -8.5[dB]
100: -6.0[dB]
101: -4.1[dB]
110: -2.5[dB]
111: -1.2[dB]

# [#13035(PR)] SP035 SFNC3 Spindle function 3

# bit C: shgn SHG control in interpolation mode

0: Stop 1: Start

# bit A: pyn Excitation rate selection in interpolation mode

0: Select Excitation rate 1 1: Select Excitation rate 2

#### bit 9: vgn Speed loop gain set selection in interpolation mode

0: Select Set 1 1: Select Set 2

# [#13038] SP038 FHz1 Notch filter frequency 1

Set the vibration frequency to suppress when machine vibration occurs. (Enabled at 50 or more.) When not using, set to "0".

#### ---Setting range---0 to 2250 (Hz)

# 【#13046】 SP046 FHz2 Notch filter frequency 2

Set the vibration frequency to suppress when machine vibration occurs. (Enabled at 50 or more.) When not using, set to "0".

#### ---Setting range---0 to 2250 (Hz)

# [#13087] SP087 FHz4 Notch filter frequency 4

Set the vibration frequency to suppress when machine vibration occurs. (Enabled at 50 or more.) When not using, set to "0".

#### ---Setting range---0 to 2250 (Hz)

# [#13088] SP088 FHz5 Notch filter frequency 5

Set the vibration frequency to suppress when machine vibration occurs. (Enabled at 50 or more.) When not using, set to "0".

---Setting range---0 to 2250 (Hz)

# 6.1.8 Spindle Synchronization Adjustment (For Lathe System)

#### (1) Setting the gain, changeover rotation speed and time constant

[1] For speed loop gain during spindle synchronization, SP005 (speed loop gain 1), SP006 (speed loop lead compensation 1), and SP007 (speed loop delay compensation 2) are used. For position loop gain, set standard 15 to SP003 (position loop gain spindle synchronization).

| Parameter | Setting value |
|-----------|---------------|
| SP003     | 15            |
| SP036     | 0000          |

(Note1) To change the setting value of SP003, set the synchronous and basic spindles to the same value.
 (Note2) For the adjustment of SP005, SP006 and SP007, conduct "Adjusting the speed loop parameter" as a single unit beforehand.

- [2] Set rotation speed and time constant during acceleration/deceleration figured by theoretical calculations.
- [3] Set "Time-series data measurement" with NC Analyzer as follows and output speed feedback and current command.

< NC Analyzer setting (Time-series data measurement) >

| Get | Waveform type          |
|-----|------------------------|
| CH1 | Speed feedback (r/min) |
| CH2 | Current command        |

#### (2) Confirming the current margin

Perform acceleration/deceleration up to the maximum current speed in spindle synchronization mode. At this time, confirm that the current value for both acceleration side and deceleration side secure 30% or more of margin in respect to the current limit value. Also, confirm that no oscillation, etc. are found in the current waveforms.

(Note) If a margin is 30% or less, extend the acceleration/deceleration time constant so that the margin is adjusted to 30% or more.

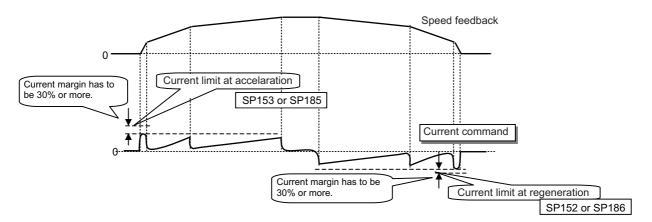

output waveform example in spindle synchronous mode

# [#13003] SP003 PGS Position loop gain spindle synchronization

Set the position loop gain for "spindle synchronization" control mode.

When the setting value increases, the command tracking ability will enhance and the positioning settling time can be shorter. However, the impact on the machine during acceleration/deceleration will increase.

Use the selection command, the control mode "bit 2, 1, 0 = 001" in control input 4.

(Note) The control mode is commanded by NC.

When carrying out the SHG control, set SP036/bit4 to "1".

#### ---Setting range---

1 to 200 (1/s)

#### [#13036(PR)] SP036 SFNC4 Spindle function 4

# bit 4: shgs SHG control in spindle synchronization mode

0: Stop 1: Start

#### bit 2: pys Excitation rate selection in spindle synchronization mode

0: Select Excitation rate 1 1: Select Excitation rate 2

#### bit 1: vgs Speed loop gain set selection in spindle synchronization mode

0: Select Set 1 (SP005,SP006,SP007) 1: Select Set 2 (SP008,SP009,SP010)

#### 6.1.9 Deceleration Coil Changeover Valid Function by Emergency Stop

If a large workpiece is mounted on a large workpiece chuck in lathe, the acceleration/deceleration time increases because of the increase of the total inertia. When the deceleration stop time at emergency stop exceeds the upper limit value (29900ms) of the gate shutoff delay time (SP055), the spindle motor will coast.

This function enables the coil changeover motor to change to low-speed coil during emergency stop and if the deceleration time is reduced to complete within the gate shutoff time, the spindle enters an emergency stop state.

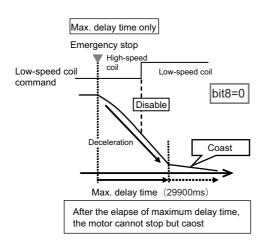

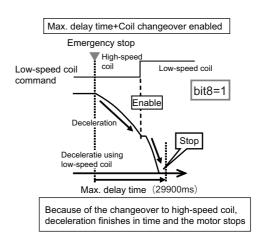

#### [#13225] SP225 SFNC5 Spindle function 5

#### bit 8: mken Coil switch allowance in deceleration control

This enables a coil changeover while decelerating after an emergency stop for a spindle motor with coil changeover specification. A coil changeover may enable an excessive load inertia to stop within the maximum delay time.

0: Normal (Disable) 1: Enable

# [#13055] SP055 EMGx Max. gate off delay time after emergency stop

Set the time required to forcibly execute READY OFF after the emergency stop is input. Normally set to "20000".

When "O" is set, READY OFF is forcibly executed with "7000ms".

When the set time is shorter than the time to decelerate and stop, the spindle will stop with the dynamic brake after the set time is out.

When using the power backup system, set a value which is not exceeded the initial communication timeout time of NC (5000[ms]).

# ---Setting range---

0 to 29900 (ms)

# [#13056] SP056 EMGt Deceleration time constant at emergency stop

Set the time constant used for the deceleration control at emergency stop. Set the time required to stop from the maximum motor speed (TSP).

When "0" is set, the deceleration control is executed with "7000ms".

#### ---Setting range---

0 to 29900 (ms)

#### 6.1.10 High-response Acceleration/Deceleration Function

Under continuous position control method makes position droop is set with primary delay depending on the position control gain during the acceleration/deceleration by S command. If the position gain is set lower, the zero speed detection which indicates the spindle stop is more conspicuously delayed.

This function enables the position droop's primary delay to be shorter and the zero speed detection to be faster.

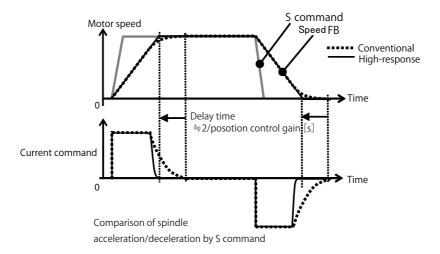

# [#13095] SP095 VIAX Lead compensation scale during high-response acceleration/deceleration

Set the magnification against delay/lead compensation (SP006) of the high-response acceleration/deceleration (valid when SP226/ bitD is set to "1").

Normally, set to "0". Set this parameter to suppress overshooting when the speed is reached.

---Setting range---0 to 10000 (0.01%)

#### [#13226] SP226 SFNC6 Spindle function 6

#### bit D: vup High response acceleration / deceleration

This suppresses a temporal delay which occurs when the target speed is attained from acceleration and when the spindle stops from deceleration.

0: Normal acceleration/deceleration 1: High response acceleration/deceleration Enable

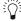

#### **POINT**

This function is invalid during orientation and interpolation control (spindle synchronous/C axis/synchronous tapping control) even when it is set.

#### 6.1.11 Spindle Cutting Withstand Level Improvement

Conventionally, the spindle rotation speed was slowed down due to heavy cutting that exceeds the spindle output characteristics, and this caused the alarm (Excessive error 52, Overload command 51) to stop the machining.

This function enables setting of the dropping speed allowable value by parameter. As long as the speed is the set value or higher, machining can be executed within the output characteristics without being stopped by the alarm.

Even when the parameter setting value is the normal value of 0, the standard value of 85 is applied. This can improve the efficiency of heavy cutting (feed per revolution).

If excessive speed dropping occurs and the speed exceeds the allowable range, the excessive speed deviation alarm 23 is output to reduce the damage to the machine.

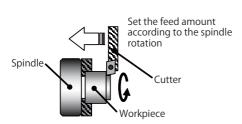

When the spindle speed is lowered by machining which exceeds the maximum torque, the feed axis speed is also lowered.

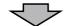

Controls so that the cutting torque is maintained and the finished surface has even cut marks.

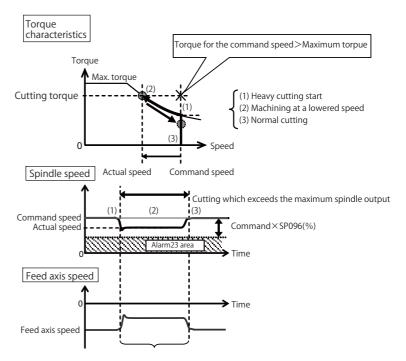

Allows the speed lowering and continues the machining

# [#13096] SP096 SDW Speed slowdown allowable width

When the spindle slows down due to multiple cutting, set the processable speed as percentage against the NC command speed.

If the speed reduces below the tolerable range, the alarm 23 (Excessive speed error) will occur. E.g.] When set to 90 [%]

If S1000 is commanded, the speed reduced by 900r/min (=1000r/min  $\times$  90%) is the allowable lower limit. Thus if the spindle speed reduces to 100r/min or below, the alarm will occur.

When "0" is set, the magnification is the same as when "85" is set. When set to "-1", the allowable width will be disabled.

---Setting range---

-1,0 to 100(%)

#### **6.1.12 Spindle Motor Temperature Compensation Function**

When an IM spindle motor is in a cooled state, its maximum output characteristics tend to degrade compared to when warmed up. Eventually the spindle acceleration deceleration time may extend or the cutting load on the display may increase immediately after the start of operation.

This function is designed to reduce the motor output degradation caused by the temperature fluctuation, by applying control compensation according to the temperature detected by the motor's built-in thermistor.

For an IPM spindle motor, changes in output characteristics induced by the temperature fluctuation can be ignored in principle, so no thermal compensation function is provided for this type of motor.

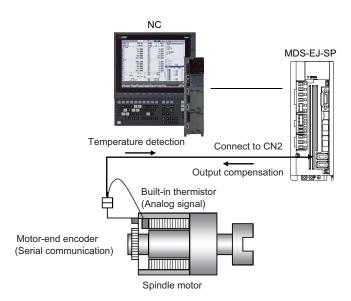

#### (1) Setting of the temperature compensation gain (SP235)

- [1] Set the parameters as SP235(R2H)=150 and SP236(WIH)=0.
  - \* Change SP153(TMLD\*) and SP185(TMLDL\*) to [original setting x 0.8] respectively and then turn the NC power OFF and ON.
- [2] Rotate the spindle at the command speed of 60r/min.
- [3] Make sure that [Cycle counter] on the spindle monitor screen is counting up or down.
- [4] Stop the spindle (M5 stop: servo OFF).
- [5] Create a program that repeats acceleration/deceleration up to the maximum rotation speed in constant output.
  - \* If the machine's specified speed is lower than the motor's maximum speed in constant output, set the machine specification as the maximum rotation speed.
  - <Program example for a machining center with the maximum rotation speed in constant output of 7000r/min>

M3 S7000; (Accelerate to the maximum rotation speed)

G4 X2.0; (Dwell for 2.0 seconds)

M5; (Stop)

G4 X2.0; (Dwell for 2.0 seconds)

M99; (Repeat)

- [6] Set SP226 bit8 to 1. (Change SP226(SFNC6) from 0000 to 0100.)
- [7] Run the program (acceleration/deceleration) which you created in [5].
- [8] Make sure that [AFLT gain (dB)] on the spindle monitor is in the range of 90 to 110 during the acceleration/deceleration operation.

<If [AFLT gain (dB)] is out of the range of 90 to 110>

Adjust SP235(R2H) as follows and run the program created in [5] (acceleration/deceleration).

• When [AFLT gain (dB)] is smaller than 90:

Increment SP235(R2H) by 5 at a time until the gain reaches 90 or higher during the program execution.

• When [AFLT gain (dB)] is 111 or greater:

Decrement SP235(R2H) by 5 at a time until the gain reaches 110 or lower during the program execution.

- [9] Stop the spindle when [Temperature (°C)] on the spindle monitor reaches 100 (or the upper limit of temperature in practical use).
- [10] The value of SP235(R2H) you obtain at this time is the result of the final adjustment.

#### (2) Setting of the temperature compensation time constant (SP236)

- [1] Set SP236(WIH)=10. (Leave the setting of SP235 unchanged.)
- [2] Run the program (acceleration/deceleration) that you created in [5] of (1), and continue until [Temperature (°C)] on the spindle monitor screen reaches 100 (or the upper limit of temperature in practical use).
- [3] Stop the spindle when [Temperature (°C)] on the spindle monitor reaches 100 (or the upper limit of temperature in practical use). Then wait until [Temperature (°C)] drops to 80 (or the upper limit of temperature in practical use 20°C).
- [4] When [Temperature (°C)] on the spindle monitor reaches 80 (or the upper limit of temperature in practical use 20°C), run the program (acceleration/deceleration) you created in [5] of (1) by one cycle. Adjust SP236(WIH) as follows according to the value of [AFLT gain (dB)] on the spindle monitor screen during the operation.
  - When [AFLT gain (dB)] is smaller than 90:
     Increment SP236(WIH) by 2 at a time and perform [2]
  - When [AFLT gain (dB)] is 111 or greater:
     Decrement SP236(WIH) by 2 at a time and perform [2].
- [5] The SP236(WIH) value to be obtained while [AFLT gain (dB)] is in the range of 90 to 110 is the result of the final adjustment.
- [6] Set SP226 bit8 to 0. (Change SP226(SFNC6) from 0100 to 0000.)
  \*Change SP153(TMLD\*) and SP185(TMLDL\*) back to the original settings and turn OFF and ON the NC power.

# **⚠** CAUTION

Check the monitor screen to make sure that the motor has reached the maximum rotation speed in constant output during execution of the created program.

\* "Maximum rotation speed in constant output" is the maximum speed at which the short-time rated output will not drop lower than the motor's specified output. (Refer to the motor output specifications.)

If the machine's specified speed is lower than the motor's maximum speed in constant output, the machine's specified speed serves as the maximum rotation speed.

#### < How to adjust the spindle motor temperature compensation function>

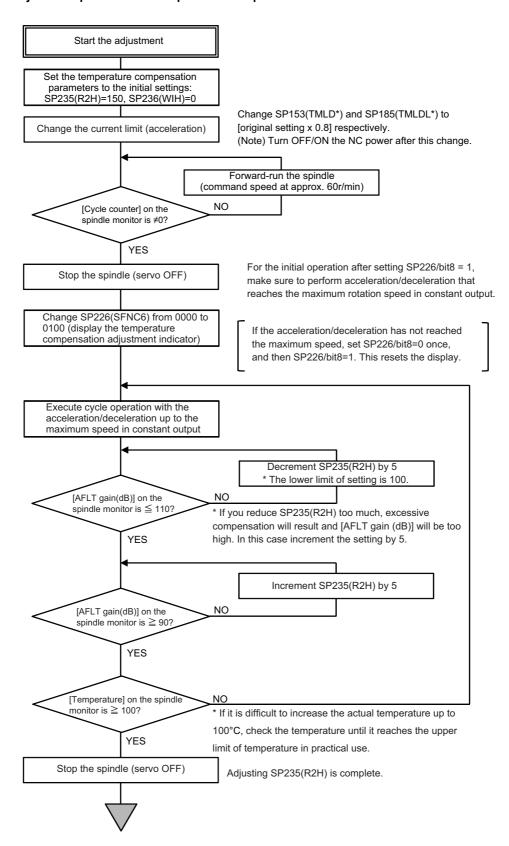

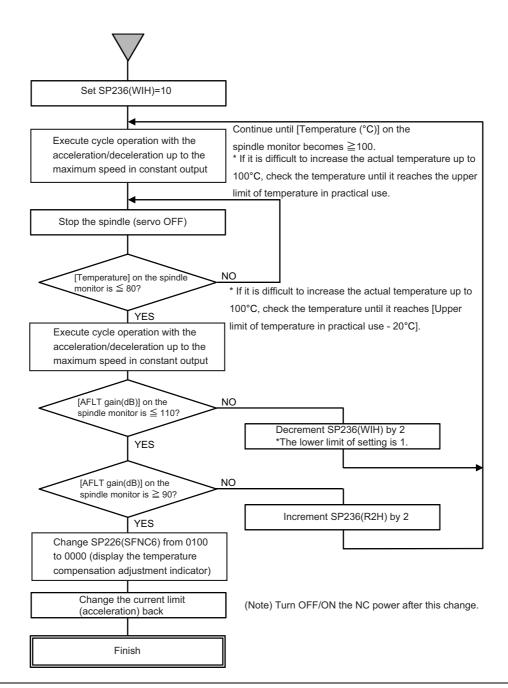

# ♠ Caution

- 1. Carry out the adjustment within the motor's specified ambient temperature range (0 to +40°C).
- 2. This function is unavailable if the time taken to accelerate to the maximum speed in constant output is shorter than 0.1[s]. Make sure to perform such acceleration/deceleration that reaches the maximum rotation speed in constant output.
- 3. If you program a command for accelerating up to the maximum speed in constant output, insert a dwell time so that the spindle motor can reach the maximum speed.
- 4. Do not use this function for a spindle motor if it has a direct cooling system on the secondary side (rotor).
- 5. Before starting the adjustment, make sure that [Temperature (°C)] on the spindle monitor is close to the room temperature.
  - If [Temperature (°C)] is unchanged or any error is found during the adjustment, do not use this function.
- 6. Do not change the spindle motor cooling condition after the parameter adjustment for this function is complete. Also make sure to change SP226(SFNC6)/bit8 back to 0.

# [#13226] SP226 SFNC6 Spindle function 6

#### bit 8: r2c Temperature compensation adjustment indicator

0: Normal 1: Display

# [#13235(PR)] SP235 R2H Temperature compensation gain

Set the magnification in converting the thermistor temperature to the control compensation amount. When "0" is set, the temperature compensation function is disabled. When not using, or when using an IPM spindle motor, set to "0".

---Setting range---0 to 400 (%)

# [#13236(PR)] SP236 WIH Temperature compensation time constant

Set the delay time constant from the thermistor temperature to the control compensation amount. When "0" is set, the delay time constant is disabled. When not using, or when using an IPM spindle motor, set to "0".

---Setting range---0 to 150 (min)

# 6.2 Settings for Emergency Stop

Emergency stop in this section refers to the following states.

- [1] Emergency stop was input (including other axis alarms)
- [2] NC power down was detected
- [3] A drive unit alarm was detected

#### 6.2.1 Deceleration Control

#### (1) Setting the deceleration control time constant

Set the time for stopping from the maximum motor speed (TSP) in the deceleration time constant for emergency stop (SV056: EMGt). When "0" is set, the deceleration stop is executed with "7000ms".

#### <Operation>

When an emergency stop occurs, the motor will decelerate at the same inclination from each speed.

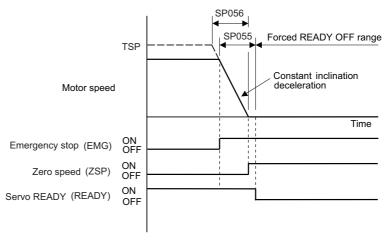

Deceleration control sequence

(Note) If the setting value of SP056 is longer than the value of SP055, the motor will coast.

# [#13055] SP055 EMGx Max. gate off delay time after emergency stop

Set the time required to forcibly execute READY OFF after the emergency stop is input. Normally set to "20000".

When "0" is set, READY OFF is forcibly executed with "7000ms".

When the set time is shorter than the time to decelerate and stop, the spindle will stop with the dynamic brake after the set time is out.

When using the power backup system, set a value which is not exceeded the initial communication timeout time of NC (5000[ms]).

#### ---Setting range---

0 to 29900 (ms)

#### [#13056] SP056 EMGt Deceleration time constant at emergency stop

Set the time constant used for the deceleration control at emergency stop. Set the time required to stop from the maximum motor speed (TSP).

When "0" is set, the deceleration control is executed with "7000ms".

#### ---Setting range---

0 to 29900 (ms)

# 6.3 Spindle Control Signal

The sequence input/output signals exchanged between the NC and spindle drive unit are explained in this section. The status of each signal is displayed on the NC SPINDLE MONITOR screen.

# 6.3.1 Spindle Control Input (NC to Spindle)

#### (1) Spindle control input 1

| Name                    |        | Details                             |  |  |  |  |  |  |  |  |  |  |  |
|-------------------------|--------|-------------------------------------|--|--|--|--|--|--|--|--|--|--|--|
| Spindle control input 1 |        |                                     |  |  |  |  |  |  |  |  |  |  |  |
|                         | F E    | D C B A 9 8 7 6 5 4 3 2 1 0         |  |  |  |  |  |  |  |  |  |  |  |
|                         |        | TL3 TL2 TL1 ALMR SRV RDY            |  |  |  |  |  |  |  |  |  |  |  |
|                         | bit    | Details                             |  |  |  |  |  |  |  |  |  |  |  |
|                         | 0 RDY  | READY ON command                    |  |  |  |  |  |  |  |  |  |  |  |
|                         | 1 SRV  | Servo ON command                    |  |  |  |  |  |  |  |  |  |  |  |
|                         | 2 -    | (For maintenance)                   |  |  |  |  |  |  |  |  |  |  |  |
|                         | 3 -    | (For maintenance)                   |  |  |  |  |  |  |  |  |  |  |  |
|                         | 4 -    | (For maintenance)                   |  |  |  |  |  |  |  |  |  |  |  |
|                         | 5 -    | (For maintenance) (For maintenance) |  |  |  |  |  |  |  |  |  |  |  |
|                         | 6 -    |                                     |  |  |  |  |  |  |  |  |  |  |  |
|                         | 7 ALMI | R Alarm reset command               |  |  |  |  |  |  |  |  |  |  |  |
|                         | 8 TL1  | Torque limit 1 selection command    |  |  |  |  |  |  |  |  |  |  |  |
|                         | 9 TL2  |                                     |  |  |  |  |  |  |  |  |  |  |  |
|                         | A TL3  | Torque limit 3 selection command    |  |  |  |  |  |  |  |  |  |  |  |
|                         | В -    | (For maintenance)                   |  |  |  |  |  |  |  |  |  |  |  |
|                         | С -    | (For maintenance)                   |  |  |  |  |  |  |  |  |  |  |  |
|                         | D -    | (For maintenance)                   |  |  |  |  |  |  |  |  |  |  |  |
|                         | E -    | (For maintenance)                   |  |  |  |  |  |  |  |  |  |  |  |
|                         | F -    | (For maintenance)                   |  |  |  |  |  |  |  |  |  |  |  |

#### bit0. READY ON command (RDY)

Status turns to ready ON at RDY=1.

#### bit1. Servo ON command (SRV)

- [1] Drive unit turns ON at SRV=1 (gate ON status), and rotation control starts. Plus or minus of the rotation direction is determined depending on +/- of the NC command F  $\Delta$  T.
- [2] Servo immediately turns OFF (SON=0) at SRV=0 during rotation control. Drive unit also turns OFF (gate OFF status) at this time.

# bit7. Alarm reset command (ALMR)

NR alarm is reset at ALMR=1.

- bit8. Torque limit 1 selection command (TL1)
- bit9. Torque limit 2 selection command (TL2)
- bitA. Torque limit 3 selection command (TL3)

The following 4 types of torque limit are available depending on TL1, TL2 and TL3 bit combinations.

| TL3 | TL2 | TL1 | Torque limit value                              |
|-----|-----|-----|-------------------------------------------------|
| 0   | 0   | 1   | Torque limit value (%) set with parameter SP065 |
| 0   | 1   | 0   | Torque limit value (%) set with parameter SP066 |
| 0   | 1   | 1   | Torque limit value (%) set with parameter SP067 |
| 1   | 0   | 0   | Torque limit value (%) set with parameter SP068 |

(Note) The ratio to motor short time rated torque (load meter 100%) is indicated in %.

(Note) The bits other than those above are used for maintenance.

# (2) Spindle control input 2

| Name                   | Details                                  |  |  |  |  |  |  |  |  |  |  |  |  |  |  |
|------------------------|------------------------------------------|--|--|--|--|--|--|--|--|--|--|--|--|--|--|
| pindle control input 2 |                                          |  |  |  |  |  |  |  |  |  |  |  |  |  |  |
|                        | F E D C B A 9 8 7 6 5 4 3 2 1 0          |  |  |  |  |  |  |  |  |  |  |  |  |  |  |
|                        | SRVDC NCDC SSW                           |  |  |  |  |  |  |  |  |  |  |  |  |  |  |
|                        | bit Details                              |  |  |  |  |  |  |  |  |  |  |  |  |  |  |
|                        | 0 - (For maintenance)                    |  |  |  |  |  |  |  |  |  |  |  |  |  |  |
|                        | 1 - (For maintenance)                    |  |  |  |  |  |  |  |  |  |  |  |  |  |  |
|                        | 2 - (For maintenance)                    |  |  |  |  |  |  |  |  |  |  |  |  |  |  |
|                        | 3 - (For maintenance)                    |  |  |  |  |  |  |  |  |  |  |  |  |  |  |
|                        | 4 - (For maintenance)                    |  |  |  |  |  |  |  |  |  |  |  |  |  |  |
|                        | 5 - (For maintenance)                    |  |  |  |  |  |  |  |  |  |  |  |  |  |  |
|                        | 6 - (For maintenance)                    |  |  |  |  |  |  |  |  |  |  |  |  |  |  |
|                        | 7 - (For maintenance)                    |  |  |  |  |  |  |  |  |  |  |  |  |  |  |
|                        | 8 - (For maintenance)                    |  |  |  |  |  |  |  |  |  |  |  |  |  |  |
|                        | 9 SSW Speed monitor command valid        |  |  |  |  |  |  |  |  |  |  |  |  |  |  |
|                        | A NCDC In door closed (controller)       |  |  |  |  |  |  |  |  |  |  |  |  |  |  |
|                        | B SRVDC In door closed (all drive units) |  |  |  |  |  |  |  |  |  |  |  |  |  |  |
|                        | C - (For maintenance)                    |  |  |  |  |  |  |  |  |  |  |  |  |  |  |
|                        | D - (For maintenance)                    |  |  |  |  |  |  |  |  |  |  |  |  |  |  |
|                        | E - (For maintenance)                    |  |  |  |  |  |  |  |  |  |  |  |  |  |  |
|                        | F - (For maintenance)                    |  |  |  |  |  |  |  |  |  |  |  |  |  |  |

#### bit9. Speed monitor command valid (SSW)

When speed monitor command is valid, SSW=1 (valid) is set.

#### bitA. In door closed (controller) (NCDC)

When "In door closed" signal for controller is valid, NCDC =1 (valid) is set.

#### bitB. In door closed (all drive units) (SRVDC)

When the theoretical sum of "In door closed" signals for all drive units is valid, SRVDC =1 (valid) is set.

(Note) The bits other than those above are used for maintenance.

#### (3) Spindle control input 3

This is used for maintenance.

#### (4) Spindle control input 4

| Name                    | Details                                        |
|-------------------------|------------------------------------------------|
| Spindle control input 4 |                                                |
|                         | F E D C B A 9 8 7 6 5 4 3 2 1 0                |
|                         | GR2 GR1 GKC SC3 SC2 SC1                        |
|                         |                                                |
|                         | bit Details                                    |
|                         | 0 SC1 Spindle control mode selection command 1 |
|                         | 1 SC2 Spindle control mode selection command 2 |
|                         | 2 SC3 Spindle control mode selection command 3 |
|                         | 3 - (For maintenance)                          |
|                         | 4 GKC Gear changeover command                  |
|                         | 5 GR1 Gear selection command 1                 |
|                         | 6 GR2 Gear selection command 2                 |
|                         | 7 - (For maintenance)                          |
|                         | 8 - (For maintenance)                          |
|                         | 9 - (For maintenance)                          |
|                         | A - (For maintenance)                          |
|                         | B - (For maintenance)                          |
|                         | C - (For maintenance)                          |
|                         | D - (For maintenance)                          |
|                         | E - (For maintenance)                          |
|                         | F - (For maintenance)                          |
|                         | r   - (For maintenance)                        |

- bit0. Spindle control mode selection command 1 (SC1)
- bit1. Spindle control mode selection command 2 (SC2)
- bit2. Spindle control mode selection command 3 (SC3)
  - [1] Drive unit operation mode can be selected with the bit correspondences below.
  - [2] Mode changeover is valid during in-position (INP=1) or other than during droop cancel / phase compensation (DCSL=PCMP=0).

| SC3 | SC3 SC2 |     | Operation                   | on mode                   |  |  |  |  |  |
|-----|---------|-----|-----------------------------|---------------------------|--|--|--|--|--|
| 303 | 302     | SC1 | Conventional method         | New method                |  |  |  |  |  |
| 0   | 0       | 0   | Speed/orientation control   | Non interpolation control |  |  |  |  |  |
| 0   | 0       | 1   | Spindle synchronization     | Spindle synchronization   |  |  |  |  |  |
| 0   | 1       | 0   | C-axis control              | Interpolation control     |  |  |  |  |  |
| 1   | 0       | 0   | Synchronous tapping control | interpolation control     |  |  |  |  |  |

(Note) When selecting bits other than above, control mode error (4E) occurs.

[3] Continuity cannot be guaranteed for the value of position FB in non-interpolation mode.(Position may be skipped for multiple rotations due to droop cancel or phase compensation.)

#### bit4. In gear changeover command (GKC)

By inputting GKC=1, the gear ratio is changed to the gear ratio specified with the gear selection command (GR1, GR2). This command is invalid during the interpolation mode.

#### bit5. Gear selection command 1(GR1)

# bit6. Gear selection command 2 (GR2)

- [1] The following 4 types of gear ratio are available depending on GR1 and GR2 2-bit input combinations.
- [2] Gear specifications in semi-closed position control do not secure a position within one rotation of the spindle.

| GR2 | GR1 | Parameters requiring gear ratio setting |
|-----|-----|-----------------------------------------|
| 0   | 0   | SP057 (GRA1), SP061 (GRB1)              |
| 0   | 1   | SP058 (GRA2), SP062 (GRB2)              |
| 1   | 0   | SP059 (GRA3), SP063 (GRB3)              |
| 1   | 1   | SP060 (GRA4), SP064 (GRB4)              |

(Note) The bits other than those above are used for maintenance.

#### (5) Spindle control input 5

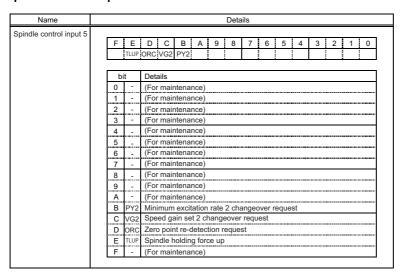

#### bitB. Minimum excitation rate 2 changeover request (PY2)

- [1] When PY2=1 is set, the minimum excitation rate 2 (SP015) is selected.
- [2] When PY2=0 is set, the minimum excitation rate 1 (SP014) is selected.

#### bitC. Speed gain set 2 changeover request (VG2)

- [1] When VG2=1 is set, the gain parameter (SP008/SP009/SP010) used in the speed loop is selected.
- [2] When VG2=0 is set, the gain parameter (SP005/SP006/SP007) used in the speed loop is selected.
- [3] The speed gain set changeover is valid during the in-position.

#### bitD. Zero point re-detection request (ORC)

When ORC is changed from 0 to 1, the Z phase passed will be 0 (control output2/bit0).

#### bitE. Spindle holding force up (TLUP)

Spindle holding force up (disturbance observer) starts at TLUP=1 and that state is retained during TLUP=1.

(Note) The bits other than those above are used for maintenance.

#### (6) Spindle control input 6

| Name                    | Details                                     |
|-------------------------|---------------------------------------------|
| Spindle control input 6 |                                             |
| .,                      | F E D C B A 9 8 7 6 5 4 3 2 1 0             |
|                         | DD1 OMRFF                                   |
|                         |                                             |
|                         | bit Details                                 |
|                         | 0 OMR-FF OMR-FF control request             |
|                         | 1 - (For maintenance)                       |
|                         | 2 - (For maintenance)                       |
|                         | 3 - (For maintenance)                       |
|                         | 4 - (For maintenance)                       |
|                         | 5 - (For maintenance)                       |
|                         | 6 - (For maintenance)                       |
|                         | 7 - (For maintenance)                       |
|                         | 8 DD1 Drivers communication control request |
|                         | 9 - (For maintenance)                       |
|                         | A - (For maintenance)                       |
|                         | B - (For maintenance)                       |
|                         | C - (For maintenance)                       |
|                         | D - (For maintenance)                       |
|                         | E - (For maintenance)                       |
|                         | F - (For maintenance)                       |
|                         |                                             |

#### bit0. OMR-FF control request (OMRFF)

- [1] The OMR-FF control which determines the tracking ability to the position command by using scale model gain is selected with OMRFF=1.
- [2] The tracking ability to the position command is determined by using conventional position loop gain with OMRFF=0.
- bit8. Drivers communication control request (DD1)
  - [1] The high-speed synchronous tapping control which allows data communication between drive units is selected with DD1=1.
  - [2] The normal synchronous tapping is selected with DD1=0.

(Note) The bits other than those above are used for maintenance.

### 6.3.2 Spindle Control Output (Spindle to NC)

#### (1) Spindle control output 1

| Name                                    |                                             |                       |       |             |             |       |        | Deta | ails |      |         |          |   |   |     |       |
|-----------------------------------------|---------------------------------------------|-----------------------|-------|-------------|-------------|-------|--------|------|------|------|---------|----------|---|---|-----|-------|
| Spindle control output 1                |                                             |                       |       |             |             |       |        |      |      |      |         |          |   |   |     |       |
|                                         | F                                           | Ε                     | D     | С           | В           | Α     | 9      | 8    | 7    | 6    | 5       | 4        | 3 | 2 | 1   | 0     |
|                                         | WRN                                         |                       |       | INP         |             | TL3   | TL2    | TL1  | ALMR |      |         |          |   |   | SR\ | / RDY |
|                                         |                                             |                       |       |             |             |       |        |      |      |      |         |          |   |   |     |       |
|                                         | b                                           | -                     |       |             |             |       |        |      | Det  | ails |         |          |   |   |     |       |
|                                         | 0                                           | RDY                   | In R  | In READY ON |             |       |        |      |      |      |         |          |   |   |     |       |
| 1 SRV In servo ON 2 - (For maintenance) |                                             |                       |       |             |             |       |        |      |      |      |         |          |   |   |     |       |
|                                         | 2                                           |                       |       |             |             |       |        |      |      |      |         |          |   |   |     |       |
|                                         | 3 - (For maintenance) 4 - (For maintenance) |                       |       |             |             |       |        |      |      |      |         |          |   |   |     |       |
|                                         |                                             |                       |       |             |             |       |        |      |      |      |         |          |   |   |     |       |
|                                         | 5 - (For maintenance)                       |                       |       |             |             |       |        |      |      |      |         |          |   |   |     |       |
|                                         | 6                                           | 6 - (For maintenance) |       |             |             |       |        |      |      |      |         |          |   |   |     |       |
|                                         | 7                                           | -                     | In a  | _           |             |       |        |      |      |      |         |          |   |   |     |       |
|                                         | 8                                           | TL1                   |       |             | limit       |       |        |      |      |      | <b></b> | <b>.</b> |   |   |     |       |
|                                         | 9                                           |                       | In to | rque        | limit       | 2 sel | ection | 1    |      |      | <b></b> | <b>.</b> |   |   |     |       |
|                                         | Α                                           | TL3                   |       |             | limit       |       | ection | 1    |      |      |         |          |   |   |     |       |
|                                         | В                                           | -                     | _     |             | ntena       | nce)  |        |      |      |      |         |          |   |   |     |       |
|                                         | С                                           | INP                   |       | -posi       | *********** |       |        |      |      |      |         |          |   |   |     |       |
|                                         | D                                           |                       |       |             | ntena       |       |        |      |      |      |         |          |   |   |     |       |
|                                         | Е                                           | ļ                     |       |             | ntena       | nce)  |        |      |      |      |         |          |   |   |     |       |
|                                         | F                                           | WRN                   | In w  | arnin       | g           |       |        |      |      |      |         |          |   |   |     |       |
|                                         |                                             |                       |       |             |             |       |        |      |      |      |         |          |   |   |     |       |

#### bit0. In ready ON (RDY)

It indicates that the status is in ready ON at RDY=1.

#### bit1. In servo ON (SRV)

- [1] It indicates that the status is in servo ON at SRV=1.
- [2] NC position command executes a followed up during SRV=0.

#### bit7. In alarm (ALMR)

It indicates that drive unit is in some alarm state at ALMR=1.

#### bit8. In torque limit 1 selection (TL1)

bit9. In torque limit 2 selection (TL2)

#### bitA. In torque limit 3 selection (TL3)

These are the answer outputs for torque limit 1, 2 and 3 (TL1, TL2 and TL3).

#### bitC. In in-position (INP)

The status changes to INP=1 when position droop exists within the in-position area set by parameter SP024 (INP) regardless of serve ON or OFF.

#### bitF. In warning (WRN)

It indicates that drive unit is in some warning state at WRN=1.

(Note) The bits other than those above are used for maintenance.

#### (2) Spindle control output 2

| Name                     |   |       |       |      |        |      |         | Deta  | ails  |      |   |           |    |   |   |     |
|--------------------------|---|-------|-------|------|--------|------|---------|-------|-------|------|---|-----------|----|---|---|-----|
| Spindle control output 2 |   |       |       |      |        |      |         |       |       |      |   |           |    |   |   |     |
|                          | F | Е     | D     | С    | В      | Α    | 9       | 8     | 7     | 6    | 5 | 4         | 3  | 2 | 1 | 0   |
|                          |   |       |       |      | SRVDC  | NCDC | SSW     |       | EXEMG |      |   |           | ZS |   |   | ZCN |
|                          |   |       |       |      |        |      |         |       |       |      |   |           |    |   |   |     |
|                          | b | it    |       |      |        |      |         |       | Det   | ails |   |           |    |   |   |     |
|                          | 0 | ZCN   | Z ph  | ase  | passe  | ed   |         |       |       |      |   |           |    |   |   |     |
|                          | 1 | -     | (For  | mair | ntena  | nce) |         |       |       |      |   |           |    |   |   |     |
|                          | 2 | -     |       |      | ntena  |      |         |       |       |      |   |           |    |   |   |     |
|                          | 3 | ZS    | In ze | ro s | peed   |      |         |       |       |      |   |           |    |   |   |     |
|                          | 4 | -     | (For  | maiı | ntena  | nce) |         |       |       |      |   |           |    |   |   |     |
|                          | 5 | -     | (For  | maiı | ntena  | nce) |         |       |       |      |   |           |    |   |   |     |
|                          | 6 | -     | (For  | mai  | ntena  | nce) |         |       |       |      |   |           |    |   |   |     |
|                          | 7 | EXEMG |       |      | al em  |      | ncy st  | top   |       |      |   |           |    |   |   |     |
|                          | 8 | -     | (For  | mair | ntena  | nce) |         |       |       |      |   |           |    |   |   |     |
|                          | 9 | SSW   | In sp | eed  | moni   | tor  |         |       |       |      |   |           |    |   |   |     |
|                          | Α | NCDC  | In do | or c | losed  | (con | troller | )     |       |      |   |           |    |   |   |     |
|                          | В | SRVDC | In do |      |        |      | drive   | unit) | )     |      |   |           |    |   |   |     |
|                          | С | -     |       |      | ntenar |      |         |       |       |      |   |           |    |   |   |     |
|                          | D | -     | (For  | mair | ntenar | nce) |         |       |       |      |   | <u></u> . |    |   |   |     |
|                          | Е |       | (For  | mair | ntenar | nce) |         |       |       |      |   | <b></b>   |    |   |   |     |
|                          | F | -     | (For  | mair | ntenar | nce) |         |       |       |      |   |           |    |   |   |     |
|                          |   |       |       |      |        |      |         |       |       |      |   |           |    |   |   |     |

#### bit0. Z phase passed (ZCN)

- [1] When Z phase is passed, ZCN=0 is turned to ZCN=1.
- [2] Grid amount (within one rotation) is transmitted when ZCN =0 is changed to ZCN =1.
- [3] When the zero point re-detection request (control input5/bitD) is changed from 0 to 1, ZCN=0 is set.

#### bit3. In zero speed (ZS)

- [1] Approximately 200ms after the motor speed reaches parameter SP027 (ZSP) + 15r/min, ZS=0 is set.
- [2] When the motor speed becomes slower than the speed set by parameter SP027 (ZSP), ZS=1 is set. ZS signal is detected by the motor speed absolute value regardless of the rotation direction.

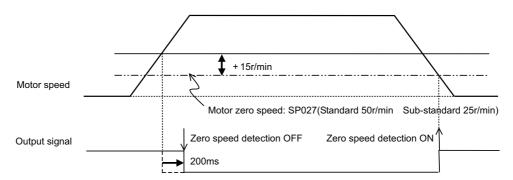

#### bit7. In external emergency stop

It indicates that an external stop input to the drive unit is being input.

#### bit9. In speed monitor

It indicates that a signal in speed monitor command is being received.

#### bitA. In door closed (controller)

It indicates that "In door closed" signal for controller is being received.

#### bitB. In door closed (self drive unit)

It indicates the status of "In door closed" signal for self drive unit.

(Note) The bits other than those above are used for maintenance.

#### (3) Spindle control output 3

This is used for maintenance.

#### (4) Spindle control output 4

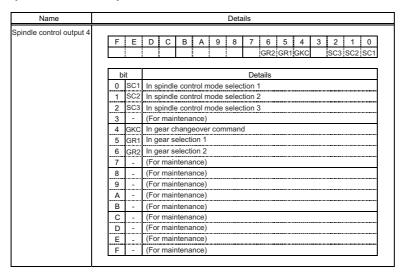

- bit0. In spindle control mode selection 1 (SC1)
- bit1. In spindle control mode selection 2 (SC2)
- bit2. In spindle control mode selection 3 (SC3)

These are the answer outputs for control mode selection command 1, 2, 3 (SC1, SC2, SC3).

#### bit4. In gear changeover command (GKC)

- [1] This is an answerer output for the gear changeover command.
- [2] The position feedback is generated from the speed encoder at GKC=1.

#### bit5. In gear selection 1 (GR1)

### bit6. In gear selection 2 (GR2)

These are the answer outputs for gear selection command 1 and 2 (GR1 and GR2).

(Note) The bits other than those above are used for maintenance.

#### (5) Spindle control output 5

| Name                     | Details                                      |
|--------------------------|----------------------------------------------|
| Spindle control output 5 |                                              |
|                          | F E D C B A 9 8 7 6 5 4 3 2 1 0              |
|                          | INP2 TLUP ORF VG2 PY2 MD                     |
|                          |                                              |
|                          | bit Details                                  |
|                          | 0 - (For maintenance)                        |
|                          | 1 MD Speed detection                         |
|                          | 2 - (For maintenance)                        |
|                          | 3 - (For maintenance)                        |
|                          | 4 _ (For maintenance)                        |
|                          | 5 - (For maintenance)                        |
|                          | 6 - (For maintenance)                        |
|                          | 7 - (For maintenance)                        |
|                          | 8 - (For maintenance)                        |
|                          | 9 - (For maintenance)                        |
|                          | A - (For maintenance)                        |
|                          | B PY2 In minimum excitation rate 2 selection |
|                          | C VG2 In speed gain set 2 selection          |
|                          | D ORF Zero point re-detection request        |
|                          | E TLUP In spindle holding force up           |
|                          | F INP2 In 2nd in-position                    |
|                          |                                              |

#### bit1. Speed detection (MD)

- [1] When motor speed exceeds the speed set by parameter SP028 (SDTS) + SP029 (SDTR), SD=0 is set.
- [2] When motor speed becomes slower than the speed set by parameter SP028 (SDTS), SD=1 is set. SD signal is detected by the motor speed absolute value regardless of rotation direction.

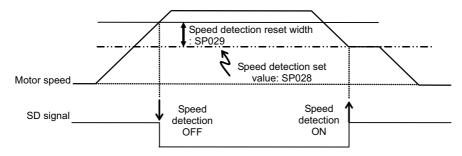

#### bitB. In minimum excitation rate 2 selection (PY2)

- [1] When PY2=1 is set, the minimum excitation rate 2 (SP015) is being selected.
- [2] When PY2=0 is set, the minimum excitation rate 1 (SP014) is being selected.

#### bitC. In speed gain set 2 selection (VG2)

- [1] When VG2=1 is set, the gain parameter (SP008/SP009/SP010) used in the speed loop is being selected.
- [2] When VG2=0 is set, the gain parameter (SP005/SP006/SP007) used in the speed loop is being selected.

#### bitD. Zero point re-detection complete

If the zero point re-detection is completed after the zero point re-detection request (control input5/ bitD) is set to1, ORF=1 is set. If the zero point re-detection request is set to 0, ORF=0 is set.

#### bitE. In spindle holding force up (TLUP)

It indicates that spindle holding force up (disturbance observer) is in running at TLUA=1.

#### bitF. In 2nd in-position (INP2)

The status changes to INP2=1 when position droop exists within the in-position area set by parameter SP025 (INP2) regardless of serve ON or OFF.

(Note) The bits other than those above are used for maintenance.

# (6) Spindle control output 6

| Name                     |   |       |      |        |       |       |       | Det   | ails |       |   |   |   |   |   |       |
|--------------------------|---|-------|------|--------|-------|-------|-------|-------|------|-------|---|---|---|---|---|-------|
| Spindle control output 6 |   |       |      |        |       |       |       |       |      |       |   |   |   |   |   |       |
|                          | F | Е     | D    | С      | В     | Α     | 9     | 8     | 7    | 6     | 5 | 4 | 3 | 2 | 1 | 0     |
|                          |   |       |      |        |       |       |       | DD1   |      |       |   |   |   |   |   | OMRFF |
|                          |   |       |      |        |       |       |       |       |      |       |   |   |   |   |   |       |
|                          | b | it    |      |        |       |       |       |       | De   | tails |   |   |   |   |   |       |
|                          | 0 | OMRFF | In C | MR-I   | FF co | ntrol |       |       |      |       |   |   |   |   |   |       |
|                          | 1 | -     |      | mair   |       |       |       |       |      |       |   |   |   |   |   |       |
|                          | 2 | -     |      | mair   |       |       |       |       |      |       |   |   |   |   |   |       |
|                          | 3 | -     |      | mair   |       |       |       |       |      |       |   |   |   |   |   |       |
|                          | 4 | -     | (For | mair   | ntena | nce)  |       |       |      |       |   |   |   |   |   |       |
|                          | 5 | -     | (For | mair   | ntena | nce)  |       |       |      |       |   |   |   |   |   |       |
|                          | 6 | -     | (For | mair   | ntena | nce)  |       |       |      |       |   |   |   |   |   |       |
|                          | 7 | -     | (For | mair   |       | nce)  |       |       |      |       |   |   |   |   |   |       |
|                          | 8 | DD1   | In d | rivers | com   | muni  | catio | n con | trol |       |   |   |   |   |   |       |
|                          | 9 | -     | (For | mair   | ntena | nce)  |       |       |      |       |   |   |   |   |   |       |
|                          | Α | -     |      | mair   |       |       |       |       |      |       |   |   |   |   |   |       |
|                          | В | -     |      | mair   |       |       |       |       |      |       |   |   |   |   |   |       |
|                          | С | -     | (For | mair   | ntena | nce)  |       |       |      |       |   |   |   |   |   |       |
|                          | D | -     | (For | mair   | ntena | nce)  |       |       |      |       |   |   |   |   |   |       |
|                          | E | -     | (For | mair   | ntena | nce)  |       |       |      |       |   |   |   |   |   |       |
|                          | F | -     | (For | mair   | ntena | nce)  |       |       |      |       |   |   |   |   |   |       |
|                          |   | ı     | ,    |        |       | /     |       |       |      |       |   |   |   |   |   |       |

bit0. In OMR-FF control (OMRFF)

OMRFF=1 (enabled) if OMR-FF control is enabled.

bit8. In drivers communication control (DD1)
DD1=1 (enabled) if high-speed synchronous tapping control is enabled.

(Note) The bits other than those above are used for maintenance.

6 Spindle Adjustment

# **Troubleshooting**

# 7.1 Points of Caution and Confirmation

If an error occurs in the drive unit, the warning or alarm will occur. When a warning or alarm occurs, check the state while observing the following points, and inspect or remedy the unit according to the details given in this section.

#### < Points of confirmation >

- [1] What is the alarm code display?
- [2] Can the error or trouble be repeated? (Check alarm history)
- [3] Is the motor and servo drive unit temperature and ambient temperature normal?
- [4] Are the servo drive unit, control unit and motor grounded?
- [5] Was the unit accelerating, decelerating or running at a set speed? What was the speed?
- [6] Is there any difference during forward and backward run?
- [7] Was there a momentary power failure?
- [8] Did the trouble occur during a specific operation or command?
- [9] At what frequency does the trouble occur?
- [10] Is a load applied or removed?
- [11] Has the drive unit been replaced, parts replaced or emergency measures taken?
- [12] How many years has the unit been operating?
- [13] Is the power supply voltage normal? Does the state change greatly according to the time band?

# **⚠** CAUTION

- 1. This drive unit uses a large capacity electrolytic capacitor. When the CHARGE lamp on the front of the power supply unit is lit, voltage is still present. Do not touch the terminal block in this state.
- 2. Before replacing the unit, etc., always confirm that there is no voltage with a tester or wait at least 15 minutes after turning the main power OFF.
- 3. The conductivity in the unit cannot be checked.
- 4. Never carry out a megger test on the drive unit as the unit could be damaged.

# 7.1.1 LED Display When Alarm or Warning Occurs

#### (1) Servo and spindle drive unit

The axis No. and alarm/warning No. alternate on the display. The display flickers when an alarm occurs.

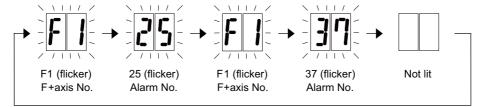

LED display during servo alarm or spindle alarm

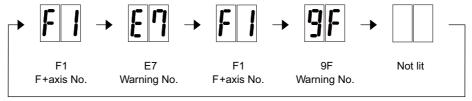

LED display during servo warning or spindle warning

When the watchdog alarm of alarm No. "88" occurs, "888" is lit as follows.

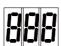

#### Display during watchdog alarm

#### Numbers displayed on LED

| No.         | 0 | 1 | 2 | 3 | 4 | 5 | 6 | 7          | 8 | 9 | Α | В | С | D | E | F |
|-------------|---|---|---|---|---|---|---|------------|---|---|---|---|---|---|---|---|
| LED display |   |   | 2 | 3 | 7 | 5 | 6 | <b>C</b> - | 8 | 9 | R | Ь | [ | ð | E | F |

# 7.2 Protective Functions List of Units

#### 7.2.1 List of Alarms

When an alarm occurs, the servo drive unit will make the motor stop by the deceleration control or dynamic brake. The spindle drive unit will coast to a stop or will decelerate to a stop. At the same time, the alarm No. will appear on the NC monitor screen and with the LEDs on the front of the drive unit. Check the alarm No., and remove the cause of the alarm by following this list.

#### (1) Drive unit alarm

| No. | Name                                                                    | Details                                                                                                    | Reset<br>method | Servo<br>stop method | Spindle<br>stop method |
|-----|-------------------------------------------------------------------------|----------------------------------------------------------------------------------------------------|-----------------|----------------------|------------------------|
| 10  | Insufficient voltage                                                    | A drop of bus voltage was detected in main circuit.                                                                                                    | PR              | Dynamic stop         | Coast to a stop        |
| 11  | Axis selection error                                                    | The axis selection rotary switch has been incorrectly set.                                                                                                    | AR              | Initial error        | Initial error          |
| 12  | Memory error 1                                                          | A hardware error was detected during the power ON self-check.                                                                                                    | AR              | Initial error        | Initial error          |
| 13  | Software processing error 1                                             | An error was detected for the software execution state.                                                                                                    | PR              | Dynamic stop         | Coast to a stop        |
| 14  | Software processing error2                                              | The current processor is not operating correctly.                                                                                                    | AR              | Dynamic stop         | Coast to a stop        |
| 16  | Initial magnetic pole position detection error                          | In the built-in motor which uses the absolute position encoder, the servo ON has been set before the magnetic pole shift amount is set.  The magnetic pole position, detected in the initial magnetic pole position detection control, is not correctly set. | PR              | Dynamic stop         | Coast to a stop        |
| 17  | A/D converter error                                                     | A current feedback error was detected.                                                                                                    | PR              | Dynamic stop         | Coast to a stop        |
| 18  | Main side encoder:<br>Initial communication error                       | An error was detected in the initial communication with the motor side encoder.                                                                                                    | PR              | Initial error        | Initial error          |
| 19  | Encoder communication error in synchronous control                      | An error of the shared encoder on the machine side was detected on the secondary axis of the speed command synchronization control.                                                                                                    | PR              | Dynamic stop         | -                      |
| 1A  | Sub side encoder:<br>Initial communication error                        | An error was detected in the initial communication with the machine side encoder.                                                                                                    | PR              | Initial error        | Initial error          |
| 1B  | Sub side encoder: Error 1                                               |                                                                                                    | • .1 .          |                      |                        |
| 1C  | Sub side encoder: Error 2                                               | An error was detected by the encoder connected to the machine so the error details are different according to the encoder type. Refe                                                                                                    |                 | Dynamic stop         | Coast to a stop        |
| 1D  | Sub side encoder: Error 3                                               | "Encoder alarm" for details.                                                                                                    | 1 10            | Dynamic stop         | 00d3t to d 3top        |
| 1E  | Sub side encoder: Error 4                                               |                                                                                                    |                 |                      |                        |
| 1F  | Sub side encoder:<br>Communication error                                | An error was detected in the communication with the machine side encoder.                                                                                                    |                 | Dynamic stop         | Coast to a stop        |
| 21  | Sub side encoder no signal 2                                            | In the machine side encoder, ABZ-phase feedback cannot be returned even when the motor moves.                                                                                                    | PR              | Dynamic stop         | Coast to a stop        |
| 22  | Encoder data error                                                      | An error was detected in the feedback data from the position encoder.                                                                                                    | AR              | Dynamic stop         | -                      |
| 23  | Excessive speed error                                                   | The state that there is a difference between the actual speed and command speed continued for longer than the excessive speed deviation timer setting.                                                                                                    | NR              | -                    | Coast to a stop        |
| 24  | Grounding                                                               | The motor power cable is in contact with FG (Frame Ground).                                                                                                    | PR              | Dynamic stop         | Coast to a stop        |
| 25  | Absolute position data lost                                             | The absolute position data was lost in the encoder.                                                                                                    | AR              | Initial error        | -                      |
| 26  | Unused axis error                                                       | In the multiaxis drive unit, there is an axis set to free, and the other axis detected a power module error.                                                                                                    | PR              | Dynamic stop         | Coast to a stop        |
| 27  | Sub side encoder: Error 5                                               |                                                                                                    | :               |                      |                        |
| 28  | Sub side encoder: Error 6                                               | An error was detected by the encoder connected to the machine so<br>The error details are different according to the encoder type. Refe                                                                                                    |                 | Dynamic stop         | Coast to a stop        |
| 29  | Sub side encoder: Error 7                                               | "Encoder alarm" for details.                                                                                                    | 1 10            | Dynamic stop         | Coust to a stop        |
| 2A  | Sub side encoder: Error 8                                               |                                                                                                    |                 |                      |                        |
| 2B  | Main side encoder: Error 1                                              | An error was detected by the encoder connected to the meter side                                                                                                    |                 |                      |                        |
| 2C  | The error details are different according to the encoder type. Refer to |                                                                                                    |                 | Dynamic stop         | Coast to a stop        |
| 2D  | Main side encoder: Error 3                                              | "Encoder alarm" for details.                                                                                                    |                 | ,                    |                        |
| 2E  |                                                                         | lain side encoder: Error 4                                                                                                    |                 |                      |                        |
| 2F  | Main side encoder:<br>Communication error                               | An error was detected in the communication with the motor side encoder.                                                                                                    | PR              | Dynamic stop         | Coast to a stop        |
| 30  | Over regeneration                                                       | Over-regeneration level exceeded 100%. The regenerative resistor is overloaded.                                                                                                    | PR              | Dynamic stop         | Coast to a stop        |
| 31  | Overspeed                                                               | The motor speed exceeded the allowable speed.                                                                                                    | PR              | Deceleration stop    | Deceleration stop      |

<sup>(</sup>Note 1)Definitions of terms in the table are as follows.

Main side encoder: Encoder connected to CN2 Sub side encoder: Encoder connected to CN3

<sup>(</sup>Note 2)Resetting methods

NR: Reset with the NC RESET button. This alarm can also be reset with the PR and AR resetting conditions.

PR: Reset by turning the NC power ON again. This alarm can also be reset with the AR resetting conditions.

When the control axis is removed, this alarm can be reset with the NC RESET button. (Excluding alarms 32 and 37.)

AR: Reset by turning the NC and servo drive unit power ON again.

| No. | Name                                                    | Details                                                                                                    | Reset<br>method | Servo<br>stop method | Spindle<br>stop method |
|-----|---------------------------------------------------------|----------------------------------------------------------------------------------------------------|-----------------|----------------------|------------------------|
| 32  | Power module error (overcurrent)                        | The power module detected the overcurrent.                                                                                                    | PR              | Dynamic stop         | Coast to a stop        |
| 33  | Overvoltage                                             | The bus voltage in main circuit exceeded the allowable value.                                                                                                    | PR              | Dynamic stop         | Coast to a stop        |
| 34  | NC communication: CRC error                             | The data received from the NC was outside the setting range.                                                                                                    | PR              | Deceleration stop    | Deceleration stop      |
| 35  | NC command error                                        | The travel command data received from the NC was excessive.                                                                                                    | PR              | Deceleration stop    | Deceleration stop      |
| 36  | NC communication: Communication error                   | The communication with the NC was interrupted.                                                                                                    | PR              | Deceleration stop    | Deceleration stop      |
| 37  | Initial parameter error                                 | An incorrect set value was detected among the parameters send from the NC at the power ON.  In the SLS(Safely Limited Speed) function, an error was detected in the relation between the safety speed and safety rotation number in the speed observation mode. | PR              | Initial error        | Initial error          |
| 38  | NC communication: Protocol error 1                      | An error was detected in the communication frames received from the NC.  Or, removing an axis or changing an axis was performed in the synchronous control.                                                                                                    | PR              | Deceleration stop    | Deceleration stop      |
| 39  | NC communication: Protocol error 2                      | An error was detected in the axis data received from the NC. Or, in changing an axis, the parameter setting of the synchronous control was applied when the axis was installed.                                                                                 | PR              | Deceleration stop    | Deceleration stop      |
| 3A  | Overcurrent                                             | Excessive motor drive current was detected.                                                                                                    | PR              | Dynamic stop         | Coast to a stop        |
| 3B  | Power module error (overheat)                           | The power module detected an overheat.                                                                                                    | PR              | Dynamic stop         | Coast to a stop        |
| 3C  | Regeneration circuit error                              | An error was detected in the regenerative transistor or in the regenerative resistor.                                                                                                    | PR              | Dynamic stop         | -                      |
| 3D  | Power supply voltage error at acceleration/deceleration | A motor control error during acceleration/deceleration, due to a power voltage failure, was detected.                                                                                                    | PR              | Dynamic stop         | -                      |
| 3E  | Magnetic pole position detection error                  | The magnetic pole position, detected in the magnetic pole position detection control, is not correctly detected.                                                                                                    | AR              | Dynamic stop         | Coast to a stop        |
| 41  | Feedback error 3                                        | Either a missed feedback pulse in the motor side encoder or<br>an error in the Z-phase was detected in the full closed loop<br>system.                                                                                                    | PR              | Dynamic stop         | Coast to a stop        |
| 42  | Feedback error 1                                        | Either a missed feedback pulse in the position detection or an error in the Z-phase was detected. Or the distance-coded reference check error exceeded the allowable value when the distance-coded reference scale was used.                                    | PR              | Dynamic stop         | Coast to a stop        |
| 43  | Feedback error 2                                        | An excessive difference in feedback was detected between the machine side encoder and the motor side encoder.                                                                                                    | PR              | Dynamic stop         | Coast to a stop        |
| 45  | Fan stop                                                | An overheat of the power module was detected during the cooling fan stopping.                                                                                                    | PR              | Dynamic stop         | Coast to a stop        |
| 46  | Motor overheat / Thermal error                          | Either the motor or the motor side encoder detected an overheat.  Or, the thermistor signal receiving circuit of the linear motor or direct-drive motor was disconnected.  Or, the thermistor signal receiving circuit was short-circuited.                     | NR              | Deceleration stop    | Deceleration stop      |
| 48  | Main side encoder: Error 5                              |                                                                                                    |                 |                      |                        |
| 49  | Main side encoder: Error 6                              | An error was detected by the encoder connected to the main single The error details are different according to the connected encoder.                                                                                                    |                 | Dynamic stop         | Coast to a stop        |
| 4A  | Main side encoder: Error 7                              | to "Encoder alarm".                                                                                                    | aci. i (Cici    | Dynamic Stop         | Codst to a stop        |
| 4B  | Main side encoder: Error 8                              |                                                                                                    | T               |                      |                        |
| 4C  | Current error at initial magnetic pole estimate         | Current detection failed at the initial magnetic pole estimation.                                                                                                    | NR              | Dynamic stop         | Coast to a stop        |
| 4D  | Dual signal error                                       | An error was detected in the signal related to the dual signal.                                                                                                    | NR              | Dynamic stop         | Coast to a stop        |
| 4E  | NC command mode error                                   | An error was detected in the control mode send from the NC.                                                                                                    | NR              | Deceleration stop    | Deceleration stop      |
| 4F  | Instantaneous power interrupt                           | The control power supply has been shut down for 50ms or more.                                                                                                    | NR              | Deceleration stop    | Deceleration stop      |
| 50  | Overload 1                                              | Overload detection level became 100% or more. The motor or the drive unit is overloaded.                                                                                                    | NR              | Deceleration stop    | Deceleration stop      |
| 51  | Overload 2                                              | In a servo system, current command of 95% or more of the unit's max. current was given continuously for 1 second or longer. In a spindle system, current command of 95% or more of the motor's max. current was given continuously for 1 second or longer.      | NR              | Deceleration stop    | Deceleration stop      |
| 52  | Excessive error 1                                       | A position tracking error during servo ON was excessive.                                                                                                    | NR              | Deceleration stop    | Deceleration stop      |
| 53  | Excessive error 2                                       | A position tracking error during servo OFF was excessive.                                                                                                    | NR              | Dynamic stop         | -                      |

<sup>(</sup>Note 1)Definitions of terms in the table are as follows.

Main side encoder: Encoder connected to CN2

(Note 2)Resetting methods

Sub side encoder: Encoder connected to CN3

NR: Reset with the NC RESET button. This alarm can also be reset with the PR and AR resetting conditions.

PR: Reset by turning the NC power ON again. This alarm can also be reset with the AR resetting conditions.

When the control axis is removed, this alarm can be reset with the NC RESET button. (Excluding alarms 32 and 37.)

AR: Reset by turning the NC and servo drive unit power ON again.

#### 7 Troubleshooting

| No.            | Name                                              | Details                                                                                                    | Reset<br>method | Servo stop<br>method               | Spindle stop<br>method       |
|----------------|---------------------------------------------------|----------------------------------------------------------------------------------------------------|-----------------|------------------------------------|------------------------------|
| 54             | Excessive error 3                                 | There was no motor current feedback when the alarm "Excessive error 1" was detected.                                                                                                    | NR              | Dynamic stop                       | Coast to a stop              |
| 56             | Commanded speed error                             | In the C-axis control mode, excessive speed error was detected.                                                                                                    | NR              | -                                  | Deceleration stop<br>enabled |
| 58             | Collision detection 1: G00                        | A disturbance torque exceeded the allowable value in rapid traverse modal (G0).                                                                                                    | NR              | Maximum capacity deceleration stop | -                            |
| 59             | Collision detection 1: G1                         | A disturbance torque exceeded the allowable value in the cutting feed modal (G1).                                                                                                    | NR              | Maximum capacity deceleration stop | -                            |
| 5A             | Collision detection 2                             | A current command with the maximum drive unit current value was detected.                                                                                                    | NR              | Maximum capacity deceleration stop | -                            |
| 5B             | Safely limited : Commanded speed monitoring error | A commanded speed exceeding the safely limited speed was detected in the safely limited mode.                                                                                                   | PR              | Deceleration stop                  | Deceleration stop            |
| 5D             | Safely limited : Door state error                 | The door state signal input in the NC does not coincide with the door state signal input in the drive unit in the safely limited mode.  Otherwise, door open state was detected in normal mode. | PR              | Deceleration stop                  | Deceleration stop            |
| 5E             | Safely limited : Speed feedbackmonitoring error   | A motor speed exceeding the safely limited speed was detected in the safely limited mode.                                                                                                    | PR              | Deceleration stop                  | Deceleration stop            |
| 5F             | External contactor error                          | A contact of the external contactor is welding.                                                                                                    | NR              | Deceleration stop                  | Deceleration stop            |
| 60<br>to<br>77 | Power supply alarm                                | The power supply unit detected an error.  The error details are different according to the connected power unit.                                                                                | er supply       | Dynamic stop                       | Coast to a stop              |
| 80             | Main side encoder cable error                     | The cable type of the motor side encoder cable is for rectangular wave signal.                                                                                                    | AR              | Initial error                      | -                            |
| 81             | Sub side encoder cable error                      | The cable type of the machine side encoder cable does not coincide with the encoder type which is set by the parameter.                                                                         | AR              | Initial error                      | -                            |
| 87             | Drivers communication error                       | The communication frame between drive units was aborted.                                                                                                    | PR              | Dynamic stop                       | Coast to a stop              |
| 88             | Watchdog                                          | The drive unit does not operate correctly. "888" is displayed for MDS-EJ/EJH Series.                                                                                                    | AR              | Dynamic stop                       | Coast to a stop              |
| 8A             | Drivers communication data error 1                | The communication data 1 between drivers exceeded the tolerable value in the communication between drive units.                                                                                 | PR              | Dynamic stop                       | Coast to a stop              |
| 8B             | Drivers communication data error 2                | The communication data 2 between drivers exceeded the tolerable value in the communication between drive units.                                                                                 | PR              | Dynamic stop                       | Coast to a stop              |

(Note 1)Definitions of terms in the table are as follows.

Main side encoder: Encoder connected to CN2 Sub side encoder: Encoder connected to CN3

(Note 2)Resetting methods

NR: Reset with the NC RESET button. This alarm can also be reset with the PR and AR resetting conditions.

PR: Reset by turning the NC power ON again. This alarm can also be reset with the AR resetting conditions.

When the control axis is removed, this alarm can be reset with the NC RESET button. (Excluding alarms 32 and 37.)

AR: Reset by turning the NC and servo drive unit power ON again.

# **Encoder alarm (Servo drive unit)**

| Alarm number wh is connected to C                                                                              |                                   | 2B                                | 2C                        | 2D                                                                  | 2E                | 48                                      | 49                                  | 4A                                 | 4B                                 |
|----------------------------------------------------------------------------------------------------|-----------------------------------|-----------------------------------|---------------------------|---------------------------------------------------------------------|-------------------|-----------------------------------------|-------------------------------------|------------------------------------|------------------------------------|
| Alarm number wh is connected to C                                                                              |                                   | 1B                                | 1C                        | 1D                                                                  | 1E                | 27                                      | 28                                  | 29                                 | 2A                                 |
| OSA405<br>OSA676                                                                                               |                                   | Memory<br>alarm                   | LED alarm                 | Data alarm                                                          | -                 | -                                       | -                                   | -                                  | -                                  |
| OSA105ET2A<br>OSA166ET2NA                                                                                      | Mitsubishi                        | Memory<br>alarm                   | LED alarm                 | Data alarm                                                          | -                 | -                                       | -                                   | -                                  | -                                  |
| OSA24RS                                                                                                    | Electric                          | CPU alarm                         | -                         | Data alarm                                                          | -                 | -                                       | -                                   | -                                  | -                                  |
| MDS-B-HR                                                                                                    | Electric                          | Memory<br>error                   | -                         | Data error                                                          | -                 | Scale not connected                     | -                                   | -                                  | -                                  |
| MBA405W                                                                                                    |                                   | CPU error                         | Waveform error            | Data error                                                          | -                 | -                                       | -                                   | -                                  | Count error                        |
|                                                                                                    |                                   |                                   |                           |                                                                     |                   |                                         |                                     |                                    |                                    |
| AT343<br>AT543<br>AT545<br>ST748                                                                               | Mitsutoyo                         | Initialization<br>error           | EEPROM<br>error           | Photoelectri<br>c type, static<br>capacity<br>type data<br>mismatch | ROM/RAM<br>error  | CPU error                               | Photoelectri<br>c type<br>overspeed | Static<br>capacity<br>type error   | Photoelectri<br>c type<br>error    |
| LC193M,<br>LC493M<br>LC195M,<br>LC495M,<br>LC291M,<br>RCN223M,<br>RCN227M<br>RCN727M,<br>RCN827M<br>EIB Series | HEIDENHAIN                        | Initialization<br>error           | EEPROM<br>error           | Relative/<br>absolute<br>position data<br>mismatch                  | ROM/RAM<br>error  | CPU error                               | Overspeed                           | Absolute<br>position data<br>error | Relative<br>position data<br>error |
| MPRZ scale                                                                                                    | Mitsubishi<br>Heavy<br>Industries | Installation<br>accuracy<br>fault | -                         | Detection position deviance                                         | Scale<br>breaking | Absolute<br>value<br>detection<br>fault | -                                   | Gain fault                         | Phase fault                        |
| SR67A,<br>SR75, SR85<br>SR77, SR87<br>RU77                                                                     | Magnescale                        | Laser diode<br>error              | System<br>memory<br>error | Encoder<br>mismatch<br>error                                        | -                 | -                                       | Over speed                          | Absolute position data error       | Relative position data error       |
| SAM/SVAM/<br>GAM/LAM/HAM<br>Series                                                                             | FAGOR                             | -                                 | -                         | Absolute<br>value<br>detection<br>error                             | H/W error         | CPU error                               | -                                   | -                                  | -                                  |
| RL40N/RA<br>Series                                                                                             | Renishaw                          | Initialization<br>error           | -                         | Absolute position data error                                        | -                 | -                                       | Over speed                          | -                                  | -                                  |

<sup>(</sup>Note) A drive unit processes all reset types of alarms as "PR". However, "AR" will be applied according to the encoder.

# **Encoder alarm (Spindle drive unit)**

| Alarm number wh is connected to Cl                     |                                   | 2B                                | 2C                | 2D                          | 2E                | 48               | 49        | 4A         | 4B                           |
|--------------------------------------------------------|-----------------------------------|-----------------------------------|-------------------|-----------------------------|-------------------|------------------|-----------|------------|------------------------------|
| Alarm number when the encoder is connected to CN3 side |                                   | 1B                                | 1C                | 1D                          | 1E                | 27               | 28        | 29         | 2A                           |
| TS5690<br>TS5691                                       |                                   | Memory<br>error                   | Waveform<br>error | -                           | -                 | -                | Overspeed | -          | Relative position data error |
| MDS-B-HR                                               | Mitsubishi<br>Electric            | Initialization<br>error           | -                 | Data error                  | -                 | Connection error | -         | -          | -                            |
| OSA24RS                                                |                                   | CPU error                         | -                 | Data error                  | -                 | -                | -         | -          | -                            |
| MBE405W                                                |                                   | CPU error                         | Waveform<br>error | Data error                  | -                 | -                | -         | -          | Count error                  |
|                                                        |                                   |                                   |                   |                             |                   |                  |           |            |                              |
| EIB Series                                             | HEIDENHAIN                        | Initialization<br>error           | EEPROM<br>error   | -                           | -                 | CPU error        | Overspeed | -          | Relative position data error |
| MPCI scale                                             | Mitsubishi<br>Heavy<br>Industries | Installation<br>accuracy<br>fault | -                 | Detection position deviance | Scale<br>breaking | -                | -         | Gain fault | Phase fault                  |

<sup>(</sup>Note) A drive unit processes all reset types of alarms as "PR". However, "AR" will be applied according to the encoder.

#### 7.2.2 List of Warnings

When a warning occurs, a warning No. will appear on the NC monitor screen and with the LEDs on the front of the drive unit. Check the warning No., and remove the cause of the warning by following this list.

#### (1) Drive unit warning

| No.            | Name                                                | Details                                                                                                    | Reset<br>method | Stop<br>method                            |
|----------------|-----------------------------------------------------|----------------------------------------------------------------------------------------------------|-----------------|-------------------------------------------|
| 96             | Scale feedback error                                | An excessive difference in feedback amount was detected between the main side encoder and the MPI scale in MPI scale absolute position detection system.                                                                                                    | *               | -                                         |
| 97             | Scale offset error                                  | An error was detected in the offset data that is read at the NC power- ON in MPI scale absolute position detection system.                                                                                                    | PR              | -                                         |
| 9B             | Incremental encoder / magnetic pole shift warning   | The difference between the magnetic pole position after the phase Z has been passed (magnetic pole shift amount:SV028) and the initially detected position is excessive in the built-in motor's incremental control system.                                                                                                    | PR              | -                                         |
| 9E             | Absolute position encoder: Revolution counter error | An error was detected in the revolution counter data of the absolute position encoder. The accuracy of absolute position is not guaranteed.                                                                                                    | *               | -                                         |
| 9F             | Battery voltage drop                                | The battery voltage to be supplied to the absolute position encoder is dropping.                                                                                                    | NR              | -                                         |
| А3             | In initial setup of ABS position                    | This warning is detected until the axis reaches the reference position during the initial setup of the distance-coded reference check function. This warning turns OFF after the axis has reached the position, thus set the value displayed on the drive monitor to the parameter. This warning is detected during the initial setup of MBA405W. This warning turns OFF after the initial setup is completed by having the axis pass the Z-phase of MBA405W and turning the NC power ON again. | PR              | -                                         |
| A4             | Dual signal warning                                 | An input was detected in the signal related to the dual signal.                                                                                                    | *               | -                                         |
| A6             | Fan stop warning                                    | A cooling fan in the drive unit stopped.                                                                                                    | *               | -                                         |
| E0             | Overregeneration warning                            | Over-regeneration detection level exceeded 80%.                                                                                                    | *               | -                                         |
| E1             | Overload warning                                    | A level of 80% of the Overload 1 alarm state was detected.                                                                                                    | *               | -                                         |
| E4             | Parameter warning                                   | An incorrect set value was detected among the parameters send from the NC in the normal operation.                                                                                                    | *               | -                                         |
| E6             | Control axis detachment warning                     | A control axis is being detached. (State display)                                                                                                    | *               | -                                         |
| E7             | NC emergency stop                                   | In NC emergency stop. (State display)                                                                                                    | *               | Decelera<br>tion stop<br>enabled          |
| E8<br>to<br>EF | Power supply warning                                | The power supply unit detected a warning. The error details are different according to the connected power supply unit.                                                                                                    | *               | * EA:<br>Decelera<br>tion stop<br>enabled |
| E9             | Instantaneous power interruption warning            | The control power was shut OFF for 25ms or more.                                                                                                    | *               | -                                         |
| EA             | In external emergency stop state                    | External emergency stop signal was input.                                                                                                    | *               | -                                         |

(Note 1)Definitions of terms in the table are as follows.

Main side encoder: Encoder connected to CN2 Sub side encoder: Encoder connected to CN3

(Note 2)Resetting methods

NR: Reset with the NC RESET button. This warning can also be reset with the PR and AR resetting conditions.

PR: Reset by turning the NC power ON again. This warning can also be reset with the AR resetting conditions.

When the control axis is removed, this warning can be reset with the NC RESET button. (Excluding warning 93.)

AR: Reset by turning the NC and servo drive unit power ON again.

(Note 3)Servo and spindle motor do not stop when the warning occurs.

(Note 4)When an emergency stop is input, servo and spindle motor decelerate to a stop.

(When SV048, SV055 or SV056 is set for servo and when SP055 or SP056 is set for spindle.)

<sup>\*:</sup> Automatically reset once the cause of the warning is removed.

# 7.3 Troubleshooting

Follow this section to troubleshoot the alarms that occur during start up or while the machine is operating. If the state is not improved with the following investigations, the drive unit may be faulty. Exchange the unit with another unit of the same capacity, and check whether the state is improved.

#### 7.3.1 Troubleshooting at Power ON

If the NC system does not start up correctly and a system error occurs when the NC power is turned ON, the drive unit may not have been started up properly. Check the LED display on the drive unit, and take measures according to this section.

| LED<br>display | Symptom                                                     | Cause of occurrence                                      | Investigation method                                                                 | Remedy                               |
|----------------|-------------------------------------------------------------|----------------------------------------------------------|--------------------------------------------------------------------------------------|--------------------------------------|
|                | Initial communication with the                              | The drive unit axis No. setting is incorrect.            | Is there any other drive unit that has the same axis No. set?                        | Set correctly.                       |
| AA             | CNC was not completed                                       | The CNC setting is incorrect.                            | Is the No. of CNC controlled axes correct?                                           | Set correctly.                       |
|                | correctly.                                                  | Communication with CNC is                                | Is the connector (CN1A, CN1B) connected?                                             | Connect correctly.                   |
|                |                                                             | incorrect.                                               | Is the cable broken?                                                                 | Replace the cable.                   |
| Ab             | Initial communication with the                              | The axis is not used, the setting is for use inhibiting. | Is the DIP switch set correctly?                                                     | Set correctly.                       |
| Ab             | CNC was not carried out.                                    | Communication with CNC is                                | Is the connector (CN1A, CN1B) connected?                                             | Connect correctly.                   |
|                |                                                             | incorrect.                                               | Is the cable broken?                                                                 | Replace the cable.                   |
|                | An error was detected in the                                |                                                          | Check the repeatability.                                                             | Replace the unit.                    |
| 12             | unit's memory and IC during the self-diagnosis at power ON. | The CPU peripheral circuit is abnormal.                  | Check whether there is any abnormality with the unit's surrounding environment, etc. | Improve the surrounding environment. |

The drive unit has started up normally if the following type of emergency stop (E7) is displayed on the display unit's LED display.

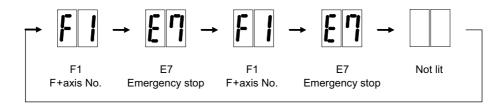

Normal drive unit LED display at NC power ON (for 1st axis)

# 7.3.2 Troubleshooting for Each Alarm No.

Check the setting of the axis selection switch (rotary

switch) on the top of the unit.

|   | Alarm No.               | Insufficient voltage              |                                                                       |                                                                     |     |    |
|---|-------------------------|-----------------------------------|-----------------------------------------------------------------------|---------------------------------------------------------------------|-----|----|
|   | 10                      | Insufficient bus voltage w        | as detected in main circuit.                                          |                                                                     |     |    |
|   | Invest                  | igation details                   | Investigation results                                                 | Remedies                                                            | sv  | SF |
| 1 | Check the timing whe    | on the alarm occurs               | The moment of READY ON                                                | Check the investigation item No. 2.                                 |     |    |
| • | Check the tilling whe   | en the diatiff occurs.            | During operation                                                      | Increase the power supply capacity (KVA).                           | 101 |    |
|   | Did the external contr  | notor turn ON at the BEADY        | The external contactor did not turn ON.                               | Check the investigation item No. 3.                                 |     |    |
| 2 | ON7                     |                                   | The external contactor turned ON, but the alarm occurred immediately. | Check the investigation item No. 4.                                 | 0   | 0  |
| 3 | Chack the wiring of or  | ontactor excitation circuit.      | The wiring is correct.                                                | Replace the contactor.                                              |     |    |
| 3 | Check the willing of co | ontactor excitation circuit.      | The wiring is not correct.                                            | Rewire.                                                             | 10  |    |
|   | Chook the input voltage | ge of the drive unit by a tester. | The input voltage is normal.                                          | Replace the drive unit.                                             |     |    |
| 4 | (Voltage between L1     | and L2, L2 and L3, L1 and L3)     | The input voltage is abnormal. The measured voltage fluctuates.       | Increase the power supply capacity (KVA). Replace the power supply. | 0   | 0  |
|   | Alarm No.               | Axis selection error              |                                                                       |                                                                     |     |    |
|   |                         |                                   | avitab is incorrectly act                                             |                                                                     |     |    |
|   | 11                      | The axis selection rotary         | ,                                                                     |                                                                     |     |    |
|   | Invest                  | igation details                   | Investigation results                                                 | Remedies                                                            | sv  | SP |
|   |                         |                                   | The same axis No. is set for the L and M                              | Correctly set the axis No.                                          |     |    |
|   |                         |                                   |                                                                       |                                                                     |     |    |

|   | Alarm No. Memory error 1                                                     |                         |                                                                    |                                           |    |    |
|---|------------------------------------------------------------------------------|-------------------------|--------------------------------------------------------------------|-------------------------------------------|----|----|
|   | 12                                                                           | Hardware error (a CPU o | or an internal memory error was detected during                    | g the power ON self-check.                |    |    |
|   | Investigation details                                                        |                         | Investigation results                                              | Remedies                                  | SV | SP |
|   | Check the repeatability.                                                     |                         | The error is always repeated.                                      | Replace the drive unit.                   |    |    |
| 1 |                                                                              |                         | The state returns to normal once, but occurs sometimes thereafter. | Check the investigation item No. 2.       |    | 0  |
| 2 | Check if there is any abn<br>ambient environment.<br>(Ex. Ambient temperatur | ·                       | Take remedies according to the causes of the                       | e abnormality in the ambient environment. | 0  | 0  |

The value is duplicated with other axis.

The axis No. is correctly set.

0 = No. 1 axis, 1 = No. 2 axis, ...

0 = No. 1 axis, 1 = No. 2 axis, ... Replace the drive unit.

Correctly set the axis No.

axes.

|   | Alarm No.                                                                                                    | Software processing error 1                                     |                                                                                                    |                                                              |    |    |  |  |  |  |
|---|----------------------------------------------------------------------------------------------------|-----------------------------------------------------------------|----------------------------------------------------------------------------------------------------|--------------------------------------------------------------|----|----|--|--|--|--|
|   | 13                                                                                                    | An error was detected in the software execution state.          |                                                                                                    |                                                              |    |    |  |  |  |  |
|   | 13                                                                                                    | Software processing has not finished within the specified time. |                                                                                                    |                                                              |    |    |  |  |  |  |
|   | Investigat                                                                                                    | ion details                                                     | Investigation results                                                                                             | Remedies                                                     | SV | SP |  |  |  |  |
| 1 | Check the repeatability.                                                                                         |                                                                 | The error is always repeated.                                                                                     | Replace the drive unit.  Check the investigation item No. 2. |    |    |  |  |  |  |
|   |                                                                                                    |                                                                 | The state returns to normal once, but occurs sometimes thereafter.                                                |                                                              |    | 0  |  |  |  |  |
| 2 | Check if there is any abnormality in the unit's ambient environment. (Ex. Ambient temperature, noise, grounding) |                                                                 | Take remedies according to the causes of the abnormality in the ambient environment.  [1] Machine grounding check |                                                              |    | 0  |  |  |  |  |

|   | Alarm No.<br>14                                                                                                    | Software processing er<br>The current processor is |                                                                    |                                           |    |    |
|---|----------------------------------------------------------------------------------------------------|----------------------------------------------------|--------------------------------------------------------------------|-------------------------------------------|----|----|
|   | Investigat                                                                                                    | ion details                                        | Investigation results                                              | Remedies                                  | SV | SP |
|   | Check the repeatability.                                                                                                    |                                                    | The error is always repeated.                                      | Replace the drive unit.                   |    |    |
| 1 |                                                                                                    |                                                    | The state returns to normal once, but occurs sometimes thereafter. | Check the investigation item No. 2.       |    | 0  |
| 2 | Check if there is any abnormality in the unit's ambient environment.  (Ex. Ambient temperature, noise, grounding)  Take remedies according to the causes of the abnormality in the unit's ambient environment. |                                                    |                                                                    | e abnormality in the ambient environment. | 0  | 0  |

|                         |                                                                              |                                               | aldian data atian anna                                                                                                    |                                                                              |       |         |
|-------------------------|------------------------------------------------------------------------------|-----------------------------------------------|----------------------------------------------------------------------------------------------------|------------------------------------------------------------------------------|-------|---------|
|                         | Alarm No.<br>16                                                              |                                               | indle motor using absolute position encoder, the ndle:SP118) is set. In the initial magnetic pole                                                   |                                                                              |       |         |
|                         | Investigat                                                                   | ion details                                   | Investigation results                                                                                                    | Remedies                                                                     | SV    | SP      |
|                         |                                                                              |                                               | The parameters have not been set.                                                                                                    | Set the magnetic shift pole amount(SP118).                                   |       |         |
| 1                       | Check the parameters, S                                                      | V028 (for the servo) and                      | The parameters have been set, but the alarm occurs.                                                                                                 | Carry out the magnetic pole estimation again, as the setting value is wrong. |       |         |
| SP118(for the spindle). |                                                                              |                                               | The setting parameter value is the same even when initial magnetic pole function was executed again.                                                | Check the investigation item No. 2.                                          |       | 0       |
|                         |                                                                              |                                               | The error is always repeated.                                                                                                    | Replace the drive unit.                                                      |       |         |
| 2                       | Check the repeatability.                                                     |                                               | The state returns to normal once, but occurs sometimes thereafter.                                                                                  | Check the investigation item No. 3.                                          |       | 0       |
| 3                       | Check if there is any abnormal ambient environment. (Ex. Ambient temperature | •                                             | Take remedies according to the causes of the abnormality in the ambient environment. [1] Machine grounding check [2] Shield connection of the cable |                                                                              |       |         |
|                         | Alarm No.                                                                    | A/D                                           |                                                                                                    |                                                                              |       |         |
|                         | 410111 NO.                                                                   | A/D converter error  An error was detected in | the augment FD                                                                                                    |                                                                              |       |         |
|                         |                                                                              |                                               |                                                                                                    | Remedies                                                                     | . 637 |         |
|                         | investigati                                                                  | ion details                                   | Investigation results                                                                                                    |                                                                              | sv    | SP      |
|                         | Observation and a stability                                                  |                                               | The error is always repeated.                                                                                                    | Replace the drive unit.                                                      |       |         |
| 1                       | Check the repeatability.                                                     |                                               | The state returns to normal, but occurs thereafter.                                                                                                 | Check the investigation item No. 2.                                          | O     | O       |
|                         | Check if there is any abno                                                   | ormality in the unit's                        |                                                                                                    |                                                                              |       |         |
| 2                       | ambient environment.                                                         |                                               | Take remedies according to the causes of the                                                                                                    | e abnormality in the ambient environment.                                    | 0     | $\circ$ |
|                         | (Ex. Ambient temperature                                                     | e, noise, grounding)                          |                                                                                                    |                                                                              |       |         |
|                         |                                                                              |                                               |                                                                                                    |                                                                              |       |         |
|                         | Alarm No.                                                                    | Main side encoder: Initi                      | ial communication error                                                                                                    |                                                                              |       |         |
|                         | 18                                                                           | An error was detected in                      | the initial communication with the motor side e                                                                                                    | ncoder.                                                                      |       |         |

|   | Alarm No.                                                                                                    | Main side encoder: Initi    | al communication error                        |                                                               |        |    |
|---|----------------------------------------------------------------------------------------------------|-----------------------------|-----------------------------------------------|---------------------------------------------------------------|--------|----|
|   | 18                                                                                                    | An error was detected in    | the initial communication with the motor side | encoder.                                                      |        |    |
|   | Investiga                                                                                                    | ation details               | Investigation results                         | Remedies                                                      | SV     | SP |
| 1 | Check the servo parameter (SV025.ent) setting value.                                                                                                    |                             | The value is not set correctly.               | Correctly set SV025 for the servo, and SP020 for the spindle. | 0      | 0  |
|   | Check the spindle parar                                                                                                    | meter(SP020) setting value. | The value is set correctly.                   | Check the investigation item No. 3.                           |        |    |
|   | Check the encoder.                                                                                                    |                             | The pulse encoder is used.                    | Replace the encoder to the serial.                            |        |    |
| 2 | 2 Check if a pulse encoder is used for serial encoder specifications.                                                                                                    |                             | The serial encoder is used.                   | Check the investigation item No. 3.                           |        | 0  |
| 2 | Jiggle the encoder conn                                                                                                    | ectors (drive unit side and | The connector is disconnected (or loose).     | Correctly install.                                            |        |    |
| 3 | encoder side) and check if they are disconnected.                                                                                                    |                             | The connector is not disconnected.            | Check the investigation item No. 4.                           | $\neg$ |    |
|   | Turn the power OFF, ar                                                                                                    | d check the encoder cable   | The connection is faulty.                     | Replace the encoder cable.                                    |        |    |
| 4 | connection with a tester                                                                                                    |                             | The connection is normal.                     | Check the investigation item No. 5.                           |        | 0  |
|   | Replace with another ur                                                                                                    | nit, and check whether the  | The alarm is on the drive unit side.          | Replace the drive unit.                                       |        |    |
| 5 | fault is on the unit side of                                                                                                    | or encoder side.            | The alarm is on the encoder side.             | Check the investigation item No. 6.                           |        | 0  |
| 6 | Check if there is any abnormality in the encoder's ambient environment.  (Ex. Ambient temperature, noise, grounding)  Check if there is any abnormality in the encoder's ambient environment.  [1] Machine grounding check [2] Shield connection of the cable |                             | 0                                             | 0                                                             |        |    |

|   | Alarm No.                                                                    | Encoder communication      | n error in synchronous control:                                                              |                                     |    |    |  |  |
|---|------------------------------------------------------------------------------|----------------------------|----------------------------------------------------------------------------------------------|-------------------------------------|----|----|--|--|
|   | 19                                                                           | An error was detected in   | the machine side encoder of the secondary axis at the speed command synchronization control. |                                     |    |    |  |  |
|   | Investigat                                                                   | ion details                | Investigation results                                                                        | Remedies                            | sv | SP |  |  |
| 1 | Check the servo paramete                                                     | er value of secondary axis | The value is not set correctly.                                                              | Correctly set.                      |    |    |  |  |
| ' | (SV025.pen:position enco                                                     | oder).                     | The value is set correctly.                                                                  | Check the investigation item No. 2. |    |    |  |  |
| 2 | Check if there are no prol                                                   | blems in the connection    | The screw connected to MDS-B-HR is winded down.                                              | Tighten up the screw.               |    |    |  |  |
| 2 | between the encoder (linear scale) and MDS-B-HR                              |                            | No problems found in the connector connection.                                               | Check the investigation item No. 3. |    |    |  |  |
| 3 | Jiggle the encoder conne                                                     | ctors (drive unit side and | The connector is disconnected (or loose).                                                    | Correctly install.                  |    |    |  |  |
| 3 | encoder side) and check if they are disconnected.                            |                            | The connector is not disconnected.                                                           | Check the investigation item No. 3. |    |    |  |  |
| 4 | Turn the power OFF, and                                                      | check the encoder cable    | The connection is faulty.                                                                    | Replace the encoder cable.          |    |    |  |  |
| - | connection with a tester.                                                    |                            | The connection is normal.                                                                    | Check the investigation item No. 4. |    |    |  |  |
| 5 | Replace with another unit                                                    | t, and check whether the   | The alarm is on the drive unit side.                                                         | Replace the drive unit.             |    |    |  |  |
| 3 | fault is on the unit side or                                                 | encoder side.              | The alarm is on the encoder side.                                                            | Check the investigation item No. 5. |    |    |  |  |
| 6 | Check if there is any abnormal ambient environment. (Ex. Ambient temperature | •                          | [1] Machine grounding check                                                                  |                                     | 0  |    |  |  |

# 7 Troubleshooting

|             | Alarm No. Sub side encoder: Initia                                                                                                    |                                                                                                    | Il communication error                                                                                                    |                                                                                                    |       |                                                                                                 |
|-------------|----------------------------------------------------------------------------------------------------|----------------------------------------------------------------------------------------------------|----------------------------------------------------------------------------------------------------|----------------------------------------------------------------------------------------------------|-------|-------------------------------------------------------------------------------------------------|
|             | 1A                                                                                                    |                                                                                                    | the machine side encoder failed.                                                                                                    |                                                                                                    |       |                                                                                                 |
| _           |                                                                                                    | tion details                                                                                                    | Investigation results                                                                                                    | Remedies                                                                                                    | ISV   | SP                                                                                              |
|             | Check the servo parame                                                                                                    |                                                                                                    | The value is not set correctly.                                                                                                    | Correctly set SV025.                                                                                                    | -     | 0,                                                                                              |
|             | encoder) setting value.                                                                                                    | ter (3 v 023.peri.position                                                                                                    | The value is not set correctly.                                                                                                    | Correctly Set 3 v 023.                                                                                                    |       |                                                                                                 |
| 1           | Check the spindle param<br>Are the serial communication                                                                                                    |                                                                                                    | The value is set correctly.                                                                                                    | Check the investigation item No. 2.                                                                                                    | 0     | 0                                                                                               |
|             | parameters set for the pu                                                                                                    | lise type encoder?                                                                                                    | The state of the state of the s | Destruction of the second of                                                                                                    |       |                                                                                                 |
| 2           | Check the encoder.                                                                                                    | :                                                                                                    | The pulse encoder is used.                                                                                                    | Replace the encoder.                                                                                                    |       |                                                                                                 |
|             | specified to be serial.                                                                                                    | er is used for the encoder                                                                                                    | The serial encoder is used.                                                                                                    | Check the investigation item No. 3.                                                                                                    | 0     | 0                                                                                               |
| 3           |                                                                                                    | ectors (drive unit side and                                                                                                    | The connector is disconnected (or loose).                                                                                                    | Correctly install.                                                                                                    |       |                                                                                                 |
| ·           | encoder side) and check                                                                                                    | if they are disconnected.                                                                                                    | The connector is not disconnected.                                                                                                    | Check the investigation item No. 4.                                                                                                    |       |                                                                                                 |
| 4           |                                                                                                    | check the encoder cable                                                                                                    | The connection is faulty.                                                                                                    | Replace the encoder cable.                                                                                                    |       |                                                                                                 |
| 7           | connection with a tester.                                                                                                    |                                                                                                    | The connection is normal.                                                                                                    | Check the investigation item No. 5.                                                                                                    |       |                                                                                                 |
| -5          | Replace with another uni                                                                                                    | t, and check whether the                                                                                                    | The alarm is on the drive unit side.                                                                                                    | Replace the drive unit.                                                                                                    |       |                                                                                                 |
| 5           | fault is on the unit side or                                                                                                    |                                                                                                    | The alarm is on the encoder side.                                                                                                    | Check the investigation item No. 6.                                                                                                    | 10    |                                                                                                 |
| 6           | Check if there is any abn<br>ambient environment.<br>(Ex. Ambient temperature                                                                                                    | ,                                                                                                    | Take remedies according to the causes of the                                                                                                    | ne abnormality in the ambient environment.                                                                                                    | 0     |                                                                                                 |
|             |                                                                                                    |                                                                                                    |                                                                                                    |                                                                                                    |       |                                                                                                 |
|             | Alarm No.                                                                                                    | Sub side encoder: Erro                                                                                                    | r1                                                                                                    |                                                                                                    |       |                                                                                                 |
|             | 1B The machine side encode                                                                                                    |                                                                                                    | er (CN3 side) detected an error. As details dif                                                                                                    | fer for each encoder, refer to section "Encoder                                                                                                    | alarm | ".                                                                                              |
| _           | Investigat                                                                                                    | tion details                                                                                                    | Investigation results                                                                                                    | Remedies                                                                                                    | SV    | SP                                                                                              |
|             |                                                                                                    | axis has moved and the                                                                                                    | The axis has operated.                                                                                                    | Check the investigation item No. 3.                                                                                                    | +     | <u> </u>                                                                                        |
| 1           | spindle has rotated when                                                                                                    |                                                                                                    | The axis has not operated.                                                                                                    | Check the investigation item No. 2.                                                                                                    | 0     | 0                                                                                               |
|             | Spiriale rias rotated wrier                                                                                                    | an diami occurred.                                                                                                    | The operation is normal.                                                                                                    | Check the investigation item No. 3.                                                                                                    | -     |                                                                                                 |
| 2           | Check whether the operation at low speed is normal.                                                                                                    |                                                                                                    | The operation is not normal.                                                                                                    | Check the cautions at power ON.  [1] Wiring check                                                                                                    | 0     | 0                                                                                               |
|             | nomai.                                                                                                    |                                                                                                    |                                                                                                    |                                                                                                    |       |                                                                                                 |
|             | normai.                                                                                                    |                                                                                                    | ·                                                                                                    | [2] Parameter check                                                                                                    |       |                                                                                                 |
|             |                                                                                                    | ectors (drive unit side and                                                                                                    | The connector is disconnected (or loose).                                                                                                    | [2] Parameter check Correctly install.                                                                                                    |       |                                                                                                 |
| 3           | Jiggle the encoder conne                                                                                                    | ectors (drive unit side and if they are disconnected.                                                                                                    | ·                                                                                                    | 1                                                                                                    | 0     | 0                                                                                               |
| _           | Jiggle the encoder conne                                                                                                    | if they are disconnected.                                                                                                    | The connector is disconnected (or loose).                                                                                                    | Correctly install.                                                                                                    | -     |                                                                                                 |
| 3 4         | Jiggle the encoder conne                                                                                                    | •                                                                                                    | The connector is disconnected (or loose). The connector is not disconnected.                                                                                                    | Correctly install. Check the investigation item No. 4.                                                                                                    | 0     | 0                                                                                               |
| 4           | Jiggle the encoder conne<br>encoder side) and check<br>Turn the power OFF, and<br>connection with a tester.                                                                                                    | if they are disconnected. I check the encoder cable                                                                                                    | The connector is disconnected (or loose). The connector is not disconnected. The connection is faulty.                                                                                                    | Correctly install.  Check the investigation item No. 4.  Replace the encoder cable.  Check the investigation item No. 5.                                                                                                    | - 0   | 0                                                                                               |
| _           | Jiggle the encoder conne<br>encoder side) and check<br>Turn the power OFF, and                                                                                                    | if they are disconnected. If check the encoder cable t, and check whether the                                                                                                    | The connector is disconnected (or loose). The connector is not disconnected. The connection is faulty. The connection is normal. The alarm is on the drive unit side.                                                                                                    | Correctly install.  Check the investigation item No. 4.  Replace the encoder cable.  Check the investigation item No. 5.  Replace the drive unit.                                                                                                    | -     |                                                                                                 |
| 4           | Jiggle the encoder conne<br>encoder side) and check<br>Turn the power OFF, and<br>connection with a tester.<br>Replace with another uni                                                                                                    | if they are disconnected. I check the encoder cable t, and check whether the encoder side. ormality in the encoder's                                                                                                    | The connector is disconnected (or loose). The connector is not disconnected. The connection is faulty. The connection is normal.                                                                                                    | Correctly install. Check the investigation item No. 4. Replace the encoder cable. Check the investigation item No. 5. Replace the drive unit. Check the investigation item No. 6.                                                                                                    | - 0   | 0                                                                                               |
| 5           | Jiggle the encoder conne<br>encoder side) and check<br>Turn the power OFF, and<br>connection with a tester.<br>Replace with another unifault is on the unit side of<br>Check if there is any abn<br>ambient environment.                                                                             | if they are disconnected. I check the encoder cable t, and check whether the encoder side. ormality in the encoder's                                                                                                    | The connector is disconnected (or loose). The connector is not disconnected. The connection is faulty. The connection is normal. The alarm is on the drive unit side. The alarm is on the encoder side.                                                                                                    | Correctly install. Check the investigation item No. 4. Replace the encoder cable. Check the investigation item No. 5. Replace the drive unit. Check the investigation item No. 6.                                                                                                    | 0     | 0                                                                                               |
| 5           | Jiggle the encoder conne<br>encoder side) and check<br>Turn the power OFF, and<br>connection with a tester.<br>Replace with another unifault is on the unit side of<br>Check if there is any abn<br>ambient environment.                                                                             | if they are disconnected. I check the encoder cable t, and check whether the encoder side. ormality in the encoder's                                                                                                    | The connector is disconnected (or loose). The connector is not disconnected. The connection is faulty. The connection is normal. The alarm is on the drive unit side. The alarm is on the encoder side.  Take remedies according to the causes of the connection is disconnected.                                                                                                    | Correctly install. Check the investigation item No. 4. Replace the encoder cable. Check the investigation item No. 5. Replace the drive unit. Check the investigation item No. 6.                                                                                                    | 0     | 0                                                                                               |
| 5           | Jiggle the encoder conne encoder side) and check Turn the power OFF, and connection with a tester. Replace with another unifault is on the unit side of Check if there is any abn ambient environment. (Ex. Ambient temperature                                                                      | if they are disconnected. I check the encoder cable t, and check whether the encoder side. ormality in the encoder's e, noise, grounding)  Sub side encoder: Erro                                                                       | The connector is disconnected (or loose). The connector is not disconnected. The connection is faulty. The connection is normal. The alarm is on the drive unit side. The alarm is on the encoder side.  Take remedies according to the causes of the connection is normal.                                                                                                    | Correctly install. Check the investigation item No. 4. Replace the encoder cable. Check the investigation item No. 5. Replace the drive unit. Check the investigation item No. 6.  The abnormality in the ambient environment.                                                            | 0     | 0                                                                                               |
| 5           | Jiggle the encoder conne encoder side) and check Turn the power OFF, and connection with a tester. Replace with another unifault is on the unit side of Check if there is any abn ambient environment. (Ex. Ambient temperature)  Alarm No. 1C                                                       | if they are disconnected. I check the encoder cable t, and check whether the encoder side. ormality in the encoder's e, noise, grounding)  Sub side encoder: Erro The machine side encode                                               | The connector is disconnected (or loose). The connector is not disconnected. The connection is faulty. The connection is normal. The alarm is on the drive unit side. The alarm is on the encoder side.  Take remedies according to the causes of the content of the content of the  | Correctly install. Check the investigation item No. 4. Replace the encoder cable. Check the investigation item No. 5. Replace the drive unit. Check the investigation item No. 6.  The abnormality in the ambient environment.                                                            |       | 0                                                                                               |
| 4<br>5<br>6 | Jiggle the encoder conne encoder side) and check Turn the power OFF, and connection with a tester. Replace with another unifault is on the unit side of Check if there is any abn ambient environment. (Ex. Ambient temperature)  Alarm No. 1C                                                       | if they are disconnected. I check the encoder cable t, and check whether the encoder side. ormality in the encoder's e, noise, grounding)  Sub side encoder: Erro The machine side encoder tion details                                 | The connector is disconnected (or loose). The connector is not disconnected. The connection is faulty. The connection is normal. The alarm is on the drive unit side. The alarm is on the encoder side.  Take remedies according to the causes of the connection is normal.                                                                                                    | Correctly install. Check the investigation item No. 4. Replace the encoder cable. Check the investigation item No. 5. Replace the drive unit. Check the investigation item No. 6.  The abnormality in the ambient environment.                                                            | alarm | 0                                                                                               |
| 5           | Jiggle the encoder conne encoder side) and check Turn the power OFF, and connection with a tester. Replace with another unifault is on the unit side of Check if there is any abn ambient environment. (Ex. Ambient temperature)  Alarm No. 1C                                                       | if they are disconnected. I check the encoder cable t, and check whether the encoder side. ormality in the encoder's e, noise, grounding)  Sub side encoder: Erro The machine side encoder tion details                                 | The connector is disconnected (or loose). The connector is not disconnected. The connection is faulty. The connection is normal. The alarm is on the drive unit side. The alarm is on the encoder side.  Take remedies according to the causes of the content of the content of the  | Correctly install. Check the investigation item No. 4. Replace the encoder cable. Check the investigation item No. 5. Replace the drive unit. Check the investigation item No. 6.  The abnormality in the ambient environment.                                                            |       | 0                                                                                               |
| 4<br>5<br>6 | Jiggle the encoder conne encoder side) and check Turn the power OFF, and connection with a tester. Replace with another unif ault is on the unit side of Check if there is any abn ambient environment. (Ex. Ambient temperature)  Alarm No. 1C  Investigat Check the alarm No. "1B                  | if they are disconnected. I check the encoder cable t, and check whether the encoder side. ormality in the encoder's e, noise, grounding)  Sub side encoder: Erro The machine side encode ion details "items.                           | The connector is disconnected (or loose). The connector is not disconnected. The connection is faulty. The connection is normal. The alarm is on the drive unit side. The alarm is on the encoder side.  Take remedies according to the causes of the context of the context of the  | Correctly install. Check the investigation item No. 4. Replace the encoder cable. Check the investigation item No. 5. Replace the drive unit. Check the investigation item No. 6.  The abnormality in the ambient environment.                                                            | alarm | 0                                                                                               |
| 4<br>5<br>6 | Jiggle the encoder conne encoder side) and check Turn the power OFF, and connection with a tester. Replace with another unit fault is on the unit side of Check if there is any abn ambient environment. (Ex. Ambient temperature)  Alarm No.  1C  Investigat Check the alarm No. "1B                | if they are disconnected. I check the encoder cable t, and check whether the encoder side. ormality in the encoder's e, noise, grounding)  Sub side encoder: Erro The machine side encode ition details "items.  Sub side encoder: Erro | The connector is disconnected (or loose). The connector is not disconnected. The connection is faulty. The connection is normal. The alarm is on the drive unit side. The alarm is on the encoder side.  Take remedies according to the causes of the context of the context of the  | Correctly install. Check the investigation item No. 4. Replace the encoder cable. Check the investigation item No. 5. Replace the drive unit. Check the investigation item No. 6.  The abnormality in the ambient environment.  The for each encoder, refer to section "Encoder Remedies" | - o o | ○<br>○<br>○<br> <br> <br> <br> <br> <br> <br> <br> <br> <br> <br> <br> <br> <br> <br> <br> <br> |
| 4<br>5<br>6 | Jiggle the encoder conne encoder side) and check Turn the power OFF, and connection with a tester. Replace with another unif ault is on the unit side of Check if there is any abn ambient environment. (Ex. Ambient temperature)  Alarm No. 1C  Investigat Check the alarm No. "1B                  | if they are disconnected. I check the encoder cable t, and check whether the encoder side. ormality in the encoder's e, noise, grounding)  Sub side encoder: Erro The machine side encode ition details "items.  Sub side encoder: Erro | The connector is disconnected (or loose). The connector is not disconnected. The connection is faulty. The connection is normal. The alarm is on the drive unit side. The alarm is on the encoder side.  Take remedies according to the causes of the context of the context of the  | Correctly install. Check the investigation item No. 4. Replace the encoder cable. Check the investigation item No. 5. Replace the drive unit. Check the investigation item No. 6.  The abnormality in the ambient environment.                                                            | - o o | ○<br>○<br>○<br> <br> <br> <br> <br> <br> <br> <br> <br> <br> <br> <br> <br> <br> <br> <br> <br> |
| 4<br>5<br>6 | Jiggle the encoder conne encoder side) and check Turn the power OFF, and connection with a tester. Replace with another unit fault is on the unit side of Check if there is any abn ambient environment. (Ex. Ambient temperature)  Alarm No.  1C  Investigat Check the alarm No. "1B  Alarm No.  1D | if they are disconnected. I check the encoder cable t, and check whether the encoder side. ormality in the encoder's e, noise, grounding)  Sub side encoder: Erro The machine side encode ition details "items.  Sub side encoder: Erro | The connector is disconnected (or loose). The connector is not disconnected. The connection is faulty. The connection is normal. The alarm is on the drive unit side. The alarm is on the encoder side.  Take remedies according to the causes of the context of the context of the  | Correctly install. Check the investigation item No. 4. Replace the encoder cable. Check the investigation item No. 5. Replace the drive unit. Check the investigation item No. 6.  The abnormality in the ambient environment.  The for each encoder, refer to section "Encoder Remedies" | - o o | SP ".                                                                                           |

|   | Alarm No.                | Sub side encoder: Error | · 4                                               |                                               |         |     |
|---|--------------------------|-------------------------|---------------------------------------------------|-----------------------------------------------|---------|-----|
|   | 1E                       | The machine side encode | er (CN3 side) detected an error. As details diffe | er for each encoder, refer to section "Encode | r alarm | ı". |
|   | Investigat               | ion details             | Investigation results                             | Remedies                                      | SV      | SP  |
| 1 | Check the alarm No. "1B' | ' items.                |                                                   |                                               | 0       |     |

# 7 Troubleshooting

| Alarm No. L |                                                                                  | Sub side encoder: Com                 | munication error                                                                |                                                                                      |        |    |
|-------------|----------------------------------------------------------------------------------|---------------------------------------|---------------------------------------------------------------------------------|--------------------------------------------------------------------------------------|--------|----|
|             | 1F                                                                               | An error was detected in interrupted. | communication data with the linear scale or th                                  | e ball screw side encoder. Or the communicat                                         | ion w  | as |
|             | Investigat                                                                       | ion details                           | Investigation results                                                           | Remedies                                                                             | sv     | SP |
| 1           | Jiggle the encoder conne                                                         | ctors (drive unit side and            | The connector is disconnected (or loose).                                       | Correctly install.                                                                   | )      |    |
| '           | encoder side) and check                                                          | if they are disconnected.             | The connector is not disconnected.                                              | Check the investigation item No. 2.                                                  | 0      |    |
| 2           | the motor's power cable, or are the two cables laid in parallel near each other? |                                       | The cables are wired near each other. (Noise is entering from the power cable.) | Wire the encoder cable away from the power cable. Shield the power cable.            | 0      |    |
|             |                                                                                  |                                       | The wires are sufficiently separated.                                           | Check the investigation item No. 3.                                                  |        |    |
| 3           | which drives it?                                                                 | ected only to the drive unit          | side.                                                                           | Ground the motor to one point, connecting the wires together on the drive unit side. | 0      |    |
|             | (Is the motor grounded to                                                        |                                       | The motor is grounded to one point.                                             | Check the investigation item No. 4.                                                  |        |    |
| 4           |                                                                                  | check the encoder cable               | The connection is faulty.                                                       | Replace the encoder cable.                                                           | $\cap$ |    |
|             | connection with a tester.                                                        | (Is the cable shielded?)              | The connection is normal.                                                       | Check the investigation item No. 5.                                                  | )      |    |
| 5           | Replace with another unit                                                        |                                       | The alarm is on the drive unit side.                                            | Replace the drive unit.                                                              |        |    |
| J           | fault is on the unit side or                                                     | encoder side.                         | The alarm is on the encoder side.                                               | Check the investigation item No. 6.                                                  |        |    |
| 6           | Check if there is any abnormal ambient environment. (Ex. Ambient temperature)    | •                                     | Take remedies according to the causes of the                                    | e abnormality in the ambient environment.                                            | 0      |    |

|   | Alarm No.                                                                                                    | Sub side encoder: No s                         | ignal2                                                                                                    |                                                                                                   |     |    |  |  |
|---|----------------------------------------------------------------------------------------------------|------------------------------------------------|----------------------------------------------------------------------------------------------------|---------------------------------------------------------------------------------------------------|-----|----|--|--|
|   | 21                                                                                                    |                                                | nen an excessive error alarm occurred, no signal from the machine side encoder was detected.  error was detected in the ABZ-phase in the full closed loop control system. |                                                                                                   |     |    |  |  |
|   | Investigation details                                                                                                    |                                                | Investigation results                                                                                                    | Remedies                                                                                          | sv  | SP |  |  |
| 1 | Check the servo parameter (SV025. pen: machine side encoder), and spindle parameter (SP019) setting value.  Are the pulse type encoder parameters set for a serial communication type encoder? |                                                | The value is not set correctly.                                                                                                    | Correctly set SV025.pen for the servo and SP019 for the spindle (including SP097 for pulse type). | 0   | 0  |  |  |
|   |                                                                                                    |                                                | The value is set correctly.                                                                                                    | Check the investigation item No. 3.                                                               |     |    |  |  |
| 2 | 2 Jiggle the encoder connectors (drive unit side and encoder side) and check if they are disconnected.                                                                                         |                                                | The connector is disconnected (or loose).                                                                                                    | Correctly install.                                                                                |     |    |  |  |
| _ |                                                                                                    |                                                | The connector is not disconnected.                                                                                                    | Check the investigation item No. 4.                                                               | 10  |    |  |  |
| 3 | Turn the power OFF, and                                                                                                    | d check the encoder cable                      | The connection is faulty.                                                                                                    | Replace the encoder cable.                                                                        | - 0 |    |  |  |
| 3 | connection with a tester.                                                                                                    |                                                | The connection is normal.                                                                                                    | Check the investigation item No. 5.                                                               |     | 0  |  |  |
|   | Replace with another un                                                                                                    | it, and check whether the                      | The alarm is on the drive unit side.                                                                                                    | Replace the drive unit.                                                                           |     |    |  |  |
| 4 | fault is on the unit side of                                                                                                    | r encoder side.                                | The alarm is on the encoder side.                                                                                                    | Replace the encoder.                                                                              |     |    |  |  |
| 5 | Check if there is any abn<br>ambient environment.<br>(Ex. Ambient temperatur                                                                                                    | ormality in the encoder's e, noise, grounding) | Take remedies according to the causes of t                                                                                                    | he abnormality in the ambient environment.                                                        | 0   | 0  |  |  |

|   | Alarm No.                                             | Encoder data error:         |                                          |                                             |    |    |
|---|-------------------------------------------------------|-----------------------------|------------------------------------------|---------------------------------------------|----|----|
|   | 22                                                    | Drive unit received a wr    | ong feedback data (scattered data) from  | the encoder and position deviation occurred | ı. |    |
|   | Investiga                                             | tion details                | Investigation results                    | Remedies                                    | sv | SP |
| 1 | Check if the installation                             | of the encoder is loosened. | It is loosened.                          | Tightly install the encoder.                |    |    |
| ' | Check if the installation of the encoder is loosened. |                             | It is not loosened.                      | Check the investigation item No. 2.         |    |    |
| 2 | Check if an excessive vi                              | bration is occurring during | An excessive vibration is occurring.     | Check the installation of the machine.      |    |    |
| 2 | machining.                                            |                             | An excessive vibration is not occurring. | Check the investigation item No. 3.         |    |    |
| 3 | Check if there is any liqu                            | iid ingress inside the      | Liquid was entered into the connector.   | Replace the motor encoder.                  |    |    |
| 3 | encoder connector.                                    |                             | No liquid ingress.                       | Check the investigation item No. 4.         |    |    |
| 4 | Check the investigation i                             | item No.2 or subsequent ite | ms in Alarm No.21.                       | ·                                           | 0  |    |

|   | Alarm No.  23  Excessive spr A difference between time.                                                      |          | speed command and speed feedback was co                                                                                                    | ntinuously exceeding 50 r/min for longer than the                                                                              | ne se | tting |
|---|----------------------------------------------------------------------------------------------------|----------|----------------------------------------------------------------------------------------------------|----------------------------------------------------------------------------------------------------|-------|-------|
|   | Investigation details                                                                                        |          | Investigation results                                                                                                    | Remedies                                                                                                    | sv    | SP    |
|   | Check the U, V and W wiring connected                                                                        | to the   | The wires are not correctly connected.                                                                                                    | Correctly connect.                                                                                                    |       |       |
|   | spindle drive unit.                                                                                          |          | The wires are correctly connected.                                                                                                    | Check the investigation item No. 2.                                                                                            |       | 0     |
|   | Check the spindle parameter SP020, SP                                                                        | 026,     | The correct values are not set.                                                                                                    | Correctly set.                                                                                                    |       |       |
| 2 | SP027, from SP057 to SP064 and spindl specification parameters from slimit1 to s setting value.              |          | The correct values are set.                                                                                                    | Check the investigation item No. 3.                                                                                            |       | 0     |
| 3 | Measure the acceleration/ deceleration time from 0 to the point where the spindle speed reaches its maximum. |          | 12sec or more.<br>(SP117 setting value or more.)                                                                                                    | Increase the spindle acceleration/<br>deceleration time constant setting<br>value(sp_t1 to sp_t4).<br>Reduce the load inertia. |       | 0     |
|   |                                                                                                    |          | Less than 12sec.                                                                                                    | Check the investigation item No. 4.                                                                                            |       |       |
| 4 | Check the load amount when the alarm of during cutting.                                                      | occurred | The speed deterioration due to load amount has exceeded the tolerable range which is determined by the parameter SP096If SP096 is set to 0, it is regarded as 85%. Thus a speed of 85% of the machining speed or faster will be the tolerable speed. | Reduce the cutting load to mitigate the speed deterioration. Replace the tool.                                                 |       | 0     |
|   |                                                                                                    |          | The load amount is within the SP096 setting value.                                                                                                    | Check the investigation item No. 5.                                                                                            |       |       |
| 5 | Check the fluctuation of the input voltage                                                                   | into the | Voltage drop during acceleration is 200V or less                                                                                                    | Review the power supply capacity.                                                                                              |       | 0     |
| J | power supply unit with a tester.                                                                             |          | Voltage drop during acceleration is 200V or more                                                                                                    | Check the investigation item No.6.                                                                                             |       |       |
| 6 | Check the capacity of the drive unit.                                                                        |          | The capacity does not satisfy the motor output.                                                                                                    | Change the capacity to the selected one.                                                                                       |       | 0     |
|   |                                                                                                    |          | The capacity satisfies the motor output.                                                                                                    | Replace the unit.                                                                                                    |       |       |

|   | Alarm No.                                                                                                    | Grounding                |                                    |                                                                                                    |    |    |  |  |
|---|----------------------------------------------------------------------------------------------------|--------------------------|------------------------------------|----------------------------------------------------------------------------------------------------|----|----|--|--|
|   | 24                                                                                                    | The motor power cable is | in contact with FG (Frame Ground). |                                                                                                    |    |    |  |  |
|   | Investigation details                                                                                                    |                          | Investigation results              | Remedies                                                                                                    | sv | SP |  |  |
|   | Measure the insulation across the power cables (U,V,W) for connected motors and the ground. (Carry out a megger test.) (Note) When the insulation is measured, disconnect wires from the drive unit. |                          | Less than $1M\Omega$ .             | The motor or power cable may be ground faulted.                                                                                                    |    |    |  |  |
| 1 |                                                                                                    |                          | 1MΩ or more.                       | Check the investigation item No. 2.                                                                                                    | 0  | 0  |  |  |
| 2 | 2 Has oil come in contact with the motor or power cable?                                                                                                    |                          | Oil has come in contact.           | Take measures so that oil does not come in contact. Check the motor's cannon connector and the inside of the terminal box, and clean as necessary. | 0  | 0  |  |  |
|   |                                                                                                    |                          | Oil has not come in contact.       | Check the investigation item No. 3.                                                                                                    |    |    |  |  |
| 3 | Measure the insulation a                                                                                                    | aoin                     | Less than 1MΩ.                     | Replace the motor or cable.                                                                                                    |    |    |  |  |
| 3 | Weasure the insulation a                                                                                                    | yaiii.                   | 1MΩ or more.                       | Check the investigation item No. 4.                                                                                                    |    | 0  |  |  |
|   | Measure the resistance a                                                                                                    | across the U, V, W phase | Less than 100kΩ.                   | Replace the drive unit.                                                                                                    |    |    |  |  |
| 4 | terminals of the servo/spi<br>ground with a tester.<br>(Note) Do not measure the<br>damaged.                                                                                                    | indle drive unit and the | 100kΩ or more.                     | Replace the power supply unit.                                                                                                    | 0  | 0  |  |  |

|   | Alarm No.                                                         | Absolute position data   | lost                                                                                                    |                                                                           |             |    |
|---|-------------------------------------------------------------------|--------------------------|----------------------------------------------------------------------------------------------------|---------------------------------------------------------------------------|-------------|----|
|   | 25                                                                | The absolute position wa | s lost, as the backup battery voltage dropped                                                                       | d in the absolute position encoder.                                       |             |    |
|   | Investiga                                                         | tion details             | Investigation results                                                                                               | Remedies                                                                  | sv          | SP |
| 1 | Is warning 9F occurring at the same time?                         |                          | The warning is occurring.                                                                                           | Check the investigation item No. 2.                                       |             |    |
| ' | is waiting or occurring a                                         | at the same time:        | The warning is not occurring.                                                                                       | Check the investigation item No. 3.                                       |             |    |
| 2 | Measure the battery voltage with a tester at the D range.         |                          | Less than 3V.                                                                                                    | Replace the battery, and establish the zero point.                        | 0           |    |
|   |                                                                   |                          | 3V or more.                                                                                                    | Check the NC bus cable connection.                                        | 1           |    |
| 3 | Did alarm No.18 occur when the power was turned ON the last time? |                          | Alarm No.18 occurred.                                                                                               | Turn the drive unit control power ON again, and establish the zero point. | 0           |    |
|   |                                                                   |                          | Alarm No.18 did not occur.                                                                                          | Check the investigation item No. 4.                                       | 1           |    |
| 4 | Was the encoder cable of disconnected from the un                 |                          | The unit was left disconnected for a long time. Guide at delivery: 20 hours or more After 5 years: 10 hours or more | Turn the drive unit control power ON again, and establish the zero point. | 0           |    |
|   |                                                                   |                          | The cables were not left disconnected.                                                                              | Check the investigation item No. 5.                                       | 1           |    |
| 5 | Check the encoder cable                                           | e or battery cable       | The connection is faulty.                                                                                           | Replace the cable.                                                        |             |    |
|   | connection with a tester.                                         |                          | The connection is normal.                                                                                           | Replace the drive unit.                                                   | $1^{\circ}$ |    |

# 7 Troubleshooting

|     | Alarm No.                               | Unused axis error       |                                                                                  |                                               |         |           |  |  |
|-----|-----------------------------------------|-------------------------|----------------------------------------------------------------------------------|-----------------------------------------------|---------|-----------|--|--|
|     | 26                                      | A power module error oc | curred in the axis whose axis No. selection swi                                  | itch was set to "F" (free axis).              |         |           |  |  |
|     | Investigat                              | ion details             | Investigation results                                                            | Remedies                                      | SV      | SP        |  |  |
|     |                                         |                         | The error is always repeated.                                                    | Replace the drive unit.                       |         |           |  |  |
| 1   | Check the repeatability.                |                         | The state returns to normal once, but occurs                                     |                                               |         | 0         |  |  |
|     | , , , , , , , , , , , , , , , , , , , , |                         | sometimes thereafter.                                                            | Check the investigation item No. 2.           |         |           |  |  |
|     | Check if there is any abn               | ormality in the unit's  |                                                                                  |                                               |         | _         |  |  |
| 2   | ambient environment.                    |                         | Take remedies according to the causes of the                                     | e abnormality in the ambient environment.     | 0       | 0         |  |  |
|     | (Ex. Ambient temperature                | e, noise, grounding)    |                                                                                  | ,                                             |         |           |  |  |
|     | -                                       |                         |                                                                                  |                                               |         | <b></b>   |  |  |
|     |                                         |                         |                                                                                  |                                               |         |           |  |  |
|     | Alarm No.                               | Sub side encoder: Erro  | r 5                                                                              |                                               |         |           |  |  |
|     | 27                                      | The machine side encode | er (CN3 side) detected an error. As details diffe                                | er for each encoder, refer to section "Encode | r alarm | ١".       |  |  |
|     | Investigat                              | ion details             | Investigation results                                                            | Remedies                                      | SV      | SP        |  |  |
| 1   | Check the alarm No. "1B'                | ' items.                | <u>-</u>                                                                         |                                               | 0       |           |  |  |
|     |                                         |                         |                                                                                  |                                               |         | <u> </u>  |  |  |
|     |                                         |                         |                                                                                  |                                               |         |           |  |  |
|     | Alarm No.                               | Sub side encoder: Erro  | r 6                                                                              |                                               |         |           |  |  |
|     | 28                                      | The machine side encode | er (CN3 side) detected an error. As details diffe                                | er for each encoder, refer to section "Encode | r alarm | ı".       |  |  |
|     | Investigat                              | ion details             | Investigation results                                                            | Remedies                                      | SV      | SP        |  |  |
| 1   | Check the alarm No. "                   | 1B" items.              | -                                                                                | l .                                           | $\cap$  |           |  |  |
|     |                                         |                         |                                                                                  |                                               |         | <u> </u>  |  |  |
|     |                                         |                         |                                                                                  |                                               |         |           |  |  |
|     | Alarm No.                               | Sub side encoder: Erro  | r 7                                                                              |                                               |         |           |  |  |
|     | 29                                      |                         | er (CN3 side) detected an error. As details diffe                                | er for each encoder refer to section "Encode  | r alarm | ,"        |  |  |
|     | -                                       | ion details             | Investigation results                                                            | Remedies                                      | SV      | SP        |  |  |
| 1   | Check the alarm No. "1B                 |                         | mive sugution results                                                            | Remedies                                      | 0.      | <u> </u>  |  |  |
|     | Check the diamin No. 15                 | ileilis.                |                                                                                  |                                               |         | <u> </u>  |  |  |
|     |                                         |                         |                                                                                  |                                               |         |           |  |  |
|     | Alarm No.                               | Sub side encoder: Erro  | r Q                                                                              |                                               |         |           |  |  |
|     | 2A                                      |                         | er (CN3 side) detected an error. As details diffe                                | or for each angeder refer to acction "Encode  | olorm   | ."        |  |  |
|     |                                         |                         | ,                                                                                | ·                                             |         |           |  |  |
| 1   | Check the alarm No. "1B                 | ion details             | Investigation results                                                            | Remedies                                      | SV      | SP        |  |  |
|     | Check the diamin No. 15                 | ileilis.                |                                                                                  |                                               | 0       | <u> </u>  |  |  |
|     |                                         |                         |                                                                                  |                                               |         |           |  |  |
|     |                                         | Main side encoder: Erro | or 1                                                                             |                                               |         |           |  |  |
|     | Alarm No.                               |                         | CN2 side) detected an error.                                                     |                                               |         |           |  |  |
|     | 2B                                      |                         | ar scale in the case of linear motor.                                            |                                               |         |           |  |  |
|     | 20                                      | , ,                     | encoder, refer to section "Encoder alarm".                                       |                                               |         |           |  |  |
|     | Investigat                              | ion details             | Investigation results                                                            | Remedies                                      | ISV     | SP        |  |  |
| 1   | Check the alarm No. "1B                 |                         | investigation results                                                            | Remedies                                      | 00      | 0.        |  |  |
|     | Check the alamin No. 1D                 | items.                  |                                                                                  |                                               | $\cup$  |           |  |  |
|     |                                         |                         |                                                                                  |                                               |         |           |  |  |
|     |                                         | Main side encoder: Erro | or 2                                                                             |                                               |         |           |  |  |
|     | Alarm No.                               |                         | CN2 side) detected an error.                                                     |                                               |         |           |  |  |
|     | 2C                                      |                         | ar scale in the case of linear motor.                                            |                                               |         |           |  |  |
|     | 20                                      |                         | encoder, refer to section "Encoder alarm".                                       |                                               |         |           |  |  |
|     | Investigat                              | ion details             | Investigation results                                                            | Remedies                                      | ISV     | SP        |  |  |
| 1   | Check the alarm No. "1B                 |                         | investigation results                                                            | Remedies                                      | 0       | <u>эг</u> |  |  |
|     | OHECK THE AIAITH INU. IB                | itello.                 |                                                                                  |                                               |         | $\cup$    |  |  |
|     |                                         |                         |                                                                                  |                                               |         |           |  |  |
|     |                                         | Main aide anaads F      | 2                                                                                |                                               |         |           |  |  |
|     | Alarm No.                               | Main side encoder: Erro |                                                                                  |                                               |         |           |  |  |
|     |                                         |                         | CN2 side) detected an error.                                                     |                                               |         |           |  |  |
|     | 2D                                      |                         | ar scale in the case of linear motor. encoder, refer to section "Encoder alarm". |                                               |         |           |  |  |
|     | Investigat                              | ion details             | ,                                                                                | Pomodico                                      | E17     | CD.       |  |  |
| - 4 | •                                       |                         | Investigation results                                                            | Remedies                                      | SV      | SP        |  |  |
| 1   | Check the alarm No. "1B"                | iteiπs.                 |                                                                                  |                                               | $\cup$  | $\cup$    |  |  |

|   |                         | Main side encoder: Erro     | or 4                                       |          |    |     |           |
|---|-------------------------|-----------------------------|--------------------------------------------|----------|----|-----|-----------|
|   | Alarm No.  2E (Not As d | The motor side encoder (    | CN2 side) detected an error.               |          |    |     |           |
|   | 2E                      | (Note) It includes the line | ar scale in the case of linear motor.      |          |    |     |           |
|   |                         | As details differ for each  | encoder, refer to section "Encoder alarm". |          |    |     |           |
|   | Investigat              | ion details                 | Investigation results                      | Remedies | SV | / S | P         |
| 1 | Check the alarm No. "1B | " items.                    |                                            |          | 0  | ) ( | $\supset$ |

|   | Alarm No.                                                                                                    | Main side encoder: Con                               | nmunication error                                                               |                                                    |       |       |
|---|----------------------------------------------------------------------------------------------------|------------------------------------------------------|---------------------------------------------------------------------------------|----------------------------------------------------|-------|-------|
|   | 2F                                                                                                    | An error was detected in communication was interest. | communication data with the motor side encode rupted.                           | er or with the linear scale of a linear servo syst | em. O | r the |
|   | Investigat                                                                                                   | tion details                                         | Investigation results                                                           | Remedies                                           | SV    | SP    |
|   | Jiggle the encoder connectors (drive unit side and encoder side) and check if they are disconnected.         |                                                      | The connector is disconnected (or loose).                                       | Correctly install.                                 |       |       |
| ' |                                                                                                    |                                                      | The connector is not disconnected.                                              | Check the investigation item No. 2.                |       |       |
| 2 | Is the encoder cable wire the motor's power cable,                                                           |                                                      | The cables are wired near each other. (Noise is entering from the power cable.) | Improve the cable wiring.                          | 0     | 0     |
|   | in parallel near each other?                                                                                 |                                                      | The wires are sufficiently separated.                                           | Check the investigation item No. 3.                |       |       |
|   | Is the motor FG wire connected only to the drive unit which drives it? (Is the motor grounded to one point?) |                                                      | The motor FG wire is grounded on the motor                                      | Ground the motor to one point, connecting          |       |       |
| 3 |                                                                                                    |                                                      | side.                                                                           | the wires together on the drive unit side.         | 0     | 0     |
|   |                                                                                                    |                                                      | The motor is grounded to one point.                                             | Check the investigation item No. 4.                |       |       |
|   | Turn the power OFF, and                                                                                      | check the encoder cable                              | The connection is faulty.                                                       | Replace the encoder cable.                         |       |       |
| 4 | connection with a tester.                                                                                    | (Is the cable shielded?)                             | The connection is normal.                                                       | Check the investigation item No. 5.                |       |       |
|   | Replace with another uni                                                                                     | t, and check whether the                             | The alarm is on the drive unit side.                                            | Replace the drive unit.                            |       |       |
| 5 | fault is on the unit side or                                                                                 | encoder side.                                        | The alarm is on the encoder side.                                               | Check the investigation item No. 6.                |       |       |
| 6 | Check if there is any abn ambient environment. (Ex. Ambient temperature                                      | •                                                    | Take remedies according to the causes of the                                    | e abnormality in the ambient environment.          | 0     | 0     |

|     | Alarm No.                                                                                | Over regeneration:                                   |                                                                                 |                                                     |    |         |
|-----|------------------------------------------------------------------------------------------|------------------------------------------------------|---------------------------------------------------------------------------------|-----------------------------------------------------|----|---------|
|     | 30                                                                                       | Over-regeneration detect                             | ion level became over 100%. The regenerativ                                     | e resistor is overloaded.                           |    |         |
|     | Investig                                                                                 | ation details                                        | Investigation results                                                           | Remedies                                            | sv | SP      |
| 1   | Check if the regenerative capacity exceeds the regenerative resistor tolerable capacity. |                                                      | The regenerative capacity exceeds the regenerative resistor tolerable capacity. | Add the option regenerative resistor or replace it. |    |         |
| '   |                                                                                          |                                                      | The regenerative resistor selection is appropriate.                             | Check the investigation item No. 2.                 |    |         |
| 2   | Check if the parameter i                                                                 | is set incorrectly, and check                        | The parameters are set incorrectly.                                             | Change the parameters.                              |    |         |
| _   | the values of sv036 and sp032.                                                           |                                                      | The parameters are correct.                                                     | Check the investigation item No. 3.                 |    |         |
| 3   | Is an external regenerative resistor used?                                               |                                                      | An external regenerative resistor is used.                                      | Check the investigation item No. 5.                 | 0  |         |
| 3   |                                                                                          |                                                      | A built-in regenerative resistor is used.                                       | Check the investigation item No. 4.                 |    |         |
|     | Is the short wire connected between P and D                                              |                                                      | The wire is not connected.                                                      | Connect the wire.                                   |    |         |
| 4   | terminal? Are there any                                                                  | problems with the                                    | The connector is disconnected.                                                  | Reconnect the connector.                            |    |         |
|     | connection condition?                                                                    |                                                      | The connector has a contact fault.                                              | Replace the connector.                              |    |         |
| - 5 | Is the connection of the                                                                 | regenerative resistor or                             | The connection is incorrect.                                                    | Rewire.                                             |    |         |
| 3   | regeneration resistor ca                                                                 | able correct?                                        | The connection is correct.                                                      | Check the investigation item No. 6.                 |    |         |
| 6   | •                                                                                        | stor or the regeneration Disconnect the regenerative | The regeneration resistor is broken. Or the resistance value is large.          | Replace the regenerative resistor.                  |    |         |
| О   | resistor terminal and ch                                                                 | eck the resistance value                             | The regeneration resistor cable is broken.                                      | Replace the cable.                                  |    | $\circ$ |
|     | with a tester.                                                                           |                                                      | The resistance value is normal.                                                 | Check the investigation item No. 7.                 |    |         |
| 7   | Check if the power supp                                                                  | nly voltage is too high                              | The power supply voltage exceeded 253V.                                         | Review the power supply.                            |    |         |
| ,   | Check if the power supp                                                                  | pry voitage is 100 mgm.                              | The power supply voltage is normal.                                             | Replace the drive unit.                             |    |         |

|   | Alarm No.                                         | Overspeed                 |                                                                                                    |                                                                                                    |        |          |
|---|---------------------------------------------------|---------------------------|----------------------------------------------------------------------------------------------------|----------------------------------------------------------------------------------------------------|--------|----------|
|   | 31                                                |                           |                                                                                                    | eed (In the case of linear motor, it was detected                                                                                                    | d to n | nove     |
|   | <b>V</b> .                                        | at a speed exceeding the  | ,                                                                                                    |                                                                                                    |        |          |
|   | Investiga                                         | tion details              | Investigation results                                                                                                    | Remedies                                                                                                    | sv     | SP       |
| 1 | Check if the unit in which                        | the alarm was detected is | The alarm was detected in servo.                                                                                                    | Check the investigation item No. 2.                                                                                                    |        |          |
| ' | servo or spindle.                                 |                           | The alarm was detected in spindle.                                                                                                    | Check the investigation item No. 3.                                                                                                    |        |          |
| 2 | Check the servo parame                            | ters SV001 (PC1), SV002   | The settings are incorrect.                                                                                                    | Correctly set.                                                                                                    | 0      |          |
| 2 | (PC2), SV018 (PIT) and                            | SV025 (MTYP) settings.    | Correctly set.                                                                                                    | Check the investigation item No. 5.                                                                                                    |        | İ        |
| 3 | Check the spindle parameter SP026 (TSP) setting.  |                           | The setting is incorrect. The alarm is detected at 115% of SP026.                                                                       | Correctly set.                                                                                                    |        | 0        |
|   |                                                   |                           | Correctly set.                                                                                                    | Check the investigation item No. 4.                                                                                                    |        | İ        |
| 4 | Check the PLG output waveform.                    |                           | There is a problem.                                                                                                    | Adjust the PLG output waveform.                                                                                                    |        |          |
| 7 |                                                   |                           | Normal.                                                                                                    | Check the investigation item No. 5.                                                                                                    |        |          |
|   | Observation the state of the second               | d                         | The waveform is overshooting.                                                                                                    | Increase the acceleration/ deceleration time constant. Lower the load inertia.                                                                        |        |          |
| 5 | Check whether the speed waveform is overshooting. |                           | The waveform is not overshooting.                                                                                                    | Check if there is any abnormality in the unit's ambient environment. (Ex.: Ambient temperature, noise, grounding) Check the investigation item No. 6. | 0      | 0        |
| 6 | Check the repeatability.                          |                           | [1] The alarm occurs when the motor is stopped. [2] The rotation speed displayed on the drive monitor varies when the motor is stopped. | Replace the encoder or encoder cable.                                                                                                    | 0      | 0        |
|   |                                                   |                           | The alarm occurs at all time.                                                                                                    | Replace the drive unit.                                                                                                    |        | <u> </u> |

|   | Alarm No. Power module overcur                                                                                                    | rent                                                                      |                                                                                                    |    |    |
|---|----------------------------------------------------------------------------------------------------|---------------------------------------------------------------------------|----------------------------------------------------------------------------------------------------|----|----|
|   | 32 Overcurrent protection fu                                                                                                    | inction in the power module has started its ope                           | ration.                                                                                                    |    |    |
|   | Investigation details                                                                                                    | Investigation results                                                     | Remedies                                                                                                    | sv | SP |
| 1 | Disconnect the power cable (U, V, W) from the unit's terminal block and motor, and check whether a short-circuit between the power cable or whether conduction at both end of wiring occurs with a tester. |                                                                           | [1] Tighten it. [2] Check the motor wiring. [3] Replace the power cable.  Check the investigation item No. 2. | 0  | 0  |
|   | Check the motor insulation with a (megger) tester.                                                                                                    | Less than 1MΩ. (Grounding)                                                | Replace the motor.                                                                                            |    |    |
|   | -Between motor power and ground earth                                                                                                    | 1MΩ or more. (Normal)                                                     | Check the investigation item No. 3.                                                                           | 0  | 0  |
| 2 | Check the unit capacity. [1] The same size but smaller than the selected capacity.                                                                                                    | The capacity is small. The smaller capacity side was used in 2-axis unit. | Replace to the unit of the selected capacity or change the axis.                                              | 0  | 0  |
|   | [2] The combination of the motor and axis is alternated in a 2-axis unit.                                                                                                    | The motor meets the selected capacity.                                    | Check the investigation item No. 3.                                                                           |    |    |
| 3 | Check the current loop gain parameters.                                                                                                    | Different from the standard parameter settings.                           | Adjust the value to the standard setting.                                                                     | )  |    |
| Ü | oneon the current loop gain parameters.                                                                                                    | Equivalent to the standard parameter settings.                            | Check the investigation item No. 4.                                                                           |    |    |
| 1 | Jiggle the encoder connectors (drive unit side and                                                                                                    | The connector is disconnected (or loose).                                 | Correctly install.                                                                                            |    |    |
| 7 | encoder side) and check if they are disconnected.                                                                                                    | The connector is not disconnected.                                        | Check the investigation item No. 5.                                                                           |    |    |
| 5 | Turn the power OFF, and check the encoder cable                                                                                                    | Connection is faulty.                                                     | Replace the encoder cable.                                                                                    | 0  |    |
| J | connection with a tester.                                                                                                    | Connection is normal.                                                     | Check the investigation item No. 6.                                                                           |    |    |
| 6 | Check the repeatability.                                                                                                    | The state returns to normal once, but occurs sometimes thereafter.        | Check the investigation item No. 8.                                                                           | 0  | 0  |
|   |                                                                                                    | The error is always repeated.                                             | Check the investigation item No. 7.                                                                           |    |    |
| 7 | Replace with another unit, and check whether the                                                                                                    | The alarm is on the drive unit side.                                      | Replace the drive unit.                                                                                       |    |    |
|   | fault is on the drive unit side or encoder side.                                                                                                    | The alarm is on the encoder side.                                         | Replace the encoder.                                                                                          |    |    |
| 8 | Check for any abnormalities in the unit's ambient environment. (Ex.: Ambient temperature, noise, grounding)                                                                                                | Take remedies according to the causes of the                              | e abnormality in the ambient environment.                                                                     | 0  | 0  |

|   | Alarm No.                                                                                                    | Overvoltage:                |                                                                        |                                             |    |          |
|---|----------------------------------------------------------------------------------------------------|-----------------------------|------------------------------------------------------------------------|---------------------------------------------|----|----------|
|   | 33                                                                                                    | The main circuit bus volta  | age exceeded the tolerable value.                                      |                                             |    |          |
|   | Investiga                                                                                                    | ation details               | Investigation results                                                  | Remedies                                    | SV | SP       |
| 1 | Is an external regenerat                                                                                                    | ivo recistor used?          | An external regenerative resistor is used.                             | Check the investigation item No. 3.         |    |          |
| ' | is an external regeneral                                                                                                    | ive resistor useu:          | A built-in regenerative resistor is used.                              | Check the investigation item No. 2.         |    |          |
|   | Is the short wire connec                                                                                                    | ted between P and D         | The wire is not connected.                                             | Connect the wire.                           |    |          |
| 2 | terminal? Are there any problems with the connection condition?                                                                                                    |                             | The connector is disconnected.                                         | Reconnect the connector.                    |    |          |
| 2 |                                                                                                    |                             | The connector has a contact fault.                                     | Replace the connector.                      |    |          |
|   |                                                                                                    |                             | The connection is correct.                                             | Check the investigation item No.6.          |    |          |
| 3 | Is the combination of the used regenerative resistor and drive unit appropriate?                                                                                                    |                             | The combination is incorrect.                                          | Replace the correct regenerative resistor.  |    |          |
| 3 |                                                                                                    |                             | The combination is normal.                                             | Check the investigation item No. 4.         |    |          |
|   | Is the connection of the regenerative resistor or                                                                                                    |                             | The connection is incorrect.                                           | Rewire.                                     |    |          |
| - | regeneration resistor cal                                                                                                    | ble correct?                | The connection is correct.                                             | Check the investigation item No. 5.         |    |          |
|   | Is the regeneration resis resistor cable broken?                                                                                                    | stor or the regeneration    | The regeneration resistor is broken. Or the resistance value is large. | Replace the regenerative resistor.          |    |          |
| 5 |                                                                                                    | ative resistor terminal and | The regeneration resistor cable is broken.                             | Replace the cable.                          | 0  | $\circ$  |
|   | check the resistance val                                                                                                    |                             | The resistance value is normal.                                        | Check the investigation item No. 6.         |    |          |
|   | The acceleration/decele                                                                                                    | ration time constant is too | Reached to the current limit.                                          | Increase the acceleration/deceleration time |    | $\vdash$ |
| 6 | short.                                                                                                    |                             | The speed overshoot is applied.                                        | constant.                                   |    |          |
|   | At acceleration/deceleration/de | •                           | The connection is normal.                                              | Replace the drive unit.                     |    |          |

|   | Alarm No.                                                                                                    | NC-DRV communication      | n: CRC error                                                                        |                                               |         |               |
|---|----------------------------------------------------------------------------------------------------|---------------------------|-------------------------------------------------------------------------------------|-----------------------------------------------|---------|---------------|
|   | 34                                                                                                    | An error was detected in  | the data received from the CNC.                                                     |                                               |         |               |
| - | Investigat                                                                                                    | tion details              | Investigation results                                                               | Remedies                                      | sv      | SP            |
| 1 | Gently shake the connectors of the optical cables<br>by hand that link between NC and drive unit or<br>between drive units to check for loosening and |                           | The connector is loose or nearly disconnected. The tab of the connector is damaged. | Correctly install. Replace the cable.         |         |               |
| · | disconnection.  Also check if an excessive force is not applied on them.                                                                              |                           | The connector is not disconnected.                                                  | Check the investigation item No. 2.           |         |               |
|   | Check for damages at the ends of the optical communication cable. Replace the cable.                                                                  |                           | The damage is found at the end of the cable.                                        | Replace the communication cable.              | 0       |               |
| 2 |                                                                                                    |                           | The connection is normal.                                                           | Check the investigation item No. 3.           |         | 0             |
| 2 | Check whether the NC or                                                                                                    | r drive unit software     | The version was changed.                                                            | Change software version back to the original. | . 0     |               |
| 3 | version was changed rec                                                                                                    | ently.                    | The version was not changed.                                                        | Check the investigation item No. 4.           |         |               |
|   | Replace with another driv                                                                                                    | e unit, and check whether | The alarm is on the drive unit side.                                                | Replace the drive unit.                       |         | $\overline{}$ |
| 4 | the fault is on the NC side                                                                                                    | e or drive unit side.     | The alarm is on the unit connections.                                               | Check the investigation item No. 5.           | $\circ$ |               |
| 5 | Check if there is any abn ambient environment. (Ex. Ambient temperature                                                                               | •                         | Take remedies according to the causes of the                                        | e abnormality in the ambient environment.     | 0       | 0             |

|   | Alarm No. NC command error                                                  |  |                       |          |    |    |
|---|-----------------------------------------------------------------------------|--|-----------------------|----------|----|----|
|   | The travel command data that was received from the CNC was excessive.       |  |                       |          |    |    |
|   | Investigation details                                                       |  | Investigation results | Remedies | SV | SP |
| 1 | Please contact the Service Center, Service Station, Sales Office or dealer. |  |                       | 0        | 0  |    |

|   | Alarm No.                | NC-DRV communication | n: Communication error   |          |    |    |
|---|--------------------------|----------------------|--------------------------|----------|----|----|
|   | The communication with t |                      | the CNC was interrupted. |          |    |    |
|   | Investigation details    |                      | Investigation results    | Remedies | sv | SP |
| 1 | Check the alarm No. "34" | items.               |                          |          | 0  | 0  |

|    | Alarm No.                                                                                                    | Initial parameter error   |                                                                                                    |                                                                                                  |         |    |
|----|----------------------------------------------------------------------------------------------------|---------------------------|----------------------------------------------------------------------------------------------------|--------------------------------------------------------------------------------------------------|---------|----|
|    | 37                                                                                                    | An incorrect parameter w  | as detected among the parameters received f                                                                                          | rom the CNC at the power ON.                                                                     |         |    |
|    | Investigat                                                                                                    | tion details              | Investigation results                                                                                                    | Remedies                                                                                         | SV      | SP |
|    | Check if the unit in which                                                                                                    | the alarm was detected is | The alarm was detected in servo axis.                                                                                                | Check the investigation item No. 2.                                                              |         |    |
| '  | servo axis or spindle.                                                                                                    |                           | The alarm was detected in spindle.                                                                                                   | Check the investigation item No. 3.                                                              |         | 0  |
|    |                                                                                                    |                           | Wrong parameters were set.                                                                                                    | Correct the parameter setting. Set the value within the designated setting                       |         |    |
|    |                                                                                                    |                           |                                                                                                    | range.                                                                                           |         |    |
|    |                                                                                                    |                           | The electronic gears are overflowing.                                                                                                | Set SV001, SV002 and SV018 so that they meet the machine specifications.                         |         |    |
| 2  | diagnosis screen.                                                                                                    |                           | The absolute position detection parameter is valid when OSE104 and OSE105 are connected. (Absolute position control cannot be used.) | In order to use the absolute position control function, an absolute position option is required. | 0       |    |
|    |                                                                                                    |                           | SV082/bitC to F are the same setting in one unit.                                                                                    | Correct the setting of SV082/bit0 to B.                                                          | 1       |    |
|    |                                                                                                    |                           | SV082/bitC to F are not the same setting in one unit.                                                                                | Correct to the same setting.                                                                     |         |    |
|    |                                                                                                    |                           | Correct parameters were set.                                                                                                    | Check the investigation item No. 4.                                                              | 1       |    |
|    |                                                                                                    |                           |                                                                                                    |                                                                                                  |         |    |
| 2  |                                                                                                    | ers displayed on the NC   | The setting is wrong.                                                                                                    | Set the value within the designated setting range.                                               |         |    |
| 3  | •                                                                                                    |                           | The set parameters are correct.                                                                                                    | Check the investigation item No. 4.                                                              | 1       | 0  |
|    | Opinitie parameters. Or o                                                                                                    | 01 10 01 240              | The set parameter value is different from that of the machine specified encoder.                                                     | Change the setting to meet the machine specifications.                                           | 1       |    |
| 4  | Check the alarm No. "34"                                                                                                    | " items.                  | ·                                                                                                    |                                                                                                  | $\circ$ | 0  |
|    | Alarm No.                                                                                                    |                           |                                                                                                    | CNC.                                                                                             |         |    |
| =  | Investigat                                                                                                    | tion details              | Investigation results                                                                                                    | Remedies                                                                                         | SV      | SP |
| 1  | Check the alarm No. "34"                                                                                                    | " items.                  |                                                                                                    |                                                                                                  |         |    |
|    | 1                                                                                                    |                           |                                                                                                    |                                                                                                  |         |    |
|    | Alarm No.                                                                                                    | NC-DRV communicatio       | n: Protocol error 2                                                                                                    |                                                                                                  |         |    |
|    | Check if the unit in which the alarm was detected is servo axis or spindle.  Check the investigation item No. 2.  The alarm was detected in spindle.  Check the investigation item No. 3.  Check the investigation item No. 3.  Check the investigation item No. 3.  Check the investigation item No. 3.  Check the investigation item No. 3.  Check the investigation item No. 3.  Check the investigation item No. 3.  Check the investigation item No. 3.  Check the investigation item No. 3.  Check the investigation item No. 3.  Check the investigation item No. 3.  Check the investigation item No. 3.  Check the value within the designated setting range.  The electronic gears are overflowing.  The absolute position detection parameter is valid when OSE104 and OSE105 are connected. (Absolute position control cannot be used.)  Sv082/bitC to F are the same setting in one unit.  Correct the same setting in one unit.  Correct parameters were set.  Check the error parameters displayed on the NC diagnosis screen.  Spindle parameters: SP001 to SP240  The setting is wrong.  The setting is wrong.  The set parameters are correct.  The set parameters are correct. |                           |                                                                                                    |                                                                                                  |         |    |
|    | Investigat                                                                                                    | tion details              | Investigation results                                                                                                    | Remedies                                                                                         | sv      | SP |
| _1 | Check the alarm No. "34"                                                                                                    | " items.                  |                                                                                                    |                                                                                                  | 0       | 0  |
|    |                                                                                                    |                           |                                                                                                    |                                                                                                  |         |    |
|    | Alarm No.                                                                                                    | Overcurrent               |                                                                                                    |                                                                                                  |         |    |
|    | 3A                                                                                                    | Excessive current was de  | etected in the motor drive current.                                                                                                  |                                                                                                  |         |    |

|    | Alarm No.                                                                                                    | Overcurrent                                     |                                                                                                  |                                                                                                    |    |    |
|----|----------------------------------------------------------------------------------------------------|-------------------------------------------------|--------------------------------------------------------------------------------------------------|----------------------------------------------------------------------------------------------------|----|----|
|    | 3A                                                                                                    | Excessive current was de                        | etected in the motor drive current.                                                              |                                                                                                    |    |    |
|    | Investigat                                                                                                    | ion details                                     | Investigation results                                                                            | Remedies                                                                                                    | sv | SP |
| 1  | <ul><li>[1] Check whether vibration or spindle.</li><li>[2] Check if the vibration of the control of the control of the contro</li></ul> | on is occurring at the table caused by the load | Vibration is occurring.                                                                          | [1] Set a filter. [2] Lower the speed loop gain (SV005/SP005).                                                           | 0  | 0  |
|    | fluctuation is occurring.                                                                                                    |                                                 | There is no vibration.                                                                           | Check the investigation item No. 2.                                                                                      |    |    |
|    | Check the repeatability of traverse feed for the serv                                                                                                    | o and at acceleration/                          | The alarm occurs.                                                                                | Lower the speed loop gain (SV005/SP005) to the level at which the alarm does not occur.                                  |    |    |
| 2  | deceleration for the spindle. (Note) Check the phenomenon caused by the load fluctuation.                                                                                                    |                                                 | The alarm does not occur.                                                                        | Check the investigation item No. 3.                                                                                      | 0  |    |
| 3  | For the servo, perform the rapid traverse feed repeatedly and check if the max. current valu within the tolerable value.  For the spindle, check the load meter value a                                                                                                    | ne max. current value is                        | The displayed value is high.                                                                     | Increase the current loop gain.<br>Servo: SV009 to 012<br>Spindle: SP077 to 080 and SP081 to 084                         | 0  | 0  |
|    | unloaded max. rotation speed.                                                                                                    |                                                 | The displayed value is appropriate.                                                              | Check the investigation item No. 4.                                                                                      |    |    |
|    |                                                                                                    |                                                 | The resistance value of the power cable for each phase is not " $\infty$ ".                      | Replace the motor power cable.                                                                                           | 0  |    |
| 4  | Disconnect the power cal terminal block and the cal Check the insulation of the                                                                                                    | nnon plug from the motor.                       | The resistance value of the motor terminal and unit (shaft) is 1M $\Omega$ or less.              | Replace the motor.(Note) For the motors equipped with the absolute position encoder, the zero point must be established. |    | 0  |
|    | tester.                                                                                                    | is casic and motor with a                       | The values below are met when measured with a tester. Cable: ∞ Motor terminal - unit:1MΩ or more | Check the investigation item No. 5.                                                                                      |    |    |
| -5 | Check the insulation betw                                                                                                    | veen the motor power                            | There is a ground fault at the power cable.                                                      | Replace the motor power cable.                                                                                           |    |    |
|    | cable and FG.                                                                                                    |                                                 | There is no problem.                                                                             | Check the investigation item No. 6.                                                                                      |    |    |
| 6  | Check if there is any abnormality in the motor's ambient environment.  (Ex. Ambient temperature, cutting water)  Take remedies according to the causes of the abnormality in the ambient environment.                                                                                                    |                                                 | 0                                                                                                | 0                                                                                                    |    |    |

|   | Alarm No. Power module overhea                                                                                   |                                                                                                    |                                                                  |    |    |
|---|----------------------------------------------------------------------------------------------------|----------------------------------------------------------------------------------------------------|------------------------------------------------------------------|----|----|
|   |                                                                                                    | on in the power module has started its operation                                                      |                                                                  |    |    |
|   | Investigation details                                                                                            | Investigation results                                                                                 | Remedies                                                         | sv | SP |
| 1 | Check that the fan of the drive unit is rotating correctly.                                                      | Large amounts of cutting oil or cutting chips, etc., are adhered to the fan, or the rotation is slow. | Clean or replace the fan.                                        | 0  |    |
|   |                                                                                                    | The fan is rotating properly.                                                                         | Check the investigation item No. 2.                              |    |    |
| 2 | Check whether the heat dissipating fins are dirty.                                                               | Cutting oil or cutting chips, etc., are adhered, and the fins are clogged.                            | Clean the fins.                                                  | 0  | 0  |
|   |                                                                                                    | Cutting chips etc. are not adhered to the fins.                                                       | Check the investigation item No. 3.                              |    |    |
| 3 | Measure the drive unit's ambient temperature.                                                                    | 55°C or more.                                                                                         | Improve the efficiency cooling for the power distribution panel. | 0  | 0  |
|   |                                                                                                    | Less than 55°C.                                                                                       | Check the investigation item No. 4.                              | 1  |    |
| 4 | Check if there is any abnormality in the unit's ambient environment. (Ex. Ambient temperature, noise, grounding) | Take remedies according to the causes of the                                                          | e abnormality in the ambient environment.                        | 0  | 0  |

|     | Alarm No.                                                                                | Regeneration circuit er       | ror:                                                                                                |                                     |    |    |
|-----|------------------------------------------------------------------------------------------|-------------------------------|----------------------------------------------------------------------------------------------------|-------------------------------------|----|----|
|     | 3C                                                                                       | An error was detected in      | the regenerative transistor or in the regenerat                                                     | ive resistor.                       |    |    |
|     | Investiç                                                                                 | gation details                | Investigation results                                                                               | Remedies                            | sv | SP |
| -1  | Chook if an ovternal re                                                                  | agenerative register is used  | An external regenerative resistor is used.                                                          | Check the investigation item No. 3. |    |    |
| - 1 | Check if an external regenerative resistor is used.                                      |                               | A built-in regenerative resistor is used.                                                           | Check the investigation item No. 2. |    |    |
|     | Is the short wire conne                                                                  | ected between P and D         | The wire is not connected.                                                                          | Connect the wire.                   |    |    |
| 2   | terminal? Are there any problems with the connection condition? (looseness of the screw) |                               | The connector is disconnected.                                                                      | Reconnect the connector.            | 0  |    |
| _   |                                                                                          |                               | The connector has a contact fault.                                                                  | Replace the connector.              |    |    |
|     |                                                                                          |                               | The connection is correct.                                                                          | Replace the drive unit.             |    |    |
| 3   | Is the connection of the                                                                 | e regenerative resistor or    | The wire is not connected.                                                                          | Connect the wire.                   |    |    |
| 3   | regeneration resistor of                                                                 | able correct?                 | The connection is correct.                                                                          | Check the investigation item No. 4. |    |    |
| 4   | Is the regeneration resistor or the regeneration resistor cable broken?                  |                               | The regeneration resistor is broken. Or the resistance value is different from the specified value. | Replace the regenerative resistor.  | 0  | 0  |
|     | check the resistance v                                                                   | erative resistor terminal and | The regeneration resistor cable is broken.                                                          | Replace the cable.                  |    |    |
|     | oncok the resistance v                                                                   | aide with a tester.           | The resistance value is normal.                                                                     | Replace the drive unit.             |    |    |

|   | Alarm No.                                                  | Power supply voltage e    | rror at acceleration/deceleration:                |                                                                                    |    |    |
|---|------------------------------------------------------------|---------------------------|---------------------------------------------------|------------------------------------------------------------------------------------|----|----|
|   | 3D                                                         | A motor control error was | detected at acceleration/deceleration due to      | an input voltage drop.                                                             |    |    |
|   | Investigat                                                 | ion details               | Investigation results                             | Remedies                                                                           | SV | SP |
| 1 | Measure the input voltage during operations with a tester. |                           | During operations, the voltage fluctuates widely. | Increase the power capacity (KVA).                                                 | 0  | -  |
|   |                                                            |                           | During operations, the voltage is stable.         | Check the investigation item No. 2.                                                |    |    |
| 2 | Check the load inertia.                                    |                           | The load inertia (workpiece etc.) is excessive.   | [1] Lower the load inertia. [2] Extend the rapid traverse time constant for G0/G1. | 0  | -  |
|   |                                                            |                           | The load inertia is normal.                       | Check the investigation item No. 3.                                                |    |    |
| 3 | Check the cooling fan of                                   | the drive unit.           | The fan is stopped.                               | Replace the fan. If the state is not improved, replace the drive unit.             | 0  | -  |
|   |                                                            |                           | The fan is rotating correctly.                    | Check the investigation item No. 4.                                                |    |    |
| 4 | Check the ambient temperature of the drive unit            |                           | •                                                 | 0                                                                                  | -  |    |
|   | g -p                                                       |                           | There is no problem in temperature.               | Replace the drive unit.                                                            |    |    |

|   | Alarm No.<br>3E                                                                              |  | detection error: on is not reliable in the magnetic pole pos detection level which is set in SV094. | ition detection control.                                                                             |    |    |
|---|----------------------------------------------------------------------------------------------|--|----------------------------------------------------------------------------------------------------|----------------------------------------------------------------------------------------------------|----|----|
|   | Investigation details                                                                        |  | Investigation results                                                                               | Remedies                                                                                             | SV | SP |
| 1 | Adjust the setting value of the servo parameter SV094 and detect the magnetic pole position. |  | Set SV094.                                                                                          | Set SV094. The standard value for a rotary motor is 10. The standard value for a linear motor is 10. | 0  | -  |
|   |                                                                                              |  | SV094 is set.                                                                                       | Set the optimal value allowing for the coasting distance (Increase the value).                       |    |    |

|   | Alarm No.                             | Feedback error 3          |                                                                                                    |                                              |    |         |  |  |  |  |
|---|---------------------------------------|---------------------------|----------------------------------------------------------------------------------------------------|----------------------------------------------|----|---------|--|--|--|--|
|   | 41                                    |                           | ither a missed feedback pulse in the main side incremental encoder or an error in the Z-phase was detected in the full closed |                                              |    |         |  |  |  |  |
|   |                                       | loop system. In the serve | op system. In the servo, Z-phase was not detected by a rotary encoder within 2 rotations.                                     |                                              |    |         |  |  |  |  |
|   | Investigation details                 |                           | Investigation results                                                                                                    | Remedies                                     | sv | SP      |  |  |  |  |
|   |                                       |                           | The cable is disconnected.                                                                                                    | Replace the cable.                           |    |         |  |  |  |  |
|   | Check the connection cor              | ndition of the cable and  | The cable is normal.                                                                                                    | Check for dirt on the connector terminal and |    |         |  |  |  |  |
| 1 | encoder.                              | encoder.                  | The cable is normal.                                                                                                    | reconnect it.                                | 0  | $\circ$ |  |  |  |  |
|   | - Check if the cable is disconnected. |                           | The alarm occurs even after it is reconnected.                                                                                | Replace the encoder.                         |    |         |  |  |  |  |

| Alarm No. |                                   | Feedback error 1 An error was detected in signals in a spindle system | ,                             | position encoder in a servo system, or PLG's | feedb | ack |
|-----------|-----------------------------------|-----------------------------------------------------------------------|-------------------------------|----------------------------------------------|-------|-----|
|           | Investigation details             |                                                                       | Investigation results         | Remedies                                     | sv    | SP  |
| 1         | Check SP019 and SP020             | )                                                                     | Parameter is set incorrectly. | Correctly set.                               |       |     |
| '         | Check Sed 19 and Sed20.           |                                                                       | Parameter is set correctly.   | Check the investigation item No. 2.          |       |     |
| 2         | 2 Check the alarm No. "2C" items. |                                                                       |                               |                                              |       | 0   |

|    | Alarm No.                                                                                                    | Feedback error 2                         |                                                                               |                                              |         |         |
|----|----------------------------------------------------------------------------------------------------|------------------------------------------|-------------------------------------------------------------------------------|----------------------------------------------|---------|---------|
|    | 43                                                                                                    | Excessive difference was                 | detected in position data between the motor s                                 | side encoder and the machine side encoder.   |         |         |
|    | Investigat                                                                                                    | tion details                             | Investigation results                                                         | Remedies                                     | sv      | SP      |
|    |                                                                                                    |                                          | The pulley ratio of the spindle end to encoder is 1:1.                        | Check the parameter setting.                 |         |         |
| 1  | Check if the connecting p                                                                                                    |                                          | The spindle and and appeader are not assisting                                | Check the parameter setting.                 | Ī       |         |
| ı  | end to ABZ pulse encode specifications.                                                                                                    | er meets the machine                     | The spindle end and encoder are not equal in the pulley ratio.                | When the encoder is smaller than the spindle |         | $\circ$ |
|    | specifications.                                                                                                    |                                          | the pulley ratio.                                                             | end in the pulley ratio, replace the pulley. |         |         |
|    |                                                                                                    |                                          | No problem.                                                                   | Check the investigation item No. 2.          | Ī       |         |
| ,  | Check the setting value of                                                                                                    | of the spindle parameter                 | The correct values are not set.                                               | Correctly set.                               |         |         |
| ۷  | from SP057 to SP064.                                                                                                    |                                          | The correct values are set.                                                   | Check the investigation item No. 3.          | Ī       |         |
|    |                                                                                                    |                                          | V-belt is used for the spindle end driving.                                   | Set "-1" to the spindle parameter "SP054".   |         | 1       |
| 3  | Check the spindle parar                                                                                                    | e spindle parameter SP054 setting value. | Other than V-belt (gears or timing belt) is used for the spindle end driving. | Set "360" to the spindle parameter "SP054".  |         | 0       |
|    |                                                                                                    |                                          | SP054 is set corresponding to the machine specifications.                     | Check the investigation item No. 4.          |         |         |
| 4  | ggle the encoder connectors (drive unit side and                                                                                                    |                                          | The connector is disconnected (or loose).                                     | Correctly install.                           |         |         |
| 4  | encoder side) and check                                                                                                    | if they are disconnected.                | The connector is not disconnected.                                            | Check the investigation item No. 5.          | 0       | 0       |
|    | Is the encoder cable wire                                                                                                    | ed in the same conduit as                | The cables are wired near each other. Noise                                   | Improve the cable wiring.                    |         |         |
| 5  | the motor's power cable,                                                                                                    | or are the two cables laid               | is entering from the power cable.                                             | Divide it by a FG shield.                    | $\circ$ | $\circ$ |
|    | in parallel near each other                                                                                                    | er?                                      | The wires are sufficiently separated.                                         | Check the investigation item No. 6.          |         |         |
|    | Is the motor FG wire conn                                                                                                    | ected only to the drive unit             | The motor FG wire is grounded on the motor                                    | Ground the motor to one point, connecting    |         |         |
| 6  | which drives it?                                                                                                    |                                          | side.                                                                         | the wires together on the drive unit side.   | $\circ$ | $\circ$ |
|    | (Is the motor grounded to                                                                                                    | one point?)                              | The motor is grounded to one point.                                           | Check the investigation item No. 7.          |         |         |
| 7  |                                                                                                    | d check the encoder cable                | The connection is faulty.                                                     | Replace the encoder cable.                   |         |         |
| '  | connection with a tester.                                                                                                    | (Is the cable shielded?)                 | The connection is normal.                                                     | Check the investigation item No. 8.          |         |         |
| 8  |                                                                                                    | t, and check whether the                 | The alarm is on the drive unit side.                                          | Replace the drive unit.                      |         |         |
| U  | fault is on the unit side or                                                                                                    | r encoder side.                          | The alarm is on the encoder side.                                             | Check the investigation item No. 9.          |         | 0       |
| 9  | Check if there is any abnormality in the encoder's ambient environment.  (Ex. Ambient temperature, noise, grounding)  Take remedies according to the causes of the abnormality in the ambient environment. |                                          | 0                                                                             | 0                                            |         |         |
| 10 | Check SP019, SP020, S                                                                                                    | V010, and SV020                          | Parameter is set incorrectly.                                                 | Correctly set.                               |         |         |
| 10 | CIICOK SEU 18, SEU20, S                                                                                                    | vu 13, anu 3vuzu.                        | Parameter is set correctly.                                                   | Check the investigation item No. 11.         |         |         |
| 11 | Check the alarm No. "1B                                                                                                    | " items.                                 |                                                                               | •                                            | $\cap$  |         |

|   | Alarm No.                                                                                                    | Fan stop                   |                                                                         |                                                                                                    |    |    |
|---|----------------------------------------------------------------------------------------------------|----------------------------|-------------------------------------------------------------------------|----------------------------------------------------------------------------------------------------|----|----|
|   | 45                                                                                                    | A cooling fan built in the | drive unit stopped, and overheat occurred in th                         | e power module.                                                                                                    |    |    |
|   | Investiga                                                                                                    | tion details               | Investigation results                                                   | Remedies                                                                                                    | sv | SP |
| 1 | from when the power is turned OFF till when it is turned ON. For the fan used for the drive unit, assuring more than 10 seconds for the time from when the power is turned OFF till when it is turned ON is required. |                            | The fan is rotating, and an alarm did not occur again.                  | Continue to use. The power may be turned ON without assuring more than 10 seconds for the time from when the power is turned OFF till when it is turned ON. Leave for more than 10 seconds, and turn the power ON again. | 0  | 0  |
|   |                                                                                                    |                            | The fan did not rotate. Or, an alarm occurred again.                    | Check the investigation item No. 2.                                                                                                    |    |    |
| 2 | Check if the connector co                                                                                                    | onnected to a fan is       | [1]The connector is loosened. [2]The connector is disconnected.         | Correctly connect the connector. Replace the fan.                                                                                                    |    |    |
| 2 | loosened or disconnected in the unit.                                                                                                    |                            | [1]The connector is not loosened. [2]The connector is not disconnected. | Check the investigation item No. 3.                                                                                                    | O  |    |
| 3 | Check if oil or cutting chips are adhered to the fan.                                                                                                    |                            | Oil or cutting chips are adhered.                                       | Improve the use environment and replace the drive unit.                                                                                                    |    |    |
|   |                                                                                                    |                            | Oil or cutting chips are not adhered. The cable may be broken.          | Replace the fan. Replace the drive unit.                                                                                                    |    |    |

|    | Alarm No.                                                                                          | Motor overheat / Therm                              | al error                                                                                                    |                                                                                                    |                                                  |                                                  |
|----|----------------------------------------------------------------------------------------------------|-----------------------------------------------------|----------------------------------------------------------------------------------------------------|----------------------------------------------------------------------------------------------------|--------------------------------------------------|--------------------------------------------------|
|    | 46                                                                                                 | Thermal protection function                         | on of the motor or in the encoder, has started                                                                                                    | its operation.                                                                                                |                                                  |                                                  |
|    | Investig                                                                                           | ation details                                       | Investigation results                                                                                                    | Remedies                                                                                                    | sv                                               | SP                                               |
|    | Check the repeatability.                                                                           | check the "temperature" of                          | The alarm occurs before operation.     The "temperature" displayed on the drive monitor screen is different from ambient temperature.                                       | Check the investigation item No. 2.                                                                           |                                                  |                                                  |
| 1  |                                                                                                    | yed on the drive monitor                            | [1] The alarm occurs after the operation continues for a while. [2] The "temperature" displayed on the drive monitor screen rises drastically during the spindle operation. | Check the investigation item No. 5.                                                                           | 0                                                | 0                                                |
| 2  |                                                                                                    | nectors (drive unit side and                        | The connector is disconnected (or loose).  The connector is not disconnected.                                                                                               | Correctly install.  Check the investigation item No. 3.                                                       | 0                                                | 0                                                |
|    | encoder side) and check if they are disconnected.  Turn the power OFF, and check the encoder cable |                                                     | The connection is faulty.                                                                                                    | Replace the cable.                                                                                            |                                                  | <u> </u>                                         |
| 3  | · ·                                                                                                |                                                     | -                                                                                                    |                                                                                                    | 0                                                | $\circ$                                          |
|    | connection with a tester                                                                           |                                                     | The connection is normal.                                                                                                    | Check the investigation item No. 4.                                                                           | _                                                |                                                  |
| 4  | When using MDS-B-HR                                                                                |                                                     | SV034/bit2 = 0                                                                                                    | Set SP034/bit2 to 1.                                                                                          |                                                  |                                                  |
| •  | validated even if a moto                                                                           | or thermal is not provided?                         | SV034/bit2 = 1                                                                                                    | Check the investigation item No. 5.                                                                           |                                                  |                                                  |
| 5  | Check the overload % (servo) or load meter (spindle).                                              |                                                     | The load is large.                                                                                                    | Servo: Check the investigation item No. 6. Spindle: Check the investigation item No. 8.                       | 0                                                | 0                                                |
|    |                                                                                                    |                                                     | The load is not large.                                                                                                    | Check the investigation item No. 9.                                                                           |                                                  |                                                  |
| 6  | Is the unbalance torque                                                                            | high?                                               | The constant load torque (friction + unbalance) is 60% or more.                                                                                                    | Select the motor so that the constant load torque is 60% or less.                                             | 0                                                |                                                  |
|    |                                                                                                    |                                                     | The constant load torque is less than 60%.                                                                                                    | Check the investigation item No. 7.                                                                           |                                                  |                                                  |
| 7  | Was the overload alarm turning the drive unit po                                                   |                                                     | The alarm was forcibly reset.                                                                                                    | Do not turn the drive unit's power OFF when<br>an overload alarm occurs. (The NC power<br>can be turned OFF.) | 0                                                | 0                                                |
|    |                                                                                                    |                                                     | The alarm was not forcibly reset.                                                                                                    | Check the investigation item No. 9.                                                                           |                                                  |                                                  |
|    |                                                                                                    |                                                     | The parameter is not set correctly.                                                                                                    | Correctly set.                                                                                                |                                                  |                                                  |
| 8  | Check the parameter se                                                                             | ettings.                                            | The parameter is set correctly.                                                                                                    | Check the investigation item No. 9.                                                                           |                                                  | $\circ$                                          |
|    | Measure the motor tem                                                                              | perature when the alarm                             | The motor unit is hot.                                                                                                    | Check the investigation item No. 10.                                                                          |                                                  |                                                  |
| 9  | occurs. (Note) For the spindle n                                                                   |                                                     | The motor is not hot.                                                                                                    | Check the investigation item No. 12.                                                                          | 0                                                | 0                                                |
|    |                                                                                                    |                                                     | The motor fan was stopped.                                                                                                    | Check the investigation item No. 11.                                                                          |                                                  |                                                  |
| 10 | When using a motor with is stopped, or it is clogg                                                 | h fan, check whether the fan<br>ged with dust, etc. | The motor fan wind flow is poor.                                                                                                    | Clean the fan and ventilation holes inside of the motor.                                                      | 0                                                | 0                                                |
|    |                                                                                                    |                                                     | The direction of the ventilation is opposite.                                                                                                    | Change the connected phase sequence.                                                                          |                                                  |                                                  |
|    |                                                                                                    |                                                     | There is no problem.                                                                                                    | Check the investigation item No. 12.                                                                          |                                                  |                                                  |
| 11 | Check the fan wiring.                                                                              |                                                     | The cable is broken.                                                                                                    | Replace the cable.                                                                                            |                                                  | 0                                                |
|    |                                                                                                    |                                                     | The cable is not broken.                                                                                                    | Replace the fan.                                                                                              | 1 -                                              | -                                                |
|    | Replace the drive unit of                                                                          | or motor with another drive                         | The alarm is on the drive unit side.                                                                                                    | Replace the drive unit.                                                                                       | <del>                                     </del> | <del>                                     </del> |
| 12 | '                                                                                                  | k whether the fault is on the                       | The alarm is on the motor side.                                                                                                    | Replace the motor.                                                                                            | 0                                                | 0                                                |
| 13 | Check if there is any ab<br>ambient environment.<br>(Ex. Ambient temperatu                         | ,                                                   | Take remedies according to the causes of the                                                                                                    | e abnormality in the ambient environment.                                                                     | 0                                                | 0                                                |

|   |                                                      | 1                        |                                                                                                    |                                                                                                    |         |    |
|---|------------------------------------------------------|--------------------------|----------------------------------------------------------------------------------------------------|----------------------------------------------------------------------------------------------------|---------|----|
|   | Alarm No.                                            | Motor side encoder:      |                                                                                                    |                                                                                                    |         |    |
|   | 48                                                   |                          | der (linear scale in the case of linear motor) det                                                   | ected an error.                                                                                                    |         |    |
|   |                                                      |                          | ach encoder, refer to section "Encoder alarm".                                                       |                                                                                                    |         |    |
|   | Investi                                              | gation details           | Investigation results                                                                                | Remedies                                                                                                    | sv      | SI |
| 1 | Check the alarm No. '                                | '1B" items.              |                                                                                                    |                                                                                                    | 0       | (  |
|   |                                                      |                          |                                                                                                    |                                                                                                    |         |    |
|   | Alarm No.                                            | Motor side encoder:      | Error 6                                                                                              |                                                                                                    |         |    |
|   | 49                                                   | The motor side encode    | der (linear scale in the case of linear motor) det                                                   | ected an error.                                                                                                    |         |    |
|   | 70                                                   | As details differ for ea | ach encoder, refer to section "Encoder alarm".                                                       |                                                                                                    |         |    |
|   | Investi                                              | gation details           | Investigation results                                                                                | Remedies                                                                                                    | sv      | S  |
| _ | Check the alarm No. '                                | '1B" items.              | -                                                                                                    | -                                                                                                    | $\circ$ |    |
|   |                                                      |                          |                                                                                                    |                                                                                                    |         |    |
|   | Alarm No.                                            | Motor side encoder:      |                                                                                                    |                                                                                                    |         |    |
|   | 4A                                                   |                          | der (linear scale in the case of linear motor) det<br>ach encoder, refer to section "Encoder alarm". | ecteu an error.                                                                                                    |         |    |
|   | Investi                                              | gation details           | Investigation results                                                                                | Remedies                                                                                                    | SV      | S  |
|   | Check the alarm No. '                                | '1B" items.              |                                                                                                    | l e e e e e e e e e e e e e e e e e e e                                                                                                    | $\cap$  |    |
|   | L                                                    |                          |                                                                                                    |                                                                                                    |         |    |
|   | Alarm No.                                            | Motor side encoder:      | Error 8 der (linear scale in the case of linear motor) det                                           | ected an error.                                                                                                    |         |    |
|   | 4B                                                   |                          | ach encoder, refer to section "Encoder alarm".                                                       |                                                                                                    |         |    |
| = | Investi                                              | gation details           | Investigation results                                                                                | Remedies                                                                                                    | sv      | S  |
|   | Check the alarm No. '                                | <u> </u>                 |                                                                                                    |                                                                                                    |         |    |
|   |                                                      |                          |                                                                                                    |                                                                                                    |         |    |
|   | Alarm No.                                            | Current error at mag     | netic pole estimate                                                                                  |                                                                                                    |         |    |
|   | 4C                                                   | Current detection faile  | ed at the pulse-applied magnetic pole estimation                                                     | n by IPM spindle motor.                                                                                                    |         |    |
|   | Investi                                              | gation details           | Investigation results                                                                                | Remedies                                                                                                    | sv      | S  |
|   | Investigation details  Check the pulse-applied time. |                          | The pulse-applied time can be short.                                                                 | Set the pulse-applied time longer. Setting parameter:SP142  1) The pulse-applied time (0 to 350) 2) For low-speed coil:1)+1000 3) The polarity of magnetic pole estimate: Reverse polarity is "-" After the adjustment, perform the magnetic pole detection control again. | -       |    |
|   |                                                      |                          | The alarm also occurs after the pulse-application is set.                                            |                                                                                                    |         |    |
|   |                                                      |                          |                                                                                                    |                                                                                                    |         |    |
|   | Alarm No.                                            | Dual signal error        |                                                                                                    |                                                                                                    |         |    |
|   | 4D                                                   |                          | d in the signal related to the dual signal.                                                          |                                                                                                    |         |    |
|   |                                                      |                          |                                                                                                    |                                                                                                    |         |    |
|   | Investi                                              | gation details           | Investigation results                                                                                | Remedies                                                                                                    | SV      | S  |
|   |                                                      | gation details           | Investigation results Is the connector to disable STO installed                                      | Remedies Install the connector to disable STO                                                                                                    | SV      | S  |

|   | Alarm No.                                | Dual signal error        |                                                      |                                                                             |    |    |
|---|------------------------------------------|--------------------------|------------------------------------------------------|-----------------------------------------------------------------------------|----|----|
|   | 4D                                       | An error was detected in | the signal related to the dual signal.               |                                                                             |    |    |
|   | Investigat                               | ion details              | Investigation results                                | Remedies                                                                    | sv | SP |
| 1 | When not using dedicated                 | d wiring STO function    | Is the connector to disable STO installed correctly? | Install the connector to disable STO correctly.                             |    |    |
|   | When using dedicated wiring STO function |                          | Is the parameter setting (SV113,SP229/bit8) correct? | Set SV113,SP229/bit8. When using dedicated wiring STO function, set to "1". | 0  | 0  |
| 2 |                                          |                          | The error is detected during the servo ON.           | Input the STO signal after turning the servo OFF.                           |    |    |
|   |                                          |                          | The error is detected during the servo OFF.          | Remedy the wiring and signal for STO cable.                                 | 1  |    |

|   | Alarm No.                                                    | NC command mode erre | or                                              |                                            |    |         |
|---|--------------------------------------------------------------|----------------------|-------------------------------------------------|--------------------------------------------|----|---------|
|   | <b>4E</b> The mode outside the spe                           |                      | ecification was input in spindle control mode s | election.                                  |    |         |
|   | Investigation details                                        |                      | Investigation results                           | Remedies                                   | sv | SP      |
|   | Check the wiring and sett                                    | ing environment.     | The grounding is incomplete.                    | Correctly ground.                          |    |         |
|   | 1) Correctly grounded?                                       |                      | 2) The alarm occurs easily when a specific      | Use noise measures on the device described | -  |         |
| 1 | 2) Any noise generating of                                   |                      | device operates.                                | on the left.                               |    | $\circ$ |
|   | 3) Are the speed/position encoder cables correctly shielded? |                      | The cable is not correctly shielded.            | Correctly shield the cable.                |    |         |
|   |                                                              |                      | No abnormality is found in particular.          | Replace the drive unit.                    |    |         |

|   | Alarm No.                  | The state of the state of the s |                                |                                        |    |    |
|---|----------------------------|----------------------------------------------------------------------------------------------------|--------------------------------|----------------------------------------|----|----|
|   | 4F                         |                                                                                                    |                                |                                        |    |    |
|   | Investigation details      |                                                                                                    | Investigation results          | Remedies                               | SV | SP |
| 1 | Check the repeatability.   |                                                                                                    | The alarm occurs occasionally. | Check the power facilities.            |    |    |
| ' | Officer the repeatability. |                                                                                                    | The diam occurs occasionally.  | Check the wiring of the control power. | 1  |    |

|   | Alarm No.                                                                       | Overload 1                                                                                                    |                                                                                                    |                                                                                                    |    |    |
|---|---------------------------------------------------------------------------------|----------------------------------------------------------------------------------------------------|----------------------------------------------------------------------------------------------------|----------------------------------------------------------------------------------------------------|----|----|
|   | 50                                                                              | Overload detection level                                                                                      | became over 100%. The motor or the drive un                                                                                                    | it is overloaded.                                                                                                    |    |    |
|   | Investiga                                                                       | ition details                                                                                                 | Investigation results                                                                                                    | Remedies                                                                                                    | sv | SP |
| 1 | Check the overload para<br>Servo:SV021, SV022<br>Spindle:SP021,SP022            | ameters.                                                                                                    | The standard values (below) are not set.<br>Servo:SV021 = 60, SV022 = 150<br>Spindle:SP021=60,SP022=120<br>IPM:SP021=300,SP022=100                        | Set the standard values.                                                                                                    | 0  | 0  |
|   |                                                                                 |                                                                                                    | The standard values are set.                                                                                                    | Investigate item 2.                                                                                                    | Ī  |    |
|   | Check the items below of monitor screen during o                                |                                                                                                    | Perform the machining such as rapid traverse, where an alarm occurs. The examples are below.  Servo> [1] Max.current 3 constantly displays the            | Servo [1] Mount a smaller workpiece. [2] Increase the time constant. [3] Check the investigation item No.6.                                                 |    |    |
| 2 | <servo> Max.current 3 (%) Overload(%) <spindle> Load meter(%)</spindle></servo> |                                                                                                    | maximum value. [2] Overload increases at a rapid speed. <spindle> [1] The time to display 120% lasts long. [2] The value is higher than normal.</spindle> | Spindle [1] Lower the cutting amount. [2] Extend the cycle time.                                                                                            | 0  | 0  |
|   |                                                                                 |                                                                                                    | The value is within the supposed level and there is no problem.                                                                                           | Investigate item 3.                                                                                                    |    |    |
| 3 |                                                                                 | eck whether machine resonance is occurring.<br>eck for vibration and abnormal noise at the<br>ndle and table. | Resonance is occurring when a tool or workpiece is mounted or during machining. (The load inertia changes)                                                | Adjust the parameters. [1] Set the optimal notch filter. [2] Lower VGN1 (SV005,SP005).                                                                      | 0  | 0  |
|   |                                                                                 |                                                                                                    | Resonance is not occurring.                                                                                                    | Investigate item 4.                                                                                                    |    |    |
| 4 | Check whether the shaft sways when the mostopped.                               |                                                                                                    | The motor is hunting.                                                                                                    | Adjust the parameters. [1] Increase VGN1 (SV005, SP005). [2] Lower VIA (SV008, SP008).                                                                      | 0  |    |
|   | "Hunting" of the spindle "Vibration" of the table                               |                                                                                                    | The motor is not hunting.                                                                                                    | Servo: Investigate item 5<br>Spindle: Investigate item 7                                                                                                    |    |    |
|   | Check the brake operati                                                         |                                                                                                    | The motor brakes are not released.                                                                                                    | Correct the faulty section.                                                                                                    |    |    |
| 5 | [1] Check the brake rela<br>[2] Check the connector                             |                                                                                                    | The motor brake operation is normal.                                                                                                    | Investigate item 6.                                                                                                    | 0  |    |
|   |                                                                                 |                                                                                                    | The cutting load is large.                                                                                                    | Lower the cutting load.                                                                                                    |    |    |
| 6 | Check the load current v                                                        | with the NC Servo Monitor,                                                                                    | There is interference with the positioning pin.                                                                                                    | When using the positioning pin, turn the servo OFF when stopped.                                                                                            |    |    |
| Ŭ | and investigate the mac                                                         | hine load.                                                                                                    | An excessive force is applied from the machine.                                                                                                    | Check whether the ball screw is bent, or whether there is a fault in the guide.                                                                             |    |    |
|   |                                                                                 |                                                                                                    | The machine load is not large.                                                                                                    | Investigate item 8.                                                                                                    |    |    |
| 7 | Check the PLG output w                                                          |                                                                                                    | There is a problem.                                                                                                    | Adjust the PLG output waveform. For TS5690, reinstall.                                                                                                    |    | 0  |
|   | T COCCO Garmor BC Grico                                                         | itou.                                                                                                    | Normal                                                                                                    | Investigate item 8.                                                                                                    |    |    |
|   |                                                                                 |                                                                                                    | The motor performance is insufficient.                                                                                                    | Lower the acceleration/deceleration rate or cutting load.                                                                                                   |    |    |
| 8 | Confirm the motor capa                                                          | city selection again.                                                                                         | The motor performance is sufficient.                                                                                                    | Check the tool mounted on the spindle.  - The service life is reached. Increase the number of teeth (chips) of the milling cutter, etc. Investigate item 9. | 0  | 0  |
| 9 | Try replacing the drive u                                                       | ınit.                                                                                                    | Improved. Not improved.                                                                                                    | Use as it is. Replace the motor.                                                                                                    | 0  | 0  |
|   |                                                                                 |                                                                                                    |                                                                                                    |                                                                                                    |    |    |

(Note) NR and PR resetting are not possible when the overload level is 50% or more. Do not forcibly reset (AR) by turning the unit power OFF. If AR resetting is used at 50% or higher, the level is set to 80% when the power is turned ON next. (Servo)

|   | Alama Na                                                                                                    | Overload 2                                                    |                                                                     |                                                                                               |       |     |
|---|----------------------------------------------------------------------------------------------------|---------------------------------------------------------------|---------------------------------------------------------------------|-----------------------------------------------------------------------------------------------|-------|-----|
|   | Alarm No.                                                                                                    |                                                               |                                                                     | g continuously given for longer than 1 second                                                 |       |     |
|   | 51                                                                                                    |                                                               | em, current command of more than 95% of the                         | e motor's max. current was being continuously                                                 | given | tor |
|   |                                                                                                    | longer than 1 second.                                         |                                                                     |                                                                                               |       |     |
|   | Investiga                                                                                                    | tion details                                                  | Investigation results                                               | Remedies                                                                                      | SV    | SP  |
| 1 | Did the alarm occur imme                                                                                                    | ediately after READY ON?                                      | The alarm occurred after ready ON before operation starts.          | Investigate item 2.                                                                           | 0     |     |
|   |                                                                                                    |                                                               | The alarm occurred after normal operation.                          | Investigate item 5.                                                                           |       |     |
| - | Check that the PN voltag                                                                                                    | ge is supplied to the drive                                   | The CHARGE lamp becomes dark. L+ or L- screw was loosened.          | Increase the capacity of power supply.  Tighten the L+ and L- screws.                         |       |     |
| 2 |                                                                                                    | ot connected to the power<br>te item 3 for MDS-EJ/EJH.<br>ON? | Approx. 300V is correctly supplied.                                 | Investigate item 3.                                                                           | 0     |     |
| 3 | Check the motor power cable (U, V, W phases).  [1] The power cable is not connected.  [2] Is the cable connected to the motor for another axis? |                                                               | The connections are incorrect. Connected to the incorrect axis.     | Connect correctly.                                                                            | 0     |     |
| Ü |                                                                                                    |                                                               | The connections are correct.                                        | Investigate item 4.                                                                           |       |     |
|   | Check the encoder cable connection. [1] Is the cable connected to the motor for another axis?                                                   |                                                               | The connections are incorrect.                                      | Connect correctly.                                                                            |       |     |
| 4 |                                                                                                    |                                                               | The connections are correct.                                        | Investigate item 5.                                                                           | 0     |     |
| 5 | Check whether the mach                                                                                                    | nine has collided.                                            | The machine has collided.                                           | Check the machining program and soft limit settings.                                          | 0     |     |
|   |                                                                                                    |                                                               | The machine has not collided.                                       | Investigate item 6.                                                                           |       |     |
|   |                                                                                                    | nt value on the NC Servo                                      | The current is saturated during acceleration/deceleration.          | Increase the acceleration/ deceleration time constant.                                        |       |     |
| 6 | Monitor screen is saturat deceleration.                                                                                                    | led during acceleration/                                      | The current value during acceleration/ deceleration is appropriate. | Investigate item 7.                                                                           |       |     |
| 7 | Check the encoder Feed                                                                                                    | lback.                                                        | The Feedback signal is abnormal The droop does not stabilize.       | Replace the encoder. (With the absolute position system, the zero point must be established.) | 0     |     |
|   |                                                                                                    |                                                               | The Feedback signal is normal.                                      | Replace the drive unit.                                                                       |       | 1   |
| 8 | Check the load meter va                                                                                                    | luo                                                           | The value is large.                                                 | Lower the load.                                                                               |       |     |
| O | Oneck the load meter va                                                                                                    | iuc.                                                          | The value is normal.                                                | Investigate item 9.                                                                           | ]     |     |
| 9 | Check the PLG output w                                                                                                    |                                                               | There is a problem.                                                 | Adjust the PLG output waveform.                                                               |       |     |
| 9 | For TS5690, waveform of                                                                                                    | annot be checked.                                             | Normal                                                              | Replace the drive unit.                                                                       |       |     |

|   | Alarm No.                                                                                                    | Excessive error 1        |                                                                                                    |                                                                                                    |         |         |
|---|----------------------------------------------------------------------------------------------------|--------------------------|----------------------------------------------------------------------------------------------------|----------------------------------------------------------------------------------------------------|---------|---------|
|   | 52                                                                                                    | A difference between the | actual and theoretical motor positions during                                                                                                    | servo ON exceeded the setting value.                                                                                       |         |         |
|   | Investiga                                                                                                    | ition details            | Investigation results                                                                                                    | Remedies                                                                                                    | sv      | SP      |
| 1 | The load inertia is large. The unbalance torque in the Z (gravity) direction is high. An excessive workpiece or tool is mounted on the spindle. |                          | The load inertia is excessive.                                                                                                    | [1] Lower the machine weight applied to the servo motors (by the unbalance torque). [2] Lower the weight of the workpiece. | 0       | 0       |
|   |                                                                                                    |                          | The load inertia is normal.                                                                                                    | Investigate item 2.                                                                                                    |         |         |
| 2 | Check the excessive err<br>Servo<br>SV053<br>Spindle<br>SP023 (Interpolation, sp<br>synchronization)SP053                                       | indle                    | The excessive error detection width is too small. Servo standard value: SV053 ={RAPID/(60*PGN1)}/2 Spindle standard value: No alarm is set at SP023 =120:0 SP053 =motor max. speed×6/PGV/2 | Set appropriate values.                                                                                                    | 0       | 0       |
|   |                                                                                                    |                          | Appropriate values are set.                                                                                                    | Investigate item 3.                                                                                                    |         |         |
|   | Check the position enco                                                                                                    | der polarity.            | The polarity is reversed.                                                                                                    | Correctly set the parameters.                                                                                              |         |         |
| 3 | SV017/bit4 (Servo)<br>SP017/bit4 (Spindle: position FB)<br>SP017/bit0 (Spindle: speed FB)<br>#3106/bit7 (Synchronous tap control)               |                          | Normal.                                                                                                    | Investigate item 4.                                                                                                    | 0       | 0       |
| 4 | Check the alarm No. "51                                                                                                    | l" items.                |                                                                                                    |                                                                                                    | $\circ$ | $\circ$ |

|   | Alarm No.                                                                                                    | Excessive error 2                      |                                                                                                    |                                                                                                    |    |    |
|---|----------------------------------------------------------------------------------------------------|----------------------------------------|----------------------------------------------------------------------------------------------------|----------------------------------------------------------------------------------------------------|----|----|
|   | 53                                                                                                    | A difference between the               | actual and theoretical motor positions during                                                                            | servo OFF exceeded the setting value.                                                                                           |    |    |
|   | Investi                                                                                                    | gation details                         | Investigation results                                                                                                    | Remedies                                                                                                    | SV | SP |
| 1 | Check the follow-up function while the NC is in the servo OFF state.                                                                                                    |                                        | The axis detachment function (NC parameter) is invalid. (Note) For the axis detachment function, refer to the NC manual. | Check the investigation item No. 2.                                                                                             |    |    |
| • |                                                                                                    |                                        | The axis detachment function (NC parameter) is valid. (Note) For the axis detachment function, refer to the NC manual.   | Check the investigation item No. 3.                                                                                             |    |    |
| 2 | Check whether the axis has moved during servo OFF (either by visual inspection or monitor the position droop waveform).  [1] Check if the motor brake is released in the |                                        | [1] The axis has moved. [2] The servo OFF is applied during the mode.                                                    | [1] Adjust the brakes, etc. so that the axis does not move. [2] Avoid the servo OFF from being applied during position control. | 0  |    |
|   | middle. [2] Check if the axis most is applied during the C                                                                                                    | oves because the servo OFF caxis mode. | The axis has not moved.                                                                                                  | Check the investigation item No. 3.                                                                                             |    |    |
| 3 | Check the excessive error detection width.<br>SV026 (Servo)<br>(Note) Set the same value to SV023.                                                                       |                                        | The excessive error detection width is too small.  SV026 ={RAPID/(60*PGN1)}/2                                            | Set an appropriate value.                                                                                                    | 0  |    |
|   |                                                                                                    |                                        | An appropriate value is set.                                                                                             | Check for problems on the NC side, such as the position FB follow-up control.                                                   |    |    |

|   | Alarm No.                                                                                       | Excessive error 3       |                                                 |                                  |    |    |
|---|-------------------------------------------------------------------------------------------------|-------------------------|-------------------------------------------------|----------------------------------|----|----|
|   | 54                                                                                              | When an excessive error | 1 occurred, detection of the motor current fail | ed.                              |    |    |
|   | Investigation details                                                                           |                         | Investigation results                           | Remedies                         | sv | SP |
|   | Check that the PN voltage is supplied to the drive                                              |                         | The voltage is not supplied.                    | Correctly supply the PN voltage. |    |    |
| 1 | unit. [1] Is the CHARGE lamp ON?                                                                |                         | It is correctly supplied (DC300V).              | Investigate item 2.              | 0  | 0  |
|   | Check the motor power ca                                                                        |                         | The connections are incorrect.                  | Connect correctly.               |    |    |
| 2 | [1] The power cable is not connected. [2] Is the cable connected to the motor for another axis? |                         | The connections are correct.                    | Replace the drive unit.          | 0  | 0  |

#### Supplement (servo)

Depending on the ideal machine position in respect to the command position, the actual machine position could enter the actual shaded section shown below, which is separated more than the distance set in OD1.

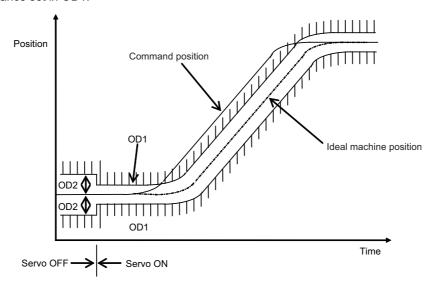

|   | Alarm No. Commanded speed error  56 In C axis control mode, excessive NC commanded speed was detected.(In C axis control mode)  [Investigation details   Investigation requires   Investigation requires   Investigation requ |                        |                       |                                            |    |    |
|---|----------------------------------------------------------------------------------------------------|------------------------|-----------------------|--------------------------------------------|----|----|
|   | Investigati                                                                                                    | ion details            | Investigation results | Remedies                                   | SV | SP |
|   | Check the rotation speed displayed on the spindle drive monitor to see if the C axis rotation speed                                                                                                    |                        | Exceed.               | Increase the rapid traverse time constant. |    |    |
| 1 |                                                                                                    |                        |                       | Check if the maximum rapid traverse rate   |    |    |
|   | exceeds 1.15 times of the                                                                                                    | set speed during rapid | Not exceed.           | settings are correct. After changing the   |    |    |
|   | traverse.                                                                                                    |                        |                       | setting, turn the NC power ON again.       |    |    |

| Alarm No. |                                                             |  | 0<br>function (set to SV060) was valid, the disturba                                          | nce torque in rapid traverse (G0) exceeded the                                                                               | e colli | ision |
|-----------|-------------------------------------------------------------|--|-----------------------------------------------------------------------------------------------|----------------------------------------------------------------------------------------------------|---------|-------|
|           | Investigation details                                       |  | Investigation results                                                                         | Remedies                                                                                                    | SV      | SP    |
| 1         | Check whether the machine has collided during G0 operation. |  | A collision has occurred at the table, turret or spindle head in the machine during movement. | Check the machining program and soft limit settings.                                                                         | 0       |       |
|           |                                                             |  | There is no collision at the table, turret and spindle head in the machine during movement    | Adjust the tolerable disturbance torque SV060. (Note) Set the detection level to be 1.5 times or more of the maximum torque. |         |       |

(Note) When the disturbance torque exceeds the collision detection level, the motor will decelerate to a stop with a torque 80% (standard) value of the motor's maximum torque. After decelerating to a stop, the alarm will occur.

|   | collision detection level.                                  |               | 1<br>function was valid (SV035.c1G1 was set), the | disturbance torque in cutting feed (G1) exceed                                                                                                    | ded th | ne |
|---|-------------------------------------------------------------|---------------|---------------------------------------------------|----------------------------------------------------------------------------------------------------|--------|----|
|   | Investiga                                                   | ation details | Investigation results                             | Remedies                                                                                                    | SV     | SP |
|   | Check whether the machine has collided during G0 operation. |               | The machine has collided during movement.         | Check the machining program and soft limit settings.                                                                                                    |        |    |
| 1 |                                                             |               | The machine has not collided.                     | Increase the detection level (SV035. clG1). G1 collision detection level =SV060×c1G1(001 to 111) (Note) Set the detection level larger than the maximum cutting load. | 0      |    |

(Note) When the disturbance torque exceeds the collision detection level, the motor will decelerate to a stop with a torque 80% (standard) value of the motor's maximum torque. After decelerating to a stop, the alarm will occur.

|   | Alarm No.                                                                                                    | Collision detection 2    |                                                                     |                                                        |    |    |
|---|----------------------------------------------------------------------------------------------------|--------------------------|---------------------------------------------------------------------|--------------------------------------------------------|----|----|
|   | 5A                                                                                                    | When collision detection | function was valid, the command torque reach                        | ed the max. motor torque.                              |    |    |
|   | Investigation details                                                                                          |                          | Investigation results                                               | Remedies                                               | sv | SP |
| 1 | Check whether the machine has collided.                                                                        |                          | The machine has collided.                                           | Check the machining program and soft limit settings.   | 0  |    |
|   |                                                                                                    |                          | The machine has not collided.                                       | Check the investigation item No. 2.                    |    |    |
| 2 | Check whether the current value on the NC Servo Monitor screen is saturated during acceleration/ deceleration. |                          | The current is saturated during acceleration/deceleration.          | Check the investigation item No. 3.                    | 0  |    |
| 2 |                                                                                                    |                          | The current value during acceleration/ deceleration is appropriate. | Investigate the cause of the load fluctuation.         |    |    |
| 3 | Can the acceleration/deceleration time constant be changed?                                                    |                          | The constant can be changed.                                        | Increase the acceleration/ deceleration time constant. | 0  |    |
|   |                                                                                                    |                          | The constant cannot be changed.                                     | Set to ignore collision detection method 2.            |    |    |

(Note) When the command torque reaches the motor's maximum torque, the motor will decelerate to a stop with a torque 80% (standard) value of the motor's maximum torque. After decelerating to a stop, the alarm will occur.

|   | Alarm No.                                 | Safely limited: Comma       | nded speed error                                                       |                                                                                             |    |    |  |
|---|-------------------------------------------|-----------------------------|------------------------------------------------------------------------|---------------------------------------------------------------------------------------------|----|----|--|
|   | 5B                                        | In safely limited mode, the | he commanded speed was detected to exceed the safely limited speed.    |                                                                                             |    |    |  |
|   | Investigation details                     |                             | Investigation results                                                  | Remedies                                                                                    | sv | SP |  |
| 1 | Check the commanded speed on the NC side. |                             | The commanded speed and safely limited speed limit value are the same. | Reduce the commanded speed on the NC side or increase the safely limited speed limit value. | 0  | 0  |  |
|   |                                           |                             | The commanded speed is slower than the safely limited speed.           | Replace the drive unit.                                                                     |    |    |  |

|   | In safely limited m        | Safely limited: Door star<br>In safely limited mode, the<br>open state was detected | e door state signal from the NC and the same                              | signal from the drive unit don't match. Otherw                                      | ise, do | oor |
|---|----------------------------|-------------------------------------------------------------------------------------|---------------------------------------------------------------------------|-------------------------------------------------------------------------------------|---------|-----|
|   | Investigati                | on details                                                                          | Investigation results                                                     | Remedies                                                                            | sv      | SP  |
| 1 | Check the DI input timing. |                                                                                     | I Roth NC side and drive linit side innut timings                         | Review the DI input sequence. Check if the cable for the DI input signal is broken. | 0       | 0   |
|   |                            |                                                                                     | NC side and drive unit side inputs do not match one another within 500ms. | Investigate the wiring and connection environment.                                  |         |     |

|   | Alarm No.                                                             | Safely limited: Feedbac    | k speed error                                                                |                                                                                             |    |    |
|---|-----------------------------------------------------------------------|----------------------------|------------------------------------------------------------------------------|---------------------------------------------------------------------------------------------|----|----|
|   | 5E                                                                    | In safely limited mode, th | e motor speed was detected to exceed the sa                                  | fely limited speed.                                                                         |    |    |
|   | Investigat                                                            | ion details                | Investigation results                                                        | Remedies                                                                                    | sv | SP |
| 1 | Check the DI input timing.                                            |                            | The feedback speed and safely limited speed limit value are the same.        | Reduce the commanded speed on the NC side or increase the safely limited speed limit value. | 0  | 0  |
|   |                                                                       |                            | The feedback speed is slower than the safely limited speed.                  | Replace the drive unit.                                                                     |    |    |
|   | Check the wiring and sett                                             | ing environment.           | The grounding is incomplete.                                                 | Correctly ground.                                                                           |    |    |
| 2 | Correctly grounded?     Any noise generating devices around the unit? |                            | 2) The alarm occurs easily when a specific device operates.                  | Use noise measures on the device described on the left.                                     | 0  |    |
|   | 3) Are the speed/position shielded?                                   | encoder cables correctly   | The cable is not correctly shielded.  No abnormality is found in particular. | Correctly shield the cable.  Replace the drive unit.                                        |    |    |

|    | Alarm No.                                          | External contactor erro                | r                                                                                                    |                                                                                                    |    |    |
|----|----------------------------------------------------|----------------------------------------|----------------------------------------------------------------------------------------------------|----------------------------------------------------------------------------------------------------|----|----|
|    | 5F                                                 | A contact of the external              | contactor is welding.                                                                                      |                                                                                                    |    |    |
|    | Investi                                            | gation details                         | Investigation results                                                                                      | Remedies                                                                                                    | SV | SP |
| -1 | Chook whather the see                              | ntactor's contact has malted           | The contactor is melted.                                                                                   | Replace the contactor.                                                                                                    |    |    |
| 1  | Check whether the contactor's contact has melted.  |                                        | The contactor is not melted.                                                                               | Check the investigation item No. 2.                                                                                                    | 0  | 0  |
| 2  | Check whether the axi was a contactor control      | is where an alarm occurred<br>ol axis. | The alarm occurred at the axis where the contactor control is not executed.                                | Check the parameter. (EJ/EJH Series) With contactor control Servo:SV082, Spindle:SP227 0800h is added to the setting value. Without contactor control Change "Bit A,B" to "00" in the parameter above. | 0  | 0  |
|    |                                                    |                                        | The alarm occurred at the axis where the contactor control is executed.                                    | Replace the drive unit.                                                                                                    |    |    |
| 3  | Check the connection with a regenerative resistor. |                                        | The short wire between the P and D terminals of the control circuit terminal block (CNP2) is disconnected. | Replace the control circuit terminal block (CNP2). Connect the short wire between the P and D terminals.                                                                                               | 0  |    |
|    |                                                    |                                        | The connection with an external option regenerative resistor unit is faulty.                               | Replace the cable.                                                                                                    | 0  | 0  |

|   | Alarm No. Main side encoder c 80 A pulse type cable is                                                                   |             | e error                                                          |                                       |    |    |
|---|----------------------------------------------------------------------------------------------------|-------------|------------------------------------------------------------------|---------------------------------------|----|----|
|   |                                                                                                    |             | ed for the motor side encoder.                                   |                                       |    |    |
|   | Investigati                                                                                                    | ion details | Investigation results                                            | Remedies                              | sv | SP |
|   | Check the parameters. Servo:SV025 = "x200"  Spindle:SP031 = "x200"  And then, check the connected cable and the encoder. |             | The cable type is pulse.                                         | Replace the cable to the serial type. |    |    |
| 1 |                                                                                                    |             | There is no problem with the selection of the encoder and cable. | Replace the encoder or cable.         | 0  | 0  |

|   | Alarm No.                                                                       | Sub side encoder of  | able error                                                       |                                                                                                    |    |   |
|---|---------------------------------------------------------------------------------|----------------------|------------------------------------------------------------------|----------------------------------------------------------------------------------------------------|----|---|
|   | 81                                                                              | The cable type of ma | achine side encoder does not match the encoder s                 | pecifications set by the parameter.                                                                                                    |    |   |
| T | Investi                                                                         | igation details      | Investigation results                                            | Remedies                                                                                                    | SV | S |
|   |                                                                                 |                      | The encoder does not match the specifications.                   | Replace the encoder.                                                                                                    |    |   |
|   | Check if the below pa<br>connected encoder ar<br>Servo: SV025<br>Spindle: SP031 |                      | The parameter is not correct.                                    | Set the parameters so that they meet the machine side encoder. <servo:sv025> - Rotary Pulse 2xxx Serial 6xxx - Scale Pulse 8xxx Serial Axxx  <spindle:sp031> Pulse 4200 Serial 6200</spindle:sp031></servo:sv025> | 0  | ( |
|   |                                                                                 |                      | There is no problem with the selection of the encoder and cable. | Replace the encoder or cable.                                                                                                    |    |   |

|   | Alarm No.                                                                    | Drive unit communicati                       | on error                                      |                                         |    |         |
|---|------------------------------------------------------------------------------|----------------------------------------------|-----------------------------------------------|-----------------------------------------|----|---------|
|   | The communication fram                                                       |                                              | e between drive units was aborted.            |                                         |    |         |
|   | Investigat                                                                   | ion details                                  | Investigation results                         | Remedies                                | SV | SP      |
| 7 | Check the connection of the optical communication cable between drive units. |                                              | The cable and connector were loose.           | Connect again so as not to be loosened. | 0  |         |
|   |                                                                              |                                              | The cable and connector were not loose.       | Replace the cable.                      |    | 0       |
|   | Cable between drive driits                                                   | •                                            | The cable and connector were not loose.       | Check the investigation item No. 2.     |    |         |
|   |                                                                              | The arror is always repeated (in high arroad | Replace the servo drive or spindle drive unit |                                         |    |         |
| 2 | Check the repeatability.                                                     |                                              | I synchronous fanning)                        | that is used for high-speed synchronous |    | $\circ$ |
|   |                                                                              |                                              |                                               | tapping.                                |    |         |

|   | Alarm No.                                                                                                    | Watchdog            |                                                                    |                                               |    |               |
|---|----------------------------------------------------------------------------------------------------|---------------------|--------------------------------------------------------------------|-----------------------------------------------|----|---------------|
|   | 88 The system does not ope                                                                                       |                     | perate correctly.                                                  |                                               |    |               |
|   | Investigation details                                                                                            |                     | Investigation results                                              | Remedies                                      | SV | SP            |
|   | Check whether the serve                                                                                          | or spindle software | The version was changed.                                           | Change software version back to the original. |    | $\overline{}$ |
| ' | version was changed recently.                                                                                    |                     | The version was not changed.                                       | Check the investigation item No. 2.           | 0  |               |
|   |                                                                                                    |                     | The error is always repeated.                                      | Replace the drive unit.                       |    |               |
| 2 | Check the repeatability.                                                                                         |                     | The state returns to normal once, but occurs sometimes thereafter. | Check the investigation item No. 3.           | 0  | 0             |
| 3 | Check if there is any abnormality in the unit's ambient environment. (Ex. Ambient temperature, noise, grounding) |                     | Take remedies according to the causes of the                       | e abnormality in the ambient environment.     | 0  | 0             |

(Note) For MDS-EJ/EJH Series, "888" is displayed.

|   | Alarm No.                                                                                                    | Drive unit communicati         | on data error 1                                                                            |                                           |    |    |
|---|----------------------------------------------------------------------------------------------------|--------------------------------|--------------------------------------------------------------------------------------------|-------------------------------------------|----|----|
|   | <b>8A</b> The communication d                                                                                    |                                | 1 between drive units exceeded the tolerable value in the communication between drive unit |                                           |    |    |
|   | Investigati                                                                                                    | ion details                    | Investigation results                                                                      | Remedies                                  | sv | SP |
| 1 | Check if the error has occ                                                                                       | has occurred during high-speed | The error occurs during the synchronous tapping.                                           | [1]Check the tool. [2]Adjust the tapping. |    |    |
| 1 | synchronous tapping.                                                                                             |                                | The error does not occur during the synchronous tapping.                                   | Check the investigation item No. 2.       |    |    |
|   |                                                                                                    |                                | The error is always repeated.                                                              | Replace the drive unit.                   |    |    |
| 2 | Check the repeatability.                                                                                         |                                | The state returns to normal once, but occurs sometimes thereafter.                         | Check the investigation item No. 3.       | 0  | 0  |
| 3 | Check if there is any abnormality in the unit's ambient environment. (Ex. Ambient temperature, noise, grounding) |                                | Take remedies according to the causes of the                                               | e abnormality in the ambient environment. | 0  | 0  |

|   | Alarm No.                                                                     | Drive unit communicati | on data error 2                                                                              |                                           |    |    |  |
|---|-------------------------------------------------------------------------------|------------------------|----------------------------------------------------------------------------------------------|-------------------------------------------|----|----|--|
|   | 8B                                                                            | The communication data | 2 between drive units exceeded the tolerable value in the communication between drive units. |                                           |    |    |  |
|   | Investigat                                                                    | ion details            | Investigation results                                                                        | Remedies                                  | SV | SP |  |
| 1 | synchronous tapping.                                                          |                        | The error occurs during the synchronous tapping.                                             | [1]Check the tool. [2]Adjust the tapping. |    |    |  |
|   |                                                                               |                        | Check if the error has occurred during high-<br>speed synchronous tapping.                   | Check the investigation item No. 2.       |    |    |  |
|   |                                                                               |                        | The error is always repeated.                                                                | Replace the drive unit.                   |    |    |  |
| 2 | Check the repeatability.                                                      |                        | The state returns to normal once, but occurs sometimes thereafter.                           | Check the investigation item No. 3.       |    | 0  |  |
| 3 | Check if there is any abnormal ambient environment. (Ex. Ambient temperature) | •                      | Take remedies according to the causes of the                                                 | e abnormality in the ambient environment. | 0  | 0  |  |

### 7.3.3 Troubleshooting for Each Warning No.

|   | Warning No.                                  | Scale feedback error      |                                                                                      |                                             |         |    |
|---|----------------------------------------------|---------------------------|--------------------------------------------------------------------------------------|---------------------------------------------|---------|----|
|   | 96 An excessive differe absolute position de |                           | in feedback amount was detected between the on system.                               | e main side encoder and the MPI scale in MP | l scale |    |
|   | Investigation details                        |                           | Investigation results                                                                | Remedies                                    | SV      | SP |
|   | Check if there is any abn                    | ormality in the encoder's |                                                                                      |                                             |         |    |
| 1 | 1 ambient environment.                       |                           | Take remedies according to the causes of the abnormality in the ambient environment. |                                             |         |    |
|   | (Ex. Ambient temperature, noise, grounding)  |                           |                                                                                      |                                             |         |    |
|   | Check the repeatability.                     |                           | Occurs frequently.                                                                   | Replace the encoder.                        |         |    |
| 2 | Check the repeatability.                     |                           | Is not repeated.                                                                     | Check the investigation item No. 1.         | -       |    |
|   | l .                                          |                           |                                                                                      |                                             | - I     |    |

|   | Warning No.                                                            | Scale offset error |                                                                                                  |                                                           |    |    |  |
|---|------------------------------------------------------------------------|--------------------|--------------------------------------------------------------------------------------------------|-----------------------------------------------------------|----|----|--|
|   | 97 An error was detected in t                                          |                    | the offset data that is read at the NC power-ON in MPI scale absolute position detection system. |                                                           |    |    |  |
|   | Investigation details                                                  |                    | Investigation results                                                                            | Remedies                                                  | SV | SP |  |
| 1 | Check if there is any abnumbient environment. (Ex. Ambient temperature | ,                  | Take remedies according to the causes of the                                                     | e abnormality in the ambient environment.                 | 0  |    |  |
| 2 | Check the repeatability.                                               |                    | Occurs frequently.  Is not repeated.                                                             | Replace the encoder.  Check the investigation item No. 1. | 0  | 0  |  |

|   | Warning No.                                                             | Incremental encoder/ma | ncremental encoder/magnetic pole shift warning |                                                                |      |    |  |  |
|---|-------------------------------------------------------------------------|------------------------|------------------------------------------------|----------------------------------------------------------------|------|----|--|--|
|   | 9B For the incremental enco parameter "SV028".                          |                        | der, an error was detected in the magnetic po  | le shift amount set in the magnetic pole shift a               | moun | t  |  |  |
|   | Investigation details                                                   |                        | Investigation results                          | Remedies                                                       | sv   | SP |  |  |
| 1 | Check if there is any abn ambient environment. (Ex. Ambient temperature | •                      | Take remedies according to the causes of th    | e abnormality in the ambient environment.                      | 0    |    |  |  |
| 2 | Check the repeatability.                                                |                        | Occurs occasionally.                           | Execute magnetic pole detection control again and reset SV028. | 0    |    |  |  |
|   |                                                                         |                        | Is not repeated.                               | Check the investigation item No. 1.                            |      |    |  |  |

|     | Warning No.<br>9E                                                                                                   | •                      | der: Revolution counter error the revolution counter of the absolute positi | ion encoder. The absolute position data cannot | be  |    |
|-----|----------------------------------------------------------------------------------------------------|------------------------|-----------------------------------------------------------------------------|------------------------------------------------|-----|----|
|     | V=                                                                                                    | compensated.           |                                                                             |                                                |     |    |
|     | Investigation details                                                                                               |                        | Investigation results                                                       | Remedies                                       | SV  | SP |
| 1   | Check if there is any abnormality in the encoder's ambient environment. (Ex. Ambient temperature, noise, grounding) |                        | Take remedies according to the causes of                                    | f the abnormality in the ambient environment.  | 0   |    |
| 2   | Check if there is any liqu                                                                                          | iid ingress inside the | Liquid was entered into the connector.                                      | Replace the motor encoder.                     |     |    |
| 2   | encoder connector.                                                                                                  |                        | No liquid ingress.                                                          | Check the investigation item No. 1.            | 701 | 0  |
| - 2 | Check the repeatability.                                                                                            |                        | Occurs frequently.                                                          | Replace the encoder.                           |     |    |
|     |                                                                                                    |                        | Is not repeated.                                                            | Check the investigation item No. 1.            |     |    |

|   | Warning No.                                       | Battery voltage drop                                      |                                                |                                                                                                    |         |    |
|---|---------------------------------------------------|-----------------------------------------------------------|------------------------------------------------|----------------------------------------------------------------------------------------------------|---------|----|
|   | 9F                                                | The battery voltage that is                               | s supplied to the absolute position encoder dr | opped. The absolute position data is retained.                                                      |         |    |
|   | Investigat                                        | tion details                                              | Investigation results                          | Remedies                                                                                            | sv      | SP |
|   | Change the used battery                           |                                                           | The warning does not occur.                    | The battery has been drained.                                                                       |         |    |
| 1 | warning does not occur. ( and ON is required.)    | (Turning the power OFF                                    | The warning occurs.                            | Check the investigation item No. 2.                                                                 | 0       |    |
|   | Check whether the batter                          | ry cable is disconnected                                  | The connection is faulty.                      | Correct the connection.                                                                             |         |    |
| 2 | broken, or wired incorrect                        | ·=                                                        | The commodern to facility.                     | Replace the cable.                                                                                  | $\circ$ |    |
|   | broken, or whea incomec                           | uy.                                                       | The connection is normal.                      | Check the investigation item No. 3.                                                                 | I       |    |
|   |                                                   |                                                           | Less than 3.4V.                                | Replace the battery.                                                                                |         |    |
| 3 | Measure the new battery                           | voltage.                                                  | 3.4V or more.                                  | Check the investigation item No. 6. When a battery box is used, check the investigation item No. 4. | 0       |    |
| 4 | Check whether the cable battery box and CN9 is sl | <u> </u>                                                  | The connection is faulty.                      | Correct the connection. Replace the cable.                                                          | 0       |    |
|   | wired incorrectly.                                |                                                           | The connection is normal.                      | Check the investigation item No. 5.                                                                 |         |    |
|   |                                                   | ble of the battery box, and                               | Low voltage.                                   | Replace the battery box.                                                                            |         |    |
| 5 | then measure the voltage DOCOM terminals at pov   |                                                           | Equivalent of 24V.                             | Check the investigation item No. 6.                                                                 | 0       |    |
|   | Perform a conductivity ch                         |                                                           | Resistance value is low.                       | Replace the cable.                                                                                  |         |    |
|   | the warning was detected                          | G of the drive unit in which d. encoder side connector is | Resistance value is $100M\Omega$ or more.      | Replace the encoder.<br>(With the absolute position system, the zero<br>point must be established.) | 0       |    |
|   |                                                   |                                                           |                                                |                                                                                                    |         |    |

(Note 1) When warning 9F occurs, do not turn the drive unit power OFF to ensure that the absolute position data is held. Replace the battery with the drive unit power ON.

|   |                          | In initial setup of ABS p   | osition                                     |                                               |                                                                   |         |     |
|---|--------------------------|-----------------------------|---------------------------------------------|-----------------------------------------------|-------------------------------------------------------------------|---------|-----|
|   |                          |                             |                                             |                                               | arning is issued until the axis reaches the refer                 |         |     |
|   | Warning No.              | position during the initial | setup of the distan                         | ce-coded reference check fu                   | unction. This warning disappears after the axis                   | has     |     |
|   | A3                       | reached the position.       |                                             |                                               |                                                                   |         |     |
|   |                          | Or it is issued during the  | initial setup of MB/                        | A405W. This warning disapp                    | pears after the axis has passed the Z-phase du                    | uring t | the |
|   |                          | initial setup and the NC p  | ower has been tur                           | ned ON again.                                 |                                                                   |         |     |
|   | Investigat               | ion details                 | Inves                                       | tigation results                              | Remedies                                                          | sv      | SP  |
|   |                          |                             | Encoder with distance-coded reference marks | Stopped on the way to the reference position. | Setup again.                                                      |         |     |
| 1 | Warning does not disappe | ear.                        | MBA405W                                     | The cycle counter is displayed.               | Turn the NC power ON again.                                       | 0       | -   |
|   |                          |                             | TIND/ CTOOV                                 | The display of the cycle counter is "0".      | Turn the NC power ON again after the axis has passed the Z-phase. |         |     |

|   | Warning No.             | Dual signal warning      |                                        |                            |    |    |
|---|-------------------------|--------------------------|----------------------------------------|----------------------------|----|----|
|   | A4                      | An input was detected in | the signal related to the dual signal. |                            |    |    |
|   | Investigat              | ion details              | Investigation results                  | Remedies                   | SV | SP |
| 1 | Warning does not disapp | ear.                     | In emergency stop state?               | Cancel the emergency stop. | 0  | 0  |

|   | Warning No.             | Fan stop warning             |                       |          |         |    |
|---|-------------------------|------------------------------|-----------------------|----------|---------|----|
|   | A6                      | A cooling fan built in the o | rive unit stopped.    |          |         |    |
|   | Investiga               | tion details                 | Investigation results | Remedies | sv      | SP |
| 1 | Check the alarm No. "45 | " items.                     |                       |          | $\circ$ |    |

|   | Warning No.<br>E0        | Over regeneration w Over-regeneration de | arning<br>tection level exceeded 80%.                                 |                                                                              |    |         |
|---|--------------------------|------------------------------------------|-----------------------------------------------------------------------|------------------------------------------------------------------------------|----|---------|
|   | Investiga                | tion details                             | Investigation results                                                 | Remedies                                                                     | SV | SP      |
| 1 | Check the acceleration/o | deceleration cycle.                      | The cycle operation being conducted is severe for the average output. | Extend the cycle operation time to the length that will not cause a warning. |    |         |
|   |                          |                                          | No problem.                                                           | Check the investigation item No. 2.                                          | 0  | $\circ$ |
| 2 | Check the load inertia.  |                                          | The load inertia is large.                                            | Lower the load inertia.                                                      |    |         |

|   | Warning No.                                     | Overload warning     |                                                               |                                                                                                    |    |    |
|---|-------------------------------------------------|----------------------|---------------------------------------------------------------|----------------------------------------------------------------------------------------------------|----|----|
|   | E1                                              | Overload detection I | evel exceeded 80%.                                            |                                                                                                    |    |    |
|   | Investig                                        | ation details        | Investigation results                                         | Remedies                                                                                               | sv | SP |
| 1 | Check if the motor is he                        | ot                   | Motor is hot.                                                 | Check the alarm No. "50" items.                                                                        |    |    |
| ' | Check if the motor is in                        | ot.                  | Motor is not hot.                                             | Check the investigation item No. 2.                                                                    |    | 0  |
| 2 | Check if an error occur acceleration/decelerati |                      | Error is not found in operation. Thus, operation is possible. | Ease the operation patter, if possible. If no<br>alarm occurs, operation can be continued as<br>it is. |    | 0  |
|   | acceleration/decelerati                         | on operation.        | Error is found in operation.                                  | Check the investigation item 3 or later of Alarm No. 50.                                               |    |    |
| 3 | Check the alarm No. "5                          | 50" items.           | •                                                             | •                                                                                                    | 0  | 0  |

|   | Warning No.               | Set parameter warning    |                                                                    |                                                    |    |    |
|---|---------------------------|--------------------------|--------------------------------------------------------------------|----------------------------------------------------|----|----|
|   | E4                        | An incorrect parameter w | as detected among the parameters received f                        | rom the CNC.                                       |    |    |
|   | Investigat                | ion details              | Investigation results                                              | Remedies                                           | sv | SP |
| 1 | Check the error parameter | er No.                   | SV001 to SV256<br>SP001 to SP256                                   | Set the value within the designated setting range. | 0  | 0  |
| 2 | Check the spindle control | input 4/bit 0 to 2.      | Selected other than 000, 001, 010 and 100 when the alarm occurred. | Correctly select.                                  |    | 0  |

|   | Warning No.              | Control axis detachmen       | t warning                           |          |    |    |
|---|--------------------------|------------------------------|-------------------------------------|----------|----|----|
|   | E6                       | Control axis detachment      | was commanded.                      |          |    |    |
|   | Investiga                | tion details                 | Investigation results               | Remedies | SV | SP |
| 1 | The status in which remo | oval of the control axis was | commanded from the NC is indicated. |          | 0  |    |

|   | Warning No.              | In NC emergency stop s    | state                                        |                                          |    |    |
|---|--------------------------|---------------------------|----------------------------------------------|------------------------------------------|----|----|
|   | E7                       | Emergency stop was input  | ut from the CNC.                             |                                          |    |    |
|   | Investigat               | tion details              | Investigation results                        | Remedies                                 | sv | SP |
| 1 | Check if the emergency s | stop is applied on the NC | The emergency stop is applied.               | Check the investigation item No. 2.      |    |    |
| ' | side.                    |                           | The emergency stop is cancelled.             | Check the investigation item No. 3.      |    |    |
| 2 | Cancel the emergency st  | ton                       | Normally starts up.                          | Normal.                                  |    |    |
| 2 | Cancer the emergency st  | lop.                      | "E7" remains displayed.                      | Check the investigation item No. 3.      |    |    |
| 3 | Check whether an alarm   | is occurring in another   | An alarm is occurring in another drive unit. | Reset the alarm in the other drive unit. |    |    |
| 3 | drive unit.              |                           | An alarm is not occurring.                   | Check the investigation item No. 4.      |    |    |
| 4 | Turn the power of NC an  | d 200VAC (400V) ON agai   | n                                            | •                                        | 0  | 0  |

|   | Warning No.              | Instantaneous power in | terruption warning    |          |    |
|---|--------------------------|------------------------|-----------------------|----------|----|
|   | E9                       | The power was momenta  | rily interrupted.     |          |    |
|   | Investigat               | tion details           | Investigation results | Remedies | CV |
| 1 | Check the alarm No. "71" | 'items.                |                       |          | 0  |

|   | Warning No.                                        | In external emergency s    | stop state            |                                                                                                    |    |
|---|----------------------------------------------------|----------------------------|-----------------------|----------------------------------------------------------------------------------------------------|----|
|   | EA                                                 | External emergency stop    | signal was input.     |                                                                                                    |    |
|   | Investigat                                         | ion details                | Investigation results | Remedies                                                                                            | CV |
| 1 | Check whether the specif                           | fications allow use of the | Use is not allowed.   | Invalidate the external emergency stop.                                                             |    |
| ' | external emergency stop.                           |                            | Use is allowed.       | Check the investigation item No. 2.                                                                 | 0  |
|   |                                                    |                            | 24V is input.         | Replace the power supply unit.                                                                      |    |
| 2 | Measure the input voltage (While emergency stop is |                            | 24V is not input.     | Check whether the external emergency stop cable is broken, or check the external contact operation. | 0  |

#### 7.3.4 Parameter Numbers during Initial Parameter Error

If an initial parameter error (alarm 37) or set parameter warning (warning E4) occurs, the axis name and the No. of the error parameter that exceeds the setting range will appear on the NC Diagnosis screen as shown below:

| 0000                     |                                               |
|--------------------------|-----------------------------------------------|
| ○○○○ : Error parameter I | No                                            |
| ☐ : Axis name            |                                               |
| g 0000                   |                                               |
| ○○○○ : Error parameter I | No                                            |
| ☐ : Axis name            |                                               |
|                          | : Axis name  : Axis name  : Error parameter I |

If an error No. in the following table is displayed as the error parameter No. even when the parameter is set to a value within the setting range, an error is occurring due to the hardware compatibility or specifications or in relation to several other parameters. Check the specifications of the servo and spindle system and the descriptions in the following table to correctly set the parameters.

#### (1) Servo parameter error No.

| rror parameter<br>No. | Details                                                                                                    | Related parameters           |
|-----------------------|----------------------------------------------------------------------------------------------------|------------------------------|
| 2217                  | The motor selected is of a motor series different from the drive unit's input voltage (200V/400V).  Or a motor of an incompatible motor series is selected.                                                                                                    | SV017                        |
| 2219                  | <ul> <li>-In a semi-closed loop control system, the setting value of SV019 is different from that of SV020. Set them to the same value.</li> <li>-SV019 is set to a value outside the setting range.</li> </ul>                                                                                                    | SV019                        |
| 2220                  | -The resolution of the motor side encoder actually connected is not consistent with the setting value for SV020SV020 is set to a value outside the setting range.                                                                                                    | SV020                        |
|                       | Incompatible motor type is selected. The machine side encoder type or the motor side encoder type is incorrectly set.                                                                                                    | SV017, SV025                 |
|                       | For the speed command synchronous control system with MDS-E/EH-V2, -The L axis for the drive unit is set as the secondary axis. Set the M axis as the secondary axisThe motor side encoders for the L axis and the M axis are different. Use encoders of the same specifications.                                                                                                    | SV025                        |
| 2225                  | For the distance-coded reference scale system, -When a HEIDENHAIN serial conversion interface unit is connected, the encoder type setting is different from the connected unit typeWhen a HEIDENHAIN serial conversion interface unit with the rotary type is connected, the ball screw pitch (SV018) is set to a value other than "360"The speed command synchronous control and the distance-coded reference scale connection are set concurrently. | SV018, SV025, SV130<br>SV131 |
| 2228                  | The magnetic pole shift amount (SV028) is set for a general servo motor (not a built-in motor).                                                                                                    | SV028                        |
| 2233                  | The vertical axis pull up function (SV033/bitE) is set in the following conditions:  -when the vertical axis pull up direction is not set (SV032=0)  -when the drop prevention function is not set (SV048=0)  The vertical axis pull up function (SV033/bitE) is not set in the following condition:  -when the vertical axis pull up distance is set (SV095 ≠ 0)                                                                                     | SV032, SV033, SV048<br>SV095 |
| 2234                  | Parallel connection is set when the motor is not a linear servo motor.  Or the DC excitation mode (SV034/bit4) is set in the following conditions:  -when the NC is powered ON  -when a general servo motor (not a built-in motor) is used.                                                                                                    | SV034                        |
| 2236                  | For the MDS-E/EH Series: The power supply type (SV036) is set but a power supply unit is not connected. Always set the power supply type for the drive unit connected last on the NC optical communication cable. For the MDS-EM Series: Do not set the power supply type. It is set from the spindle side. For the MDS-EJ Series: The selected regenerative resistor is not supported in the drive unit of this capacity.                            | SV036                        |
| 2261                  | When the DC excitation mode (SV034/bit4) is set, the initial DC excitation level (SV061) is set to a value outside the setting range.                                                                                                    | SV034, SV061                 |
| 2262                  | When the DC excitation mode (SV034/bit4) is set, the final DC excitation level (SV062) is set to a value outside the setting range.                                                                                                    | SV034, SV062                 |
| 2263                  | When the DC excitation mode (SV034/bit4) is set, the initial DC excitation time (SV063) is set to a value outside the setting range.                                                                                                    | SV034, SV063                 |

| Error parameter No. | Details                                                                                                    | Related parameters                                          |
|---------------------|----------------------------------------------------------------------------------------------------|-------------------------------------------------------------|
| 2281                | -When the distance-coded reference scale (SV081/bit3) is set, the base reference mark interval (SV130) or the auxiliary reference mark interval (SV131) is not set.  -When a HEIDENHAIN serial conversion interface unit is connected, the reference mark is set to be checked at 3 points (SV081/bit7=1).                                                                                                    |                                                             |
| 2282                | With a multiple-axis drive unit, the digital signal input selection (SV082/bitF-C) is set to a different value for each axis in the same unit.                                                                                                    | SV082                                                       |
| 2317                | -The expansion sub side encoder resolution (SV117) is set to "0" for an encoder that requires the resolution expansion setting.  If the upper 16 bits for the encoder resolution are 0, this should be set to "-1".  -The expansion sub side encoder resolution (SV117) is set to a value other than "0" for an encoder that does not support the resolution expansion setting.                                                                                                  | SV019,SV025,SV117                                           |
| 2318                | -The expansion main side encoder resolution (SV118) is set to "0" for an encoder that requires the resolution expansion setting.  If the upper 16 bits for the encoder resolution are 0, this should be set to "-1".  -The expansion main side encoder resolution (SV118) is set to a value other than "0" for an encoder that does not support the resolution expansion setting.                                                                                                | SV020,SV025,SV118                                           |
| 2330                | -The relation between the base reference mark interval (SV130) and the auxiliary reference mark interval (SV131) is invalidThe base reference mark interval (SV130) is set to "0" when a distance-coded reference scale is connectedThe base reference mark interval (SV130) is set to a value other than "0" when a distance-coded reference scale is not connectedThe base reference mark interval (SV130) is set to a value other than "0" when the semi-closed loop is set . | SV018, SV025, SV130<br>SV131                                |
| 2331                | -The auxiliary reference mark interval (SV131) is not set when a distance-coded reference scale is connectedThe auxiliary reference mark interval (SV131) is set to a value other than "0" when a distance-coded reference scale is not connected.                                                                                                    | SV130, SV131                                                |
| 2334                | The distance-coded reference check / revolution counter (SV134) is set to a value other than "0" when the distance-coded reference scale is not set (SV081/bit3=0).                                                                                                    | SV081, SV134                                                |
| 2335                | - In the distance-coded reference scale system, the distance-coded reference check /position within one rotation High (SV135) is set to a value outside the motor side encoder's data range The distance-coded reference check /position within one rotation High (SV135) is set to a value other than "0" when the distance-coded reference scale is not set (SV081/bit3=0).                                                                                                    | SV081, SV135, SV136                                         |
| 2336                | The distance-coded reference check /position within one rotation Low (SV136) is set to a value other than "0" when the distance-coded reference scale is not set (SV081/bit3=0).                                                                                                    | SV081, SV136                                                |
| 2337                | The distance-coded reference check allowable width (SV137) is set to a value other than "0" when the distance-coded reference scale is not set (SV081/bit3=0).                                                                                                    | SV081, SV137                                                |
| 2438                | The safety observation safety speed (SV238) and the safety observation safety motor speed (SV239) dot not satisfy the following equation.  (Round down the first decimal place. When the calculation results in "0", set SV239 to 1.)  \[ \frac{\text{SV238} : \text{SSCFEED}}{\text{SV018} : \text{PIT}} \times \frac{\text{SV002} : \text{PC2}}{\text{SV001} : \text{PC1}} = \text{SV239} : \text{SSCRPM} \]                                                                   | SV238,SV239                                                 |
| 2439                | The safety observation safety motor speed (SV239) is set to a value greater the overspeed detection motor speed.                                                                                                    | SV239                                                       |
| 2450                | The base reference mark interval in the distance-coded reference scale is invalid.                                                                                                    | SV019,SV117,SV130                                           |
| 2454                | The absolute position detection is enabled when an incremental encoder is connected as an position encoder.                                                                                                    | SV025, #2049                                                |
| 2455                | The following settings are overflowing: -Electronic gear -Position loop gain -Conversion from the speed detection unit to position detection unit                                                                                                    | SV001,SV002,SV003,SV0<br>18SV019,SV020,SV049,S<br>V117SV118 |

#### (2) Spindle parameter error No.

| Error parameter No. | Details                                                                                                    | Related parameters                                                 |
|---------------------|----------------------------------------------------------------------------------------------------|--------------------------------------------------------------------|
| 13017               | The motor selected is of a motor series different from the drive unit's input voltage (200V/400V).  Or a motor of an incompatible motor series is selected.                                                                                                    | SP017                                                              |
| 13032               | For the MDS-E/EH Series: The power supply type (SP032) is set, but a power supply unit is not connected. Always set the power supply type for the drive unit connected last on the NC optical communication cable. For the MDS-EM Series: Set SP032 to 0019 (normal setting), or 0059 (external emergency stop function). For the MDS-EJ Series: The selected regenerative resistor is not supported in the drive unit of this capacity. | SP032                                                              |
| 13097               | -The expansion sub side encoder resolution (SP097) is set to "0" for an encoder that requires the resolution expansion setting.                                                                                                    |                                                                    |
| 13098               | -The expansion main side encoder resolution (SP098) is set to "0" for an encoder that requires the resolution expansion setting.  If the upper 16 bits for the encoder resolution are 0, this should be set to "-1".  -The expansion main side encoder resolution (SP098) is set to a value other than "0" for an encoder that does not support the resolution expansion setting.                                                        | SP020,SP031,SP098                                                  |
| 13125               | When the DC excitation mode (SP225/bit4) is set, the initial DC excitation level (SP125) is set to a value outside the setting range.                                                                                                    | SP225, SP125                                                       |
| 13126               | When the DC excitation mode (SP225/bit4) is set, the final DC excitation level (SP126) is set to a value outside the setting range.                                                                                                    | SP225, SP126                                                       |
| 13127               | When the DC excitation mode (SP225/bit4) is set, the initial DC time (SP127) is set to a value outside the setting range.                                                                                                    | SP225, SP127                                                       |
| 13142               | -The pulse application time for an IPM spindle motor is excessive. Set the pulse application time (SP142) to a value lower than 350µs.  -The coil switch function is disabled and the pulse application coil for an IPM spindle motor is set to the low-speed coil. Set the pulse application coil to the high-speed coil, or enable the coil switch function.                                                                           | SP017,SP018,SP142,<br>SP226                                        |
| 13225               | The DC excitation mode (SP225/bit4) has been set before the axis passes the Z phase. Set the DC excitation mode after the axis passes the Z phase.                                                                                                    | SP225                                                              |
| 13238               | The safety observation safety speed (SP238) and the safety observation safety motor speed (SP239) do not satisfy the following equation: (Round down the first decimal place. When the calculation results in "0", set SP239 to 1.)            SP238: SSCFEED         × SP057: GRA1           SP061: GRB1         = SP239: SSCRPM                                                                                                    | SP238,SP239                                                        |
| 13239               | The safety observation safety motor speed calculated from the actual gear ratio exceeds the overspeed detection motor speed.  (Note) The safety observation safety motor speed calculated from the actual gear ratio  = SP238:SSCFEED / 360 × PC2 / PC1  PC2: Spindle side gear ratio (SP057 to SP060)  PC1: Motor side gear ratio (SP061 to SP064)                                                                                      | SP239                                                              |
| 13255               | The following settings are overflowing: -Electronic gear and motor side gear -Position loop gain -Conversion from the speed detection unit to position detection unit                                                                                                    | SP057 to SP060<br>SP061 to SP064<br>SP001 to SP003<br>SP019, SP020 |

#### 7.3.5 Troubleshooting the Spindle System When There Is No Alarm or Warning

If an abnormality is observed in the spindle system but no alarm or warning has occurred, refer to the following table and check the state.

#### [1] The rotation speed command and actual rotation speed do not match.

|   | Investigation item                                           | Investigation results                     | Remedies                            |
|---|--------------------------------------------------------------|-------------------------------------------|-------------------------------------|
|   | Check the commanded speed and the spindle                    | The speed command is not input correctly. | Input the correct speed command.    |
| 1 | rotation speed displayed on the drive monitor screen.        | The speed command is correct.             | Check the investigation item No. 2. |
|   | Check whether there is slipping between the                  | There is slipping.                        | Repair the machine side.            |
| 2 | 2 motor and spindle. (When connected with a belt or clutch.) | No particular problems found.             | Check the investigation item No. 3. |
| 3 | Check the spindle parameters (SP026, SP129                   | The correct values are not set.           | Set the correct values.             |
|   | and following).                                              | The correct values are set.               | Replace the spindle drive unit.     |

#### [2] The acceleration/deceleration time is long or has increased in length.

|   | Investigation item                               | Investigation results                | Remedies                            |
|---|--------------------------------------------------|--------------------------------------|-------------------------------------|
|   | Check whether the friction torque or load        | The friction torque has increased.   | Repair the machine side.            |
| ' | inertia has increased.                           | No particular problems found.        | Check the investigation item No. 2. |
| 0 | Check if there is any abnormality in the motor's | The bearings do not rotate smoothly. | Replace the spindle motor.          |
| 2 | rotation during coasting.                        | The bearings rotate smoothly.        | Check the investigation item No. 3. |
| 3 | Check whether the torque limit signal has been   | The signal has been input.           | Release the input signal.           |
|   | input.                                           | The signal is not input.             | Replace the drive unit.             |

#### [3] The motor stops during cutting.

|   | Investigation item                                             | Investigation results                          | Remedies                            |
|---|----------------------------------------------------------------|------------------------------------------------|-------------------------------------|
| 1 | Check the load rate (load meter value) during cutting.         | The load meter sways over 120% during cutting. | Reduce the cutting amount.          |
|   | Cutting.                                                       | No particular problems found.                  | Check the investigation item No. 2. |
| 2 | Carry out the same investigations and remedies as section (4). |                                                |                                     |

#### [4] The vibration and noise (gear noise), etc., are large.

|   | Investigation item                                                                       | Investigation results                                                             | Remedies                                                                              |
|---|------------------------------------------------------------------------------------------|-----------------------------------------------------------------------------------|---------------------------------------------------------------------------------------|
| 1 | Check the machine's dynamic balance. (Coast from the maximum speed.)                     | The same noise is heard during coasting.                                          | Repair the machine side.                                                              |
| ' |                                                                                          | No particular problems found.                                                     | Check the investigation item No. 2.                                                   |
| 2 | Check whether there is a resonance point in the machine. (Coast from the maximum speed.) | Vibration and noise increase at a set rotation speed during coasting.             | Repair the machine side.                                                              |
|   |                                                                                          | No particular problems found.                                                     | Check the investigation item No. 3.                                                   |
| 3 | Check the machine's backlash.                                                            | The backlash is great.                                                            | Repair the machine side.                                                              |
| 3 |                                                                                          | No particular problems found.                                                     | Check the investigation item No. 4.                                                   |
| 4 | Change the setting of the speed loop parameter (SP005:VGN1).                             | The vibration and noise are lost when the setting value is lowered by approx.100. | Change to the setting value. (Note) The impact response will drop.                    |
|   |                                                                                          | The symptoms do not change even if the above value is set.                        | Return the setting values to the original values. Check the investigation item No. 5. |
|   | Jiggle the encoder connectors (drive unit side                                           | The connection is loosened.                                                       | Correctly connect the connector.                                                      |
| 5 | and encoder side) and check if they are disconnected.                                    | The connector fixing is normal.                                                   | Check the investigation item No. 6.                                                   |
| 6 | Turn the power OFF, and check the connection of the speed encoder cable with a tester.   | The connection is faulty or disconnected.                                         | Replace the encoder cable. Correct the connection.                                    |
|   |                                                                                          | The connection is normal.                                                         | Replace the drive unit.                                                               |

#### [5] The spindle coasts during deceleration.

| Investigation item                                                                                   | Investigation results         | Remedies                              |
|----------------------------------------------------------------------------------------------------|-------------------------------|---------------------------------------|
| When connected with a belt or clutch, check whether there is slipping between the motor and spindle. | There is slipping.            | Check the machine side and repair it. |
|                                                                                                    | No particular problems found. | Replace the drive unit.               |

#### [6] The rotation does not stabilize.

|   | Investigation item                                                                                                    | Investigation results                                                            | Remedies                                                                              |
|---|----------------------------------------------------------------------------------------------------|----------------------------------------------------------------------------------|---------------------------------------------------------------------------------------|
| 1 | Check the spindle parameter SP005 (SP008)                                                                                                    | The rotation stabilizes when the settings values are both set to approx. double. | Change the setting value.  Note that the gear noise may increase.                     |
|   | settings.                                                                                                    | The symptoms do not change even when the above value is set.                     | Return the setting values to the original values. Check the investigation item No. 2. |
|   | Manually shake the speed encoder connectors (spindle drive unit side and speed encoder side) to check if they are disconnected.                             | The connector is disconnected (or loose).                                        | Correctly connect the connector.                                                      |
| 2 |                                                                                                    | The connector is not disconnected (or loose).                                    | Check the investigation item No. 3.                                                   |
| 3 | Turn the power OFF, and check the connection of the speed encoder cable with a tester.                                                                      | The connection is faulty.                                                        | Replace the encoder cable. Correct the connection.                                    |
|   | (Especially check the shield wiring.)                                                                                                    | The connection is normal.                                                        | Check the investigation item No. 4.                                                   |
| 4 | Investigate the wiring and installation environment.  1) Is the ground correctly connected?  2) Are there any noise-generating devices near the drive unit? | The grounding is incomplete.                                                     | Correctly ground.                                                                     |
|   |                                                                                                    | The alarm occurs easily when a specific device operates.                         | Use noise measures on the device described on the left.                               |
|   |                                                                                                    | No particular problems found.                                                    | Replace the spindle drive unit.                                                       |

#### [7] The speed does not rise above the command speed sometimes.

|   | Investigation item                                                                     | Investigation results                         | Remedies                                           |
|---|----------------------------------------------------------------------------------------|-----------------------------------------------|----------------------------------------------------|
|   | Check the speed command.                                                               | The speed command is not input correctly.     | Input the correct speed command.                   |
| 1 | Check whether the override input is input from the machine operation panel.            | The speed command is input correctly.         | Check the investigation item No. 2.                |
| 2 | Check whether the load has suddenly become                                             | The load has become heavier.                  | Repair the machine side.                           |
| 2 | heavier.                                                                               | No particular problems found.                 | Check the investigation item No. 3.                |
| 3 | Manually rotate the motor bearings and check                                           | The bearings do not rotate smoothly.          | Replace the spindle motor.                         |
| 3 | the movement.                                                                          | The bearings rotate smoothly.                 | Check the investigation item No. 4.                |
|   | Manually shake the speed encoder connectors                                            | The connector is disconnected (or loose).     | Correctly connect the connector.                   |
| 4 | (spindle drive unit side and speed encoder side) to check if they are disconnected.    | The connector is not disconnected (or loose). | Check the investigation item No. 5.                |
| 5 | Turn the power OFF, and check the connection of the speed encoder cable with a tester. | The connection is faulty.                     | Replace the encoder cable. Correct the connection. |
|   | (Especially check the shield wiring.)                                                  | The waveform is normal.                       | Replace the spindle drive unit.                    |

# 8

## **Maintenance**

#### ♠ WARNING

- 1. Before starting maintenance or inspections, turn the main circuit power and control power both OFF. Wait at least fifteen minutes for the CHARGE lamp to turn OFF, and then using a tester, confirm that the input and output voltage are zero. Failure to observe this could lead to electric shocks.
- 2. Inspections must be carried out by a qualified technician. Failure to observe this could lead to electric shocks. Contact your nearest Mitsubishi branch or dealer for repairs and part replacement.

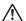

#### 

- 1. Never perform a megger test (measure the insulation resistance) of the servo drive unit. Failure to observe this could lead to faults.
- 2. The user must never disassemble or modify this product.

#### 8.1 Periodic Inspections

#### 8.1.1 Inspections

Periodic inspection of the following items is recommended.

- [1] Are any of the screws on the terminal block loose? If loose, tighten them.
- [2] Is any abnormal noise heard from the servo motor bearings or brake section?
- [3] Are any of the cables damaged or cracked? If the cables move with the machine, periodically inspect the cables according to the working conditions.
- [4] Is the core of the load coupling shaft deviated?

#### 8.1.2 Cleaning of Spindle Motor

If you continue to use the spindle motor with dirt such as oil mist and dust adhered, its cooling performance degrades and the motor is unable to fully exercise its performance, which may cause the spindle motor overheat alarm. In some cases this may result in damage to the bearing or cooling fan. To ensure the cooling capability of the spindle motor's fan, carry out periodical cleaning of the spindle motor and its cooling fan according to the following cleaning procedure. Note that the spindle motor SJ-D Series and the spindle motor SJ-VL Series is used as an example in this procedure. When cleaning the other spindle motors, carry it out based on this procedure.

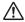

#### **/!**\ CAUTION

Do not touch the motor for some time after turning OFF the power, as the motor remains at a high temperature. This may lead to burns.

#### <For the spindle motor SJ-D Series>

- (1) Detaching the cooling fan unit

  Remove the cooling fan unit from the spindle motor.
  - [1] Remove fixing screws (hexagon socket screws at four locations) for the terminal box cover.

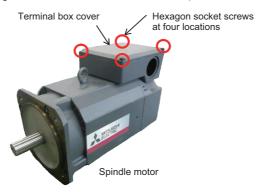

- [2] Remove the terminal box cover.
- [3] Remove the three lead wires (BU, BV, and BW) for the cooling fan from the one-touch terminal block.
  - [3-1] Applicable flat-blade screwdriver

Always use a flat-blade screwdriver whose blade edge size is 0.6×3.5mm for working. (SZF1-0.6×3.5 manufactured by Phoenix Contact)

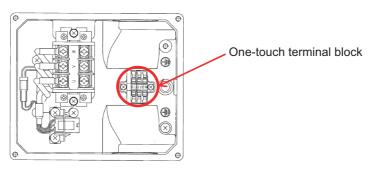

- Inside the terminal box
- [3-2] Insert the screwdriver into the insertion point (small square hole) of the one-touch terminal block in a diagonal direction. When the spring touches the blade edge, push the screwdriver down to the position that hits a conductive plate to the direction of arrow (a), tilting it in the inside direction of the terminal block.

  The screwdriver is held if it inserts appropriately.
- [3-3] After confirming that the spring is open, slowly unplug the lead wires for the cooling fan to the direction of arrow (b).

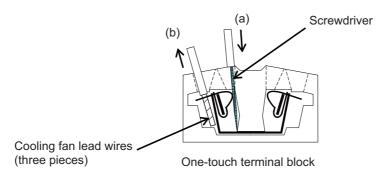

(Note 1) Do not let foreign objects enter the motor. In particular, if conductive objects such as screws or metal wires, etc., or combustible materials such as oil enter, the motor could be damaged.

[4] Remove the fixing screws (hexagon socket screws at four locations) for the cooling fan unit.

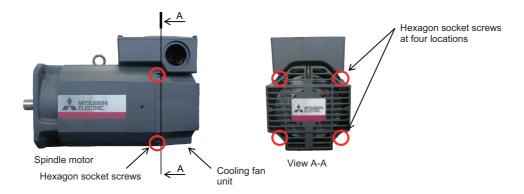

(Note 1) Some spindle motors have the fixing screws (hexagon socket screws) for the cooling fan unit at two locations.

[5] Slowly unplug the lead wire of the cooling fan from the section where the lead wire for the cooling fan is led out. At this time, slowly unplug the protection tube which protects the lead wire for the cooling fan together. Slowly unplug the protection tube by pushing it out from inside the terminal box or pulling it from outside the terminal box not to overload the cooling fan side.

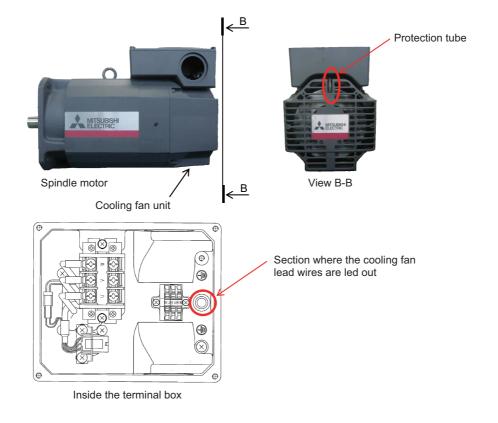

(Note 1) Take special care not to damage the lead wire for the cooling fan.

[6] Slowly remove the cooling fan unit in the direction of arrow (c).

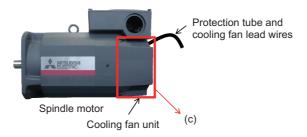

(Note 1) Do not strike the side face of the cooling fan unit. Failure to observe this may result in damages of the fan unit.

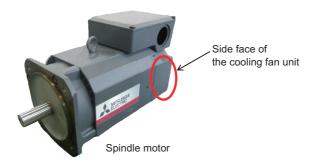

(Note 2) Perform it so as not to touch the edge part of the cooling fan unit. Failure to observe this may result in injury.

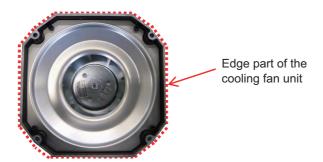

(Note 3) Do not grip the cooling fan lead wire (including the protection tube) when carrying the cooling fan unit.

Carrying with gripping them may result in damages of the fan unit.

#### (2) Removal of the bellmouth inside the cooling fan unit

[1] Remove the bellmouth fixing screws (hexagon socket screws at four locations).

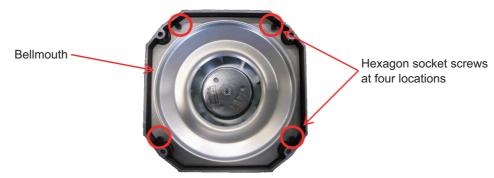

Cooling fan unit (before the bellmouth is removed)

(Note 1) Some spindle motors have the bellmouth fixing screws (hexagon socket screws) at two locations.

#### [2] Remove the bellmouth.

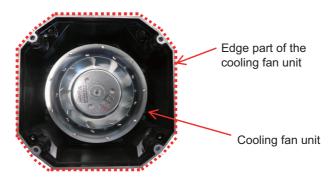

Cooling fan unit (after the bellmouth is removed)

- (Note 1) Perform it so as not to touch the edge part of the cooling fan unit or the end part of the bellmouth. Failure to observe this may result in injury.
- (Note 2) Do not let bellmouth fixing screws enter the cooling fan unit. Failure to observe this could lead to breakage or faults of the cooling fan.

#### (3) Cleaning

[1] Check the situation of the cooling fan blade part and inside the case of the cooling fan unit by visual inspection.

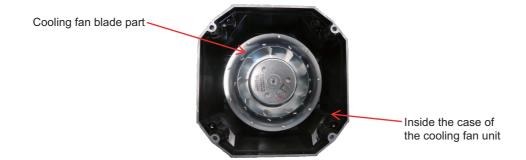

[2] Clean up the inside of the cooling fan unit and the cooling air vent.

Wipe dirt off the inside of the cooling fan unit and the cooling air vent using wastes, etc.

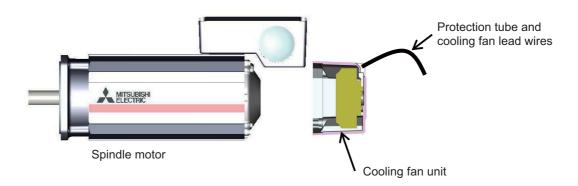

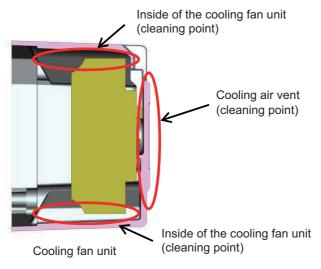

- (Note 1) Never disassemble or modify the cooling fan. Failure to observe this could lead to breakage or faults of the cooling fan.
- (Note 2) Do not drop the cooling fan or immerse it in water. Failure to observe this could lead to breakage or faults of the cooling fan.
- (Note 3) Do not use air blow as this may cause foreign matters to enter the inner part of the cooling fan motor.
- (Note 4) Do not wash with liquid detergent as the cooling fan motor is an electrical appliance.
- (Note 5) Take extra care not to damage the cooling fan during cleaning.
- [3] Clean up the air duct of the spindle motor frame
  - [3-1] Prepare the cleaning jigs (two types) as illustrated below.

The main body of the jigs A and B is a wire stick (approx.  $\Phi$ 2mm) with the length of approx. 500mm. A brush is attached at the top of the cleaning jig B. For the brush on the jig B, do not choose a hard brush such as the one made of wires.

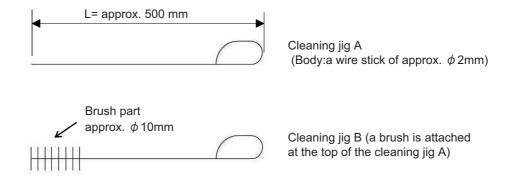

[3-2] Use the cleaning jigs to clean the air ducts of the spindle motor frame.

Insert the cleaning jigs A and B into the motor frame's air ducts from the counter-load side of the spindle motor, scrape out the dirt, and wipe it off with wastes, etc.

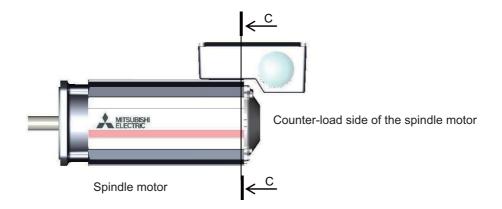

Counter-load side of the spindle motor

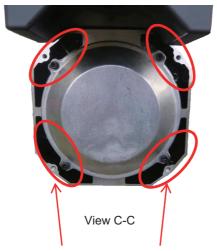

Motor frame's air ducts (cleaning points)

#### (4) Assembling

- [1] After all the cleaning processes have been completed, attach the cooling fan unit to the motor in the order opposite to that of the detachment process.
- [2] Precautions in installing cooling fan unit
  - (a) The section where the cooling fan lead wires are led out must be in the state without a space by inserting a protection tube for the cooling fan. A space could lead to faults of the motor by allowing foreign matters enter there.

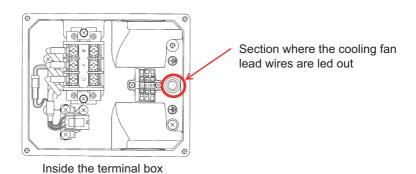

IB-1501235-C 360

#### 8 Maintenance

(b) Draw the lead wires including the protection tube of the cooling fan unit into the terminal box not to project at the back side of the motor. Failure to observe this could lead to breakage of the lead wires.

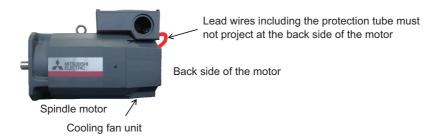

- (c) When installing the three lead wires (BU, BV, and BW) of the cooling fan to the one-touch terminal block, do not mistake the terminal connections. Improper connection could lead to breakage or malfunction.
- (d) Make sure not to pinch the cooling fan lead wire when installing the terminal box cover. Failure to observe this could lead to electric shocks.
- [3] After attaching the unit, perform a test run to check the air blow direction of the fan, etc.

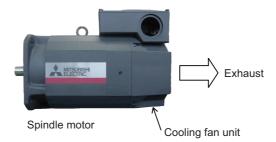

#### <For the spindle motor SJ-VL Series>

#### (1) Detaching the cooling fan unit

Remove the cooling fan unit from the spindle motor.

[1] Disconnect the cooling fan's terminals from the terminal block (See the diagram below).

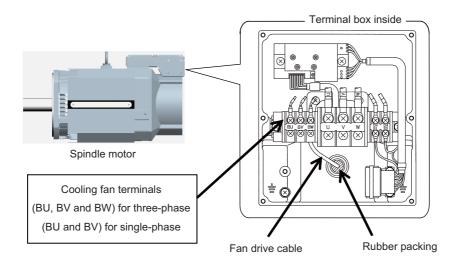

[2] Detach the cooling fan unit from the spindle motor.
Remove the four hexagon socket screws used to secure the cooling fan unit to the spindle motor.

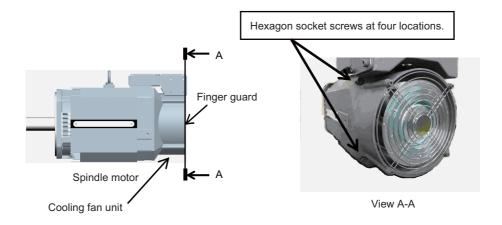

When slowly removing the cooling fan unit from the spindle motor, also unplug the fan drive cable slowly with the rubber packing left in the terminal box.

(Note 1) Pull out the solderless terminals one by one as the hole on the terminal box is small.

(Note 2) Take extra care not to damage the cable.

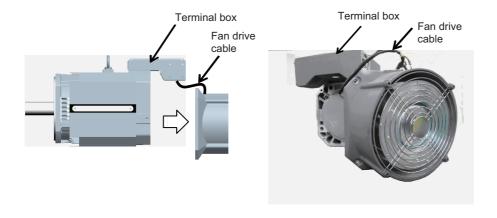

#### (2) Cleaning

- (a) Clean up the backside of the cooling fan unit and the air duct in the counter-load side bracket of the spindle motor. Wipe dirt off the backside of the cooling fan unit and the air duct of the counter-load side bracket using wastes, etc.
  - (Note 1) Do not use air blow as this may cause foreign matters to enter the inner part of the cooling fan motor.
  - (Note 2) Do not wash with liquid detergent as the cooling fan motor is an electrical appliance.

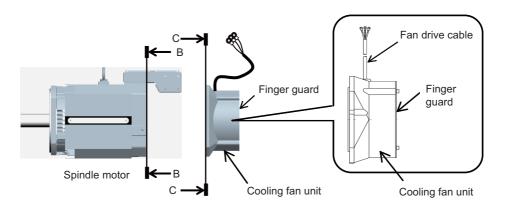

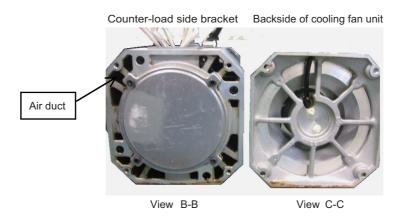

- (b) Clean up the inner part of the fan case and the air duct of the spindle motor body
  - [1] Prepare the cleaning jigs (two types) as illustrated below.

The main body of the jigs A and B is a wire stick (approx.  $\Phi$ 2mm) with the length of approx. 500mm. A brush is attached at the top of the cleaning jig B. For the brush on the jig B, do not choose a hard brush such as the one made of wires.

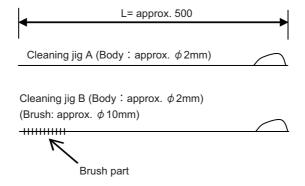

[2] Detach the finger guard from the cooling fan unit.

Remove the four screws used for securing the finger guard.

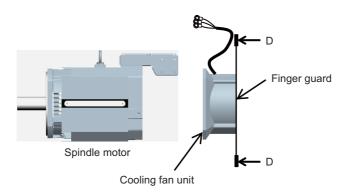

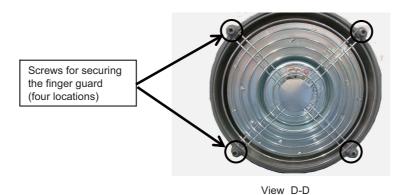

- [3] Wipe dirt off the finger guard using wastes, etc.
- [4] Use the cleaning jigs to clean the inner part of the cooling fan case.
  Use the cleaning jigs A and B to scrape out dirt between the fan case and blades in the cooling fan unit, and wipe it off with wastes, etc.
  - (Note 1) Do not use air blow as this may cause foreign matters to enter the inner part of the cooling fan motor.
  - (Note 2) Do not wash with liquid detergent as the cooling fan motor is an electrical appliance.
  - (Note 3) Take extra care not to damage the cooling fan during cleaning.

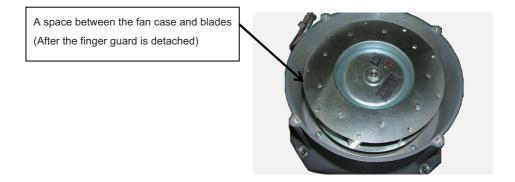

[5] Use the cleaning jigs to clean the air ducts of the spindle motor body.
Insert the cleaning jigs A and B into the motor's air ducts from the counter-load side bracket, scrape out the dirt, and wipe it off with wastes, etc.

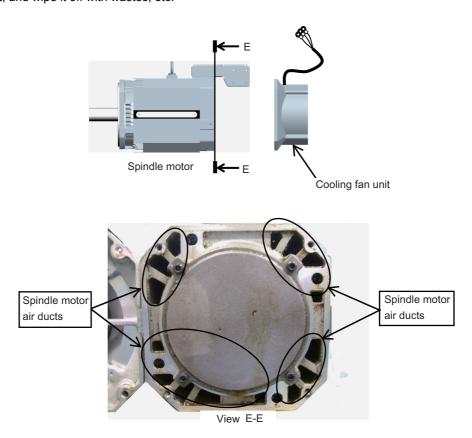

#### (3) Assembling

After all the cleaning processes have been completed, attach the cooling fan unit to the motor in the order opposite to that of the detachment process. After attaching the unit, perform a test run to check the air blow direction of the fan, etc. Be careful not to pinch the cable between the cooling fan unit and the terminal box.

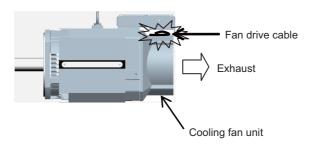

#### 8.2 Service Parts

A guide to the part replacement cycle is shown below. Note that these will differ according to the working conditions or environmental conditions, so replace the parts if any abnormality is found. Contact Mitsubishi branch or your dealer for repairs or part replacements.

| Part name           |                     | Standard replacement time             | Remarks                           |
|---------------------|---------------------|---------------------------------------|-----------------------------------|
|                     | Smoothing capacitor | 10 years                              |                                   |
| Servo drive<br>unit | Cooling fan         | 10,000 to 30,000 hours (2 to 3 years) | The standard replacement time is  |
|                     | Battery             | 10,000 hours                          | a reference. Even if the standard |
|                     |                     | (for MR-BAT6V1SET)                    | replacement time is not reached,  |
| Servo motor         | Bearings            | 20,000 to 30,000 hours                | the part must be replaced if any  |
|                     | Encoder             | 20,000 to 30,000 hours                | abnormality is found.             |
|                     | Oil seal, V-ring    | 5,000 hours                           |                                   |

#### [1] Power smoothing capacitor:

The characteristics of the power smoothing capacitor will deteriorate due to the effect of ripple currents, etc. The capacitor life is greatly affected by the ambient temperature and working conditions. However, when used continuously in a normal air-conditioned environment, the service life will be ten years.

#### [2] Relays:

Contact faults will occur due to contact wear caused by the switching current. The service life will be reached after 100,000 cumulative switches (switching life) although this will differ according to the power capacity.

#### [3] Servo motor bearings:

The motor bearings should be replaced after 20,000 to 30,000 hours of rated load operation at the rated speed. This will be affected by the operation state, but the bearings must be replaced when any abnormal noise or vibration is found in the inspections.

#### [4] Servo motor oil seal, V-ring:

These parts should be replaced after 5,000 hours of operation at the rated speed. This will be affected by the operation state, but these parts must be replaced if oil leaks, etc., are found in the inspections.

#### 8.3 Adding and Replacing Units and Parts

#### ♠ CAUTION

- 1. Correctly transport the product according to its weight. Failure to do so could result in injury.
- 2. Do not stack the product above the indicated limit.
- 3. Installation directly on or near combustible materials could result in fires.
- 4. Install the unit as indicated at a place which can withstand the weight.
- 5. Do not get on or place heavy objects on the unit. Failure to observe this could result in injury.
- 6. Always use the unit within the designated environment condition range.
- 7. Do not allow conductive foreign matter such as screws or metal chips, or combustible foreign matter such as oil enter the servo drive or servo motor.
- 8. Do not block the intake or exhaust ports of the servo drive of servo motor. Failure to observe this could result in faults.
- 9. The servo drive and servo motor are precision devices. Do not drop them or apply strong impacts.
- 10.Do not install or operate a servo drive or servo motor which is damaged or missing parts.
- 11. When the unit has been stored for a long time, contact the Service Center or Service Station.
- 12. Connect the encoder (CN2/CN3) immediately after the installation of the servo drive unit. In addition, when a battery box is used, immediately connect to the BTA/BTB connector. (prevention of absolute position data lost)

#### 8.3.1 Replacing the Drive Unit

#### (1) Arrangement of replacing parts

Contact Mitsubishi branch or your dealer for an order or a replacement of the drive unit.

Place an order for the same type of a drive unit as the one to be replaced.

#### (2) Replacement procedure

Replace the drive unit with the following procedures.

#### **Procedures**

- [1] Turn the breaker for the input power OFF. Make sure the CHARGE lamp of the power supply unit is turned
- [2] Disconnect all the connectors and the wires connected to the drive unit.
- [3] Remove the two (four) screws fixing the drive unit onto the control panel. Remove the drive unit from the control panel.
- [4] Make a same setting for the rotary switch and the dip switch of the new drive unit as those of the uninstalled
- [5] Install a new drive unit by following the removal procedure in reverse.

#### (3) Restoration

Data backup and restoration is not required before replacing drive units because drive units' data such as parameters are stored in the controller. However, carry out a backup of the whole system before replacement as a precautionary measure.

The power for keeping the encoder's position data of an absolute position system is supplied from the battery connected to the drive unit. Keep the power ON once for 30 minutes or more if possible, and make sure to complete the replacement within 60 minutes after charging the encoder's capacitor.

#### 8.3.2 Replacing the Unit Fan

#### (1) Replacing parts

#### Unit fan type

| Drive unit type                        | Fan type                           | Size[mm] |
|----------------------------------------|------------------------------------|----------|
| MDS-EJ-V1-30<br>MDS-EJ-SP-20           | MMF-04C24DS BKO-CB0479H01          | 40SQ.    |
| MDS-EJ-V1-40/80/100<br>MDS-EJ-SP-40/80 | MMF-06F24ES-RP3 BKO-CB0500H01      | 60SQ.    |
| MDS-EJ-SP-100/120                      | MMF-08D24ES-RP1 BKO-CA1639H01 *M   | 80SQ.    |
| MDS-EJ-SP-160                          | MMF-06F24ES-RP1 BKO-CA1638H01 *M×2 | 60SQ     |

### POINT

MDS-EJ-V1-15/30 does not have this unit fan.

#### (2) Replacement procedure

Replace the unit fan with the following procedures.

< MDS-EJ-V1-30, MDS-EJ-SP-20 >

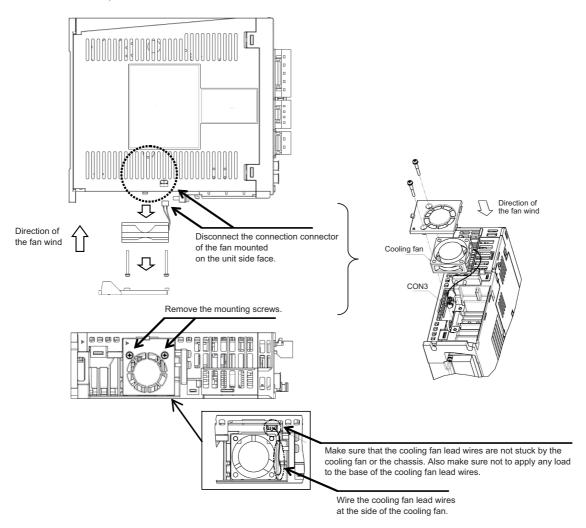

#### < MDS-EJ-V1-40/80/100, MDS-EJ-SP-40/80 >

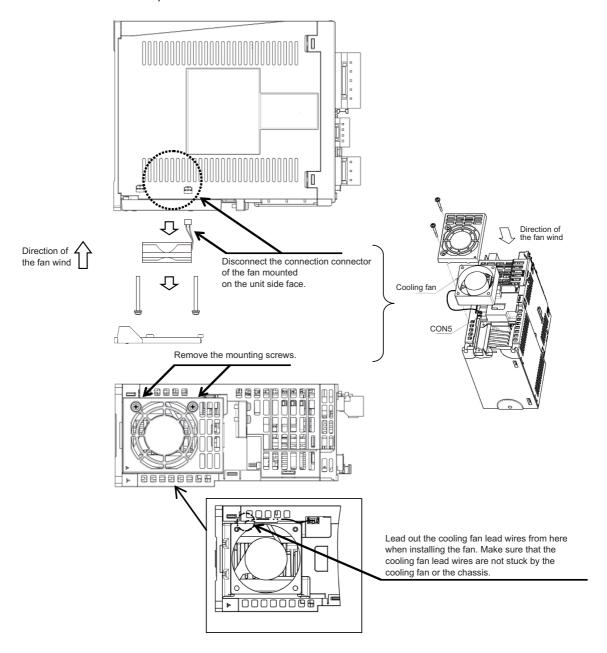

#### < MDS-EJ-SP-100/120 >

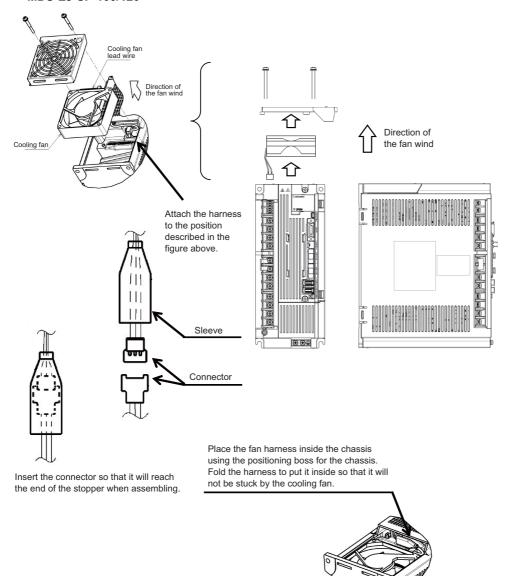

Keep the clearance even.

#### < MDS-EJ-SP-160 >

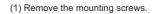

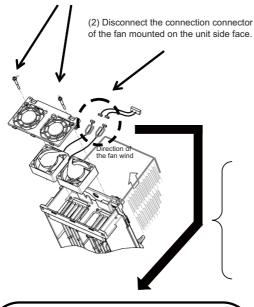

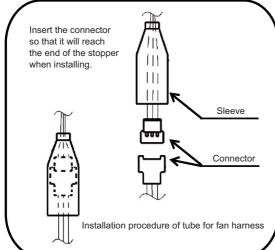

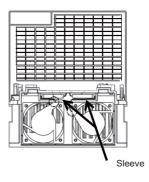

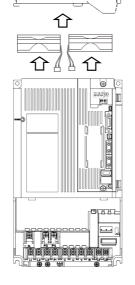

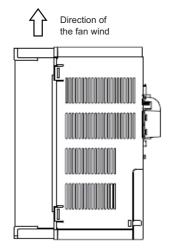

Place the fan harness inside the chassis using the positioning boss for the chassis. Fold the harness to put it inside so that it will not be stuck by the cooling fan.

371

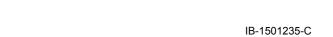

#### 8.3.3 Replacing the Battery

#### (1) Replacing parts

< Replacing a battery equipped with the servo drive unit or the battery unit, MDSBTBOX-LR2060 >

When the battery voltage is low (warning 9F), place an order for the same type of a battery as the one currently equipped with the unit.

#### **Battery type**

| Туре                           | Battery equipped unit         |  |  |
|--------------------------------|-------------------------------|--|--|
| MR-BAT6V1SET                   | Servo drive unit              |  |  |
| LR20 (size-D alkaline battery) | Battery unit, MDSBTBOX-LR2060 |  |  |

#### < Replacing the battery unit MR-BAT6V1SET >

The battery unit itself must be replaced because the battery is built into the unit.

When the battery voltage is low (warning 9F), place an order for the same type of the battery unit as the one to be replaced.

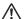

#### **∴** CAUTION

- 1. When the battery voltage is low (warning 9F), do not shut OFF the power of the drive unit until replacement of the battery to protect the data.
- 2. Replace the MDSBTBOX-LR2060 battery with new batteries (LR20) that is within the recommended service period.

#### (2) Replacement procedure

Replace the battery with the following procedures.

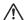

#### **⚠** CAUTION

- 1. The power of the drive unit must be turned ON for 30min. or longer before replacing the battery.
- 2. Replace the batteries while applying the drive unit's control power.

#### < Replacement procedure for the cell battery MR-BAT6V1SET >

#### (a) Installing and removing the cell battery

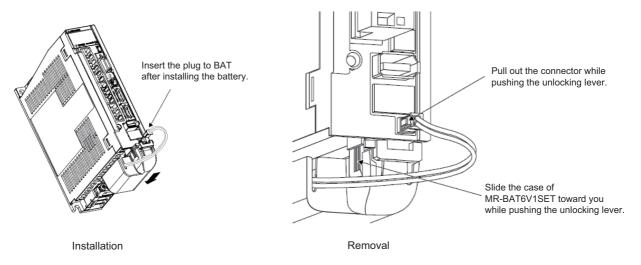

#### (b) Replacing the built-in battery

MR-BAT6V1SET that reached the end of the life can be reused by replacing the MR-BAT6V1 battery.

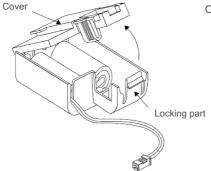

Open the cover while pushing the locking part.

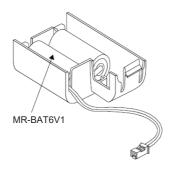

Replace the built-in battery with a new battery for MR-BAT6V1.

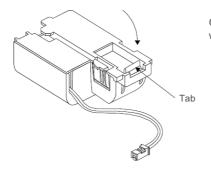

Close the cover by pushing until it is fixed with the tab of the locking part.

Cancel the warning 9F by executing an alarm reset (pushing the NC reset button).

#### < Replacement procedure for the battery unit MDSBTBOX-LR2060 >

#### Possible backup period

Possible backup period is at most one year. Thus, make sure to exchange the batteries in the one-year cycle.

#### How to replace the battery

- [1] Remove the battery box cover (four screws).
- [2] Replace the batteries with new ones. Be careful not to mistake the polarity.
- [3] Attach the cover, and fix it with the four screws.
- (Note 1) Replace the batteries while applying control power to the servo drive unit.
- (Note 2) When replacing the battery, do not let foreign objects enter. If the terminal area gets dirty, clean there.
- (Note 3) If the cover is ill-set, mist or foreign objects enter through the interstices and enter into the panel. Tighten the screws. (Tightening torque: 1N•m)

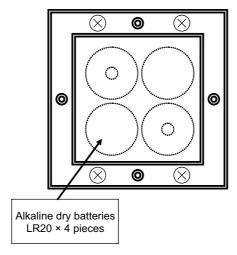

### **⚠** CAUTION

- 1. Use new batteries that are within the recommended service period. (Check the recommended service period written on the batteries before using them.)
- 2. Replace the batteries with new ones immediately after the battery voltage drop alarm (9F) has been output.
- 3. Replace the batteries while applying the servo drive unit's control power.
- 4. Wrong connection may cause liquid leakage, heat generation and/or explosion.
- 5. Do not mix new batteries with used ones or mix different type batteries.

# Appendix 1

**Cable and Connector Assembly** 

#### Appendix 1.1 CMV1-xPxxS-xx Plug Connector

This section explains how to assemble the wire to CMV1 plug connector.

#### (1) Cutting a cable

Cut the cable to the following dimensions: (Note) Not to change cable length.

#### Cable length after cutting

| connector name | Cable length after cutting [mm] |  |  |
|----------------|---------------------------------|--|--|
| CMV1-SPxxS-xx  | 40±0.5 + Cable length           |  |  |
| CMV1-APxxS-xx  | 47±0.5 + Cable length           |  |  |

#### (2) Inserting parts

Insert the clamp nut, the cable clamp, the bushing and the back shell, in that order, to the cable.

(Note) Pay attention to the direction each part is inserted.Make sure that every part is inserted.

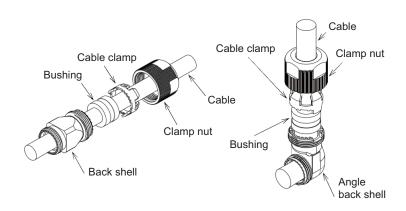

#### (3) Stripping a cable

Strip the cable's sheath to the A length, cut the wire set at its root and strip the core wire to the B length.

(Note) Make sure to strip the cable to the correct length.

Do not leave cutting or scratch to the cable core.

\* When making CMV1-xP10S-xx, strip the cable for No. 10 terminal in a way that the A length becomes 1mm longer than that of other cores.

(This is to prevent excessive tension of the core when inserting the contact to the housing in the next process.)

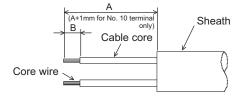

Cable length after stripping

Cable length

Cable length

| Connector name | A [mm]      | B [mm]     |
|----------------|-------------|------------|
| CMV1-SPxxS-xx  | 21.5 to22.5 | 4.5 to 5.0 |
| CMV1-APxxS-xx  | 28.5to 29.5 | 4.0 10 0.0 |

#### (4) Soldering a contact

Apply preliminary soldering to each contact and to the cable's core wire, then solder the core wire to the contacts.

| Connector name | Applicable contact | Applicable wire |
|----------------|--------------------|-----------------|
| CMV1-xP2S-xx   | CMV1-#22BSC-S2     | AWG16 or below  |
| CMV1-xP10S-xx  | CMV1-#22ASC-S1     | AWG20 or below  |

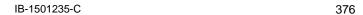

#### **Appendix 1 Cable and Connector Assembly**

- (Note) Make sure that the core wire does not come out of the contact.
   When soldering, make sure that the solder does not stick to the circumference of the solder cup.
   When using a drain wire, attach a heat shrink tube to the drain cable after soldering.
  - \* When making CMV1-xP10S-xx, the cable for No. 10 terminal is 1mm longer than other cables. (To avoid the core tension when inserting a contact to the housing in a later process.)
  - \* The difference in the total A length of the cables for other than No. 10 terminal must be 1mm or less.

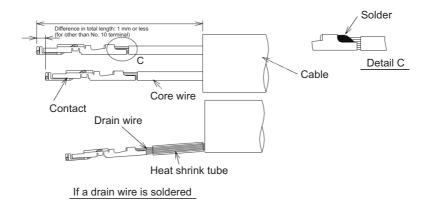

#### (5) Inserting the contact

Insert the contact into the specified terminal number point in the housing.

(Insert grounding wire or drain wire into terminal No. 10).

- \* When the contact catches the housing, you will hear a snap.
- \* Pulling the wire for confirming the correct position.

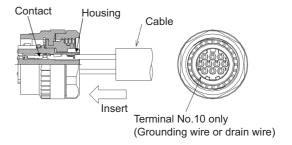

- (Note) Before inserting the contact, check that the clamp nut, cable clamp, bushing and back shell is inserted. Take care not to insert the contact upside down as shown below.
  - \* Insert the contact so that the terminal number face the same direction.
  - Using a pull out tool for pulling up inserted contact.
     Tool No.: 357J-53184T
     Refer to the instruction manual in case of using pull up tool.
  - \* As Lance falls down easily after pulling up, set up to original position before re-insert.

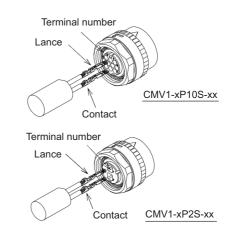

#### (6) Assembling a back shell

[1] To prevent the back shell from loosening, it is recommended to coat 2 threads of the circumference of the back shell with adhesive.

#### Recommended adhesive: 1401B (Three Bond Co., Ltd.)

[2] Rotate the back shell coupling of the connector and temporarily tighten the back shell.

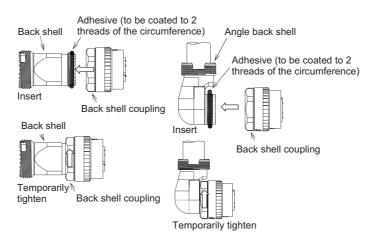

When tightening temporarily, match the concavity and convexity
of the plug shell with those of the back shell.
 (You can confirm the correct connection of concavity and
convexity waving lightly back shell just before inserting to BS
coupling.)

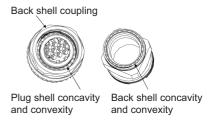

#### (7) Tightening a back shell

#### Straight back shell

- [1] Fix the 2 surface width of the straight back shell on the tightening guide.
- [2] Set the tightening wrench adjusting to the back shell coupling.
- [3] With the wrench, tighten the back shell coupling to the straight back shell. Recommended tightening torque: 4 to 5N•m
  - (Note 1) When setting the work to the wrench, adjust it to the 2 surface width. To remove, take the reverse steps.
  - (Note 2) Manufactured by DDK

Contact: Fujikura Ltd. http://www.fujikura.co.jp/eng/

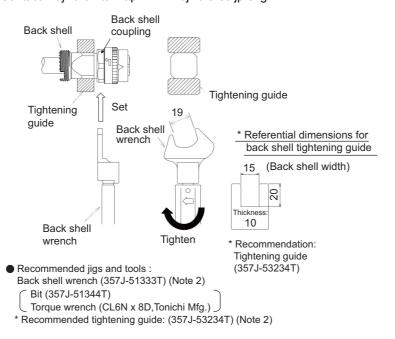

#### Angle back shell

- [1] Fix the 2 surface width of the angle back shell on the tightening guide.
- [2] Set the back shell wrench adjusting to the 2 surface width of the back shell coupling.
- [3] With the wrench, tighten the back shell coupling to the angle back shell.

Recommended tightening torque: 4 to 5N.m

(Note 1)) When setting the work to the wrench, adjust it to the 2 surface width.

To remove, take the reverse steps.

(Note 2) To change the back shell angle, adjust the toothing position of the plug shell and back shell.

(Note 3) Manufactured by DDK

Contact: Fujikura Ltd. http://www.fujikura.co.jp/eng/

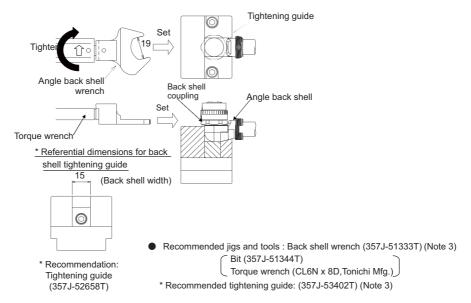

#### (8) Insert a busing and a cable clamp

Insert the bushing and the cable clamp in the back shell.

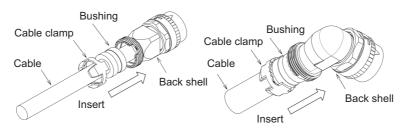

(Note) After the Bushing insert, confirm that cable position should be inside of Bushing.

#### (9) Tightening a clamp nut

#### Straight back shell

[1] Temporarily tighten the clamp nut on the straight back shell.

\*To prevent the loosening, it is recommended to coat the straight back shell with adhesive.

#### Recommended adhesive: 1401B (Three Bond Co., Ltd.)

- [2] Fix the 2 surface width of the straight back shell on the tightening guide.
- [3] With the wrench, tighten the clamp nut on the straight back shell.

Recommended tightening torque: 4 to 5N·m

(Note 1) When setting the work to the wrench, adjust the 2 surface width.

To remove, take the reverse steps.

(Note 2) Manufactured by DDK

Contact: Fujikura Ltd. http://www.fujikura.co.jp/eng/

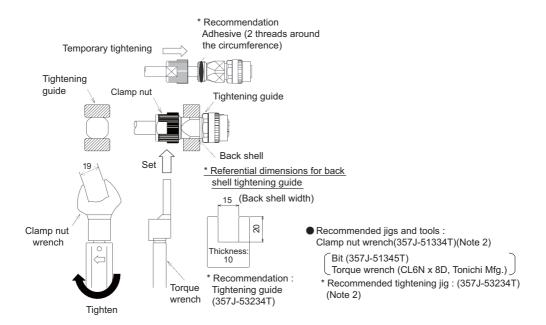

#### Angle back shell

- [1] Temporarily tighten the clamp nut on the angle back shell.
  - \* To prevent loosening, the adhesive should be applied to the angle back shell.

#### Recommended adhesive: 1401B (Three Bond Co., Ltd.)

- [2] Fix the 2 surface width of the angle back shell on the tightening guide.
- [3] Set the tightening wrench adjusting the 2 surface width of the clamp nut.
- [4] With the wrench, tighten the clamp nut on the angle back shell.

Recommended tightening torque: 5N·m

(Note 1) To set the work to the wrench, adjust the 2 surface width.
In case of squeezing the clamp nut with excessed torque provided as above, the clamp nut may be broken. Please use the torque wrench.

Temporary

tightening

\* Recommendation

(2 treads around the

circumference)

Adhesive

To remove, take the reverse steps.

(Note 2) Manufactured by DDK

Contact: Fujikura Ltd. http://www.fujikura.co.jp/eng/

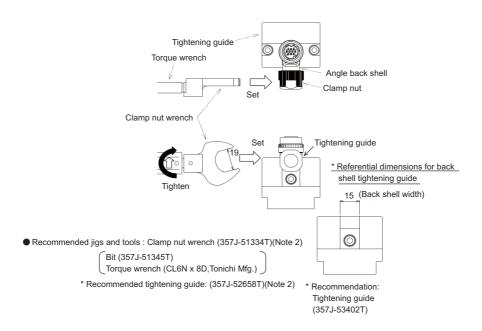

#### <When connecting>

[1] Set the  $\triangle$  mark of each other's connectors.

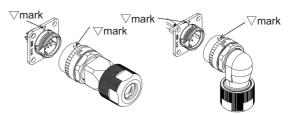

[2] Each other's key (concavity and convexity) are fit in. Push it straight, take care not to tilt.

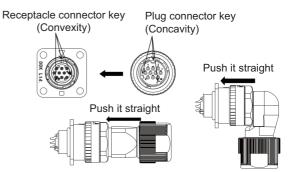

\* To remove, rotate the coupling and pull out to straight.

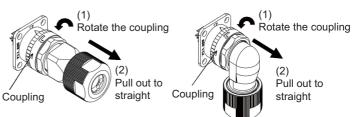

#### <When using a conduit>

- [1] Tighten the nipple of conduit connector on the plug connector (CMV1).
- [2] Set the conduit on the nipple of conduit connector.
- [3] Fix the conduit to the plug connector (CMV1). If the conduit is used in a moving part, fix the conduit with a saddle, etc. so that no load is applied to the plug connector (CMV1) and to the conduit connector. If the conduit is fixed with a saddle, etc., make sure that no load is applied to the fixing area. Set the protective cover (rubber etc.,) on the conduit to avoid cable damage.

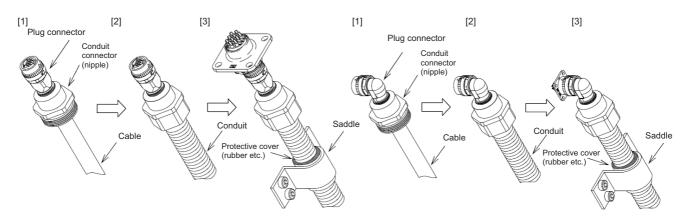

Recommended conduit

Type: VF Type: SR Type: FBN Type: EM Type: VFS Type: SRK etc. (Note)

381

Recommended connector Type:RCM (Note)

(Note) Manufactured by NIPPON FLEX CO.,LTD.

Contact: NIPPON FLEX CO.,LTD. http://www.nipolex.co.jp/

#### Appendix 1.2 1747464-1 Plug Connector

#### **Appendix 1.2.1 Applicable Products**

| Part No.               | Descriptions          |  |
|------------------------|-----------------------|--|
| 1674320-1<br>1674320-2 | Encoder cable I/O kit |  |
| 1674335-4              | Receptacle contact    |  |

#### **Appendix 1.2.2 Applicable Cable**

| Wire conductor size | Cable jacket outside diameter |
|---------------------|-------------------------------|
| #26-22AWG           | 6.8 - 7.4 mm                  |

Refer to Product Specification and Application Specification for details.

#### **Appendix 1.2.3 Related Documents**

| No.      | Details                                |  |  |
|----------|----------------------------------------|--|--|
| 108-5864 | Product Specification                  |  |  |
| 114-5335 | Rec, Contact Application Specification |  |  |
| 114-5338 | Ground Clip Application Specification  |  |  |

#### **Appendix 1.2.4 Assembly Procedure**

Assemble the cable in the following procedure:

(1) Insert accessories to the cable.

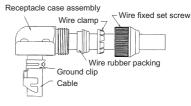

(2) Remove the sheath of the cable jacket and core wires referring to the typical dimensions in the right figure.

Do not damage the core wires. Retry it if the core wires are partly cut off or damaged.

The length of mesh shield should be decided referring to the right figure and be turned up on the outside of a jacket.

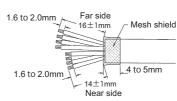

(Note) Even when the dimensions above is applied,

product performance problem can occur depending on the wires which is used.

Be sure to contact with the sales department of the manufacturer below if you consider to adopt this connector.

Tyco Electronics Japan G.K. http://www.te.com/en/home.html

(3) Twist a copper foil tape with conductive adhesive of width 5mm around the mesh shield.

Cable finish outside diameter:  $\Phi$ 7.3 to 7.7

(4) Refer to Application Specification (114-5335) and crimp the contacts. After crimping, check the state in accordance with the Specification.

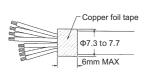

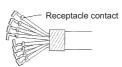

#### **Appendix 1 Cable and Connector Assembly**

(5) Verifying the direction, insert the crimped contact into the receptacle housing. After the insertion, pull each wire lightly to make sure that the contacts are fully inserted. (Lock feeling and sound can be confirmed when the contact is fully/ correctly inserted.)

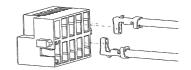

(6) Crimp the ground clip.

(Note)

clip.

As receptacle housing is settled inside a ground clip, it opts for direction according to the purpose, and positions as shown in the right figure.

Direction of receptacle housing is unchangeable after ground slip crimping.

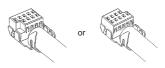

Positioning the cable jacket end as shown in the right figure. Refer to the Application Specification (114-5338) and crimp the ground clip.

(7) Store the receptacle housing and ground clip in the receptacle case. Pull the cable side and draw the receptacle housing side as shown in the right figure, without pushing in it.

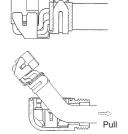

Work will become easy when the crimping part of the ground clip is pushed and the cable is bent as shown in the right figure.

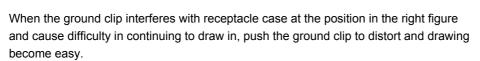

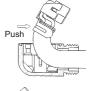

(Note) To prevent a fracture, do not use the ground clip which is bend and unbend 3 times or more.

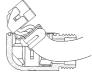

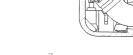

Turn the form of the ground clip back to normal and position it for the receptacle case as shown in the right figure.

Adjust the projection of receptacle housing to the slit of the receptacle case and push in until it is fixed to the case.

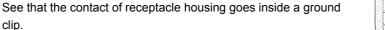

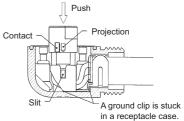

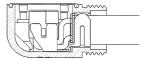

#### **Appendix 1 Cable and Connector Assembly**

(8) Shift the wire rubber packing and wire clamp to the position in the right figure, and tighten the wire fixed set screw to fix the cable to receptacle case.

Tighten it not to create the space between the receptacle case and wire fixed set screw.

(Note) Confirm that the cable is fixed.

(9) To ensure that there is no leaning on the receptacle housing in the receptacle case assembly, drop the POST BASE for inspection naturally as shown in the right figure.

Confirm that the space between the receptacle case assembly and the POST BASE is within 1mm. Regarding POST BASE for inspection, contact with the sales department of the manufacturer below.

Tyco Electronics Japan G.K. http://www.te.com/en/home.html

(10) Insert the assembled connector until it stick fast to the POST BASE and then, tighten the four bind screws to fix. The tightening torque of the bind screw is 5.0 to 10.0 N-cm.

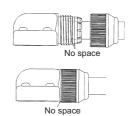

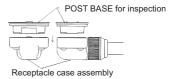

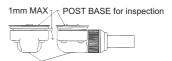

Receptacle case assembly

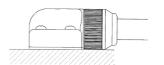

# Appendix 2

D/A Output Specifications for Drive Unit

### **Appendix 2.1 D/A Output Specifications**

Drive unit has a function to D/A output the various control data. The servo and spindle adjustment data required for setting the servo and spindle parameters to match the machine can be D/A output. Measure using a high-speed waveform recorder, oscilloscope, etc.

#### D/A output specifications

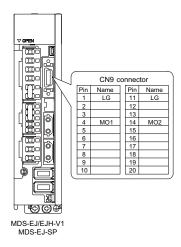

| Item                         | Explanation                              |  |
|------------------------------|------------------------------------------|--|
| No. of channels              | 2ch                                      |  |
| Output cycle                 | 0.8ms (min. value)                       |  |
| Output precision             | 10bit                                    |  |
| Output voltage range         | 0V to 2.5V (zero) to +5V                 |  |
| Output magnification setting | 32768 to 32767 (1/100-fold)              |  |
| Output pin (CN9 connector)   | MO1 = Pin 4, MO2 = Pin 14, LG = Pin 1,11 |  |
| Others                       | The D/A output is 2ch.                   |  |

When the output data is 0, the offset voltage is 2.5V. If there is an offset voltage, adjust the zero level position in the measuring instrument side.

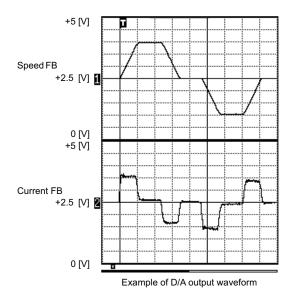

### **Appendix 2.2 Output Data Settings**

#### **Appendix 2.2.1 Servo Drive Unit Settings**

<Standard output>

#### [#2261] SV061 DA1NO D/A output ch1 data No.

Input the data number you wish to output to the D/A output channel 1. When using the 2-axis drive unit, set "-1" to the axis that the data will not be output.

---Setting range---

-1 to 127

#### [#2262] SV062 DA2NO D/A output ch2 data No.

Input the data number you wish to output to the D/A output channel 2. When using the 2-axis drive unit, set "-1" to the axis that the data will not be output.

---Setting range---

-1 to 127

| Na  | Output date                                                         | Standard                                                                     | Standard output unit |                |
|-----|---------------------------------------------------------------------|------------------------------------------------------------------------------|----------------------|----------------|
| No. | Output data                                                         | Linear axis                                                                  | Rotary axis          |                |
| -1  | D/A output not selected                                             | For 2nd axis or 3rd axis drive unit.S other axes in the drive unit that is n |                      |                |
| 0   | Commanded rotation speed                                            | 1000(r/min)/V                                                                |                      | 0.8ms          |
| 1   | Motor rotation speed                                                | 1000(i                                                                       | r/min)/V             | 0.8ms          |
| 2   | Torque command                                                      | Motor stall rate                                                             | ed ratio 100%/V      | 0.8ms          |
| 3   | Torque feedback                                                     | Motor stall rate                                                             | ed ratio 100%/V      | 0.8ms          |
| 6   | Effective current command                                           | 100                                                                          | )%/V                 | 0.8ms          |
| 7   | Effective current feedback                                          | 100                                                                          | )%/V                 | 0.8ms          |
| 8   | Machine vibration frequency                                         | 500                                                                          | Hz/V                 | 0.8ms          |
| 9   | HAS control droop cancel amount                                     | 1mm/V                                                                        | 1°/V                 | 0.8ms          |
| 30  | Collision detection estimated torque                                | 100                                                                          | )%/V                 | 0.8ms          |
| 31  | Collision detection disturbance estimated torque                    | 100                                                                          | )%/V                 | 0.8ms          |
| 32  | Estimated load inertia ratio                                        | 100                                                                          | 0%/V                 | 0.8ms          |
| 35  | Disturbance observer estimated disturbance torque                   | 100                                                                          | )%/V                 | 0.8ms          |
| 50  | Position droop                                                      | 1µm/V                                                                        | 1/1000°/V            | 0.8ms          |
| 51  | Position command                                                    | 1µm/V                                                                        | 1/1000°/V            | 0.8ms          |
| 52  | Position feedback                                                   | 1µm/V                                                                        | 1/1000°/V            | 0.8ms          |
| 53  | Position FΔT                                                        | 1µm/s/V                                                                      | 1/1000°/s/V          | 0.8ms          |
| 54  | Deviation from ideal position<br>(considering servo tracking delay) | 1μm/V                                                                        | 1/1000°/V            | 0.8ms          |
| 60  | Position droop                                                      | 1mm/V                                                                        | 1°/V                 | 0.8ms          |
| 61  | Position command                                                    | 1mm/V                                                                        | 1°/V                 | 0.8ms          |
| 62  | Position feedback                                                   | 1mm/V                                                                        | 1°/V                 | 0.8ms          |
| 63  | Position FΔT                                                        | 1mm/s/V                                                                      | 1°/s/V               | 0.8ms          |
| 64  | Deviation from ideal position (considering servo tracking delay)    | 1mm/V                                                                        | 1°/V                 | 0.8ms          |
| 70  | Position droop                                                      | 1m/V                                                                         | 1000°/V              | 0.8ms          |
| 71  | Position command                                                    | 1m/V                                                                         | 1000°/V              | 0.8ms          |
| 72  | Position feedback                                                   | 1m/V                                                                         | 1000°/V              | 0.8ms          |
| 73  | Position FΔT                                                        | 1m/s/V                                                                       | 1000°/s/V            | 0.8ms          |
| 74  | Deviation from ideal position<br>(considering servo tracking delay) | 1m/V                                                                         | 1000°/V              | 0.8ms          |
| 126 | Sourteeth ways                                                      | 4.511                                                                        | to 3.5V              | 0.8ms          |
| 126 | Saw tooth wave                                                      |                                                                              |                      | 0.8ms<br>0.8ms |
| 127 | 2.5V lest dala                                                      | 2.                                                                           | 2.5V                 |                |

#### (Servo control signal)

|       | Servo control input (NC to Servo) |                                                    | Servo control output (Servo to NC) |                          | t (Servo to NC)                               |
|-------|-----------------------------------|----------------------------------------------------|------------------------------------|--------------------------|-----------------------------------------------|
| No.   | Details                           |                                                    | No.                                | Details                  |                                               |
| 16384 | Servo control input 1-0           | READY ON command                                   | 16480                              | Servo control output 1-0 | In READY ON                                   |
| 16385 | Servo control input 1-1           | Servo ON command                                   | 16481                              | Servo control output 1-1 | In READY ON                                   |
| 16388 | Servo control input 1-4           | Position loop gain changeover command              | 16484                              | Servo control output 1-4 | In position loop gain changeover              |
| 16390 | Servo control input 1-6           | Excessive error detection width changeover command | 16486                              | Servo control output 1-6 | In excessive error detection width changeover |
| 16391 | Servo control input 1-7           | Alarm reset command                                | 16487                              | Servo control output 1-7 | In alarm                                      |
| 16392 | Servo control input 1-8           | Current limit selection command                    | 16488                              | Servo control output 1-8 | In current limit selection                    |
|       |                                   |                                                    |                                    |                          |                                               |
|       |                                   |                                                    | 16492                              | Servo control output 1-C | In in-position                                |
|       |                                   |                                                    | 16493                              | Servo control output 1-D | In current limit                              |
|       |                                   |                                                    | 16494                              | Servo control output 1-E | In absolute position data loss                |
|       |                                   |                                                    | 16495                              | Servo control output 1-F | In warning                                    |
|       |                                   |                                                    | 16496                              | Servo control output 2-0 | Z phase passed                                |
|       |                                   |                                                    | 16499                              | Servo control output 2-3 | In zero speed                                 |
|       |                                   |                                                    | 16503                              | Servo control output 2-7 | In external emergency stop                    |
|       |                                   |                                                    |                                    |                          |                                               |
| 16409 | Servo control input 2-9           | Speed monitor command valid                        | 16505                              | Servo control output 2-9 | In speed monitor                              |
| 16410 | Servo control input 2-A           | In door closed (controller)                        | 16506                              | Servo control output 2-A | In door closed (controller)                   |
| 16411 | Servo control input 2-B           | In door closed (all drive units)                   | 16507                              | Servo control output 2-B | In door closed (self drive unit)              |
|       |                                   |                                                    |                                    |                          |                                               |
| 16416 | Servo control input 3-0           | Control axis detachment command                    | 16512                              | Servo control output 3-0 | In control axis detachment                    |
|       |                                   |                                                    |                                    |                          |                                               |
| 16472 | Servo control input 6-8           | Drivers communication control request              | 16568                              | Servo control output 6-8 | In drivers communication control              |

(Note) For details on the servo signals, refer to the section "Servo Control Signal".

#### **Appendix 2.2.2 Spindle Drive Unit Settings**

#### < Standard output >

#### [#13125] SP125 DA1NO D/A output ch1 data No.

Input the desired data number to D/A output channel. When using the 2-axis drive unit, set "-1" to the axis that the data will not be output.

---Setting range----32768 to 32767

#### [#13126] SP126 DA2NO D/A output ch2 data No.

Input the desired data number to D/A output channel. When using the 2-axis drive unit, set "-1" to the axis that the data will not be output.

---Setting range----32768 to 32767

| No. | Output data                                                           | Output unit for standard setting                   | Output cycle |
|-----|-----------------------------------------------------------------------|----------------------------------------------------|--------------|
| -1  | D/A output stop                                                       | -                                                  |              |
| 0   | Commanded motor rotation speed                                        | 1000(r/min)/V                                      | 0.8ms        |
| 1   | Motor rotation speed                                                  | 1000(r/min)/V                                      | 0.8ms        |
| 2   | Torque current command                                                | Short time rated ratio 100%/V                      | 0.8ms        |
| 3   | Torque current feedback                                               | Short time rated ratio 100%/V                      | 0.8ms        |
| 35  | Disturbance observer estimated disturbance torque                     | Short time rated torque current value ratio 100%/V | 0.8ms        |
| 50  | Position droop                                                        | 1/1000°/V                                          | 0.8ms        |
| 51  | Position command                                                      | 1/1000°/V                                          | 0.8ms        |
| 52  | Position feedback                                                     | 1/1000°/V                                          | 0.8ms        |
| 53  | Position FAT                                                          | 1/1000°/s/V                                        | 0.8ms        |
| 54  | Deviation from ideal position (considering spindle tracking delay)    | 1/1000°/V                                          | 0.8ms        |
|     |                                                                       |                                                    |              |
| 60  | Position droop                                                        | 1°/V                                               | 0.8ms        |
| 61  | Position command                                                      | 1°/V                                               | 0.8ms        |
| 62  | Position feedback                                                     | 1°/V                                               | 0.8ms        |
| 63  | Position FΔT                                                          | 1°/s/V                                             | 0.8ms        |
| 64  | Deviation from ideal position (considering spindle tracking delay)    | 1°/V                                               | 0.8ms        |
| 70  | Position droop                                                        | 1000°/V                                            | 0.8ms        |
| 71  | Position command                                                      | 1000 7V<br>1000°/V                                 | 0.8ms        |
| 72  | Position feedback                                                     | 1000 7V                                            | 0.8ms        |
| 73  | Position FAT                                                          | 1000°/s/V                                          | 0.8ms        |
| 74  | Deviation from ideal position<br>(considering spindle tracking delay) | 1000°/V                                            | 0.8ms        |
|     |                                                                       |                                                    |              |
| 110 | 3.0V output load meter (Note)                                         | 40%/V, 120%/3V                                     | 0.8ms        |
| 126 | Saw tooth wave                                                        | 1.5V to 3.5V                                       | 0.8ms        |
| 127 | 2.5V test data output                                                 | 2.5V                                               | 0.8ms        |

(Note) Load meter displays "100%(=2.5V)" when the control power turns ON and the NC is starting. After the NC has been run, it displays "0%(=0V%)".

#### < Special output >

The result of PLG(TS5690) installation accuracy diagnosis is output to D/A output. D/A output magnification: SP127(DA1MPY) and SP128(DA2MPY) is 0.

PLG installation diagnosis function can be enabled during the rotation, when open loop control is enabled:SP018(SPEC2)/bit1=1.

| D/A output<br>No. | Details                                            | Description                                                                                                    |
|-------------------|----------------------------------------------------|----------------------------------------------------------------------------------------------------|
| 120               | Motor end PLG installation<br>Gap diagnosis        | Motor end PLG installation gap is diagnosed. When the gap is good, 2.5V is output. When the gap is excessive, 2.5V+1V is output. When the gap is too small, 2.5V-1V is output. |
| 121               | Motor end PLG installation<br>All errors diagnosis | Motor end PLG installation error (including the gap) is diagnosed. When the installation is good, 2.5V is output. When the installation is incorrect, 2.5V+1V is output.       |
| 122               | Spindle end PLG installation<br>Gap diagnosis      | Spindle end PLG installation gap is diagnosed. Diagnostic procedure is the same as that of motor end PLG.                                                                      |
|                   |                                                    | Spindle end PLG installation error (including the gap) is diagnosed. Diagnostic procedure is the same as that of motor end PLG.                                                |

#### < Spindle control signal >

|       | Spindle control input     | t (NC to Spindle)                            |       | Spindle control output     | t (Spindle to NC)                      |
|-------|---------------------------|----------------------------------------------|-------|----------------------------|----------------------------------------|
| No.   | D                         | etails                                       | No.   | No. Details                |                                        |
| 16384 | Spindle control input 1-0 | READY ON command                             | 16480 | Spindle control output 1-0 | In ready ON                            |
| 16385 | Spindle control input 1-1 | Servo ON command                             | 16481 | Spindle control output 1-1 | In servo ON                            |
|       |                           |                                              |       |                            |                                        |
| 16391 | Spindle control input 1-7 | Alarm reset command                          | 16487 | Spindle control output 1-7 | In alarm                               |
| 16392 | Spindle control input 1-8 | Torque limit 1 selection command             | 16488 | Spindle control output 1-8 | In torque limit 1 selection            |
| 16393 | Spindle control input 1-9 | Torque limit 2 selection command             | 16489 | Spindle control output 1-9 | In torque limit 2 selection            |
| 16394 | Spindle control input 1-A | Torque limit 3 selection command             | 16490 | Spindle control output 1-A | In torque limit 3 selection            |
|       |                           |                                              | 16492 | Spindle control output 1-C | In in-position                         |
|       |                           |                                              |       |                            |                                        |
|       |                           |                                              | 16495 | Spindle control output 1-F | In warning                             |
|       |                           |                                              | 16496 | Spindle control output 2-0 | Z phase passed                         |
|       |                           |                                              |       |                            |                                        |
|       |                           |                                              | 16499 | Spindle control output 2-3 | In zero speed                          |
|       |                           |                                              | 16503 | Spindle control output 2-7 | In external emergency stop             |
|       |                           |                                              | 10000 | Opinial Control Calput 2 7 | in external emergency ctop             |
| 16409 | Spindle control input 2-9 | Speed monitor command valid                  | 16505 | Spindle control output 2-9 | In speed monitor                       |
| 16410 | Spindle control input 2-A | In door closed (controller)                  | 16506 | Spindle control output 2-A | In door closed (controller)            |
| 16411 | Spindle control input 2-B | In door closed (all drive units)             | 16507 | Spindle control output 2-B | In door closed (self drive unit)       |
|       |                           |                                              |       |                            |                                        |
| 16432 | Spindle control input 4-0 | Spindle control mode selection command 1     | 16528 | Spindle control output 4-0 | In spindle control mode selection 1    |
| 16433 | Spindle control input 4-1 | Spindle control mode selection command 2     | 16529 | Spindle control output 4-1 | In spindle control mode selection 2    |
| 16434 | Spindle control input 4-2 | Spindle control mode selection command 3     | 16530 | Spindle control output 4-2 | In spindle control mode selection 3    |
| 16436 | Spindle control input 4-4 | Gear changeover command                      | 16532 | Spindle control output 4-4 | In gear changeover command             |
| 16437 | Spindle control input 4-5 | Gear selection command 1                     | 16533 | Spindle control output 4-5 | In gear selection 1                    |
| 16438 | Spindle control input 4-6 | Gear selection command 2                     | 16534 | Spindle control output 4-6 | In gear selection 2                    |
|       |                           |                                              |       |                            |                                        |
|       |                           |                                              |       |                            |                                        |
|       |                           |                                              |       |                            | 1                                      |
|       |                           |                                              | 16545 | Spindle control output 5-1 | Speed detection                        |
|       |                           |                                              |       |                            |                                        |
|       |                           |                                              |       |                            |                                        |
|       |                           |                                              |       |                            |                                        |
| 16459 | Spindle control input 5-B | Minimum excitation rate 2 changeover request | 16555 | Spindle control output 5-B | In minimum excitation rate 2 selection |
| 16460 | Spindle control input 5-C | Speed gain set 2 changeover request          | 16556 | Spindle control output 5-C | In speed gain set 2 selection          |
| 16461 | Spindle control input 5-D | Zero point re-detection request              | 16557 | Spindle control output 5-D | In speed gain set 2 selection          |
| 16462 | Spindle control input 5-E | Spindle holding force up                     | 16558 | Spindle control output 5-E | Spindle holding force up completed     |
|       |                           |                                              | 16559 | Spindle control output 5-F | In 2nd in-position                     |
|       |                           |                                              |       |                            |                                        |
| 16472 | Spindle control input 6-8 | Drivers communication control request        | 16568 | Spindle control output 6-8 | In drivers communication control       |

<sup>(</sup>Note 1) Control signal is bit output. Setting the No. of the table above to the data output(SP125, SP126), and when the scale (SP127, SP128) is set to "0", the output is "0V" for bit 0, and "2.5V" for bit 1.

<sup>(</sup>Note 2) Refer to "Spindle Control Signal" for details on the spindle control signal.

#### **Appendix 2.3 Setting the Output Magnification**

#### **Appendix 2.3.1 Servo Drive Unit Settings**

Set when outputting other than the standard output unit. When "0" is set, the magnification will be the same as "100".

(Example 1) When SV061=1 and SV063=50

The motor rotation speed is output at 2000(r/min)/V.

(Example 2) When SV062=3 and SV064=50

The torque feedback is output to D/A output channel 2 with 200%/V unit.

#### [#2263] SV063 DA1MPY D/A output ch1 output scale

Set output scale of the D/A output channel 1 in increment of 1/100. When "0" is set, the magnification is the same as when "100" is set.

---Setting range---

-32768 to 32767 (1/100-fold)

#### [#2264] SV064 DA2MPY D/A output ch 2 output scale

Set output scale of the D/A output channel 2 in accruement of 1/100. When "0" is set, the magnification is the same as when "100" is set.

---Setting range---

-32768 to 32767 (1/100-fold)

#### **Appendix 2.3.2 Spindle Drive Unit Settings**

#### Internal data output (Data No. -1 to 3, 50, 60, 127)

Set when outputting data other than in standard magnification (the magnification is 1). When "0" is set, the magnification will be 1, which is the same as when "100" is set.

(Example 1) When SP125=1, SP127=50

Commanded motor rotation speed is output to D/A output channel 1 in increments of 2000r/min/V.

(Example 2) When SP126=2, SP128=200

The torque axis current command is output to D/A output channel 2 in increments of 50%/V.

#### [#13127] SP127 DA1MPY D/A output ch1 output scale

Set the output scale in increments of 1/100. When "0" is set, the scale is the same as when "100" is set.

---Setting range---

-32768 to 32767 (1/100-fold)

#### [#13128] SP128 DA2MPY D/A output ch2 output scale

Set the output scale in increments of 1/100. When "0" is set, the scale is the same as when "100" is set.

#### ---Setting range---

-32768 to 32767 (1/100-fold)

#### 《Speed FB》

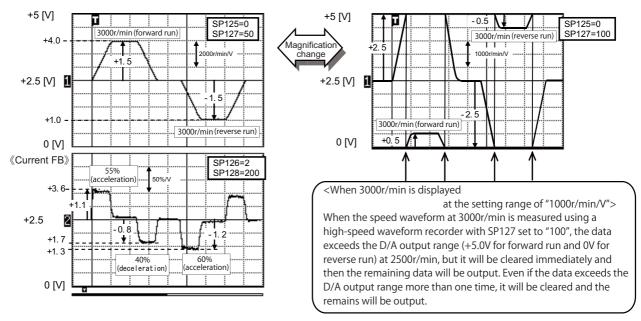

Example of D/A output waveform: 3000r/min during acceleration and deceleration

Appendix 2 D/A Output Specifications for Drive Unit

# Appendix 3

## **Compliance to EC Directives**

#### **Appendix 3.1 Compliance to EC Directives**

#### **Appendix 3.1.1 European EC Directives**

In the EU Community, the attachment of a CE mark (CE marking) is mandatory to indicate that the basic safety conditions of the Machine Directives (issued Jan. 1995), EMC Directives (issued Jan. 1996) and the Low-voltage Directives (issued Jan. 1997) are satisfied. The machines and devices in which the servo and spindle drive are assembled are the targets for CE marking.

#### (1) Compliance to EMC Directives

The servo and spindle drive are components designed to be used in combination with a machine or device. These are not directly targeted by the Directives, but a CE mark must be attached to machines and devices in which these components are assembled. The next section "EMC Installation Guidelines", which explains the unit installation and control panel manufacturing method, etc., has been prepared to make compliance to the EMC Directives easier.

#### (2) Compliance to Low-voltage Directives

Each unit is targeted for the Low-voltage Directives. An excerpt of the precautions given in this specification is given below. Please read this section thoroughly before starting use.

For the EMC Directives and Low-voltage Directives, Self-Declaration Documents has been prepared. Contact Mitsubishi or your dealer when required.

#### **Appendix 3.1.2 Cautions for EC Directive Compliance**

Use the Low-voltage Directive compatible parts for the servo/spindle drive and servo/spindle motor. In addition to the items described in this instruction manual, observe the items described below.

#### (1) Configuration

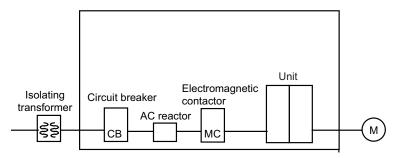

Insert a type B circuit breaker (RCD) in the power supply side of the unit.

#### (2) Environment

Use the units under an Overvoltage III(MDS-EJ/EJH-V1, MDS-EJ-SP) and Pollution Class of 2 or less environment as stipulated in IEC60664.

- (a) To adjust the units to the Overvoltage Category III, insert an isolating transformer of the star connection complying with EN or IEC standard in the input of the power supply unit.
- (b) To adjust the units to the Pollution Class of 2, install the units in a control panel having a structure (IP54 or higher) in which water, oil, carbon or dust cannot enter.

|   |   | . : | 4 |
|---|---|-----|---|
| u | n | ш   | 1 |
|   |   |     |   |

|                     | During operation | Storage         | Duringctran sportation |
|---------------------|------------------|-----------------|------------------------|
| Ambient temperature | 0 °C to 55 °C    | -15 °C to 70 °C | -15 °C to 70 °C        |
| Humidity            | 90%RH or less    | 90%RH or less   | 90%RH or less          |
| Altitude            | 1000m or less    | 1000m or less   | 13000m or less         |

#### Motor

|                     | During operation | Storage         | Duringctran sportation |  |
|---------------------|------------------|-----------------|------------------------|--|
| Ambient temperature | 0 °C to 40 °C    | -15 °C to 70 °C | -15 °C to 70 °C        |  |
| Humidity            | 80%RH or less    | 90%RH or less   | 90%RH or less          |  |
| Altitude            | 1000m or less    | 1000m or less   | 13000m or less         |  |

#### (3) Power supply

- [1] Use the power supply and servo/spindle drive unit under an Overvoltage Category III(MDS-EJ/EJH-V1, MDS-EJ-SP) as stipulated in IEC60664.
- [2] Earth the PE terminal of the units to the neutral point of the star connection.
- [3] Do not omit the circuit breaker and electromagnetic contactor.

#### (4) Earthing

- [1] To prevent electric shocks, always connect the servo/spindle drive unit protective earth (PE) terminal (terminal with mark) to the protective earth (PE) on the control panel.
- [2] When connecting the earthing wire to the protective earth (PE) terminal, do not tighten the wire terminals together. Always connect one wire to one terminal.

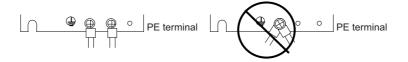

#### (5) Wiring

[1] Always use crimp terminals with insulation tubes so that the connected wire does not contact the neighboring terminals.

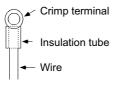

[2] Do not connect the wires directly.

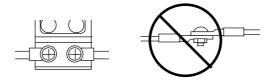

[3] Always install the power supply unit and servo/spindle drive unit on the metal panel.

#### (6) Peripheral devices

- [1] Use EN/IEC Standards compliant parts for the circuit protector and contactor.
- [2] Select type B circuit protector manufactured by RCD.Apply Annex C of EN60204-1 for sizing of the circuit protector.

#### (7) Miscellaneous

- [1] Refer to the next section "EMC Installation Guidelines" for methods on complying with the EMC Directives.
- [2] Ground the facility according to each country's requirements.
- [3] The control circuit connector ( ) is safely separated from the main circuit ( ◎ ) and ground ( ).
- [4] Inspect the appearance before installing the unit. Carry out a performance inspection of the final unit, and save the inspection records.

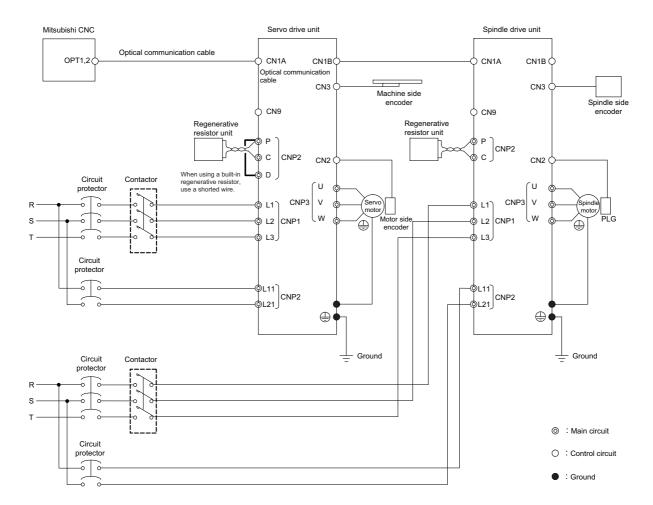

# Appendix 4

### **EMC Installation Guidelines**

#### **Appendix 4.1 Introduction**

EMC Instructions became mandatory as of January 1, 1996. The subject products must have a CE mark attached indicating that the product complies with the Instructions.

As the NC unit is a component designed to control machine tools, it is believed to be out of the direct EMC Instruction subject. However, we would like to introduce the following measure plans to backup EMC Instruction compliance of the machine tool as the NC unit is a major component of the machine tools.

- [1] Methods for installation in control/operation panel
- [2] Methods of wiring cable outside of panel
- [3] Introduction of countermeasure parts

Mitsubishi is carrying out tests to confirm the compliance to the EMC Standards under the environment described in this manual. However, the level of the noise will differ according to the equipment type and layout, control panel structure and wiring lead-in, etc. Thus, we ask that the final noise level be confirmed by the machine manufacturer.

For measures for CNC, refer to "EMC INSTALLATION GUIDELINES" of each NC Connection Manual.

#### **Appendix 4.2 EMC Instructions**

The EMC Instructions regulate mainly the following two withstand levels.

Emission ..... Capacity to prevent output of obstructive noise that adversely affects external sources.

Immunity ..... Capacity not to malfunction due to obstructive noise from external sources.

The details of each level are classified as Table 1. It is assumed that the Standards and test details required for a machine are about the same as these.

Table 1

| Class    | Name                                                                                   | Details                                                                               | Generic<br>Standard                      | Standards for<br>determining test<br>and measurement |
|----------|----------------------------------------------------------------------------------------|---------------------------------------------------------------------------------------|------------------------------------------|------------------------------------------------------|
| Emission | Radiated noise                                                                         | Electromagnetic noise radiated through the air                                        | EN61000-6-4                              |                                                      |
|          | Conductive noise                                                                       | Electromagnetic noise discharged from power line                                      | EN61800-3<br>(Industrial<br>environment) |                                                      |
|          | Static electricity electrical discharge immunity test                                  | (Example) Withstand level of discharge of electricity charged in a human body.        |                                          | EN61000-4-2                                          |
|          | Radiated radio-frequency magnetic field immunity test                                  | (Example) Simulation of immunity from digital wireless transmitters                   |                                          | EN61000-4-3                                          |
|          | Electrical fast transient/burst immunity test                                          | (Example) Withstand level of noise from relays or connecting/disconnecting live wires |                                          | EN61000-4-4                                          |
| Immunity | Immunity to conducted disturbance induced by radio-frequency magnetic field            | (Example) Withstand level of noise entering through power line, etc.                  | EN61000-6-2<br>EN61800-3<br>(Industrial  | EN61000-4-6                                          |
|          | Power supply frequency field immunity test                                             | (Example) 50/60Hz power frequency noise                                               | environment)                             | EN61000-4-8                                          |
|          | Immunity test for voltage dip, short-<br>time power failure and voltage<br>fluctuation | (Example) Power voltage drop withstand level                                          |                                          | EN61000-4-11                                         |
|          | Surge immunity test                                                                    | (Example) Withstand level of noise caused by lightning                                |                                          | EN61000-4-5                                          |

#### **Appendix 4.3 EMC Measures**

The main items relating to EMC measures include the following.

- [1] Store the device in an electrically sealed metal panel.
- [2] Earth all conductors that are floating electrically. (Lower the impedance.)
- [3] Wire the power line away from the signal wire.
- [4] Use shielded wires for the cables wired outside of the panel.
- [5] Install a noise filter.

Ensure the following items to suppress noise radiated outside of the panel.

- [1] Securely install the devices.
- [2] Use shielded wires.
- [3] Increase the panel's electrical seal. Reduce the gap and hole size.
  Note that the electromagnetic noise radiated in the air is greatly affected by the clearance of the panel and the quality of the cable shield.

#### **Appendix 4.4 Measures for Panel Structure**

The design of the panel is a very important factor for the EMC measures, so take the following measures into consideration.

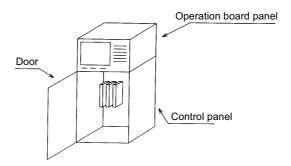

#### **Appendix 4.4.1 Measures for Control Panel Unit**

- [1] Use metal for all materials configuring the panel.
- [2] For the joining of the top plate and side plates, etc., mask the contact surface with paint, and fix with welding or screws.
  - In either case, keep the joining clearance to a max. of 20cm for a better effect.
- [3] Note that if the plate warps due to the screw fixing, etc., creating a clearance, noise could leak from that place.
- [4] Plate the metal plate surface (with nickel, tin) at the earthing section, such as the earthing plate.
- [5] The max. tolerable hole diameter of the openings on the panel surface, such as the ventilation holes, must be 3cm to 5cm. If the opening exceeds this size, use a measure to cover it. Note that even when the clearance is less than 3cm to 5cm, noise may still leak if the clearance is long.

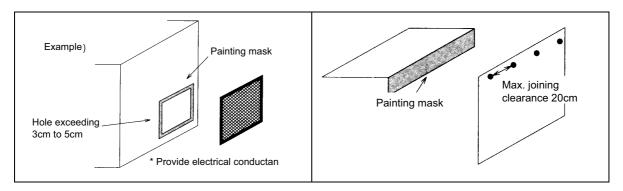

### **Appendix 4.4.2 Measures for Door**

- [1] Use metal for all materials configuring the door.
- [2] Use an EMI gasket or conductive packing for the contact between the door and control panel unit.
- [3] The EMI gasket or conductive packing must contact at a uniform and correct position of the metal surface of the control panel unit.
- [4] The surface of the control panel unit contacted with the EMI gasket or conductive packing must have conductance treatment.

(Example) Weld (or screw) a plate that is plated (with nickel, tin).

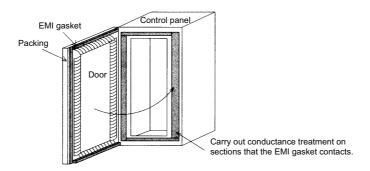

[5] As a method other than the above, the control panel unit and door can be connected with a plain braided wire. In this case, the panel and door should be contacted at as many points as possible.

### **Appendix 4.4.3 Measures for Operation Board Panel**

- [1] Always connect the operation board and indicator with an earthing wire.
- [2] If the operation board panel has a door, use an EMI gasket or conductive packing between the door and panel to provide electrical conductance in the same manner as the control panel.
- [3] Connect the operation board panel and control panel with a sufficiently thick and short earthing wire.

# **Appendix 4.4.4 Shielding of the Power Supply Input Section**

- [1] Separate the input power supply section from other parts in the control panel so that the input power supply cable will not be contaminated by radiated noise.
- [2] Do not lead the power line through the panel without passing it through a filter.

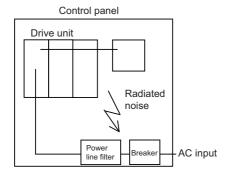

The power supply line noise is eliminated by the filter, but cable contains noise again because of the noise radiated in the control panel.

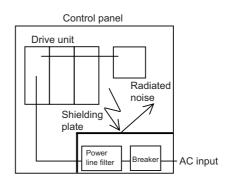

Use a metal plate, etc., for the shielding partition. Make sure not to create a clearance.

# **Appendix 4.5 Measures for Various Cables**

The various cables act as antennas for the noise and discharge the noise externally. Thus appropriate treatment is required to avoid the noise.

The wiring between the drive unit and motor act as an extremely powerful noise source, so apply the following measures.

# **Appendix 4.5.1 Measures for Wiring in Panel**

[1] If the cables are led unnecessarily in the panel, they will easily pick up the radiated noise. Thus, keep the wiring length as short as possible.

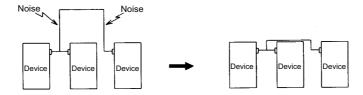

[2] The noise from other devices will enter the cable and be discharged externally, so avoid internal wiring near the openings.

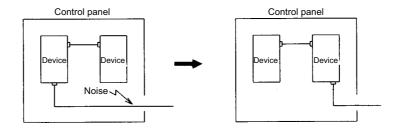

[3] Connect the control device earthing terminal and earthing plate with a thick wire. Take care to the leading of the wire.

### **Appendix 4.5.2 Measures for Shield Treatment**

### **Common items**

Use of shield clamp fittings is recommended for treating the shields. The fittings are available as options, so order as required. (Refer to the section "Shield Clamp Fitting" in this chapter.)

Clamp the shield at a position within 10cm from the panel lead out port.

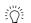

### **POINT**

- 1. When leading the cables, including the grounding wire (FG), outside of the panel, clamp the cables near the panel outlet (recommendation: within 10cm).
- 2. When using a metal duct or conduit, the cables do not need to be clamped near the panel outlet.
- 3. When leading cables not having shields outside the panel, follow the instructions given for each cable. (Installation of a ferrite core, etc., may be required.)

# **Appendix 4.5.3 Servo/Spindle Motor Power Cable**

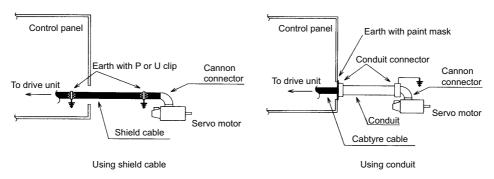

### Power cable for servo motor

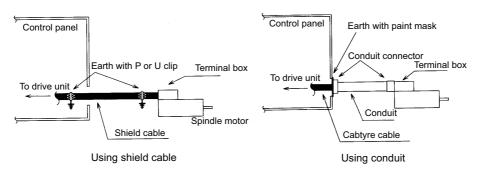

Power cable for spindle motor

- [1] Use four wires (3-phase + earthing) for the power cable that are completely shielded and free from breaks.
- [2] Earth the shield on both the control panel side and motor chassis side.
- [3] Earth the shield with a metal P clip or U clip.(A cable clamp fitting can be used depending on the wire size.)
- [4] Directly earth the shield. Do not solder the braided shield onto a wire and earth the end of the wire.

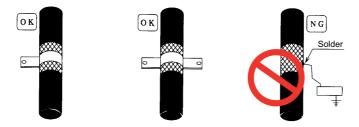

- [5] When not using a shield cable for the power cable, use a conventional cabtyre cable. Use a metal conduit outside the cable.
- [6] Earth the power cable on the control panel side at the contact surface of the conduit connector and control panel. (Mask the side wall of the control panel with paint.)
- [7] Follow the treatment shown in the example for the conduit connector to earth the power cable on the motor side. (Example: Use a clamp fitting, etc.)

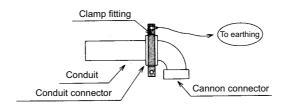

# Appendix 4.5.4 Servo/Spindle Motor Feedback Cable

Use a shield pair cable for feed back cable of the servo motor to earth on NC side (inside the control panel.) Mounting a ferrite core directly behind the unit connector is also effective in suppressing noise.

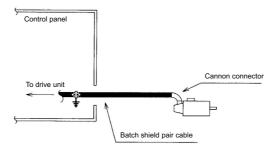

Feed back cable for servo motor

# **Appendix 4.6 EMC Countermeasure Parts**

# **Appendix 4.6.1 Shield Clamp Fitting**

The effect can be enhanced by connecting the cable directly to the earthing plate. Install an earthing plate near each panel's outlet (within 10cm), and press the cable against the earthing plate with the clamp fitting. If the cables are thin, several can be bundled and clamped together. Securely earth the earthing plate with the frame ground. Install directly on the cabinet or connect with an earthing wire.

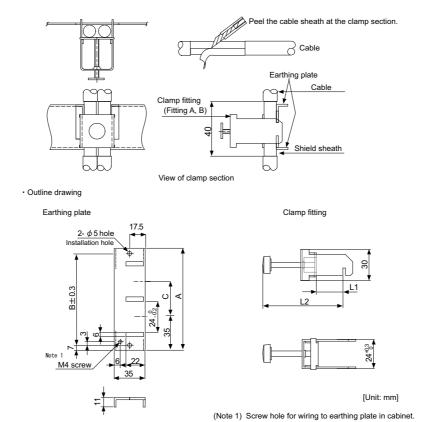

|                 | Α   | В  | С  | Enclosed fittings   |
|-----------------|-----|----|----|---------------------|
| Ground Plate #D | 100 | 86 | 30 | Clamp fitting A x 2 |
| Ground Plate #E | 70  | 56 | -  | Clamp fitting B x 1 |

(Note 2) The earthing plate thickness is 1.6mm.

|                 | L1 (maximum dimension when it is open) | L2 (reference dimension) |
|-----------------|----------------------------------------|--------------------------|
| Clamp fitting A | 25                                     | (77)                     |
| Clamp fitting B | 12                                     | (54)                     |

### **Appendix 4.6.2 Ferrite Core**

A ferrite core is integrated and mounted on the plastic case. Quick installation is possible without cutting the interface cable or power cable. This ferrite core is effective against common mode noise, allowing measures against noise to be taken without affecting the signal quality.

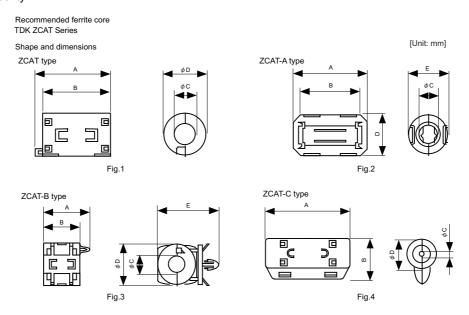

| Part name            | Fig | Α  | В  | С   | D    | E    | Applicable cable outline | Mass | Recommended ferrite core |
|----------------------|-----|----|----|-----|------|------|--------------------------|------|--------------------------|
| ZCAT3035-1330(-BK)*1 | 1   | 39 | 34 | 13  | 30   | -    | 13                       | 63   | 0                        |
| ZCAT2035-0930-M(-BK) | 2   | 35 | 29 | 13  | 23.5 | 22   | 10 to 13                 | 29   |                          |
| ZCAT2017-0930-M(-BK) | 3   | 21 | 17 | 9   | 20   | 28.5 | 9                        | 12   |                          |
| ZCAT2749-0430-M(-BK) | 4   | 49 | 27 | 4.5 | 19.5 | -    | 4.5                      | 26   |                          |

<sup>\*1</sup> A fixing band is enclosed when shipped.

ZCAT-B type: Cabinet fixed type, installation hole  $\,\Phi$ 4.8 to 4.9mm, plate thickness 0.5 to 2mm

ZCAT-C type: Structured so that it cannot be opened easily by hand once closed.

# **Appendix 4.6.3 Power Line Filter**

HF3000C-SZA Series for 200V/400V

### ■ Features

- (a) 3-phase 3-wire type (500V series)
- (b) Compatible with 200V/400V
- (c) Compliant with EU Standards EN55011 (Group 1 Class A)
- (d) Downsized for the space-saving book type

### ■ Application

(a) Applications such as large machine tool, inverter, servo, etc.

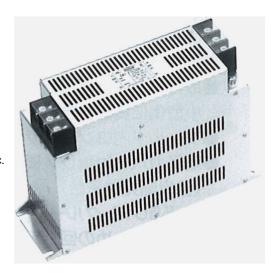

# ■ Specifications

|                         |        |                                                 |        |        | ŀ         | 1F3000C-S | SZA Serie | s           |                    |        |        |        |
|-------------------------|--------|-------------------------------------------------|--------|--------|-----------|-----------|-----------|-------------|--------------------|--------|--------|--------|
| Part name               | HF3010 | HF3020                                          | HF3030 | HF3040 | HF3050    | HF3060    | HF3080    | HF3100      | HF3150             | HF3200 | HF3250 | HF3300 |
|                         | C-SZA  | C-SZA                                           | C-SZA  | C-SZA  | C-SZA     | C-SZA     | C-SZA     | C-SZA       | C-SZA              | C-SZA  | C-SZA  | C-SZA  |
| Rated voltage           |        | 3-phase 3-wire type 500VAC (530VAC max 50/60Hz) |        |        |           |           |           |             |                    |        |        |        |
| Rated current           | 10A    | 20A                                             | 30A    | 40A    | 50A       | 60A       | 80A       | 100A        | 150A               | 200A   | 250A   | 300A   |
| Leakage current         |        | 7mA max 400VAC 50Hz(by UL1283)                  |        |        |           |           |           |             |                    |        |        |        |
| Ambient temp            |        |                                                 |        |        |           | -20 to    | 50 °C     |             |                    |        |        |        |
| Safety<br>standards     |        |                                                 |        |        | CS        | SA, UL128 | 3/EN6093  | 9-2         |                    |        |        |        |
| Vibration<br>Resistance |        |                                                 |        | Frequ  | ency: 10H | z to 55Hz | Accelerat | ion rate: 9 | .8m/s <sup>2</sup> |        |        |        |

# < Circuit diagram >

# LINE LOAD 1 4 2 5 3 PE

# < Attenuation > Typical example: HF3150C-SZA

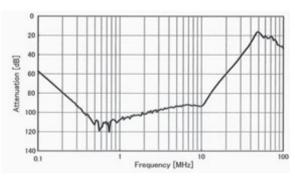

# ■ Outline dimensions

| Model       | Rated   | Mass   | Dimen | sion [Ur | nit:mm] |
|-------------|---------|--------|-------|----------|---------|
| Wodel       | current | (typ.) | W     | D        | Н       |
| HF3010C-SZA | 10A     | 0.9kg  |       |          |         |
| HF3020C-SZA | 20A     | 1.3kg  | 220   | 66       | 78      |
| HF3030C-SZA | 30A     | 1.3kg  |       |          |         |
| HF3040C-SZA | 40A     | 2.0kg  |       | 80       |         |
| HF3050C-SZA | 50A     | 2.0kg  | 270   |          | 84      |
| HF3060C-SZA | 60A     | 2.1kg  |       |          |         |
| HF3080C-SZA | 80A     | 5.4kg  | 310   | 100      | 210     |
| HF3100C-SZA | 100A    | 5.8kg  | 310   | 100      | 210     |
| HF3150C-SZA | 150A    | 9.0kg  | 395   | 110      | 230     |
| HF3200C-SZA | 200A    | 11kg   |       |          |         |
| HF3250C-SZA | 250A    | 12kg   | 400   | 120      | 260     |
| HF3300C-SZA | 300A    | 13kg   |       |          |         |

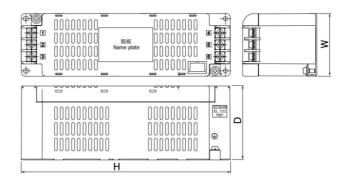

407

# Appendix 4.6.4 Surge Absorber

Insert a surge absorber in the power input section to prevent damage to the control panel or power supply unit, etc. caused by the surge (lightning or sparks, etc.) applied on the AC power line.

Use a surge absorber that satisfies the following electrical specifications.

### < Surge absorber for 200V >

RSPD Series for 200V (for both between phases and between phase and earth)

| Part name   | Rated<br>voltage<br>50/60Hz | Voltage<br>protection<br>level | Surge<br>withstand<br>level<br>8/20 µs | Service<br>temperature |
|-------------|-----------------------------|--------------------------------|----------------------------------------|------------------------|
| RSPD-250-U4 | 3AC 250V                    | 1300V                          | 2500A                                  | -40 to 70°C            |

### < Surge absorber for 400V >

RSPD Series for 400V (for both between phases and between phase and earth)

| Part nar | ne   | Rated<br>voltage<br>50/60Hz | Voltage<br>protection<br>level | Surge<br>withstand<br>level<br>8/20µs | Service<br>temperature |
|----------|------|-----------------------------|--------------------------------|---------------------------------------|------------------------|
| RSPD-500 | )-U4 | 3AC 500V                    | 2000V                          | 2500A                                 | -40 to 70°C            |

Outline dimension drawings

Circuit diagram

Outline dimension drawings

Circuit diagram

Circuit diagram

Connection cable
UL1015 AWG16W

Case
UL94 V-0

Case
UL94 V-0

Case
UL94 V-0

Case
UL94 V-0

Case
UL94 V-0

Circuit diagram

E

Circuit diagram

Contact: Okaya Electric Industries Co., Ltd. http://www.okayaelec.co.jp/english/index.html

### < Example of surge absorber installation >

An example of installing the surge absorber in the machine control panel is shown below.

A short-circuit fault will occur in the surge absorber if a surge exceeding the tolerance is applied. Thus, install a circuit protector in the stage before the surge absorber. Note that almost no current flows to the surge absorber during normal use, so a circuit protector installed as the circuit protection for another device can be used for the surge absorber.

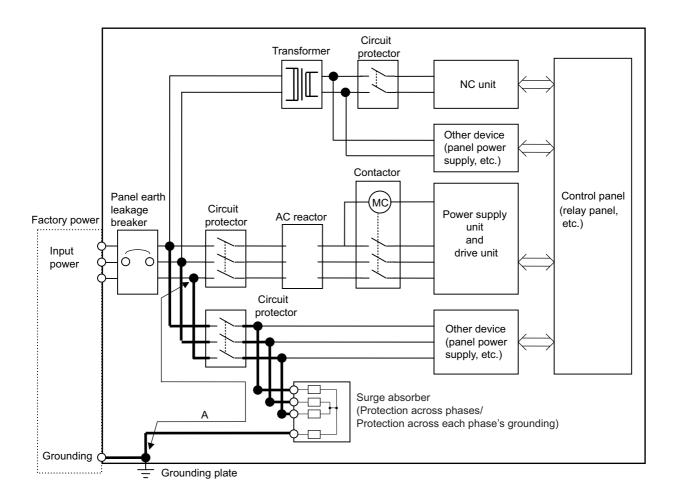

### Installing the surge absorber

# **⚠** CAUTION

- 1. The wires from the surge absorber should be connected without extensions.
- 2. If the surge absorber cannot be installed just with the enclosed wires, keep the wiring length of A and B to 2m or less. If the wires are long, the surge absorber's performance may drop and inhibit protection of the devices in the panel.
- 3. Surge absorber to be selected varies depending on input power voltage.

**Appendix 4 EMC Installation Guidelines** 

# Appendix 5

**Higher Harmonic Suppression Measure Guidelines** 

# **Appendix 5.1 Higher Harmonic Suppression Measure Guidelines**

These guidelines apply to users for which the 6-pulse equivalent capacity total of the installed higher harmonic generator exceeds the reference in the following table. (Note that household appliances and general-purpose products having a rated current of 20A/phase or less connected to a 300V or less commercial power supply are excluded from the generators.)

Use the following flow chart to confirm whether the total exceeds the reference.

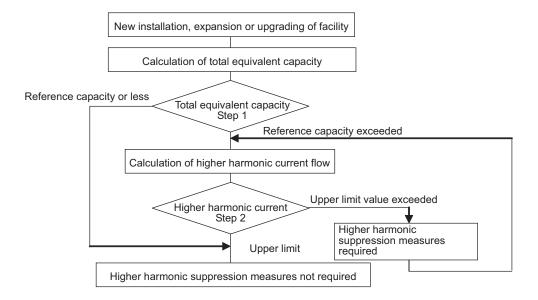

Higher Harmonic Suppression Guidelines were set in September 1994 by the Ministry of International Trade and Industry's Agency of Natural Resources and Energy.

- · Higher Harmonic Suppression Measure Guidelines for Household Appliances and General-purpose Products
- Higher Harmonic Suppression Measure Guidelines for Consumers Receiving High Voltage or Special High Voltage Power

# Appendix 5.1.1 Calculating the Equivalent Capacity of the Higher Harmonic Generator

As a principle, the higher harmonic suppression measure guidelines must be followed by the customer.

Calculating the total equivalent capacity (Step 1)
 Calculate the total equivalent capacity with the following expression.

Total equivalent circuit: Po =  $\Sigma \cdot \text{Ki} \cdot \text{Pi}$ 

Ki :Conversion coefficient (Refer to following table)

Pi :Rated input capacity of each device

(Table 1) Rated capacity of each unit

| Unit type<br>MDS-EJ- | Rated input capacity<br>Pi [kVA] | Unit type<br>MDS-EJ- MDS-<br>EJH- |       | Rated input capacity<br>Pi [kVA] |
|----------------------|----------------------------------|-----------------------------------|-------|----------------------------------|
| SP-20                | 0.97                             | V1-10                             | -     | 0.6                              |
| SP-40                | 2.81                             | V1-15                             | V1-10 | 0.8                              |
| SP-80                | 4.61                             | V1-30                             | V1-15 | 1.2                              |
| SP-100               | 6.77                             | V1-40                             | V1-20 | 1.6                              |
| SP-120               | 9.07                             | V1-80                             | V1-40 | 2.7                              |
| SP-160               | 13.1                             | V1-100                            |       | 4.7                              |

(Note) The rated capacity Pi above, is the value used to calculate whether the product corresponds to the higher harmonic guidelines. Thus, the value will differ from the actual power facility's capacity.

(Table 2) Circuit class and conversion coefficient for each unit

| Name               | Model                | Circuit<br>class | Circuit type                                              | Conversion coefficient Ki |
|--------------------|----------------------|------------------|-----------------------------------------------------------|---------------------------|
| Servo drive unit   | MDS-EJ/EJH-V1 Series | 3                | 3-phase bridge (with smoothing capacitor) With AC reactor | K32=1.8                   |
| Spindle drive unit | MDS-EJ-SP Series     | 3                | 3-phase bridge (with smoothing capacitor) With AC reactor | K32=1.8                   |

(Table 3) Limit values for total equivalent capacity

| Incoming voltage | Total of 6-pulse equivalent capacity |
|------------------|--------------------------------------|
| 6.6kV            | 50kVA                                |
| 22/33kV          | 300kVA                               |
| 66kV or more     | 2,000kVA                             |

413

If the total equivalent capacity Po exceeds the limit value given in (Table 3), proceed to "(2) Calculating the higher harmonic current flow".

Measures are not required if the value is not exceeded.

(2) Calculating the higher harmonic current flow (Step 2)

To calculate the higher harmonic current flow, calculate the rated current for the incoming power voltage conversion.

Rated current for incoming power voltage conversion (mA) = a • Pi

(Table 4) Incoming power voltage conversion coefficient a

| Incoming power voltage | Coefficient a |
|------------------------|---------------|
| 6.6kV                  | 87.5          |
| 22 kV                  | 26.2          |
| 33 kV                  | 17.5          |
| 66 kV                  | 8.75          |
| 77 kV                  | 7.5           |

(Table 5) Upper limit of higher harmonic current flow (mA/kW)

| Conversion coefficient | 5th- order | 7th- order | 11th- order | 13th- order | 17th- order | 19th- order | 23rd- order | 25th- order |
|------------------------|------------|------------|-------------|-------------|-------------|-------------|-------------|-------------|
| 6.6kV                  | 3.5        | 2.5        | 1.6         | 1.3         | 1.0         | 0.9         | 0.76        | 0.70        |
| 22kV                   | 1.8        | 1.3        | 0.82        | 0.69        | 0.53        | 0.47        | 0.39        | 0.36        |
| 33kV                   | 1.2        | 0.86       | 0.55        | 0.46        | 0.35        | 0.32        | 0.26        | 0.24        |
| 66kV                   | 0.59       | 0.42       | 0.27        | 0.23        | 0.17        | 0.16        | 0.13        | 0.12        |
| 77kV                   | 0.50       | 0.36       | 0.23        | 0.19        | 0.15        | 0.13        | 0.11        | 0.10        |

Obtain the upper limit of the higher harmonic current flow (judgment value) for each order.

(The contracted electricity must be known for this.)

Upper limit of higher harmonic current flow (mA) = Contracted electricity, flow upper limit value

Flow upper limit value:

Insert a value from Table 5 according to the higher harmonic order to be calculated.

Obtain the higher harmonic current flow for each order using the following expression.

Higher harmonic current flow (mA) = (a • Pi), Device's maximum operation rate, target order

Device's maximum operation rate: The user must set the operation rate.

Target order: Insert a value from Table 6 according to the higher harmonic order to be calculated.

(Table 6) Higher harmonic current generation rate %

| Conversion coefficient | 5th- order | 7th- order | 11th- order | 13th- order | 17th- order | 19th- order | 23rd- order | 25th- order |
|------------------------|------------|------------|-------------|-------------|-------------|-------------|-------------|-------------|
| K32 = 1.8              | 38.0       | 14.5       | 7.4         | 3.4         | 3.2         | 1.9         | 1.7         | 1.3         |
| K31 = 3.4              | 65.0       | 41.0       | 8.5         | 7.7         | 4.3         | 3.1         | 2.6         | 1.8         |

Values when basic wave current is 100%.

Check whether the calculated results exceed the limit value.

If the limit value for the higher harmonic current flow is exceeded, consider the higher harmonic measures shown below.

### **Examples of higher harmonic measures**

| Item                             | Details                                                                                       |
|----------------------------------|-----------------------------------------------------------------------------------------------|
| Power-factor improving capacitor | Higher harmonics are suppressed by adding a leading capacitor for improving the power factor. |
| Installation of AC line filter   | A reactor and capacitor are combined to reduce the impedance for specific frequencies.        |

<Form 1>

Higher harmonic generating device's higher harmonic current flow calculation form (Part 1)

(3) Higher harmonic current flow calculation form A higher harmonic current flow calculation form is shown below for reference.

| generating device  Circuit G-pulse (ty type clas- calculation (shift cation coefficient (shift cation coefficient (shift cation cation coefficient (shift cation cation ca | Step 1: Details of higher harmonic generating devices  Higher harmonic generating devices generating devices generating devices agenciated and maker Type (kVA) devices pri (kVA) devices pri (k |               |                      | armoni                | c gene   | ratıng ut         | evice s II                                                                                                    | Igner na             | rmonic cu                       | rrent now ( | calculation | Higner narmonic generating device's higner narmonic current flow calculation form (Part 1) | _                        |           | Date of application | applica            | ation              |                |         |                |
|----------------------------------------------------------------------------------------------------|----------------------------------------------------------------------------------------------------|---------------|----------------------|-----------------------|----------|-------------------|----------------------------------------------------------------------------------------------------|----------------------|---------------------------------|-------------|-------------|--------------------------------------------------------------------------------------------|--------------------------|-----------|---------------------|--------------------|--------------------|----------------|---------|----------------|
| Step 1: Details of higher harmonic generating devices  Step 2: Calculation  Higher harmonic capacity  Grapacity  Device name Maker Type (kVA)  Bevices name Maker Type (kVA)  Capacity  Capacity  Ca | Step 1: Details of higher harmonic generating devices  Step 2: Calculation  Higher harmonic generating devices generating devices generating devices agenerating devices (kVA) (kVA) |               | User                 |                       | 24       | lisfrv            |                                                                                                    |                      | ncoming                         |             |             | tracted                                                                                    | WA                       | ⋖         | pplica              | ion No             |                    |                |         |                |
| Higher harmonic generating device generating device generating device generating device generating device generating device and capacity (kVA) devices name Maker Type (kVA) devices name Maker Type (kVA) devices name No. A capacity of measures generating devices name name name name name name name name                                                                                                    | Higher harmonic generating device generating device generating device generating device generating device generating device and capacity devices pri (kVA) devices pri (kVA) d | 1             | name                 |                       |          |                   |                                                                                                    |                      | voltage                         |             |             | tricity                                                                                    | 2                        |           | ate of              | accept             | ance               |                |         |                |
| Higher harmonic generating device  Higher harmonic generating device  Higher harmonic generating devices  Higher harmonic generating devices  Rated current Device's value for incoming capacity type class calculation capacity power voltage operation (kVA) (kVA) (kV | Higher harmonic generating device  Higher harmonic generating device  Higher harmonic generating devices  Higher harmonic generating devices  Bated Circuit for calculation capacity devices pi (kVA) devices pri (kVA) devices pri  | - 1           |                      |                       |          |                   |                                                                                                    |                      |                                 |             |             | -                                                                                          |                          |           |                     |                    |                    |                |         |                |
| Higher harmonic generating devices    Higher harmonic generating devices   Total capacity type class calculation capacity (kVA)   Capacity sification capacity (kVA)   Capacity sification (kVA)   Capacity sification (kVA)   Capacity (kVA)   Capacity (kVA)   Capacity conversion rate (kVA)   Capacity conversion rate (kVA)   Capacity capacity conversion rate (kVA)   Capacity capacity capacity capacity capacity capacity capacity capacity capacity capacity capacit | Higher harmonic generating devices  Rated  Grouting  Gapacity  Gapacity  Gapacity  Gapacity  Gapacity  Gapacity  Fi (kVA)  Device name Maker Type (kVA)  Device name Maker Type  Gapacity  Gapacity  Gapacity  Gapacity  Fi (kVA)  No.  Ki  Ki X PI  Gapacity  Gapacity  Ki X PI  Gapacity  Gapacity  Ga |               | /                    | St                    | ep 1: De | tails of h        | igher han                                                                                                    | nonic ger            | nerating de                     | /ice        |             | Step 2:                                                                                    | Calculation              | n of high | ner har             | monic              | curren             | t flow         | rate    |                |
| Device name Maker Type (KVA) devices Pi (KVA) Move the class calculation capacity (KVA) devices Pi (KVA) (KVA) (KV | Device name Maker Type (kVA) devices Pi (kVA)                                                                                                    |               | Higher I<br>generati | harmonic<br>ing devic | ç e      | Rated             |                                                                                                    | Total                | Circuit                         |             | 6-pulse     |                                                                                            | Device's                 | High€     | er harn             | onic c             | urrent             | flow p         | er ord  | ler            |
| uctions for completing form>  6-pulse equivalent capacity total Po                                                                                                    | uctions for completing form>  6-pulse equivalent capacity total Po                                                                                                    | 0             |                      |                       | Туре     | capacity<br>(kVA) |                                                                                                    | capacity<br>Pi (kVA) | type clas-<br>sification<br>No. |             |             |                                                                                            | operation<br>rate<br>(%) |           | th- 11t<br>der ord  | h- 13th<br>er orde | - 17th-<br>r order | 19th-<br>order | 23rd- 2 | 25th-<br>ordei |
| uctions for completing form>  6-pulse equivalent capacity total Po                                                                                                    | uctions for completing form>  6-pulse equivalent capacity total Po                                                                                                    | I —           |                      |                       |          |                   |                                                                                                    |                      |                                 |             |             |                                                                                            |                          |           |                     |                    |                    |                |         |                |
| uctions for completing form>  6-pulse equivalent capacity total Po                                                                                                    | ructions for completing form>  6-pulse equivalent capacity total Po                                                                                                    | <b>N</b>      |                      |                       |          |                   |                                                                                                    |                      |                                 |             |             |                                                                                            |                          |           |                     |                    |                    |                |         |                |
| ructions for completing form>  6-pulse equivalent capacity total Po                                                                                                    | ructions for completing form>  6-pulse equivalent capacity total Po                                                                                                    | lm            |                      |                       |          |                   |                                                                                                    |                      |                                 |             |             |                                                                                            |                          |           |                     |                    |                    |                |         |                |
| uctions for completing form>  6-pulse equivalent capacity total Po                                                                                                    | ructions for completing form>  6-pulse equivalent capacity total Po                                                                                                    | -             |                      |                       |          |                   |                                                                                                    |                      |                                 |             |             |                                                                                            |                          |           |                     |                    |                    |                |         |                |
| uctions for completing form>  6-pulse equivalent capacity total Po                                                                                                    | ructions for completing form>  6-pulse equivalent capacity total Po                                                                                                    | 10            |                      |                       |          |                   |                                                                                                    |                      |                                 |             |             |                                                                                            |                          |           |                     |                    |                    |                |         |                |
| uctions for completing form>  6-pulse equivalent capacity total Po                                                                                                    | ructions for completing form>  6-pulse equivalent capacity total Po                                                                                                    | 10            |                      |                       |          |                   |                                                                                                    |                      |                                 |             |             |                                                                                            |                          |           |                     |                    |                    |                |         |                |
| ructions for completing form>  6-pulse equivalent capacity total Po                                                                                                    | ructions for completing form>  6-pulse equivalent capacity total Po                                                                                                    |               |                      |                       |          |                   |                                                                                                    |                      |                                 |             |             |                                                                                            |                          |           |                     |                    |                    |                |         |                |
| ructions for completing form>  6-pulse equivalent capacity total Po                                                                                                    | ructions for completing form>  6-pulse equivalent capacity total Po                                                                                                    | ~             |                      |                       |          |                   |                                                                                                    |                      |                                 |             |             |                                                                                            |                          |           |                     |                    |                    |                |         |                |
| ructions for completing form>  6-pulse equivalent capacity total Po                                                                                                    | ructions for completing form>  6-pulse equivalent capacity total Po                                                                                                    | ~             |                      |                       |          |                   |                                                                                                    |                      |                                 |             |             |                                                                                            |                          |           |                     |                    |                    |                |         |                |
| ructions for completing form>  6-pulse equivalent capacity total Po                                                                                                    | ructions for completing form>  6-pulse equivalent capacity total Po                                                                                                    | 0             |                      |                       |          |                   |                                                                                                    |                      |                                 |             |             |                                                                                            |                          |           |                     |                    |                    |                |         |                |
| ructions for completing form> 6-pulse equivalent capacity total Po                                                                                                    | ructions for completing form>  6-pulse equivalent capacity total Po                                                                                                    | $\overline{}$ |                      |                       |          |                   |                                                                                                    |                      |                                 |             |             |                                                                                            |                          |           |                     |                    |                    |                |         |                |
| uctions for completing form>  6-pulse equivalent capacity total Po                                                                                                    | ructions for completing form>  6-pulse equivalent capacity total Po                                                                                                    | 7             |                      |                       |          |                   |                                                                                                    |                      |                                 |             |             |                                                                                            |                          |           |                     |                    |                    |                |         |                |
| ructions for completing form>  6-pulse equivalent capacity total Po                                                                                                    | uctions for completing form> 6-pulse equivalent capacity total Po                                                                                                    | က             |                      |                       |          |                   |                                                                                                    |                      |                                 |             |             |                                                                                            |                          |           |                     |                    |                    |                |         |                |
| ructions for completing form>  6-pulse equivalent capacity total Po                                                                                                    | ructions for completing form> 6-pulse equivalent capacity total Po                                                                                                    | 4             |                      |                       |          |                   |                                                                                                    |                      |                                 |             |             |                                                                                            |                          |           |                     |                    |                    |                |         |                |
| uctions for completing form>  6-pulse equivalent capacity total Po                                                                                                    | ructions for completing form>  6-pulse equivalent capacity total Po                                                                                                    | 2             |                      |                       |          |                   |                                                                                                    |                      |                                 |             |             |                                                                                            |                          |           |                     |                    |                    |                |         |                |
|                                                                                                    |                                                                                                    | 1 =           | structions for co    | mpleting              | g form>  |                   | Ind-9                                                                                                    | se equival           | ent capacity                    |             |             | Total                                                                                      |                          |           | +                   |                    |                    |                |         |                |
|                                                                                                    |                                                                                                    | ā             | 7                    |                       | )        | -                 |                                                                                                    |                      |                                 |             | Necessity   | / of measures                                                                              |                          |           |                     |                    |                    |                |         |                |
| The indicate the backer hormonic apparation device.                                                                                                    |                                                                                                    | 2 -           | Indicate the detail  | 10 of tho 1           | ichor h  | oi do const       | oritorous and a constant and a constant and a const | 00:00                |                                 | •           | Higher har  | monic current flo                                                                          | ow upper lir             | nit value |                     |                    |                    |                |         |                |
| Refer to the reference and indicate the circuit two classification No at                                                                                                    |                                                                                                    |               | במומו מו ומומו       | מוכט מוכו             | ומוכמני  | יווט כוויט        | וו ואשמ כימ                                                                                                    | Sollication          | 10., aic.                       |             | )           |                                                                                            | :                        |           |                     |                    |                    |                |         |                |

 If there is a facility that lowers the higher harmonics in the factory, or when suppression measures are implemented, proceed to Calculation Form (Part 2) ☐ If the current flow > current flow upper limit value at each order, then all other cases.)

Step 2

☐ If P, > 50kVA (6kV incoming power), 300kVA (22, 33kV incoming power), 2000kVA (66kV or higher incoming power), proceed to Step 2. (Step 2 does not need to be completed in

☐ If the device's circuit type classification No. is 10, complete the application shown in Refer to the reference and indicate the circuit type classification No., etc.

<Format 3>.

25th-order

23rd-order

19th-order

17th-order

13th-order

11th-order

7th-order 5th-order

Current upper limit value (mA)

Order

In all other cases, separate measures must be taken

Appendix 5 Higher Harmonic Suppression Measure Guidelines

# **Revision History**

| Date of revision | Manual No.      | Revision details                                                                               |
|------------------|-----------------|------------------------------------------------------------------------------------------------|
| Feb. 2015        | IB(NA)1501235-A | First edition created.                                                                         |
| May 2015         | IB(NA)1501235-B | - "Precautions for Safety" was revised.                                                        |
|                  |                 | - Function Specifications List was revised.                                                    |
|                  |                 | - MDS-EJ-V1-100 was added.                                                                     |
|                  |                 | - Descriptions for the single phase specifications were added.                                 |
|                  |                 | - "Quakeproof Level" and "Shaft Characteristics" in "Installation of Servo Motor" was revised. |
|                  |                 | - "Spindle Side PLG Serial Output Encoder (TS5690, MU1606 Series)" was                         |
|                  |                 | revised.                                                                                       |
|                  |                 | - The pictures of NC in following chapters were changed to the ones of M800.                   |
|                  |                 | "Spindle Side PLG Serial Output Encoder (TS5690, MU1606 Series)", "STO                         |
|                  |                 | (Safe Torque Off) Function".                                                                   |
|                  |                 | - "Wiring and Connection" was revised.                                                         |
|                  |                 | - "Part System Connection Diagram" was revised.                                                |
|                  |                 | - "Connector Pin Assignment" was revised.                                                      |
|                  |                 | - "Main Circuit Connector (CNP1,CNP2,CNP3) Wiring Method" was revised.                         |
|                  |                 | - "Connection of the Servo Motor"was revised.                                                  |
|                  |                 | - "Power Supply Input Connection" was revised.                                                 |
|                  |                 | - "STO (Safe Torque Off) Function" was revised.                                                |
|                  |                 | - "List of Standard Parameters for Each Servo Motor" was revised.                              |
|                  |                 | - "Servo Parameters" was revised.                                                              |
|                  |                 | - "Standard VGN1 graph" was added to "Speed Loop Gain".                                        |
|                  |                 | - "Position Loop Gain" was revised.                                                            |
|                  |                 | - "Optimal Adjustment of Cycle Time" was revised.                                              |
|                  |                 | - Notch filter frequency adaptive tracking function was added to "Vibration                    |
|                  |                 | Suppression Measures".                                                                         |
|                  |                 | - "Improvement of Characteristics during Acceleration/Deceleration" was                        |
|                  |                 | revised.                                                                                       |
|                  |                 | - "Overload Detection" was revised "List of Alarms" was revised.                               |
|                  |                 | - "OSA105" was replaced by "OSA405".                                                           |
|                  |                 | - "OSA166" was replaced by "OSA676".                                                           |
|                  |                 | - "OSA18" was replaced by "OSA24RS".                                                           |
|                  |                 | - "List of Warnings" was revised.                                                              |
|                  |                 | - "Troubleshooting for Each Alarm No." was revised.                                            |
|                  |                 | - "Troubleshooting for Each Warning No." was revised.                                          |
|                  |                 | - "Replacing the Unit Fan" was added.                                                          |
|                  |                 | - "Replacing the Battery" was revised.                                                         |
|                  |                 | - "Compliance to EC Directives" was revised.                                                   |
|                  |                 | - Miswrite is corrected.                                                                       |
| Jul. 2015        | IB(NA)1501235-C | - Function Specifications List was revised.                                                    |
| Jun 2010         | (,,             | - Descriptions for spindle drive units and spindle motors were added.                          |
|                  |                 | - Servo motor HG123 and 142 were added.                                                        |
|                  |                 | - "Quakeproof Level" and "Shaft Characteristics" in "Installation of Servo Motor"              |
|                  |                 | were revised.                                                                                  |
|                  |                 | - "Oil / Water Standards" was revised.                                                         |
|                  |                 | - "Installation of Spindle Motor" was added.                                                   |
|                  |                 | - "Heating Value" was revised.                                                                 |
|                  |                 | - "Part System Connection Diagram" was revised.                                                |
|                  |                 | - "Connector Pin Assignment" was revised.                                                      |
|                  |                 | - "Main Circuit Connector (CNP1,CNP2,CNP3) Wiring Method" was revised.                         |
|                  |                 | - "NC and Drive Unit Connection" was revised.                                                  |
|                  |                 | - "Connection of the Spindle Motor" was added.                                                 |
|                  |                 | - "Connection of Power Supply" and "Connection of Regenerative Resistor"                       |
|                  |                 | were revised.                                                                                  |

| Date of revision | Manual No.      | Revision details                                                                                                  |
|------------------|-----------------|----------------------------------------------------------------------------------------------------|
| Jul. 2015        | IB(NA)1501235-C | - "Emergency Stop Observation" was revised.                                                                       |
| ļ                |                 | - "Wiring of the Input/Output Circuit" and "Wiring of the Contactor Control" were                                 |
|                  |                 | revised.                                                                                                    |
|                  |                 | - "Proximity Switch Orientation" was added.                                                                       |
|                  |                 | - "STO (Safe Torque Off) Function" was revised "Setting the Rotary Switch" and "Setting DIP Switch" were revised. |
| ļ                |                 | - "Setting of Servo Specification Parameters" and "Setting of Machine Side                                        |
|                  |                 | Encoder" were revised.                                                                                            |
| ļ                |                 | - "List of Standard Parameters for Each Servo Motor" was revised.                                                 |
|                  |                 | - "Servo Parameters" was revised.                                                                                 |
|                  |                 | - "Setting the Initial Parameters for the Spindle Drive Unit" was added.                                          |
|                  |                 | - "Speed Loop Gain" was revised.                                                                                  |
|                  |                 | - "Optimal Adjustment of Cycle Time" was revised.                                                                 |
|                  |                 | - "Vertical Axis Drop Prevention Control" was revised.                                                            |
|                  |                 | - "Spindle Adjustment" was added.                                                                                 |
|                  |                 | - "Troubleshooting for Each Alarm No." was revised.                                                               |
|                  |                 | - "Replacing the Unit Fan" was revised.                                                                           |
|                  |                 | - "Spindle Drive Unit Settings" was added "European EC Directives" was revised.                                   |
|                  |                 | - "EMC Installation Guidelines" was revised.                                                                      |
|                  |                 | - "Calculating the Equivalent Capacity of the Higher Harmonic Generator" was                                      |
|                  |                 | revised.                                                                                                    |
| ļ                |                 | - Miswrite is corrected.                                                                                          |
|                  |                 |                                                                                                    |
|                  |                 |                                                                                                    |
| ļ                |                 |                                                                                                    |
| ļ                |                 |                                                                                                    |
| ļ                |                 |                                                                                                    |
| ļ                |                 |                                                                                                    |
|                  |                 |                                                                                                    |
|                  |                 |                                                                                                    |
| ļ                |                 |                                                                                                    |
| ļ                |                 |                                                                                                    |
| ļ                |                 |                                                                                                    |
| ļ                |                 |                                                                                                    |
| ļ                |                 |                                                                                                    |
| ļ                |                 |                                                                                                    |
| ļ                |                 |                                                                                                    |
| ļ                |                 |                                                                                                    |
|                  |                 |                                                                                                    |
|                  |                 |                                                                                                    |
|                  |                 |                                                                                                    |
|                  |                 |                                                                                                    |
|                  |                 |                                                                                                    |
|                  |                 |                                                                                                    |
|                  |                 |                                                                                                    |
|                  |                 |                                                                                                    |
|                  |                 |                                                                                                    |
|                  |                 |                                                                                                    |
|                  |                 |                                                                                                    |
|                  |                 |                                                                                                    |
| '                |                 |                                                                                                    |
| ļ l              |                 |                                                                                                    |
|                  |                 |                                                                                                    |
|                  |                 |                                                                                                    |

# **Global Service Network**

MITSUBISHI ELECTRIC AUTOMATION INC. (AMERICA FA CENTER)

Central Region Service Center

500 CORPORATE WOODS PARKWAY, VERNON HILLS, ILLINOIS 60061, U.S.A.
TEL: +1-847-478-2500 / FAX: +1-847-478-2650

Michigan Service Satellite ALLEGAN, MICHIGAN 49010, U.S.A. TEL: +1-847-478-2500 / FAX: +1-847-478-2650

Ohio Service Satellite LIMA, OHIO 45801, U.S.A. TEL: +1-847-478-2500 / FAX: +1-847-478-2650 CINCINATTI, OHIO 45201, U.S.A. TEL: +1-847-478-2500 / FAX: +1-847-478-2650

Minnesota Service Satellite ROGERS, MINNESOTA 55374, U.S.A. TEL: +1-847-478-2500 / FAX: +1-847-478-2650

West Region Service Center 16900 VALLEY VIEW AVE., LAMIRADA, CALIFORNIA 90638, U.S.A. TEL: +1-714-699-2625 / FAX: +1-847-478-2650

Northern CA Satellite

SARATOGA, CALIFORNIA 95070, U.S.A. TEL: +1-714-699-2625 / FAX: +1-847-478-2650

Pennsylvania Service Satellite PITTSBURG, PENNSYLVANIA 15644, U.S.A. TEL: +1-732-560-4500 / FAX: +1-732-560-4531

Connecticut Service Satellite TORRINGTON, CONNECTICUT 06790, U.S.A. TEL: +1-732-560-4500 / FAX: +1-732-560-4531

South Region Service Center

1845 SATTELITE BOULEVARD STE. 450, DULUTH, GEORGIA 30097, U.S.A.
TEL +1-678-258-4529 / FAX +1-678-258-4519

Texas Service Satellites

GRAPEVINE, TEXAS 76051, U.S.A. TEL: +1-678-258-4529 / FAX: +1-678-258-4519 HOUSTON, TEXAS 77001, U.S.A. TEL: +1-678-258-4529 / FAX: +1-678-258-4519

Tennessee Service Satellite Nashville, Tennessee, 37201, U.S.A. TEL: +1-678-258-4529 / FAX: +1-678-258-4519

Florida Service Satellite WEST MELBOURNE, FLORIDA 32904, U.S.A. TEL: +1-678-258-4529 / FAX: +1-678-258-4519

Canada Region Service Center 4299 14TH AVENUE MARKHAM, ONTARIO L3R OJ2, CANADA TEL: +1-905-475-7728 / FAX: +1-905-475-7935

Canada Service Satellite EDMONTON, ALBERTA T5A 0A1, CANADA TEL: +1-905-475-7728 FAX: +1-905-475-7935

Mexico Region Service Center

MARIANO ESCOBEDO 69 TLALNEPANTLA, 54030 EDO. DE MEXICO
TEL: +52-55-3067-7500 / FAX: +52-55-9171-7649

Monterrey Service Satellite MONTERREY, N.L., 64720, MEXICO TEL: +52-81-8365-4171

MELCO CNC do Brasil Comércio e Servicos S.A

Brazil Region Service Center

ACESSO JOSE SARTORELLI, KM 2.1 CEP 18550-000, BOITUVA-SP, BRAZIL
TEL: +55-15-3363-9900 / FAX: +55-15-3363-9911

MITSUBISHI ELECTRIC EUROPE B.V.

TEL: +49-2102-486-0 / FAX: +49-2102-486-5910

Germany Service Center

KURZE STRASSE. 40, 70794 FILDERSTADT-BONLANDEN, GERMANY TEL: + 49-711-770598-123 / FAX: +49-711-770598-141

France Service Center DEPARTEMENT CONTROLE NUMERIQUE
25, BOULEVARD DES BOUVETS, 92741 NANTERRE CEDEX FRANCE
TEL: +33-1-41-02-83-13 / FAX: +33-1-49-01-07-25

France (Lyon) Service Satellite DEPARTEMENT CONTROLE NUMERIQUE 120, ALLEE JACQUES MONOD 69800 SAINT PRIEST FRANCE TEL: +33-1-41-02-83-13 / FAX: +33-1-49-01-07-25

Italy Service Center VIALE COLLEONI, 7 - CENTRO DIREZIONALE COLLEONI PALAZZO SIRIO INGRESSO 1 20864 AGRATE BRIANZA (MB), ITALY

TEL: +39-039-6053-342 / FAX: +39-039-6053-206

Italy (Padova) Service Satellite
VIA G. SAVELLI, 24 - 35129 PADOVA, ITALY
TEL: +39-039-6053-342 / FAX: +39-039-6053-206

**U.K. Branch**TRAVELLERS LANE, HATFIELD, HERTFORDSHIRE, AL10 8XB, U.K.
TEL: +49-2102-486-0 / FAX: +49-2102-486-5910

Spain Service Center
CTRA. DE RUBI, 76-80-APDO. 420
08173 SAINT CUGAT DEL VALLES, BARCELONA SPAIN
TEL: +34-935-65-2236 / FAX: +34-935-89-1579

Poland Service Center UL.KRAKOWSKA 50, 32-083 BALICE, POLAND TEL: +48-12-630-4700 / FAX: +48-12-630-4701

Mitsubishi Electric Turkey A.Ş Ümranive Subesi

Turkey Service Center
SERIFALI MAH. NUTUK SOK. NO.5 34775
ÜMRANIYE, ISTANBUL, TURKEY
TEL: +90-216-526-3990 / FAX: +90-216-526-3995

Czech Republic Service Center KAFKOVA 1853/3, 702 00 OSTRAVA 2, CZECH REPUBLIC TEL: +420-59-5691-185 / FAX: +420-59-5691-199

Russia Service Center 213, B.NOVODMITROVSKAYA STR., 14/2, 127015 MOSCOW, RUSSIA TEL: +7-495-748-0191 / FAX: +7-495-748-0192

MITSUBISHI ELECTRIC EUROPE B.V. (SCANDINAVIA)

Sweden Service Center
HAMMARBACKEN 14 191 49 SOLLENTUNA, SWEDEN TEL: +46-8-6251000 / FAX: +46-8-966877

Bulgaria Service Center
4 A.LYAPCHEV BOUL., POB 21, BG-1756 SOFIA, BULGARIA

TEL: +359-2-8176009 / FAX: +359-2-9744061

Ukraine (Kharkov) Service Center APTEKARSKIY LANE 9-A, OFFICE 3, 61001 KHARKOV, UKRAINE TEL: +380-57-732-7774 / FAX: +380-57-731-8721

Ukraine (Kiev) Service Center 4-B, M. RASKOVOYI STR., 02660 KIEV, UKRAINE TEL: +380-44-494-3355 / FAX: +380-44-494-3366

**Belarus Service Center**OFFICE 9, NEZAVISIMOSTI PR.177, 220125 MINSK, BELARUS TEL: +375-17-393-1177 / FAX: +375-17-393-0081

South Africa Service Center
5 ALBATROSS STREET, RHODESFIELD, KEMPTON PARK 1619, GAUTENG, SOUTH AFRICA
TEL: +27-11-394-8512 / FAX: +27-11-394-8513

### MITSUBISHI ELECTRIC ASIA PTE, LTD. (ASEAN FA CENTER)

Singapore Service Center
307 ALEXANDRA ROAD #05-01/02 MITSUBISHI ELECTRIC BUILDING SINGAPORE 159943
TEL: +65-6473-2308 [ FAX: +65-6476-7439

Malaysia (KL) Service Center 60, JALAN USJ 10 /1B 47620 UEP SUBANG JAYA SELANGOR DARUL EHSAN, MALAYSIA TEL: +60-3-5631-7605 / FAX: +60-3-5631-7636

Malaysia (Johor Baru) Service Center
17 & 17A, JALAN IMPIAN EMAS 5/5, TAMAN IMPIAN EMAS, 81300 SKUDAI, JOHOR MALAYSIA.
TEL: +60-7-557-8218 / FAX: +60-7-557-3404

Philippines Service Center
UNIT NO.411, ALABAMG CORPORATE CENTER KM 25. WEST SERVICE ROAD
SOUTH SUPERHIGHWAY, ALABAMG MUNTINLUPA METRO MANILA, PHILIPPINES 1771
TEL: +63-2-807-2416 / FAX: +63-2-807-2417

### VIETNAM

### MITSUBISHI ELECTRIC VIETNAM CO.,LTD

Vietnam (Ho Chi Minh) Service Center
UNIT 01-04, 10TH FLOOR, VINCOM CENTER 72 LE THANH TON STREET, DISTRICT 1, HO CHI MINH CITY, VIETNAM TEL: +84-8-3910 5945 / FAX: +84-8-3910 5946

Vietnam (Hanoi) Service Satellite
6th Floor, Detech Tower, 8 Ton That Thuyet Street, My Dinh 2 Ward, Nam Tu Liem District, Hanoi, Vietnam
TEL: +84-4-3937-8075 / FAX: +84-4-3937-8076

### PT. MITSUBISHI ELECTRIC INDONESIA

Indonesia Service Center (Cikarang Office)

JL.Kenari Raya Blok G2-07A Delta Silicon 5, Lippo Cikarang-Bekasi 17550, INDONESIA
TEL: +62-21-2961-7797 / FAX: +62-21-2961-7794

### MITSUBISHI ELECTRIC FACTORY AUTOMATION (THAILAND) CO.,LTD

Thailand Service Center
12TH FLOOR, SV.CITY BUILDING, OFFICE TOWER 1, NO. 896/19 AND 20 RAMA 3 ROAD,
KWAENG BANGPONGPANG, KHET YANNAWA, BANGKOK 10120, THAILAND
TEL: +66-2-682-6522-31 / FAX: +66-2-682-6020

### MITSUBISHI ELECTRIC INDIA PVT. LTD.

ndla Service Center
2nd FLOOR, TOWER A & B, DLF CYBER GREENS, DLF CYBER CITY,
DLF PHASE-LII, GURGAON 122 002, HARYANA, INDIA
TEL: +91-124-4630 300 / FAX: +91-124-4630 399
Ludhiana satellite office
Jamshedpur satellite office

India (Pune) Service Center
EMERALD HOUSE, EL-3, J-BLOCK, MIDC BHOSARI. PUNE – 411 026, MAHARASHTRA, INDIA
TEL: +91-20-2710 2000 / FAX: +91-20-2710 2100
Baroda satellite office

Mumbai satellite office

India (Bangalore) Service Center
PRESTIGE EMERALD, 6TH FLOOR, MUNICIPAL NO. 2,
LAVELLE ROAD, BANGALORE - 560 043, KAMATAKA, INDIA
TEL: +91-80-4020-1600 / FAX: +91-80-4020-1699

Chennai satellite office Coimbatore satellite office

### OCEANIA.

# MITSUBISHI ELECTRIC AUSTRALIA LTD.

ustralia Service Center 348 VICTORIA ROAD, RYDALMERE, N.S.W. 2116 AUSTRALIA TEL: +61-2-9684-7269 / FAX: +61-2-9684-7245

### MITSUBISHI ELECTRIC AUTOMATION (CHINA) LTD. (CHINA FA CENTER)

China (Shanghai) Service Center

1-3,5-10,18-23/F, NO.1386 HONG QIAO ROAD, CHANG NING QU,
SHANGHAI 200336, CHINA

TEL: +86-21-2322-3030 / FAX: +86-21-2308-3000

L: +86-21-2322-3030 / FAX: +86-21 China (Ningbo) Service Dealer China (Wuxi) Service Dealer China (Jinan) Service Dealer China (Hangzhou) Service Dealer China (Wuhan) Service Satellite

China (Beijing) Service Center

9/F, OFFICE TOWER 1, HENDERSON CENTER, 18 JIANGUOMENNEI DAJIE,
DONGCHENG DISTRICT, BELJING 100005, CHINA
TEL: +88-10-6518-8803 / FAX: +86-10-6518-8030

China (Beijing) Service Dealer

China (Tianjin) Service Center
UNIT 2003, TIANJIN CITY TOWER, NO 35 YOUYI ROAD, HEXI DISTRICT,

TIANJIN 300061, CHINA TEL: +86-22-2813-1015 / FAX: +86-22-2813-1017

China (Shenyang) Service Satellite China (Changchun) Service Satellite

China (Chengdu) Service Center
ROOM 407-408, OFFICE TOWER AT SHANGRI-LA CENTER, NO. 9 BINJIANG DONG ROAD,
JINJIANG DISTRICT, CHENGDU, SICHUAN 610021, CHINA
TEL: +86-28-8446-8030 / FAX: +86-28-8446-8630

China (Shenzhen) Service Center
ROOM 2512-2516, 25F., GREAT CHINA INTERNATIONAL EXCHANGE SQUARE, JINTIAN RD.S.,
FUTIAN DISTRICT, SHENZHEN 518034, CHINA
TEL: +86-755-2399-8272 / FAX: +86-755-8218-4776
China (Xiamen) Service Dealer
China (Dongguan) Service Dealer

### KOREA

### MITSUBISHI ELECTRIC AUTOMATION KOREA CO., LTD. (KOREA FA CENTER)

SF, Gangseo Hangang Xi-tower, 401 Yangcheon-ro, Gangseo-gu, Seoul 157-801, KOREA TEL: +82-2-3660-9602 / FAX: +82-2-3664-8668

Korea Taegu Service Satellite

4F KT BUILDING, 1630 SANGYEOK-DONG, BUK-KU, DAEGU 702-835, KOREA
TEL: +82-53-382-7400 / FAX: +82-53-382-7411

### TAIWAN

MITSUBISHI ELECTRIC TAIWAN CO., LTD. (TAIWAN FA CENTER)
Taiwan (Taichung) Service Center (Central Area)
NO.8-1, INDUSTRIAL 16TH RD., TAICHUNG INDUSTRIAL PARK, SITUN DIST.,
TAICHUNG CITY 40768, TAIWAN R.O.C.
TEL: +886-4-2359-0688 / FAX: +886-4-2359-0689

Taiwan (Taipei) Service Center (North Area)
10F, NO.88, SEC.6, CHUNG-SHAN N. RD., SHI LIN DIST., TAIPEI CITY 11155, TAIWAN R.O.C.
TEL: +886-2-2833-5430 / FAX: +886-2-2833-5433

Taiwan (Tainan) Service Center (South Area)
11F-1, NO.30, 2HONGZHENG S. ROAD, YONGKANG DISTRICT, TAINAN CITY 71067, TAIWAN, R.O.C.
TEL: +886-6-252-5030 / FAX: +886-6-252-5031

# **Notice**

Every effort has been made to keep up with software and hardware revisions in the contents described in this manual. However, please understand that in some unavoidable cases simultaneous revision is not possible.

Please contact your Mitsubishi Electric dealer with any questions or comments regarding the use of this product.

# **Duplication Prohibited**

This manual may not be reproduced in any form, in part or in whole, without written permission from Mitsubishi Electric Corporation.

© 2015 Mitsubishi Electric Corporation ALL RIGHTS RESERVED

# MITSUBISHI CNC

# MITSUBISHI ELECTRIC CORPORATION HEAD OFFICE: TOKYO BLDG., 2-7-3 MARUNOUCHI, CHIYODA-KU, TOKYO 100-8310, JAPAN

| MODEL         | MDS-EJ/EJH Series |
|---------------|-------------------|
| MODEL<br>CODE | 100-456           |
| Manual No.    | IB-1501235        |